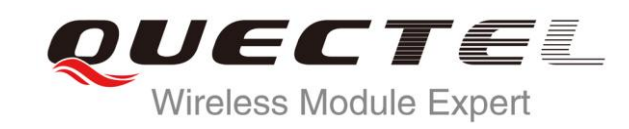

# **M95 AT Commands Manual**

## **GSM/GPRS Module Series**

Rev. M95\_AT\_Commands\_Manual\_V3.1

Date: 2014-09-16

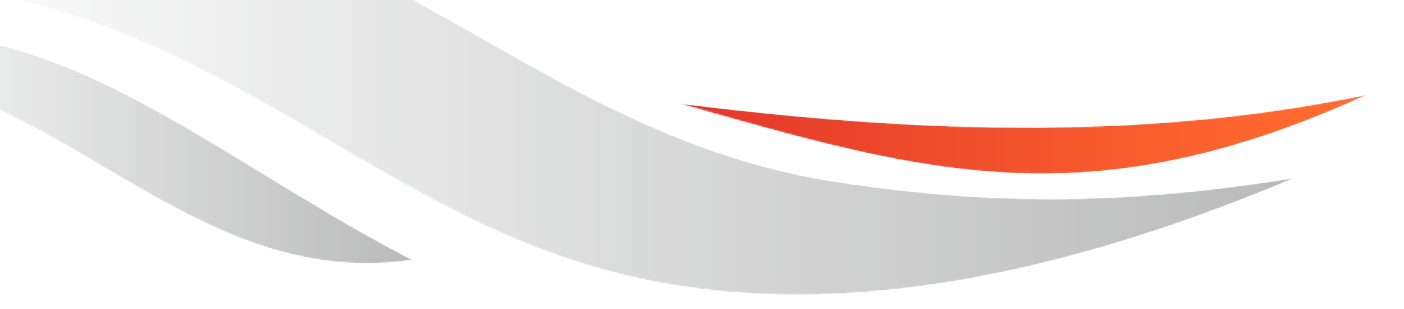

www.quectel.com

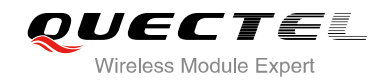

## **Our aim is to provide customers with timely and comprehensive service. For any assistance, please contact our company headquarters:**

**Quectel Wireless Solutions Co., Ltd.** 

Office 501, Building 13, No.99, Tianzhou Road, Shanghai, China, 200233 Tel: +86 21 5108 6236 Mail: [info@quectel.com](mailto:info@quectel.com)

## **Or our local office, for more information, please visit:**

<http://www.quectel.com/support/salesupport.aspx>

#### **For technical support, to report documentation errors, please visit:**

http://www.quectel.com/support/techsupport.aspx

#### **GENERAL NOTES**

QUECTEL OFFERS THIS INFORMATION AS A SERVICE TO ITS CUSTOMERS. THE INFORMATION PROVIDED IS BASED UPON CUSTOMERS' REQUIREMENTS. QUECTEL MAKES EVERY EFFORT TO ENSURE THE QUALITY OF THE INFORMATION IT MAKES AVAILABLE. QUECTEL DOES NOT MAKE ANY WARRANTY AS TO THE INFORMATION CONTAINED HEREIN, AND DOES NOT ACCEPT ANY LIABILITY FOR ANY INJURY, LOSS OR DAMAGE OF ANY KIND INCURRED BY USE OF OR RELIANCE UPON THE INFORMATION. ALL INFORMATION SUPPLIED HEREIN IS SUBJECT TO CHANGE WITHOUT PRIOR NOTICE. al support, to report documentation errors, please visit:<br>ectel.com/support/techsupport.aspx<br>NOTES<br>FERS THIS INFORMATION AS A SERVICE TO ITS CUSTOMERS. T<br>BASED UPON CUSTOMERS' REQUIREMENTS. QUECTEL MAKE<br>THE QUALITY OF THE **IL NOTES**<br>
CPFERS THIS INFORMATION AS A SERVICE TO ITS CUSTOMERS. THE INFORMATION<br>
DIS BASED UPON CUSTOMERS' REQUIREMENTS. QUECTEL MAKES EVERY EFFORT<br>
Y WARRANTY AS TO THE INFORMATION ON CONTAINED HEREIN, AND DOES NOT<br>
IL

## **COPYRIGHT**

THIS INFORMATION CONTAINED HERE IS PROPRIETARY TECHNICAL INFORMATION OF QUECTEL CO., LTD. TRANSMITTABLE, REPRODUCTION, DISSEMINATION AND EDITING OF THIS DOCUMENT AS WELL AS UTILIZATION OF THIS CONTENTS ARE FORBIDDEN WITHOUT PERMISSION. OFFENDERS WILL BE HELD LIABLE FOR PAYMENT OF DAMAGES. ALL RIGHTS ARE RESERVED IN THE EVENT OF A PATENT GRANT OR REGISTRATION OF A UTILITY MODEL OR DESIGN.

*Copyright © Quectel Wireless Solutions Co., Ltd. 2014. All rights reserved.*

<span id="page-2-0"></span>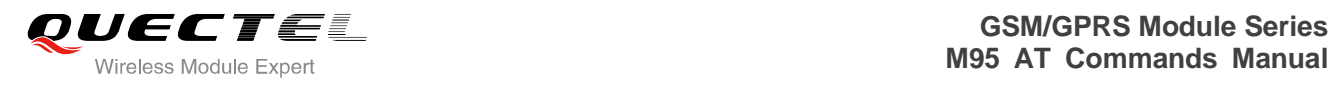

## **About the Document**

## **History**

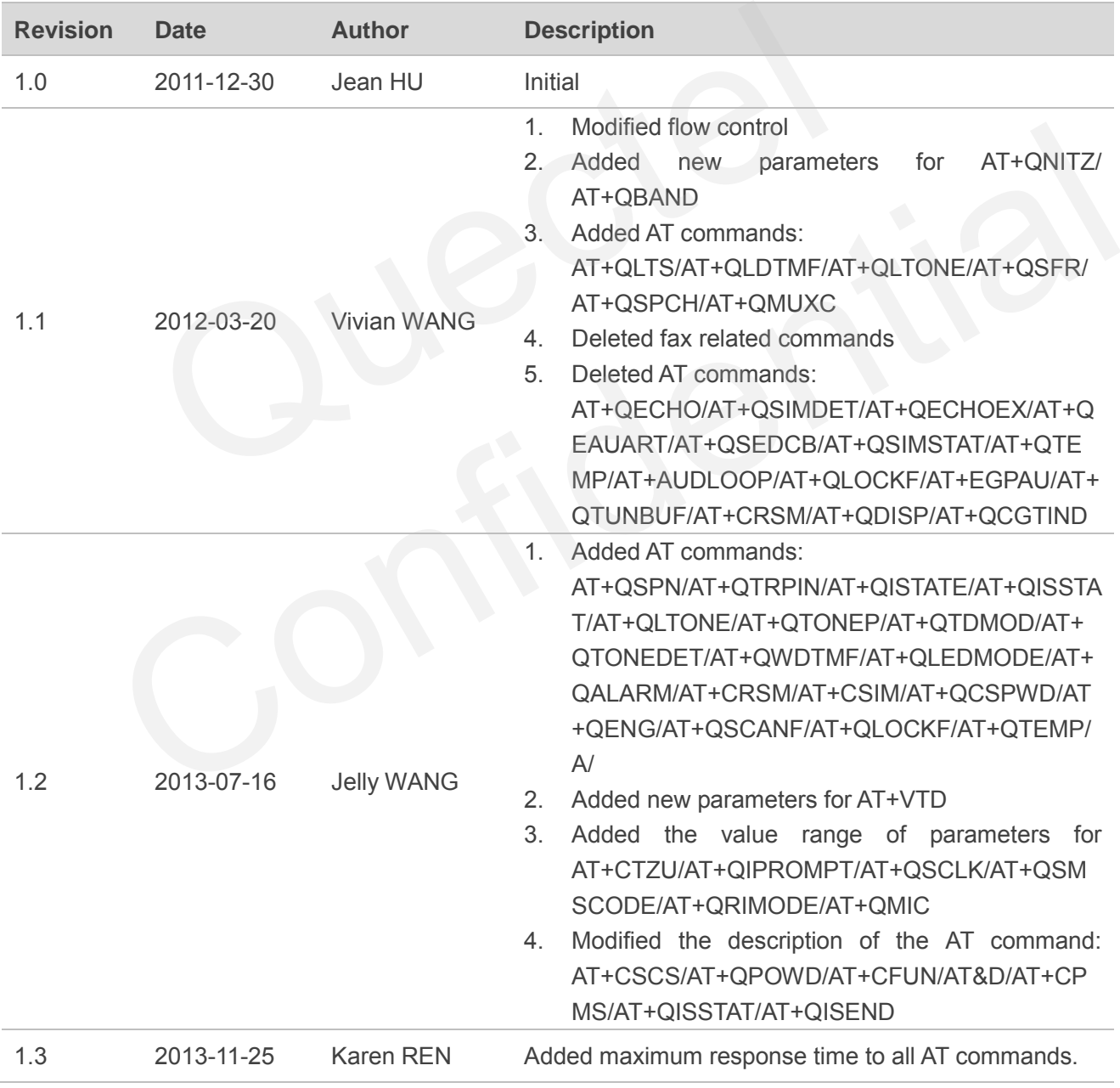

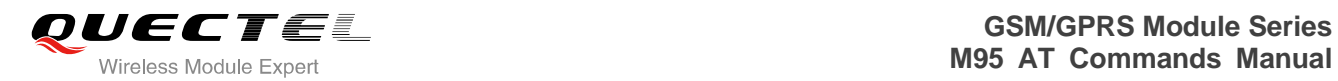

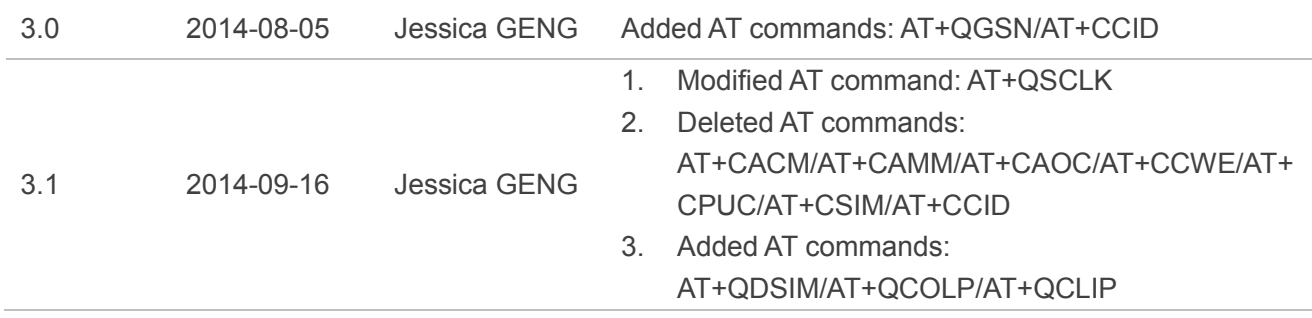

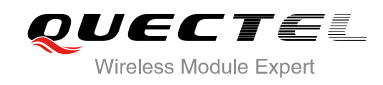

## <span id="page-4-0"></span>**Contents**

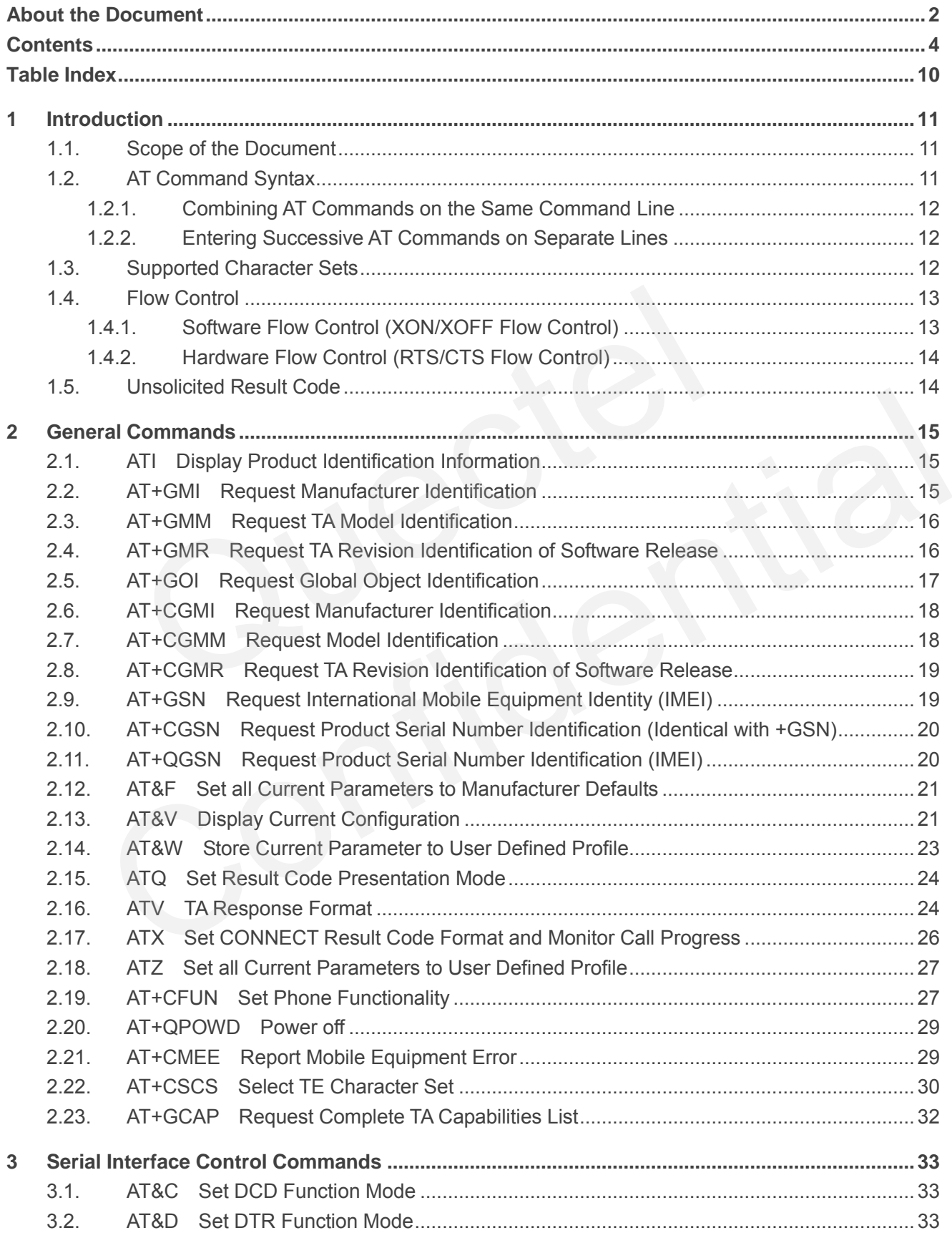

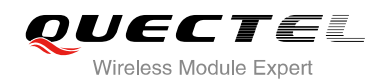

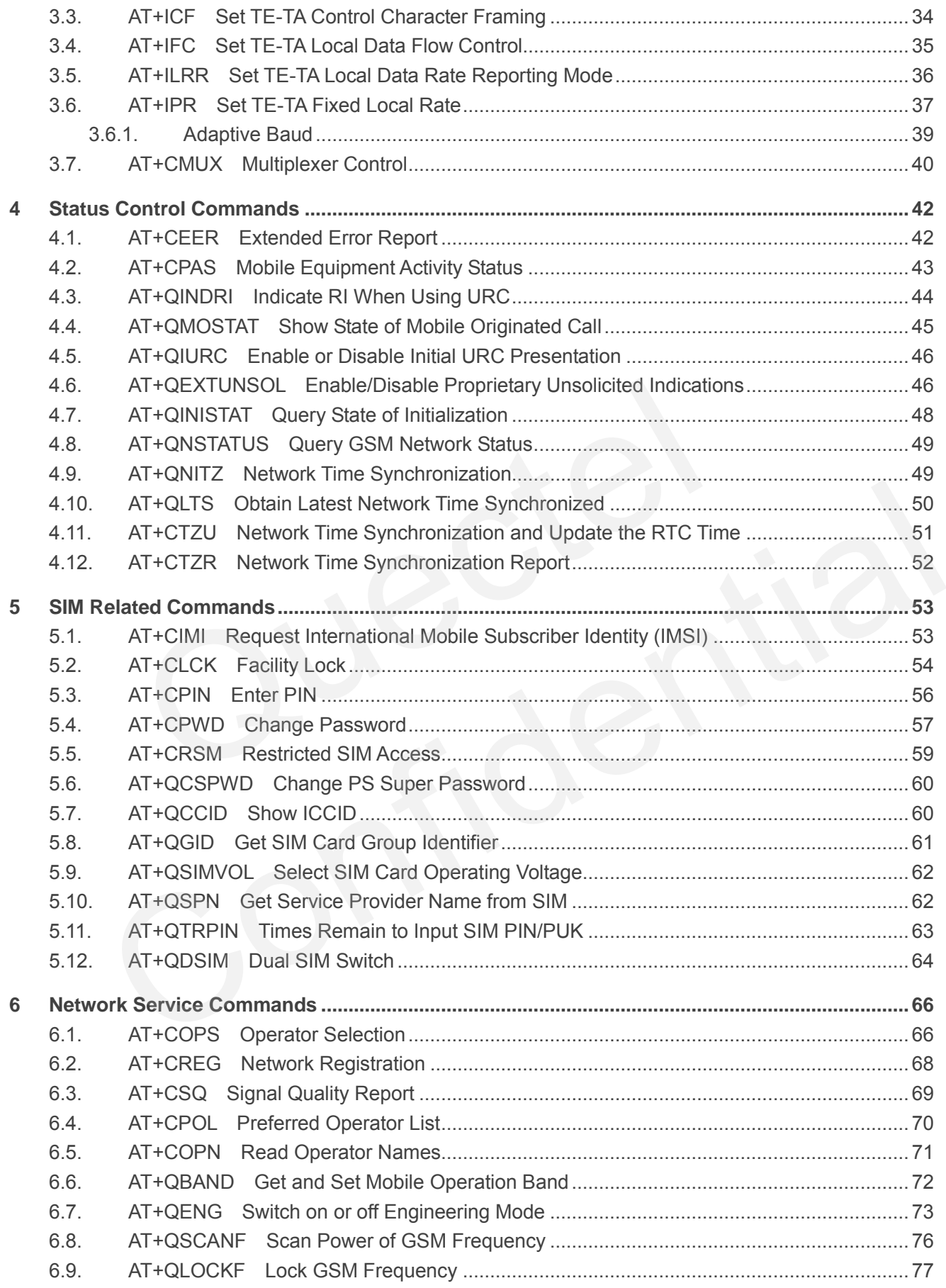

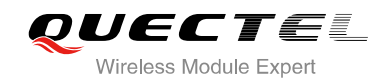

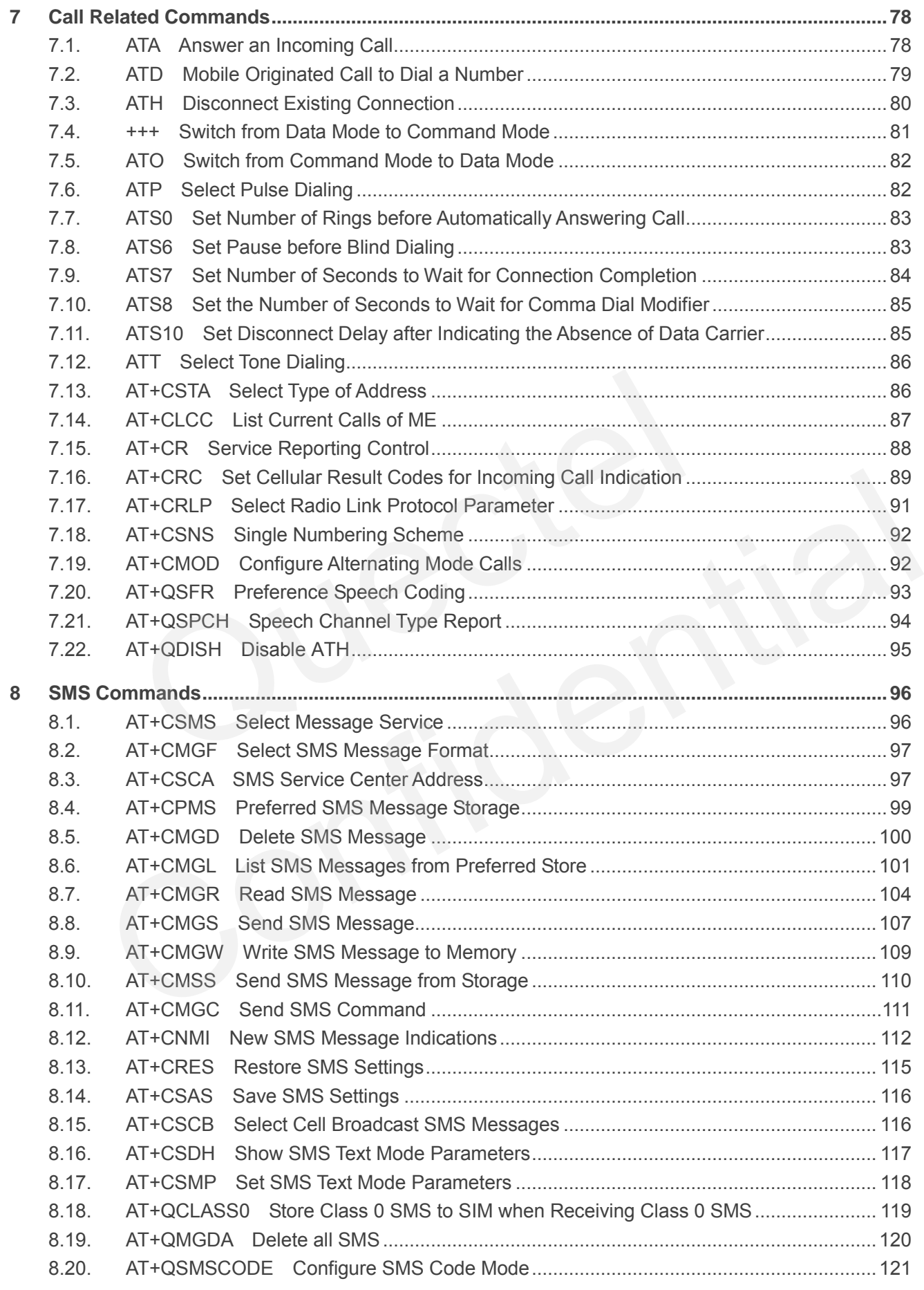

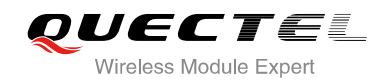

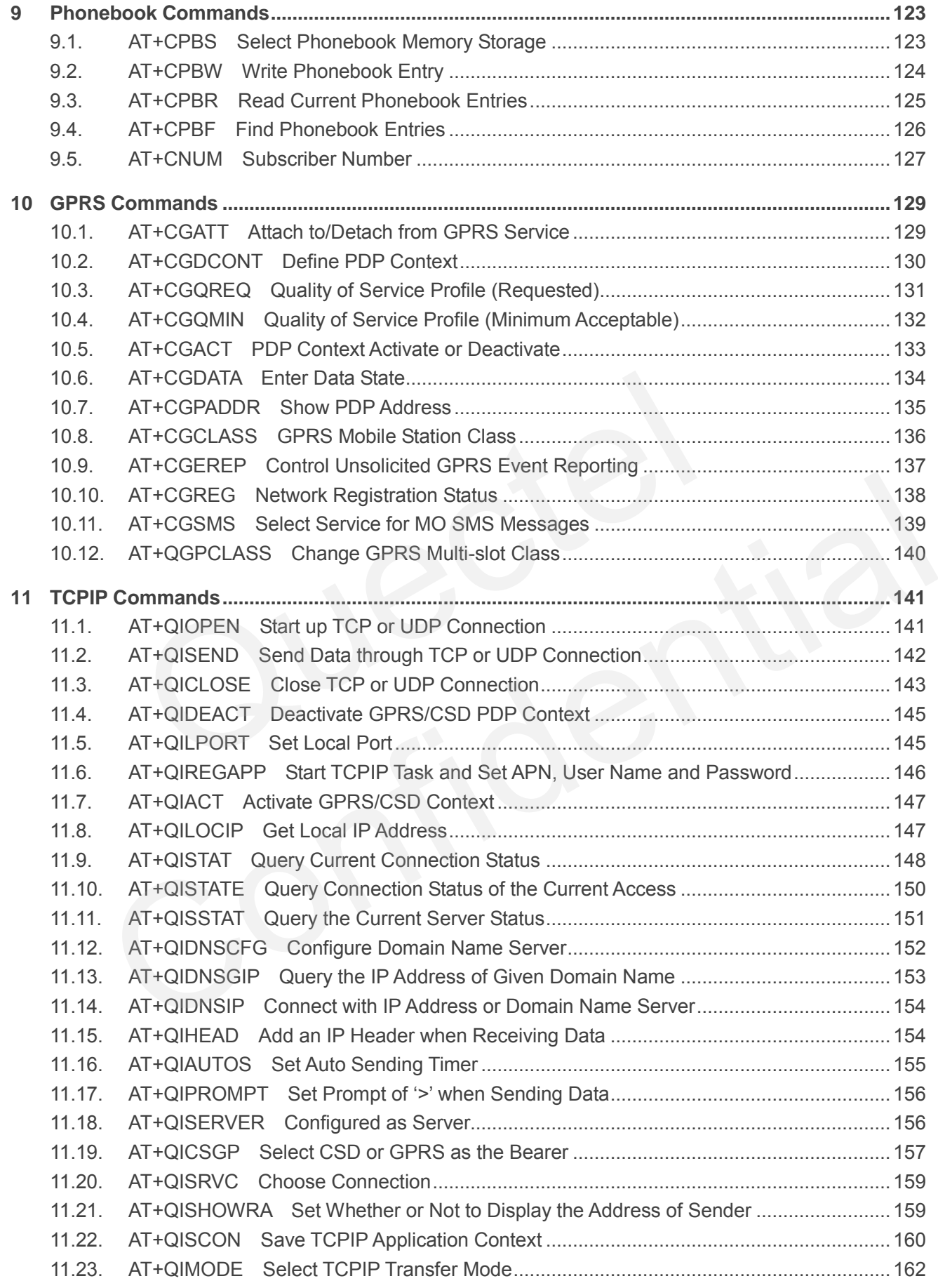

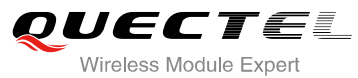

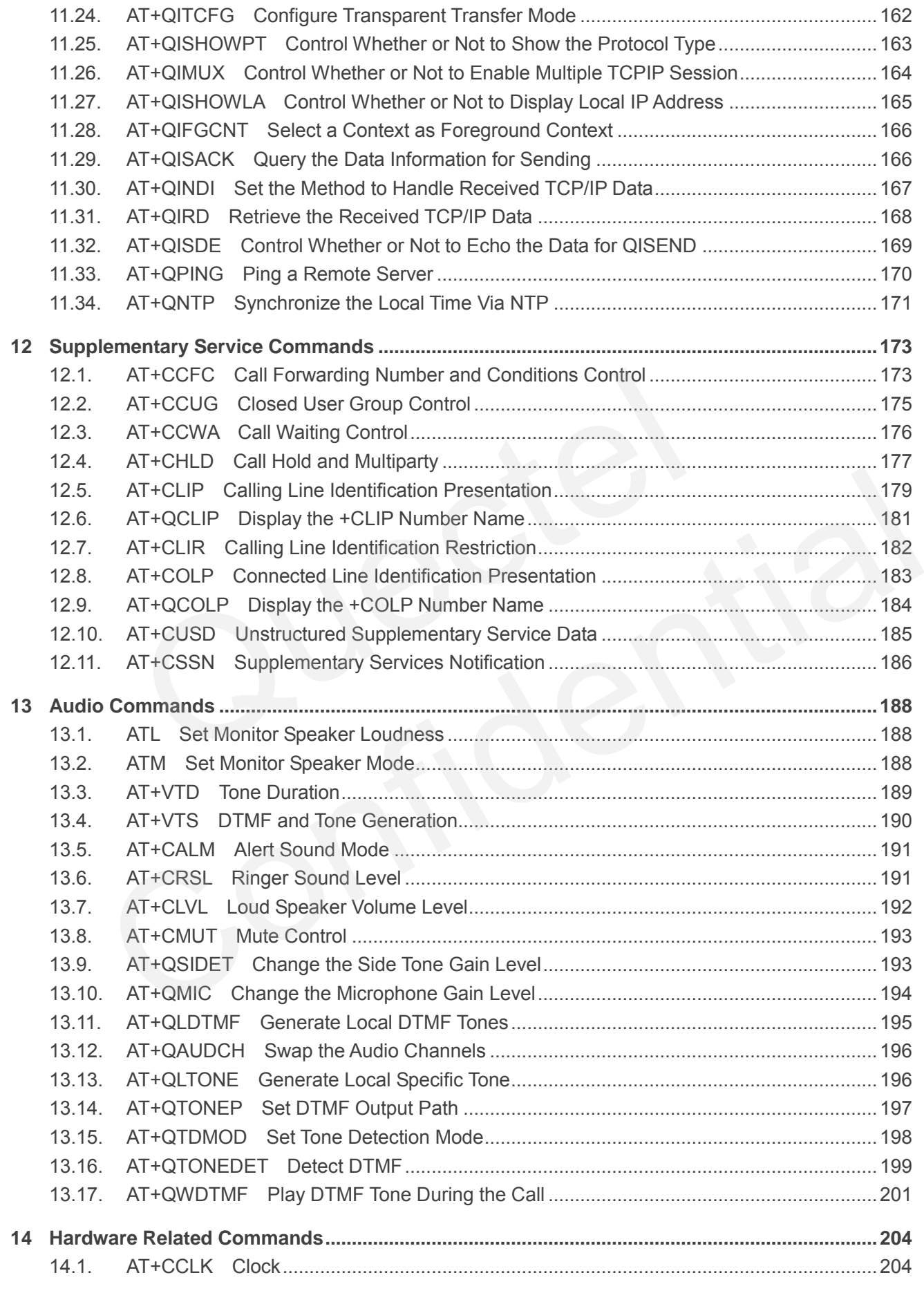

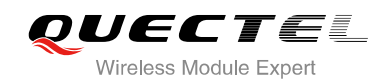

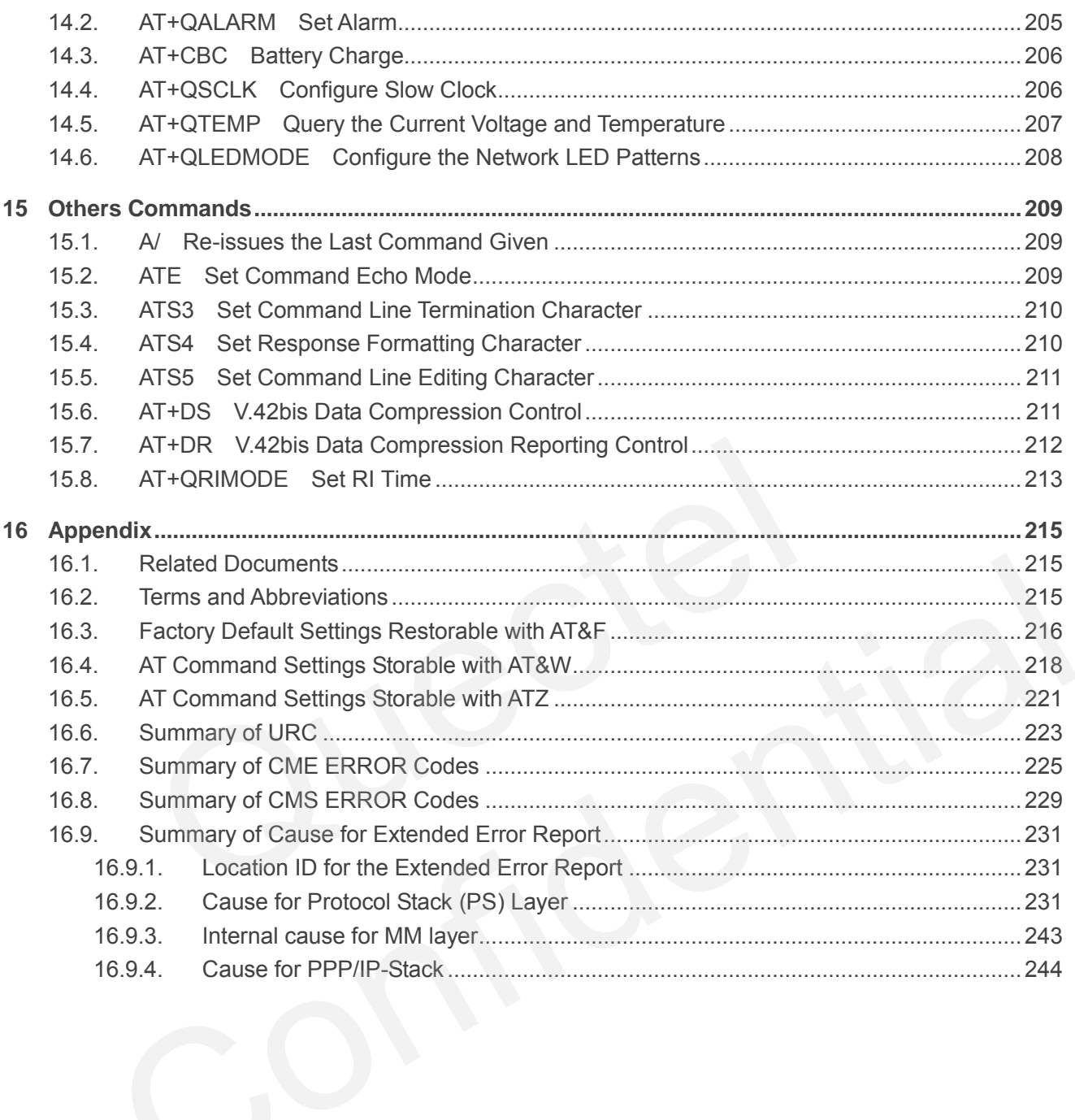

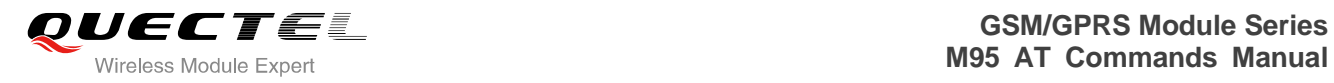

## <span id="page-10-0"></span>**Table Index**

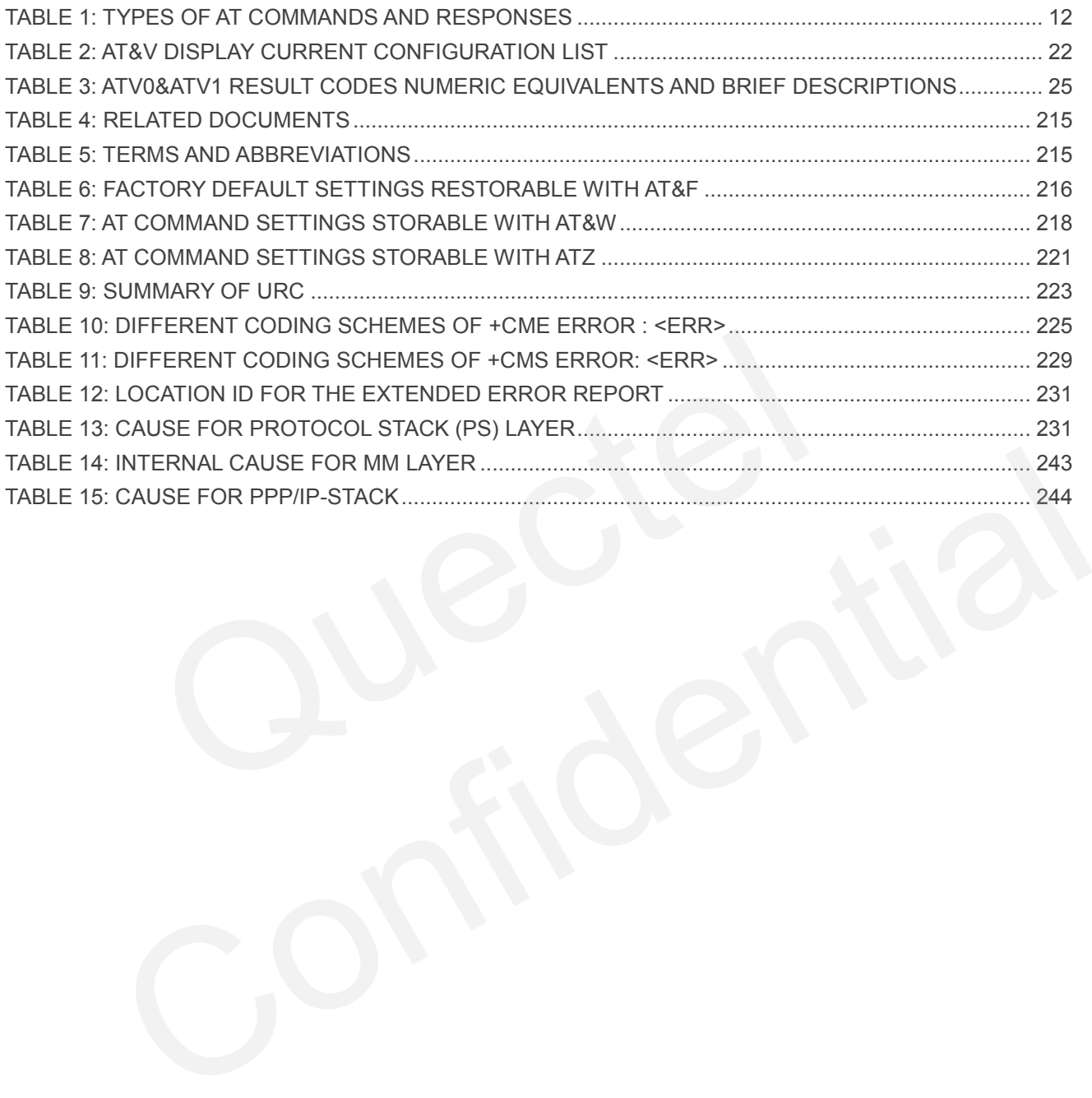

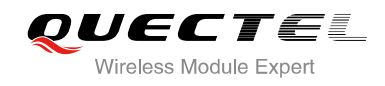

## <span id="page-11-0"></span>**1 Introduction**

## <span id="page-11-1"></span>**1.1. Scope of the Document**

This document presents the AT Commands Set for Quectel cellular engine M95.

## **1.2. AT Command Syntax**

<span id="page-11-2"></span>The "**AT**" or "**at**" prefix must be set at the beginning of each command line. To terminate a command line enter **<CR>**. Commands are usually followed by a response that includes "**<CR><LF><response><CR><LF>**". Throughout this document, only the responses are presented, "**<CR><LF>**" are omitted intentionally. **Internal Syntax**<br> **Example 18 Syntax**<br> **Example 18 Syntax**<br> **Example 18 Syntax**<br> **Example 18 Syntax**<br> **Example 18 Syntax**<br> **Example 18 Syntaxis Comment**, only the response<br> **Example 25 Syntaxis Comments Set implemented by** by "at" prefix must be set at the beginning of each command line. To terminate a command line CR>. Commands are usually followed by a response that includes  $\geq$  -xers ponse- $\leq$ CR> $\leq$ LF>". Throughout this document, o

The AT Commands Set implemented by M95 is a combination of GSM07.05, GSM07.07 and ITU-T recommendation V.25ter and the AT Commands developed by Quectel.

All these AT Commands can be split into three categories syntactically: "**basic**", "**S parameter**", and "**extended**". They are listed as follows:

#### **Basic syntax**

These AT Commands have the format of "**AT***<x><n>*", or "**AT&<x><n>**", where "*<x>*" is the command, and "*<n>*" is/are the argument(s) for that command. An example of this is "**ATE***<n>*", which tells the DCE whether received characters should be echoed back to the DTE according to the value of "**<n>"**. " $\langle n \rangle$ **"** is optional and a default will be used if it is missing.

#### **S parameter syntax**

These AT Commands have the format of "**ATS***<n>***=***<m>*", where "*<n>*" is the index of the **S** register to set, and "**<m>**" is the value to assign to it. "*<m>*" is optional; if it is missing, then a default value is assigned.

#### **Extended syntax**

These commands can be operated in several modes, as following table:

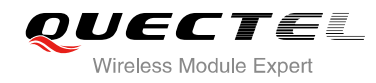

#### <span id="page-12-3"></span>**Table 1: Types of AT Commands and Responses**

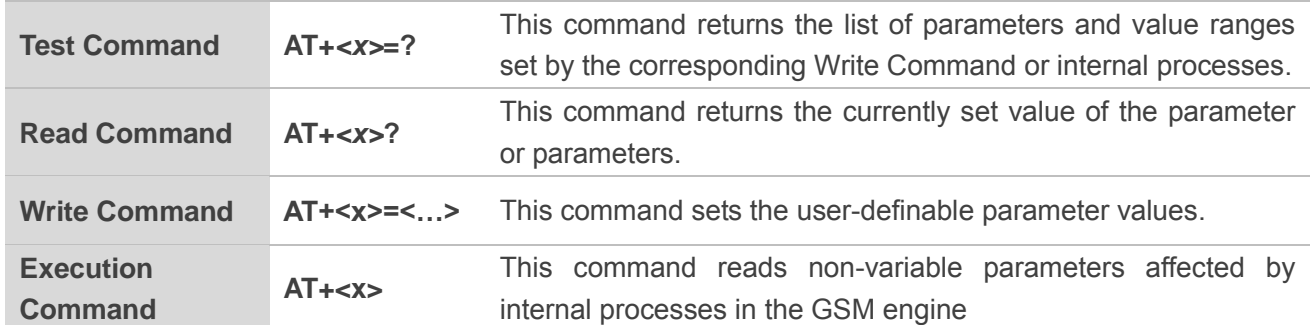

#### <span id="page-12-0"></span>**1.2.1. Combining AT Commands on the Same Command Line**

You can enter several AT Commands on the same line. In this case, you do not need to type the "**AT**" or "**at**" prefix before every command. Instead, you only need to type "**AT**" or "**at**" at the beginning of the command line. Please note that use a semicolon as command delimiter. several AT Commands on the same line. In this case, you do not need<br>ore every command. Instead, you only need to type "AT" or "at" at t<br>. Please note that use a semicolon as command delimiter.<br>I line buffer can accept a ma

The command line buffer can accept a maximum of 256 characters. If the input characters exceeded the maximum, then no command will be executed and TA will return "**ERROR**".

#### <span id="page-12-1"></span>**1.2.2. Entering Successive AT Commands on Separate Lines**

When you need to enter a series of AT Commands on separate lines, please note that you need to wait the final response (for example OK, CME error, CMS error) of the last AT command you entered before you enter the next AT command. mand line buffer can accept a maximum of 256 characters. If the input characters exceeded the<br>then no command will be executed and TA will return "**ERROR**".<br> **Confidences and TA Confidence AT Commands on Separate Lines**<br>
n

## <span id="page-12-2"></span>**1.3. Supported Character Sets**

M95 AT Command interface defaults to the **GSM** character set. M95 supports the following character sets:

- GSM
- UCS2
- **HEX**
- IRA
- PCCP437
- 8859-1

The character set can be configured and interrogated using the "**AT+CSCS**" command (GSM 07.07). The character set is defined in GSM specification 07.05. The character set affects transmission and reception of SMS and SMS Cell Broadcast Messages, the entry and display of phone book entries text field and SIM Application Toolkit alpha strings.

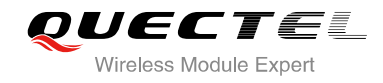

## <span id="page-13-0"></span>**1.4. Flow Control**

Flow control is very important for correct communication between the GSM engine and DTE. For example, in the case such as a data or FAX call, the sending device is transferring data faster than the receiving side is ready to accept. When the receiving buffer reaches its capacity, the receiving device should be capable to cause the sending device to pause until it catches up.

There are basically two approaches to achieve data flow control: software flow control and hardware flow control. M95 supports both two kinds of flow control.

In Multiplex mode, it is recommended to use the hardware flow control.

The default flow control approach of M95 is closed.

#### <span id="page-13-1"></span>**1.4.1. Software Flow Control (XON/XOFF Flow Control)**

Software flow control sends different characters to stop (XOFF, decimal 19) and resume (XON, decimal 17) data flow. It is quite useful in some applications that only use three wires on the serial interface.

The default flow control approach of M95 is closed, to enable software flow control in the DTE interface and within GSM engine, type the following AT command: w control approach of M95 is closed.<br>
ware Flow Control (XON/XOFF Flow Control)<br>
control sends different characters to stop (XOFF, decimal 19) and res<br>
lt is quite useful in some applications that only use three wires on t Now control (AUNAUPF FIOW CONTOI)<br>Iow control sends different characters to stop (XOFF, decimal 19) and resume (XON, decimal<br>w. It is quite useful in some applications that only use three wires on the serial interface.<br>It

#### **AT+IFC=1, 1<CR>**

This setting is stored volatile, for use after restart, **AT+IFC=1, 1<CR>** should be stored to the user profile with **AT&W<CR>**.

Ensure that any communication software package (e.g. ProComm Plus, Hyper Terminal or WinFax Pro) uses software flow control.

#### **NOTE**

Software Flow Control should not be used for data calls where binary data will be transmitted or received (e.g. TCP/IP), because the DTE interface may interpret binary data as flow control characters.

#### <span id="page-14-0"></span>**1.4.2. Hardware Flow Control (RTS/CTS Flow Control)**

The default flow control approach of M95 is closed, to enable hardware flow control (RTS/CTS flow control) in the DTE interface and within GSM engine, type the following AT command:

#### **AT+IFC=2, 2<CR>**.

This setting is stored volatile, for use after restart, **AT+IFC=2, 2<CR>** should be stored to the user profile with **AT&W<CR>**.

Hardware flow control achieves the data flow control by controlling the RTS/CTS line. When the data transfer should be suspended, the CTS line is set inactive until the transfer from the receiving buffer has completed. When the receiving buffer is ok to receive more data, CTS goes active once again.

To achieve hardware flow control, ensure that the RTS/CTS lines are present on your application platform.

## <span id="page-14-1"></span>**1.5. Unsolicited Result Code**

A URC is a report message sent from the ME to the TE. An unsolicited result code can either be delivered automatically when an event occurs, to reflect change in system state or as a result of a query the ME received before, often due to occurrences of errors in executing the queries. However, a URC is not issued as a direct response to an executed AT command. AT commands have their own implementations to validate inputs such as "**OK**" or "**ERROR**". Franchine recogning state. To ok to record introduct, one goes deate on<br> **Collective State State Property** Superior in the RTS/CTS lines are present on your<br> **Collective State Property** Superior Superior State Property<br>
Fo **solicited Result Code**<br>
Interpret message sent from the ME to the TE. An unsolicited result code can either be delivered<br>
ally when an event occurs, to reflect change in system state or as a result of a query the ME<br>
efor

Typical URCs may be information about incoming calls, received SMS, changing temperature, status of the battery etc. A summary of URCs is listed in *Appendix*.

When sending a URC, the ME activates its Ring Interrupt (Logic "I"), i.e. the line goes active low for a few milliseconds. If an event which delivers a URC coincides with the execution of an AT command, the URC will be output after command execution has completed.

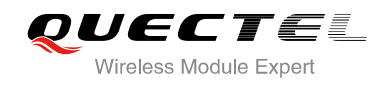

## <span id="page-15-0"></span>**2 General Commands**

## <span id="page-15-1"></span>**2.1. ATI Display Product Identification Information**

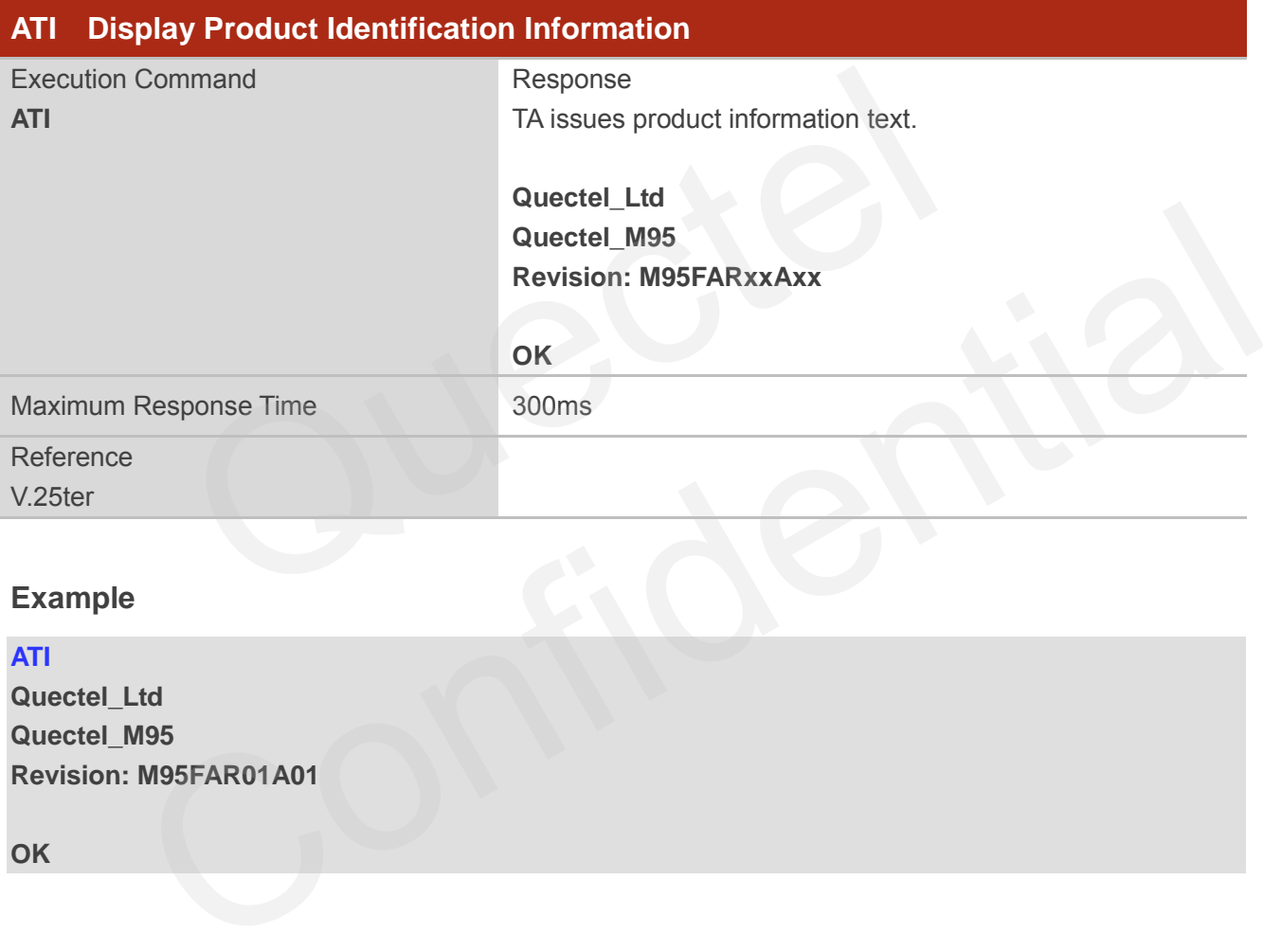

## **Example**

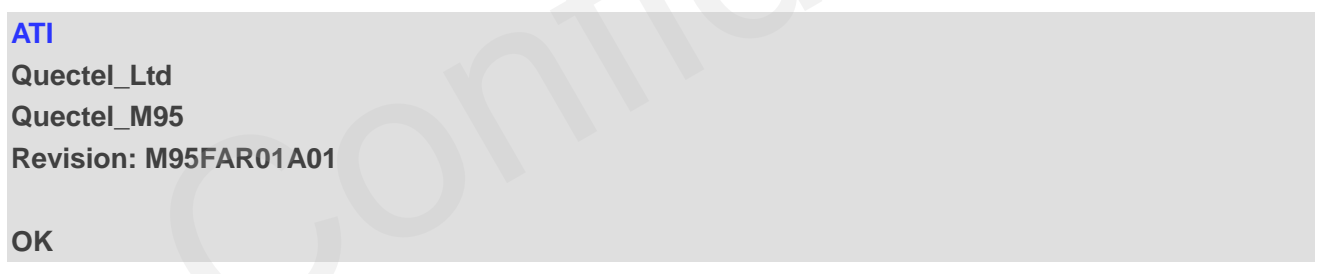

## <span id="page-15-2"></span>**2.2. AT+GMI Request Manufacturer Identification**

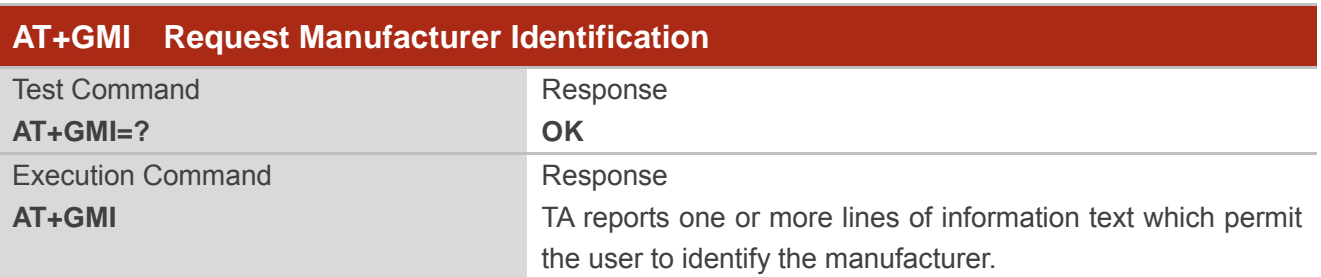

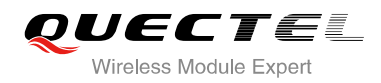

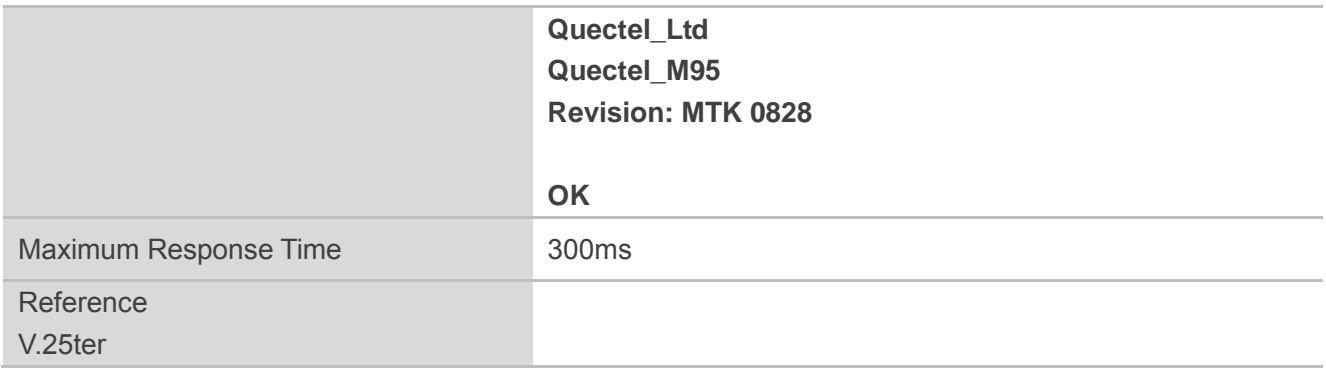

## <span id="page-16-0"></span>**2.3. AT+GMM Request TA Model Identification**

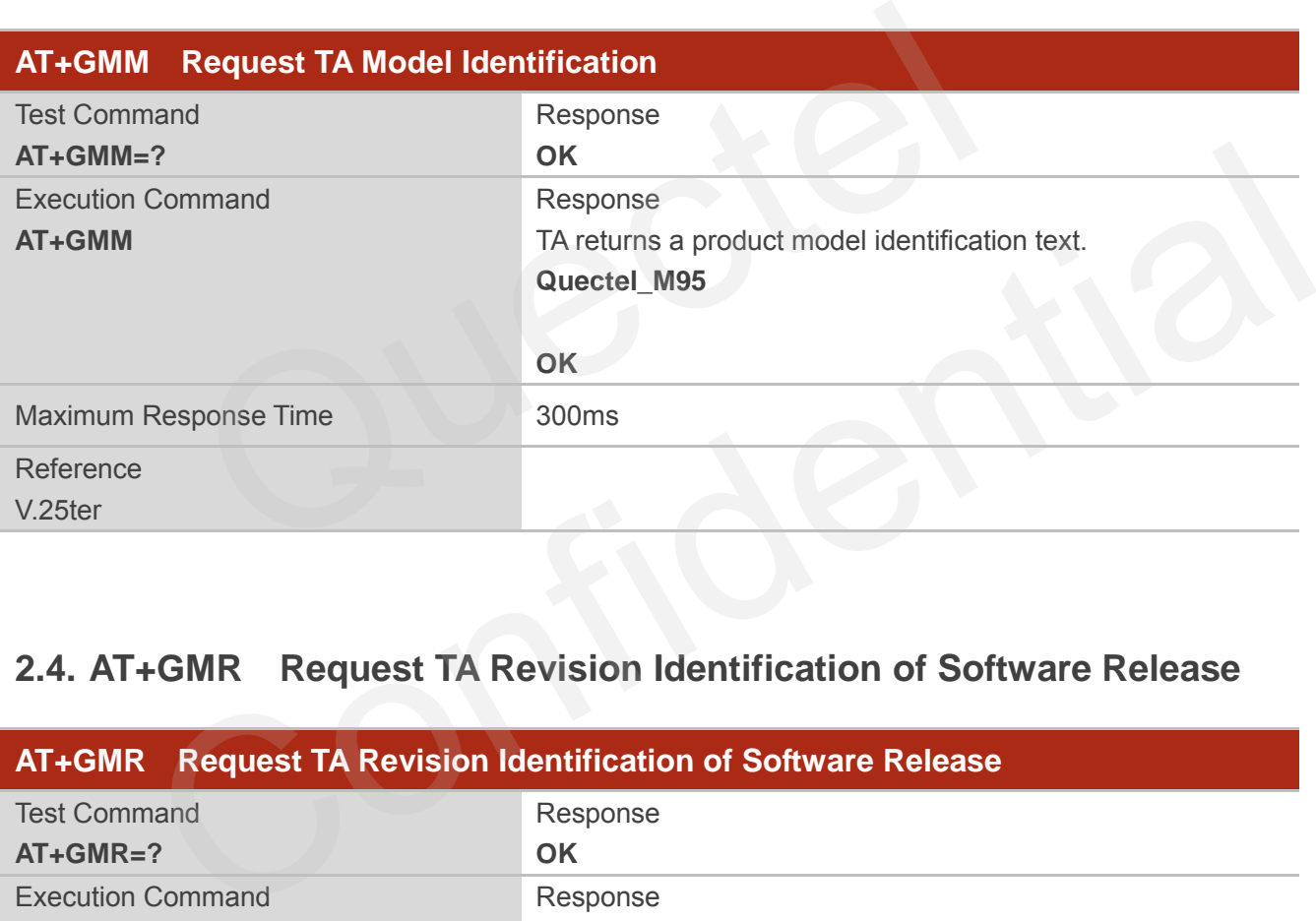

## <span id="page-16-1"></span>**2.4. AT+GMR Request TA Revision Identification of Software Release**

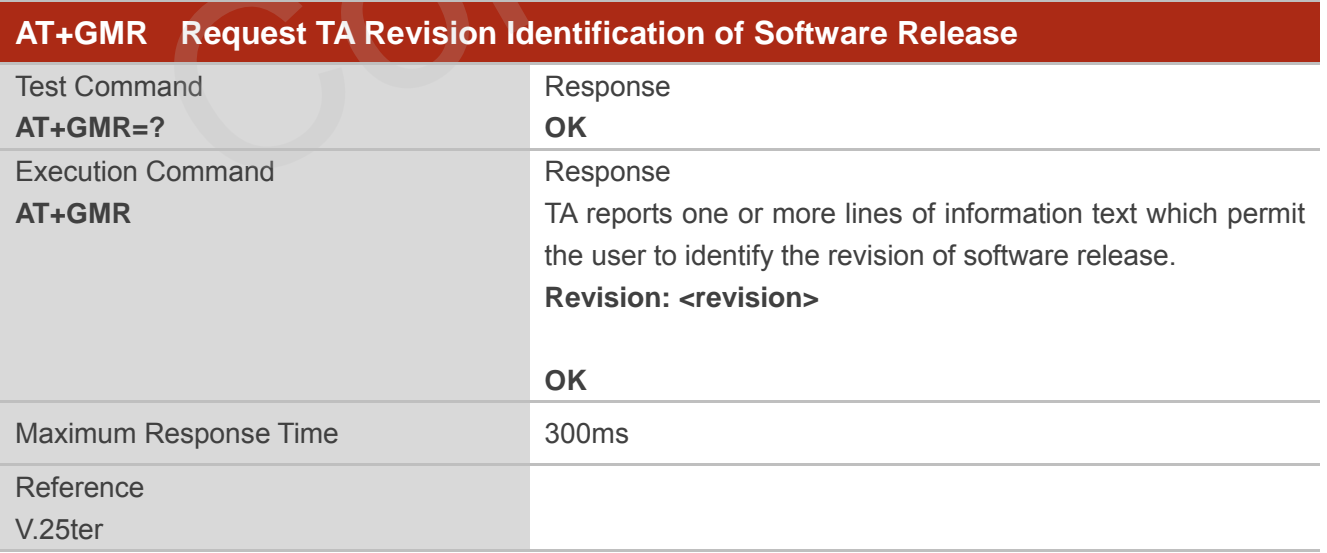

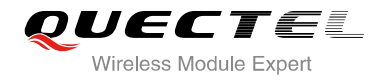

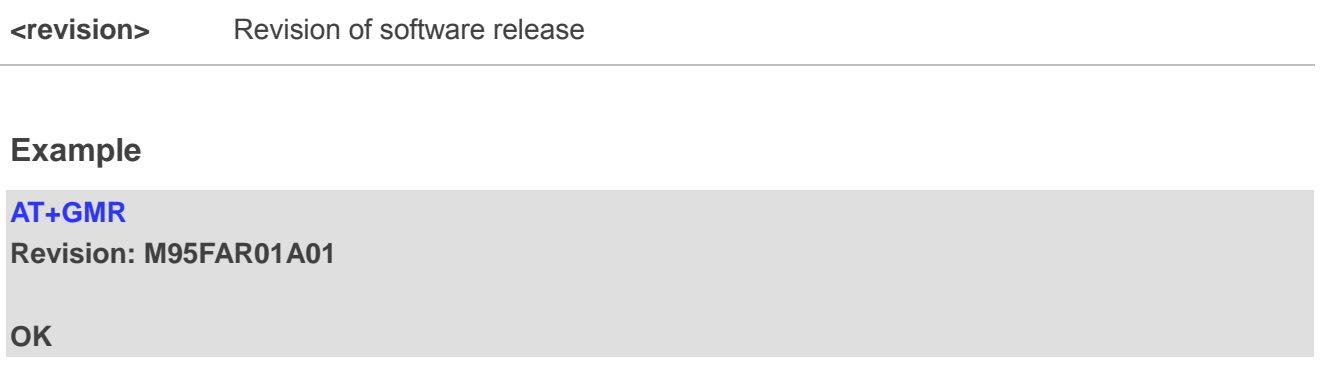

## **2.5. AT+GOI Request Global Object Identification**

<span id="page-17-0"></span>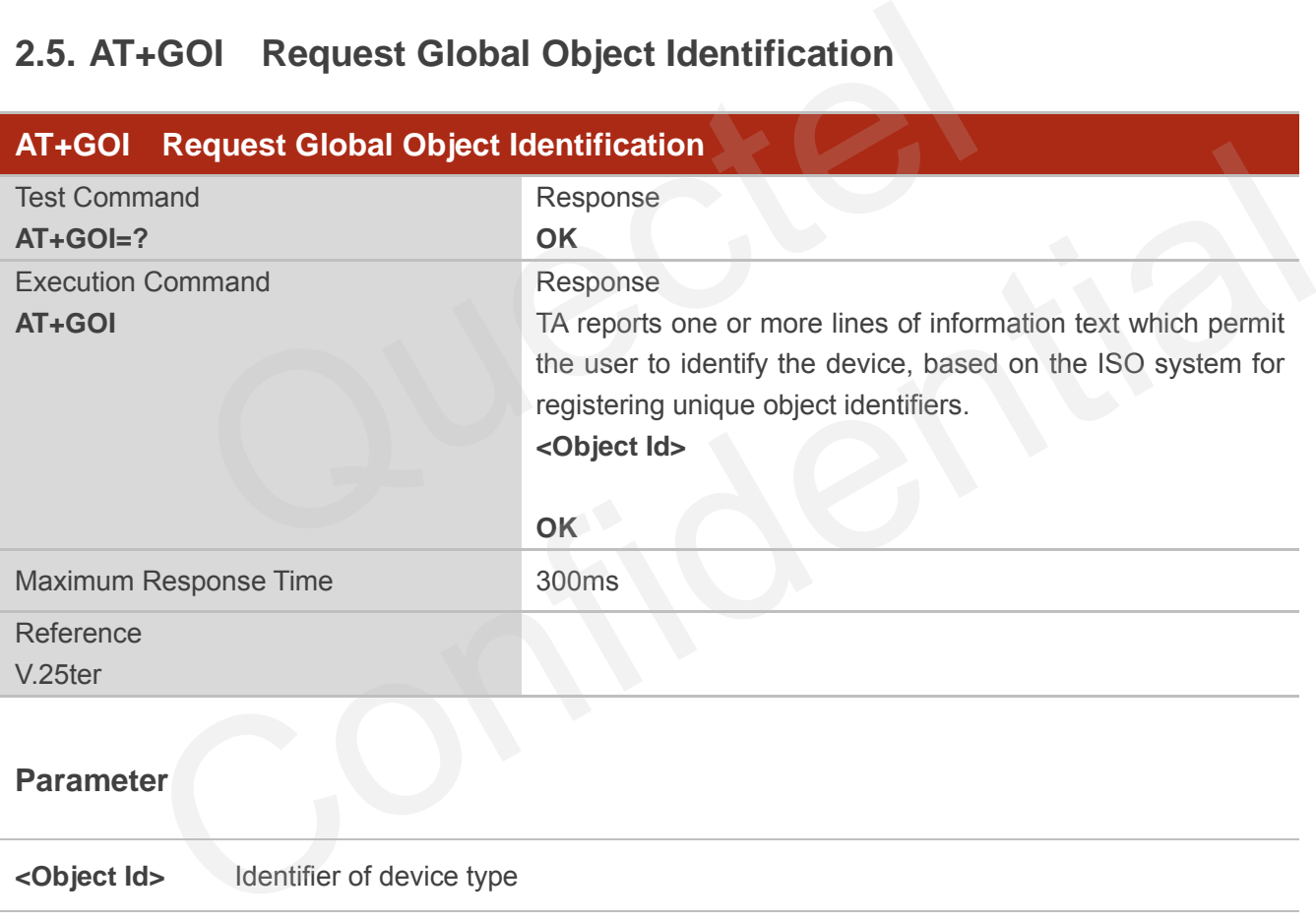

## **Parameter**

**<Object Id>** Identifier of device type

#### **NOTE**

See **X.208, 209** for the format of **<Object Id>**. For example, in M95 wireless module, string "M95" is displayed.

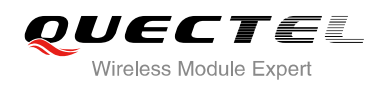

## <span id="page-18-0"></span>**2.6. AT+CGMI Request Manufacturer Identification**

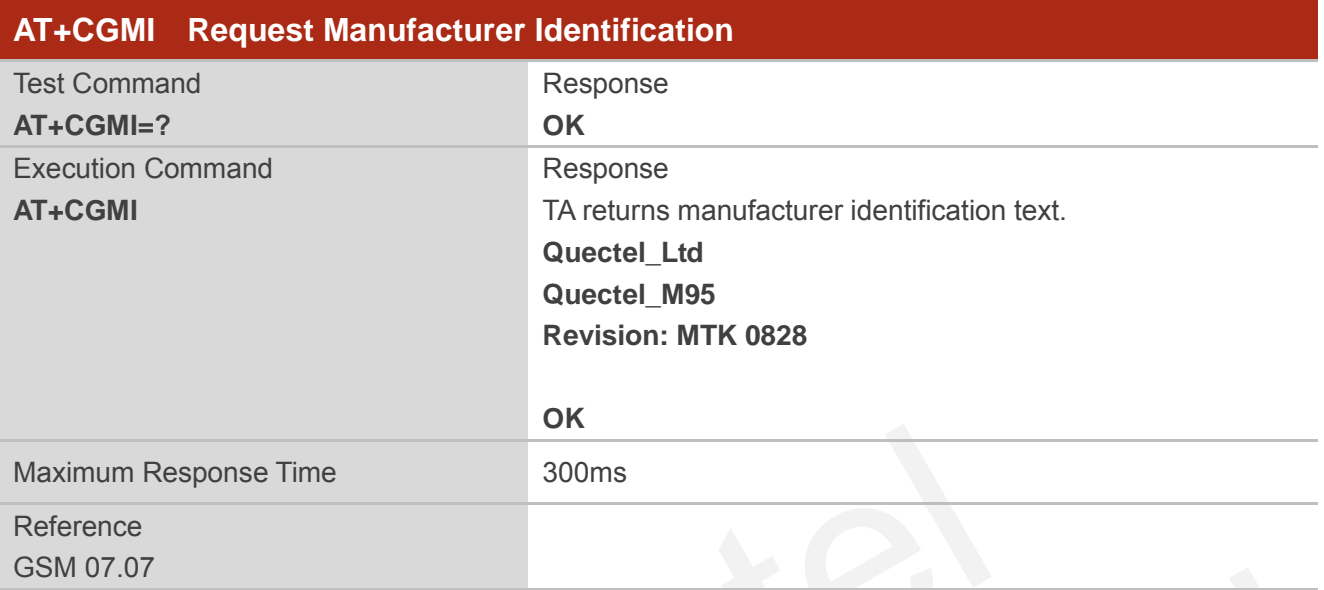

## <span id="page-18-1"></span>**2.7. AT+CGMM Request Model Identification**

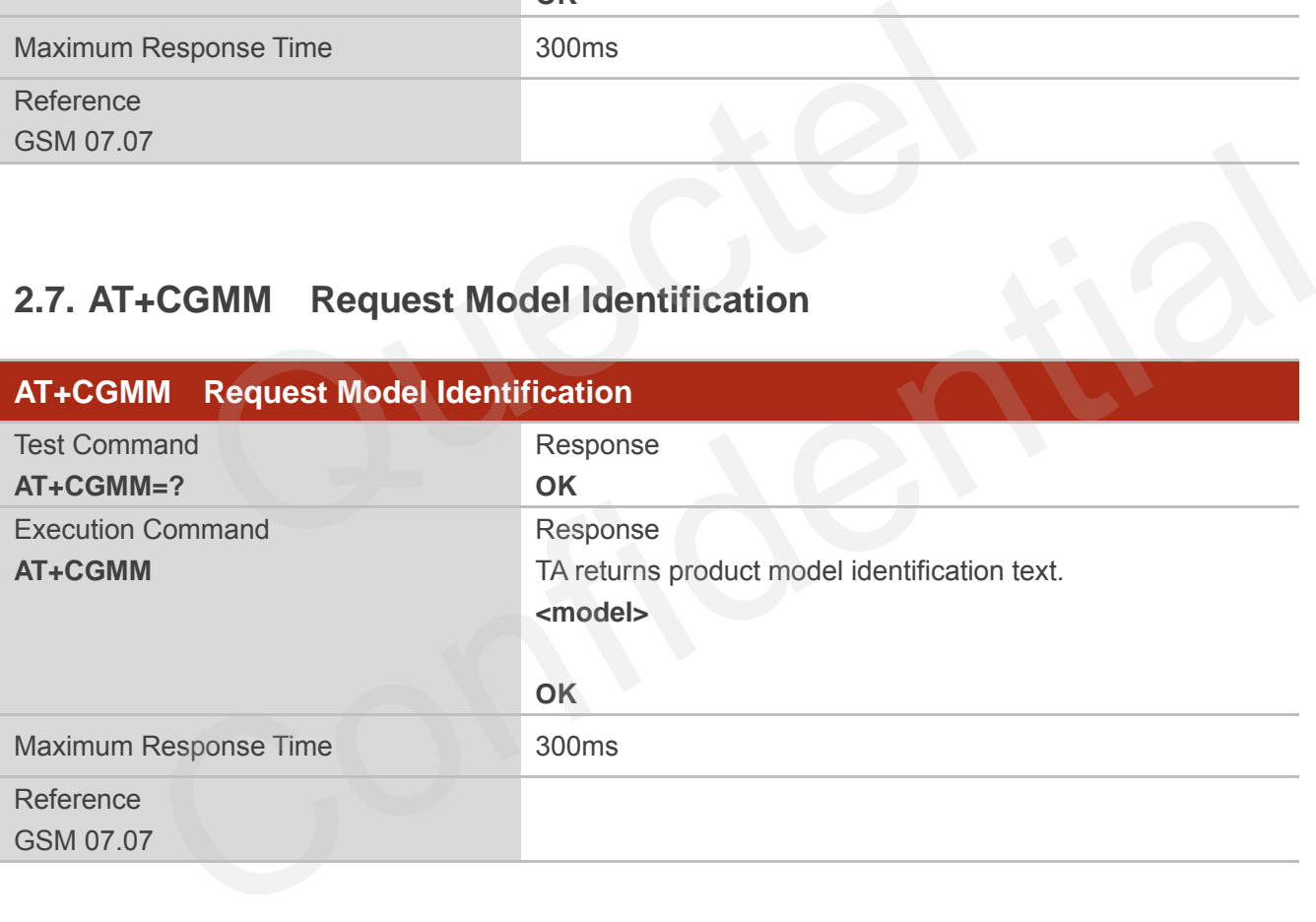

#### **Parameter**

**<model>** Product model identification text

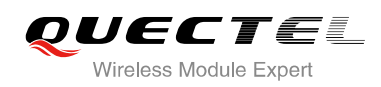

## <span id="page-19-0"></span>**2.8. AT+CGMR Request TA Revision Identification of Software Release**

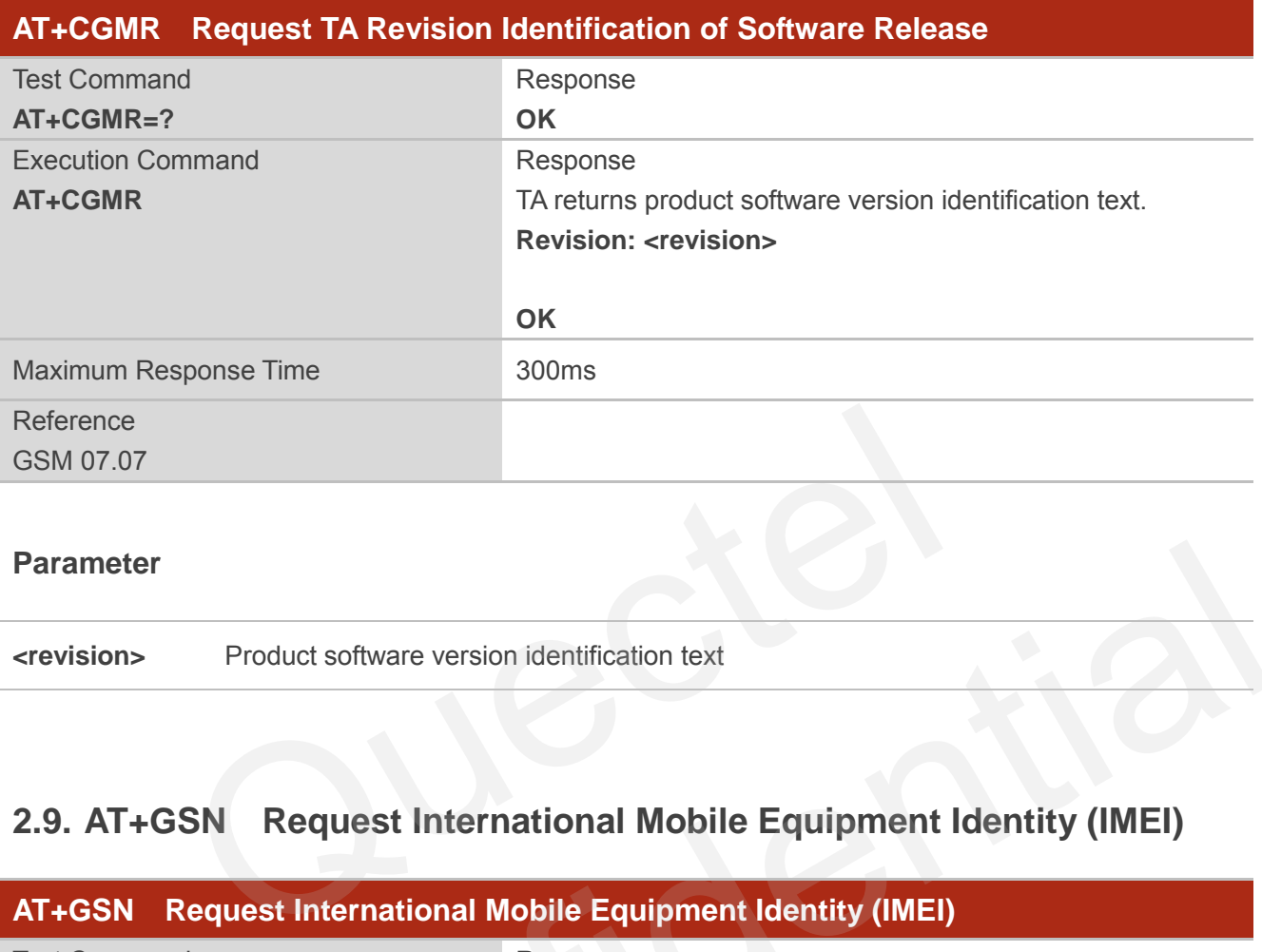

**<revision>** Product software version identification text

## <span id="page-19-1"></span>**2.9. AT+GSN Request International Mobile Equipment Identity (IMEI)**

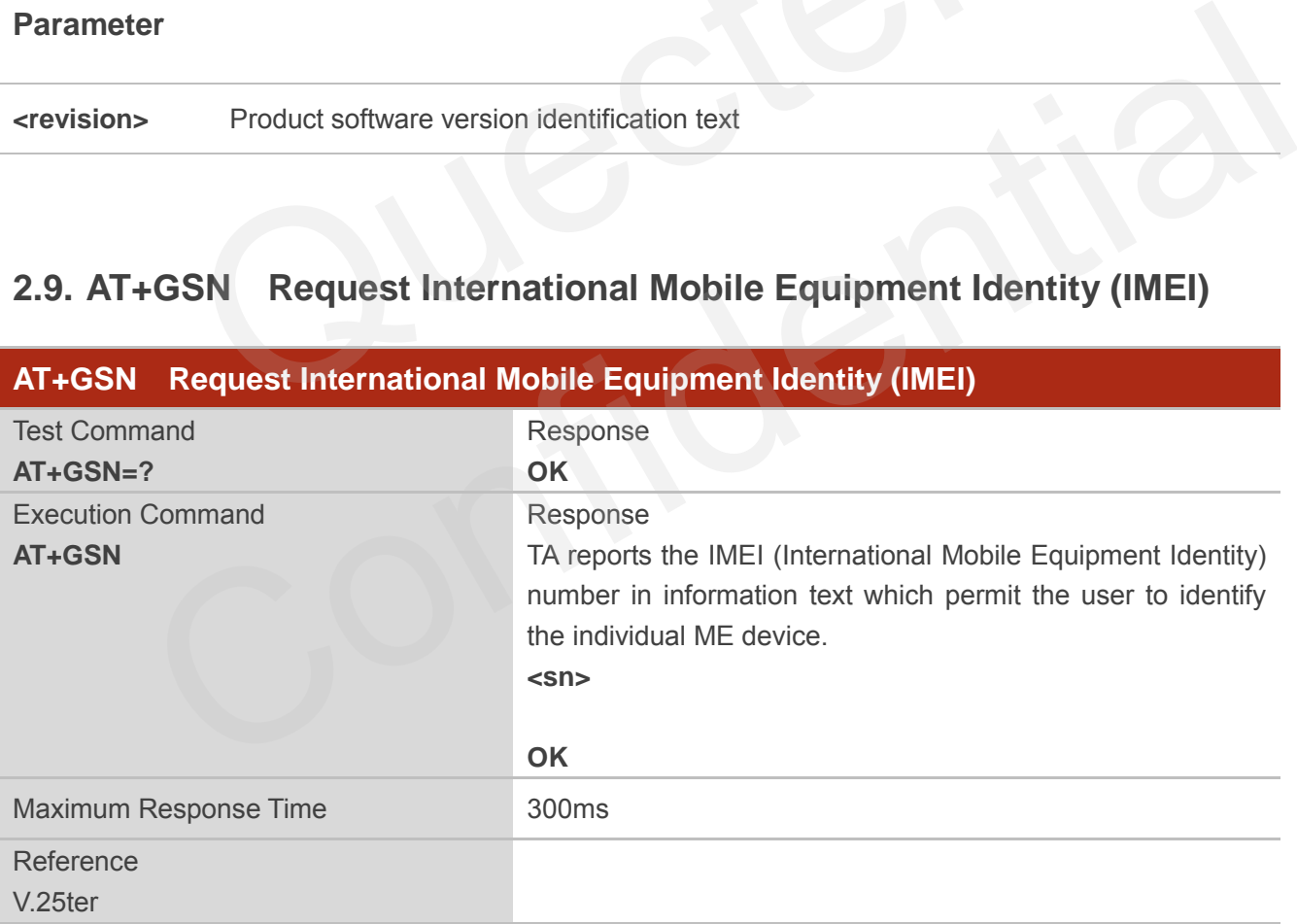

#### **Parameter**

**<sn>** IMEI of the telephone

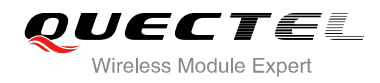

**NOTE**

The serial number (IMEI) is varied with the individual ME device.

## <span id="page-20-0"></span>**2.10. AT+CGSN Request Product Serial Number Identification (Identical**

**with +GSN)** 

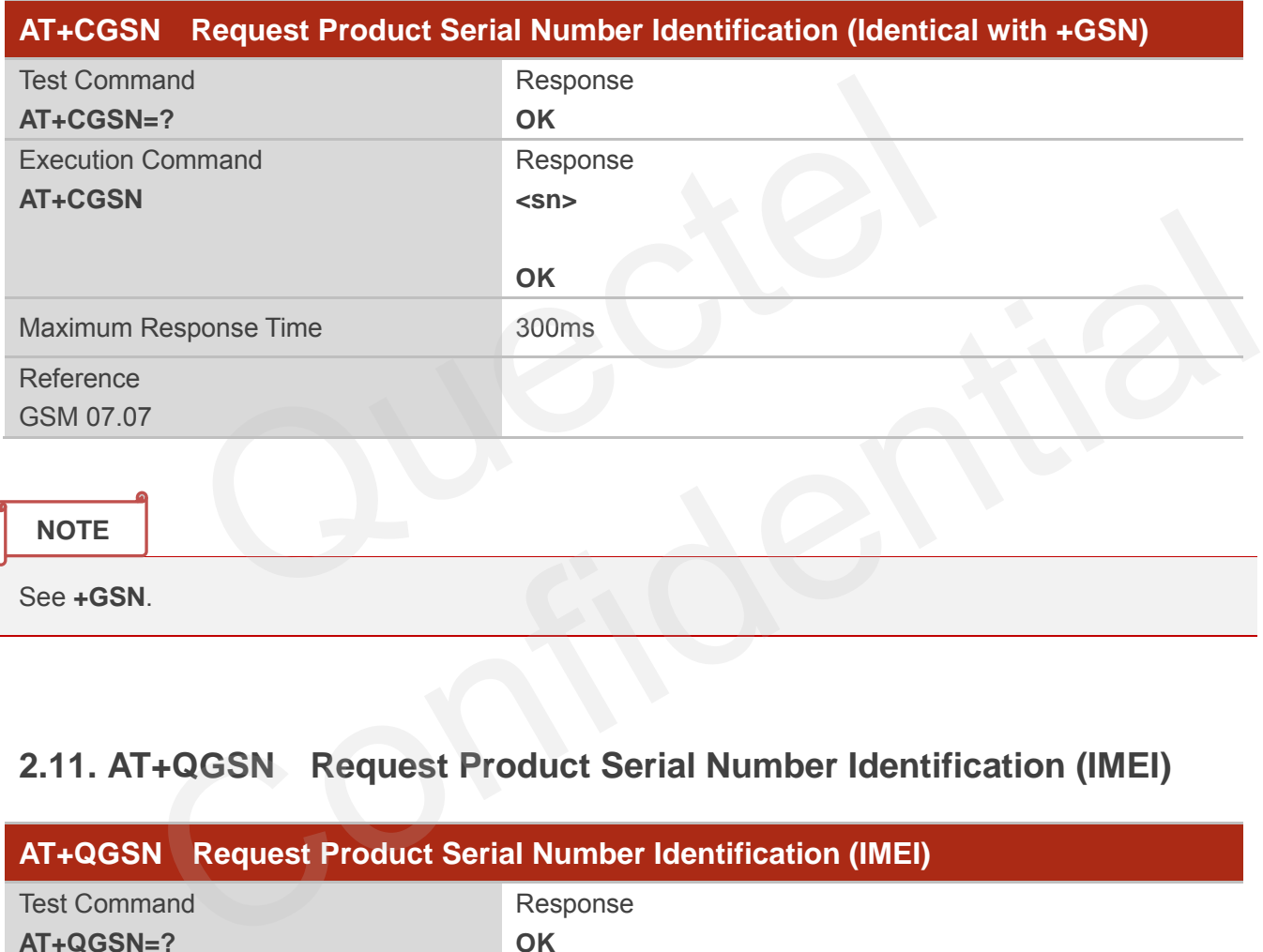

## <span id="page-20-1"></span>**2.11. AT+QGSN Request Product Serial Number Identification (IMEI)**

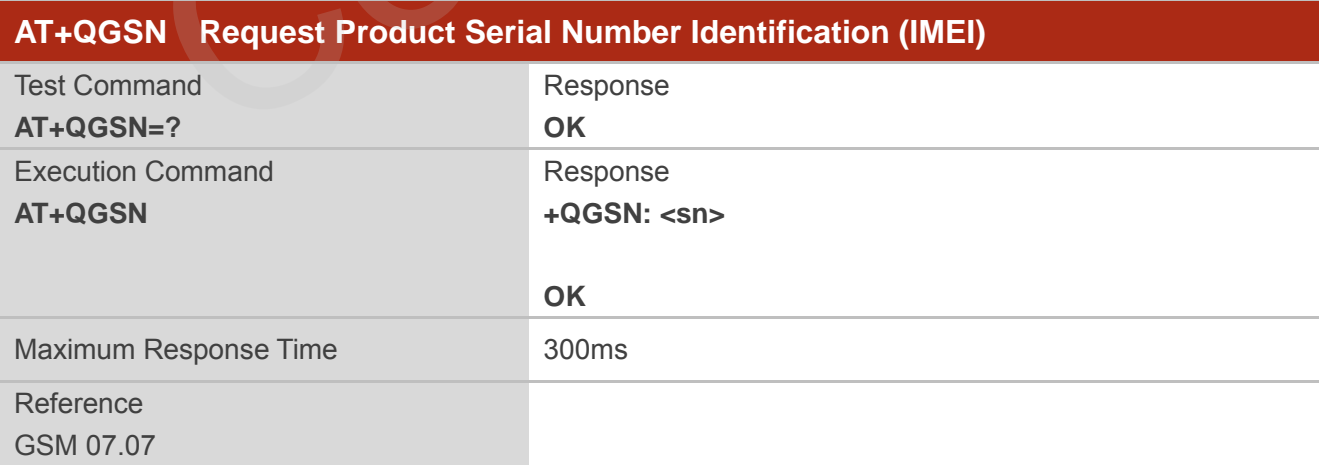

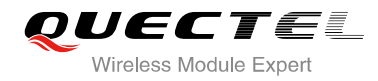

**<sn>** A string parameter which indicates the IMEI of the telephone

**NOTE**

The serial number (IMEI) is varied with the individual ME device.

#### **Example**

**AT+QGSN** //Query the IMEI **+QGSN: "359231033484583"** 

**OK**

## <span id="page-21-0"></span>**2.12. AT&F Set all Current Parameters to Manufacturer Defaults**

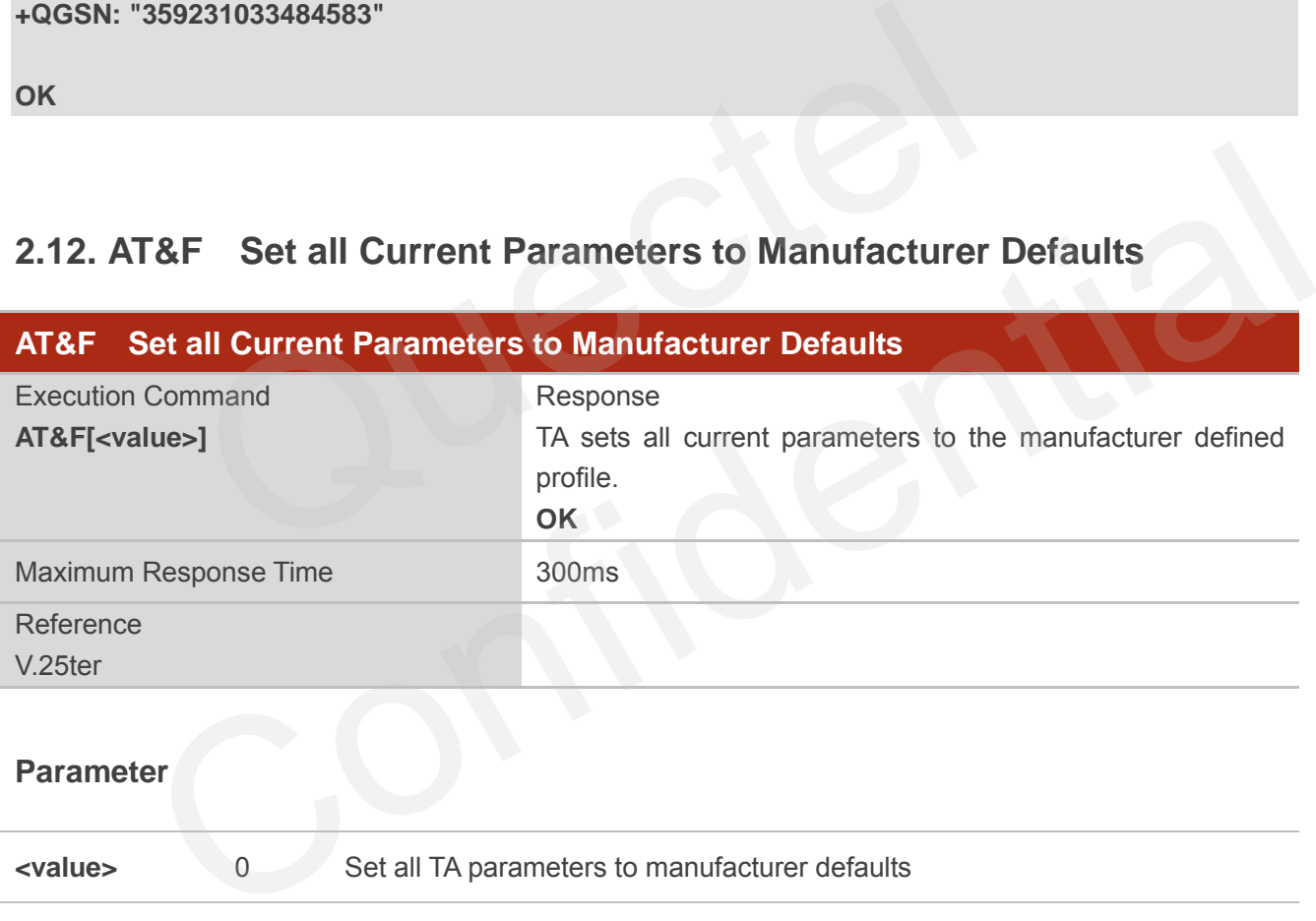

## <span id="page-21-1"></span>**2.13. AT&V Display Current Configuration**

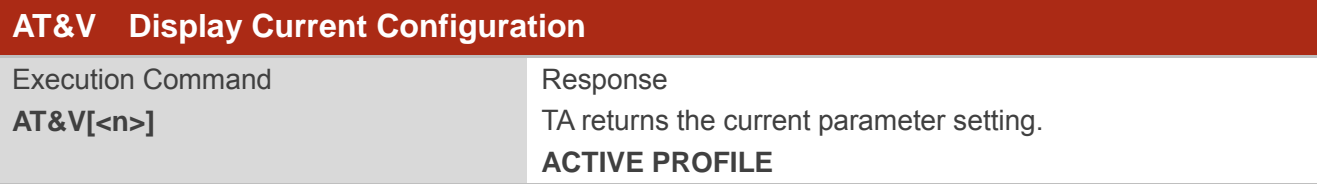

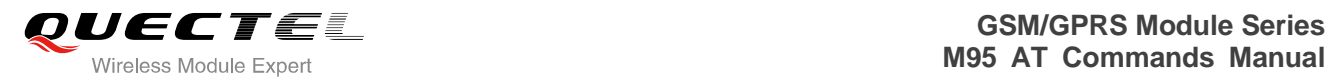

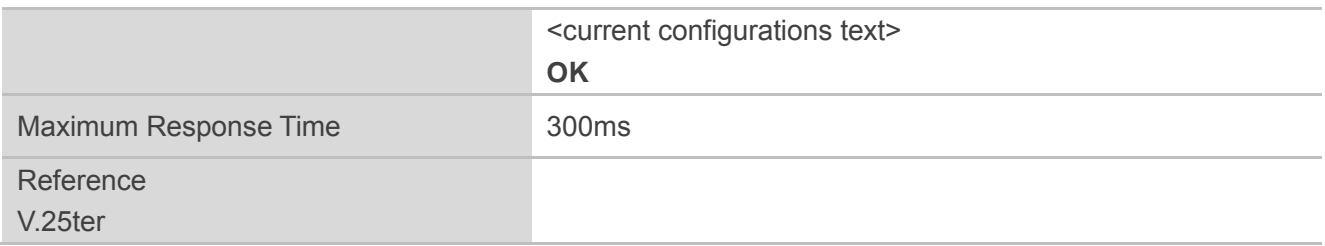

**<n>** 0 Profile number

#### **Table 2: AT&V Display Current Configuration List**

<span id="page-22-0"></span>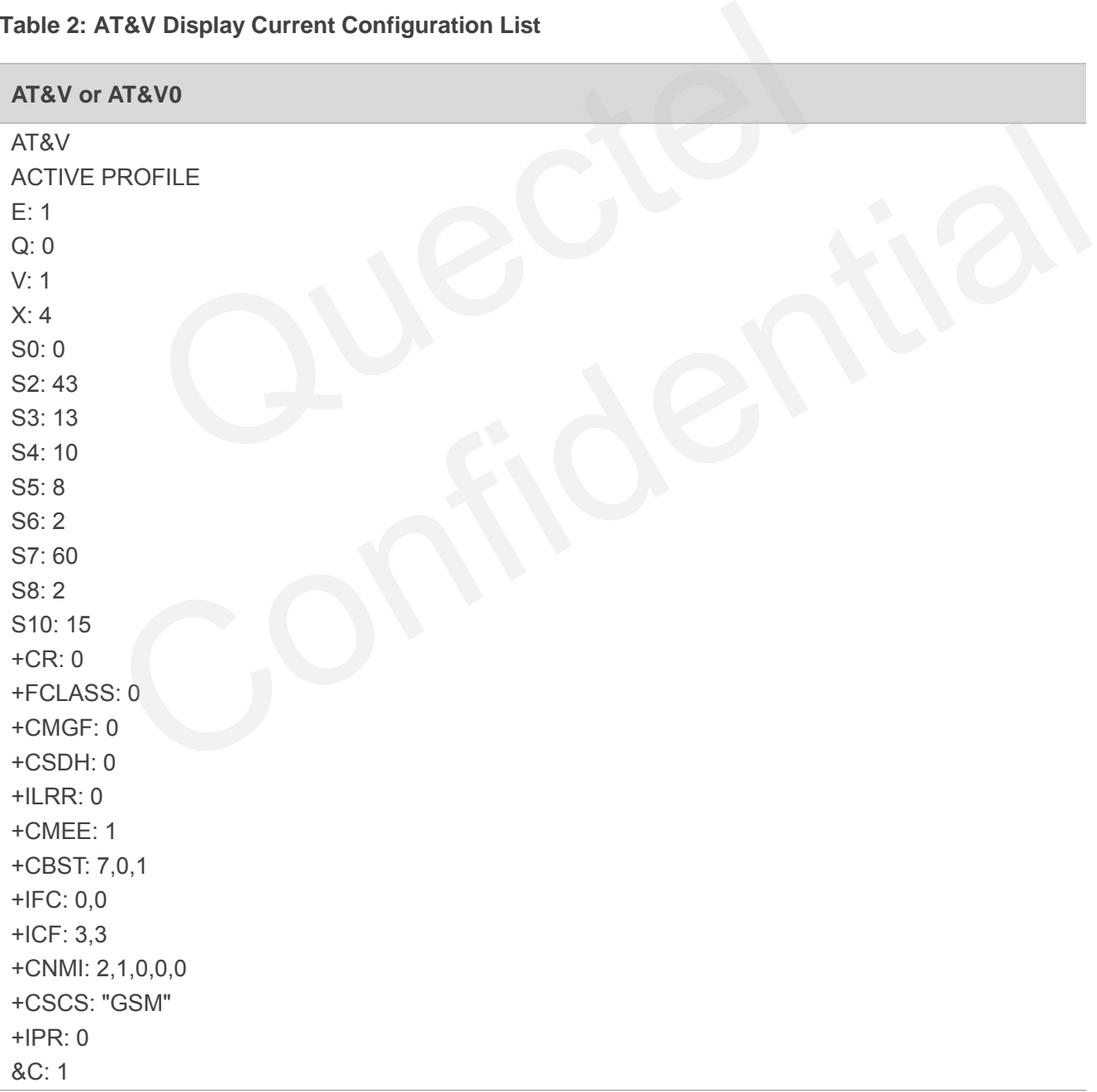

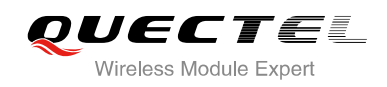

## &D: 0 +CSTA: 129 +CRLP: 61,61,128,6,0,3 +CCWE: 0 +QSIMSTAT: 0 +CMUX: -1 +CCUG: 0,10,0 +CLIP: 0 +COLP: 0 +CCWA: 0 +CAOC: 1 +CLIR: 0 +CUSD: 0 +CREG: 0 +QSIMDET: 0,0,0 +QMIC: 4,9,8 +QECHO(NORMAL\_AUDIO): 253,96,16388,57351,0 +QECHO(Earphone\_AUDIO): 253,0,10756,57351,1 +QECHO(LoudSpk\_AUDIO): 224,96,5256,57351,2 +QSIDET(NORMAL\_AUDIO): 80 +QSIDET(HEADSET\_AUDIO): 144 +QCLIP: 0 +QCOLP: 0 +CSNS: 0 OK 0,0,0<br>
SPRMAL\_AUDIO): 253,96,16388,57351,0<br>
rphone\_AUDIO): 253,0,10756,57351,1<br>
udSpk\_AUDIO): 224,96,5256,57351,2<br>
DRMAL\_AUDIO): 80<br>
EADSET\_AUDIO): 144

## <span id="page-23-0"></span>**2.14. AT&W Store Current Parameter to User Defined Profile**

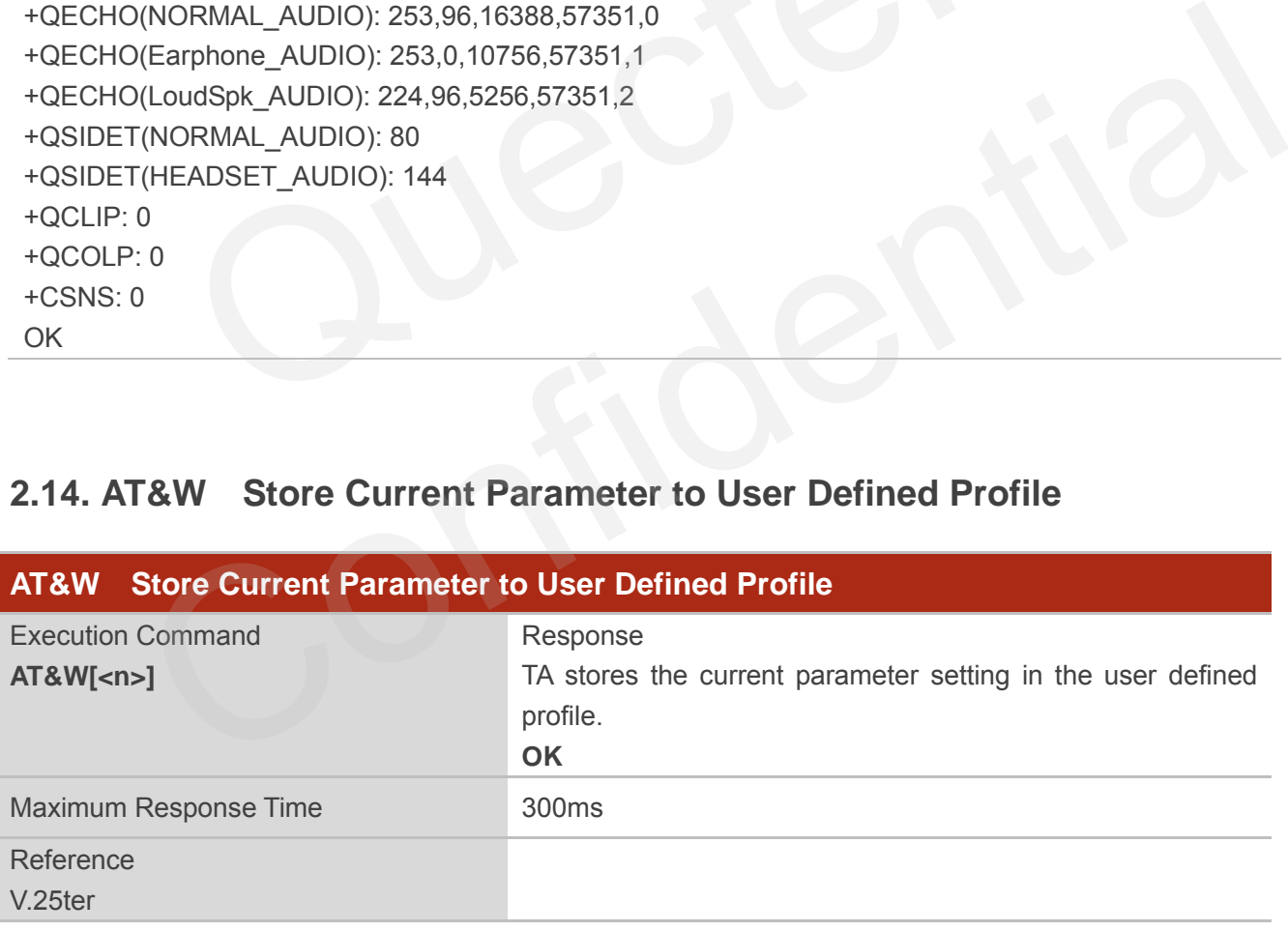

#### **Parameter**

**<n>** 0 Profile number to store to

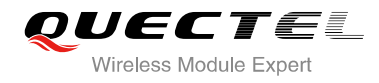

**NOTE**

The profile defined by user is stored in non-volatile memory.

## <span id="page-24-0"></span>**2.15. ATQ Set Result Code Presentation Mode**

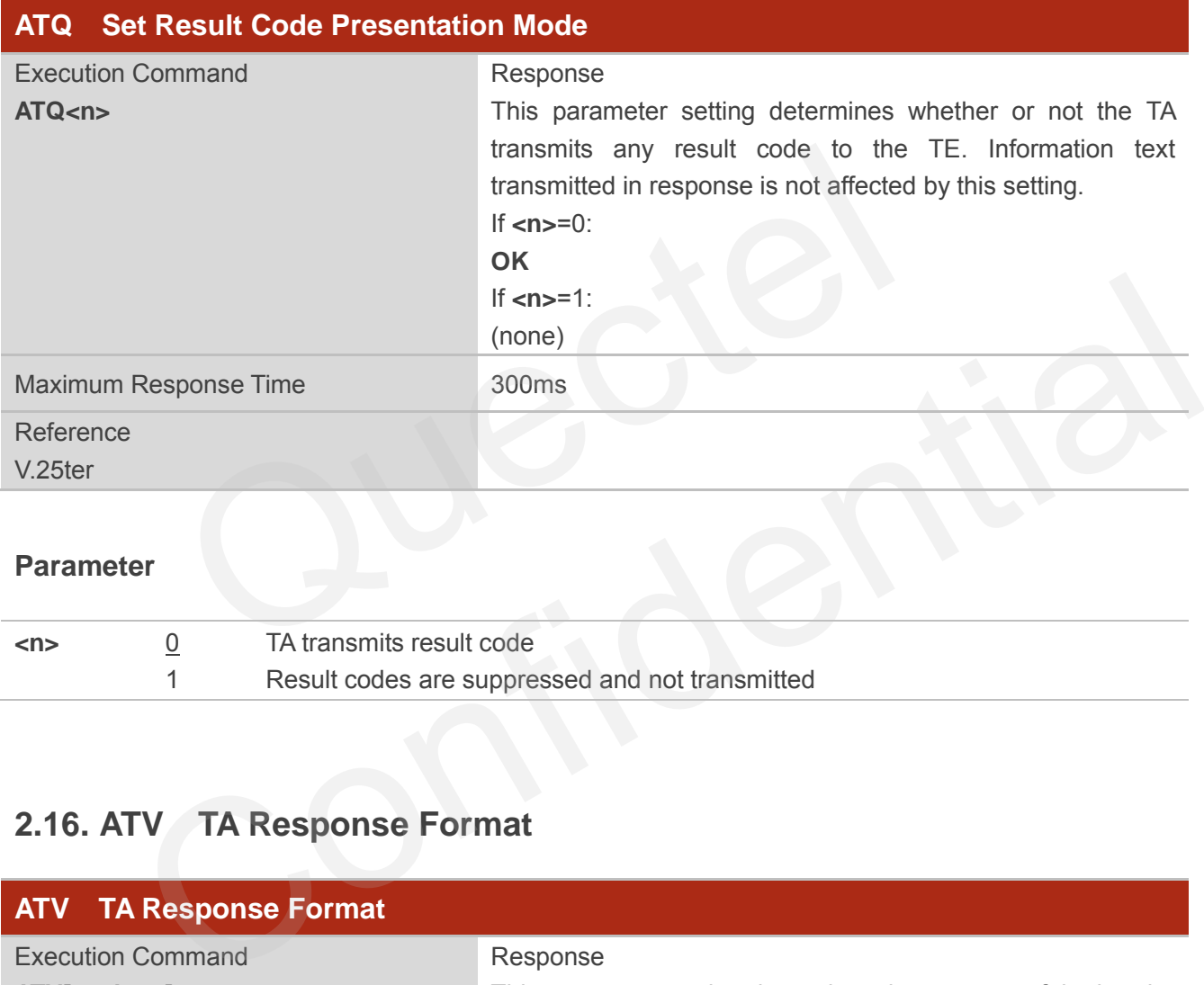

#### **Parameter**

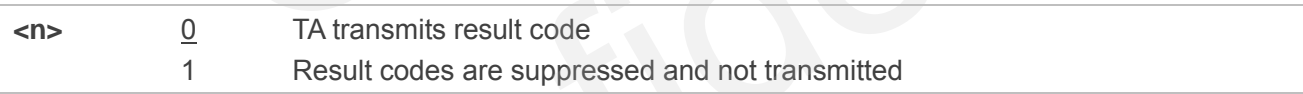

## <span id="page-24-1"></span>**2.16. ATV TA Response Format**

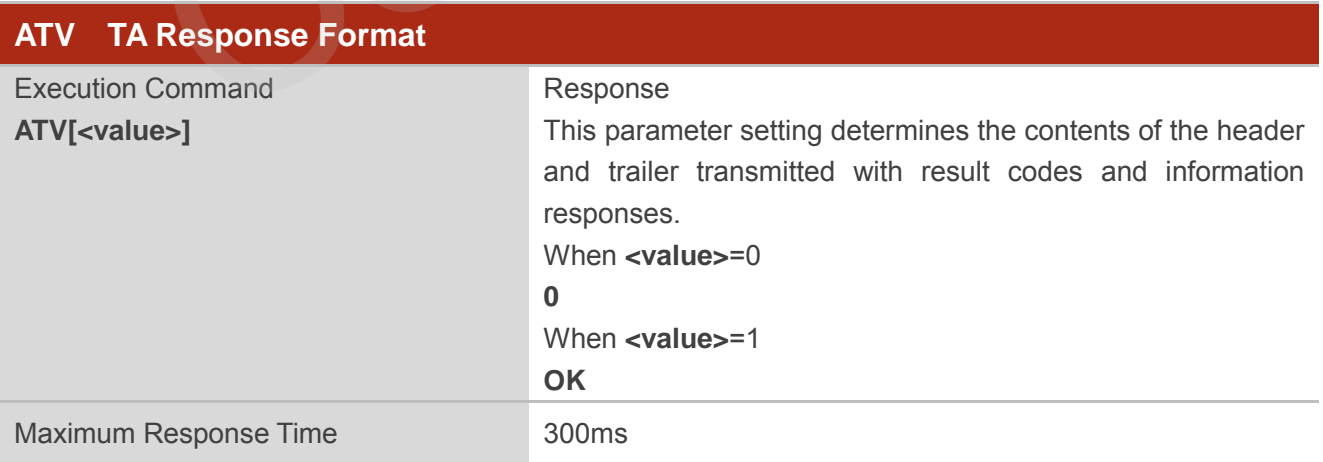

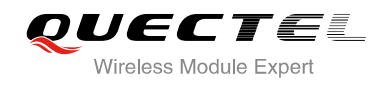

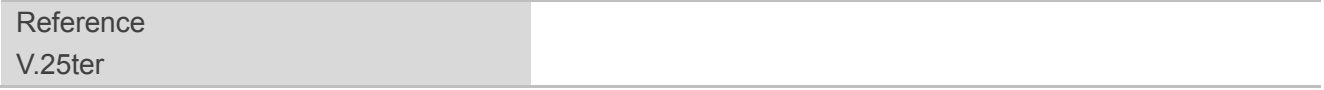

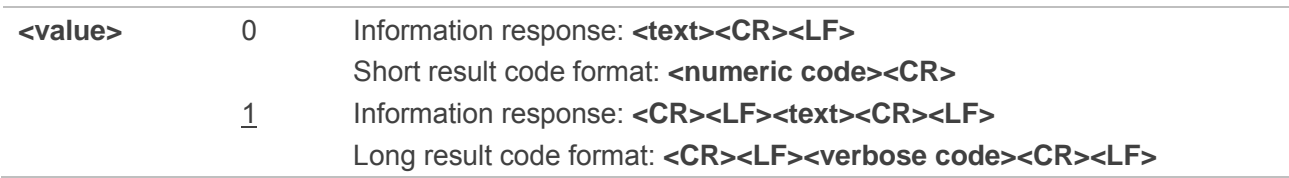

## **NOTE**

The result codes, their numeric equivalents and brief descriptions of the use of each are listed in the following table.

#### **Example**

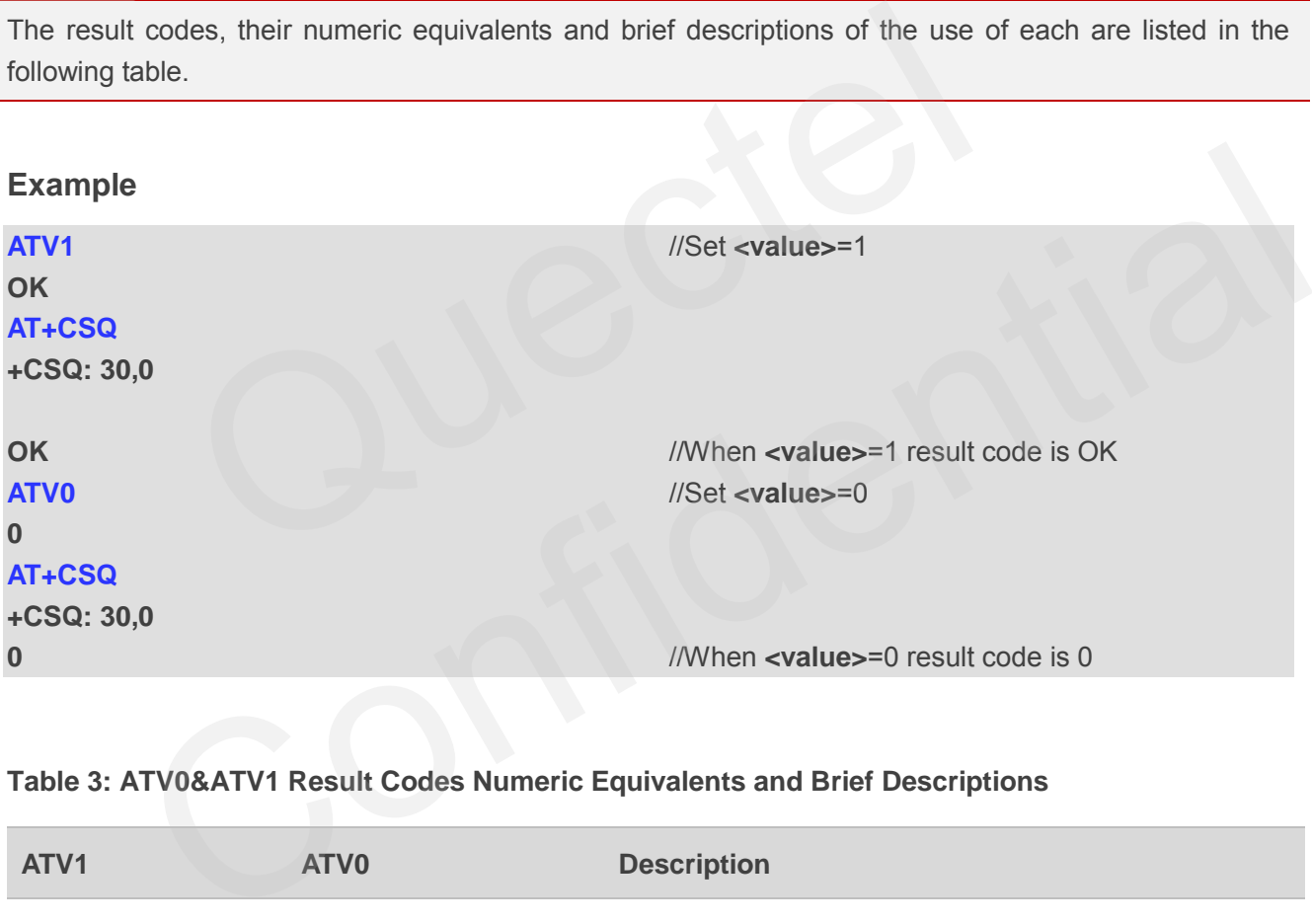

#### <span id="page-25-0"></span>**Table 3: ATV0&ATV1 Result Codes Numeric Equivalents and Brief Descriptions**

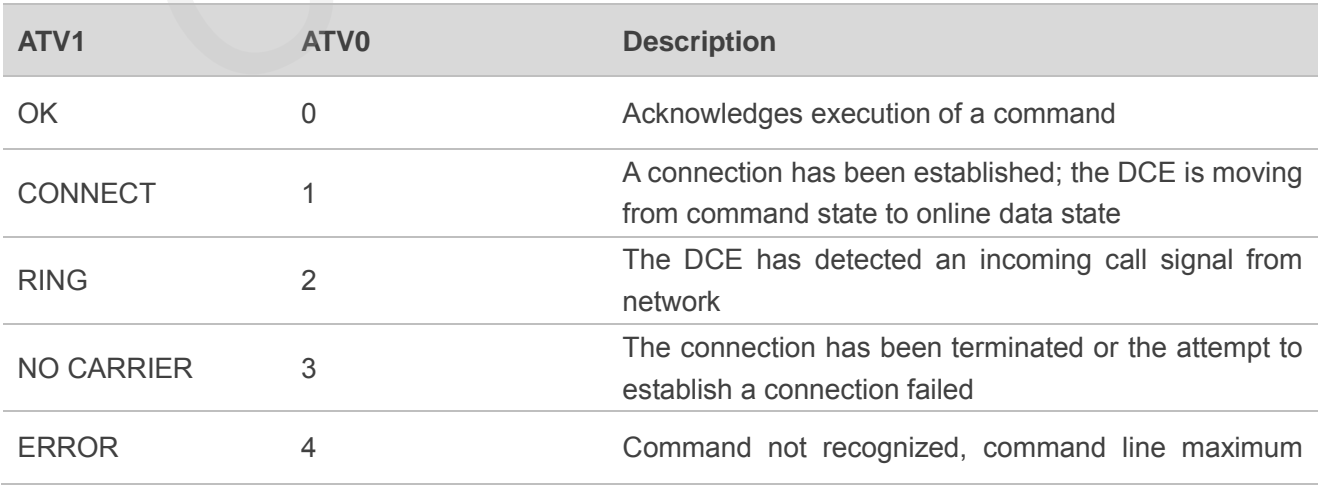

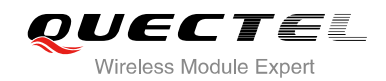

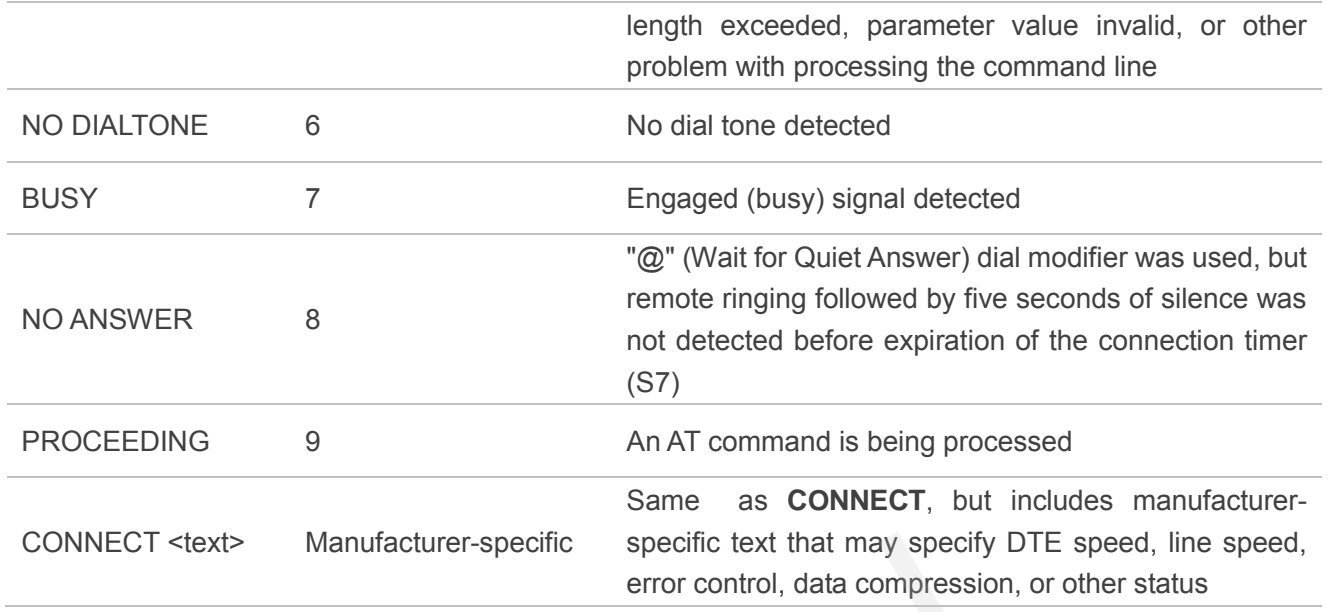

## <span id="page-26-0"></span>**2.17. ATX Set CONNECT Result Code Format and Monitor Call Progress**

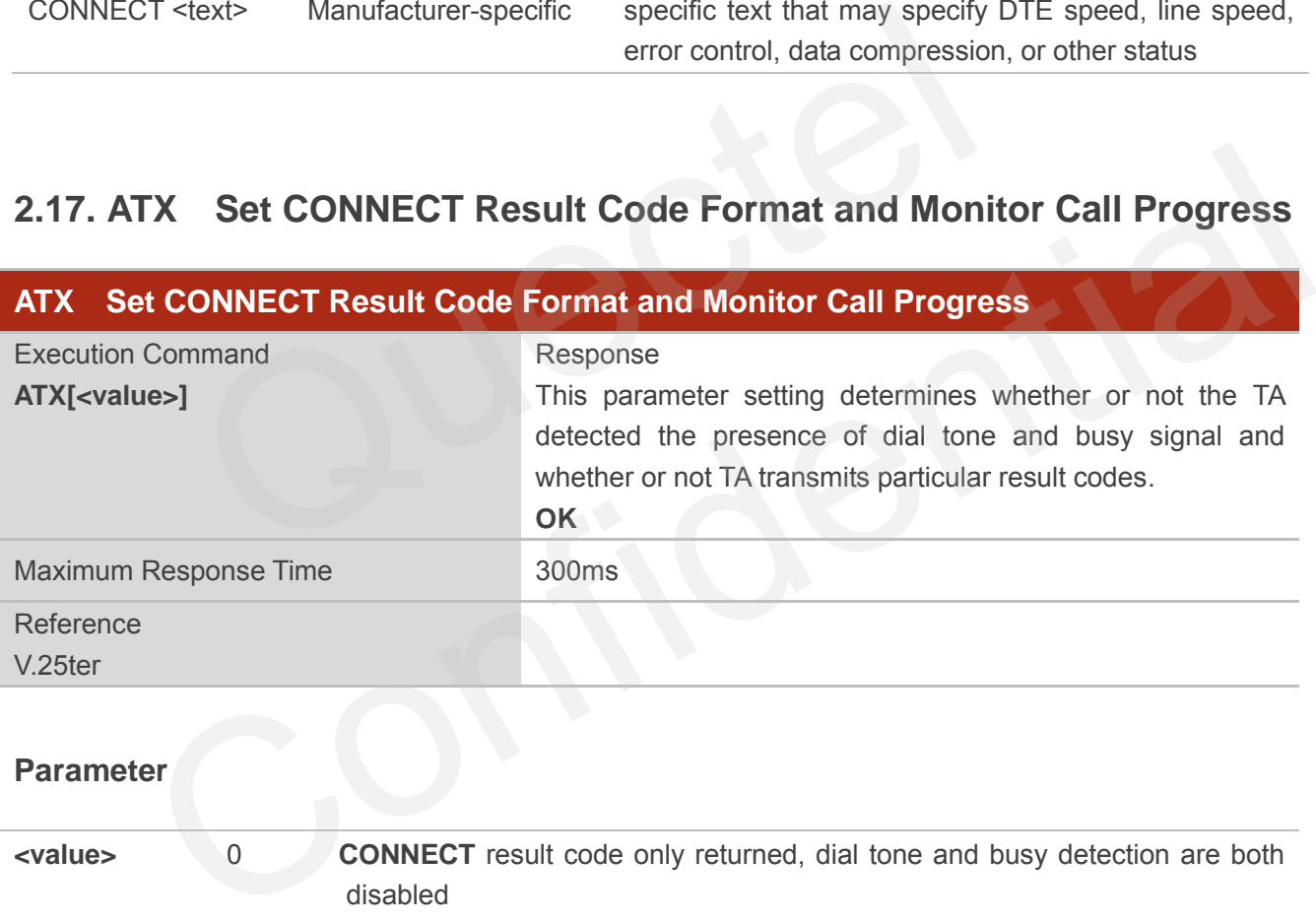

#### **Parameter**

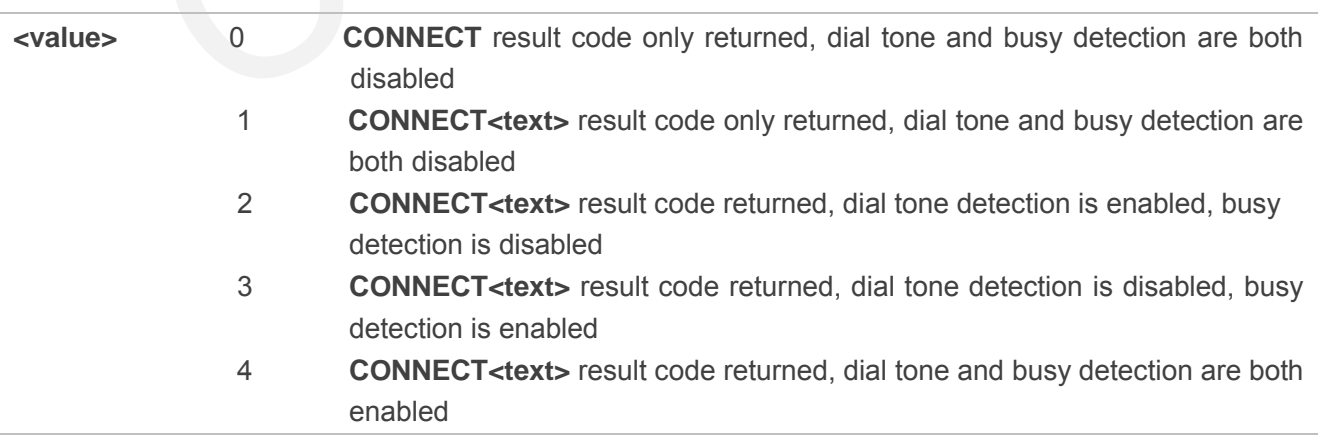

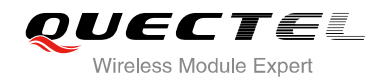

**NOTES**

- 1. If parameter is omitted, the command has the same behavior of ATX0.
- 2. The factory default is **<value>**=4.

## <span id="page-27-0"></span>**2.18. ATZ Set all Current Parameters to User Defined Profile**

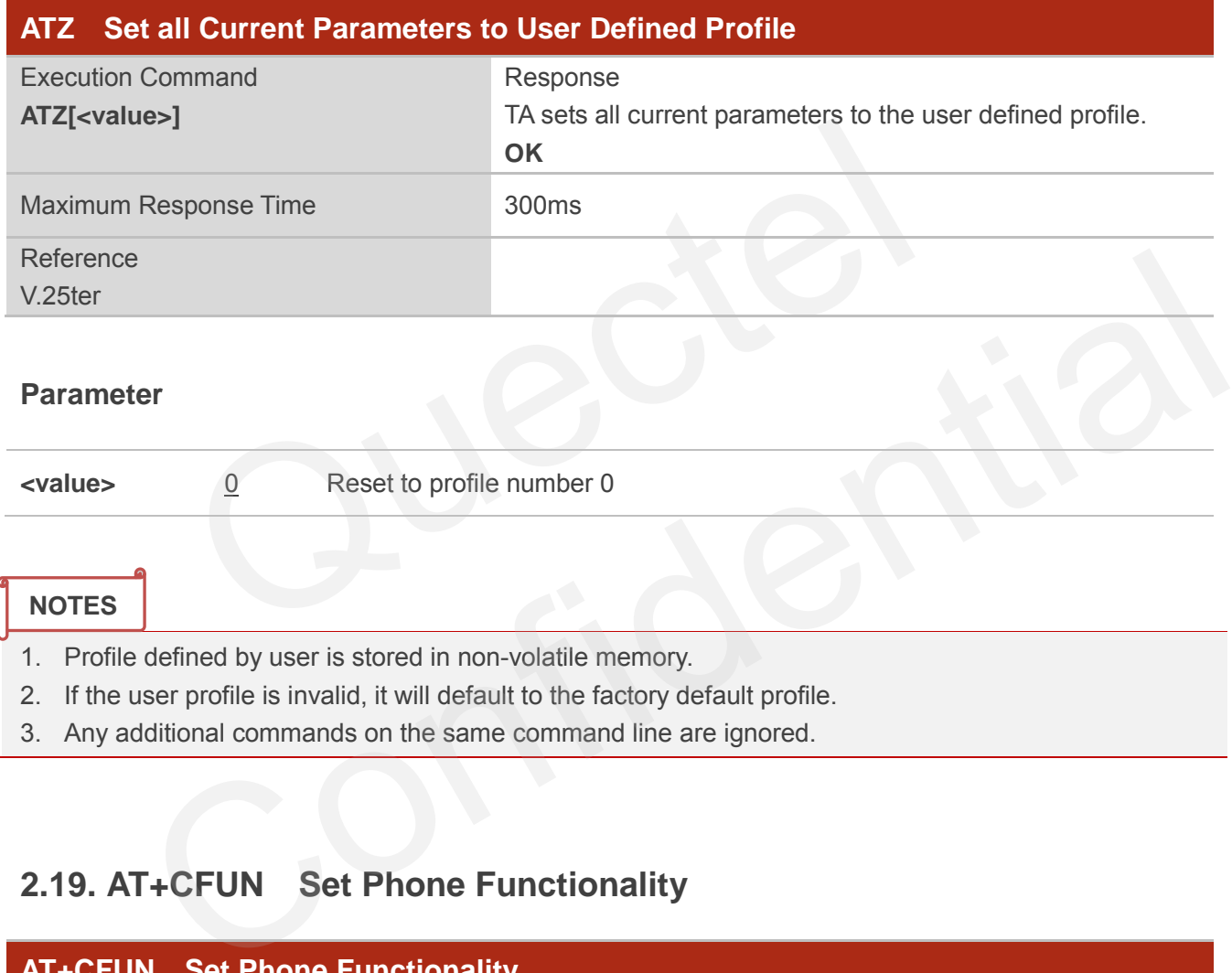

3. Any additional commands on the same command line are ignored.

## <span id="page-27-1"></span>**2.19. AT+CFUN Set Phone Functionality**

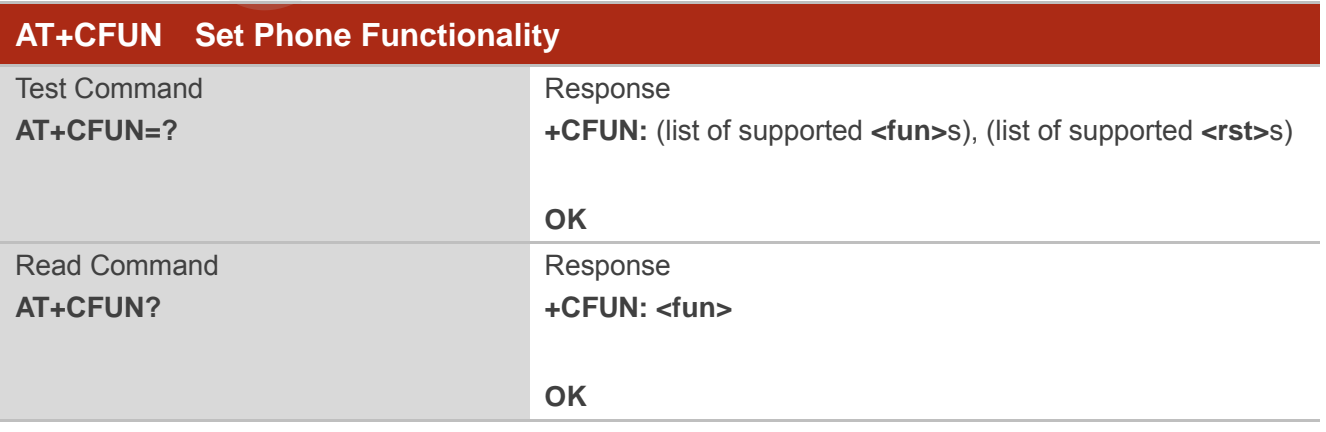

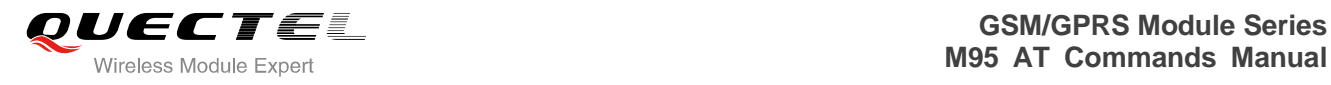

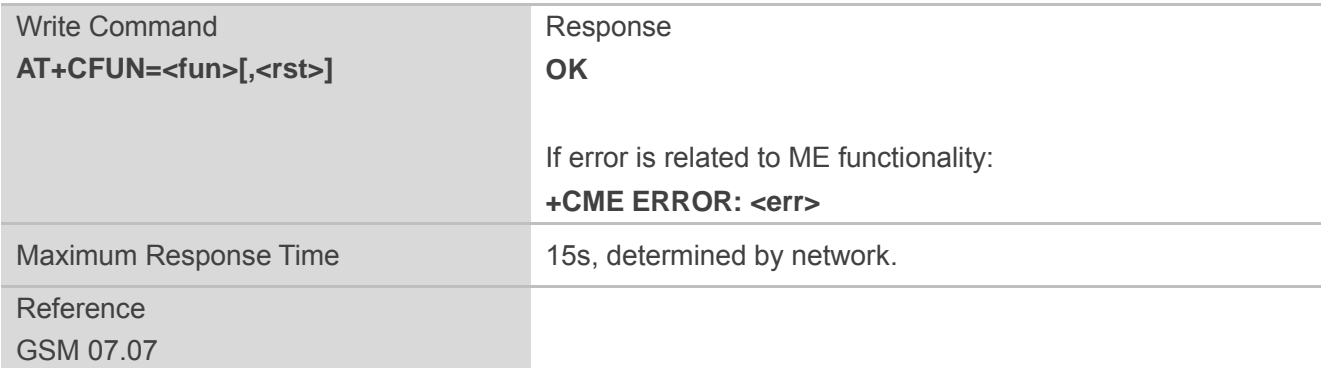

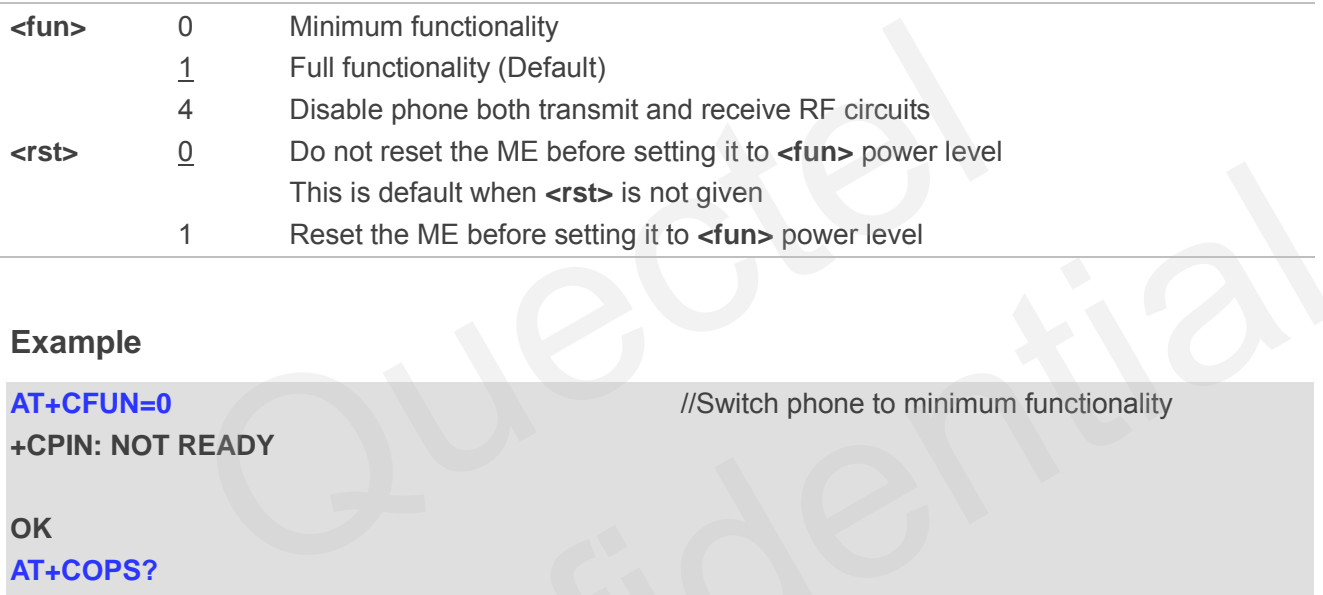

## **Example**

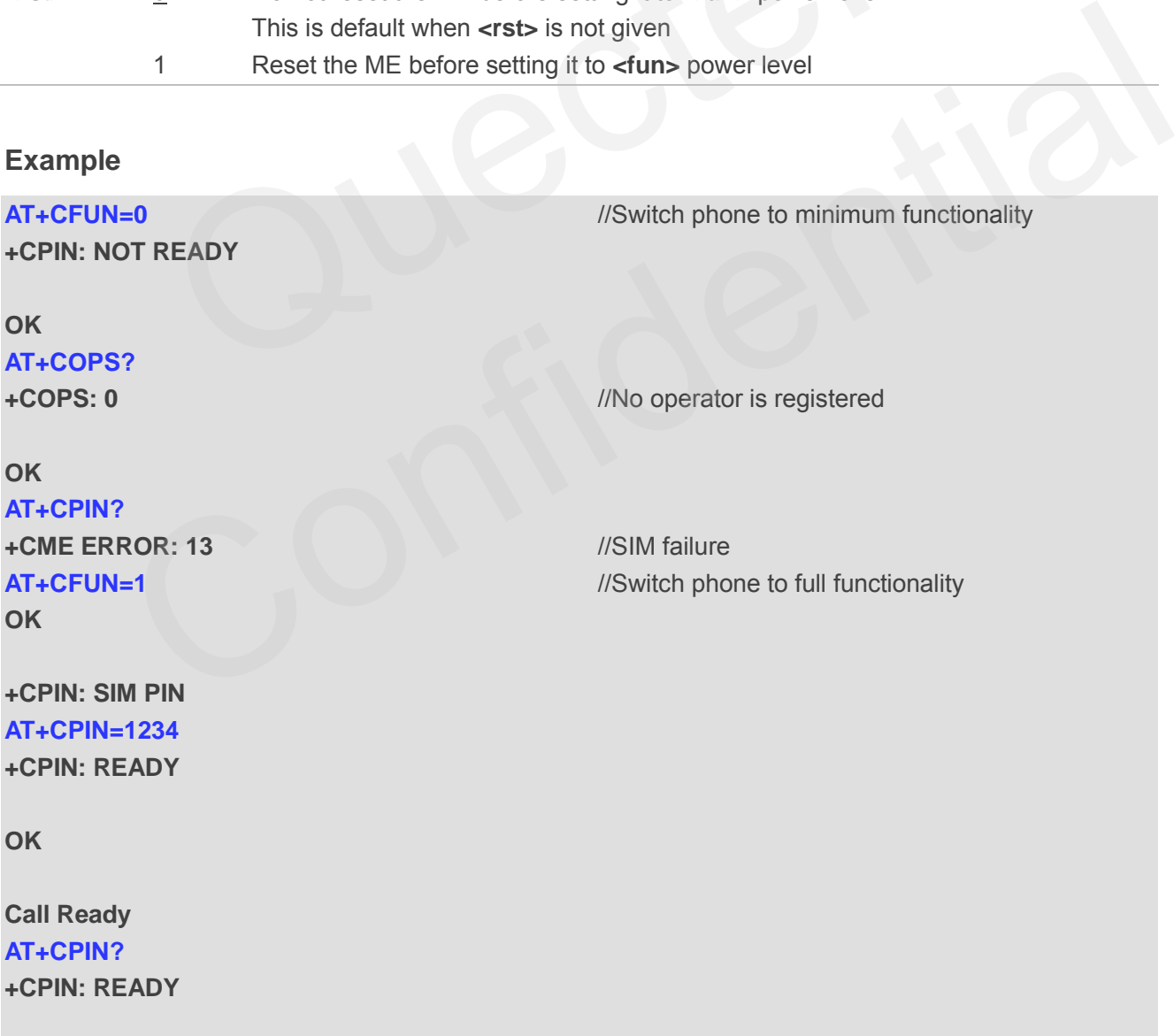

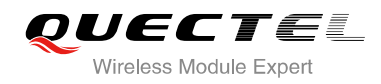

## **OK**

**AT+COPS?** 

**+COPS: 0,0,"CHINA MOBILE"** //Operator is registered

**OK**

## <span id="page-29-0"></span>**2.20. AT+QPOWD Power off**

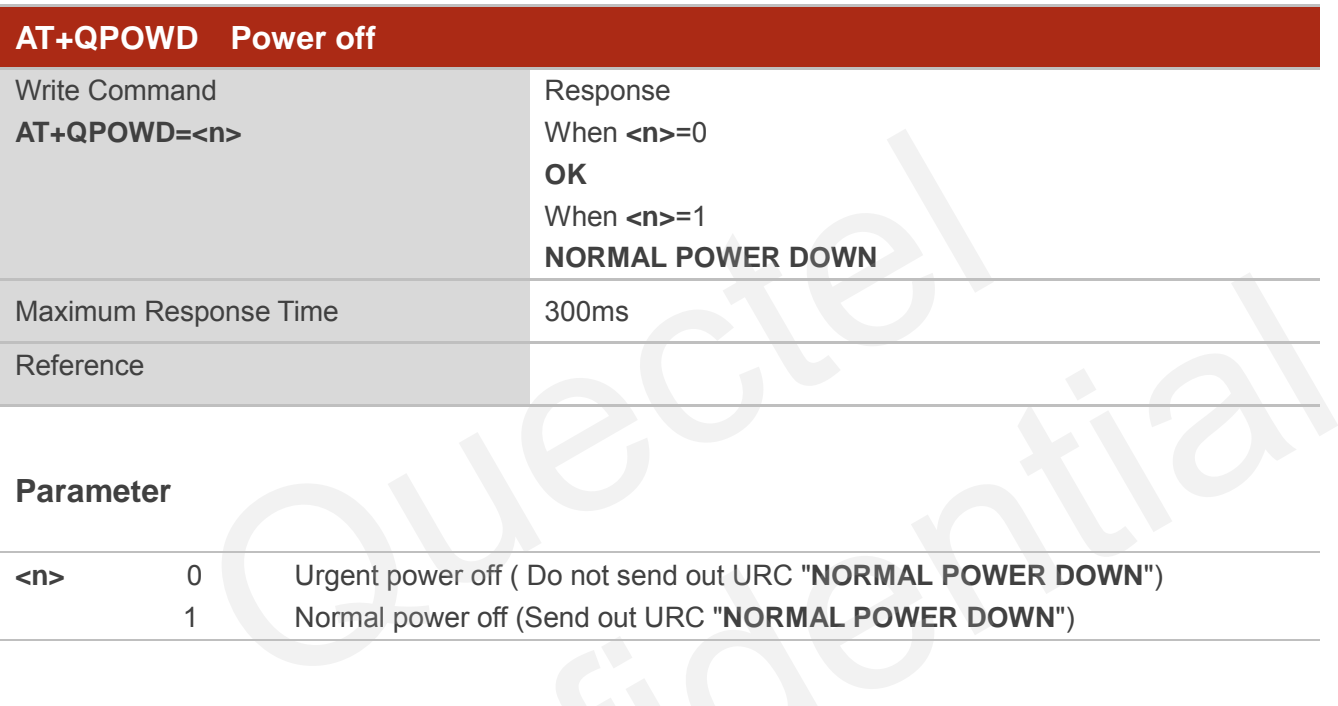

#### **Parameter**

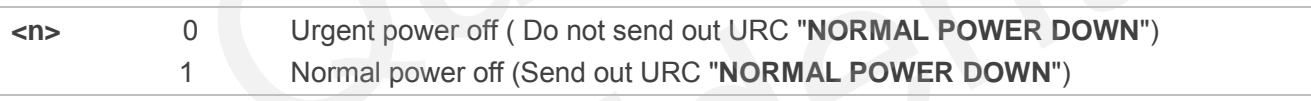

#### **Example**

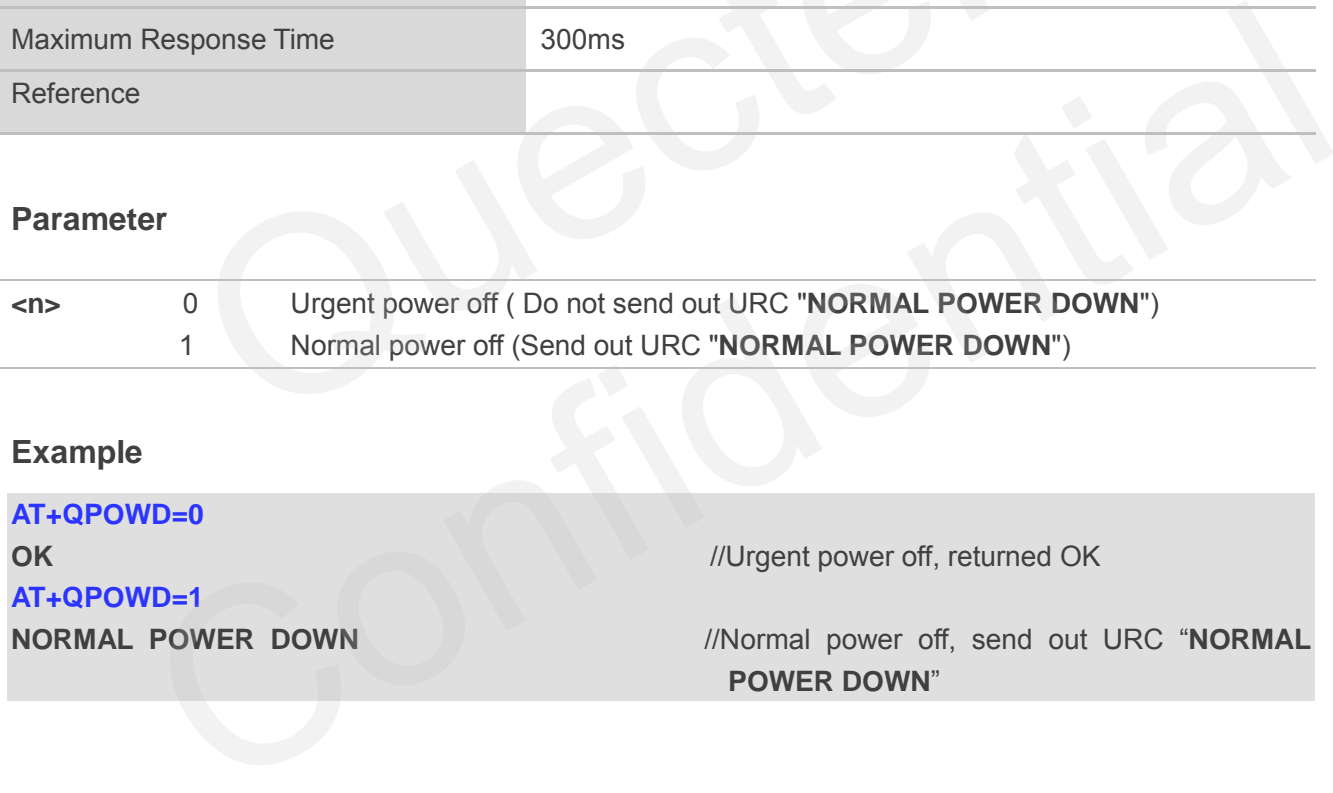

## <span id="page-29-1"></span>**2.21. AT+CMEE Report Mobile Equipment Error**

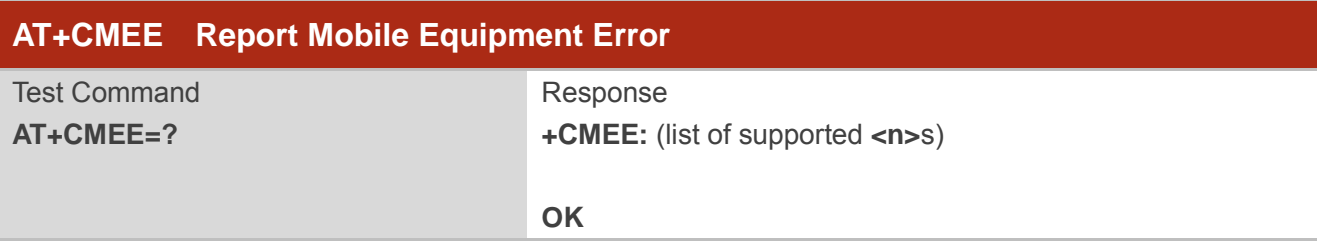

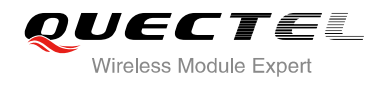

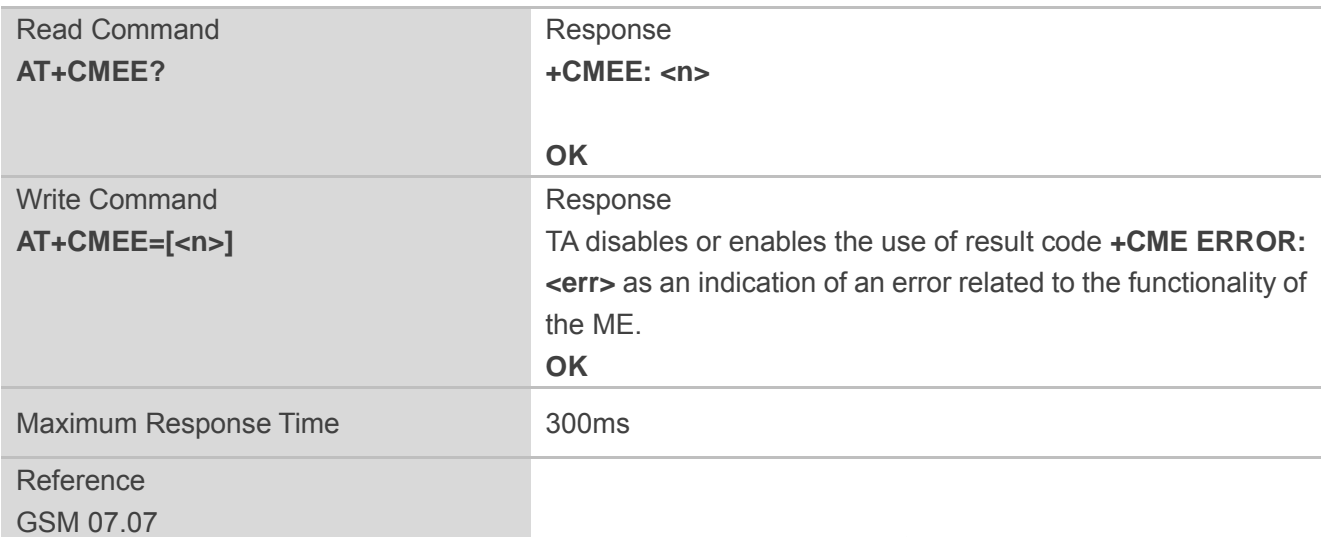

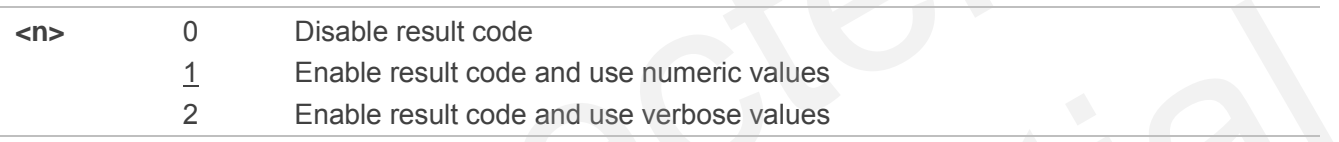

#### **Example**

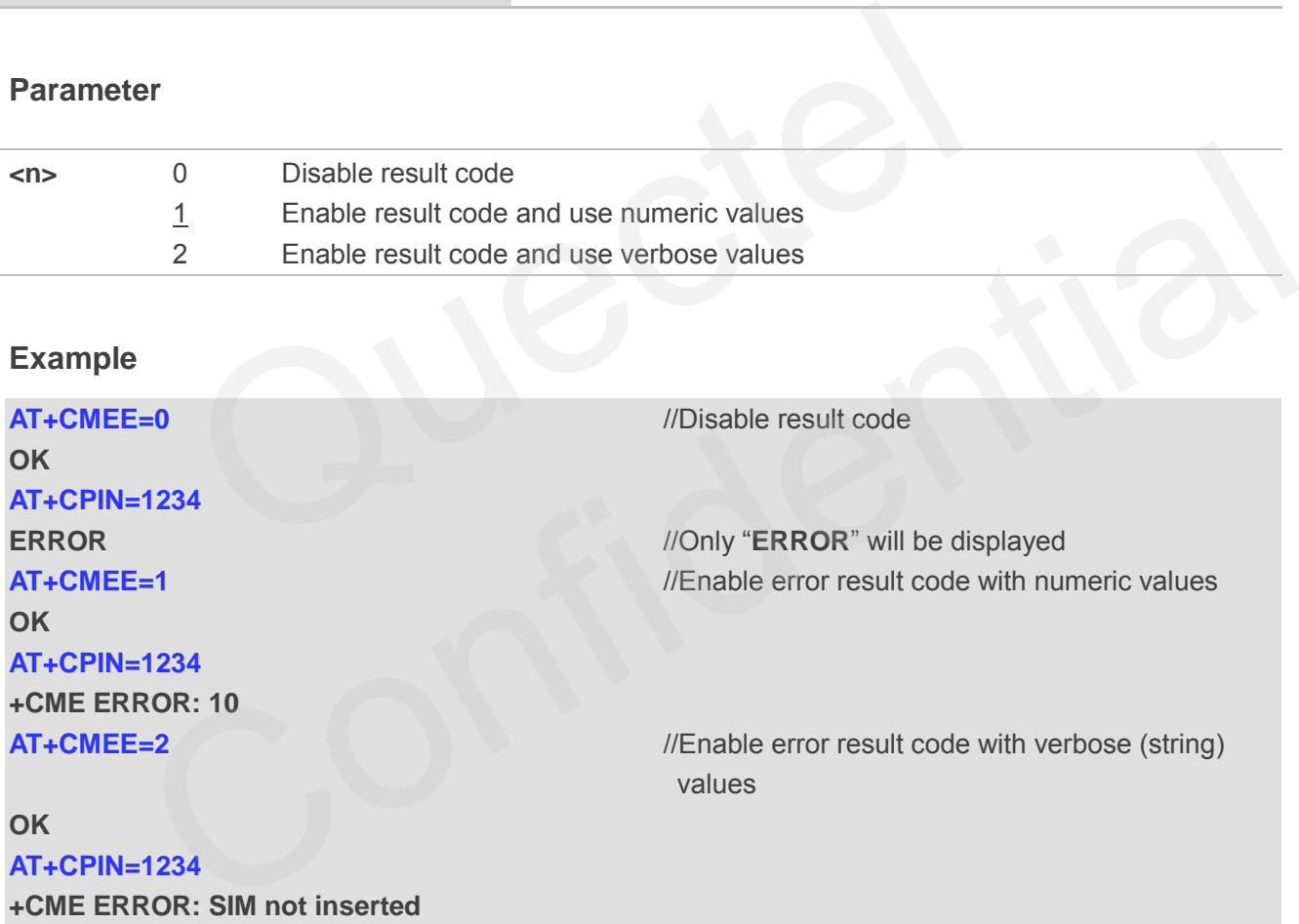

## <span id="page-30-0"></span>**2.22. AT+CSCS Select TE Character Set**

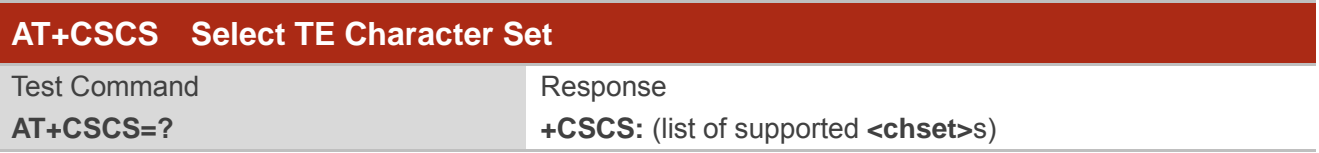

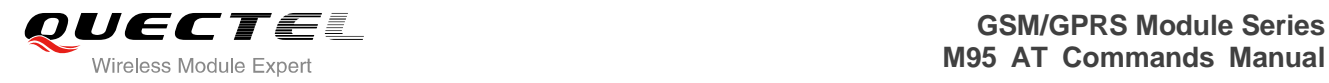

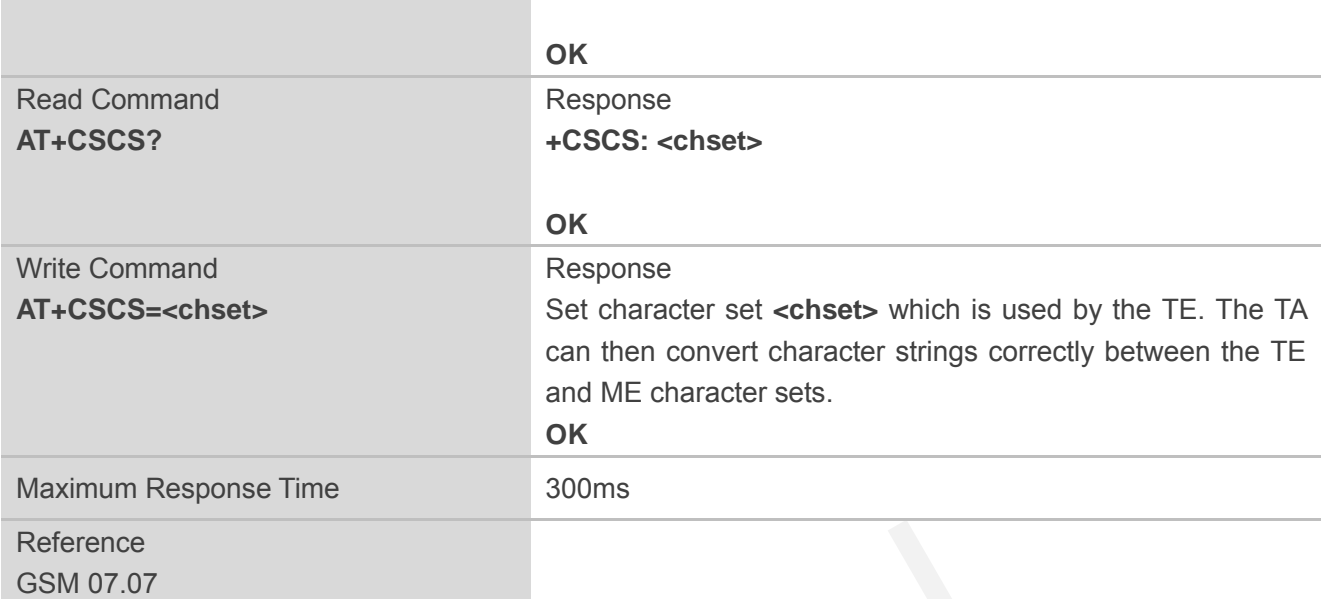

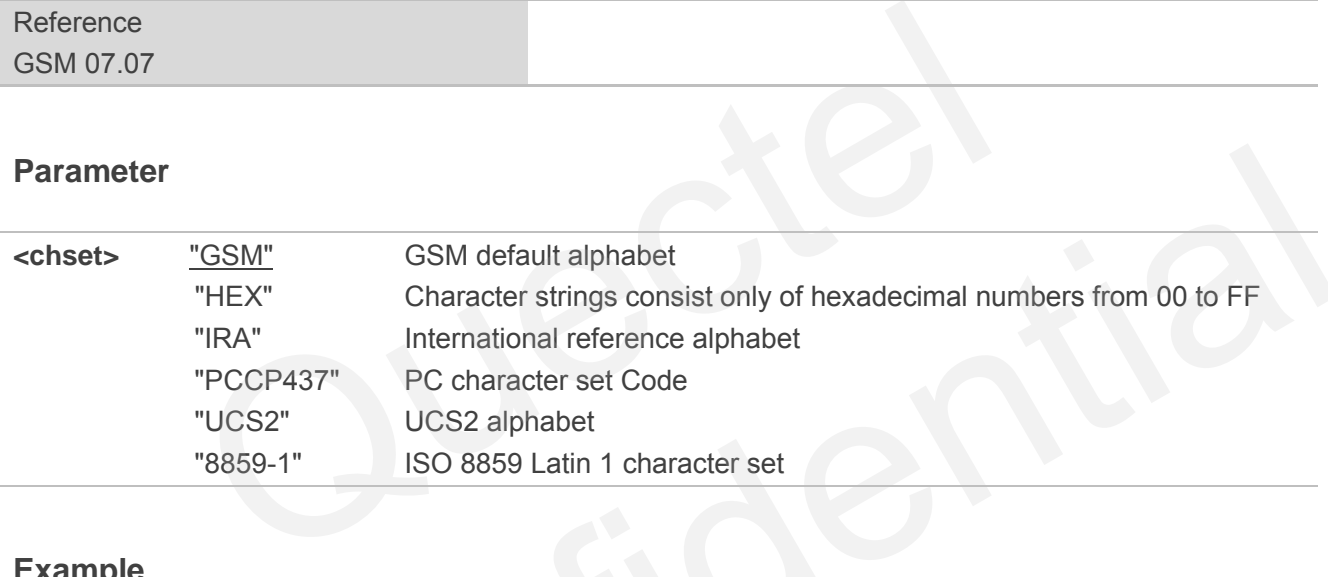

## **Example**

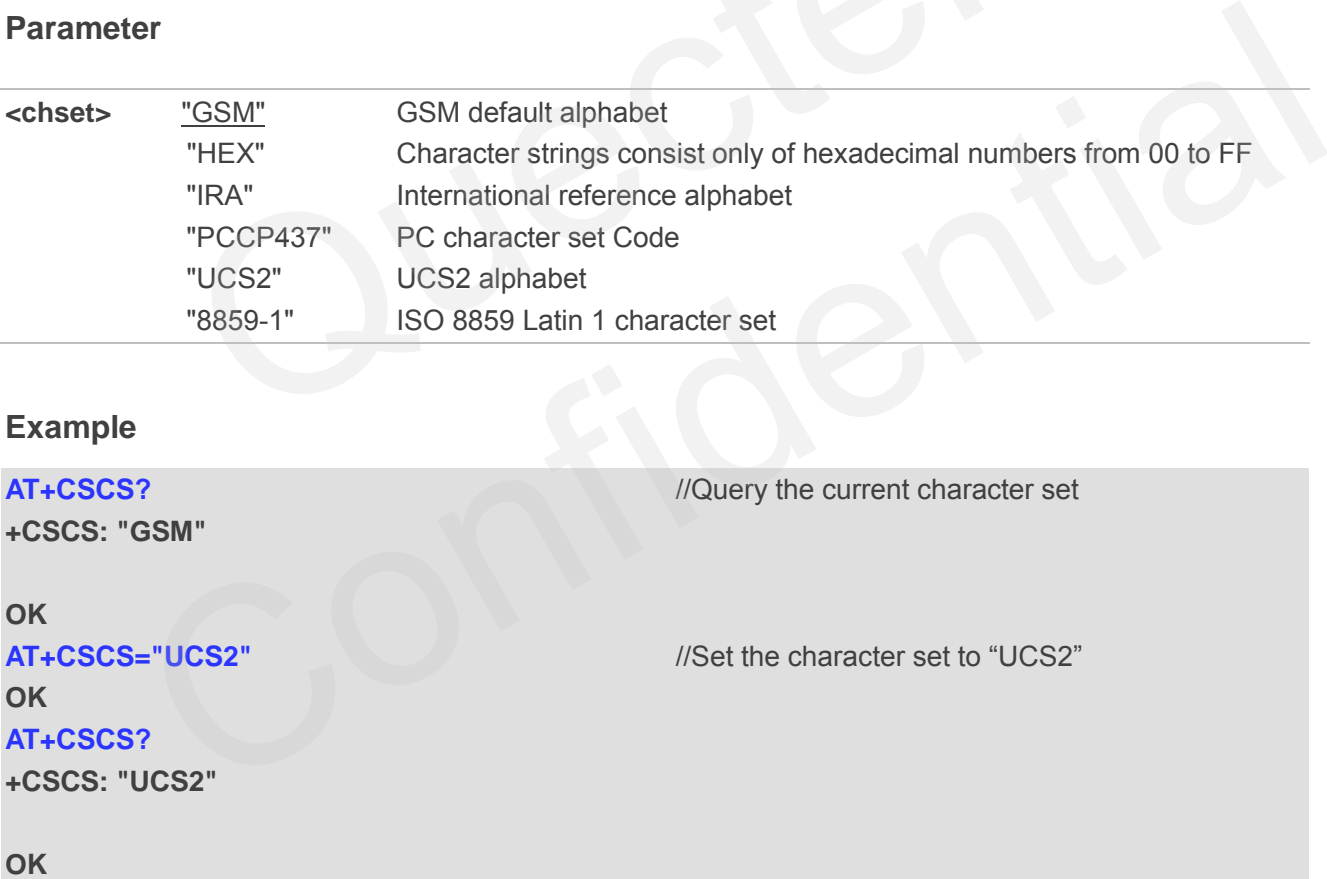

## <span id="page-32-0"></span>**2.23. AT+GCAP Request Complete TA Capabilities List**

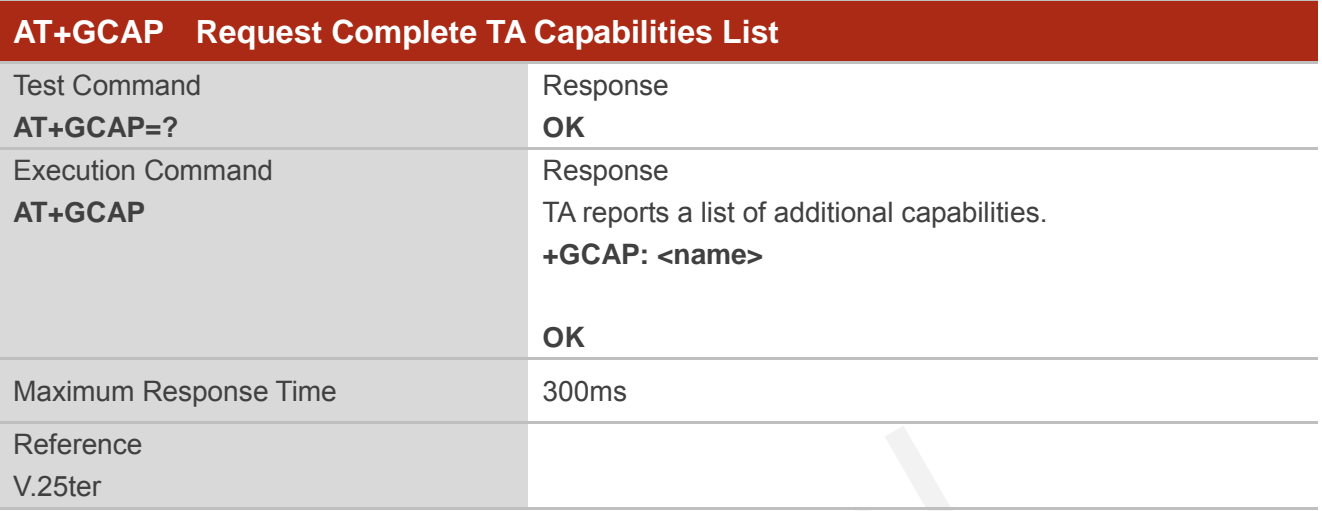

#### **Parameter**

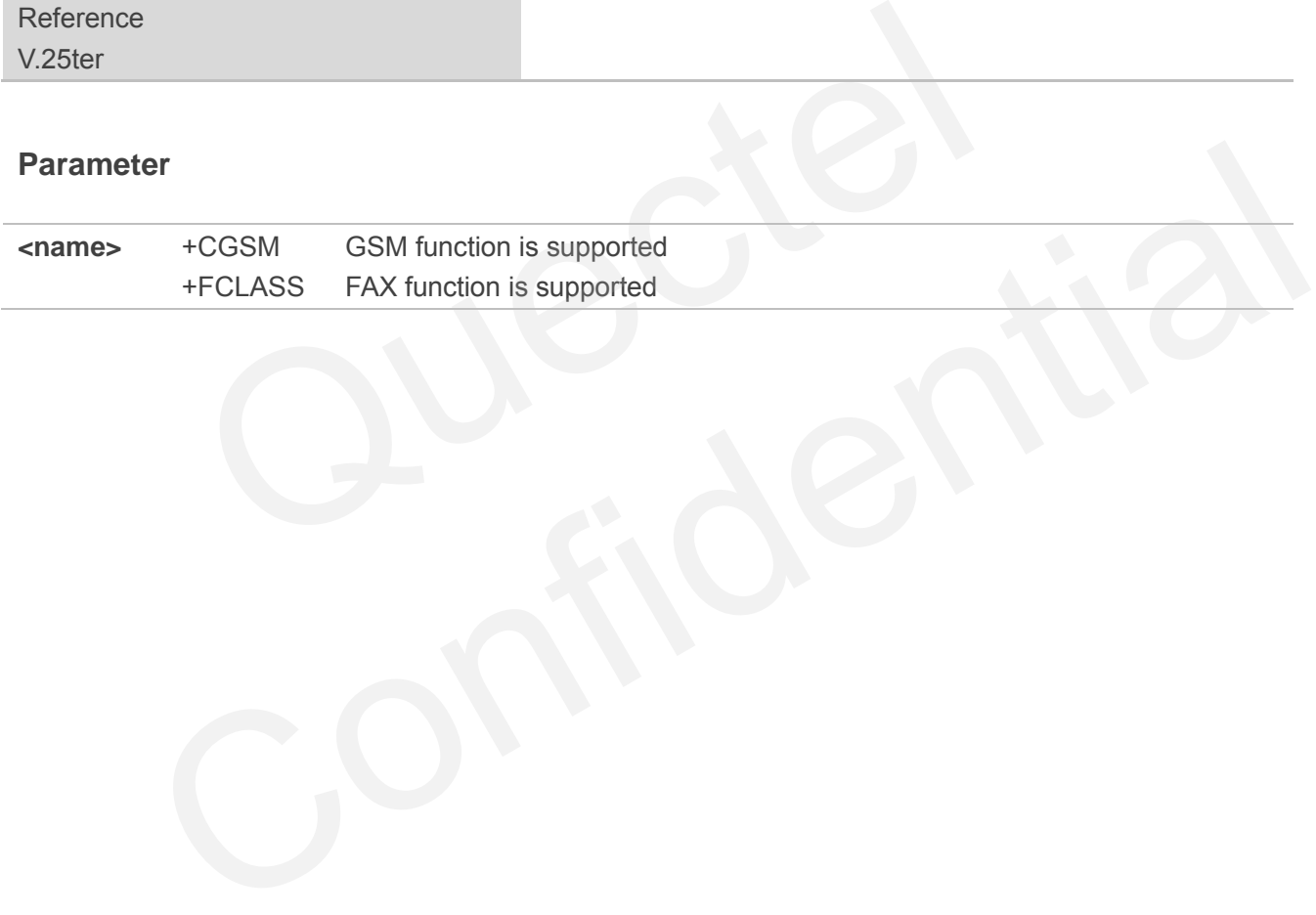

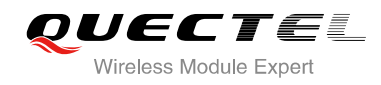

## <span id="page-33-0"></span>**3 Serial Interface Control Commands**

## <span id="page-33-1"></span>**3.1. AT&C Set DCD Function Mode**

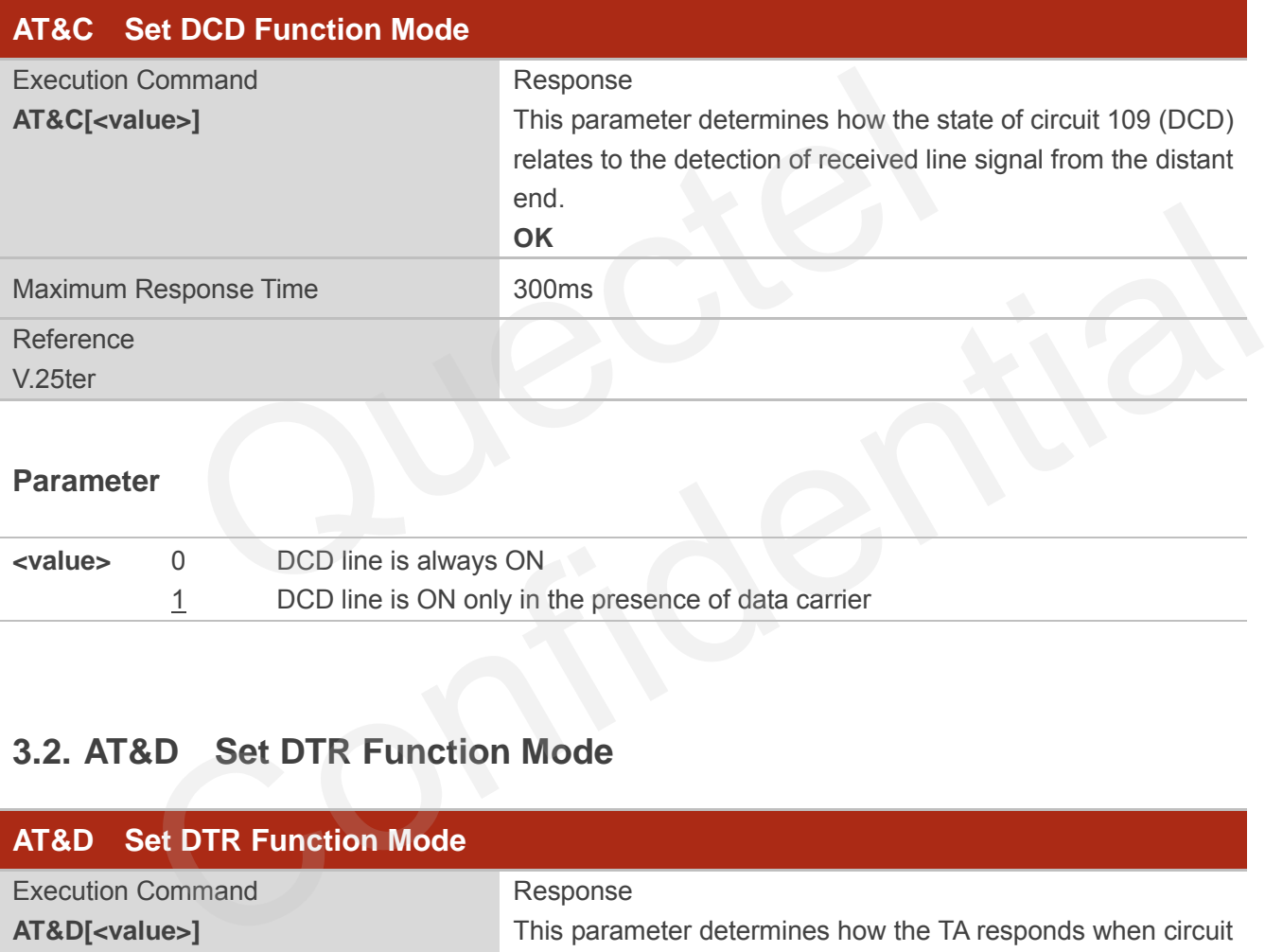

#### **Parameter**

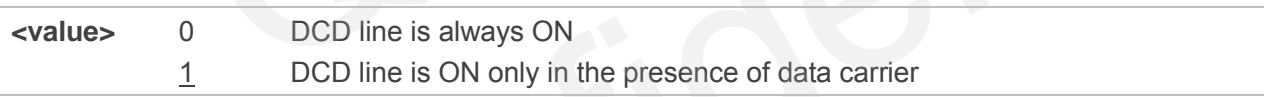

## <span id="page-33-2"></span>**3.2. AT&D Set DTR Function Mode**

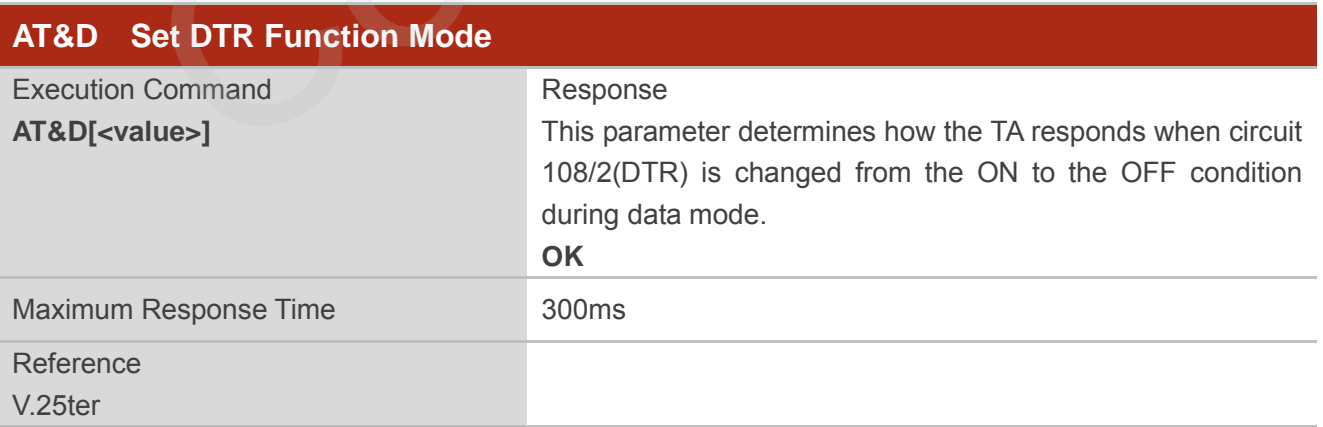

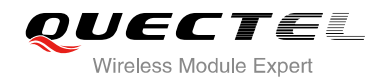

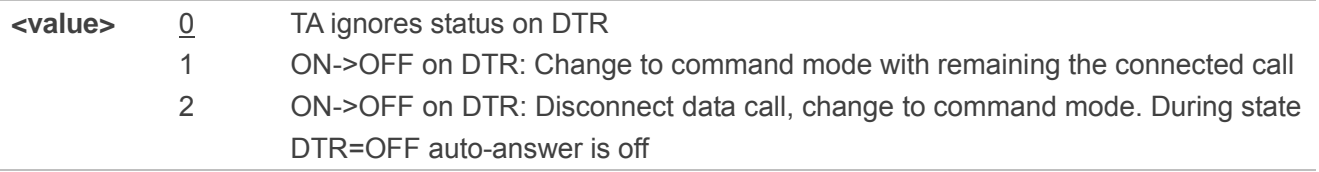

## <span id="page-34-0"></span>**3.3. AT+ICF Set TE-TA Control Character Framing**

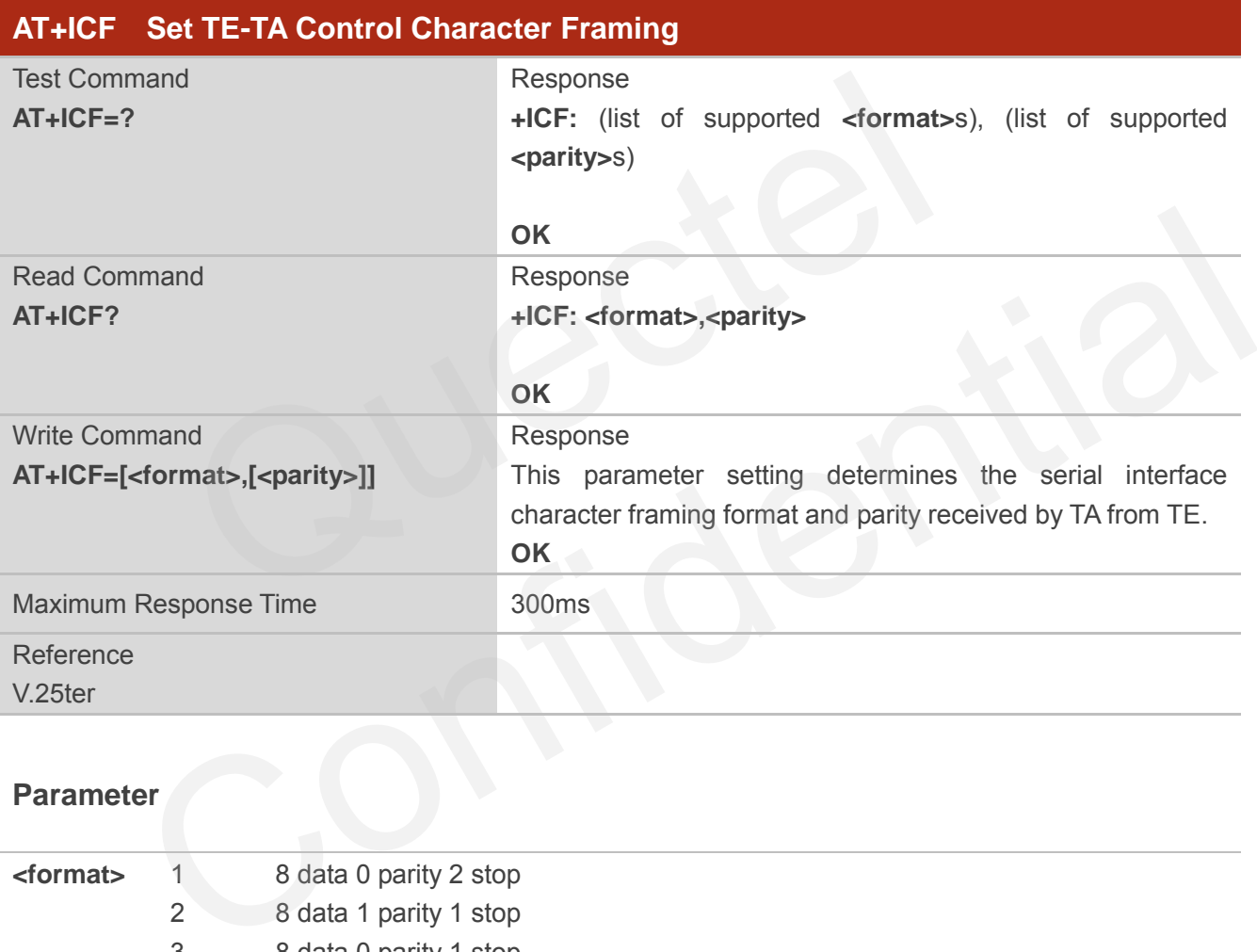

## **Parameter**

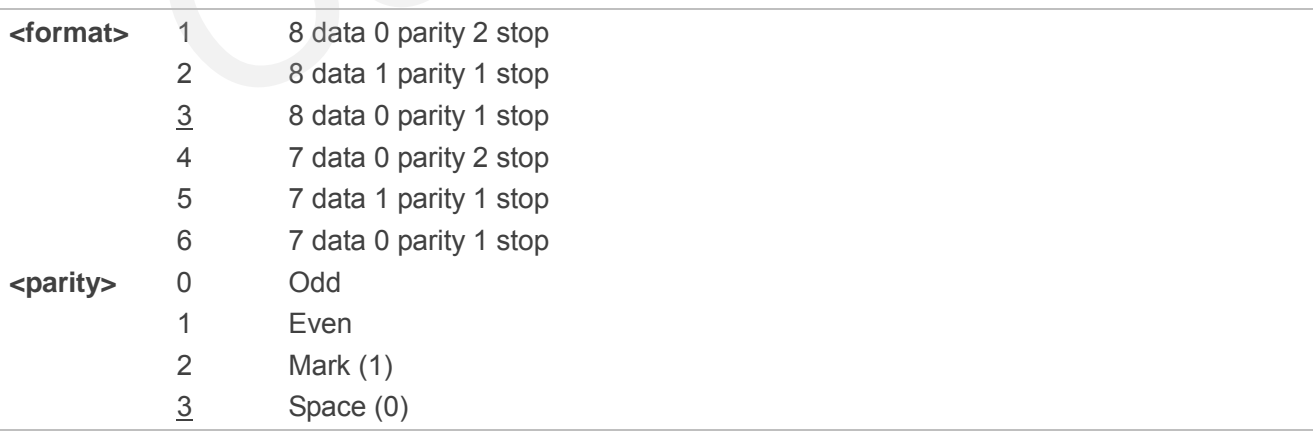

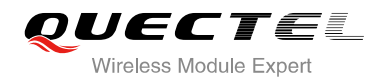

**NOTES**

- 1. The command is applied for command state.
- 2. The **<parity>** field is ignored if the **<format>** field specifies no parity.

## <span id="page-35-0"></span>**3.4. AT+IFC Set TE-TA Local Data Flow Control**

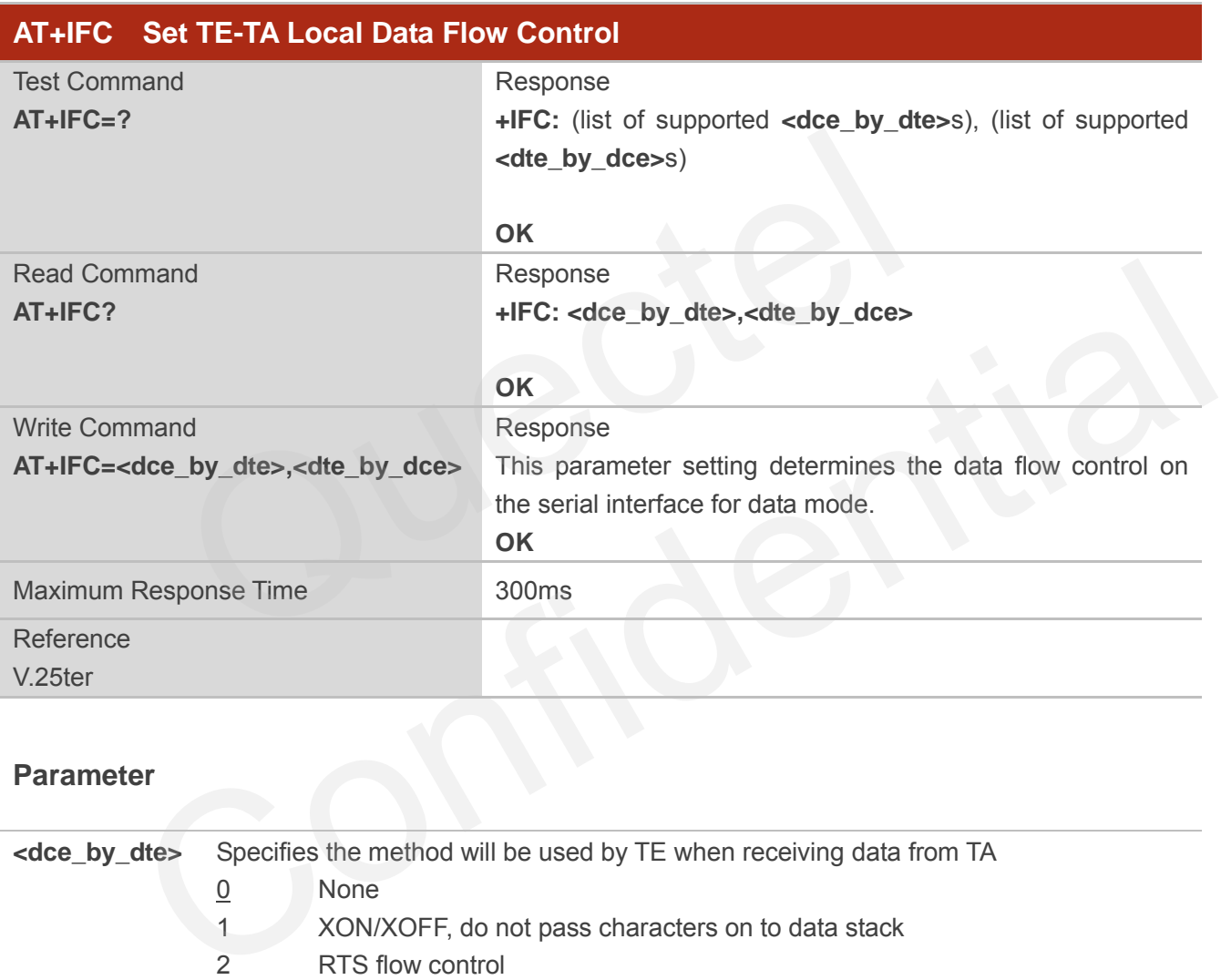

## **Parameter**

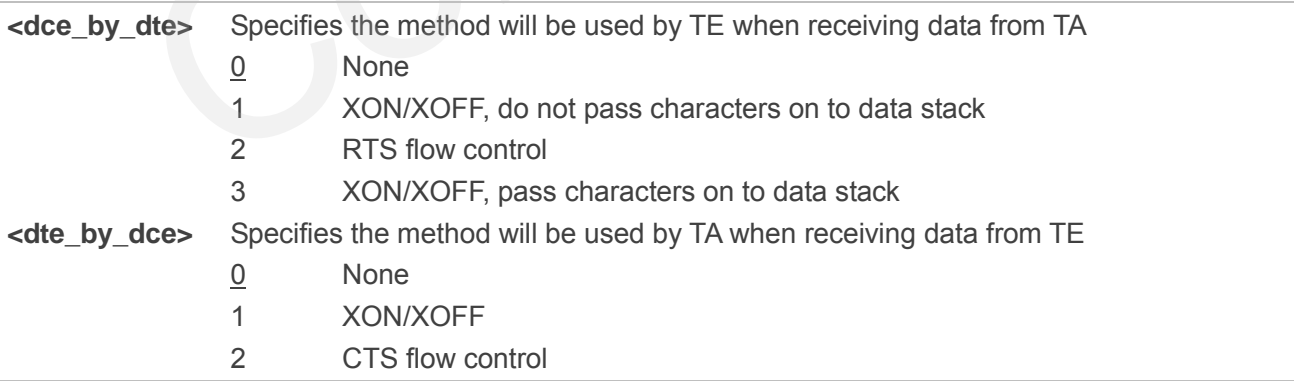
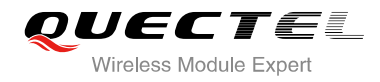

#### **NOTE**

This flow control is applied for data mode.

#### **Example**

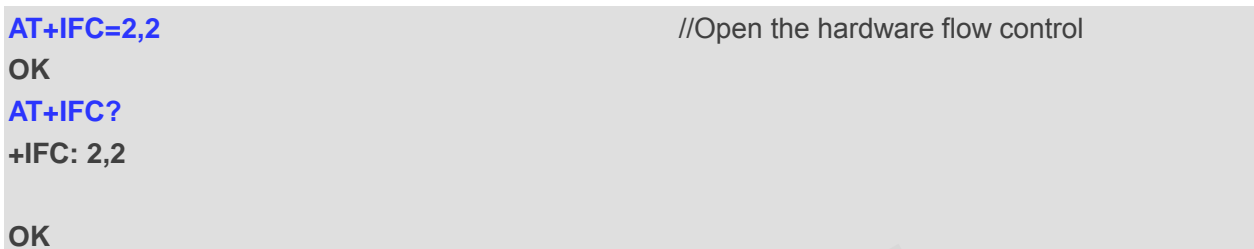

## **3.5. AT+ILRR Set TE-TA Local Data Rate Reporting Mode**

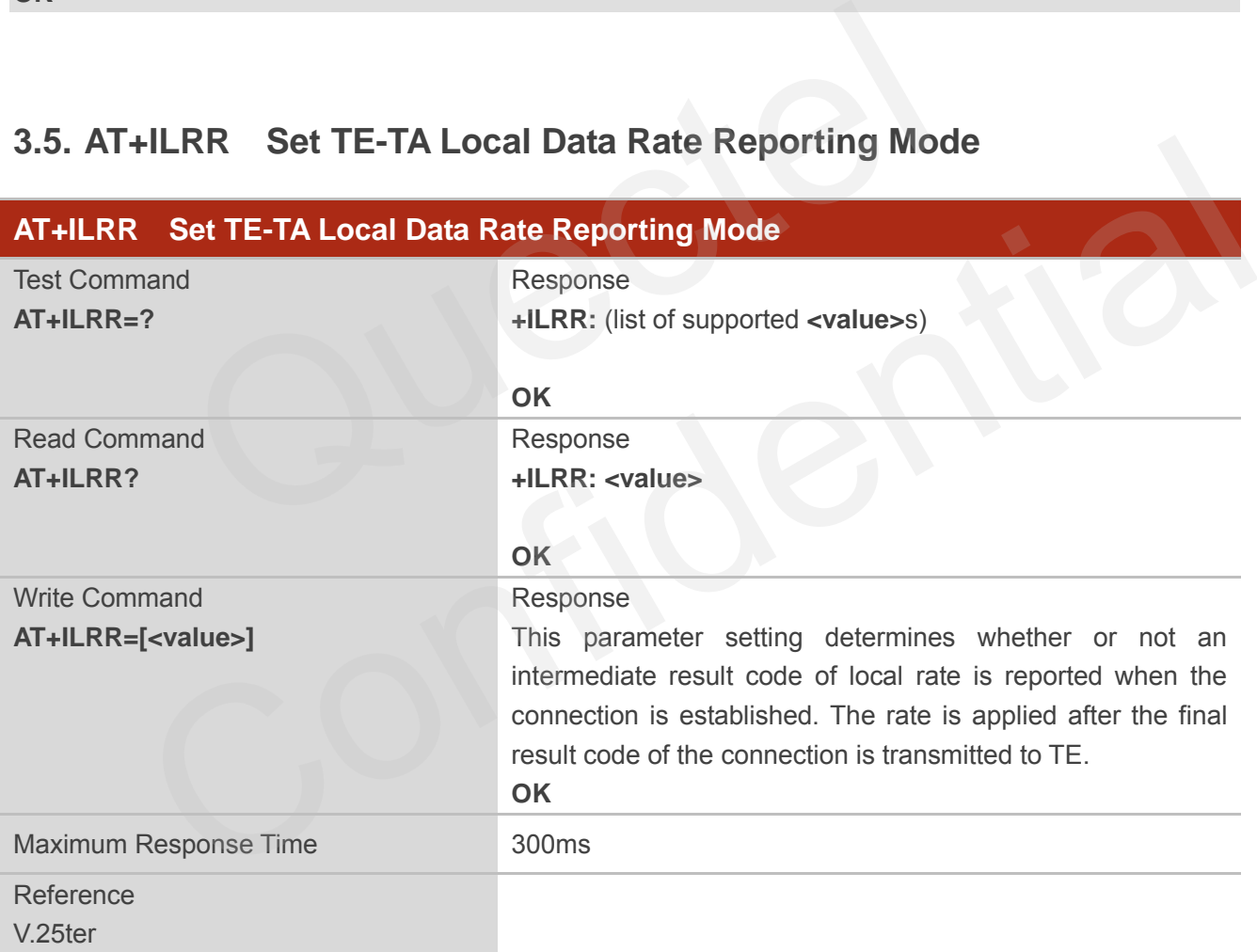

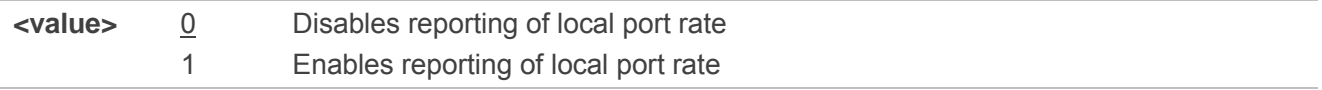

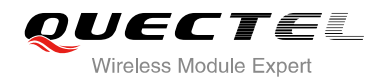

#### **NOTE**

If the **<value>** is set to 1, the following intermediate result will come out on connection to indicate the port rate settings.

#### **+ILRR:<rate>**

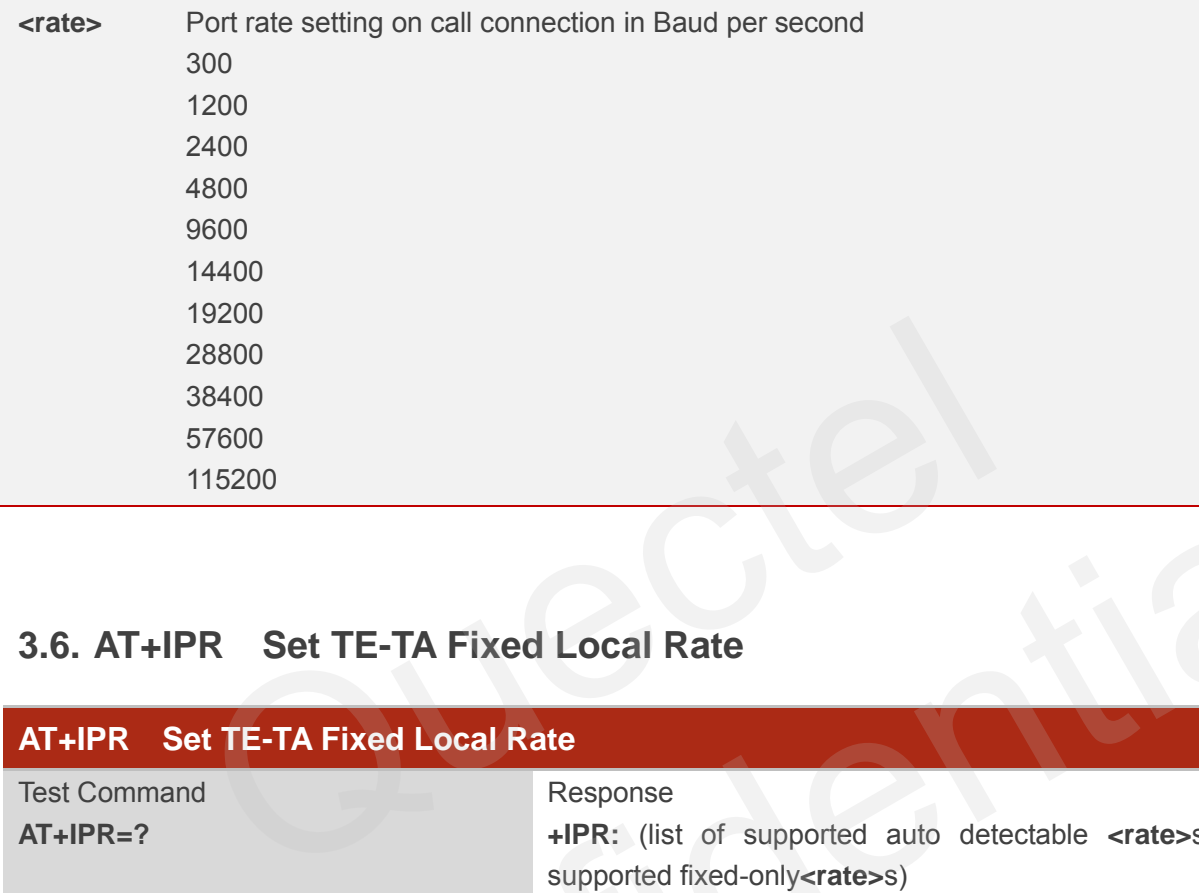

## **3.6. AT+IPR Set TE-TA Fixed Local Rate**

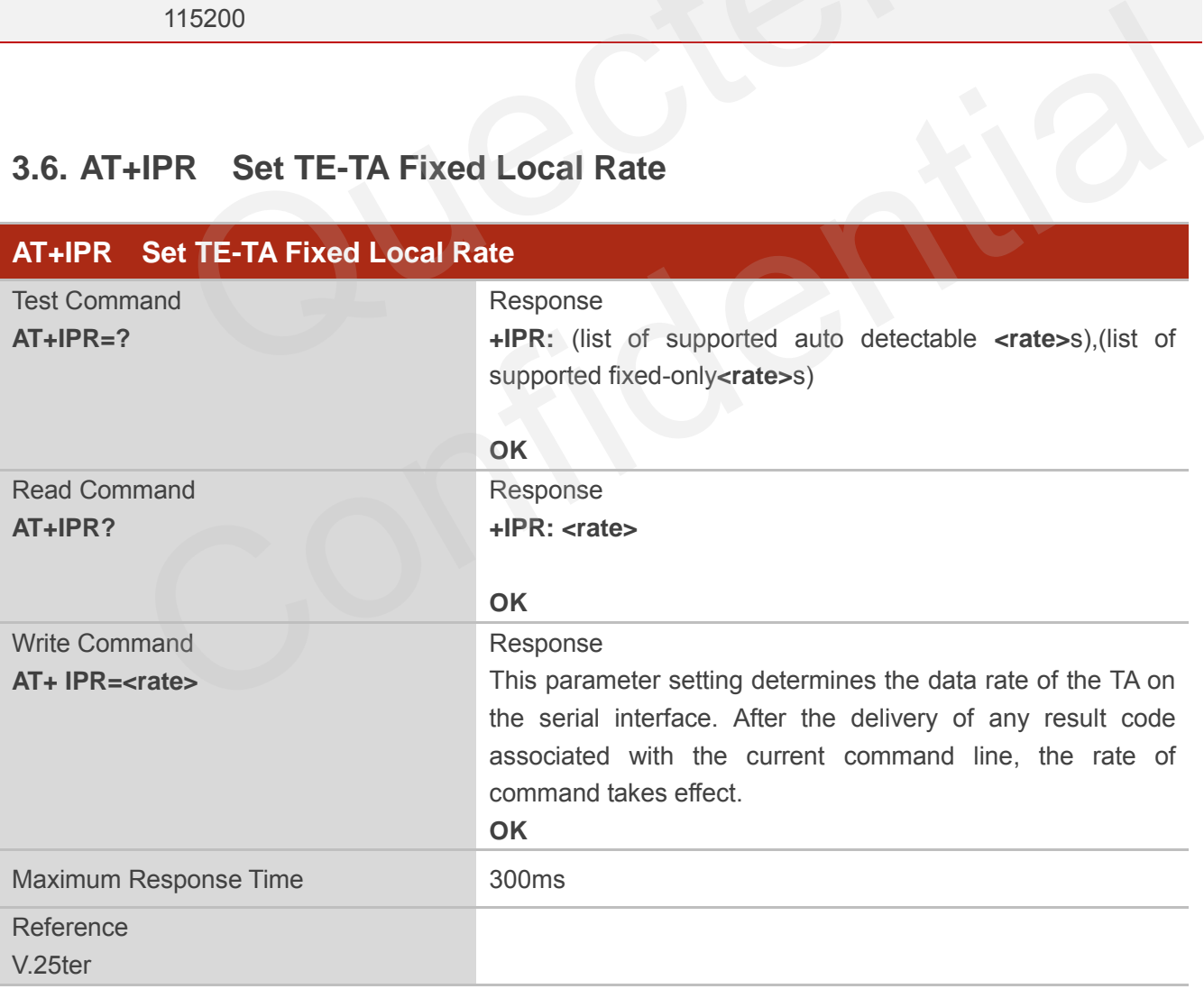

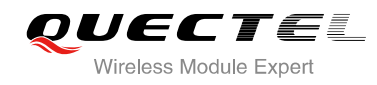

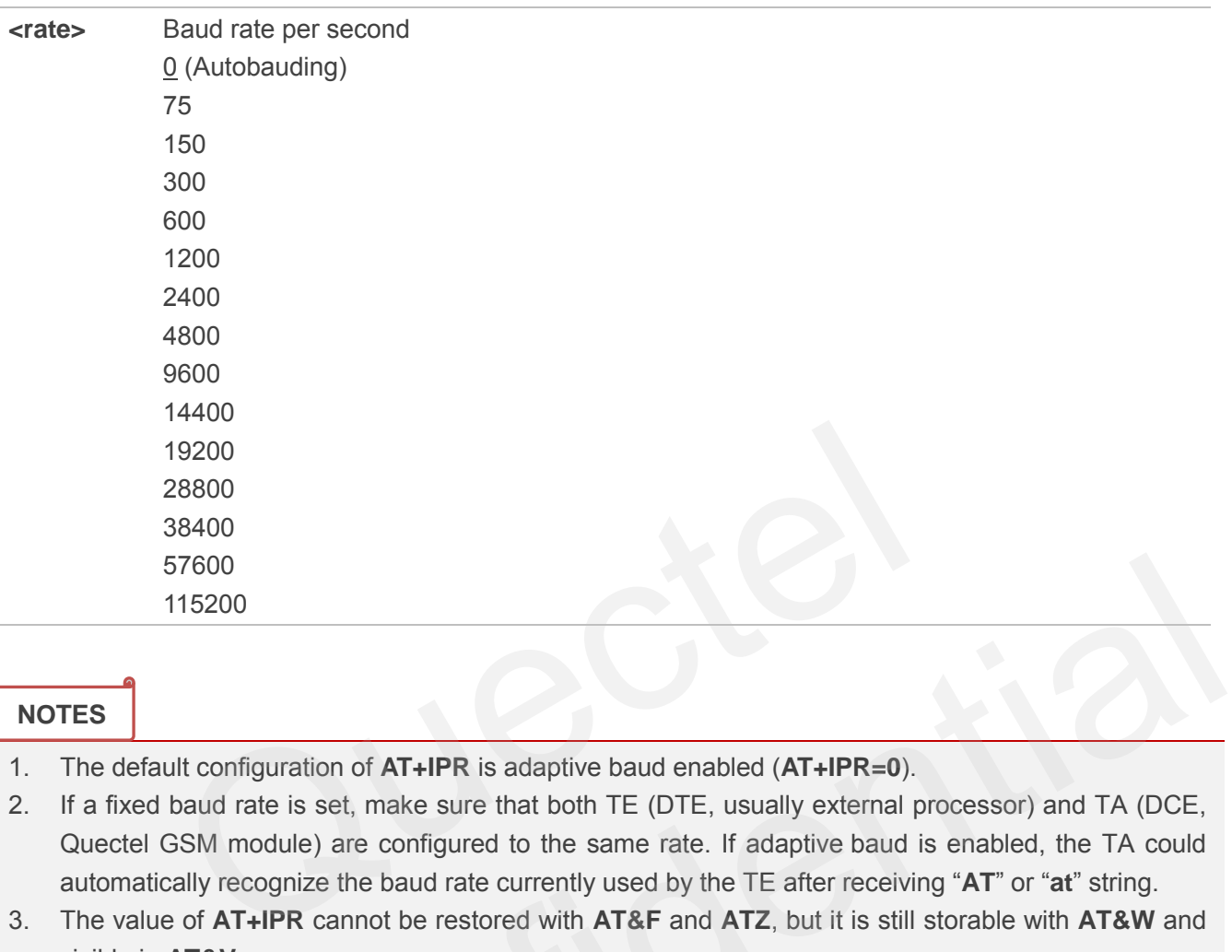

#### **NOTES**

- 1. The default configuration of **AT+IPR** is adaptive baud enabled (**AT+IPR=0**).
- 2. If a fixed baud rate is set, make sure that both TE (DTE, usually external processor) and TA (DCE, Quectel GSM module) are configured to the same rate. If adaptive baud is enabled, the TA could automatically recognize the baud rate currently used by the TE after receiving "**AT**" or "**at**" string.
- 3. The value of **AT+IPR** cannot be restored with **AT&F** and **ATZ**, but it is still storable with **AT&W** and visible in **AT&V**.
- 4. In multiplex mode, the baud rate cannot be changed by the write command **AT+IPR=<rate>**, and the setting is invalid and not stored even if **AT&W** is executed after the write command.
- 5. A selected baud rate takes effect after the write commands are executed and acknowledged by "**OK**".

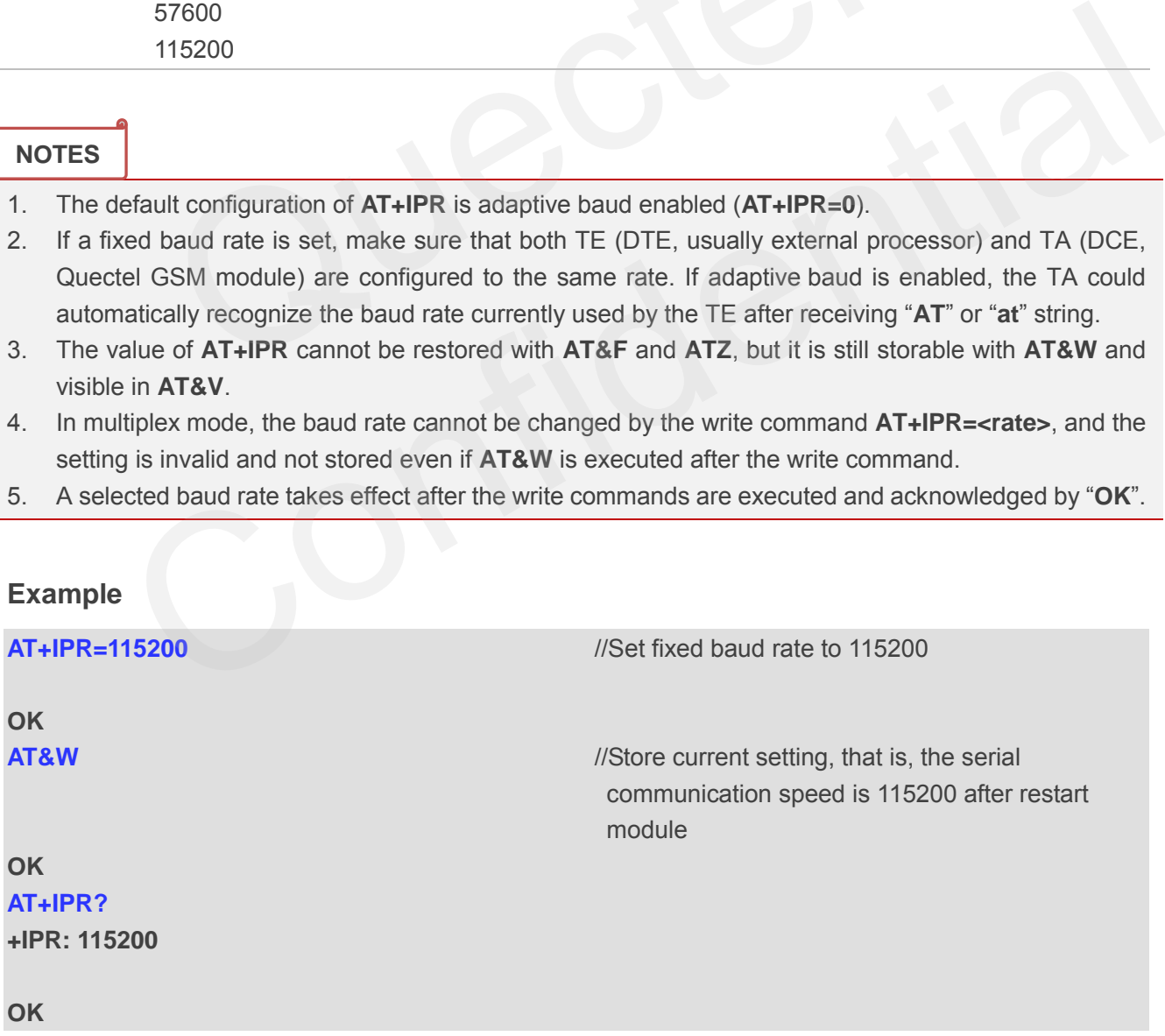

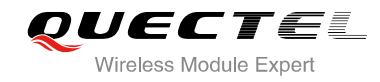

#### **3.6.1. Adaptive Baud**

To take advantage of adaptive baud mode, specific attention must be paid to the following requirements:

- 1. Adaptive baud synchronization between TE and TA.
	- Ensure that TE and TA are correctly synchronized and the baud rate used by the TE is detected by the TA. To allow the baud rate to be synchronized simply use an "**AT**" or "**at**" string. This is necessary after customer activates adaptive baud or when customer starts up the module with adaptive baud enabled.
	- It is recommended to wait for 2 to 3 seconds before sending the first "**AT**" or "**at**" string after the module is started up with adaptive baud enabled. Otherwise undefined characters might be returned.
- 2. Restriction on adaptive baud operation.
	- The serial interface shall be used with 8 data bits, no parity and 1 stop bit (factory setting).
	- The command "**A/**" can't be used.
	- Only the string "**AT**" or "**at**" can be detected (either "AT" or "**at**").
	- URCs that may be issued before the TA detects a new baud rate by receiving the first AT character, and they will be sent at the previously detected baud rate.
- If TE's baud rate is changed after TA has recognized the earlier baud rate, loss of synchronization between TE and TA would be encountered and an "**AT**" or "**at**" string must be re-sent by TE to regain synchronization on baud rate. To avoid undefined characters during baud rate resynchronization and the possible malfunction of resynchronization, it is not recommended to switch TE's baud rate when adaptive baud is enabled. Especially, this operation is forbidden in data mode. n on adaptive baud operation.<br>
Serial interface shall be used with 8 data bits, no parity and 1 stop bit (facommand "A" can't be used.<br>
the string "AT" or "at" can be detected (either "AT" or "at").<br>
Set that may be issued In the string "AT" or "at" can be detected (either "AT" or "at").<br>RCs that may be issued before the TA detects a new band rate by receiving the first AT<br>maracter, and they will be sent at the previously detected band rate
- 3. Adaptive baud and baud rate after restarting.
	- In the adaptive baud mode, the detected baud rate is not saved. Therefore, resynchronization is required after restarting the module.
	- Unless the baud rate is determined, an incoming CSD call can't be accepted. This must be taken into account when adaptive baud and auto-answer mode (**ATS0≠0**) are enabled at the same time, especially if SIM PIN 1 authentication is done automatically and the setting **ATS0≠0** is stored to the user profile with **AT&W**.
	- Until the baud rate is synchronized, URCs after restarting will not be output when adaptive baud is enabled.
- 4. Adaptive baud and multiplex mode.

If adaptive baud is active it is not recommended to switch to multiplex mode.

- 5. Adaptive baud and Windows modem.
	- The baud rate used by Windows modem can be detected while setting up a dial-up GPRS/CSD connection. However, some Windows modem drivers switch TE's baud rate to default value automatically after the GPRS call is terminated. In order to prevent no response to the Windows

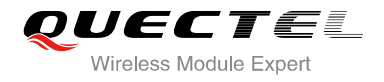

modem when it happens, it is not recommended to establish the dial-up GPRS/CSD connection in adaptive baud mode.

 Based on the same considerations, it is also not recommended to establish the FAX connection in adaptive baud mode for PC FAX application, such as WinFax.

#### **NOTE**

To assure reliable communication and avoid any problem caused by undetermined baud rate between DCE and DTE, it is strongly recommended to configure a fixed baud rate and save it instead of using adaptive baud after start-up.

## **3.7. AT+CMUX Multiplexer Control**

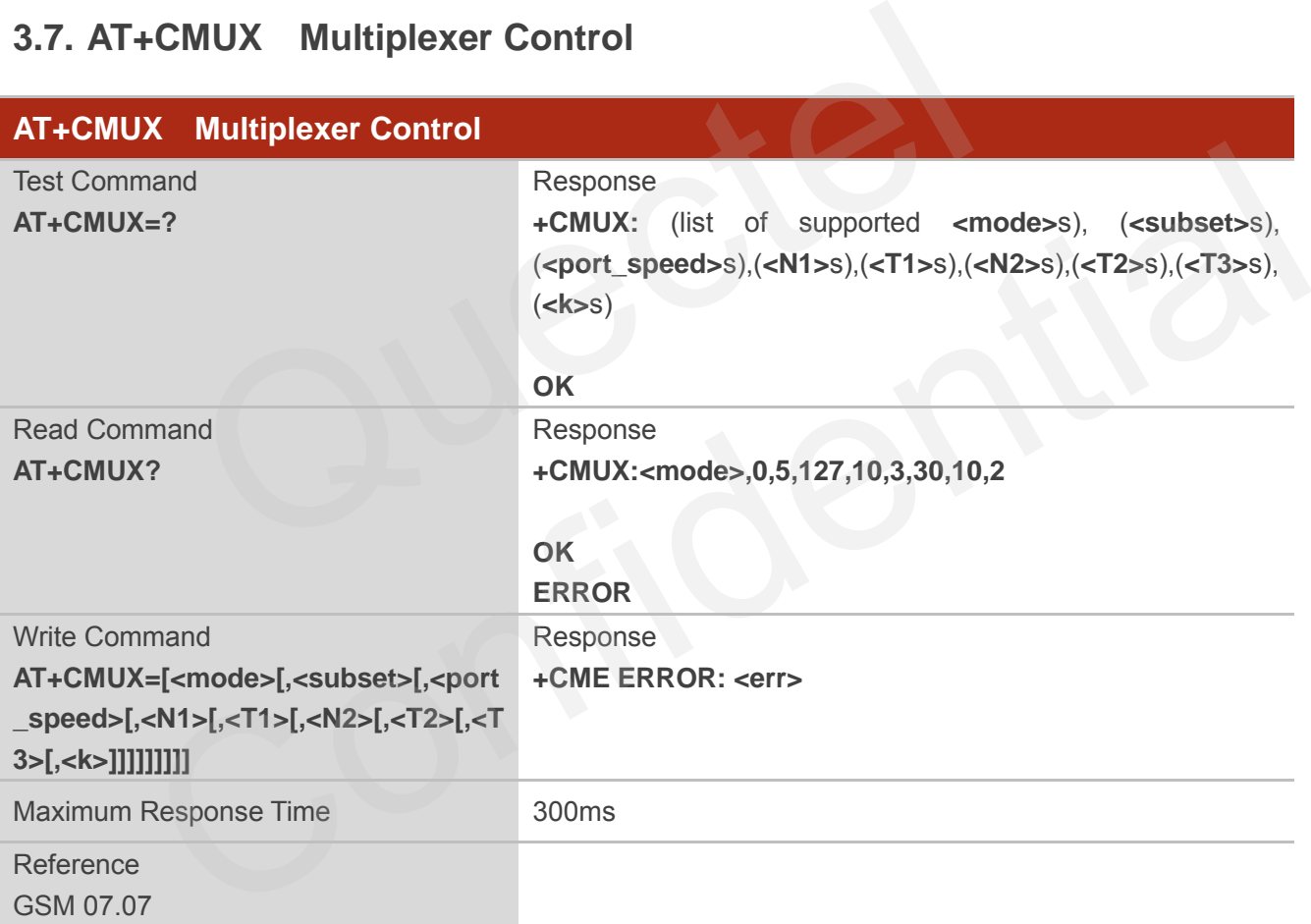

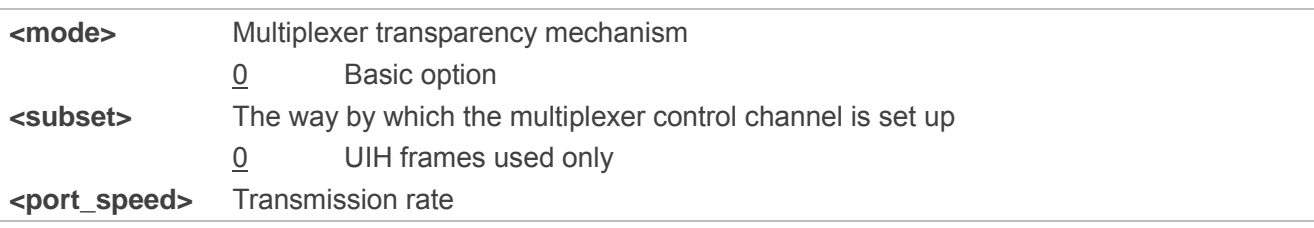

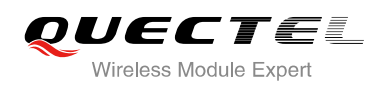

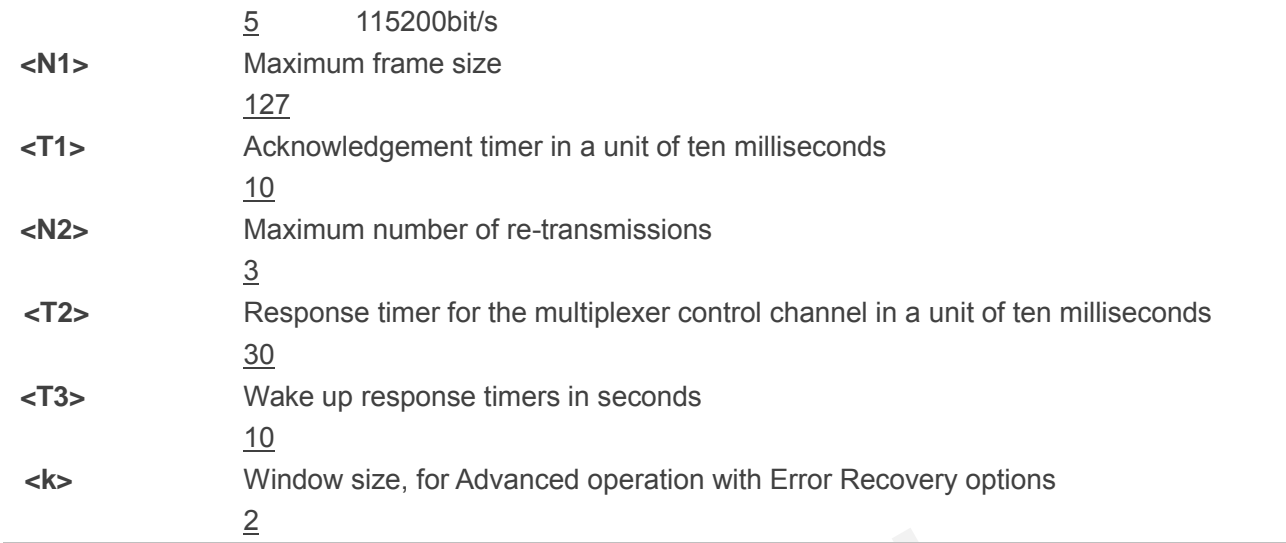

### **NOTES**

- 1. Advanced option with Error Recovery options is not supported.
- 2. The multiplexing transmission rate is fixed according to the current serial baud rate. It is recommended to enable multiplexing protocol under 115200 bit/s baudrate.
- 3. Multiplexer control channels are listed as follows:

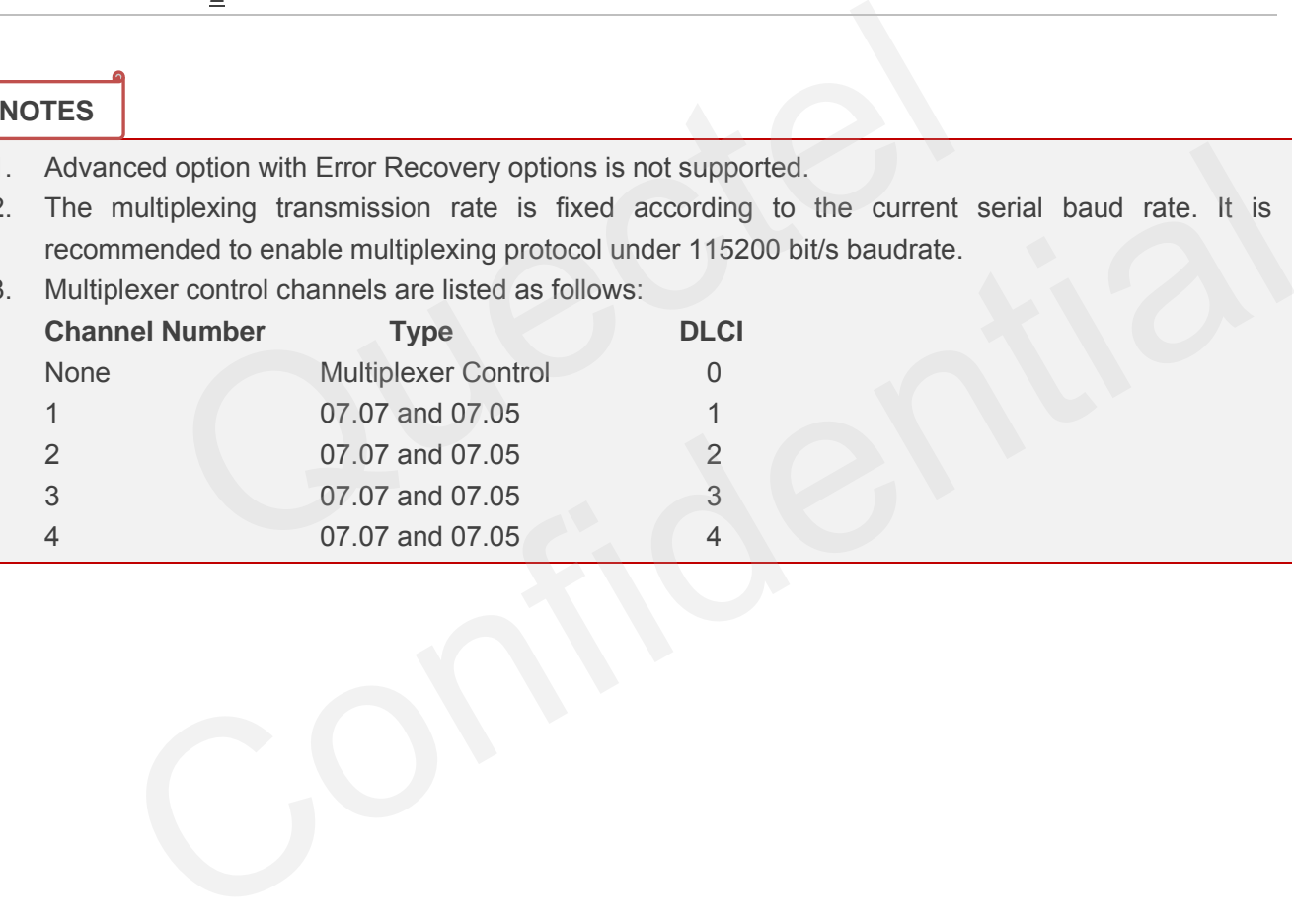

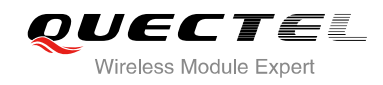

## **4 Status Control Commands**

## **4.1. AT+CEER Extended Error Report**

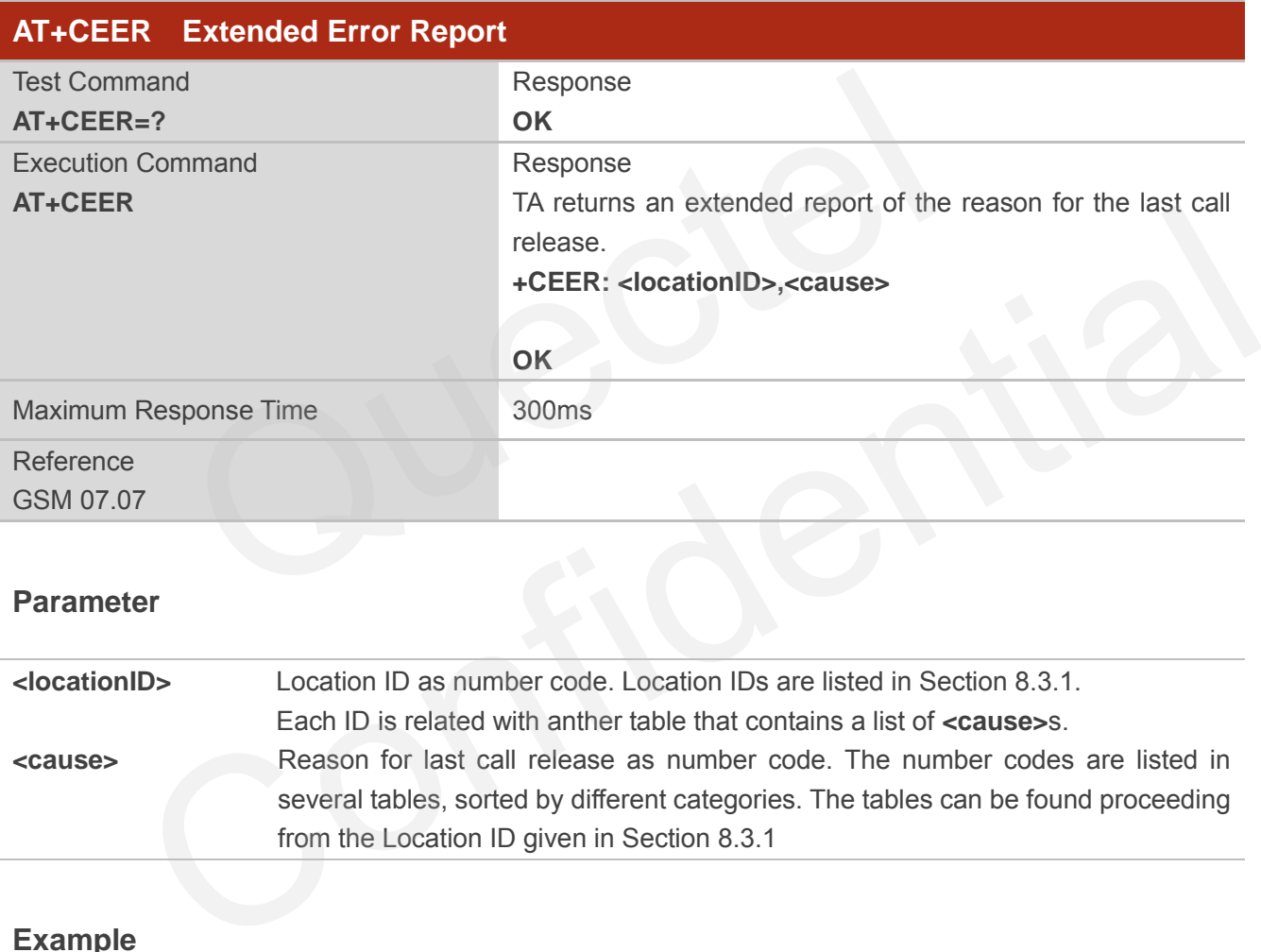

#### **Parameter**

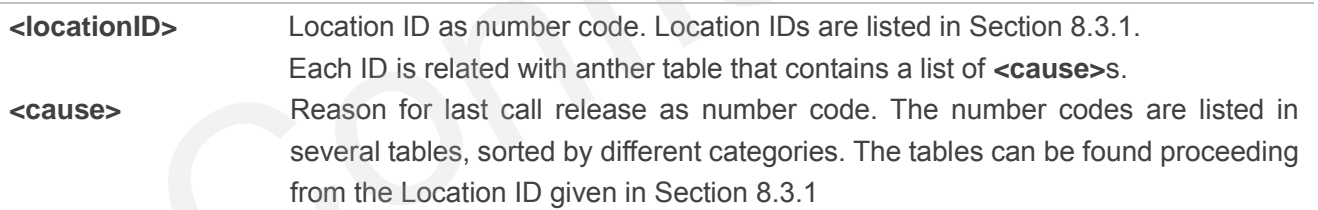

#### **Example**

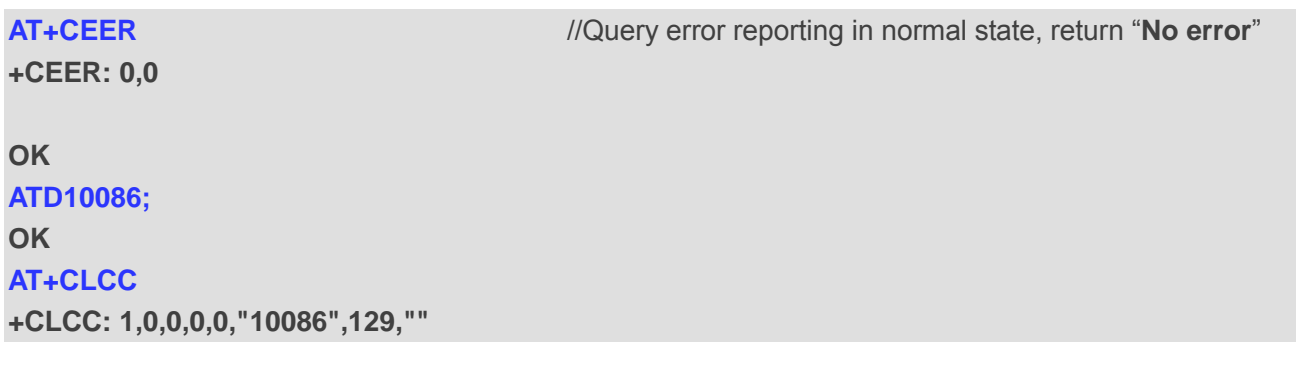

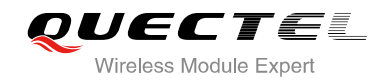

for protocol stack (PS) layer", **<cause>=16** means

**OK**

**NO CARRIER** //Established a call and the remote party hangs up the call **AT+CEER** //Query error reporting, the **<locationID>=1** means "Cause

**+CEER: 1,16** 

**OK**

## **4.2. AT+CPAS Mobile Equipment Activity Status**

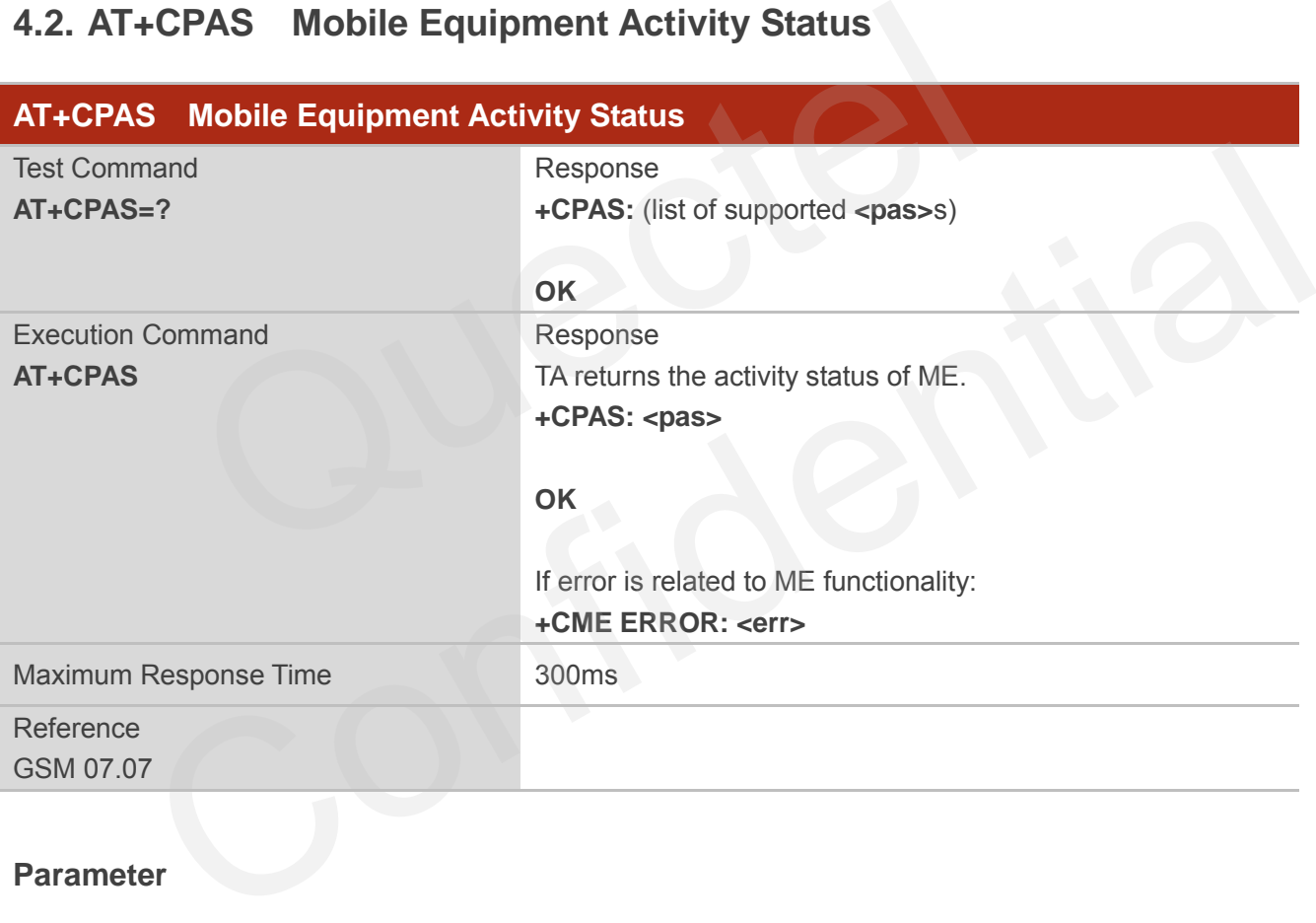

"Normal call clearing"

#### **Parameter**

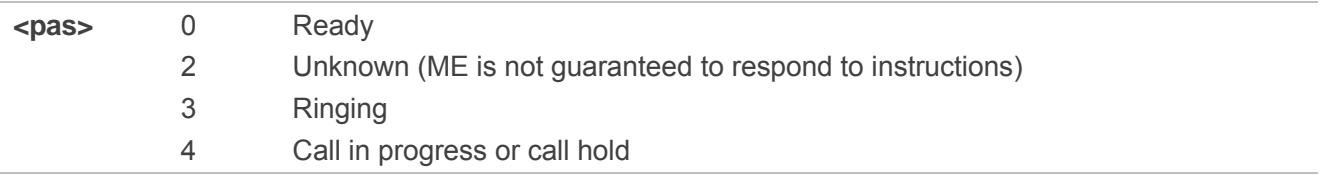

#### **Example**

#### **AT+CPAS**

**+CPAS: 0** //Module is idle

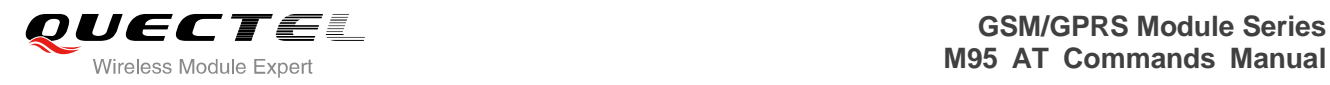

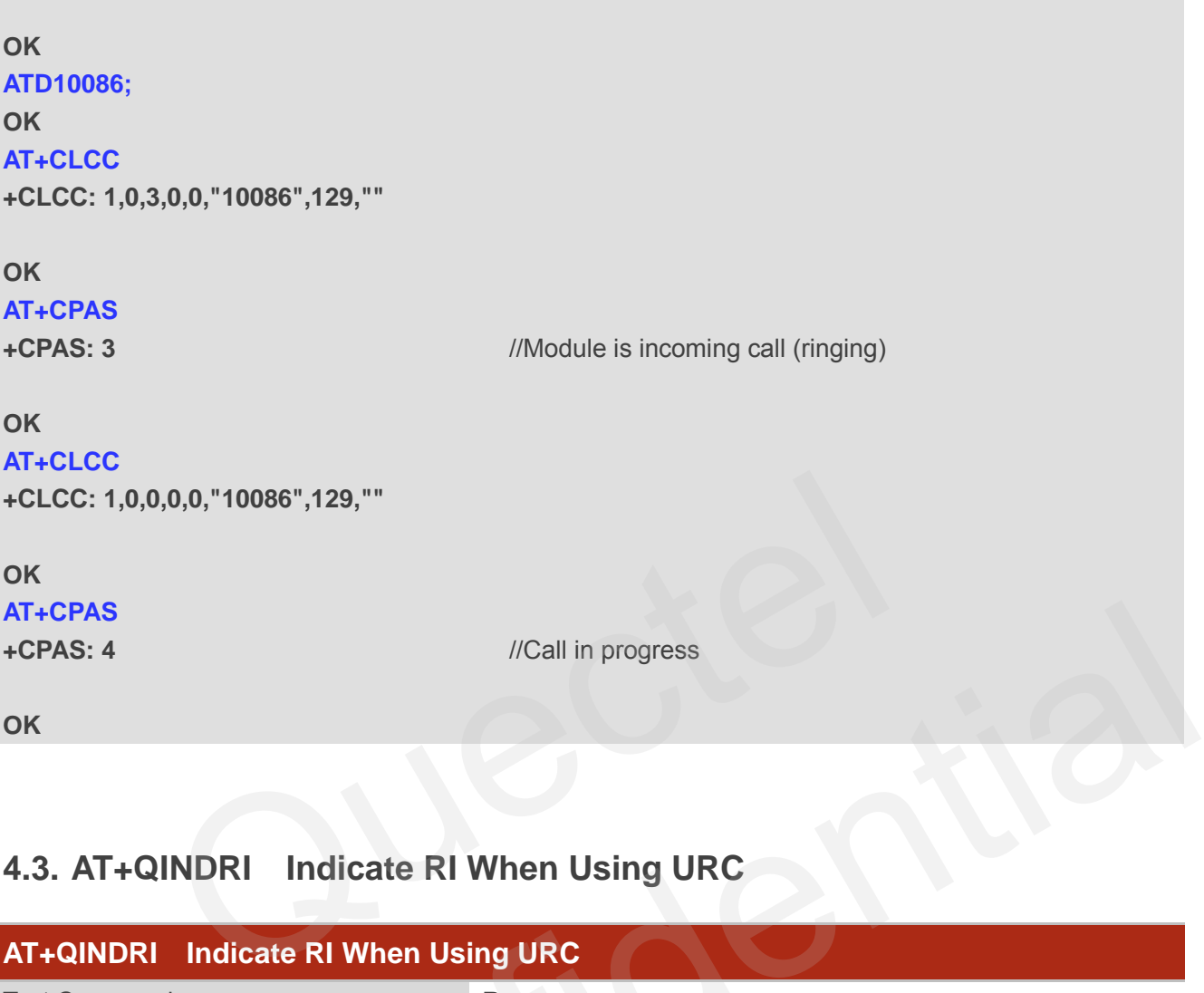

## **4.3. AT+QINDRI Indicate RI When Using URC**

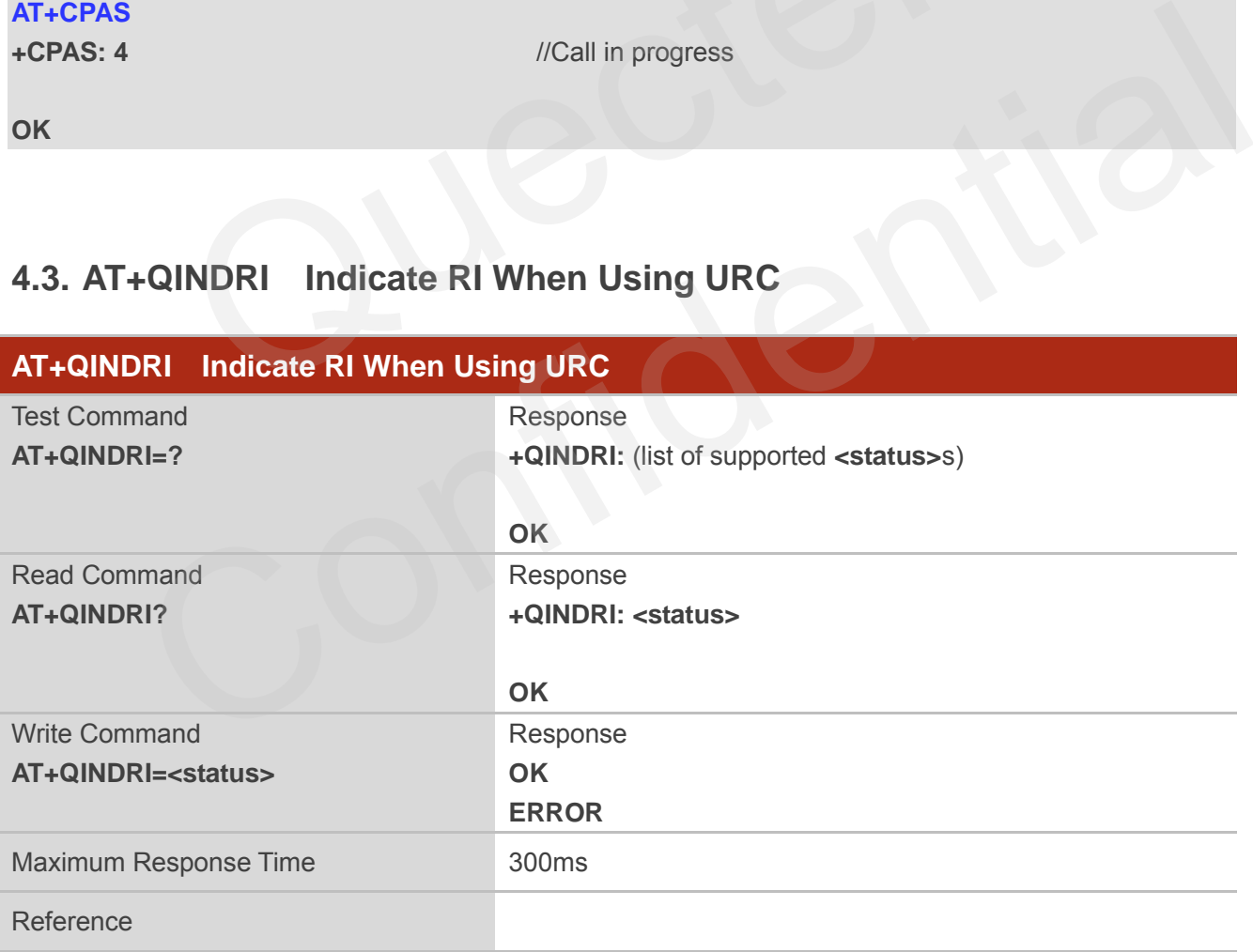

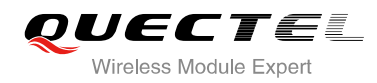

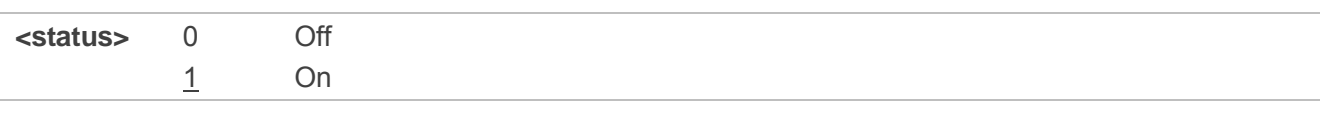

## **4.4. AT+QMOSTAT Show State of Mobile Originated Call**

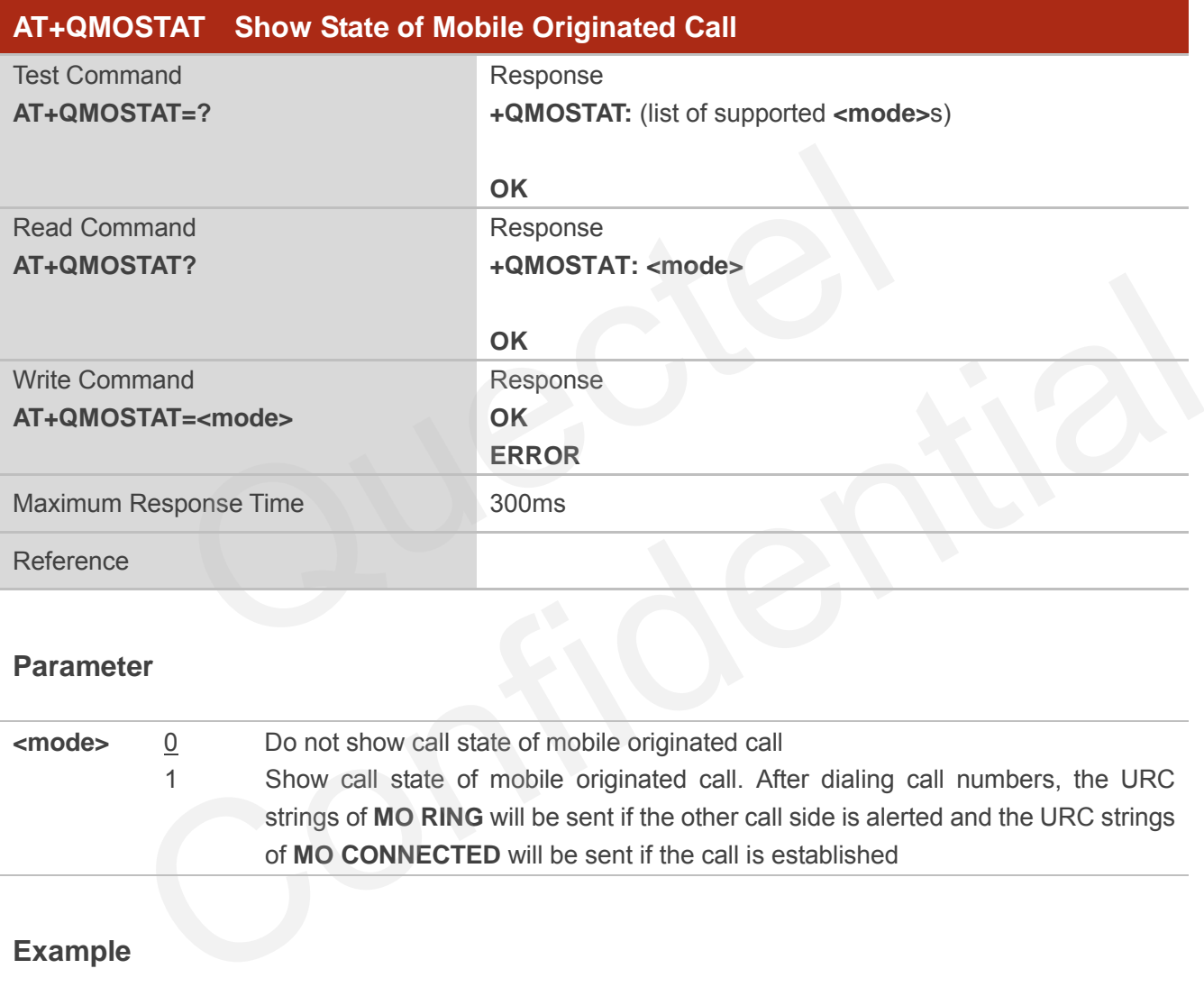

#### **Parameter**

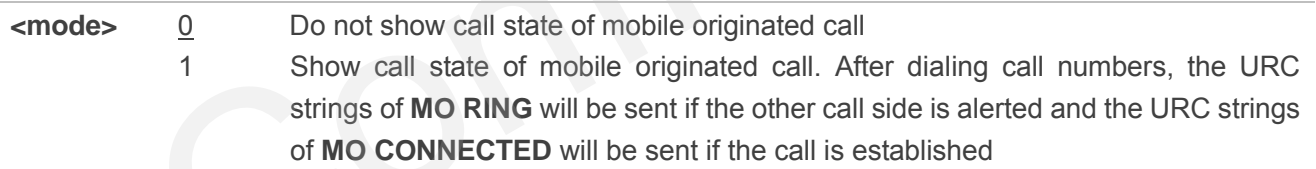

#### **Example**

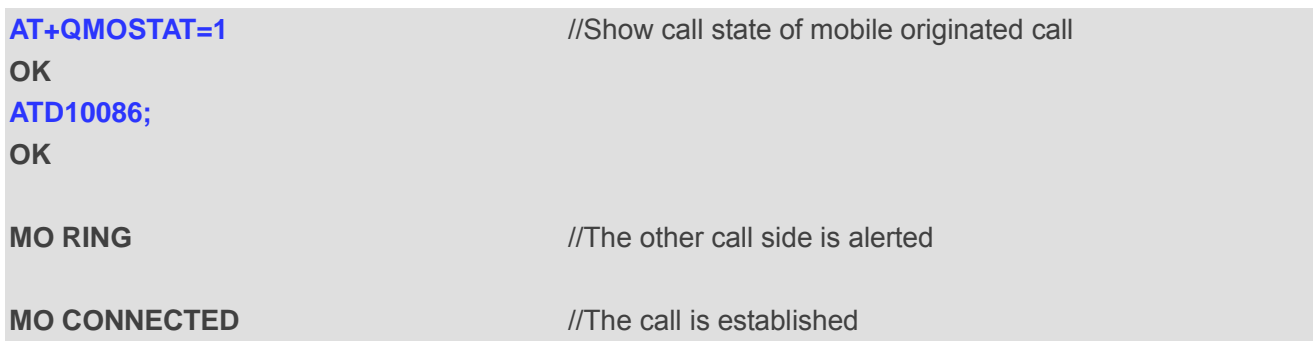

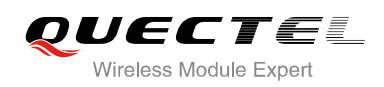

## **4.5. AT+QIURC Enable or Disable Initial URC Presentation**

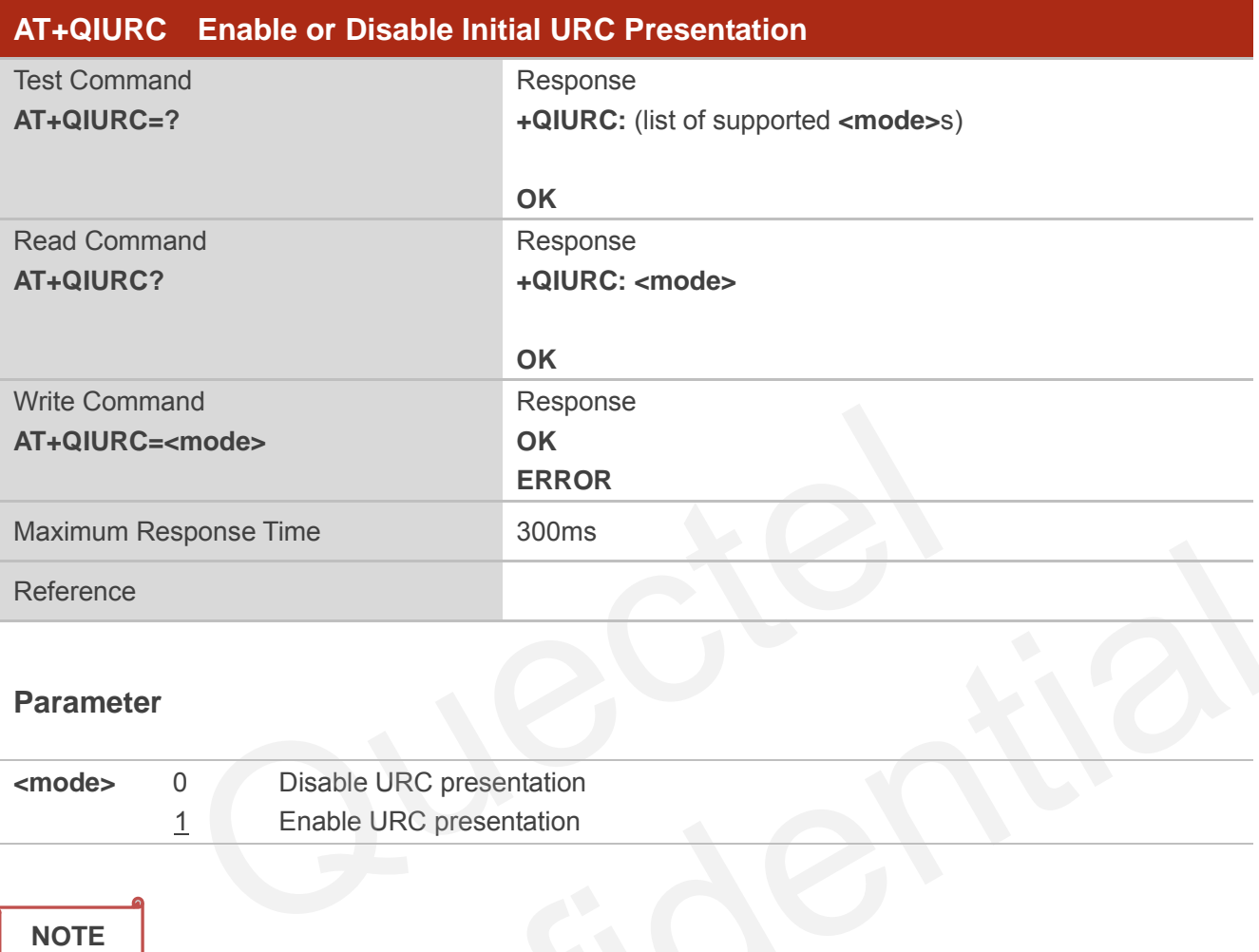

#### **Parameter**

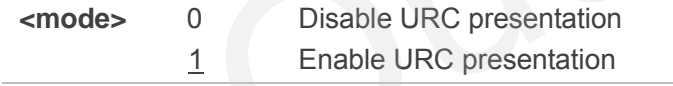

#### **NOTE**

When the module powers on and initialization procedure is over. URC "**Call Ready**" will be presented if **<mode>** is 1. er<br>
O Disable URC presentation<br>
1 Enable URC presentation<br>
21<br>
The URC presentation<br>
21<br>
4 CEXTUNSOL Enable/Disable Proprietary Unsolicited<br>
21<br>
4 CEXTUNSOL Enable/Disable Proprietary Unsolicited<br>
21<br>
22<br>
22<br>
23<br>
24<br>
24<br>
2

## **4.6. AT+QEXTUNSOL Enable/Disable Proprietary Unsolicited**

#### **Indications**

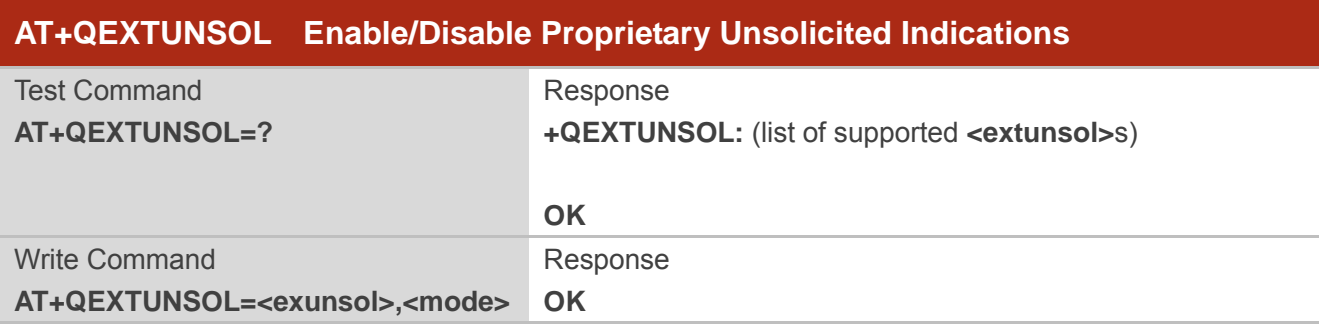

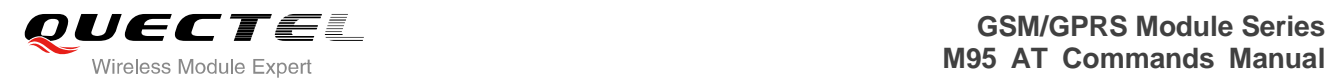

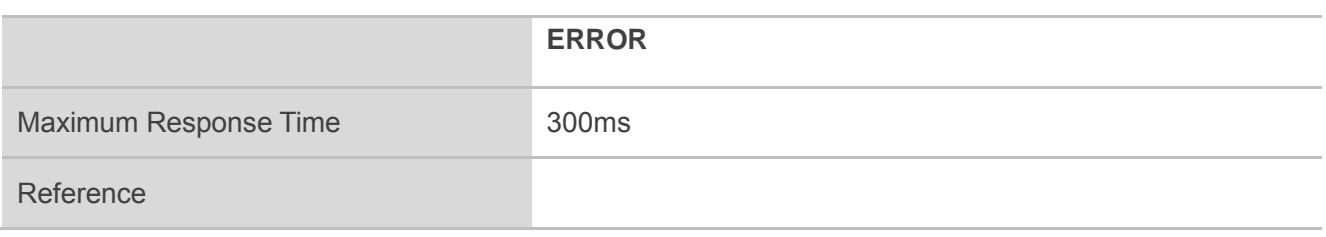

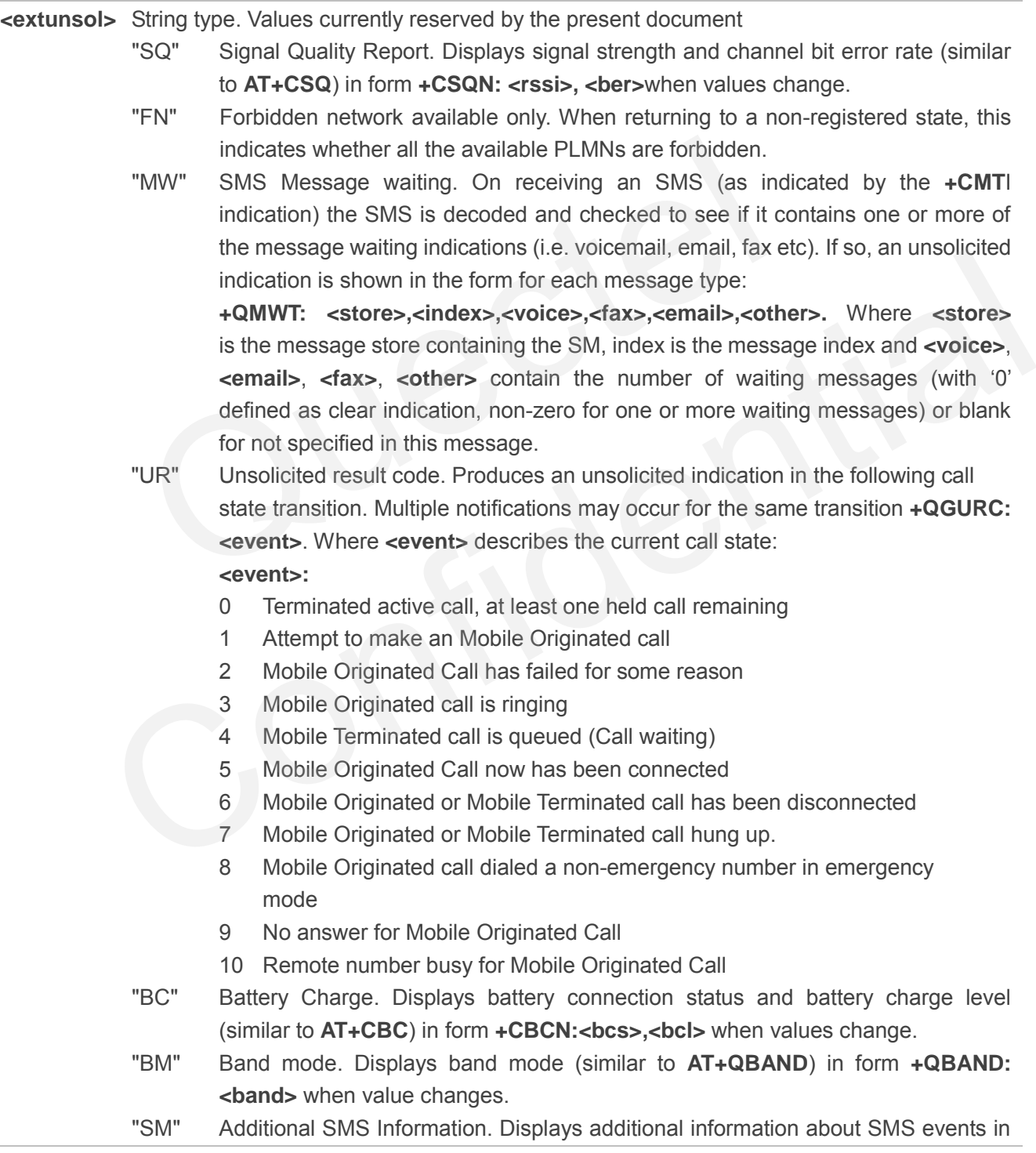

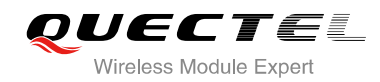

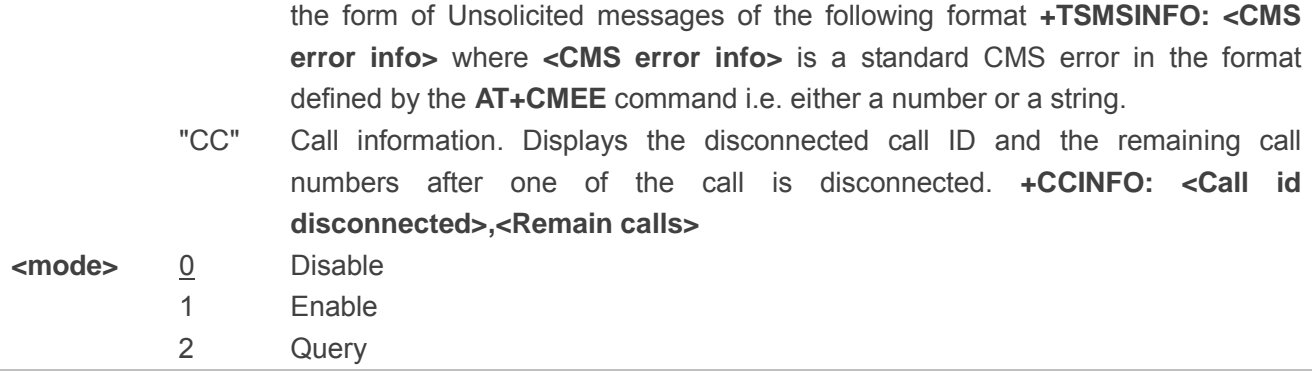

## **4.7. AT+QINISTAT Query State of Initialization**

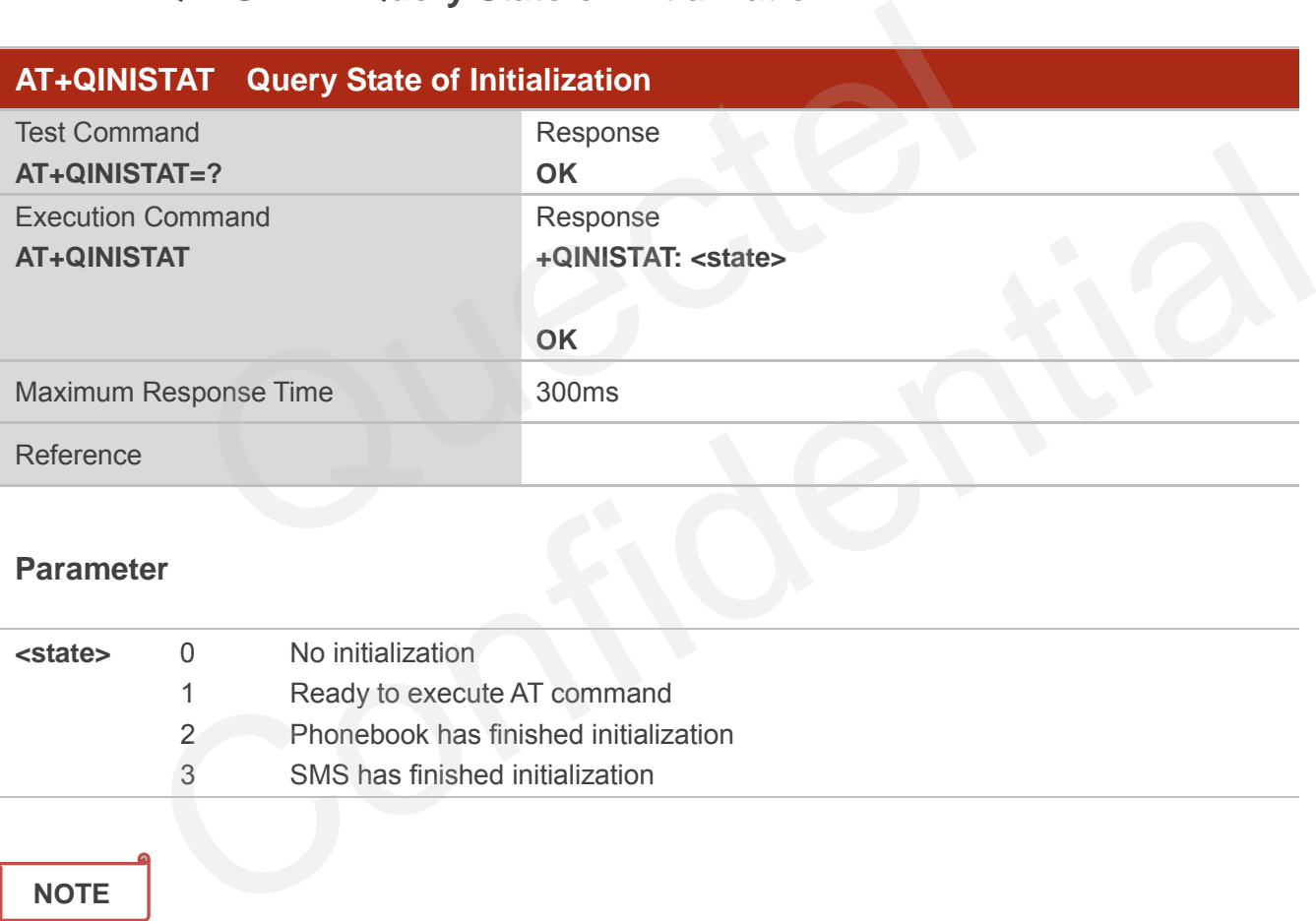

#### **Parameter**

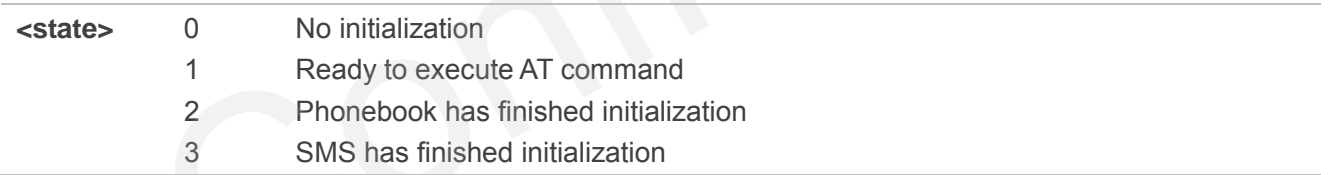

#### **NOTE**

When <state> is 3, it also means initialization of SIM card related functions has finished.

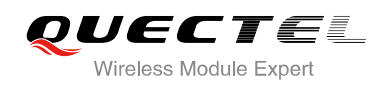

## **4.8. AT+QNSTATUS Query GSM Network Status**

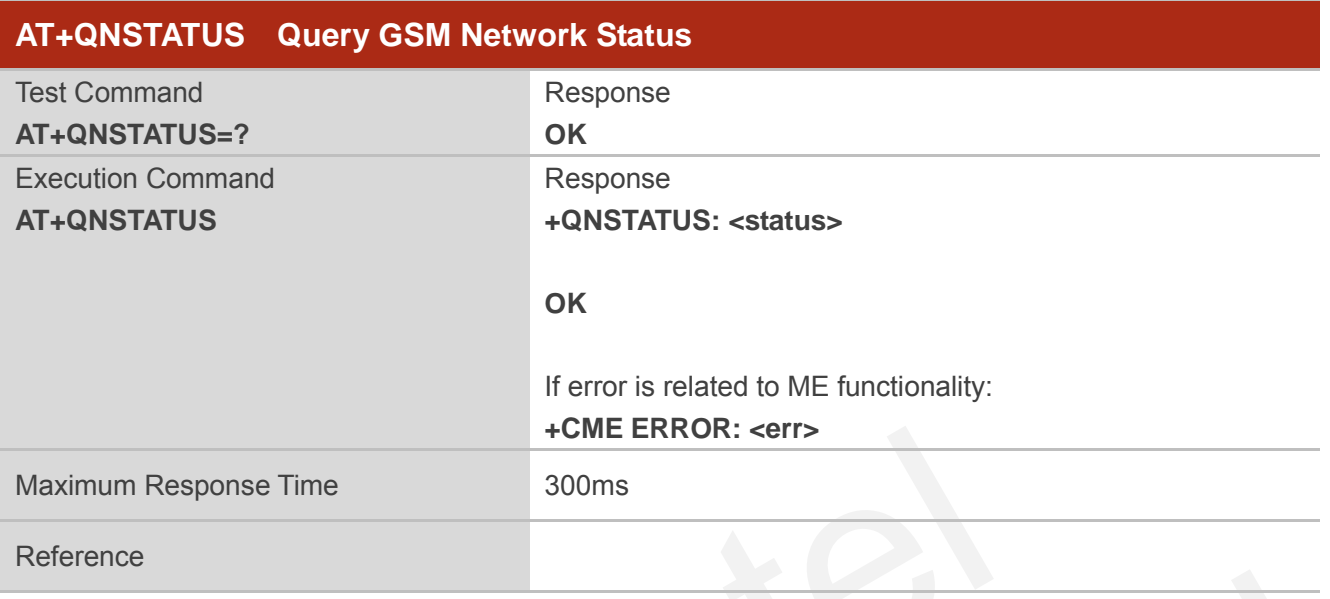

#### **Parameter**

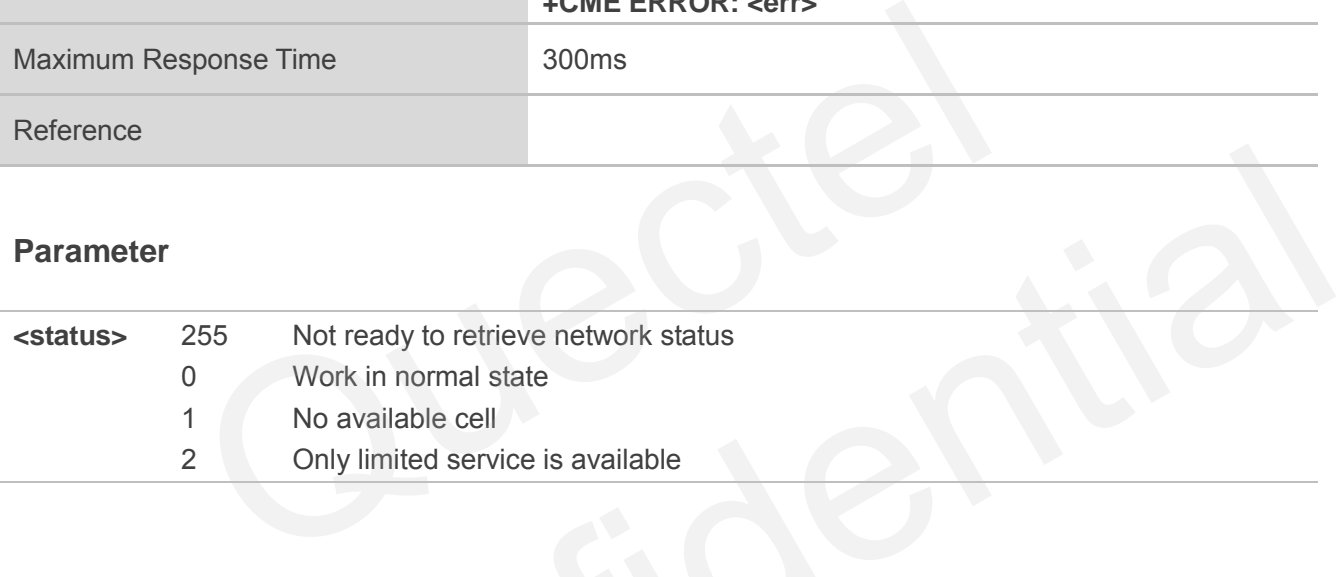

## **4.9. AT+QNITZ Network Time Synchronization**

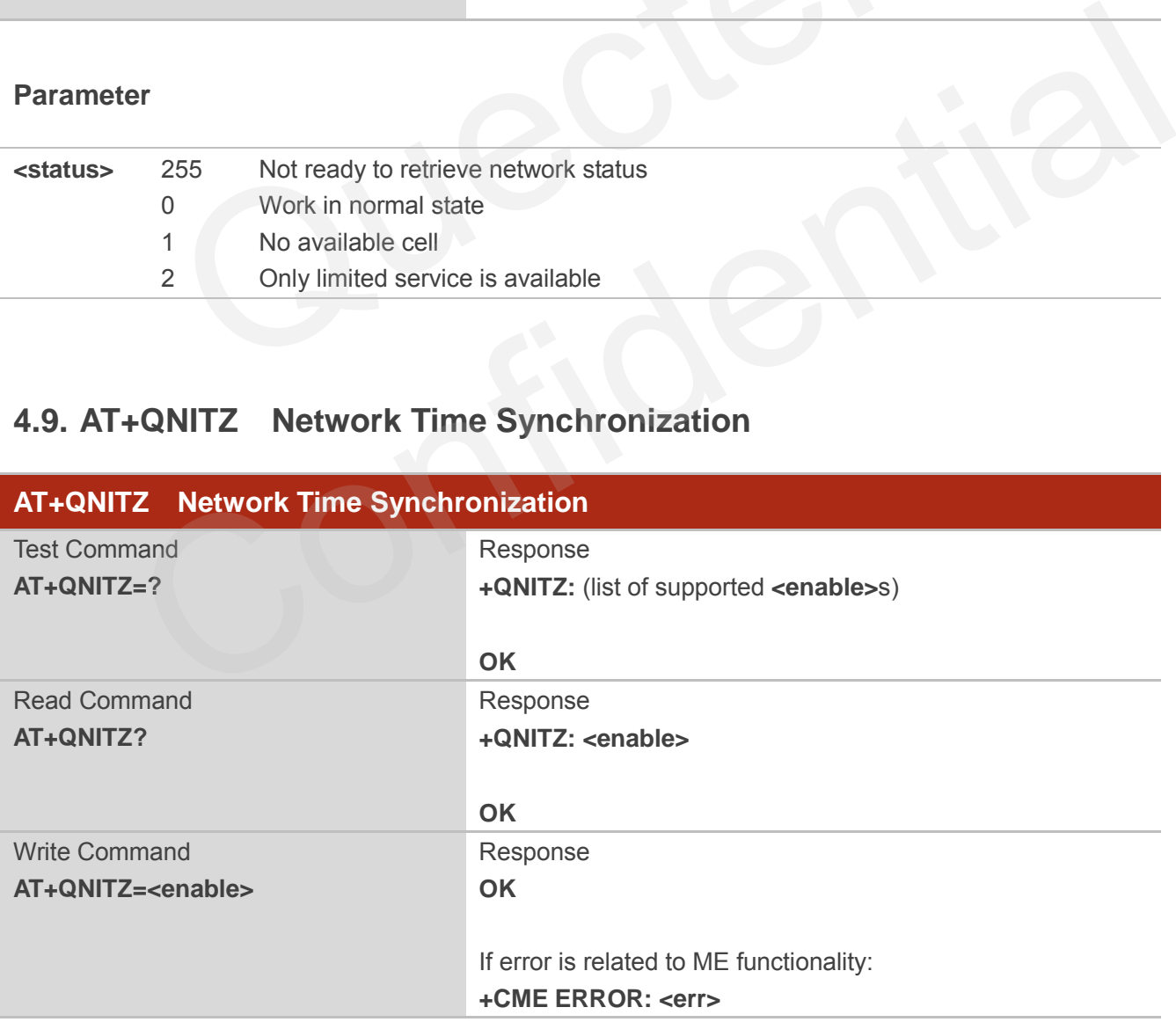

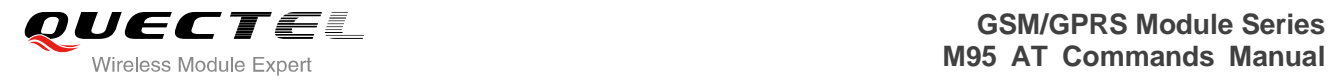

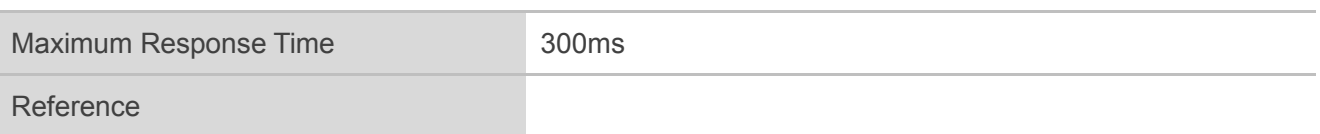

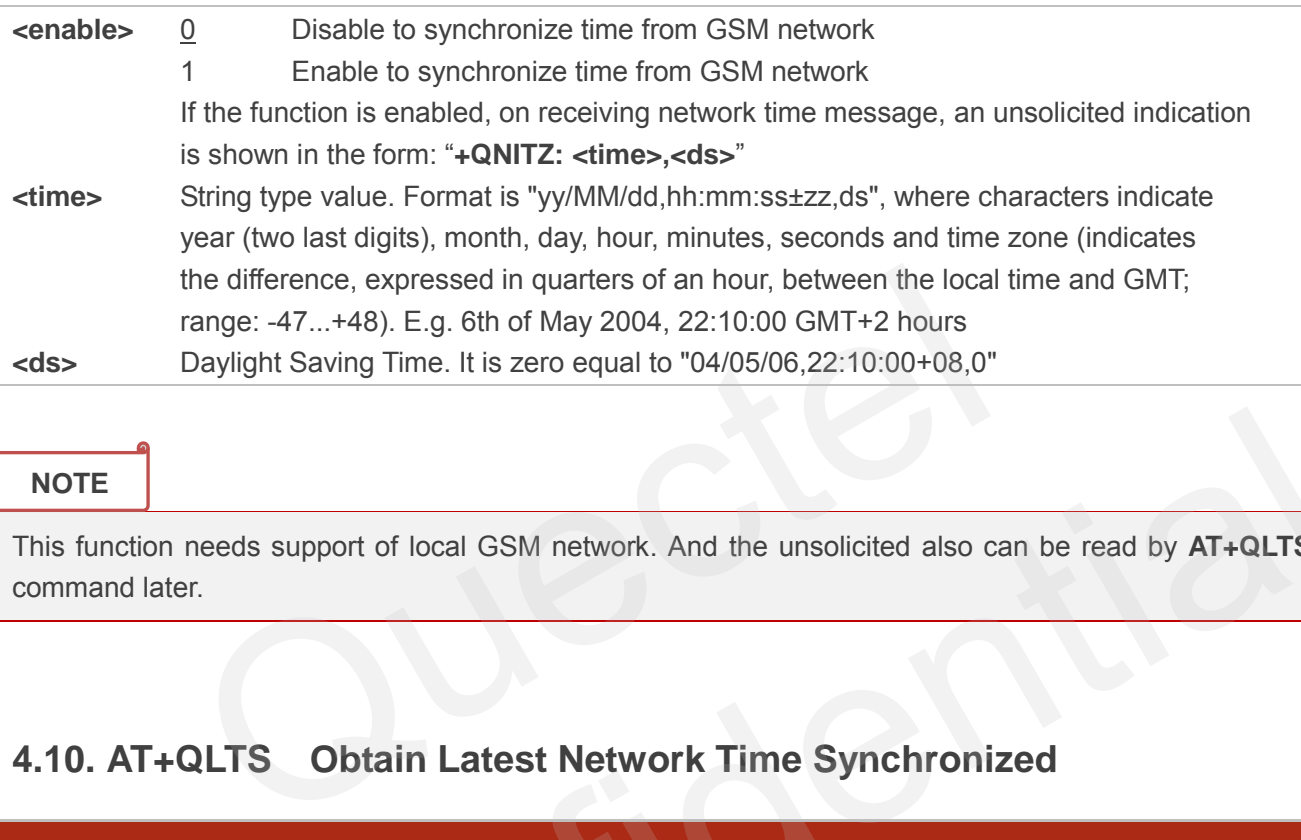

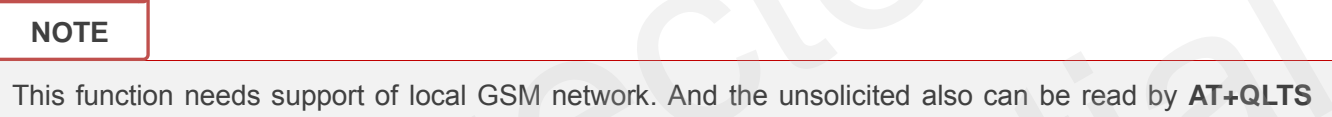

command later.

Î

## **4.10. AT+QLTS Obtain Latest Network Time Synchronized**

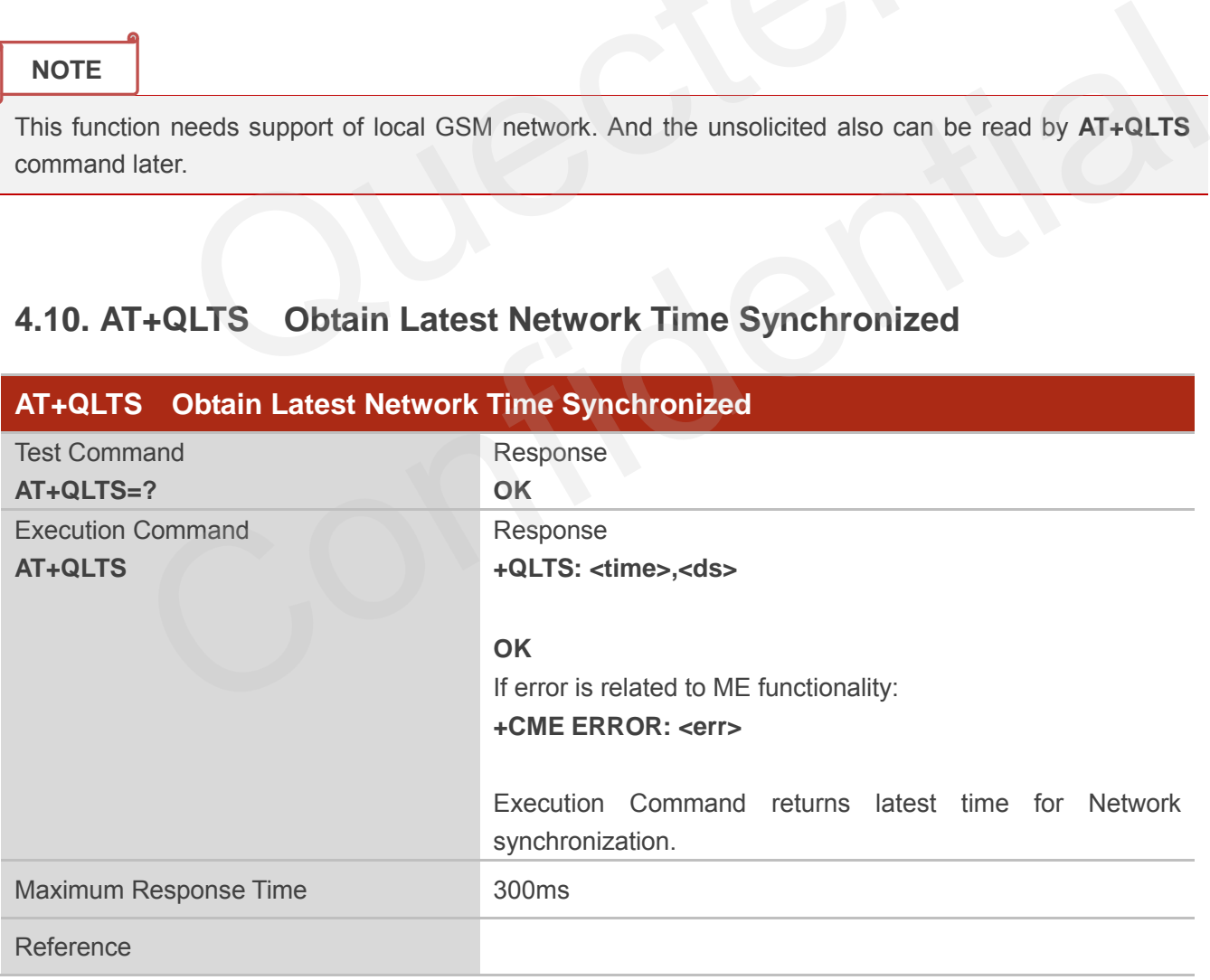

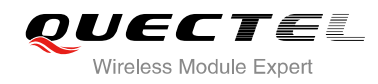

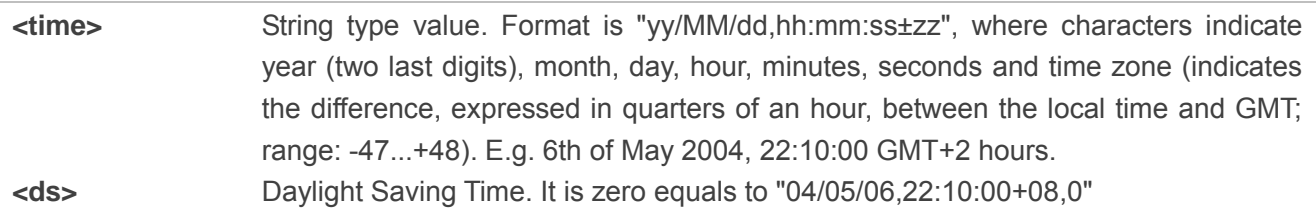

## **4.11. AT+CTZU Network Time Synchronization and Update the RTC**

### **Time**

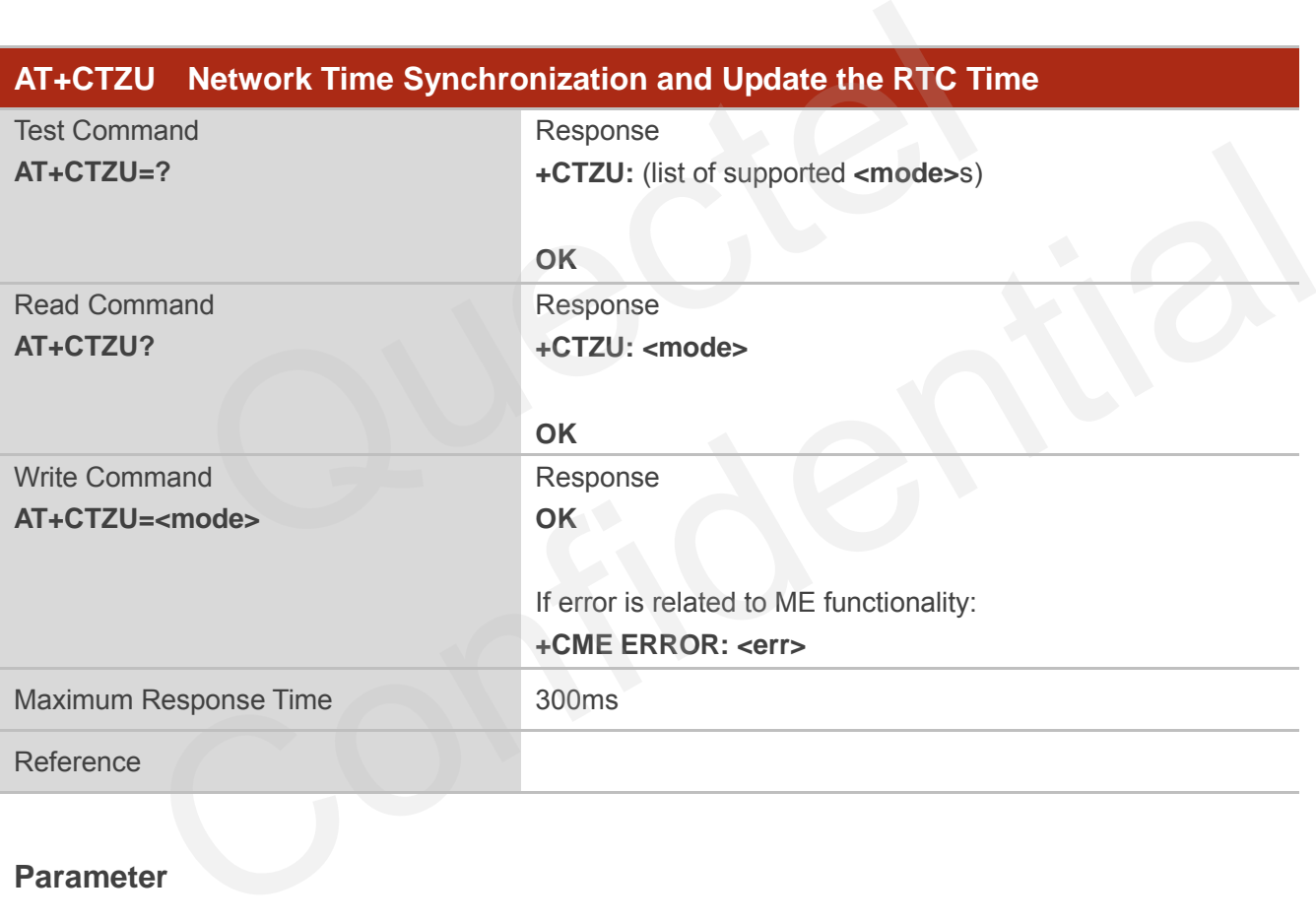

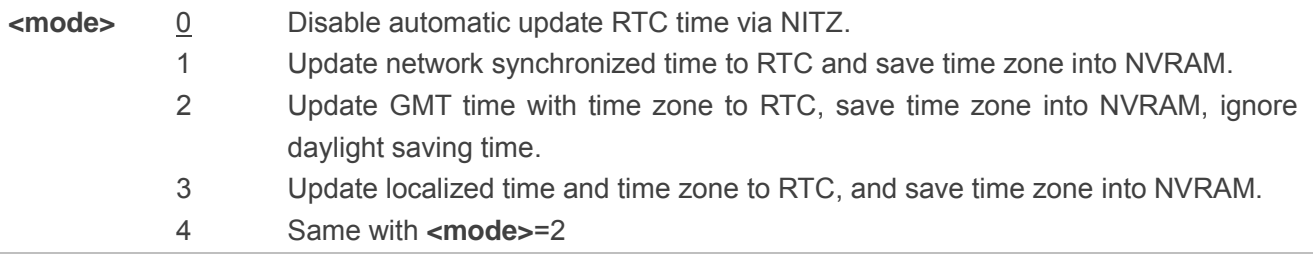

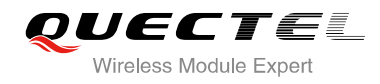

**NOTE**

This function needs support of local GSM network. After setting the AT+CTZU, the value will be automatically saved into flash. After the module is restarted, it can also take effect.

## **4.12. AT+CTZR Network Time Synchronization Report**

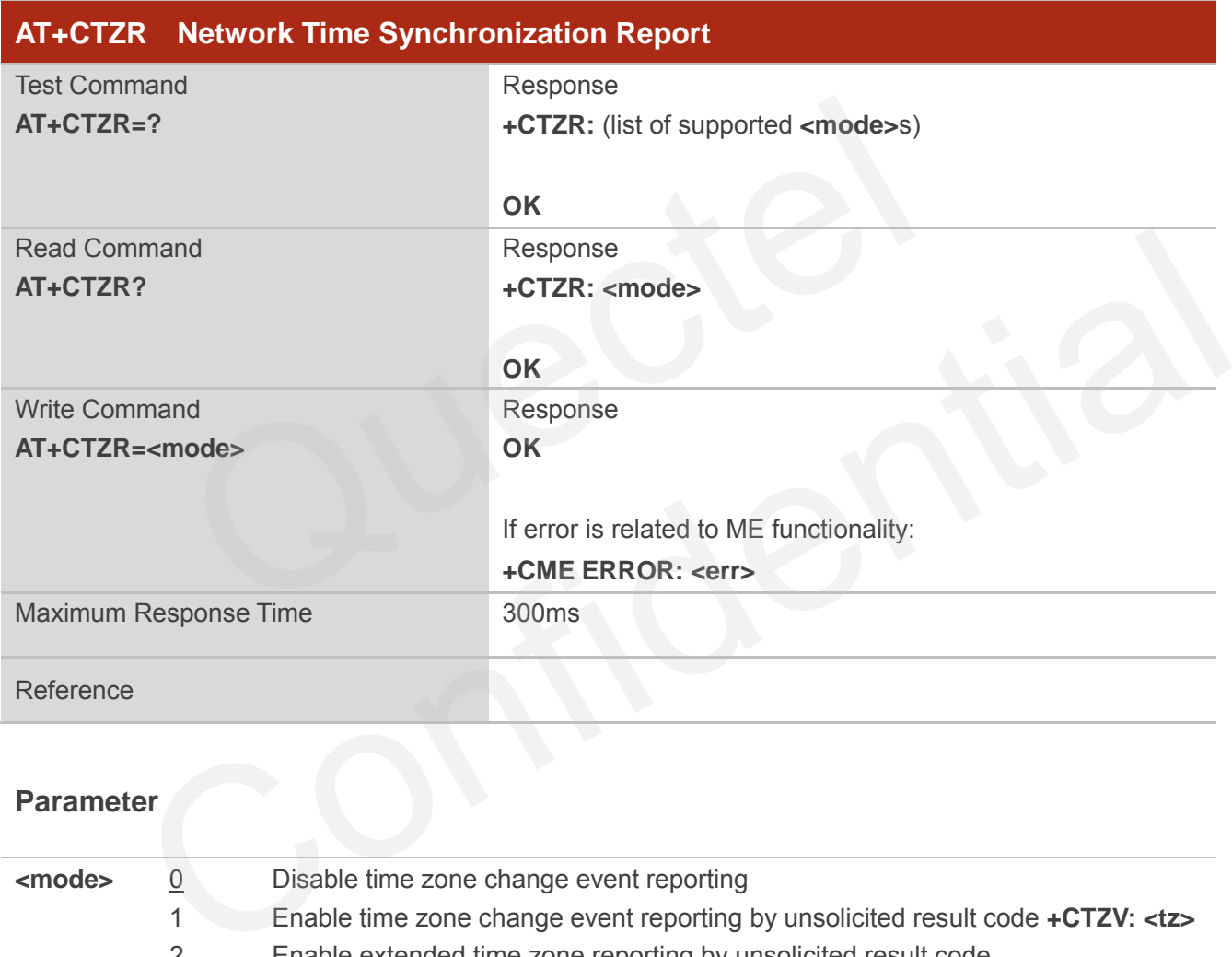

#### **Parameter**

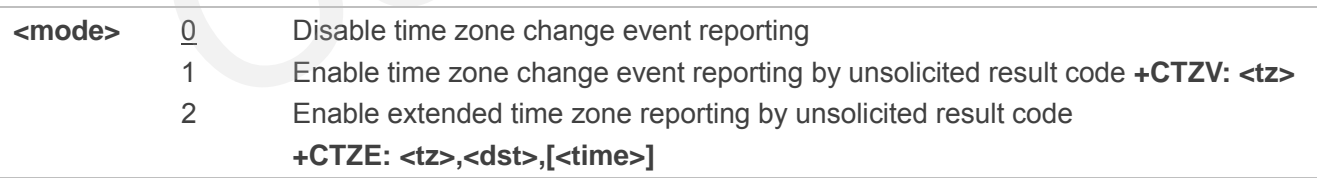

#### **NOTE**

This function needs support of local GSM network. After setting the AT+CTZU, the value will be automatically saved into flash. After the module is restarted, it can take effect.

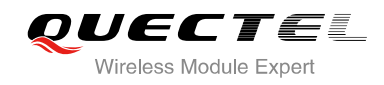

# **5 SIM Related Commands**

## **5.1. AT+CIMI Request International Mobile Subscriber Identity (IMSI)**

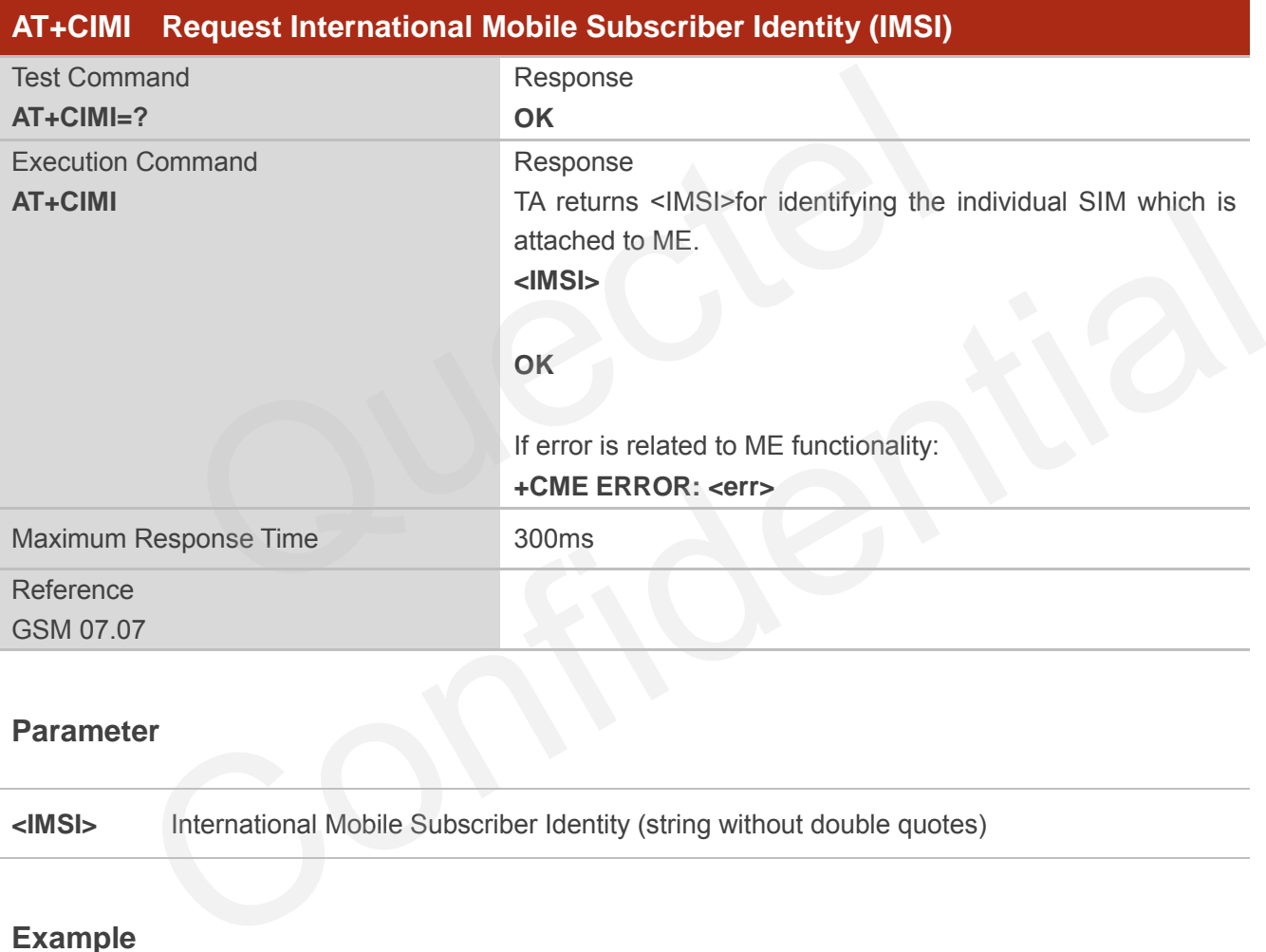

#### **Parameter**

**<IMSI>** International Mobile Subscriber Identity (string without double quotes)

#### **Example**

#### **AT+CIMI**

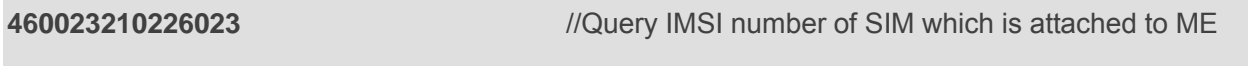

**OK**

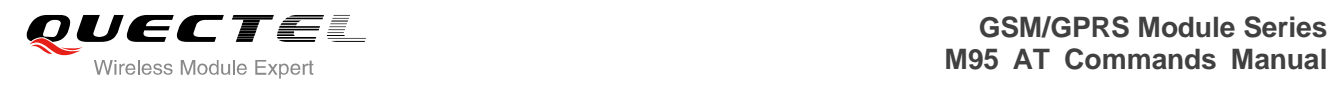

## **5.2. AT+CLCK Facility Lock**

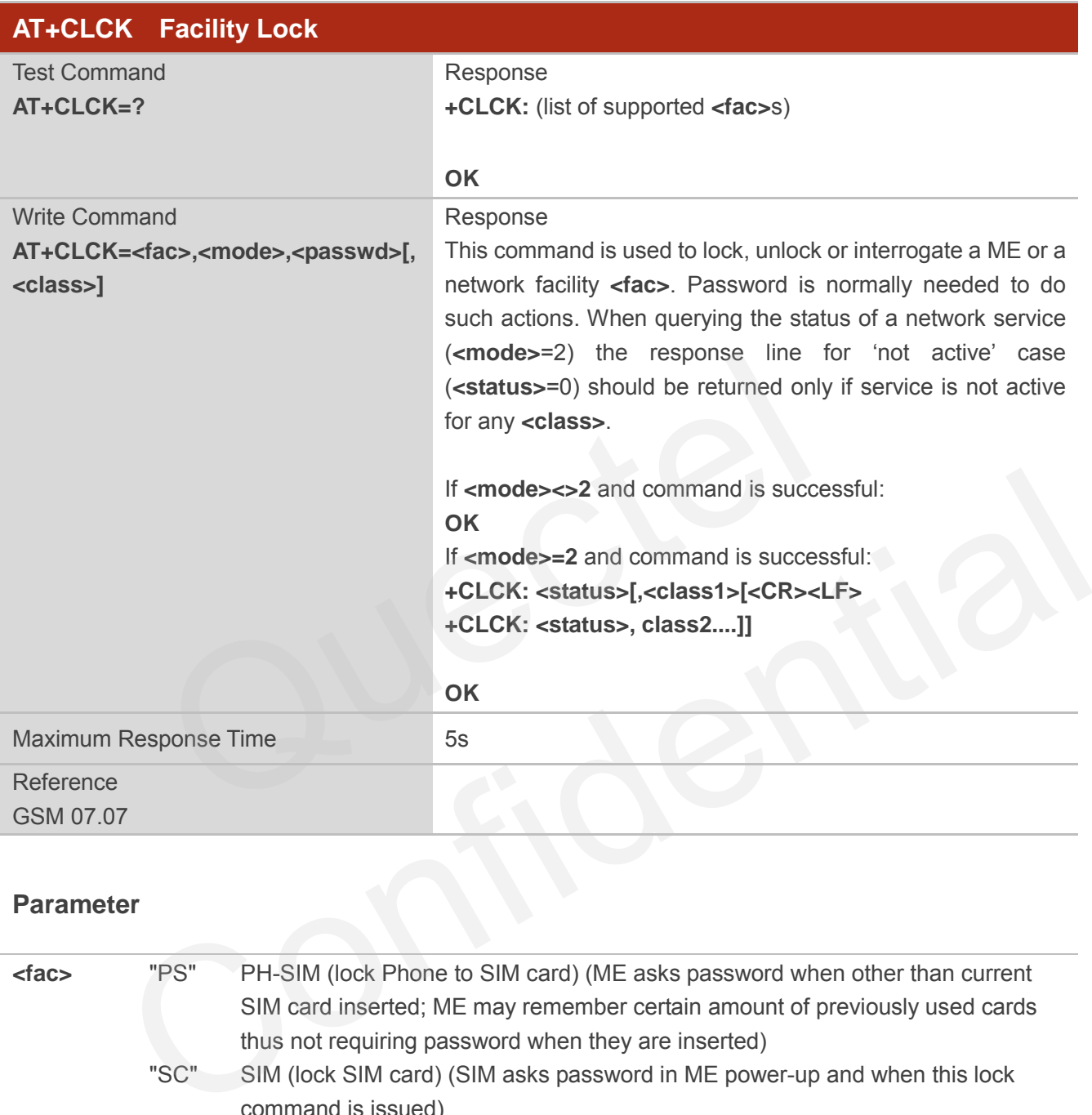

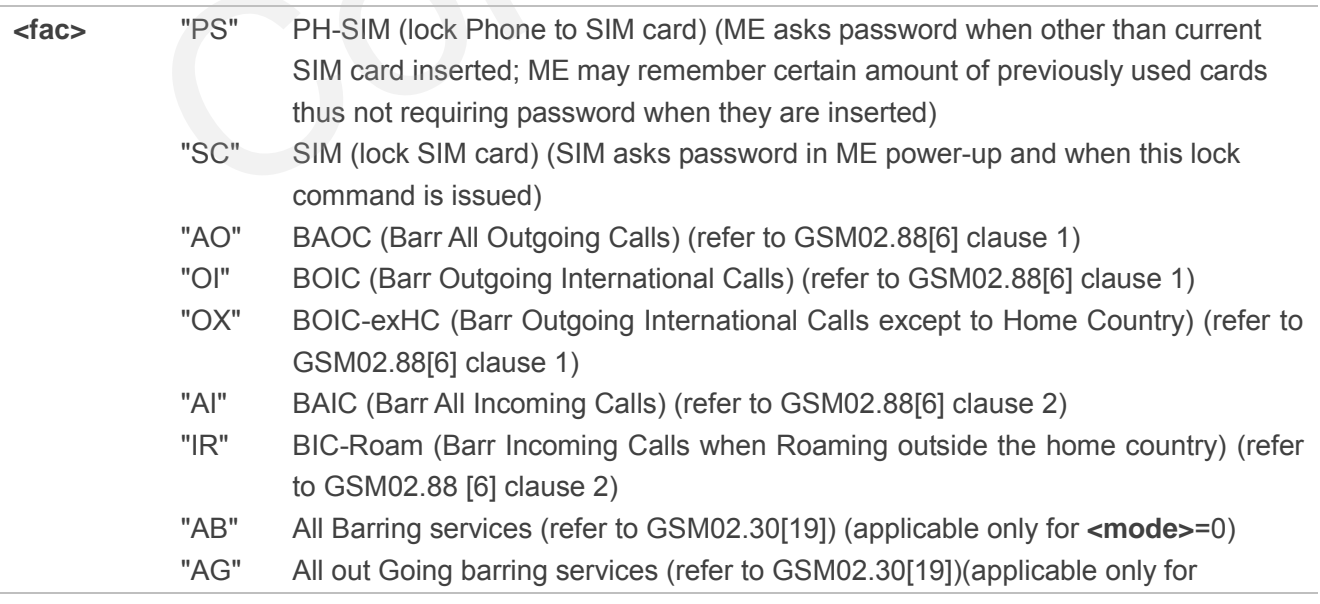

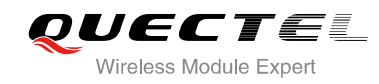

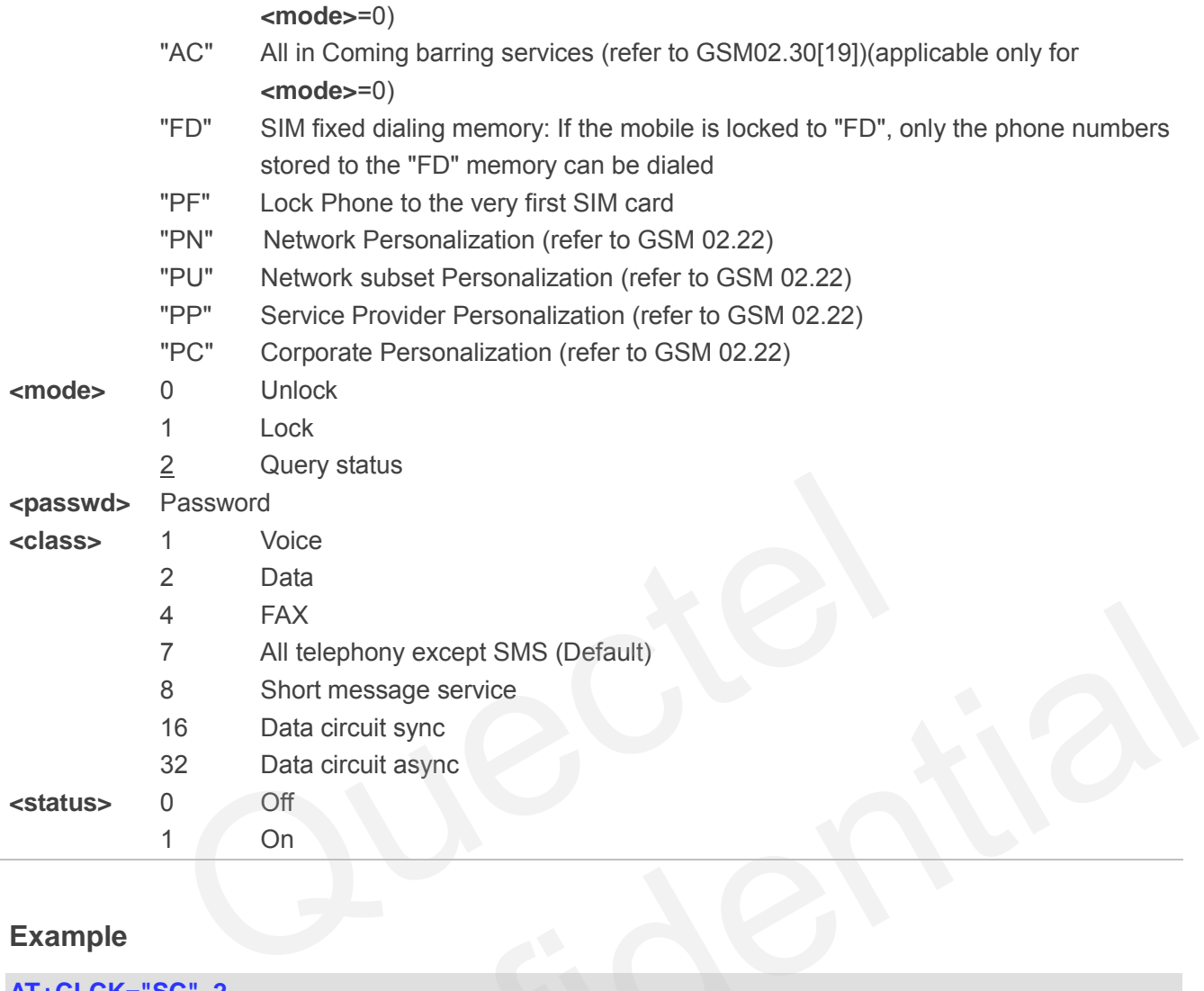

#### **Example**

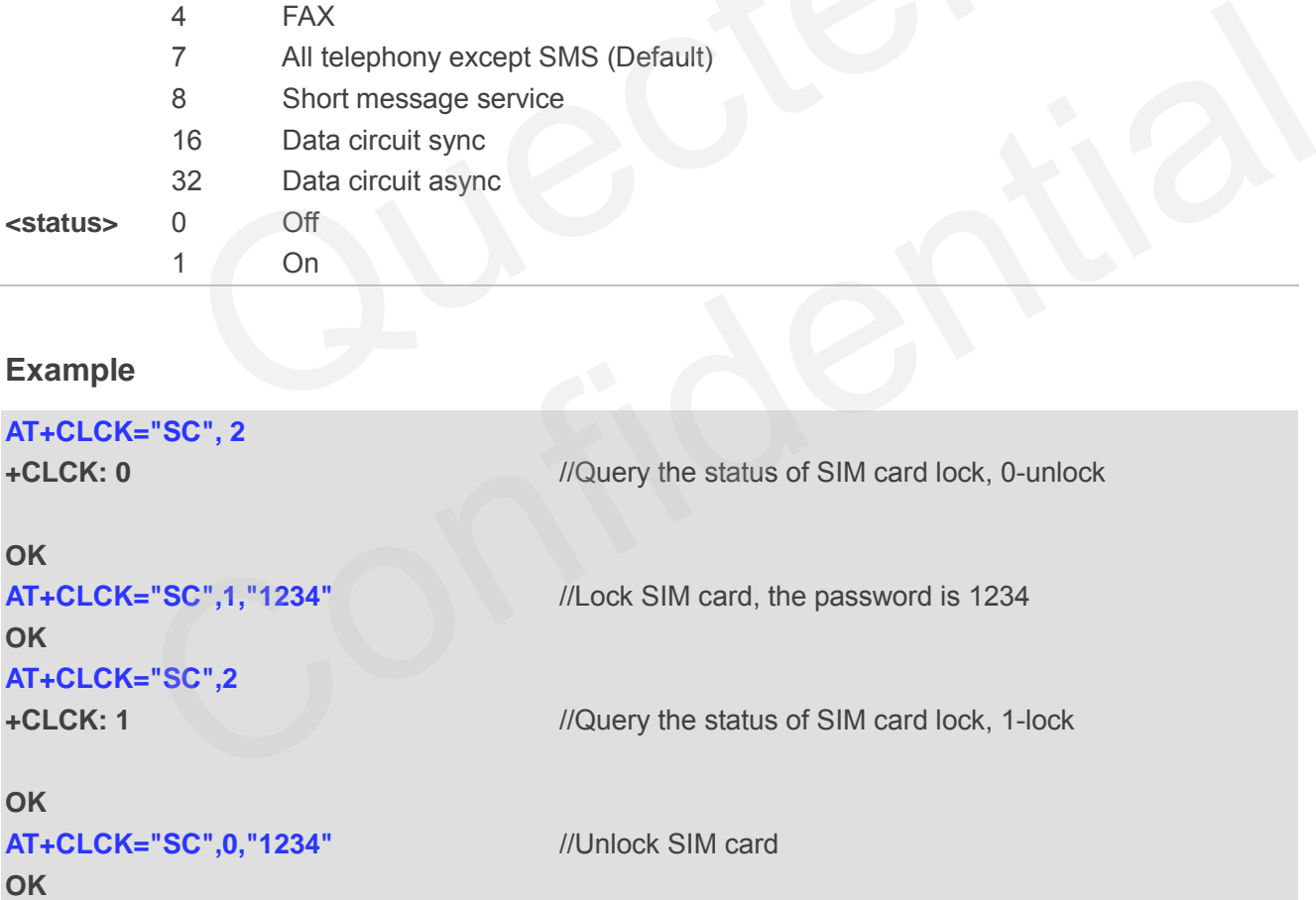

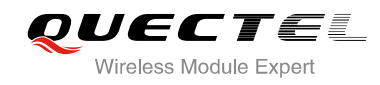

## **5.3. AT+CPIN Enter PIN**

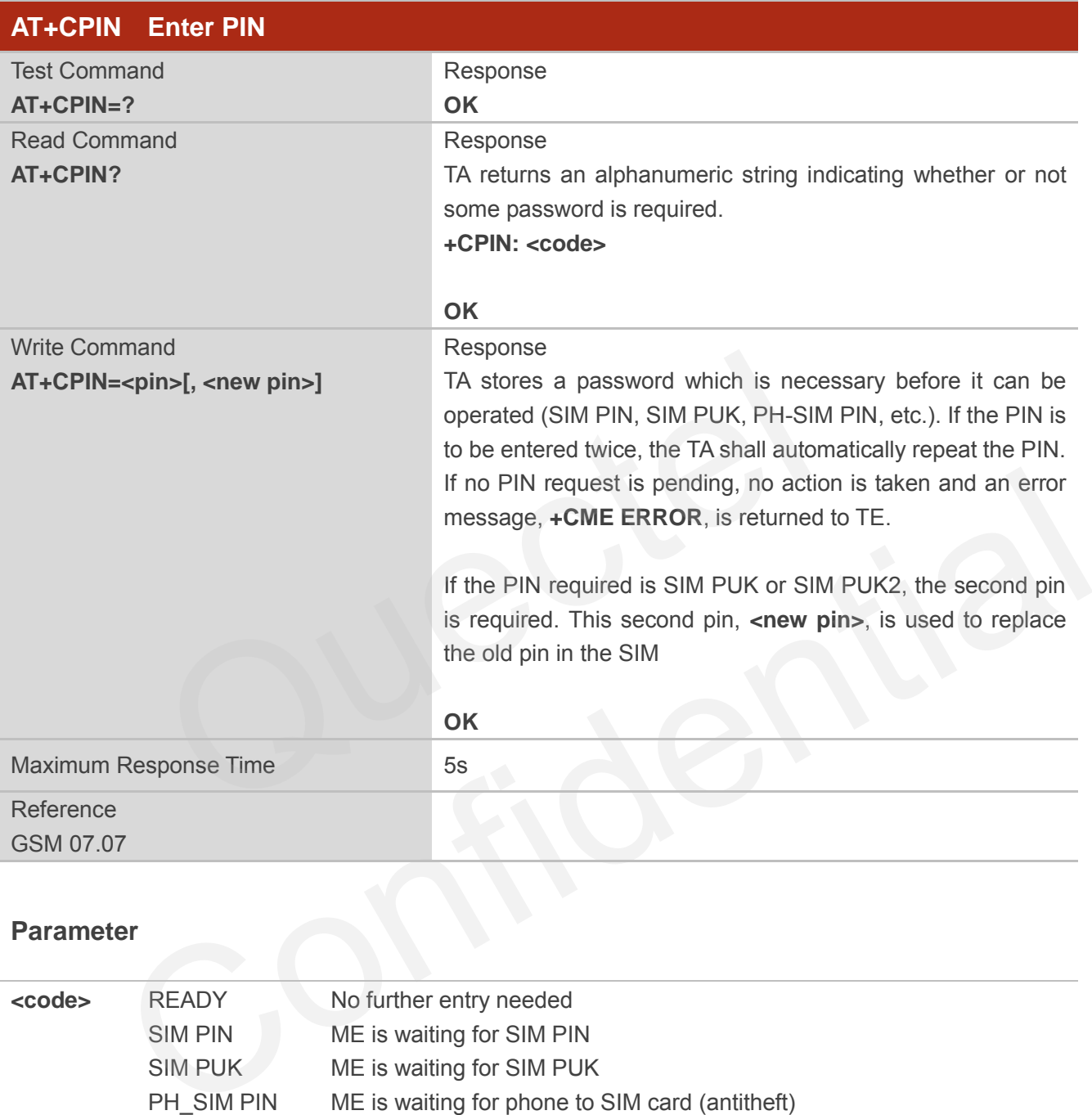

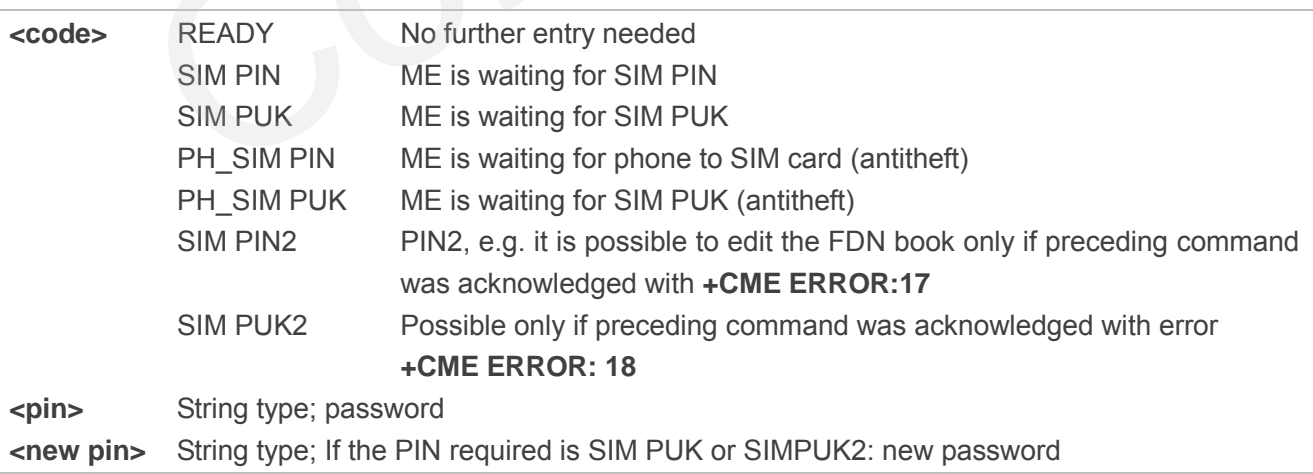

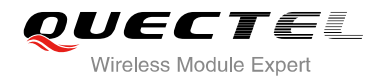

#### **Example**

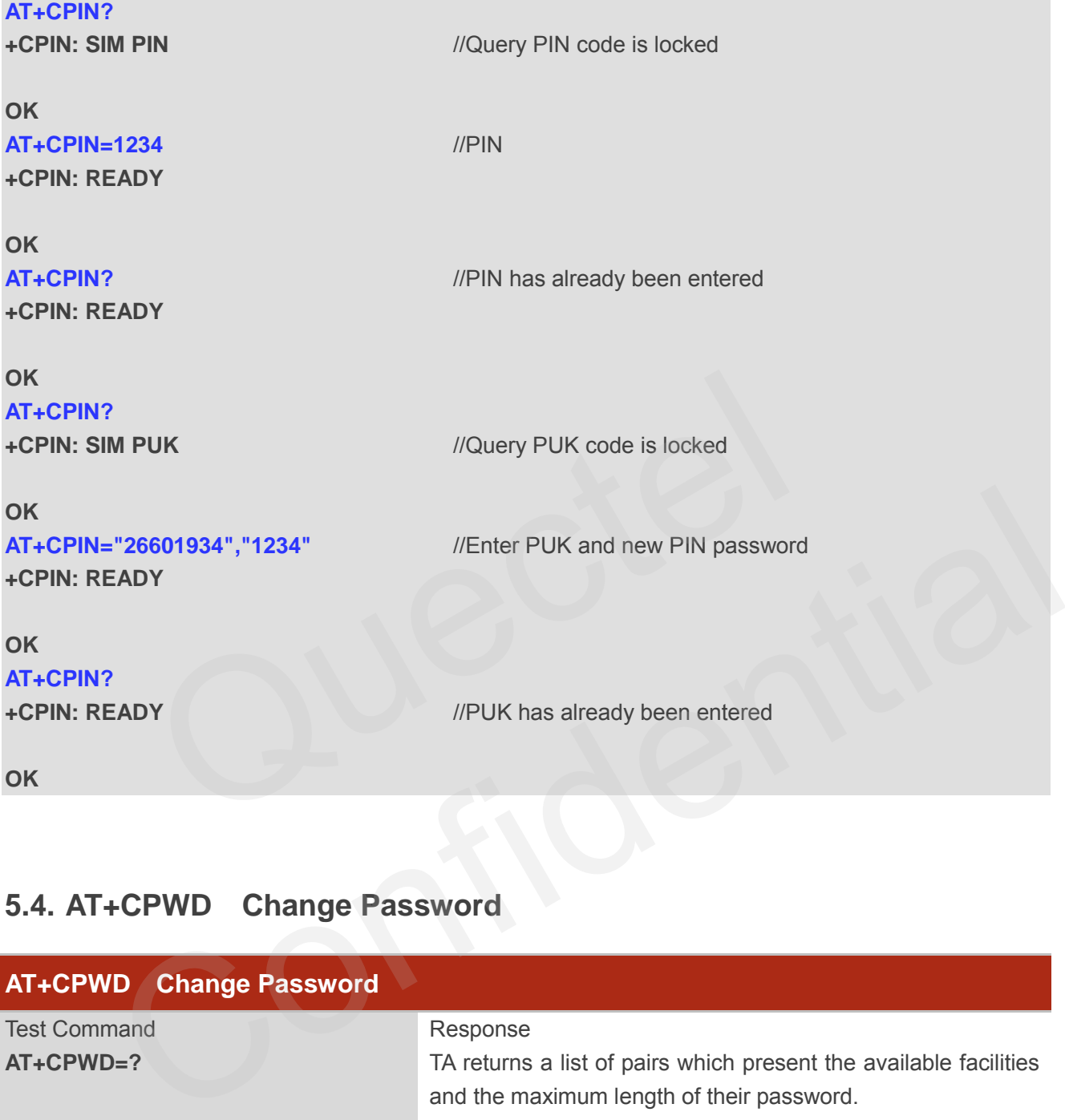

## **5.4. AT+CPWD Change Password**

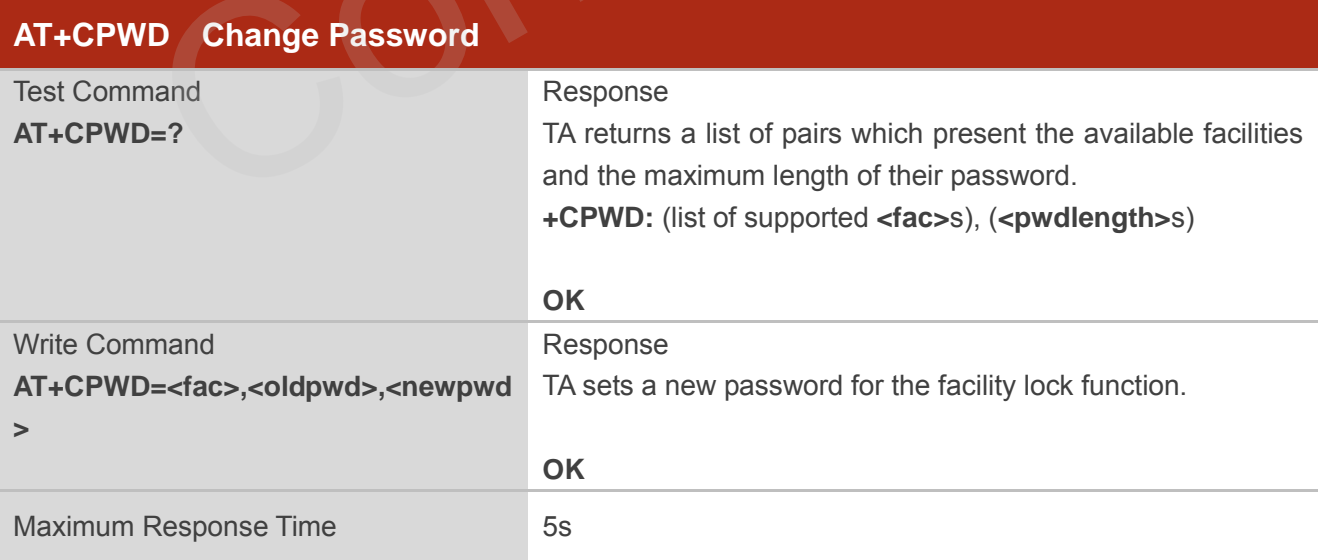

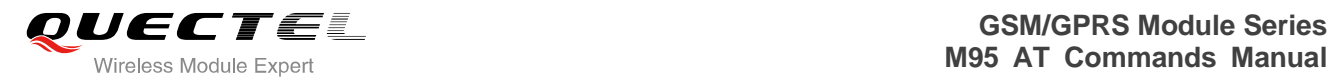

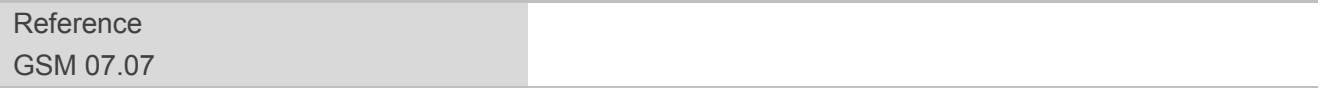

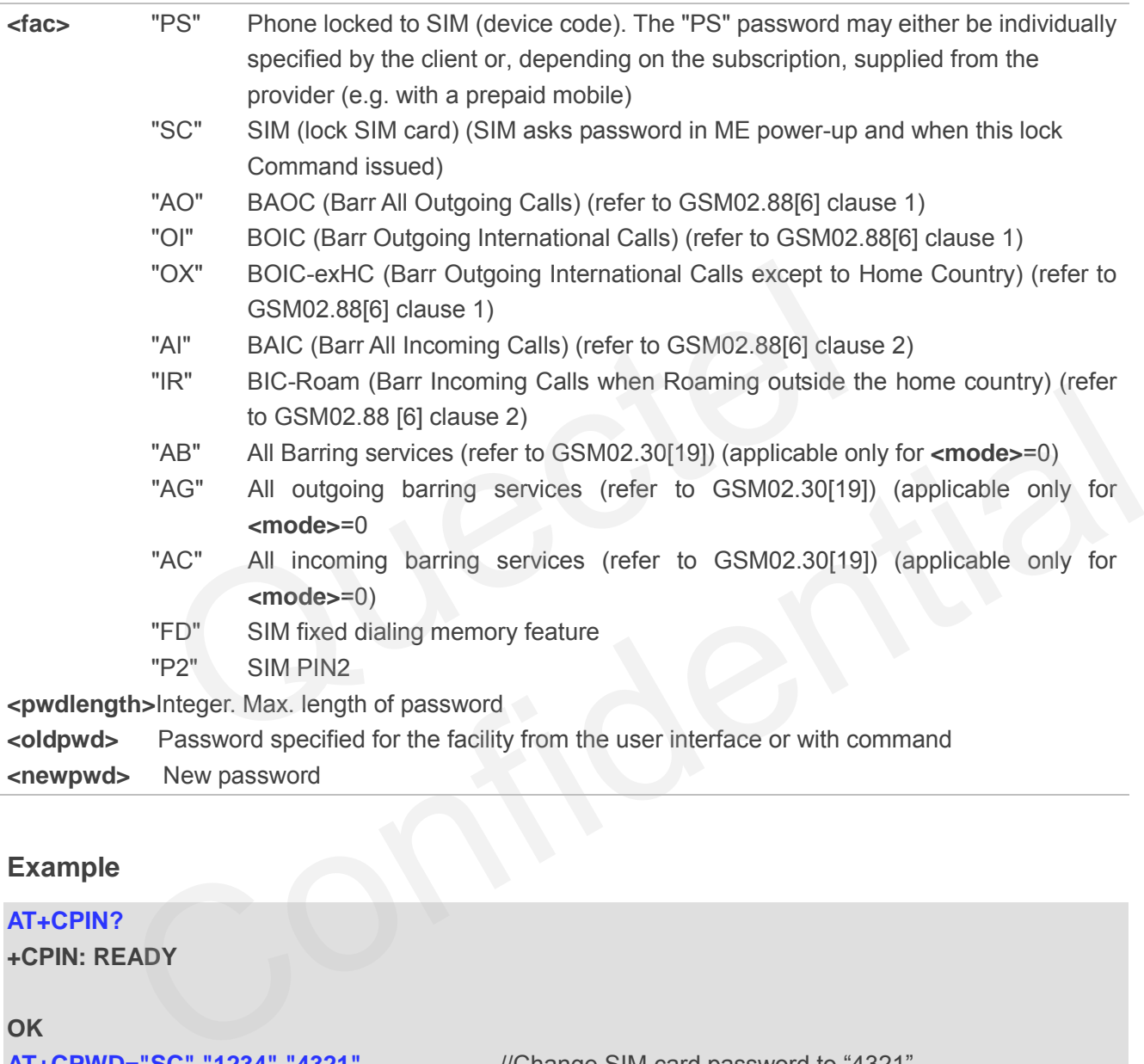

## **Example**

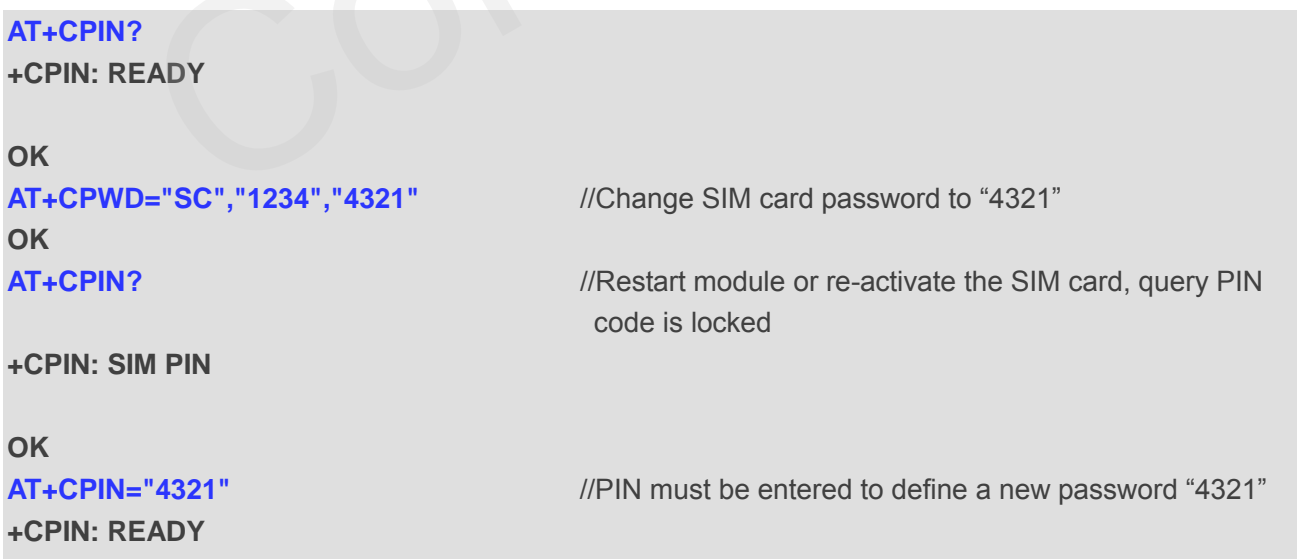

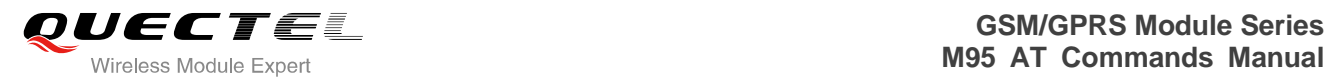

## **5.5. AT+CRSM Restricted SIM Access**

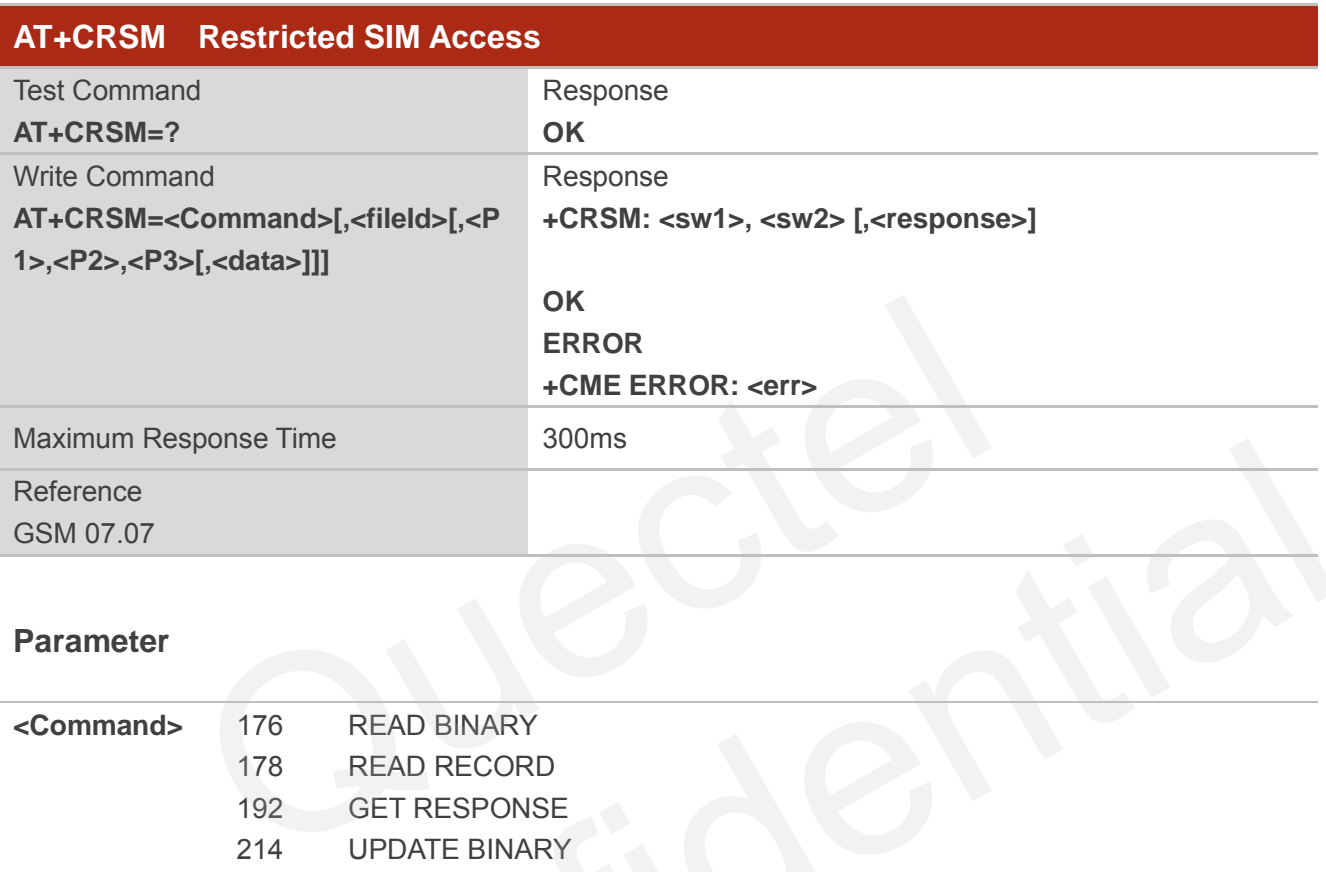

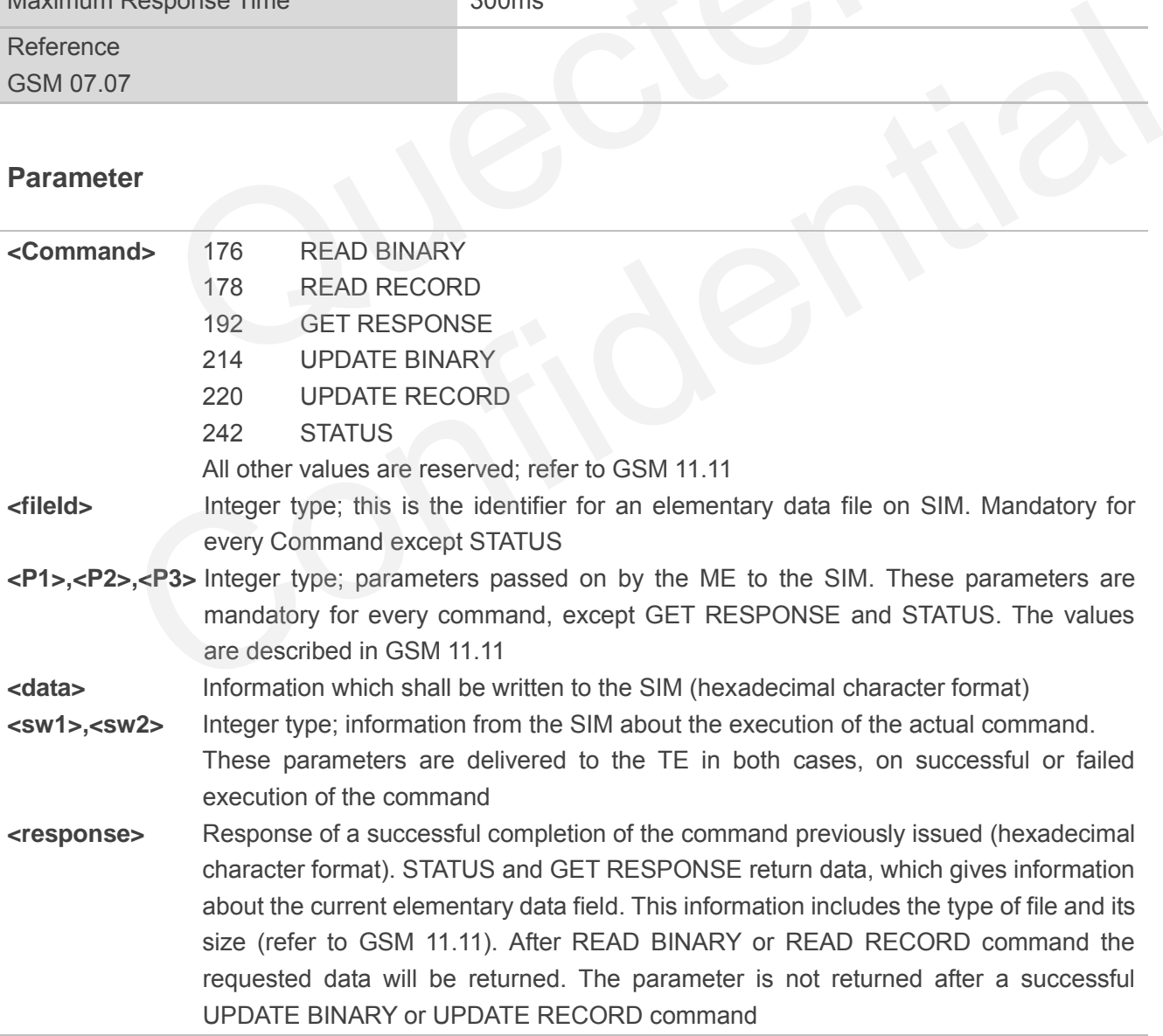

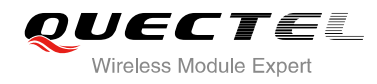

#### **Example**

#### **AT+CRSM=242 +CRSM: 145, 211, "000000007F100200000000000A13000C0400838A808A"**

**OK** //**<sw1>**=145,**<sw2>**=211,"000000007F100200000000000 A13000C0400838A808A" which is the command previously return data, refer to GSM 11.11

## **5.6. AT+QCSPWD Change PS Super Password**

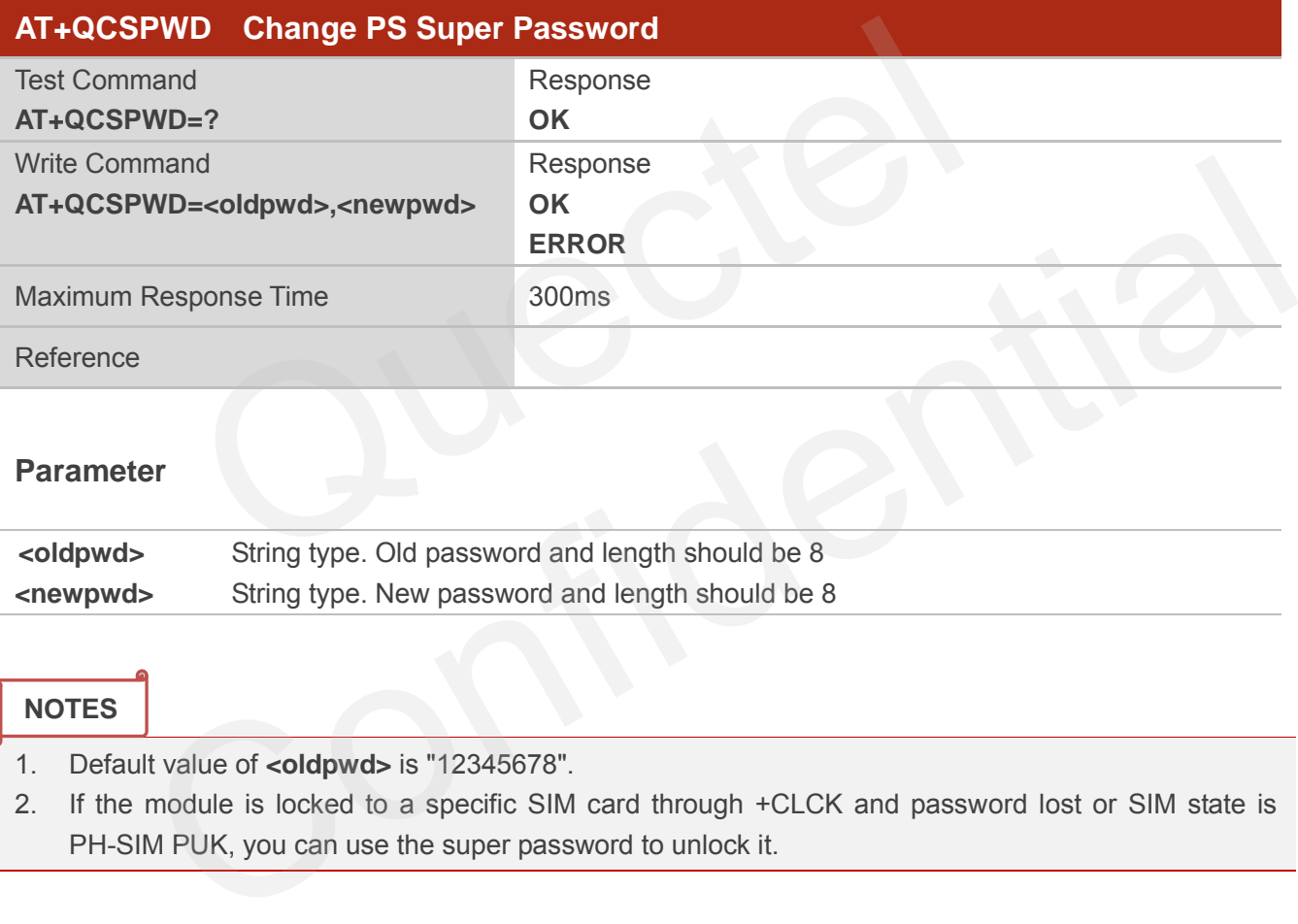

#### **Parameter**

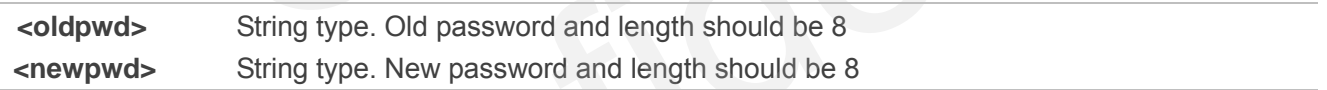

#### **NOTES**

- 1. Default value of **<oldpwd>** is "12345678".
- 2. If the module is locked to a specific SIM card through +CLCK and password lost or SIM state is PH-SIM PUK, you can use the super password to unlock it.

## **5.7. AT+QCCID Show ICCID**

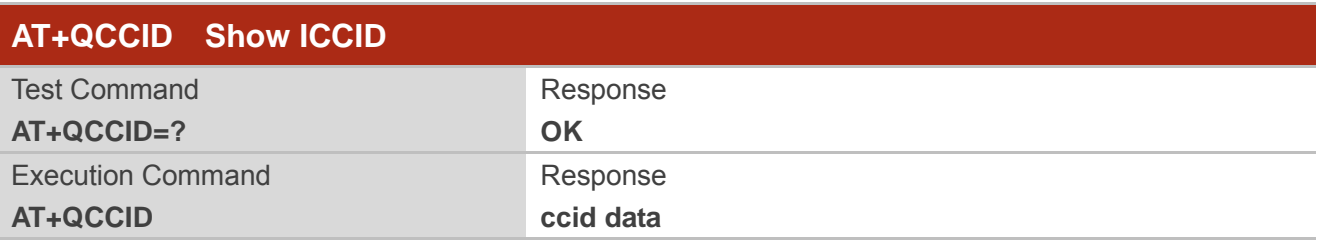

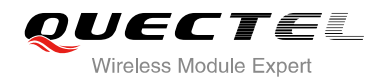

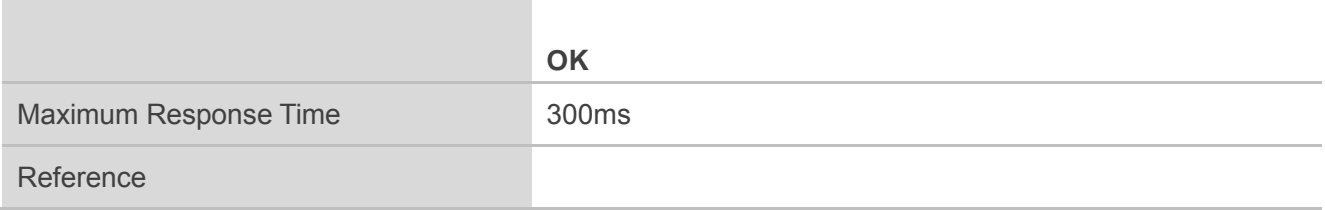

#### **Example**

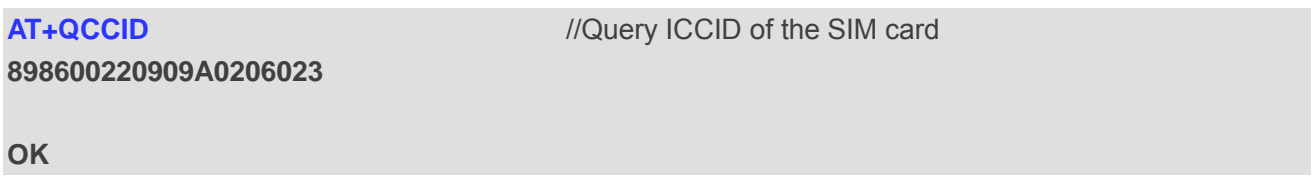

## **5.8. AT+QGID Get SIM Card Group Identifier**

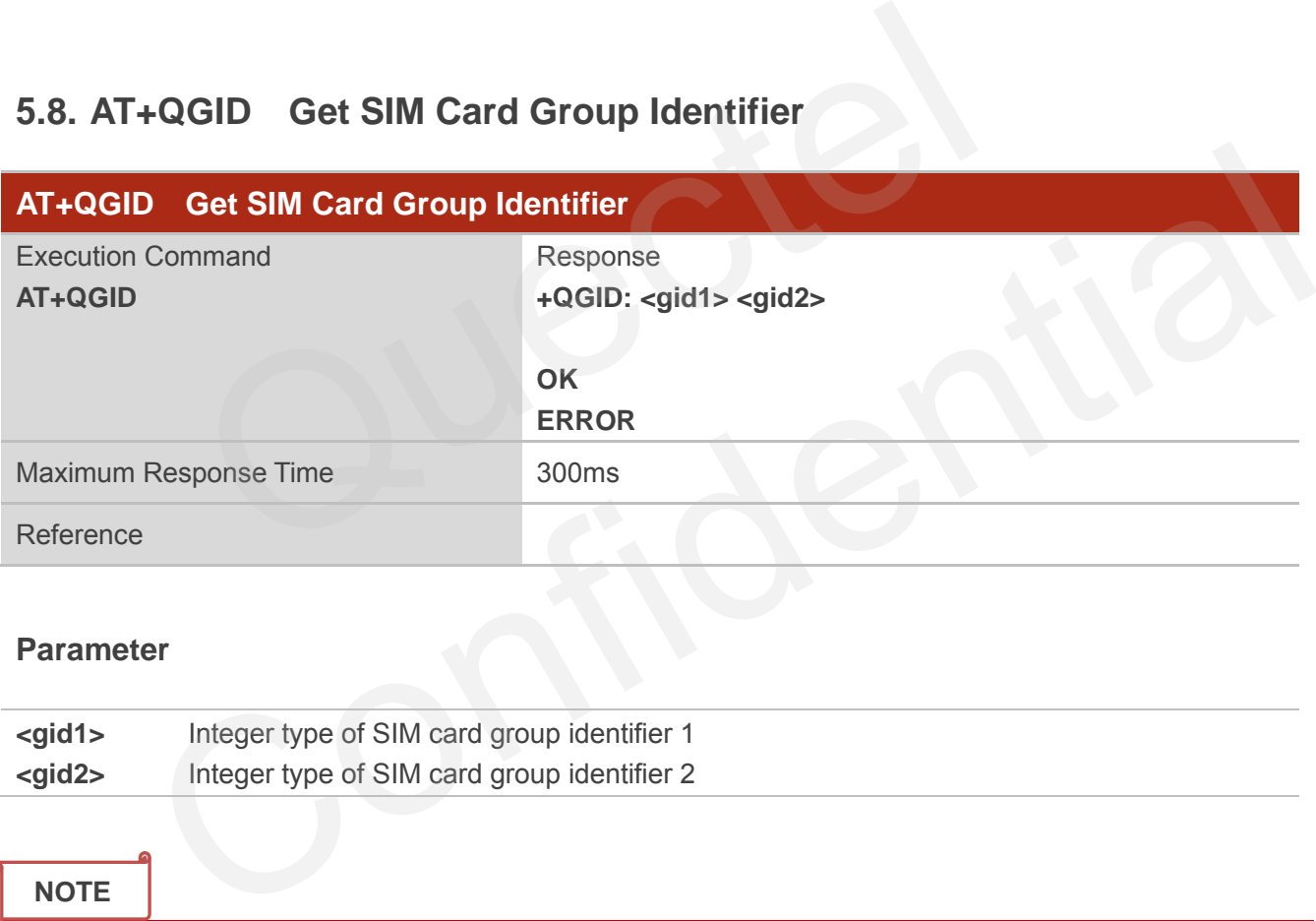

#### **Parameter**

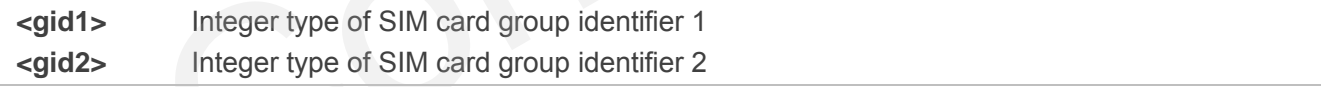

#### **NOTE**

If the SIM supports GID files, the GID values are retuned. Otherwise 0xff is retuned.

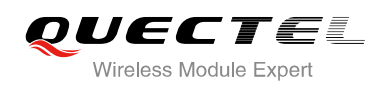

## **5.9. AT+QSIMVOL Select SIM Card Operating Voltage**

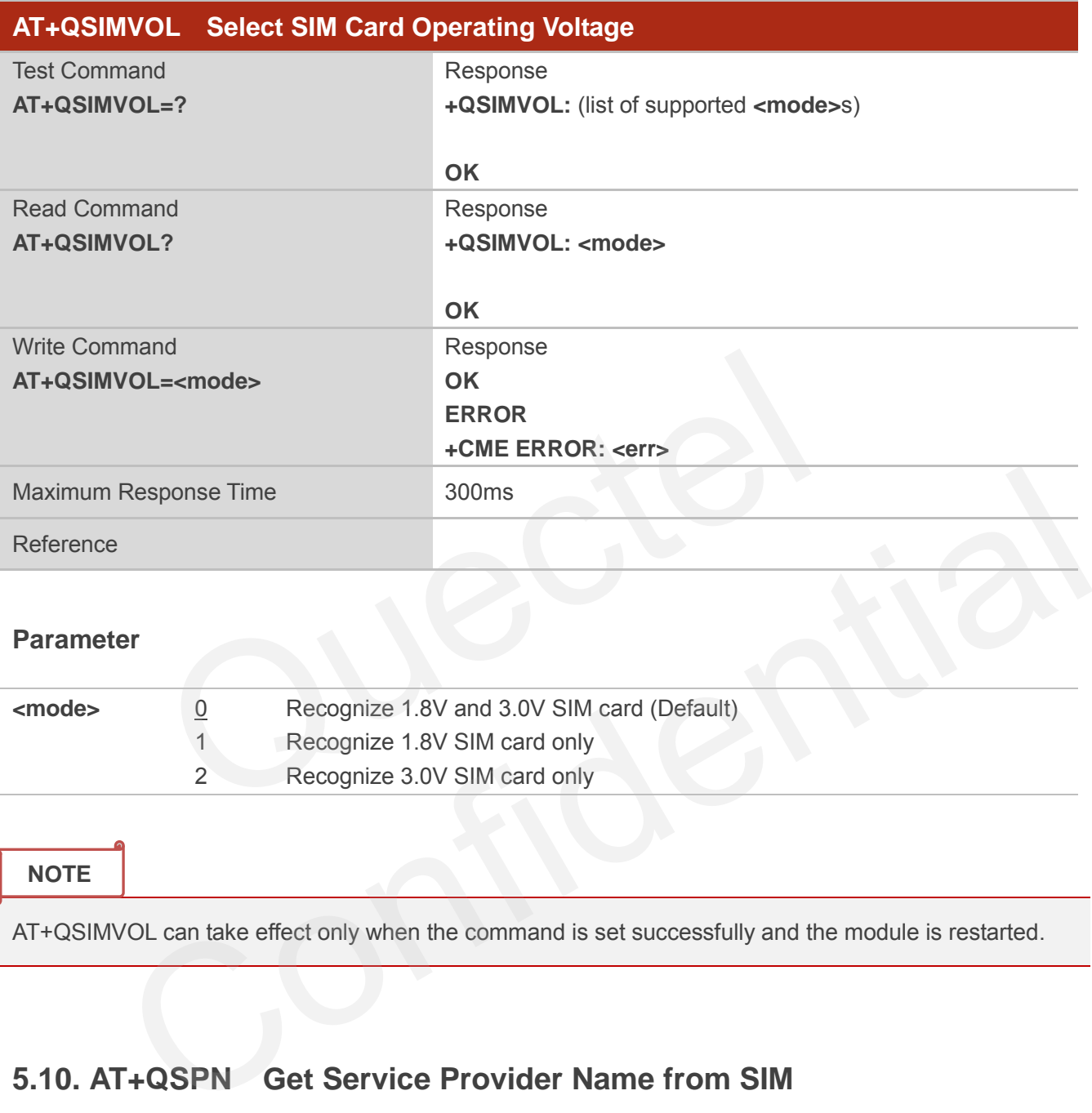

#### **Parameter**

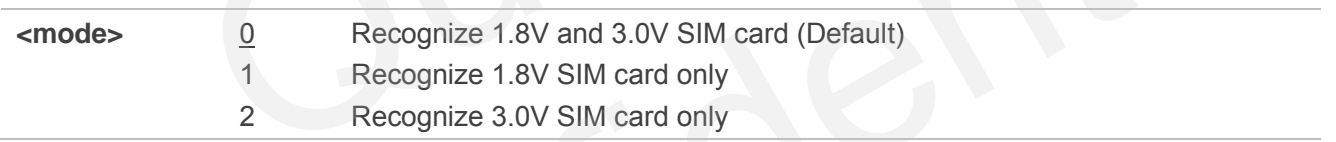

**NOTE**

AT+QSIMVOL can take effect only when the command is set successfully and the module is restarted.

## **5.10. AT+QSPN Get Service Provider Name from SIM**

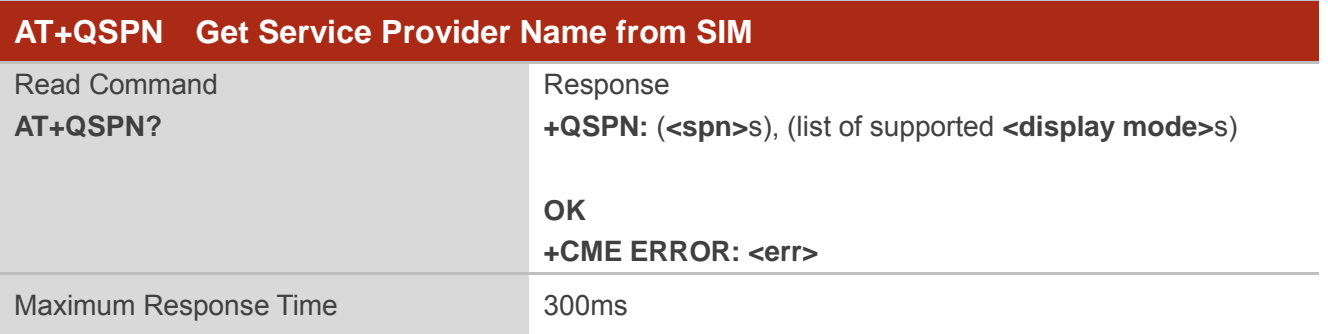

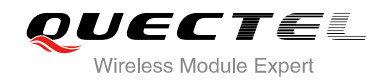

Reference

#### **Parameter**

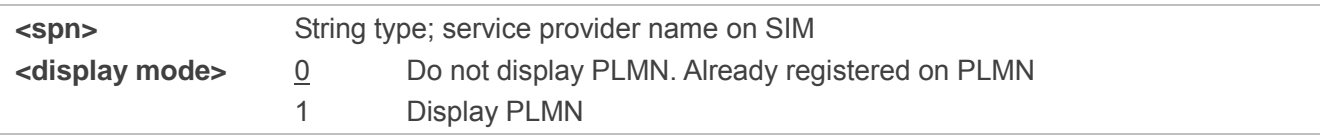

**NOTE**

CME errors are possible if SIM is not inserted or PIN is not entered.

## **5.11. AT+QTRPIN Times Remain to Input SIM PIN/PUK**

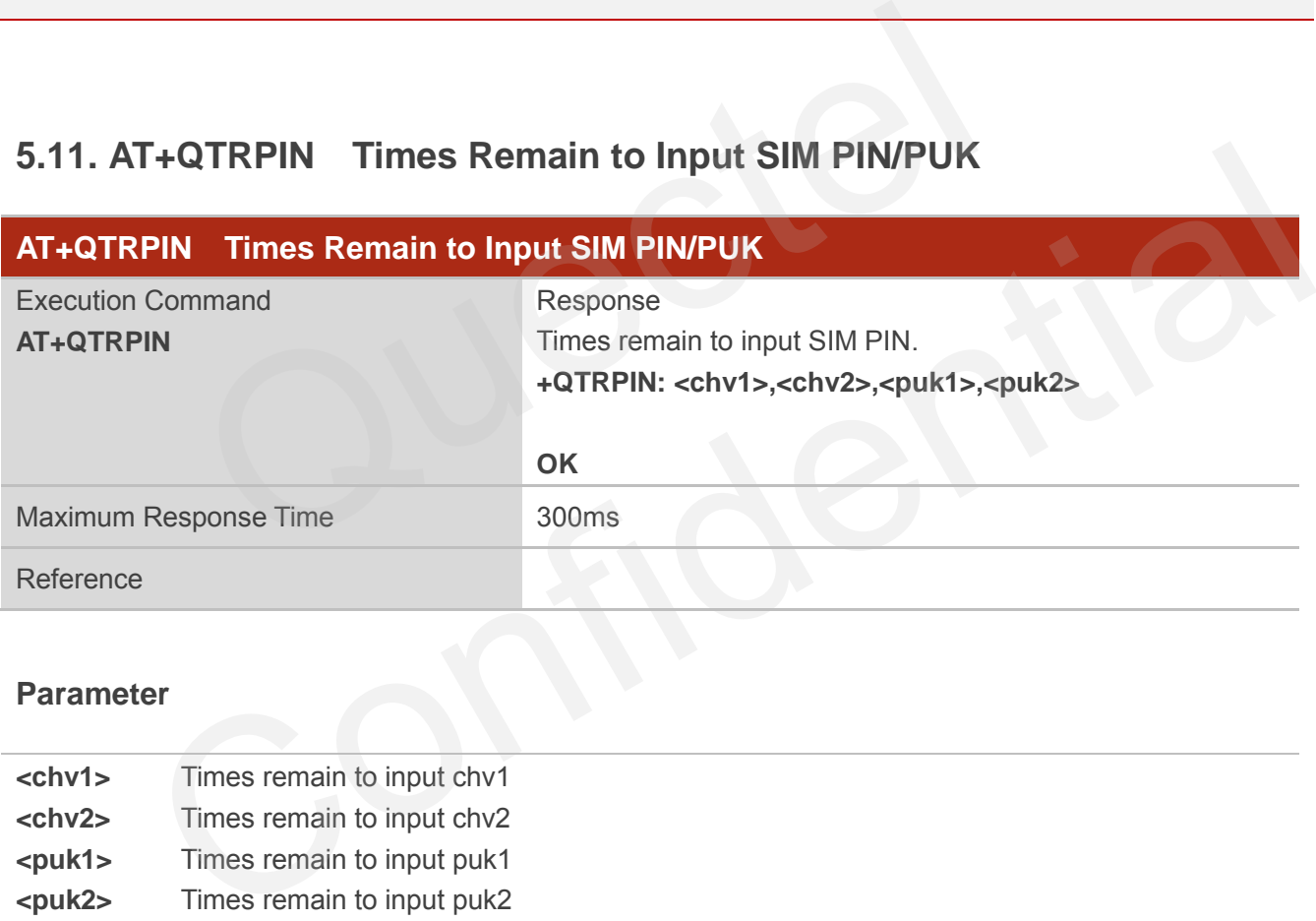

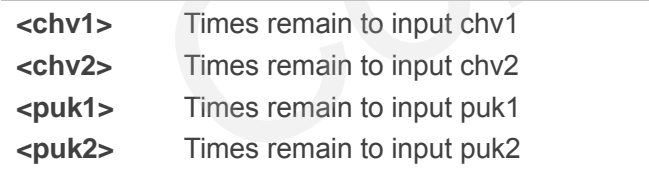

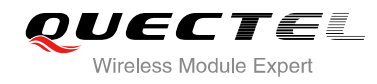

## **5.12. AT+QDSIM Dual SIM Switch**

Select the working SIM slot and DCD function disable.

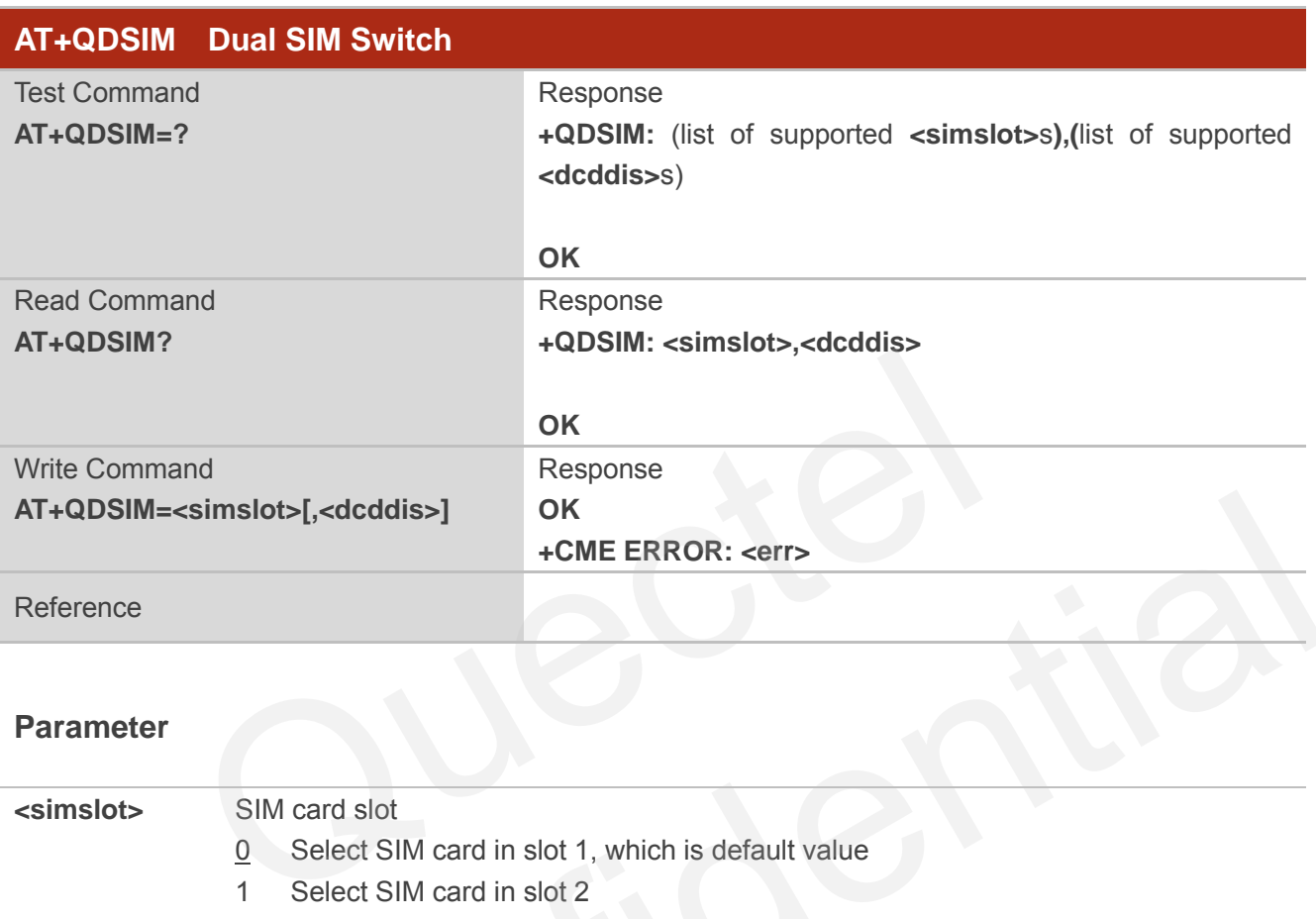

#### **Parameter**

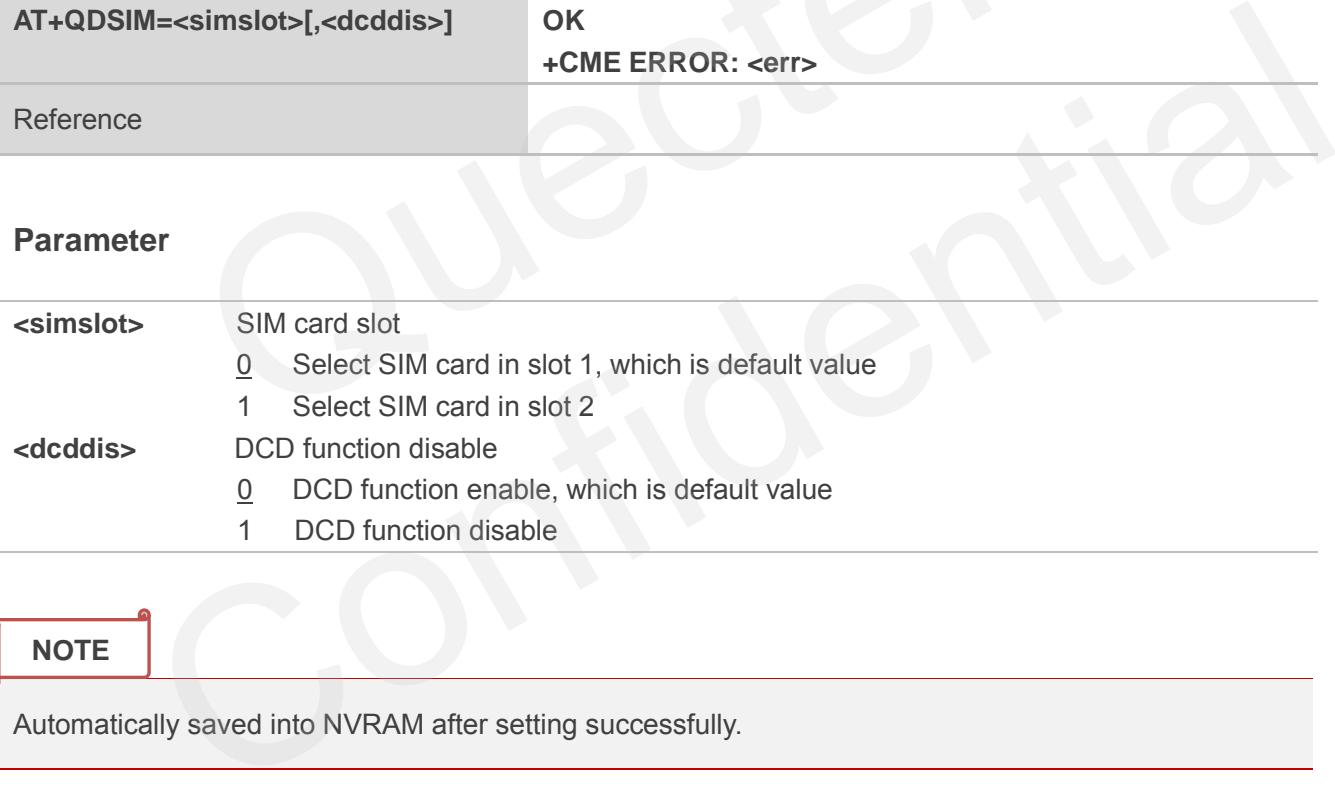

**NOTE**

Automatically saved into NVRAM after setting successfully.

#### **Example 1**

//The module factory default of SIM2\_RST pin is the DCD function, the default is GPIO high level, VSIM2 output is 2.8V.

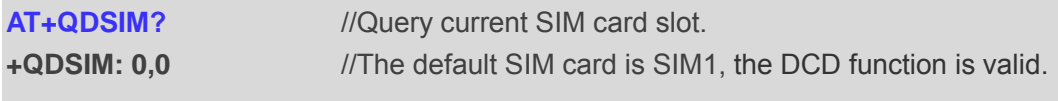

**OK**

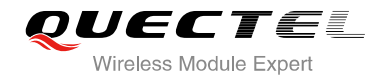

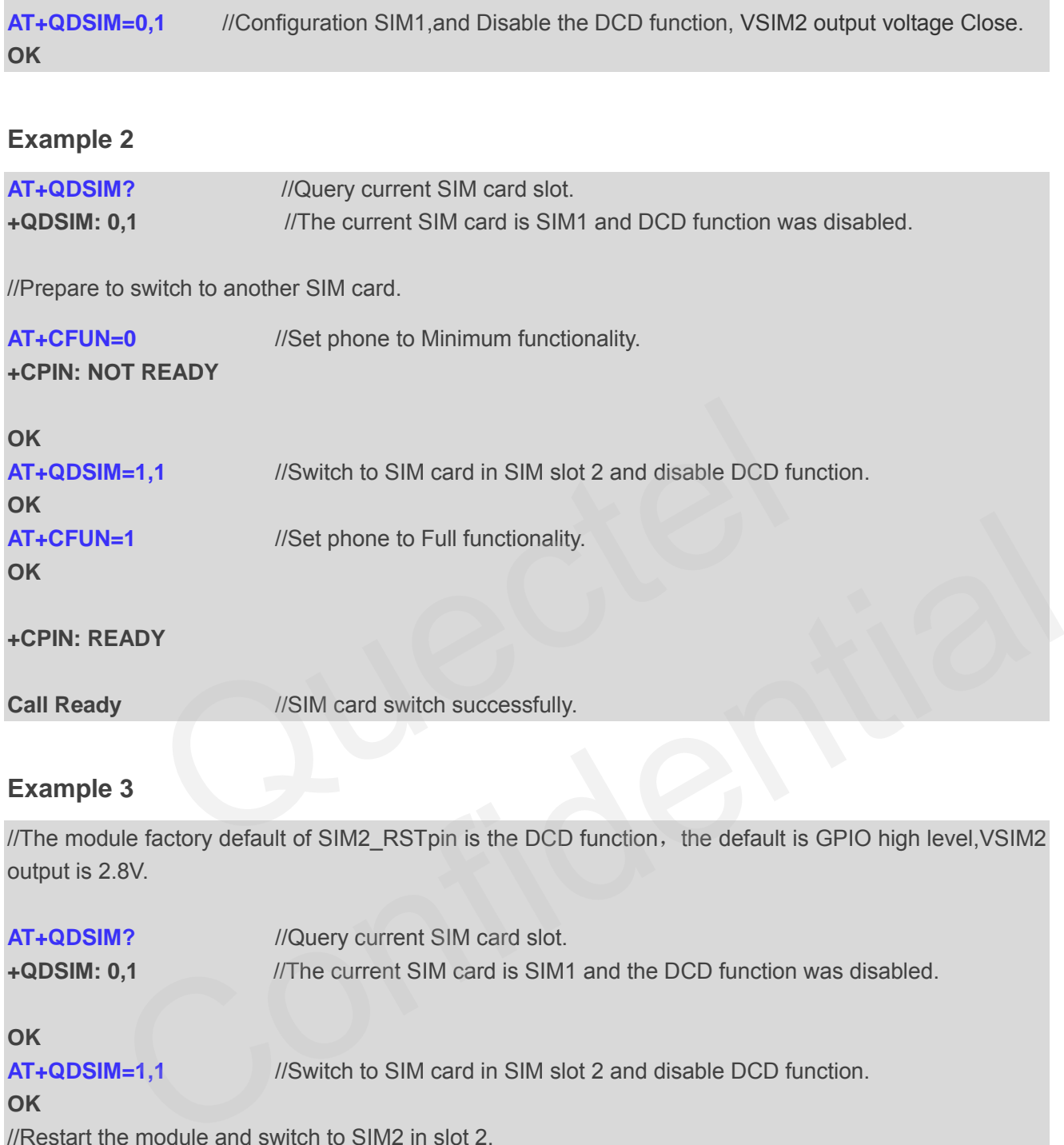

### **Example 3**

//The module factory default of SIM2\_RSTpin is the DCD function, the default is GPIO high level,VSIM2 output is 2.8V.

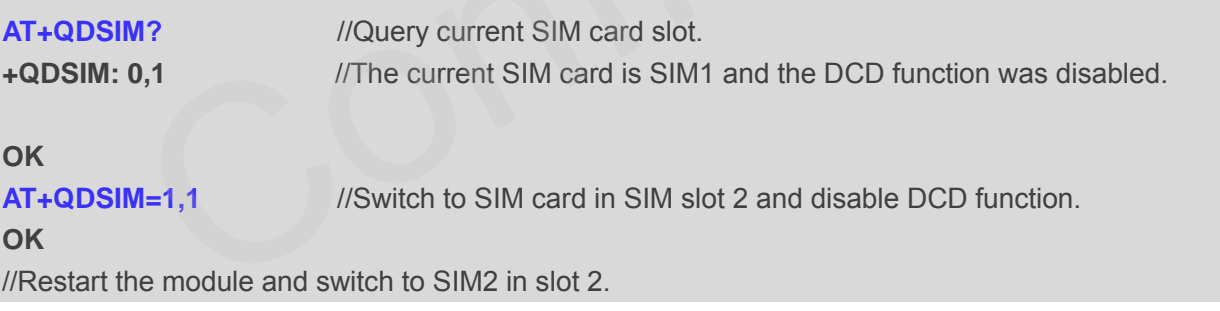

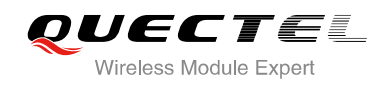

## **6 Network Service Commands**

## **6.1. AT+COPS Operator Selection**

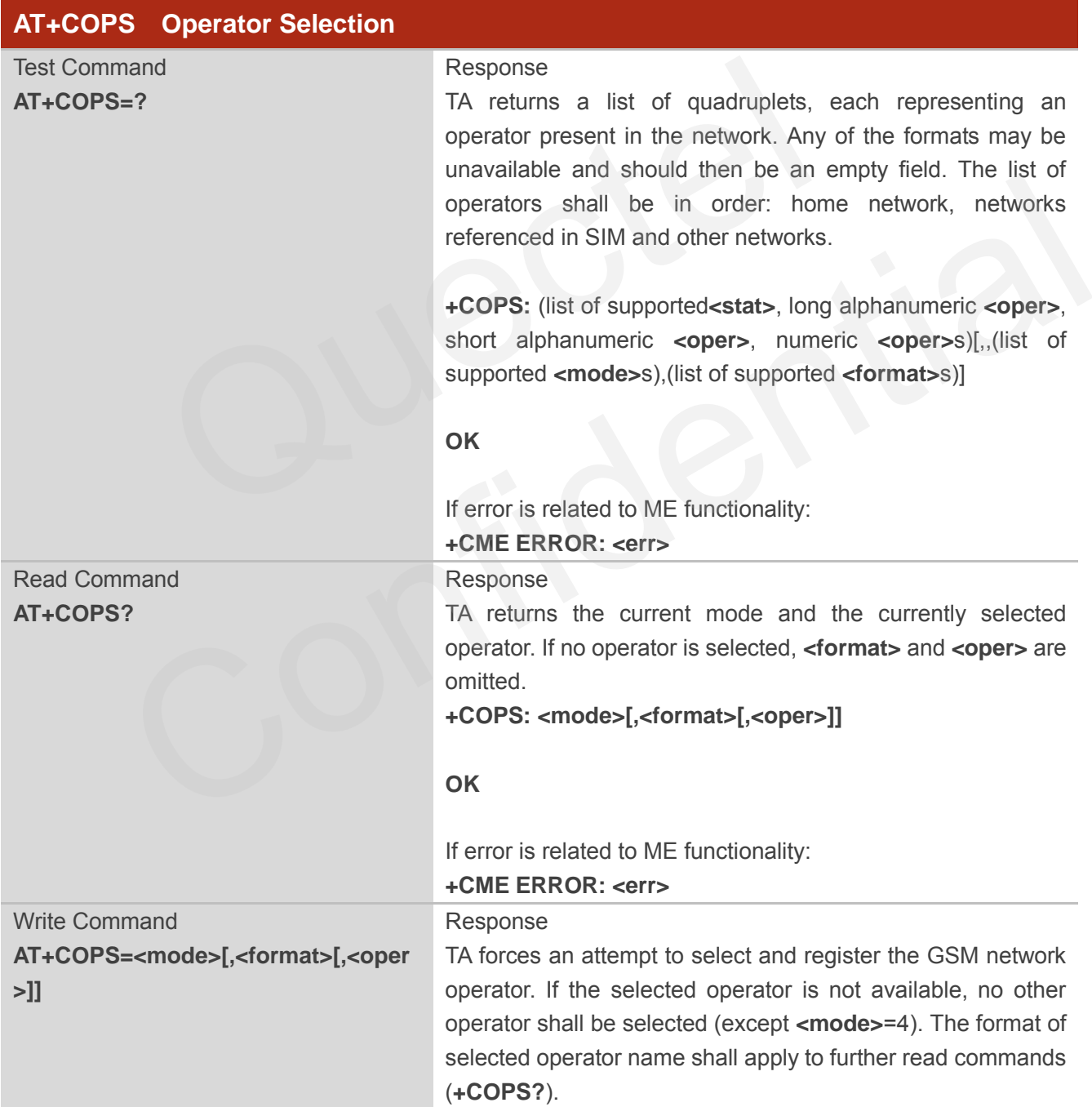

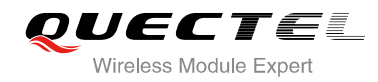

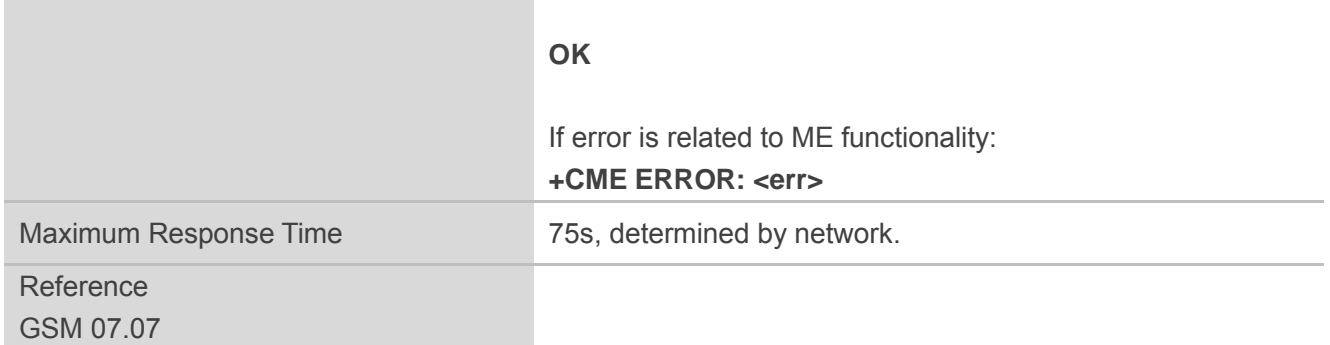

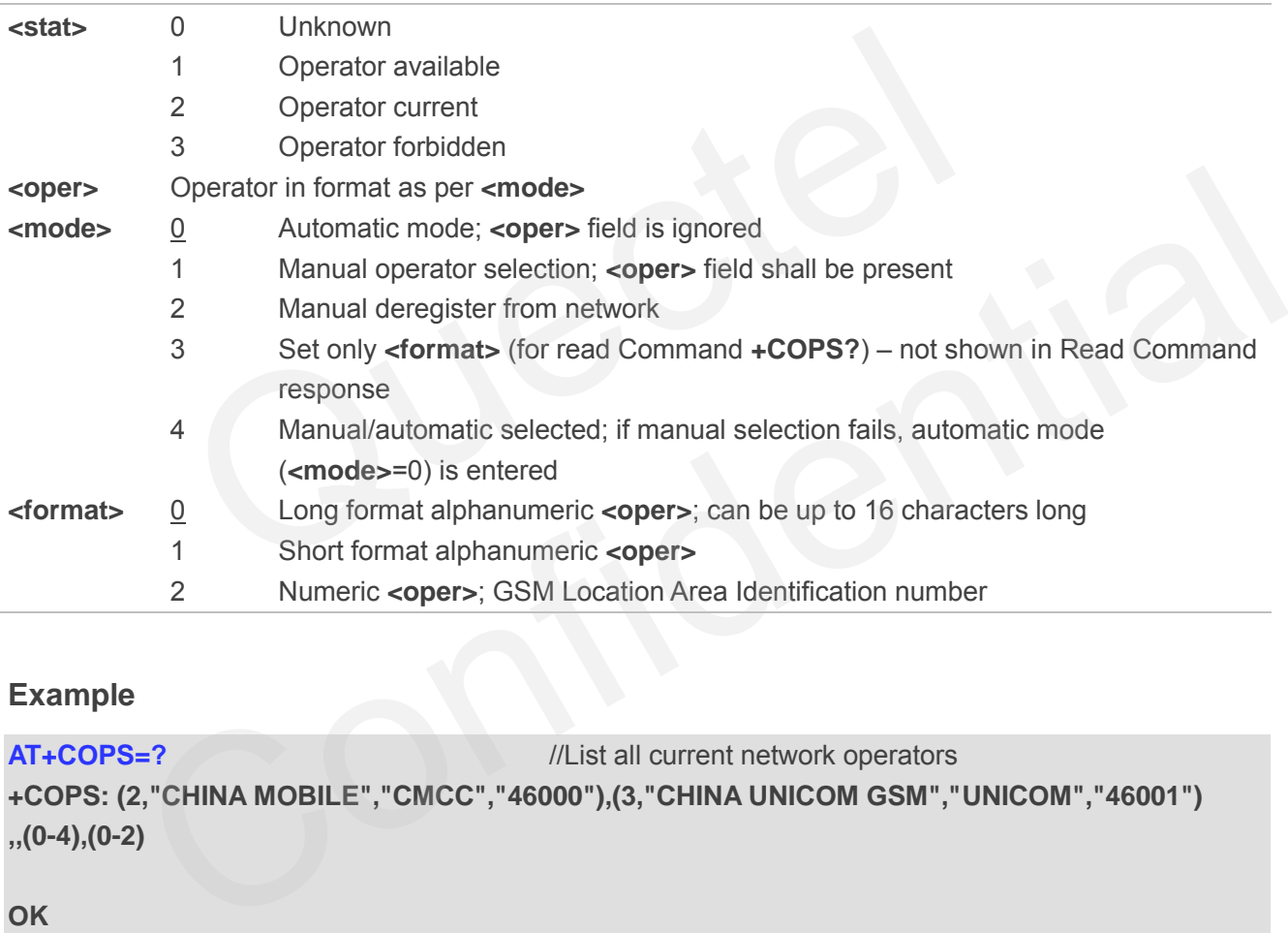

#### **Example**

**AT+COPS=?** //List all current network operators **+COPS: (2,"CHINA MOBILE","CMCC","46000"),(3,"CHINA UNICOM GSM","UNICOM","46001") ,,(0-4),(0-2)**

#### **OK**

**AT+COPS?** //Query the currently selected network operator

**OK**

**+COPS: 0,0,"CHINA MOBILE"** 

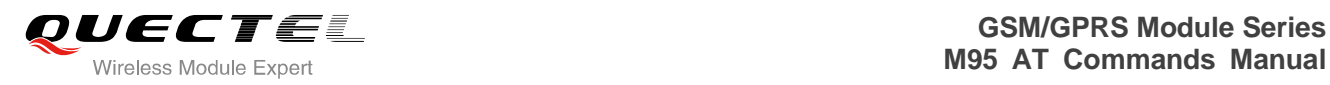

## **6.2. AT+CREG Network Registration**

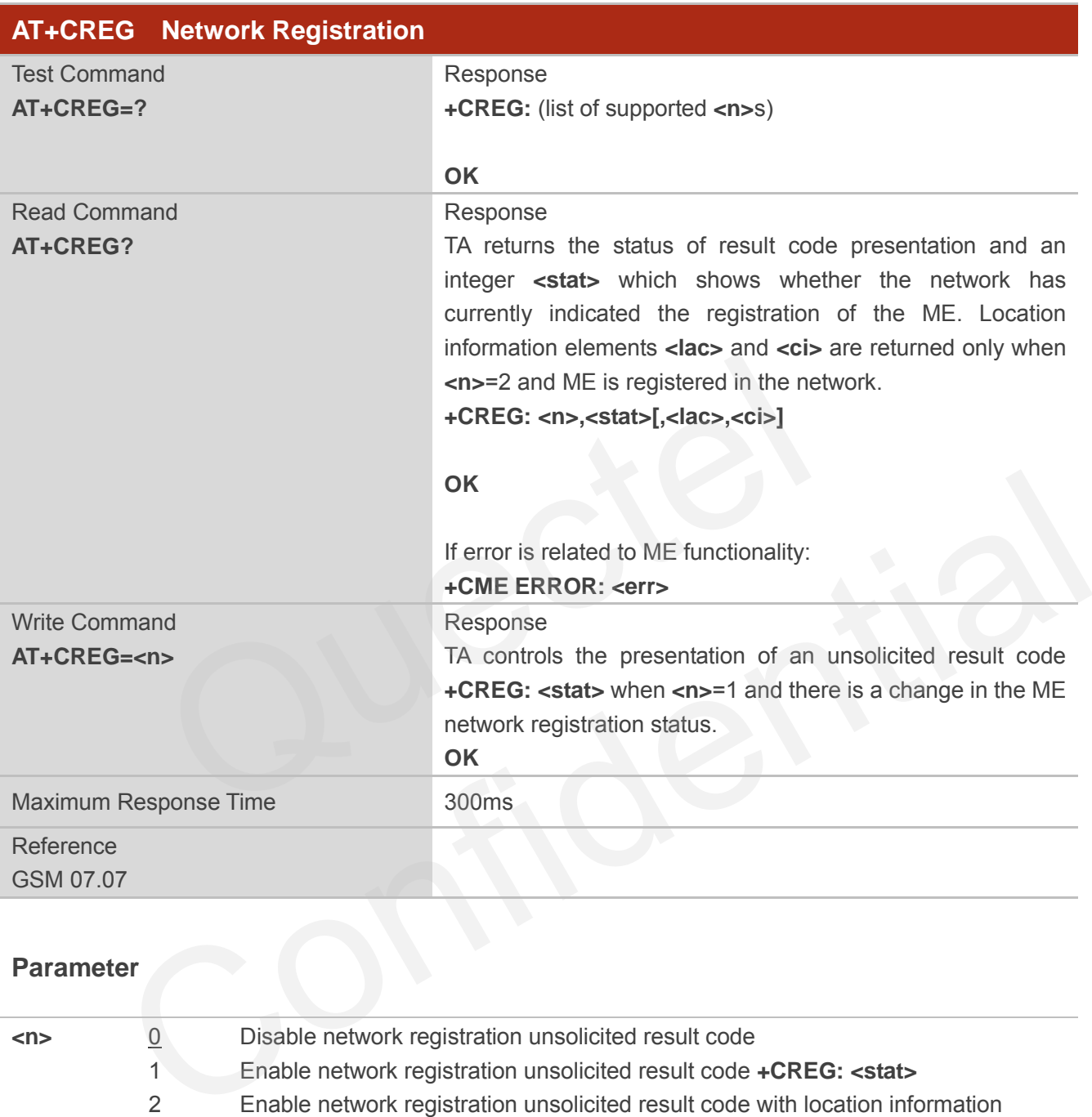

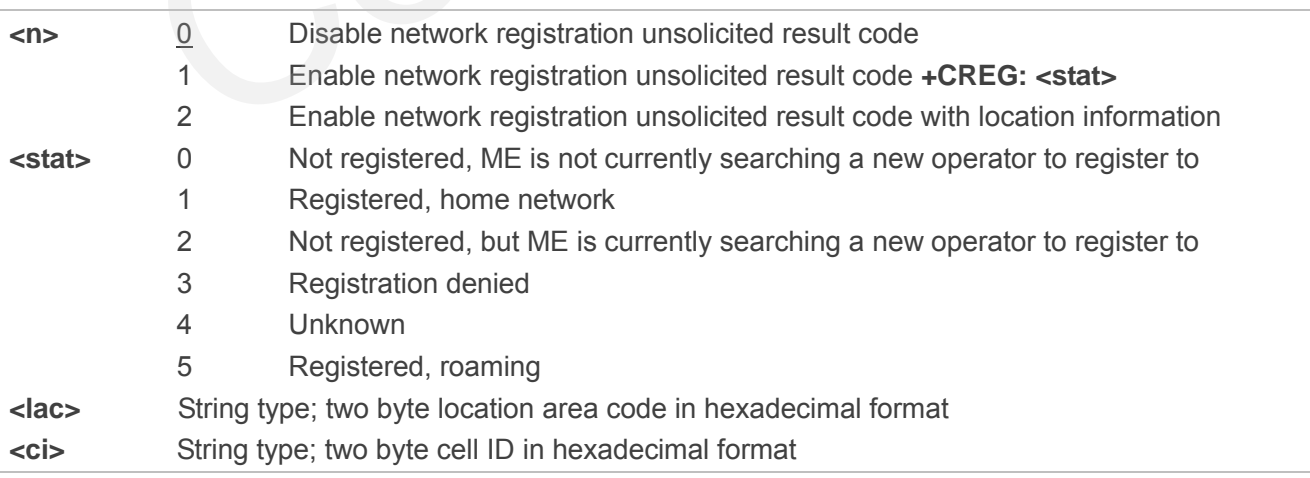

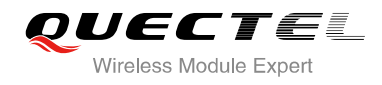

#### **NOTE**

Unsolicited result code

```
If <n>=1 and there is a change in the ME network registration status +CREG: <stat>
If <n>=2 and there is a change in the ME network registration status or a change of the network cell:
+CREG: <stat>[,<lac>,<ci>]
```
#### **Example**

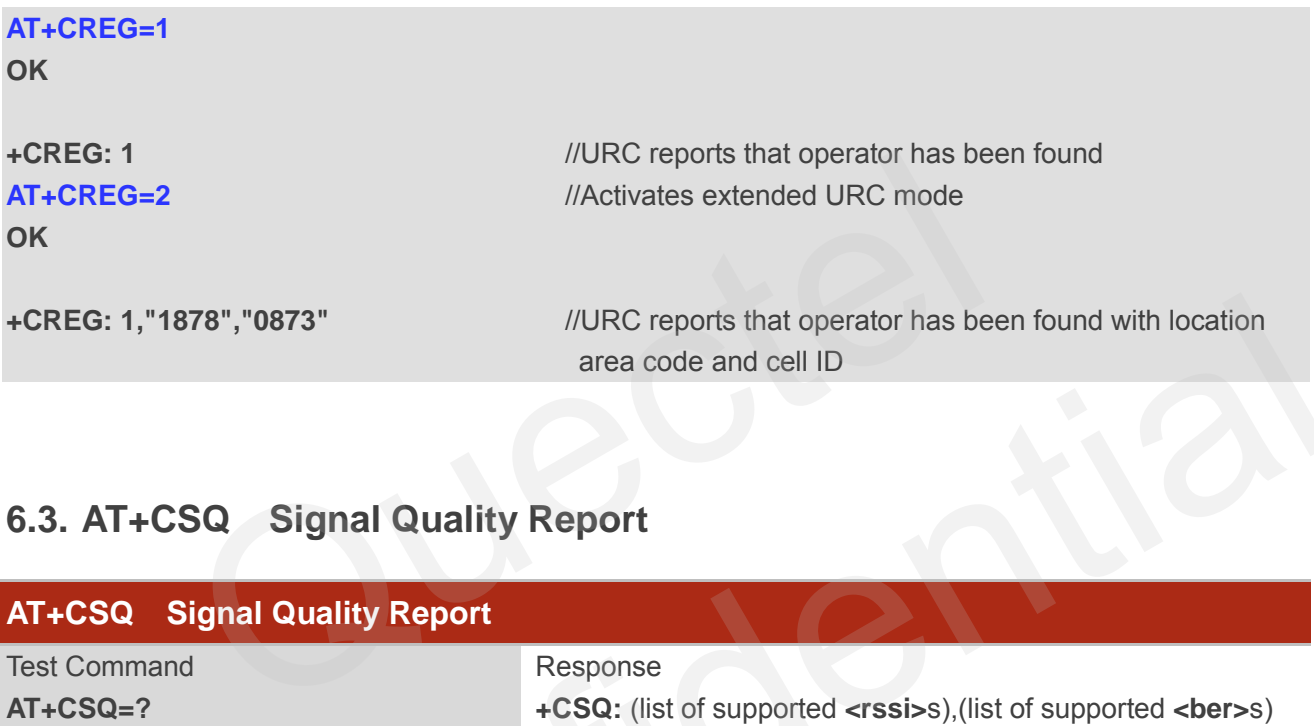

## **6.3. AT+CSQ Signal Quality Report**

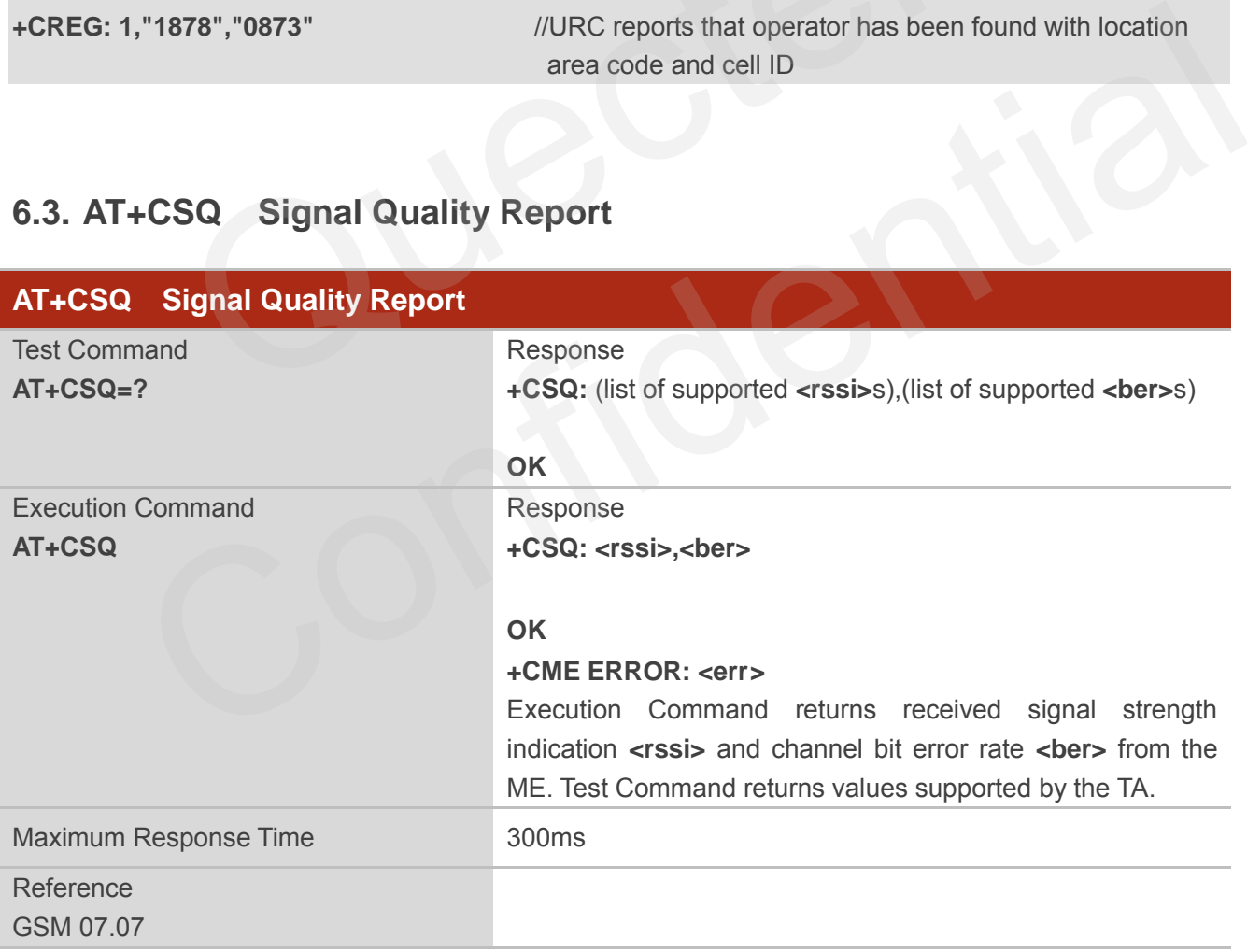

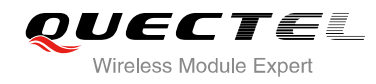

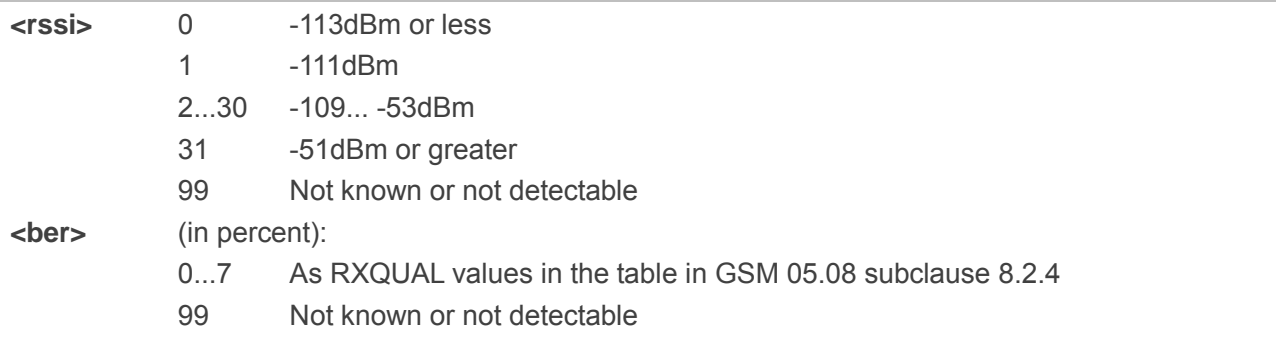

### **Example**

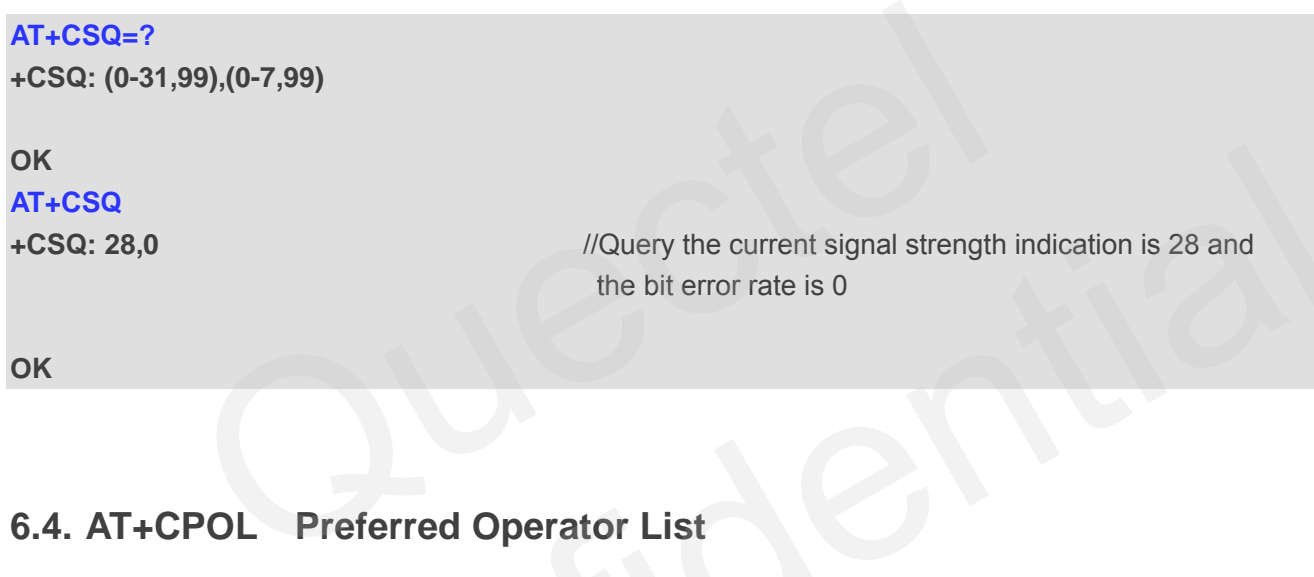

## **6.4. AT+CPOL Preferred Operator List**

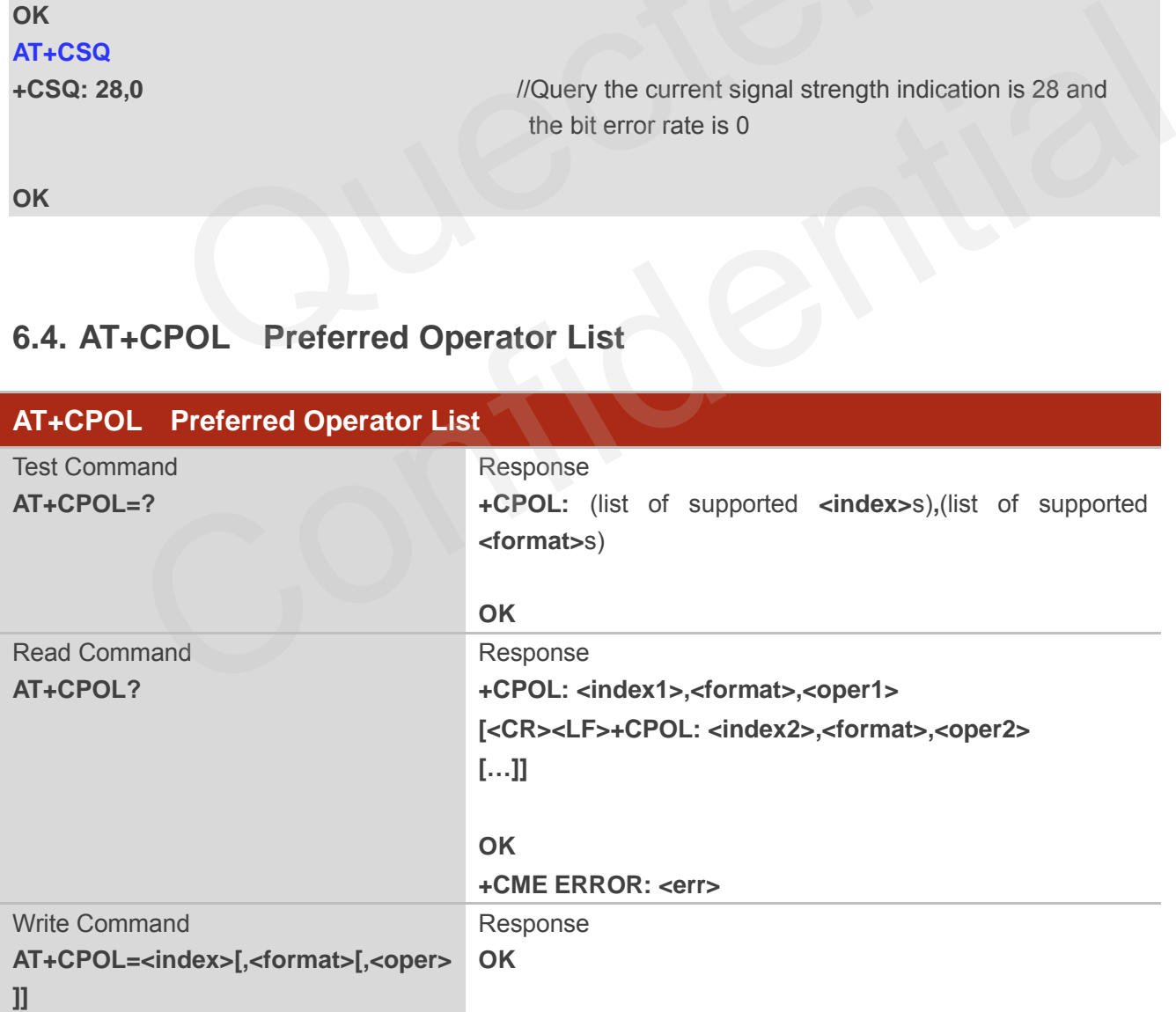

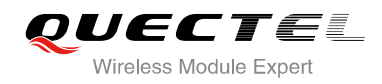

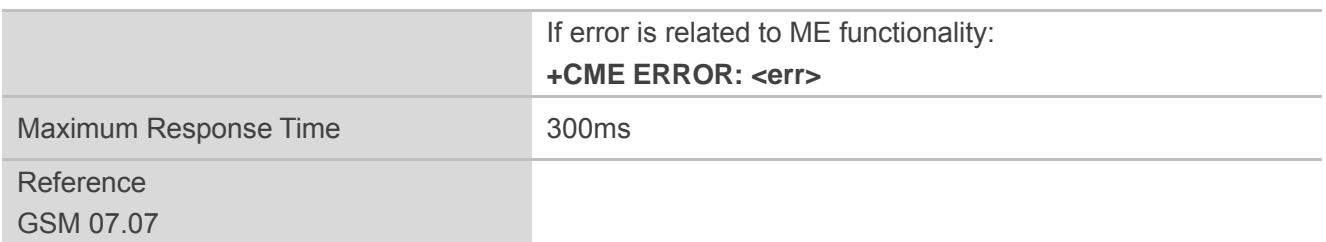

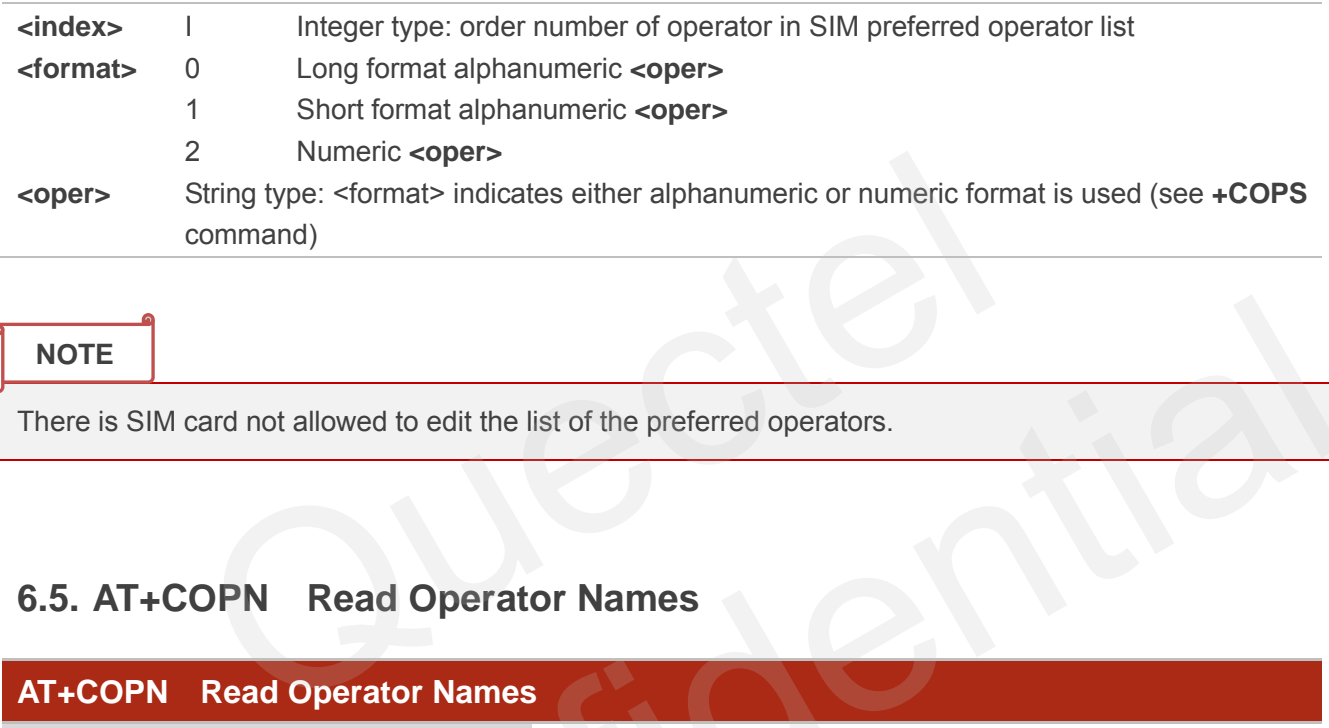

**NOTE**

There is SIM card not allowed to edit the list of the preferred operators.

## **6.5. AT+COPN Read Operator Names**

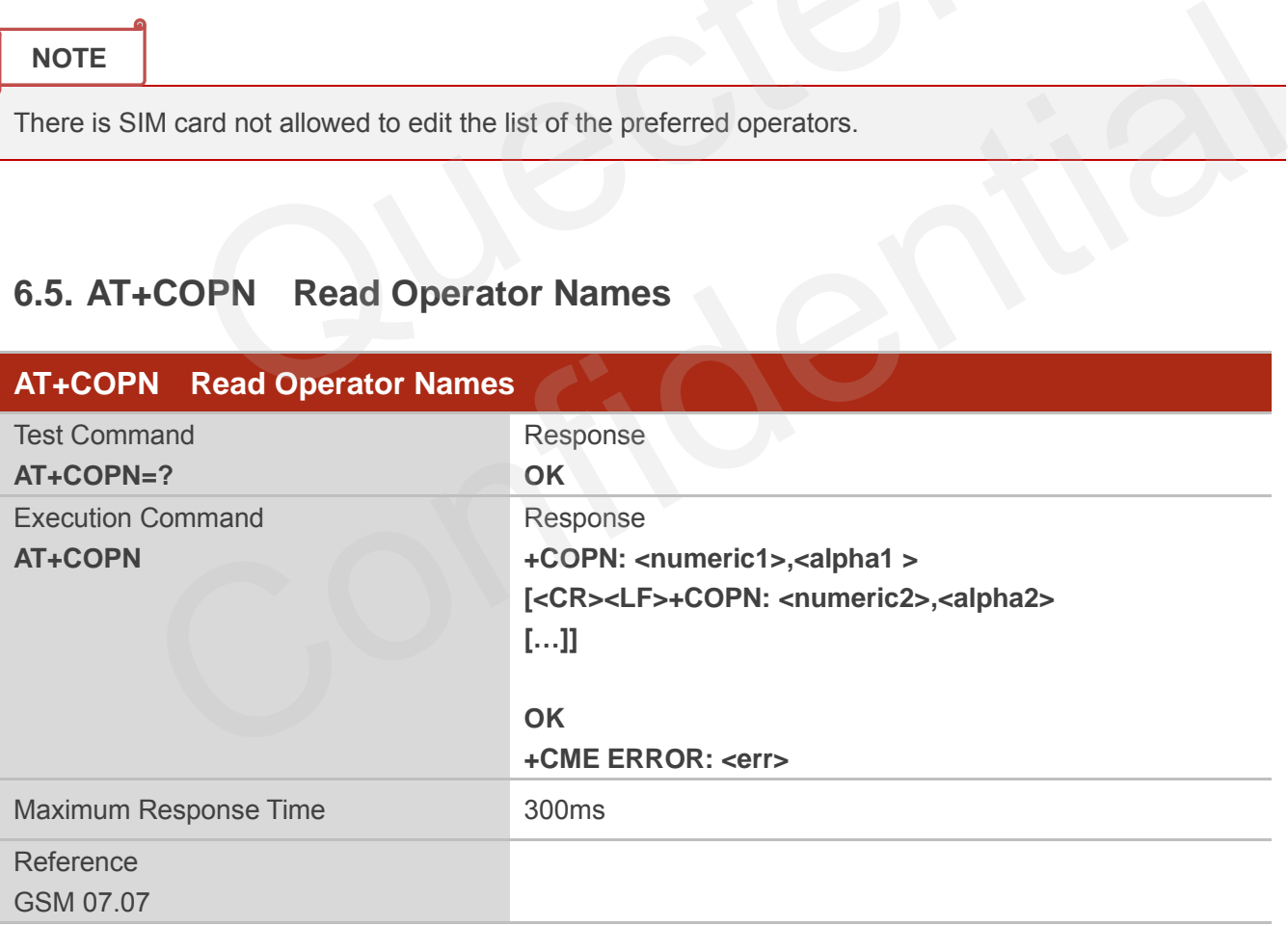
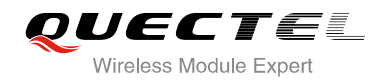

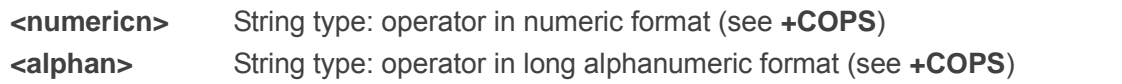

### **6.6. AT+QBAND Get and Set Mobile Operation Band**

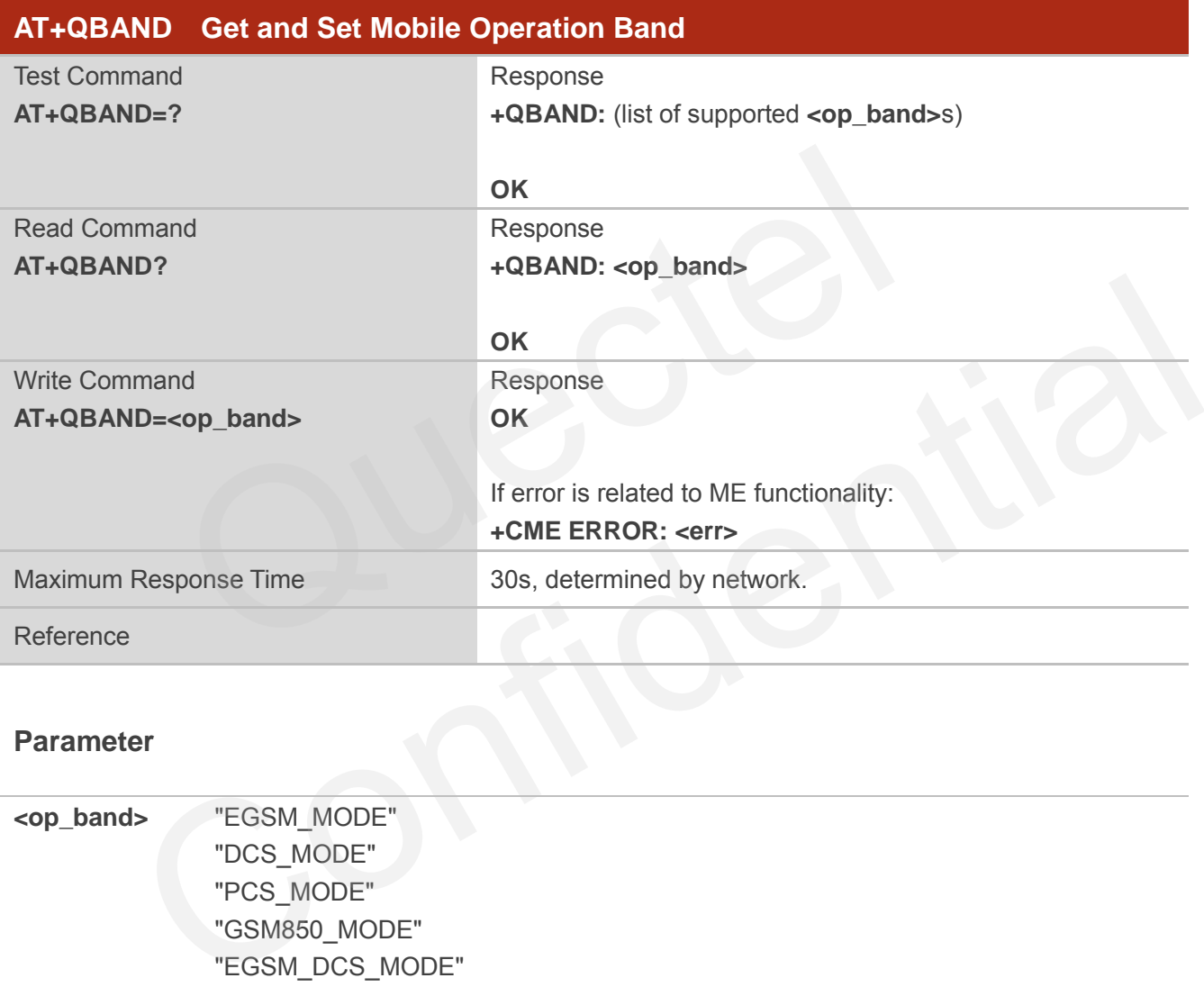

### **Parameter**

**<op\_band>** "EGSM\_MODE" "DCS\_MODE" "PCS\_MODE" "GSM850\_MODE" "EGSM\_DCS\_MODE" "GSM850\_PCS\_MODE" "GSM850\_EGSM\_DCS\_PCS\_MODE"

**NOTE**

The following radio setting to be updated is stored in non-volatile memory.

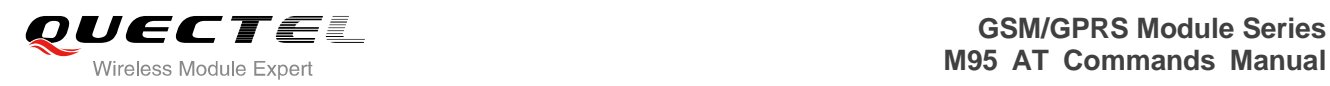

# **6.7. AT+QENG Switch on or off Engineering Mode**

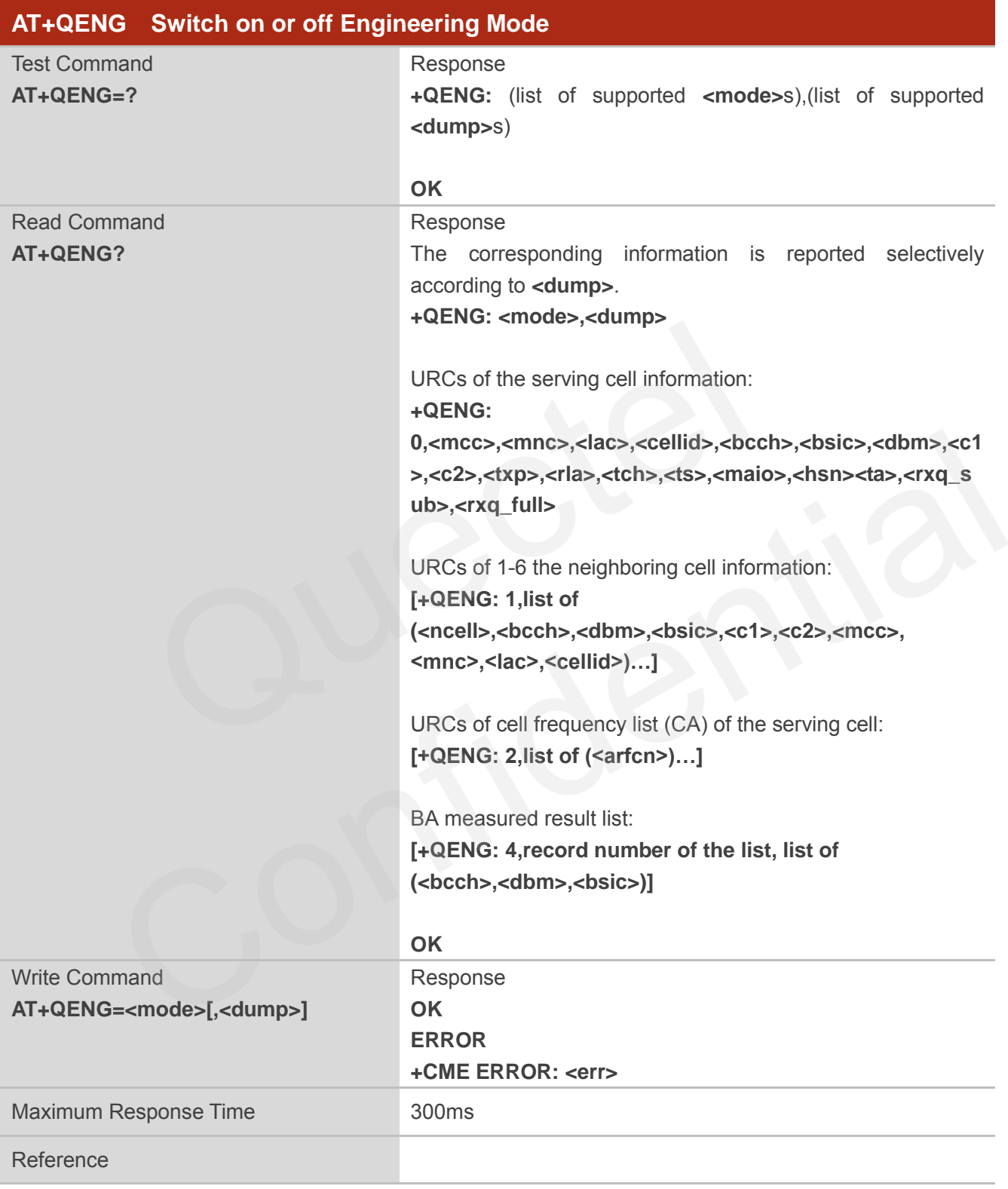

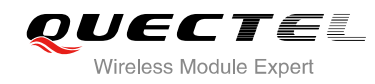

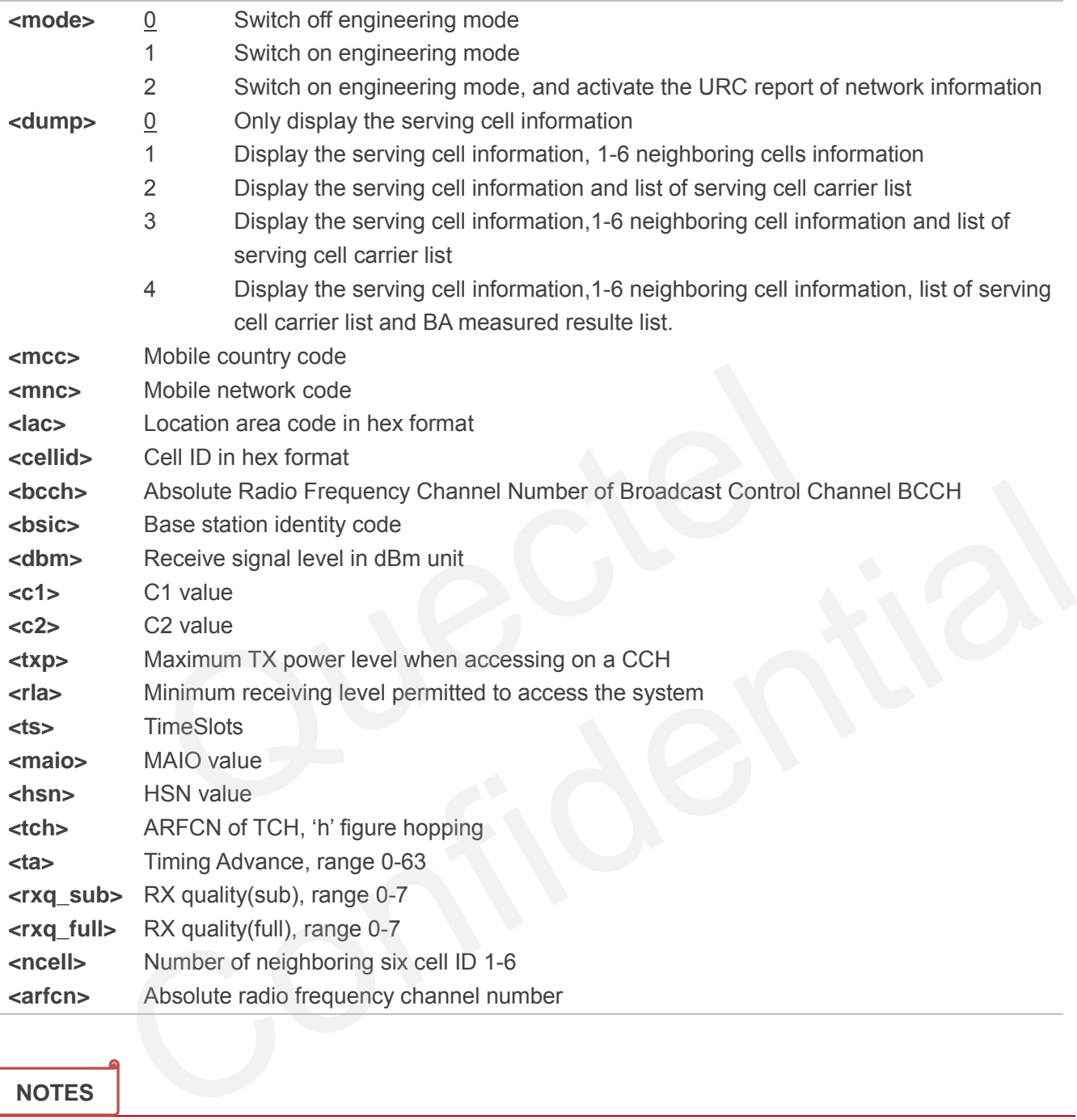

### **NOTES**

The following radio setting to be updated is stored in non-volatile memory.

- 1. When mode is 2, auto URCs are reported per 5 seconds.
- 2. The **<lac>** and **<cellid>** parameters in hex format, the parameter is in decimal.
- 3. If the cell information is not detected, the parameter is replaced by 'x' char.
- 4. If the detecting is not expert mode, the **<tch>**, **<ts>**, **<maio>**, **<hsn>**, **<ta>**, **<rxq\_sub>** and **<rxq\_full>** parameter do not display the value of the parameter and replaced by 'x' char.
- 5. During the network connecting, if the hopping frequency is supported by the network, so the channel of TCH is instable. Using the 'h' figure **<tch>** under this mode.
- 6. Under expert mode, when the **<c1>** and **<c2>** of the serving cell cannot be updated. Using the '-1'

figure to display the illegal value. At the same time, the **<txp>** and **<rab**> parameter cannot be updated in a certain condition, all the same holding the value of idle mode. This is because ME cannot be updated in this mode, ME cannot update the selection of cell and reselection of the parameter. When the connecting is over, mobile device goes back idle mode and gives out the correct value.

- 7. If TA can report the information of the neighboring cell, the URCs of six neighboring cell should be reported. If some cells cannot be measured, the 'x' char will be filled in the parameter of these cells.
- 8. Under the special mode, the **<c1>** and **<c2>** parameters of the neighboring cell may be measured, then will report an unmeaning value. When the **<mcc>**, **<mnc>** ,**<lac>** and **<cellid>** parameter of the neighboring cell cannot be measured, the 'x' char will be filled in these parameters of all the six cells.
- 9. The command does not report the RX level and the RX quality. The "**AT+CSQ**" command can be used to query the values of RX level and RX quality.
- 10. The "**AT+QSPCH**" command can be used to re-query the type of the voice channel duration calling (FR, HR, EFR, AMR\_FR, AMR\_HR).
- 11. The BA measured list max record numbers are 32. If any of the BCCH cannot get the BSIC value, the BSIC will show 'x' instead. The measured list is only including the measured BCCH in the BA list, not the whole BA list. EFR, AMR\_FR, AMR\_HR).<br>EFR, AMR\_FR, AMR\_HR).<br>seasured list max record numbers are 32. If any of the BCCH cannot get<br>show 'x' instead. The measured list is only including the measured BCC<br>BA list.

### **Example**

Idle mode:

**AT+QENG=2** 

**OK**

**+QENG: 0,460,00,1806,2602,64,46,-72,119,119,5,8,x,x,x,x,x,x,x** 

Dedicated mode:

**AT+QENG=2,3** 

**OK**

**+QENG: 0,460,00,1806,2031,17,41,-73,-1,-1,5,8,h,7,0,24,1,0,1** 

#### **+QENG:**

**1,1,17,-74,41,111,95,460,00,1806,2031,2,2,-74,45,110,94,460,00,1878,151,3,22,-77,40,100,84,460,00,1 806,2012,4,24,-77,45,97,81,460,00,1806,2013,5,25,-81,40,83,67,460,00,1806,2032,6,532,-92,48,-1,-1,x ,x,x,x**  nole BA list.<br>
=<br>
1.460,00,1806,2602,64,46,-72,119,119,5,8,x,x,x,x,x,x,x,x,x<br>
mode:<br>
==2,3<br>
4.460,00,1806,2031,17,41,-73,-1,-1,5,8,h,7,0,24,1,0,1<br>
41,111,95,460,00,1806,2031,2,2,-74,45,110,94,460,00,1878,151,3,22,-77,40,10

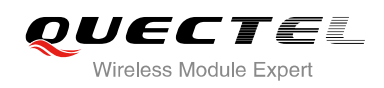

### **6.8. AT+QSCANF Scan Power of GSM Frequency**

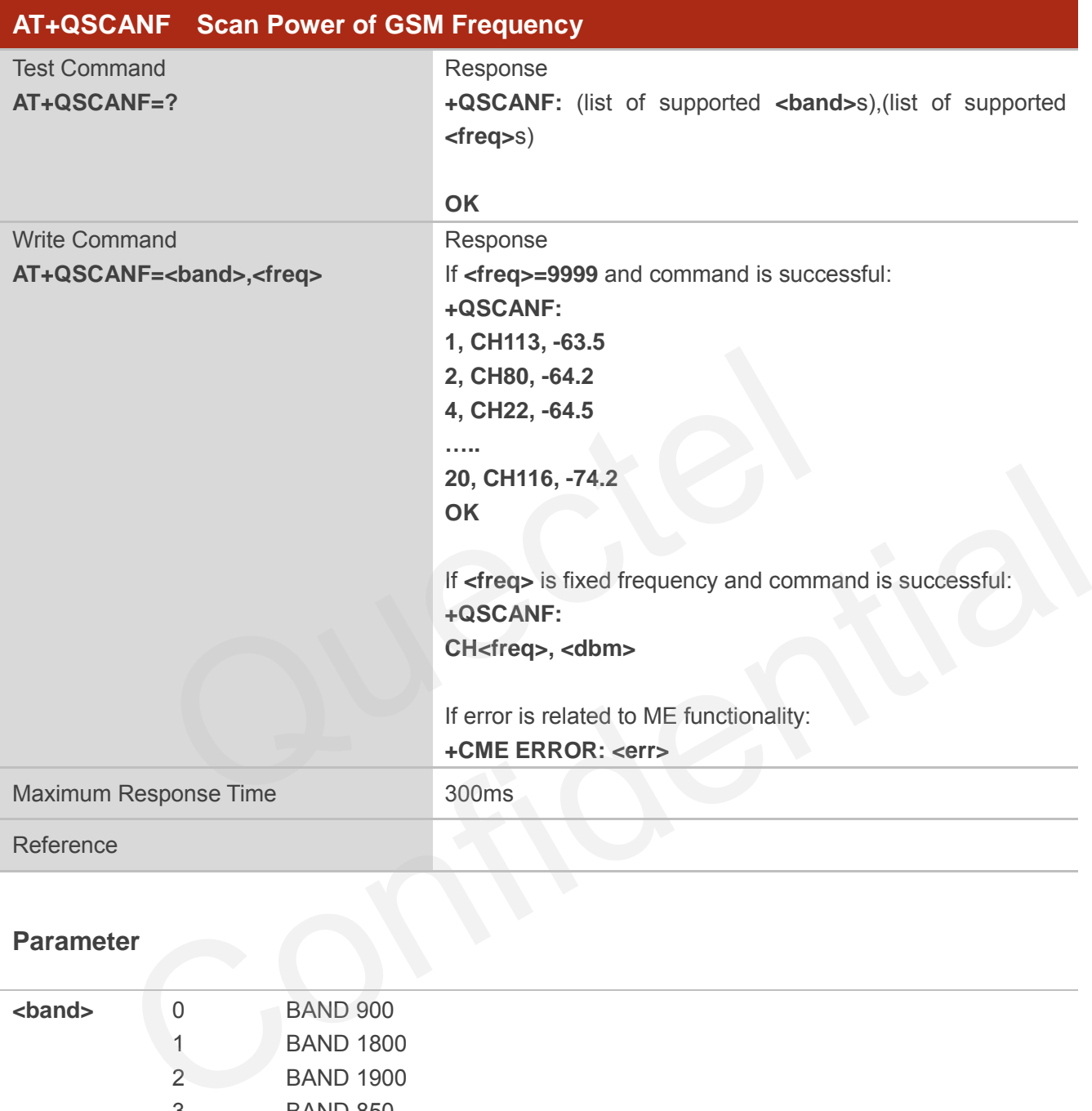

### **Parameter**

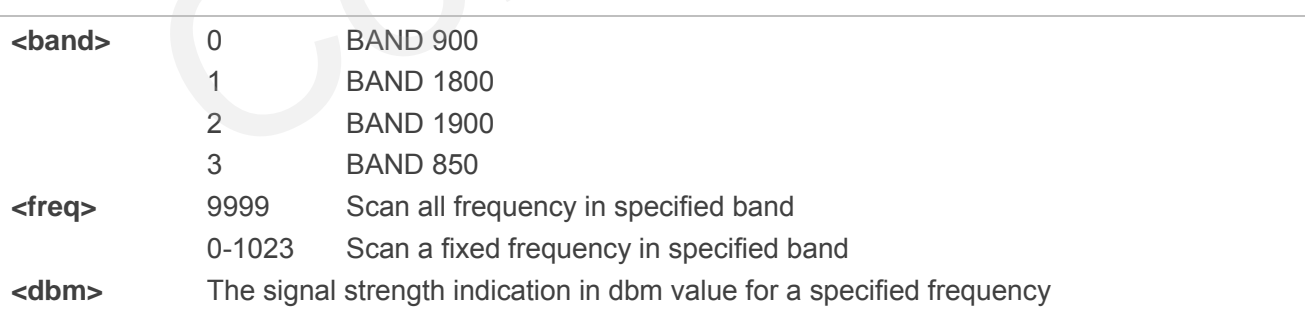

#### **NOTE**

Before using this AT command, RF function of system MUST be disabled. Please make sure CFUN state is 0 or 4. About how to change CFUN state, please refer to AT command **AT+CFUN**.

# **6.9. AT+QLOCKF Lock GSM Frequency**

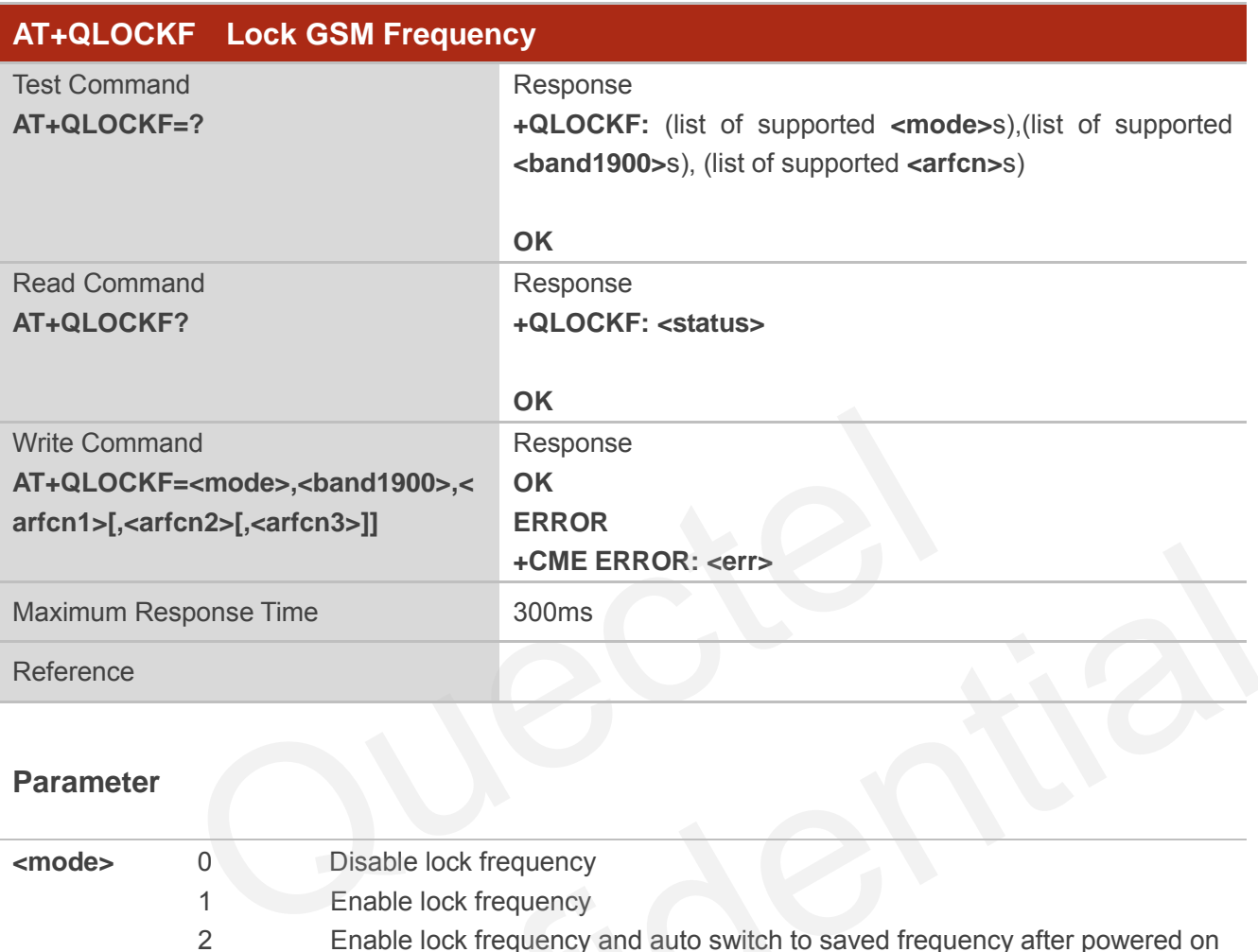

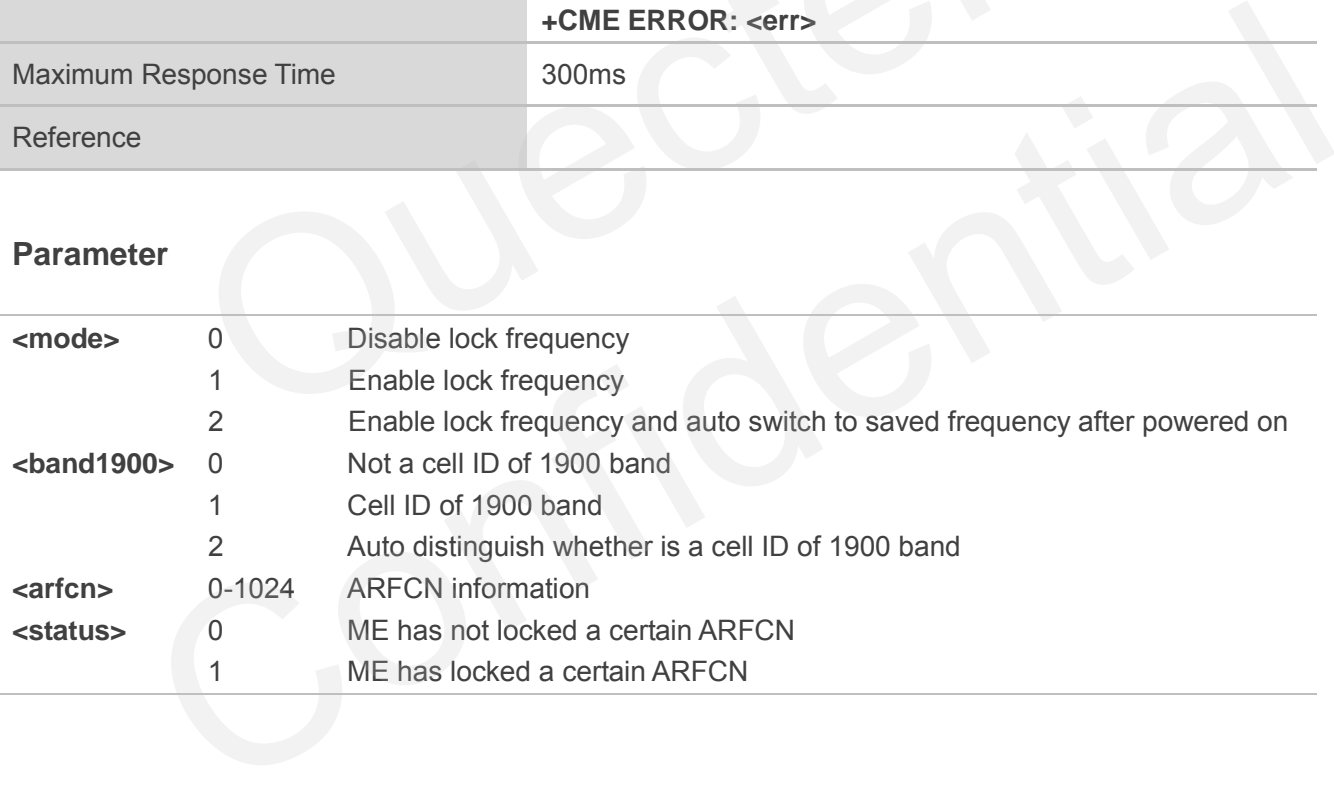

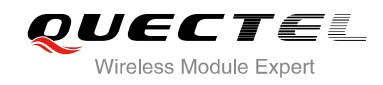

# **7 Call Related Commands**

# **7.1. ATA Answer an Incoming Call**

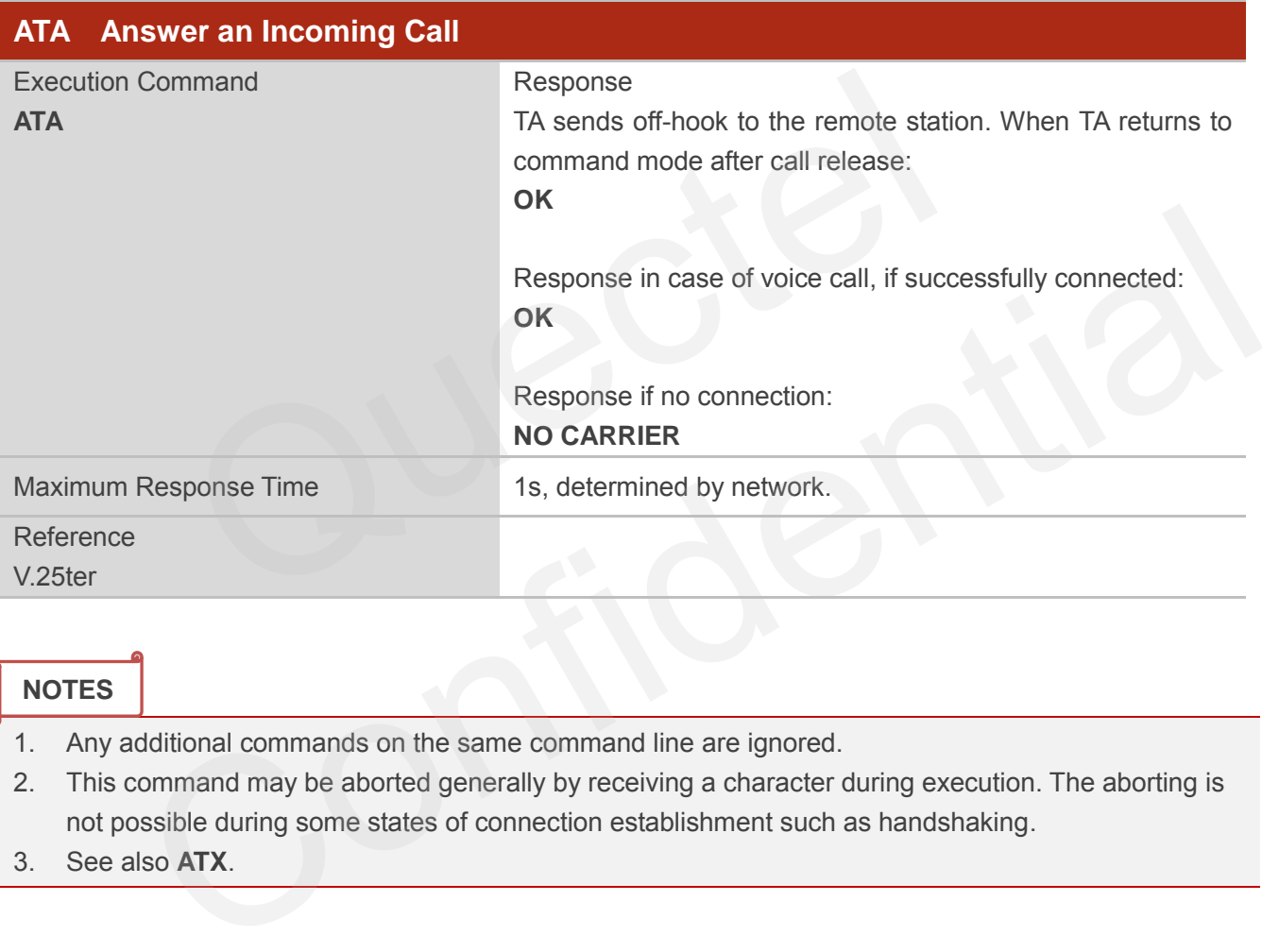

### **NOTES**

- 1. Any additional commands on the same command line are ignored.
- 2. This command may be aborted generally by receiving a character during execution. The aborting is not possible during some states of connection establishment such as handshaking.
- 3. See also **ATX**.

### **Example**

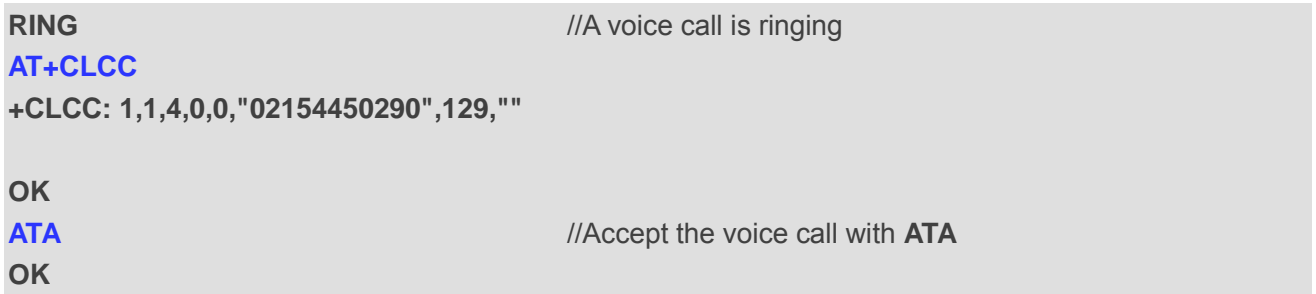

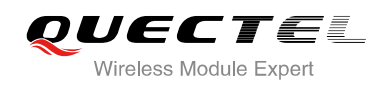

# **7.2. ATD Mobile Originated Call to Dial a Number**

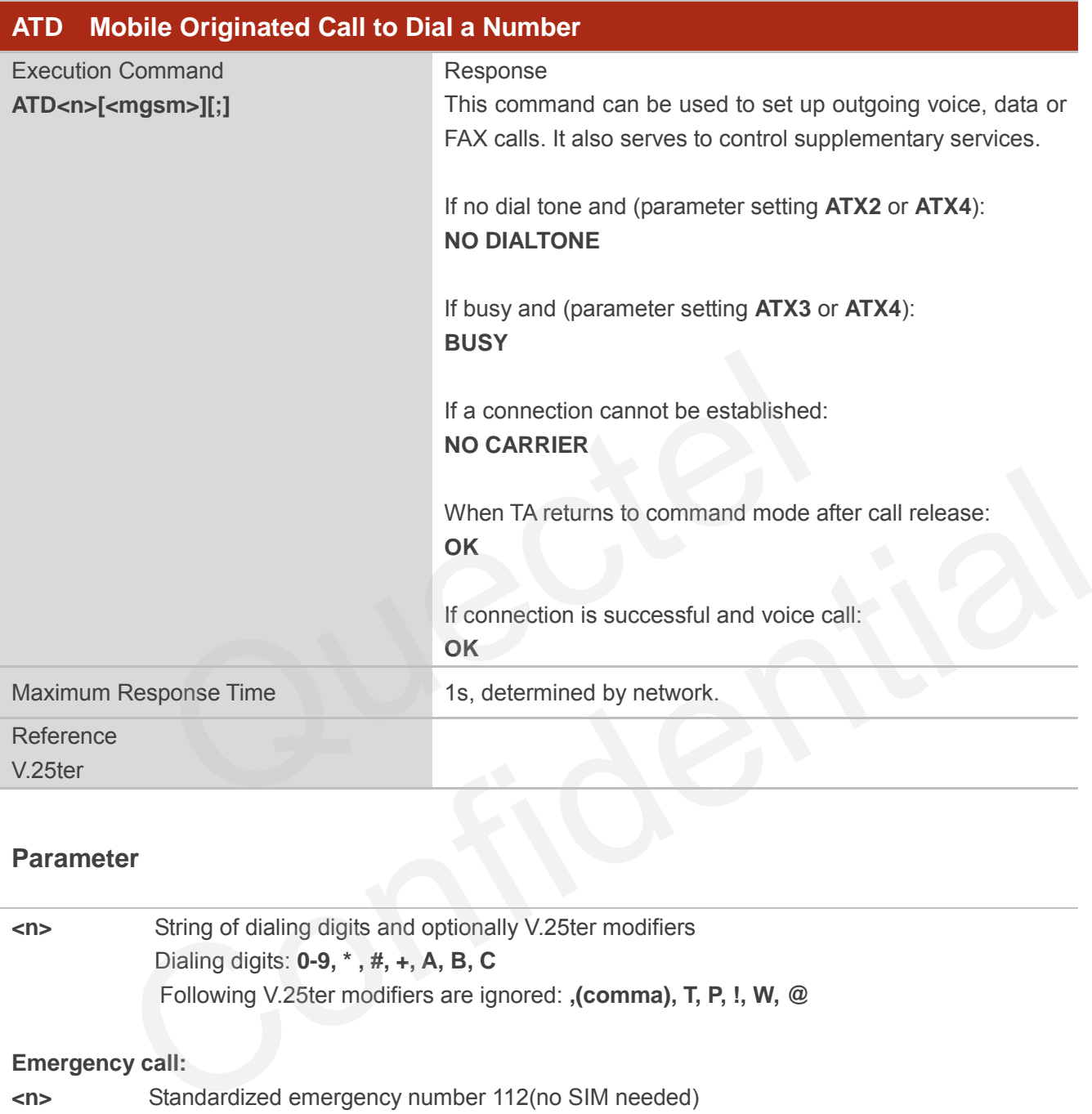

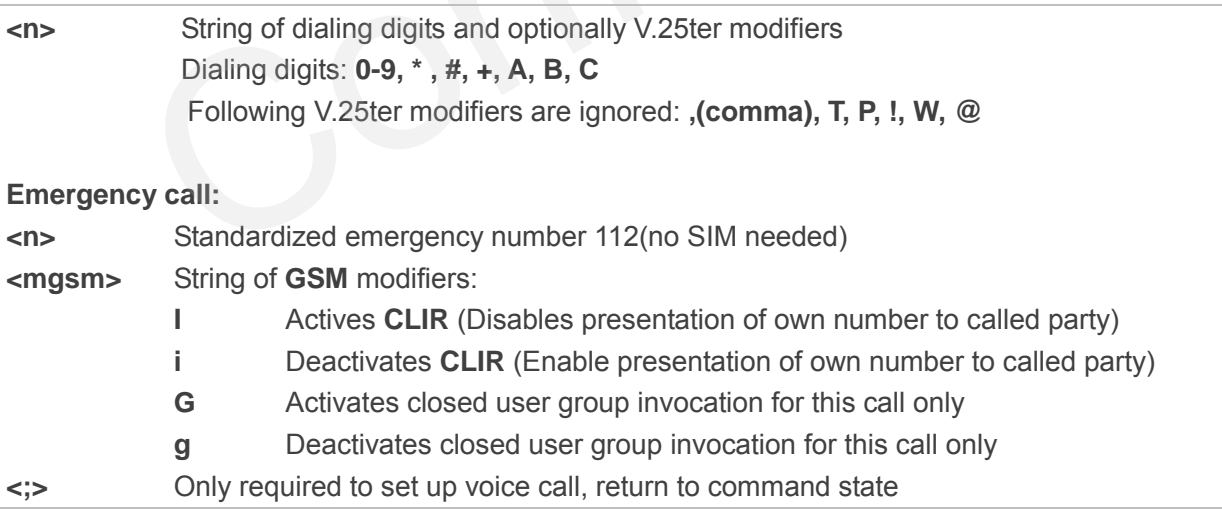

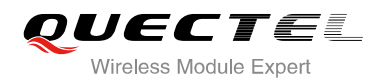

### **NOTES**

- 1. This command may be aborted generally by receiving an **ATH** command or a character during execution. The aborting is not possible during some states of connection establishment such as handshaking.
- 2. Parameter "I" and "i" only if no \*# code is within the dial string.
- 3. **<n>** is default value for last number that can be dialed by **ATDL**.
- 4. \*# codes sent with **ATD** are treated as voice calls. Therefore, the command must be terminated with a semicolon ";".
- 5. See **ATX** command for setting result code and call monitoring parameters.
- 6. Responses returned after dialing with **ATD**
	- For voice call two different responses mode can be determined. TA returns "OK" immediately either after dialing was completed or after the call was established. The setting is controlled by **AT+COLP**. Factory default is **AT+COLP=0**, which causes the TA returns "OK" immediately after dialing was completed, otherwise TA will returns "OK", "BUSY", "NO DIAL TONE", "NO CARRIER". Factory default is AT+COLP=0, which causes the TA returns "O<br>SOLP. Factory default is AT+COLP=0, which causes the TA returns "O<br>g was completed, otherwise TA will returns "OK", "BUSY", "NO<br>RIER".<br>D during an active voice c
- 7. Using **ATD** during an active voice call:
	- When a user originates a second voice call while there is already an active voice call, the first call will be automatically put on hold.
	- The current states of all calls can be easily checked at any time by using the **AT+CLCC**  command.

### **Example**

**OK**

**ATD10086;** //Dialing out the party's number

### **7.3. ATH Disconnect Existing Connection**

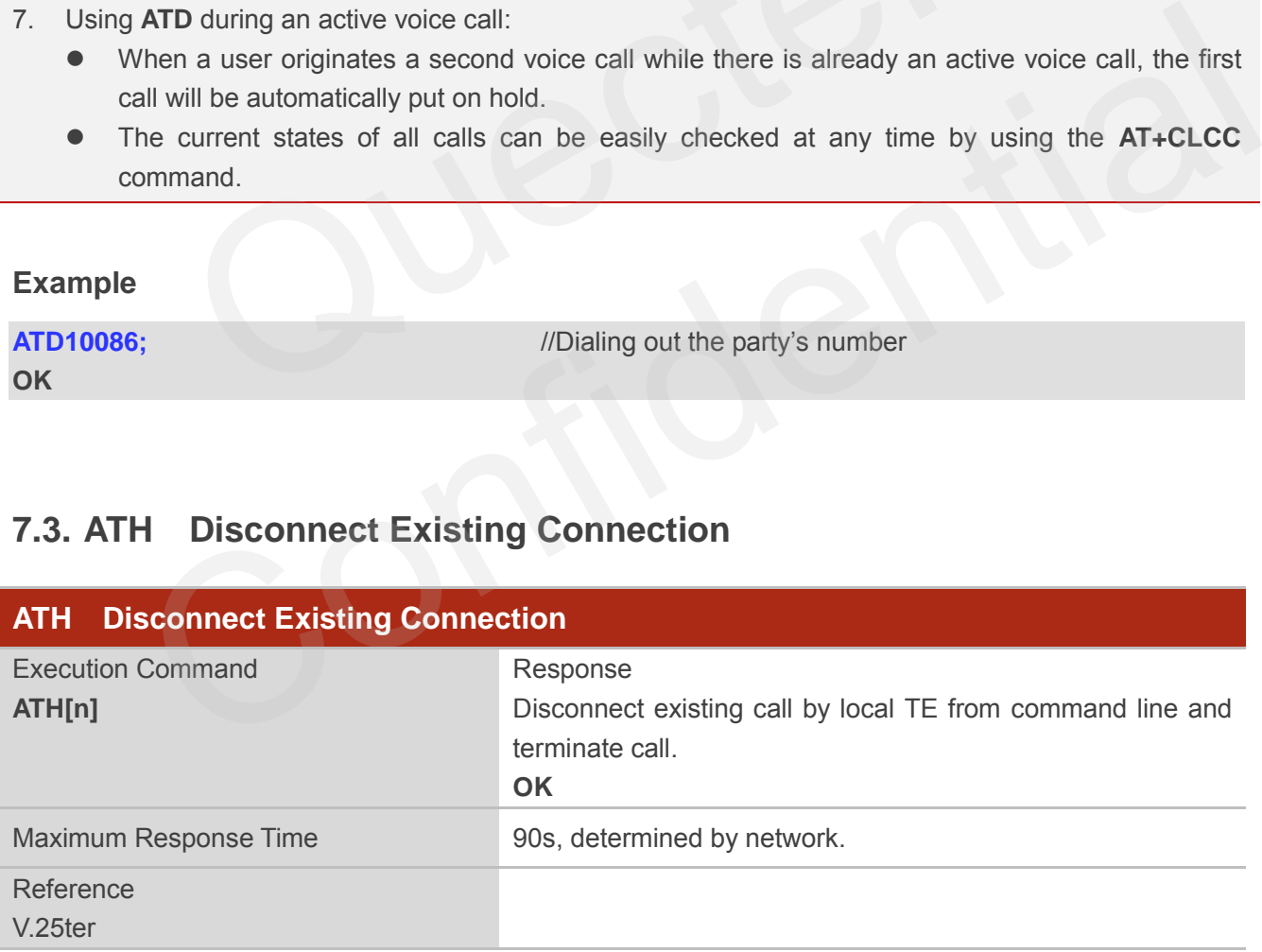

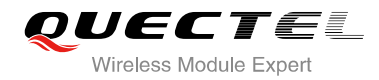

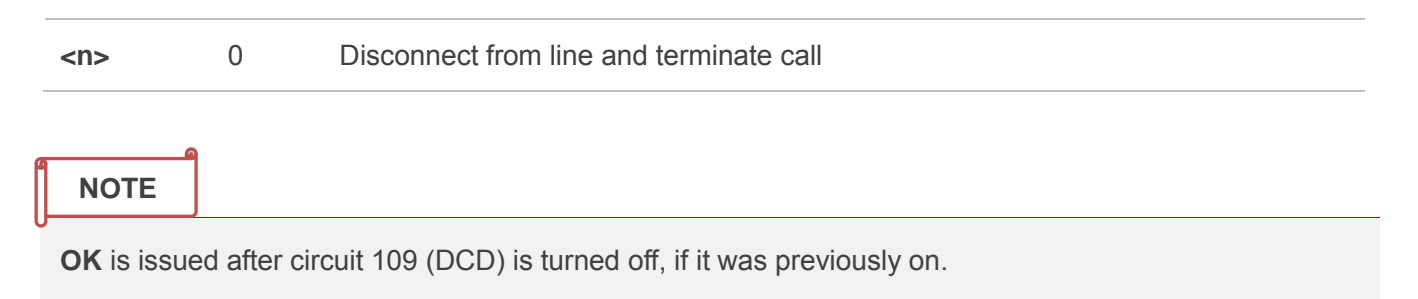

### **7.4. +++ Switch from Data Mode to Command Mode**

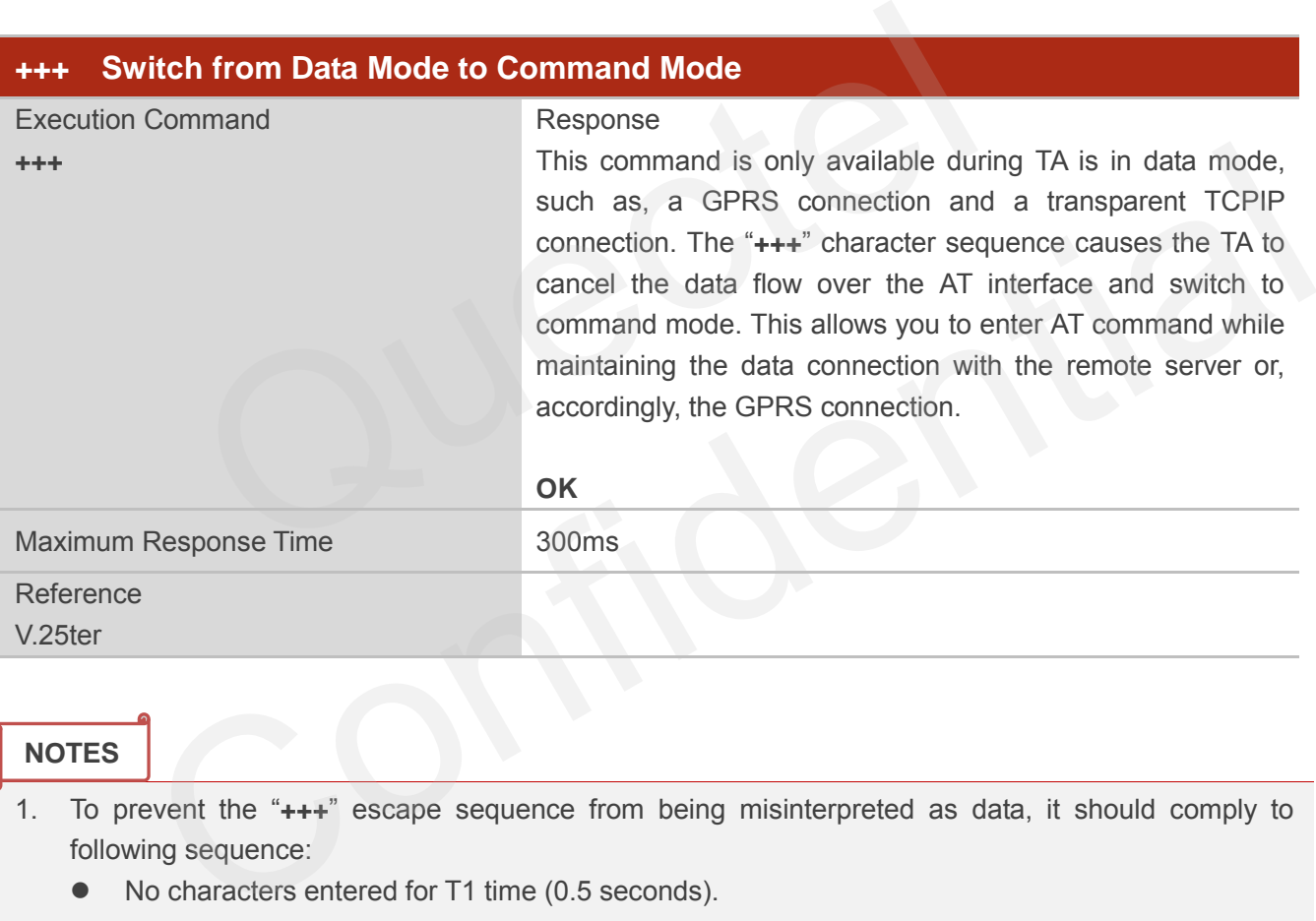

### **NOTES**

- 1. To prevent the "**+++**" escape sequence from being misinterpreted as data, it should comply to following sequence:
	- No characters entered for T1 time (0.5 seconds).
	- "**+++**" characters entered with no characters in between. For PPP online mode, the interval between two "**+**" MUST should be less than 1 second and for a transparent TCPIP connection, the interval MUST be less than 20ms.
	- No characters entered for T1 time (0.5 seconds).
	- Switch to command mode, otherwise go to step 1.
- 2. To return from command mode back to data or PPP online mode: Enter **ATO**
	- Another way to change to command mode is through DTR, see **AT&D** command for the details.

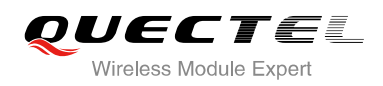

# **7.5. ATO Switch from Command Mode to Data Mode**

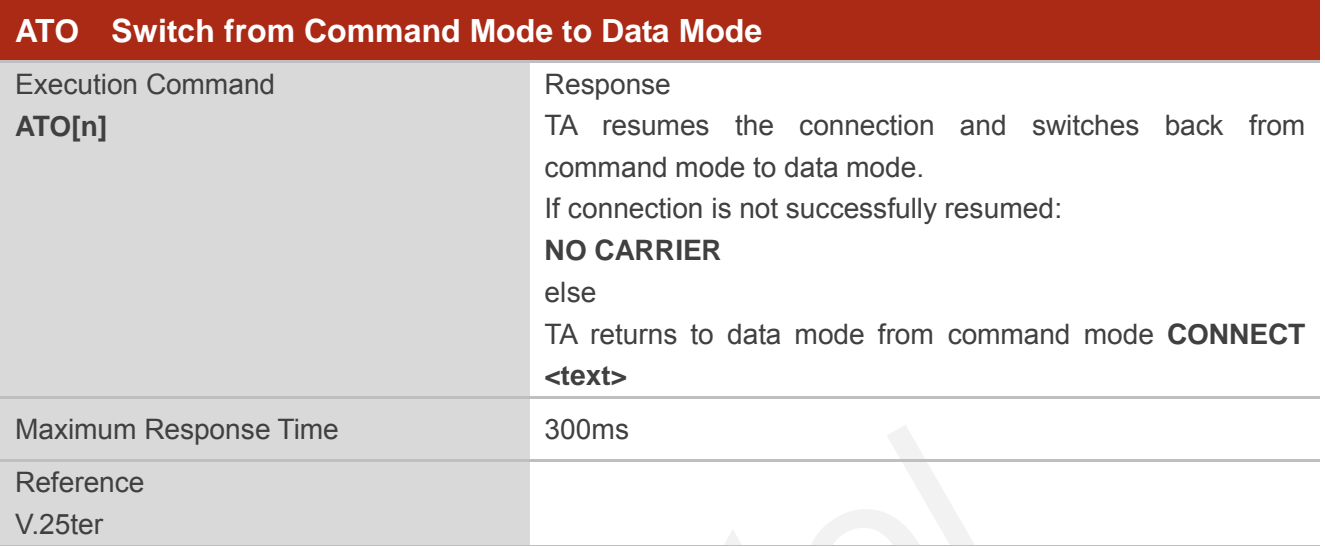

#### **Parameter**

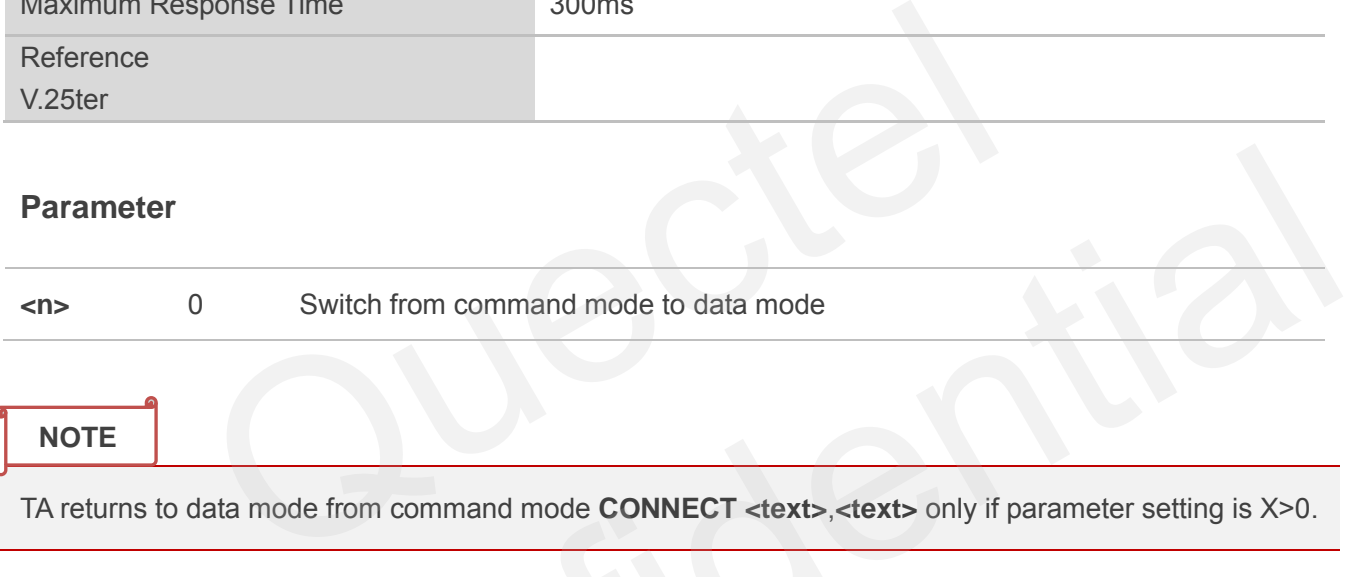

TA returns to data mode from command mode **CONNECT <text>**,**<text>** only if parameter setting is X>0.

# **7.6. ATP Select Pulse Dialing**

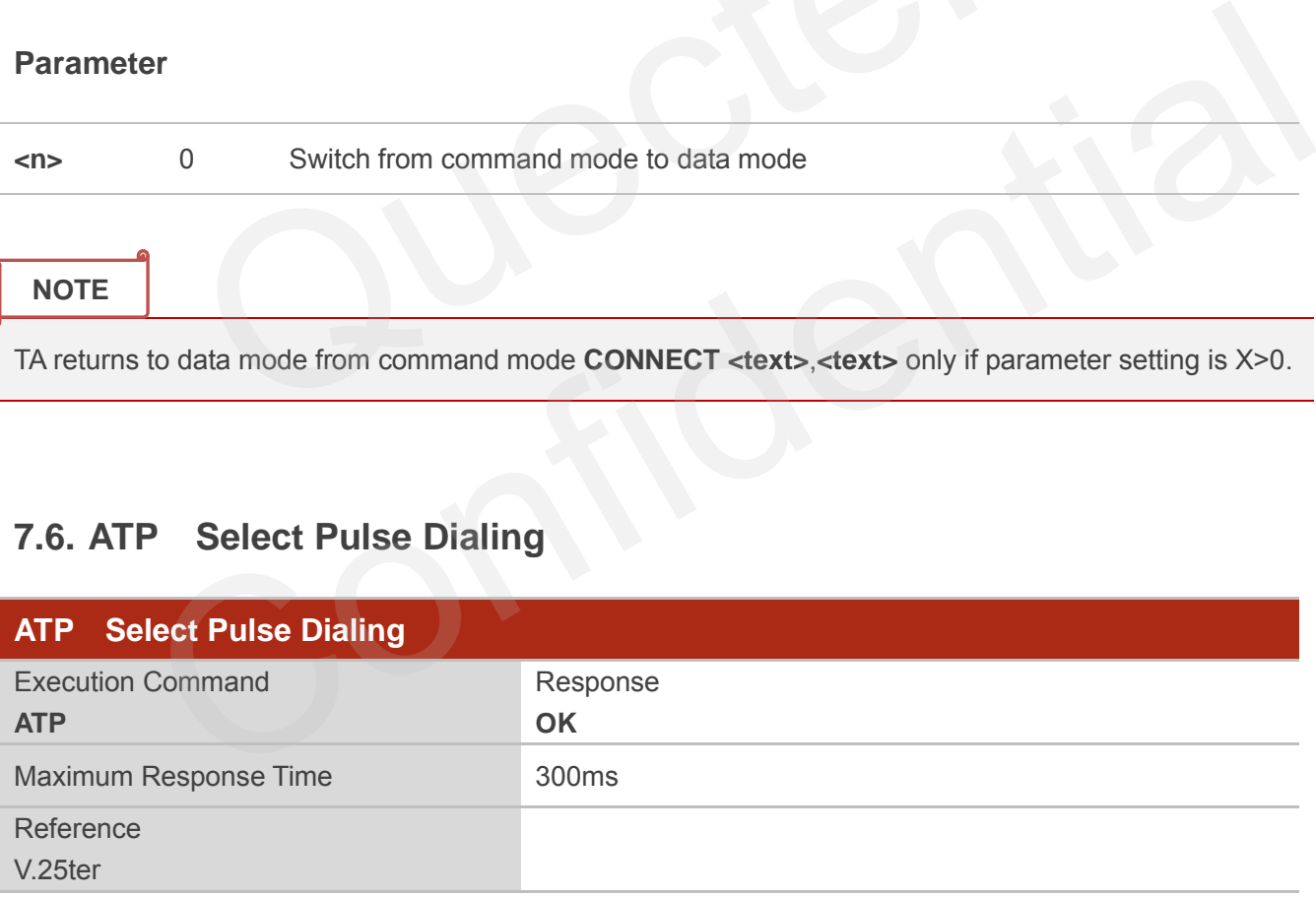

**NOTE**

No effect in GSM.

# **7.7. ATS0 Set Number of Rings before Automatically Answering Call**

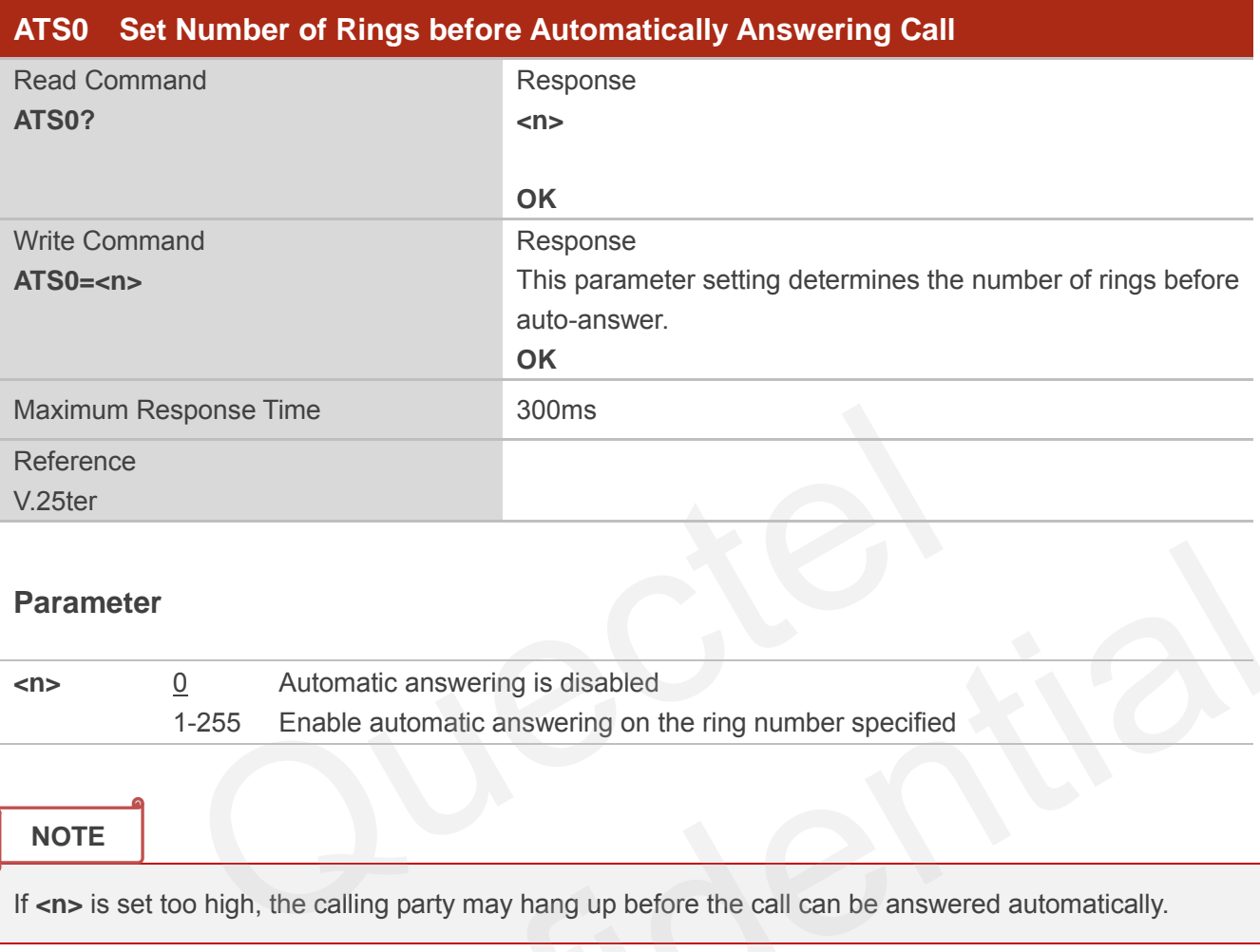

#### **Parameter**

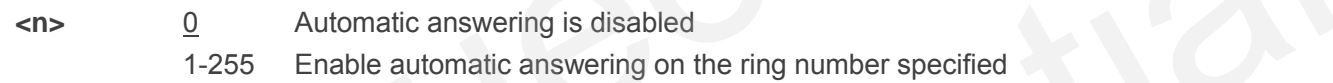

### **NOTE**

If <n> is set too high, the calling party may hang up before the call can be answered automatically.

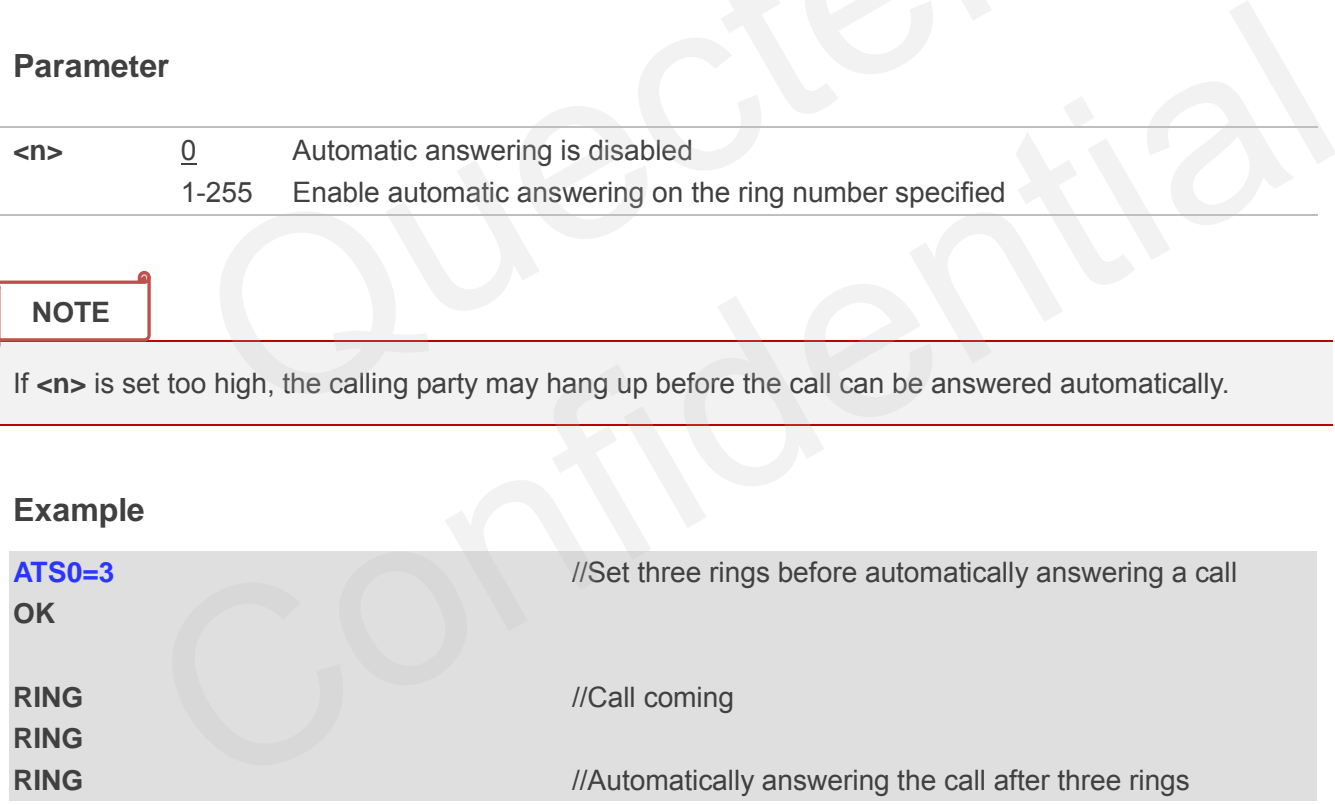

### **7.8. ATS6 Set Pause before Blind Dialing**

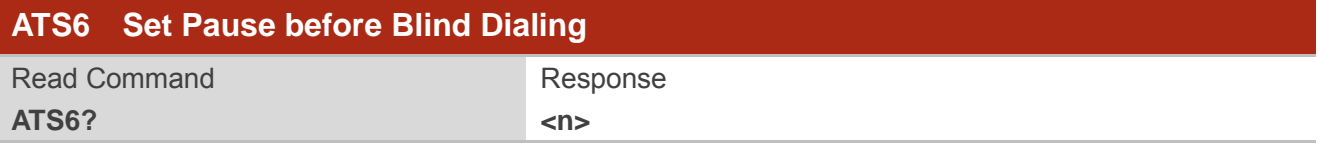

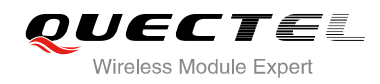

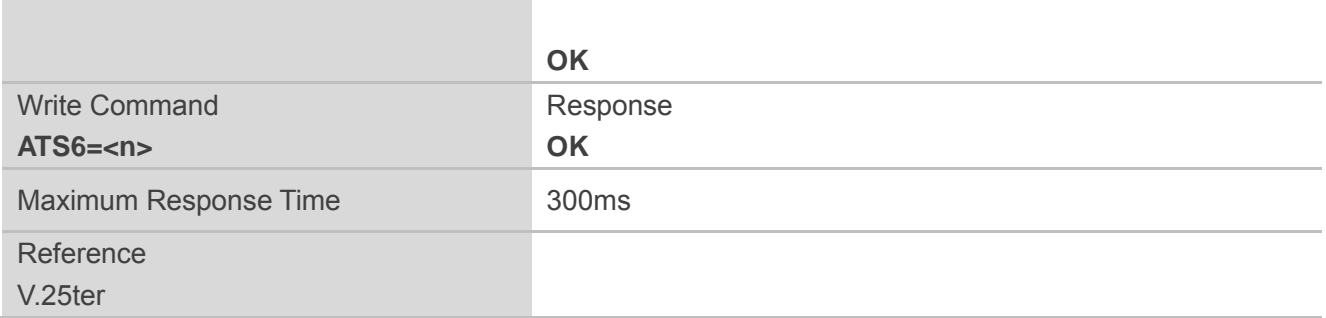

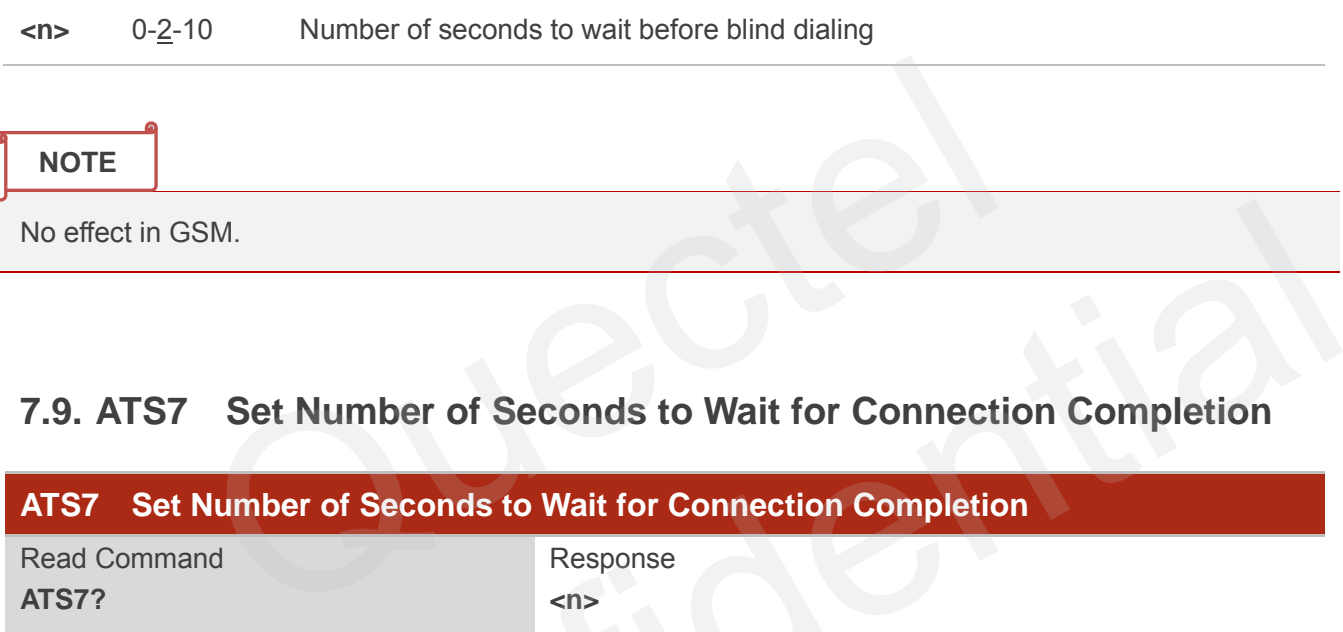

### **7.9. ATS7 Set Number of Seconds to Wait for Connection Completion**

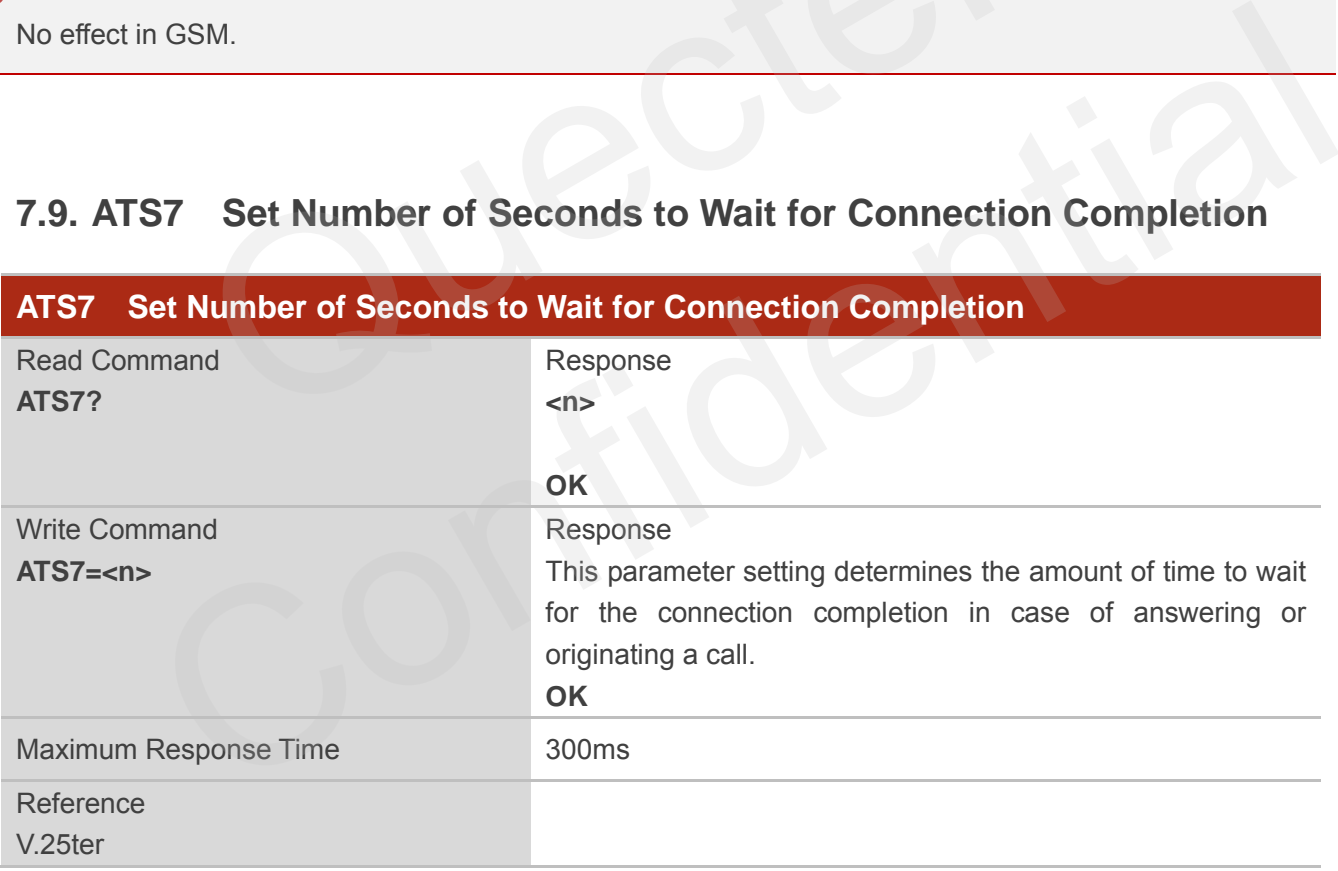

#### **Parameter**

**<n>** 1-60-255 Number of seconds to wait for connection completion

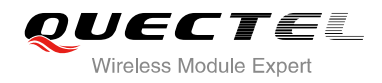

**NOTES**

- 1. If called party has specified a high value for **ATS0=<n>**, call setup may fail.
- 2. The correlation between **ATS7** and **ATS0** is important, for example: Call may fail if **ATS7=30** and **ATS0=20**.
- 3. **ATS7** is only applicable to data call.

### **7.10. ATS8 Set the Number of Seconds to Wait for Comma Dial Modifier**

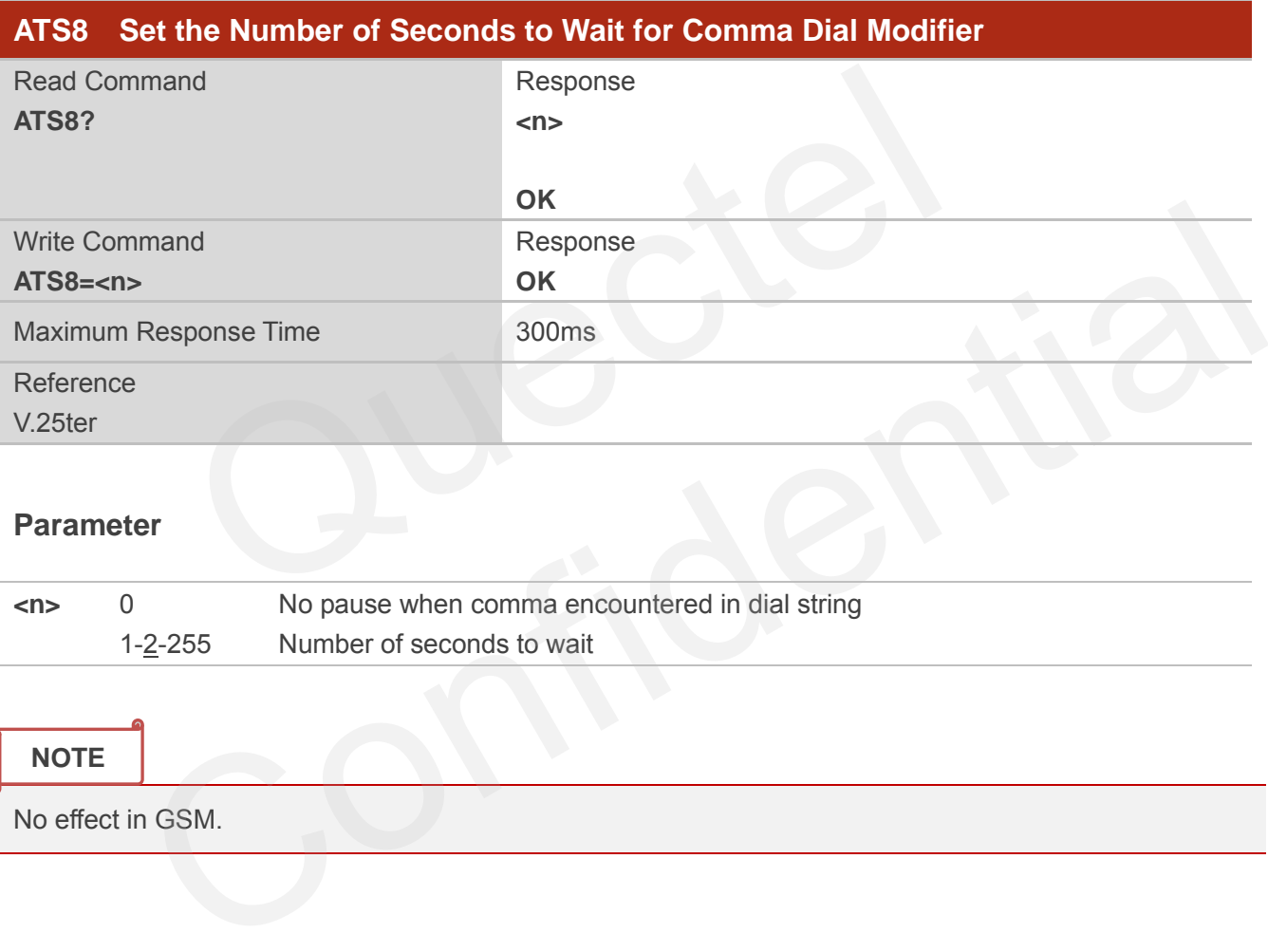

### **Parameter**

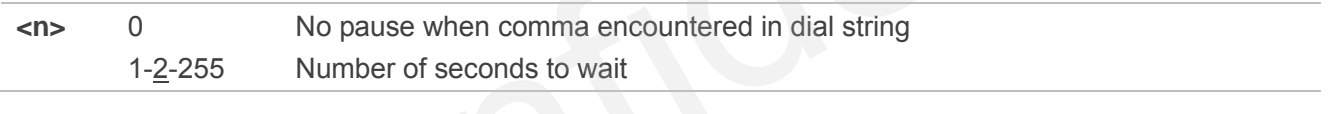

#### **NOTE**

No effect in GSM.

### **7.11. ATS10 Set Disconnect Delay after Indicating the Absence of Data**

### **Carrier**

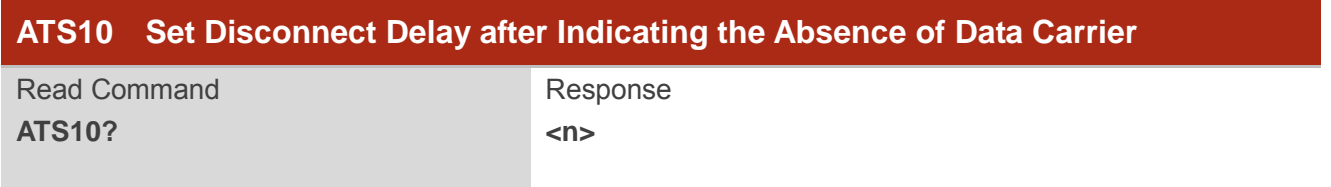

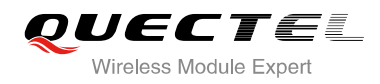

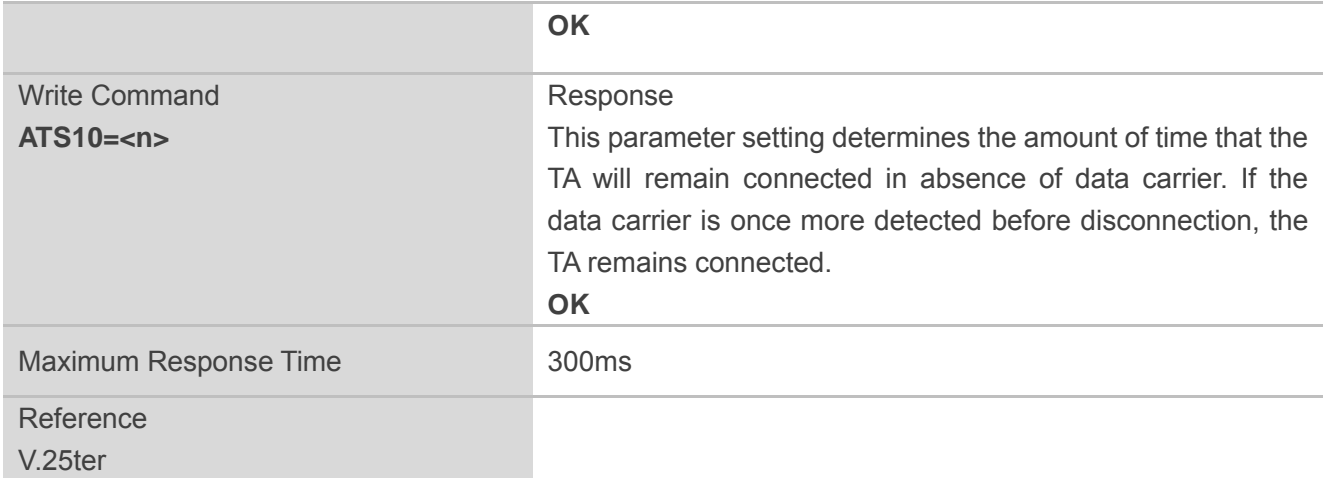

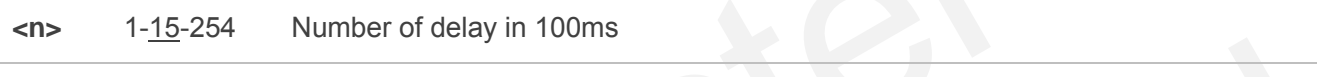

# **7.12. ATT Select Tone Dialing**

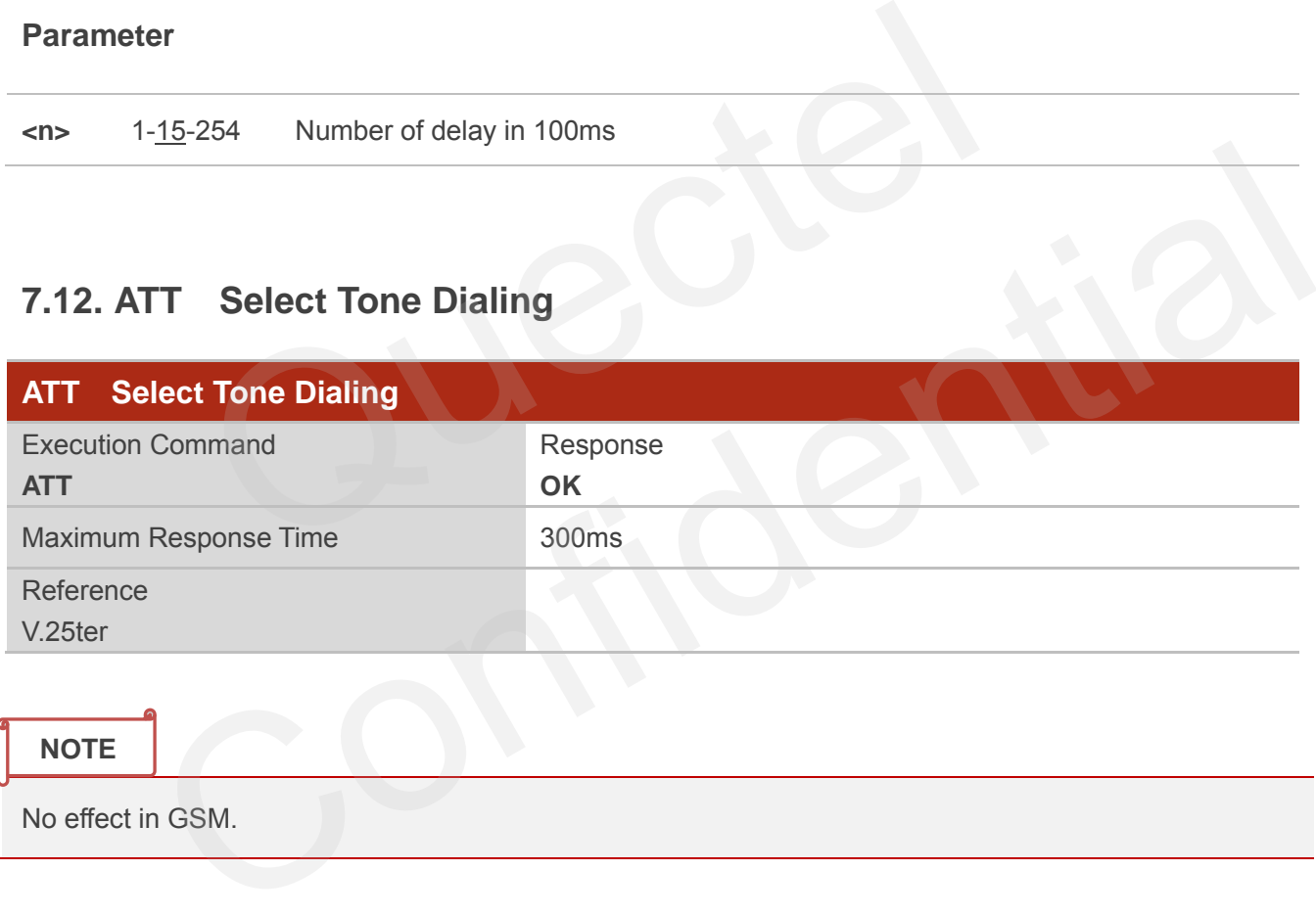

# **7.13. AT+CSTA Select Type of Address**

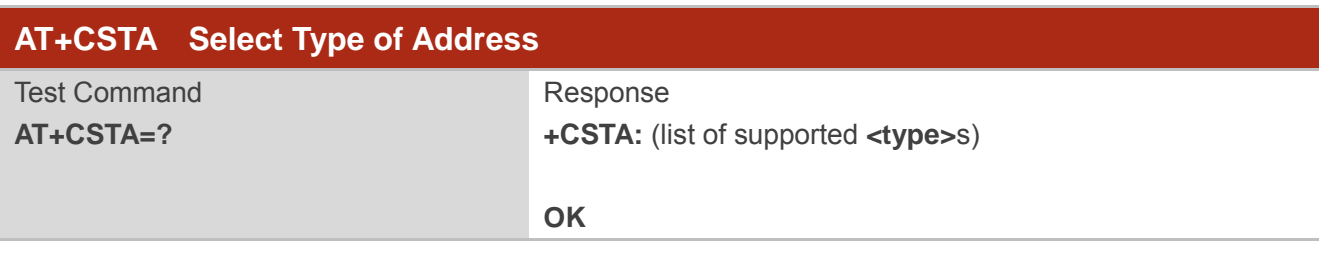

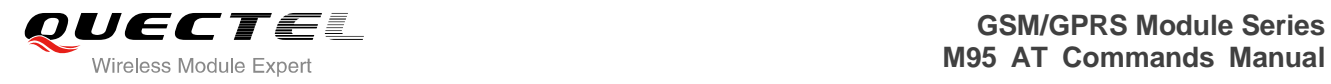

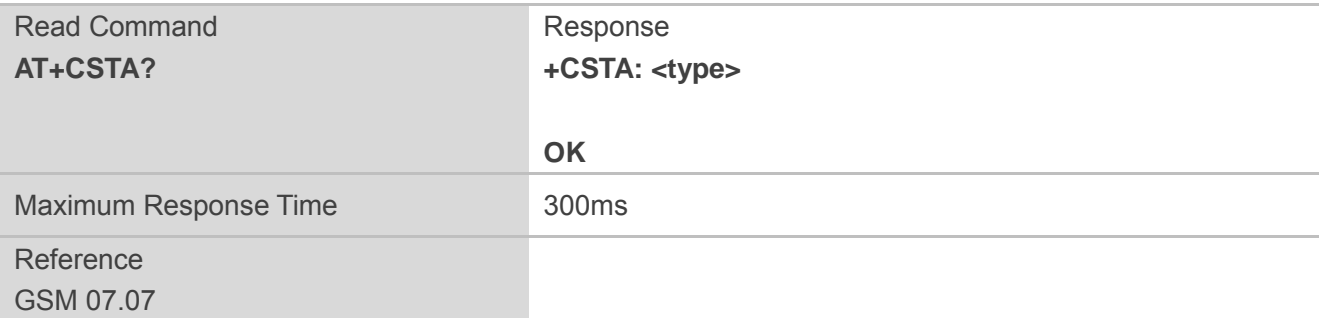

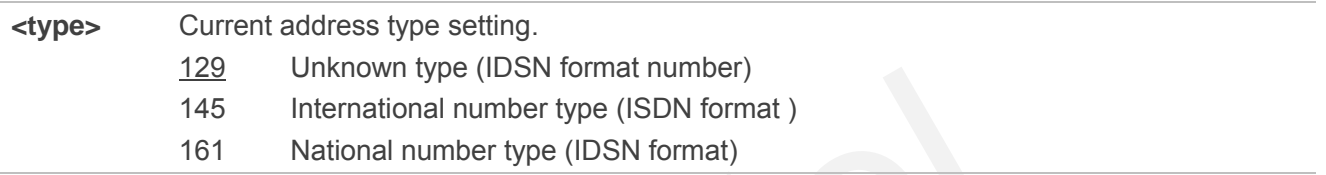

### **7.14. AT+CLCC List Current Calls of ME**

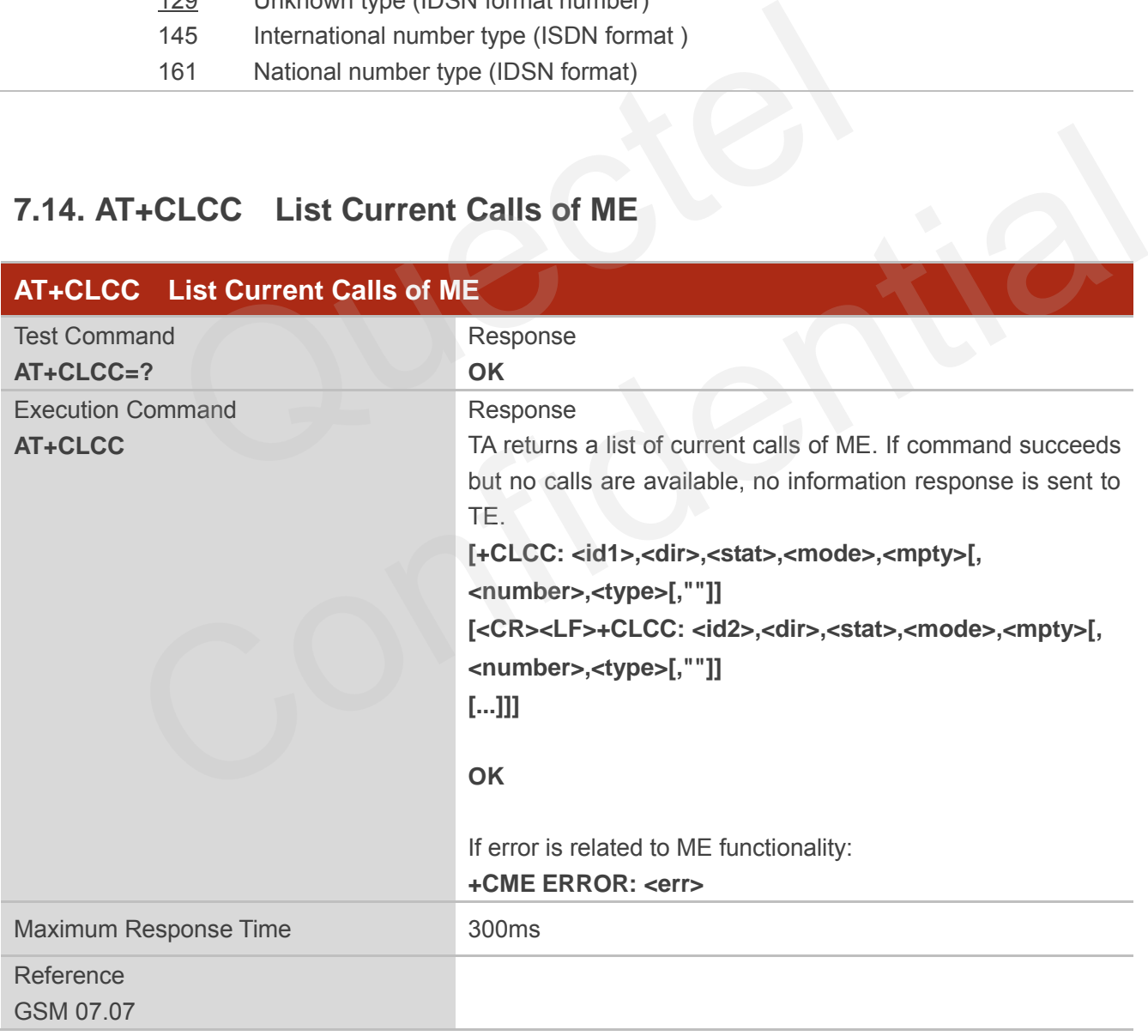

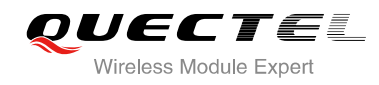

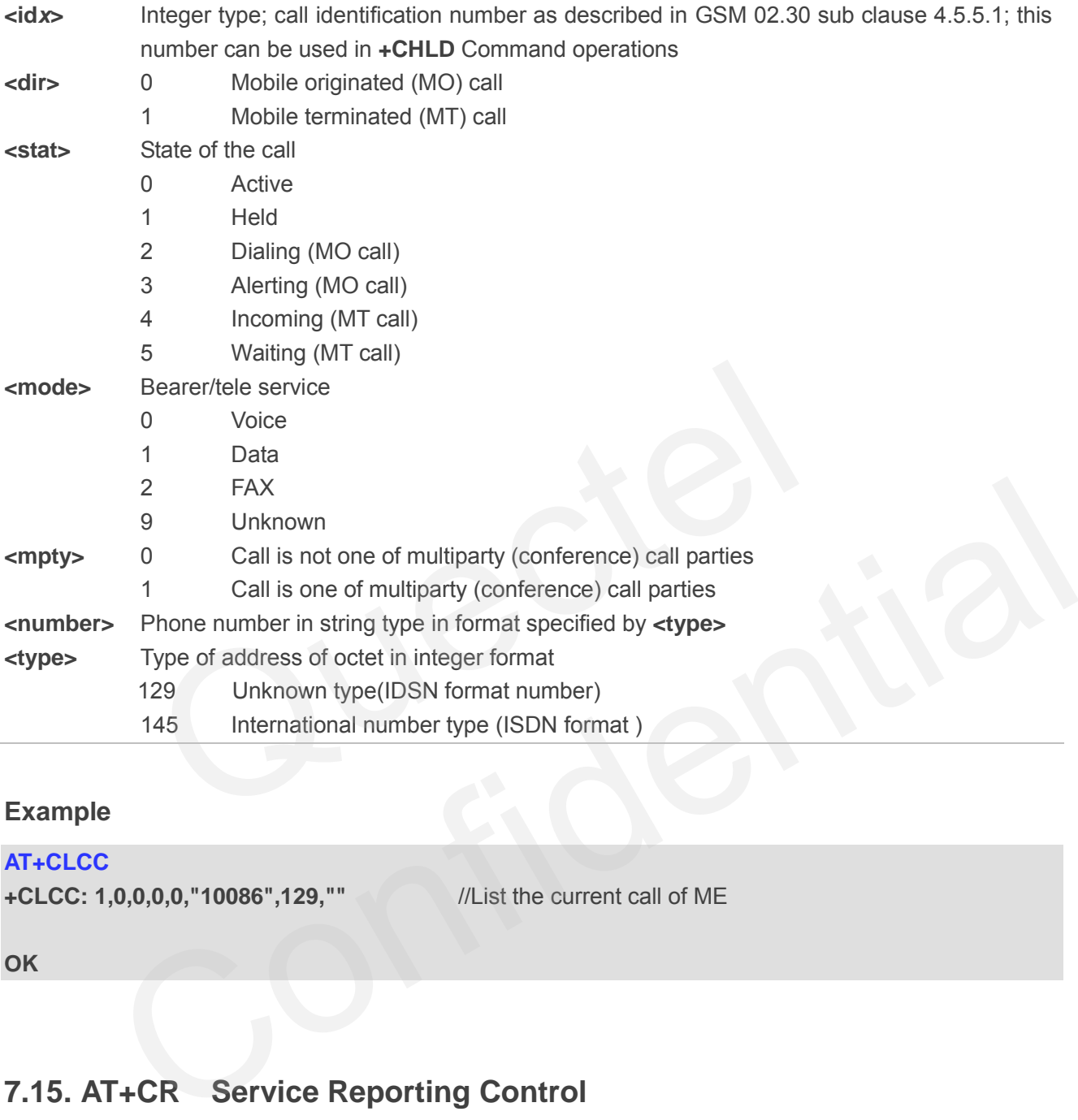

### **Example**

#### **AT+CLCC**

**+CLCC: 1,0,0,0,0,"10086",129,""** //List the current call of ME

**OK**

# **7.15. AT+CR Service Reporting Control**

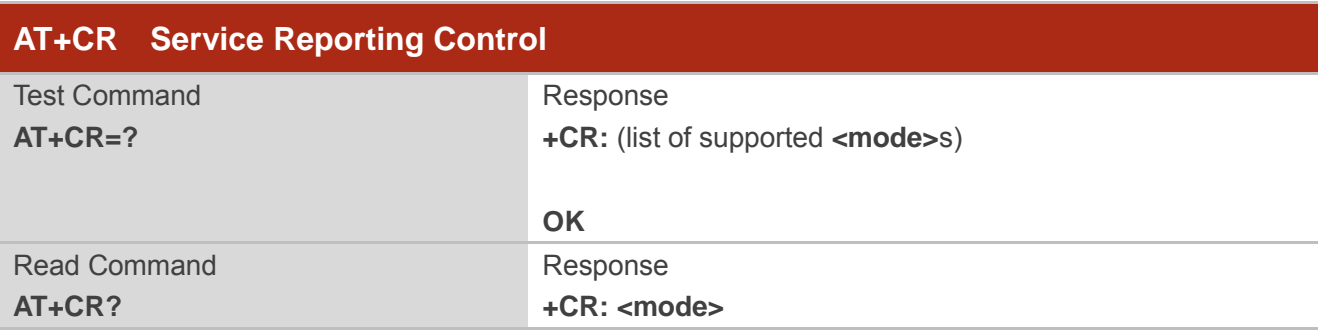

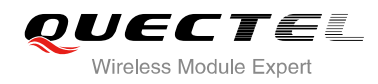

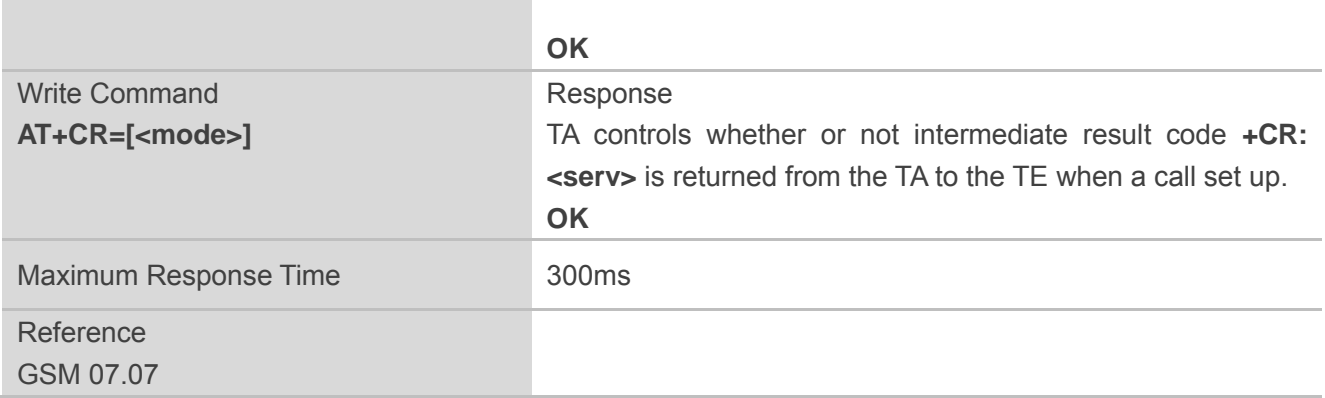

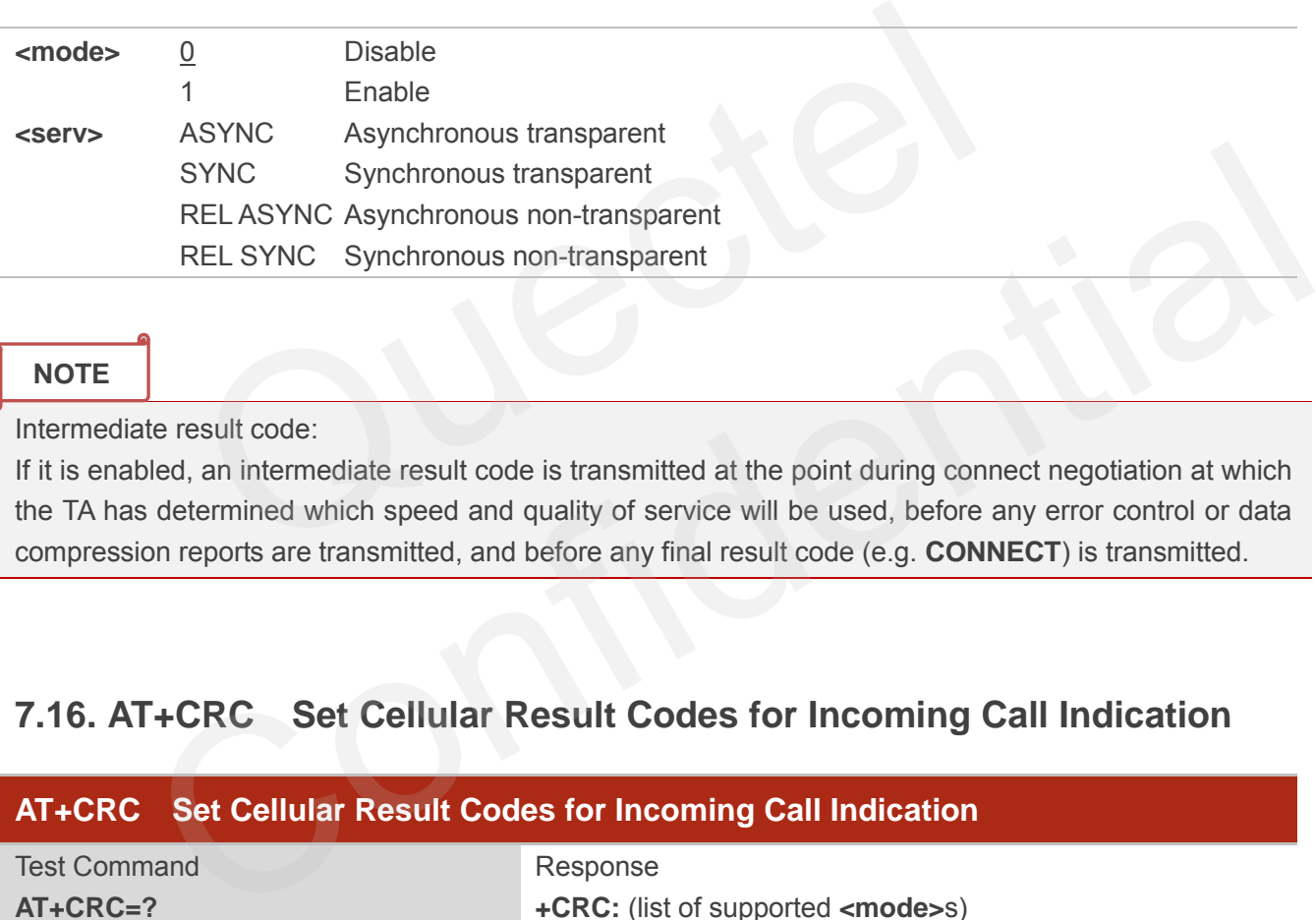

#### **NOTE**

Intermediate result code:

If it is enabled, an intermediate result code is transmitted at the point during connect negotiation at which the TA has determined which speed and quality of service will be used, before any error control or data compression reports are transmitted, and before any final result code (e.g. **CONNECT**) is transmitted.

### **7.16. AT+CRC Set Cellular Result Codes for Incoming Call Indication**

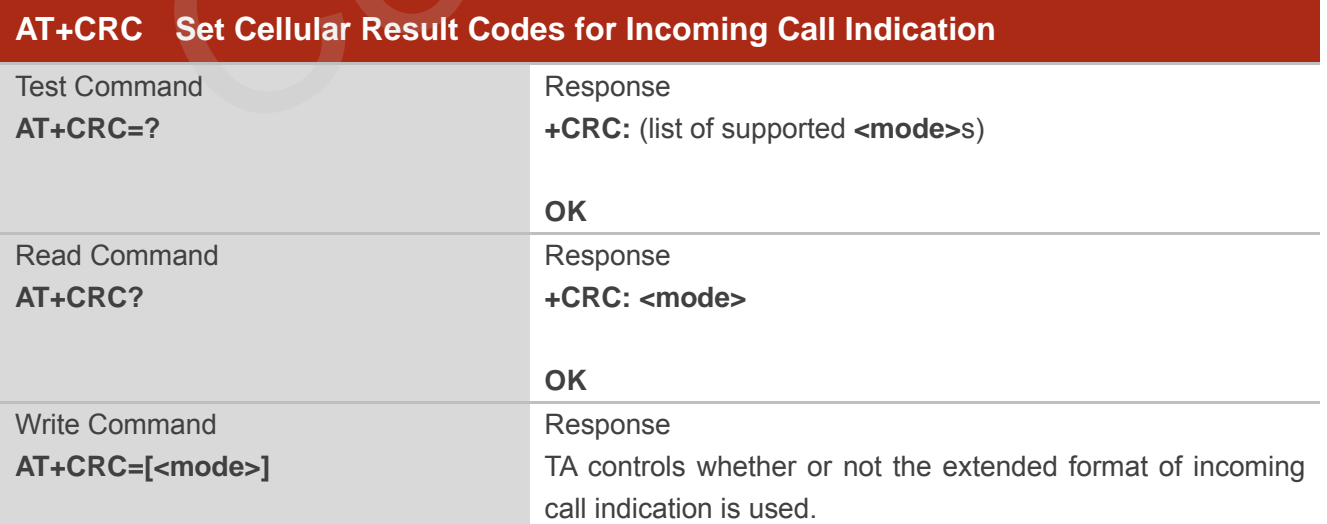

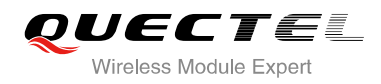

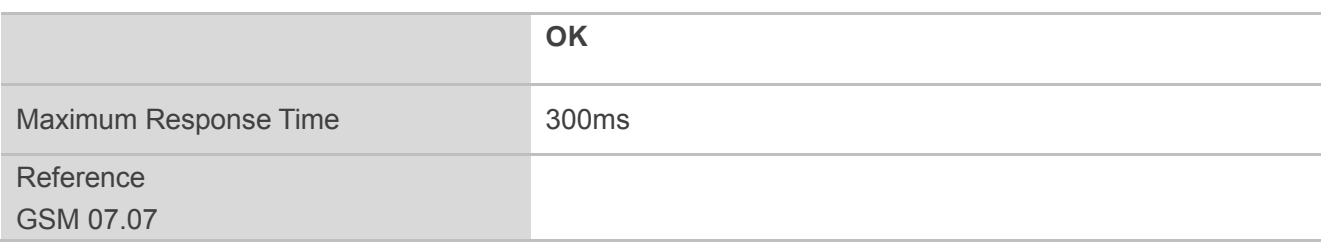

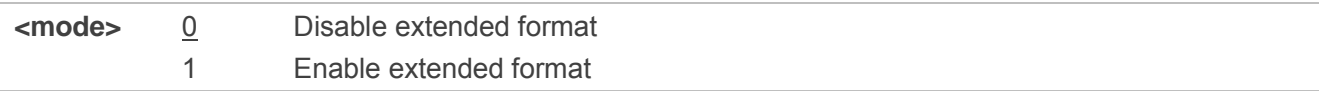

### **NOTE**

Unsolicited result code:

When it is enabled, an incoming call is indicated to the TE with unsolicited result code **+CRING: <type>** instead of the normal **RING**.

Parameter

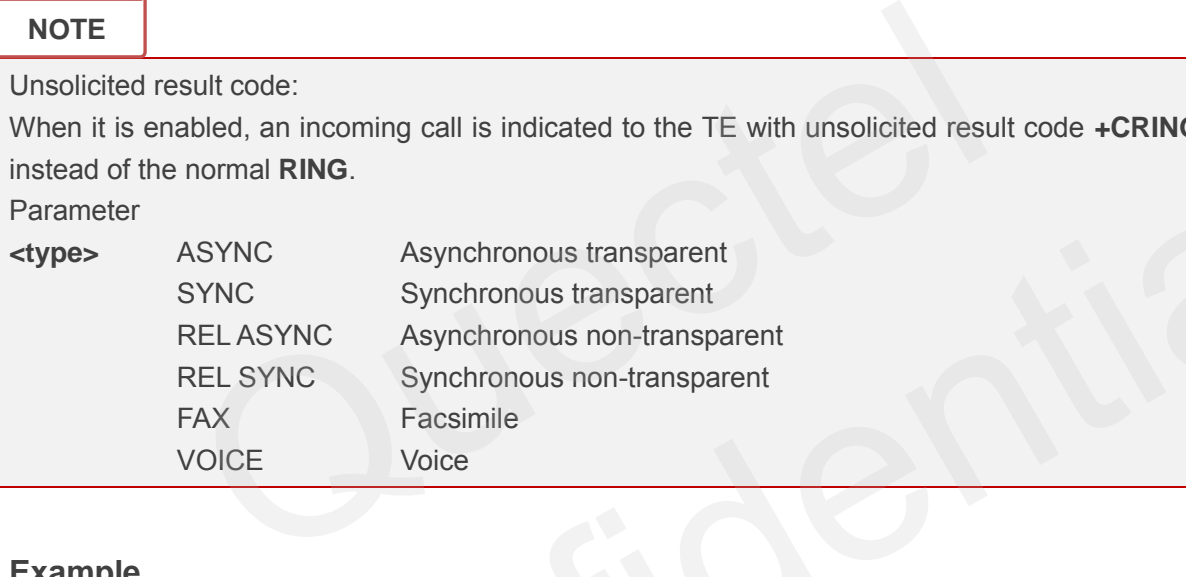

### **Example**

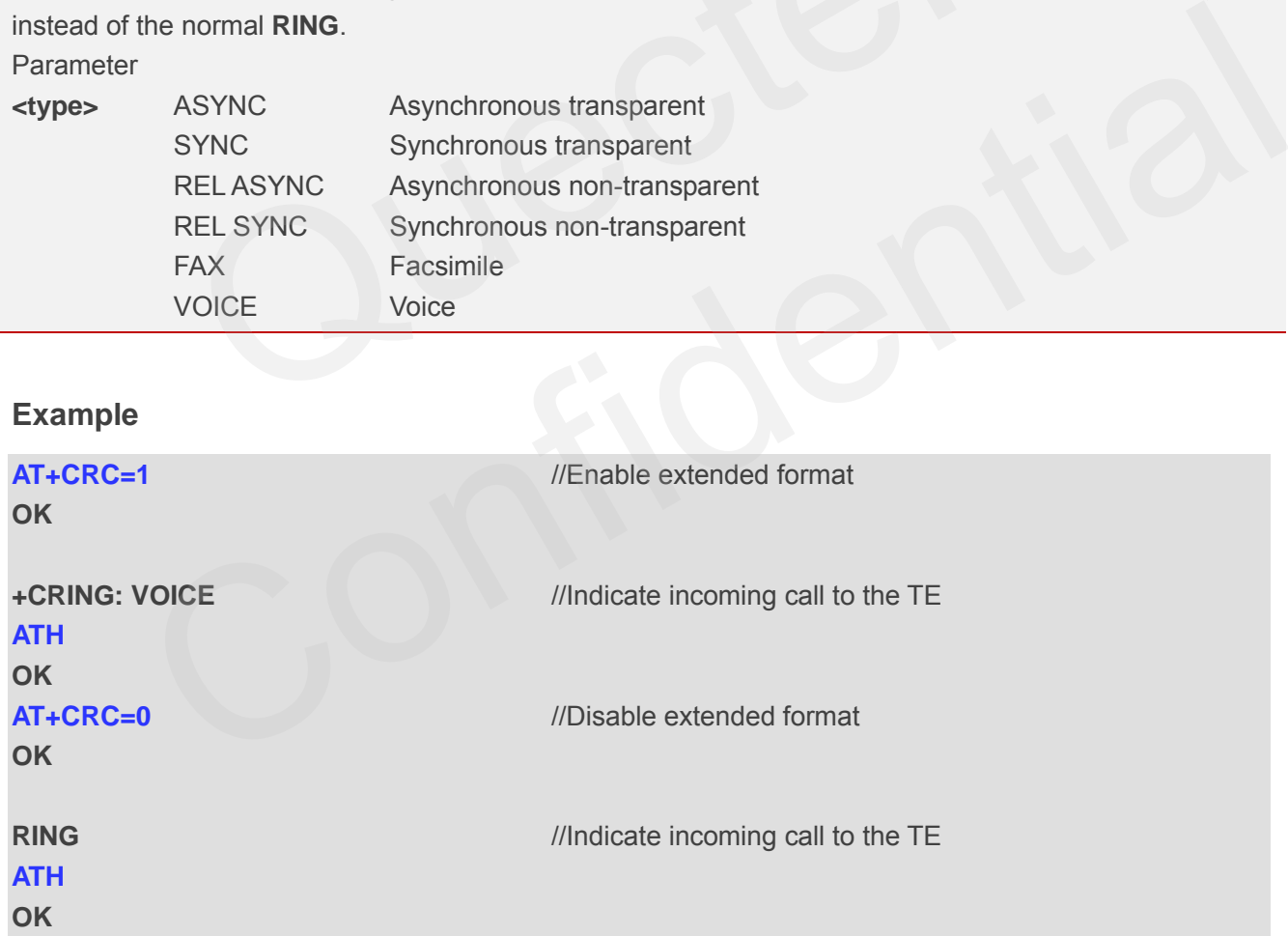

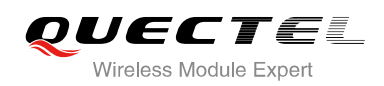

# **7.17. AT+CRLP Select Radio Link Protocol Parameter**

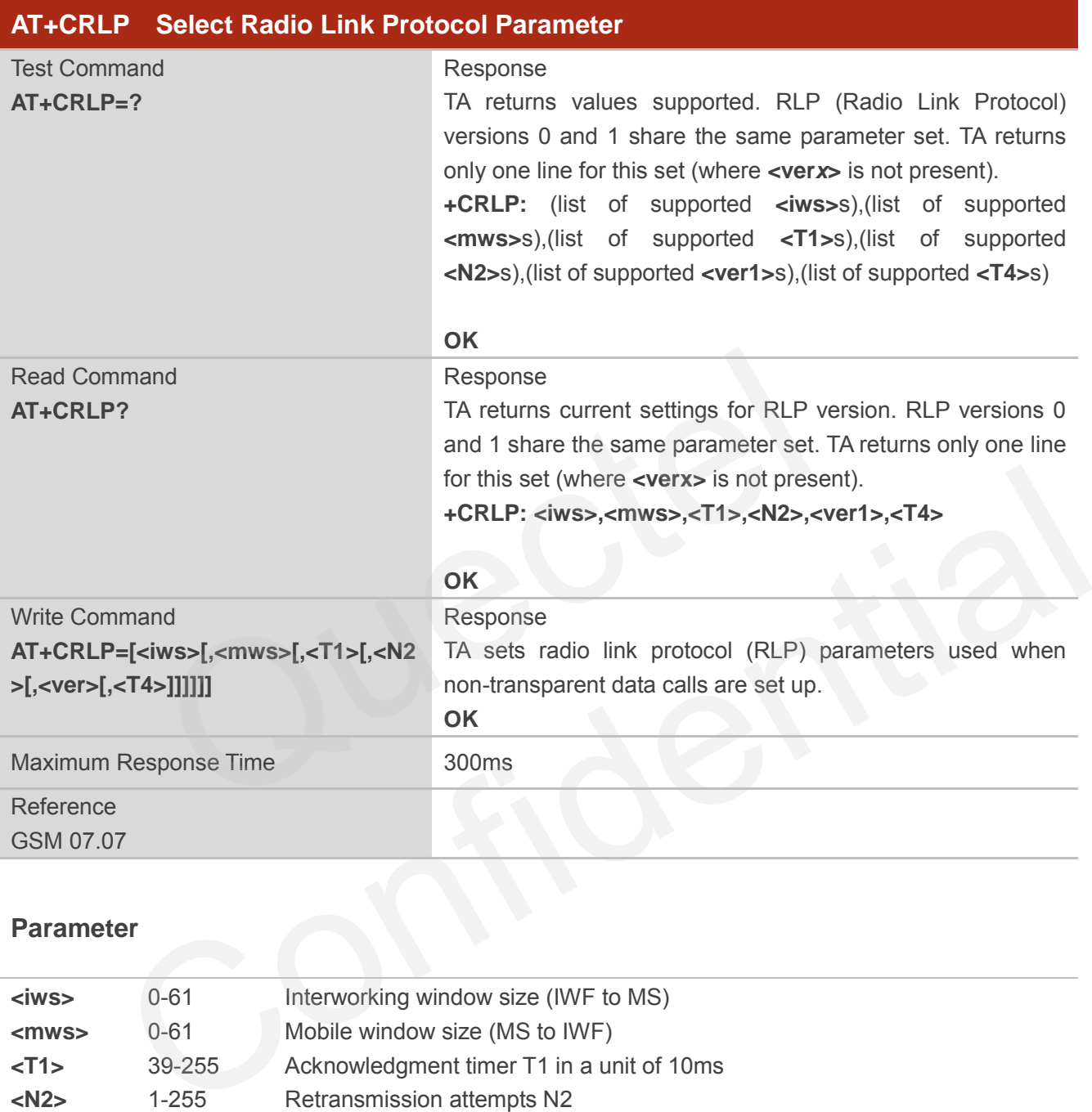

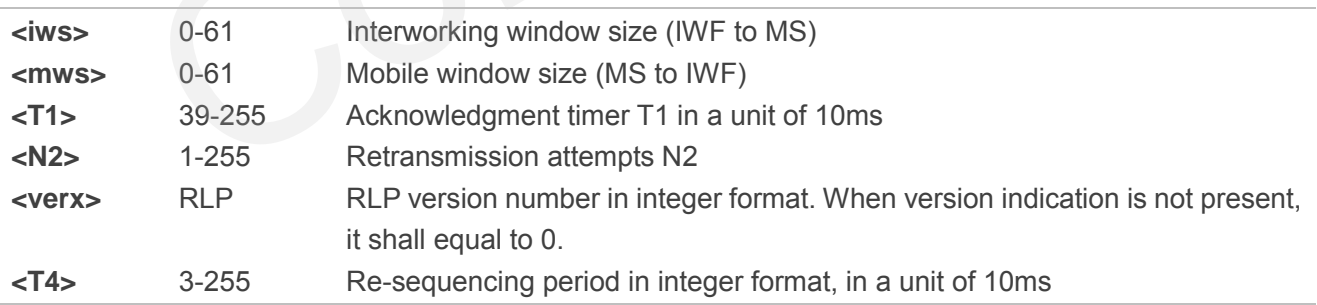

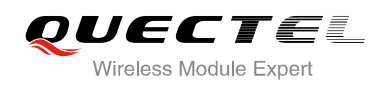

# **7.18. AT+CSNS Single Numbering Scheme**

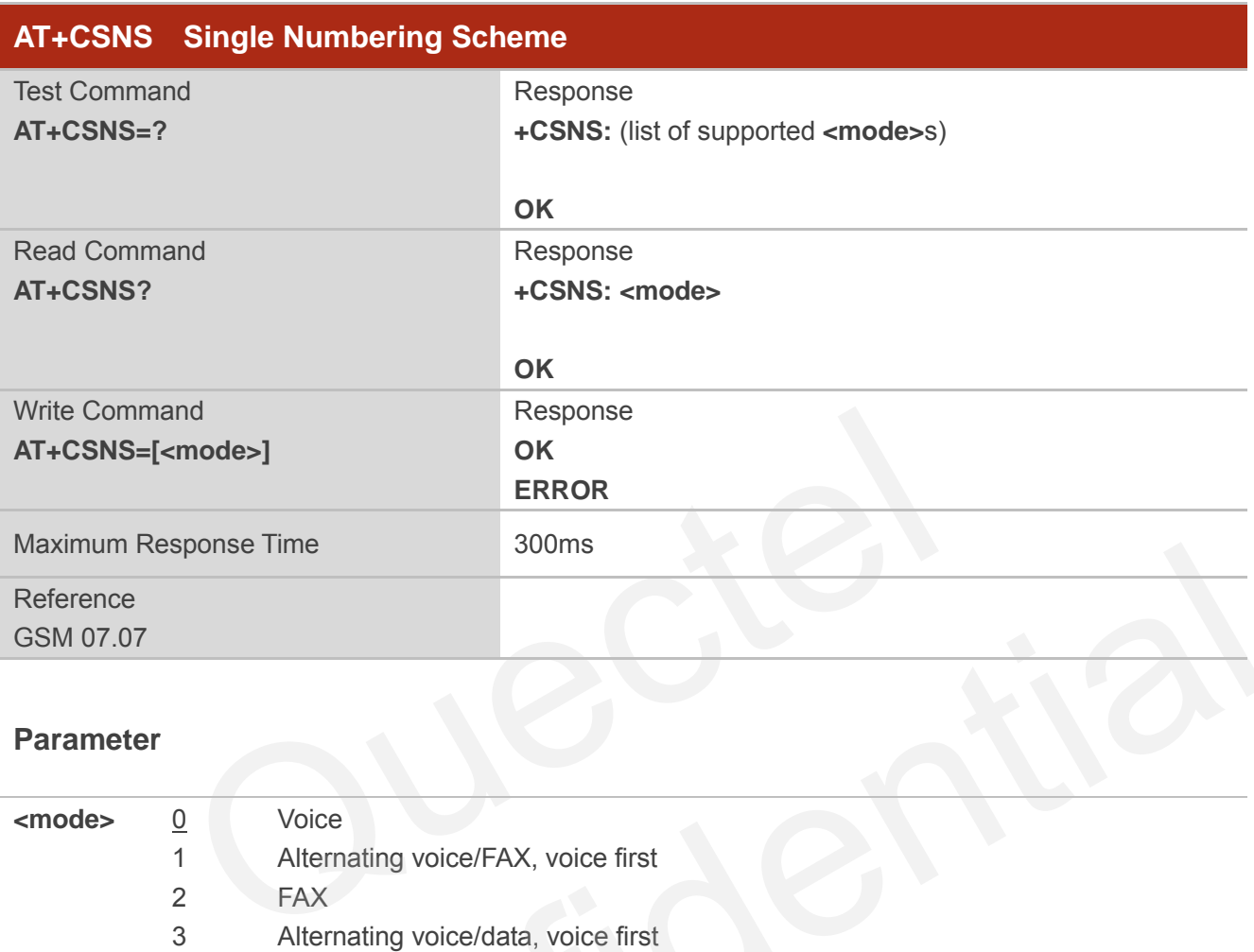

### **Parameter**

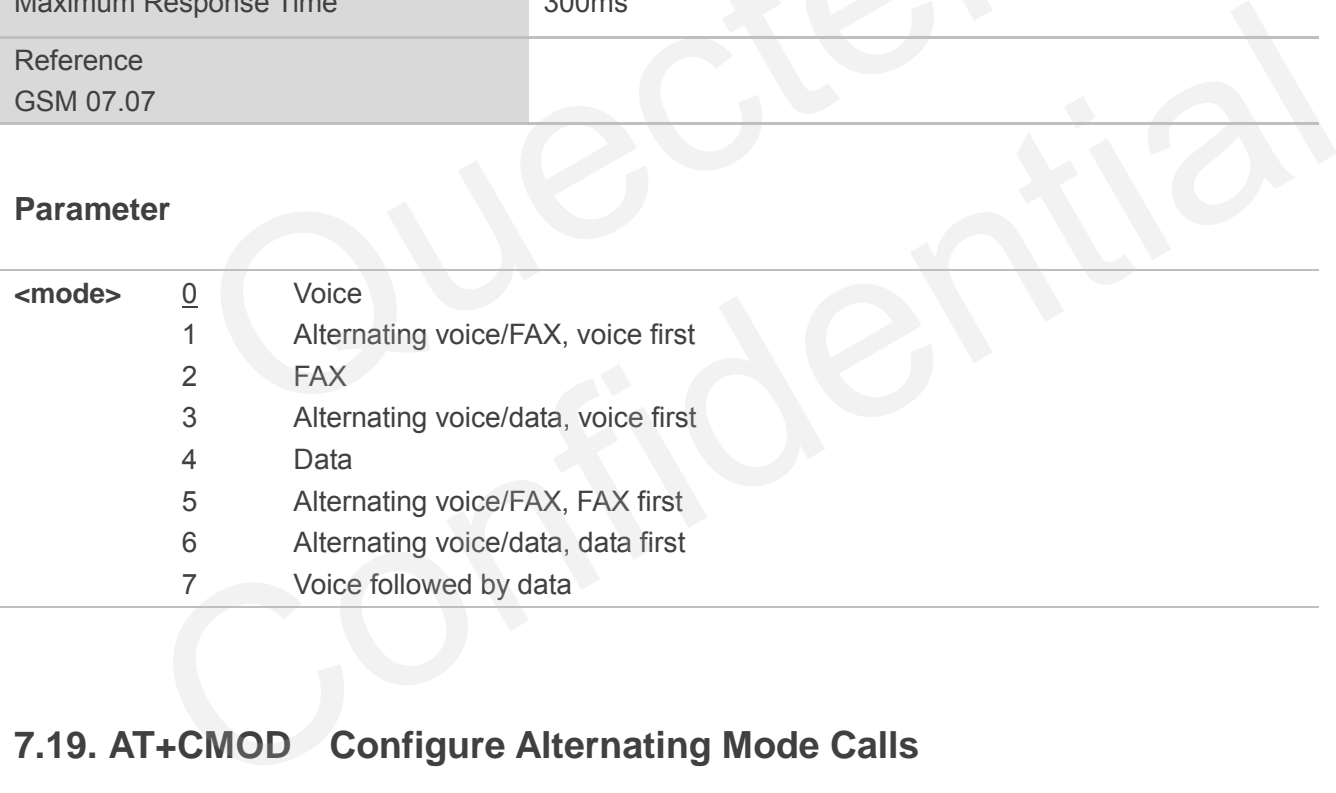

# **7.19. AT+CMOD Configure Alternating Mode Calls**

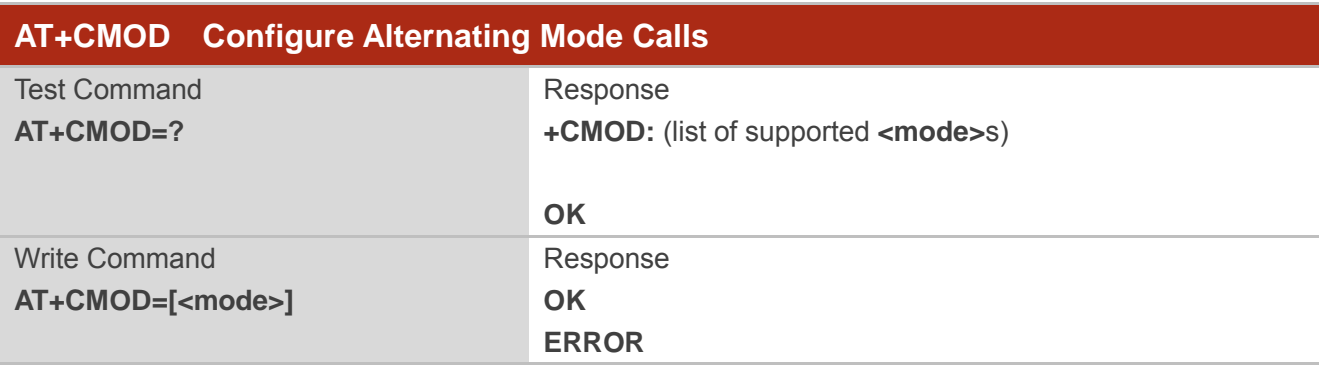

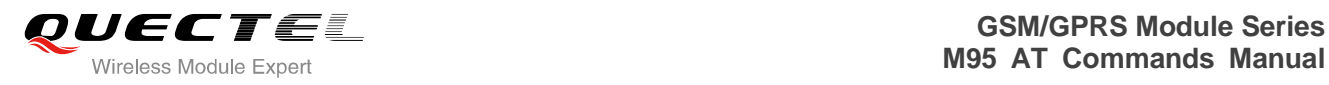

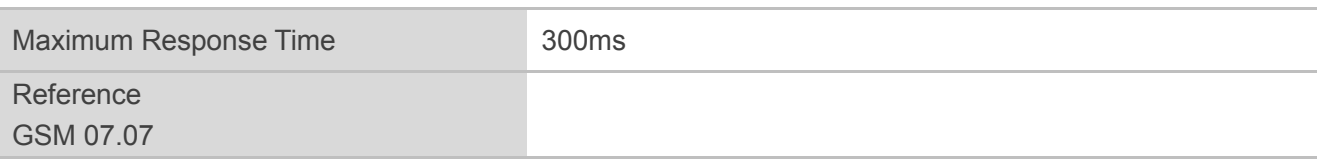

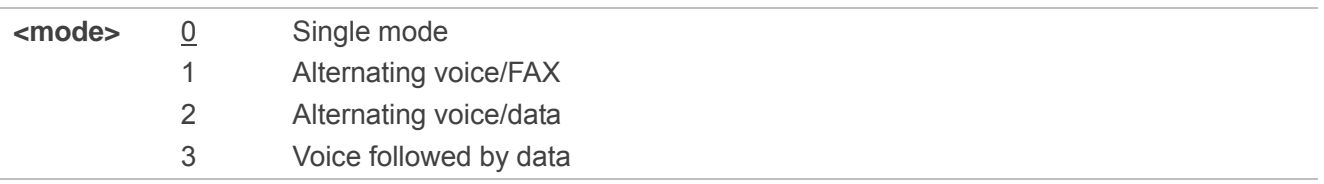

# **7.20. AT+QSFR Preference Speech Coding**

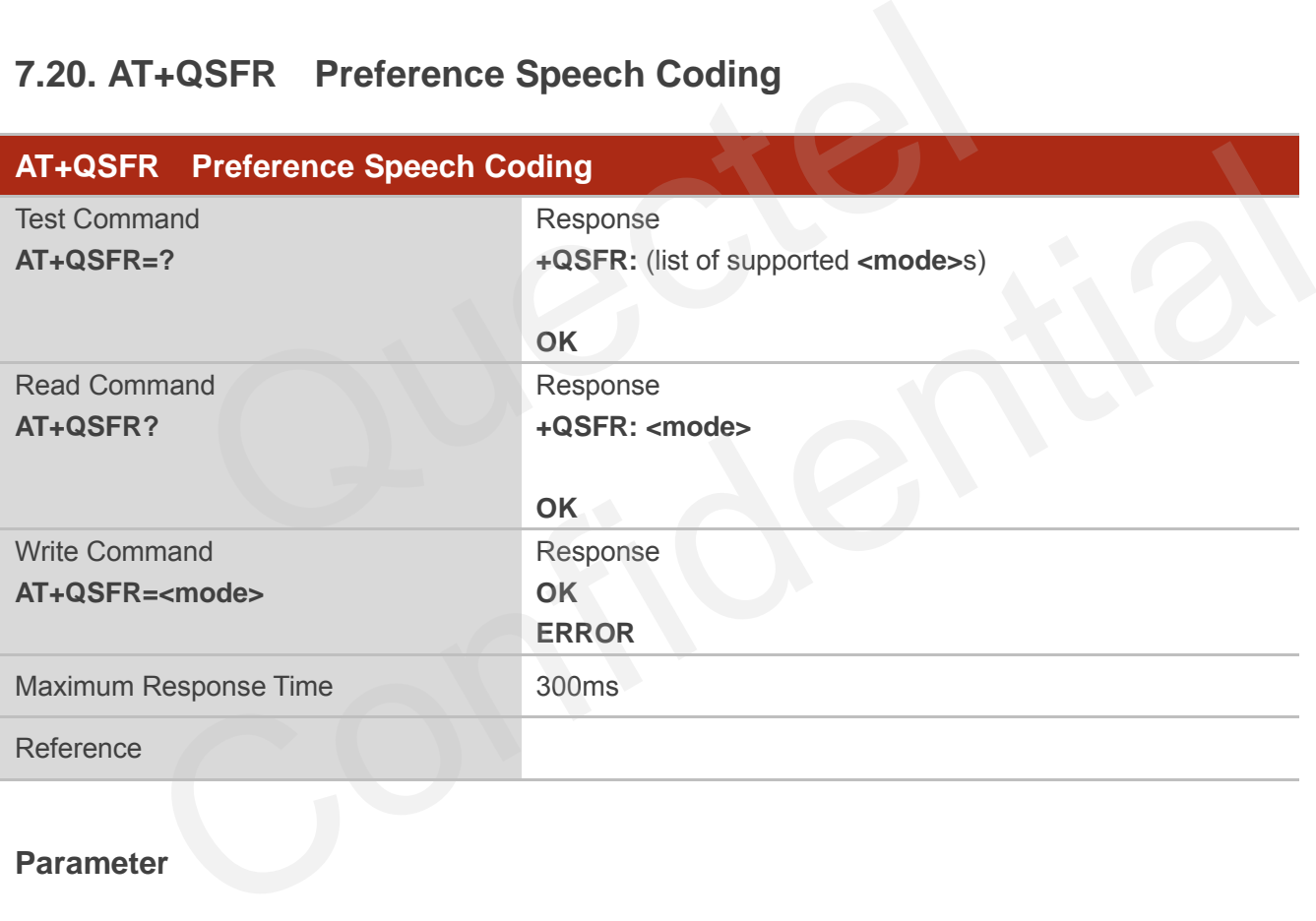

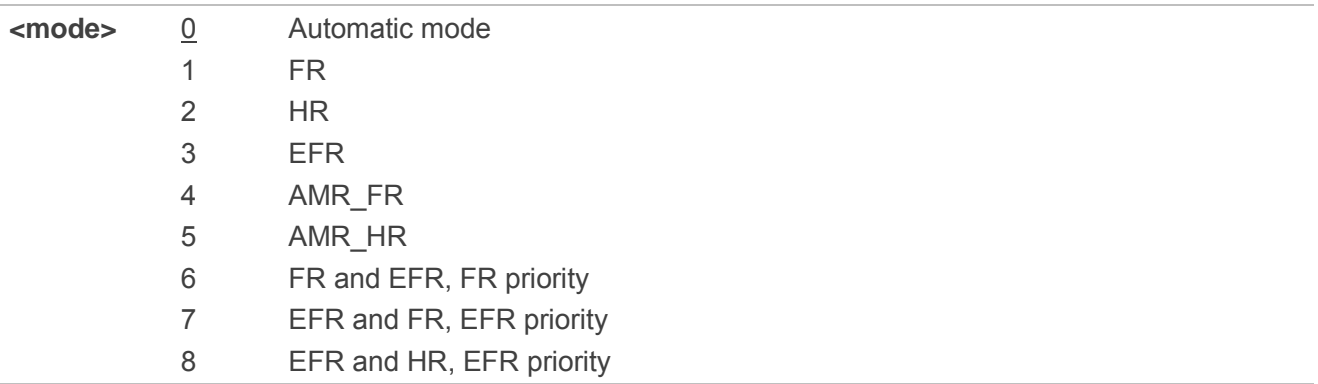

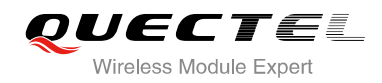

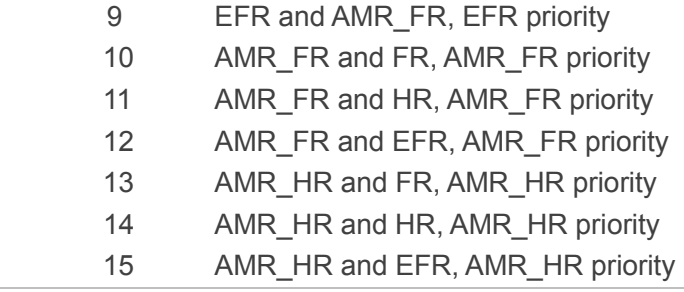

**NOTE**

This setting is stored in the non-volatile memory and will be used whenever the module is powered up again.

# **7.21. AT+QSPCH Speech Channel Type Report**

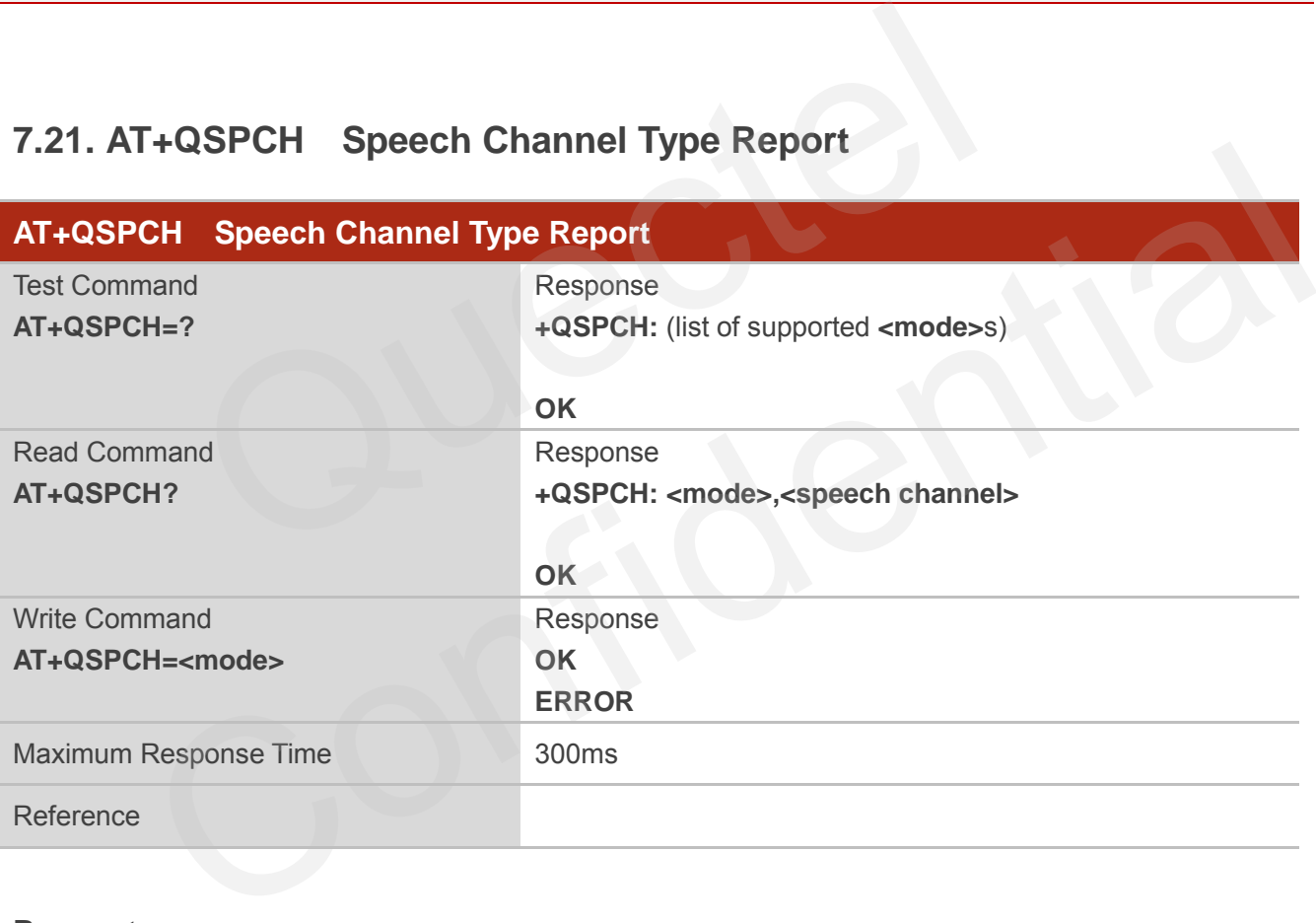

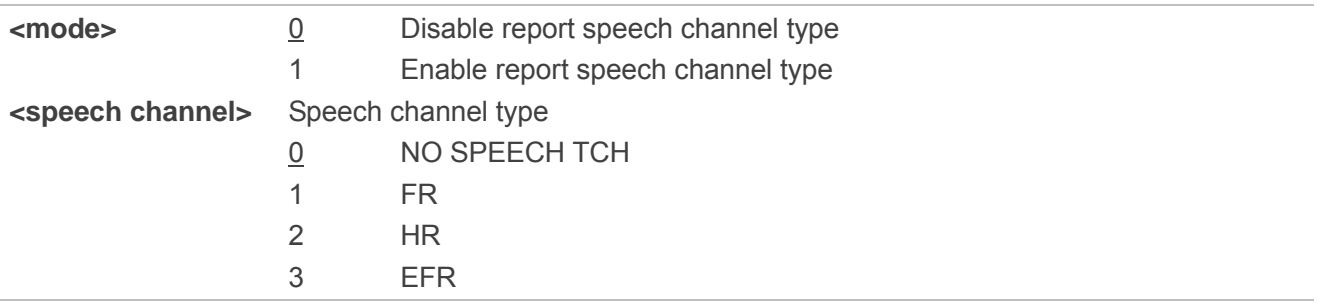

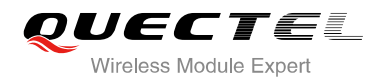

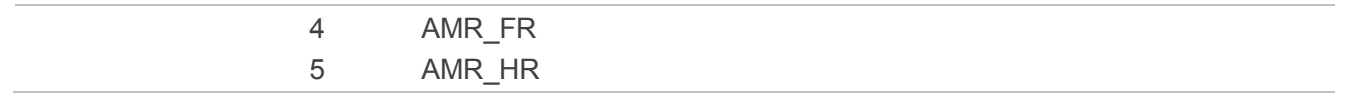

**NOTE**

URC +QSPCH: <mode>,<speech channel> will be indicated when speech channel type changes.

### **7.22. AT+QDISH Disable ATH**

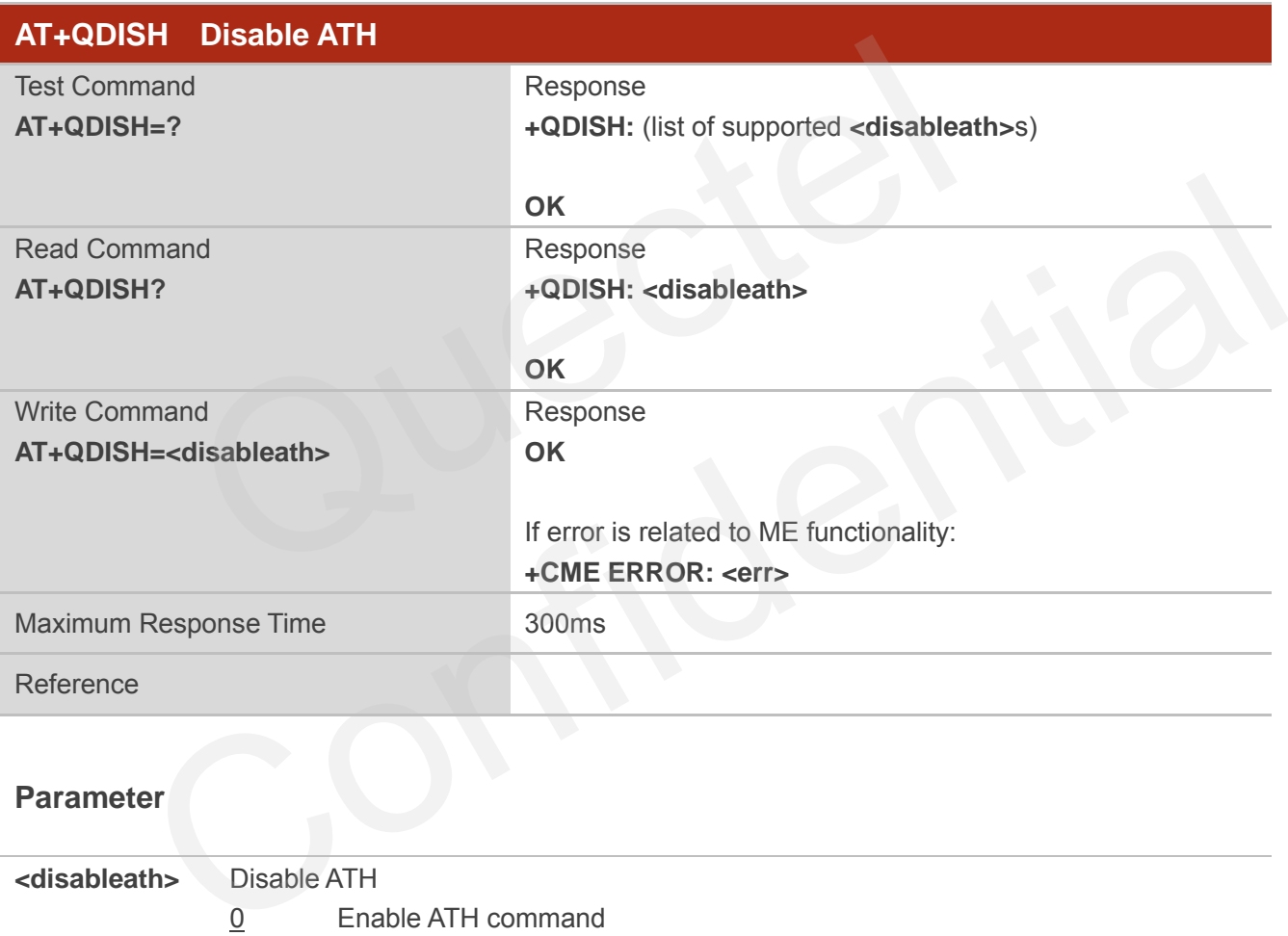

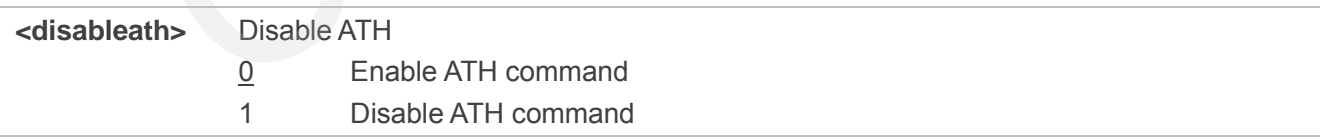

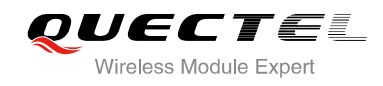

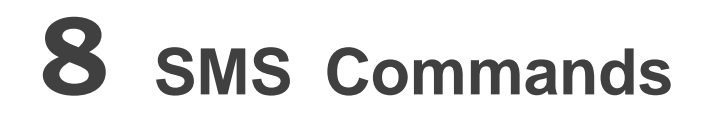

# **8.1. AT+CSMS Select Message Service**

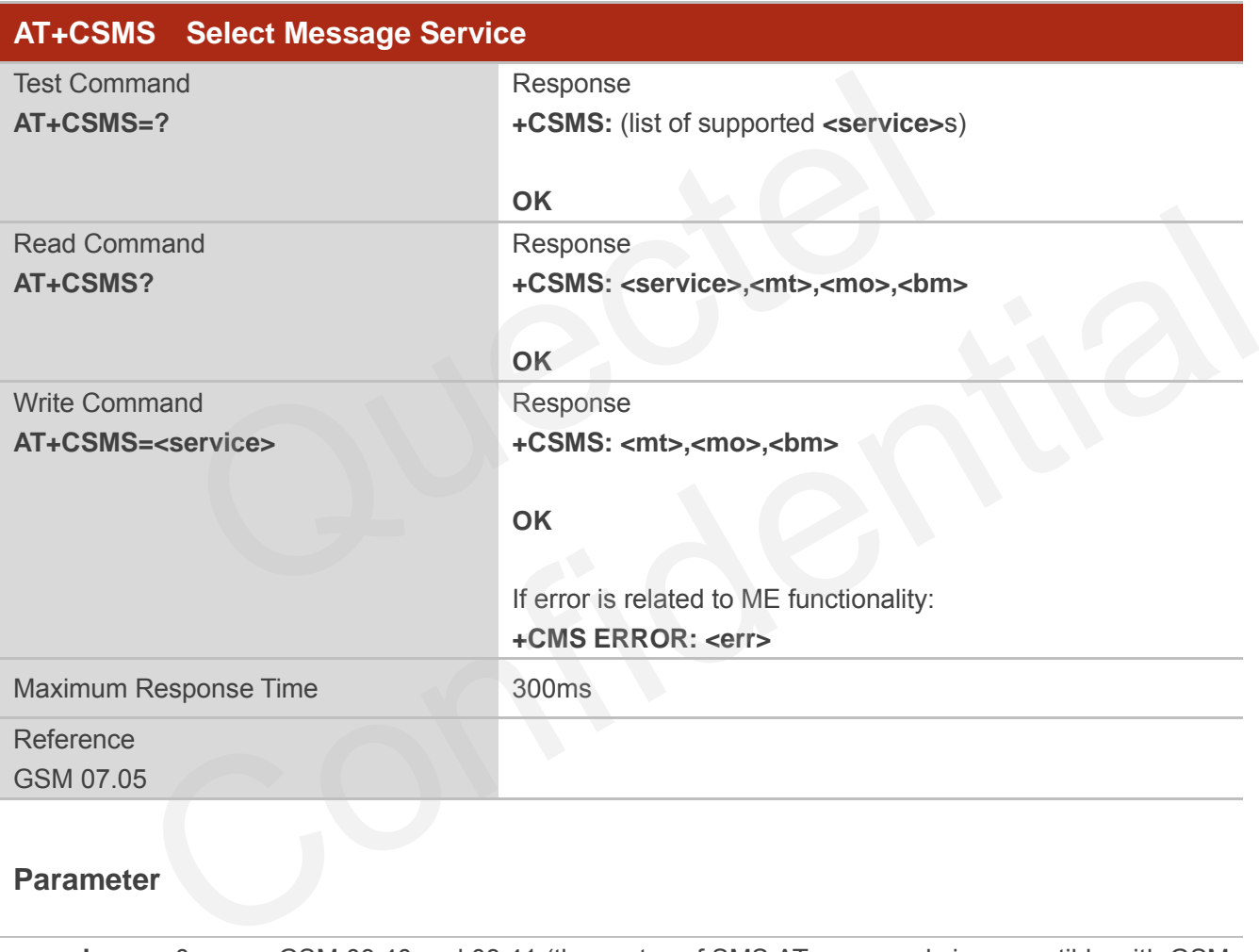

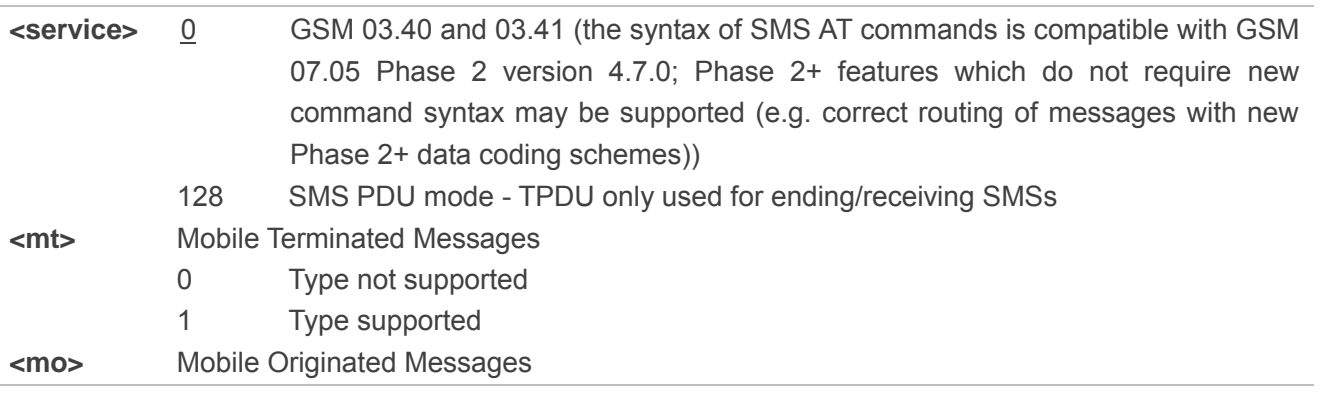

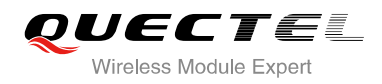

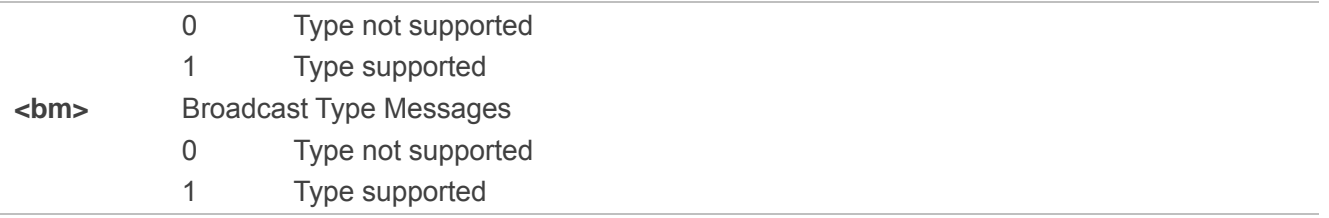

# **8.2. AT+CMGF Select SMS Message Format**

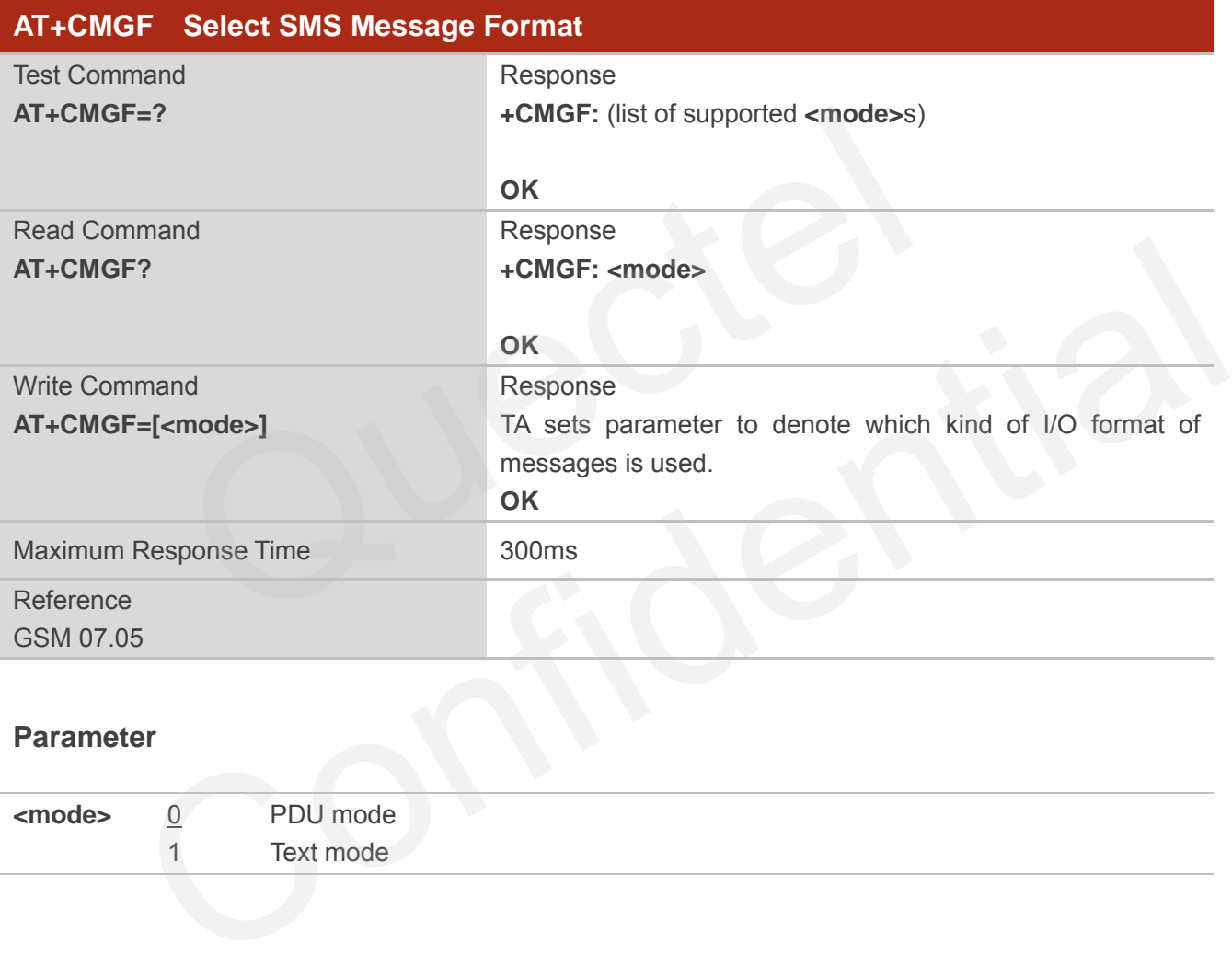

### **Parameter**

**<mode>** 0 PDU mode 1 Text mode

# **8.3. AT+CSCA SMS Service Center Address**

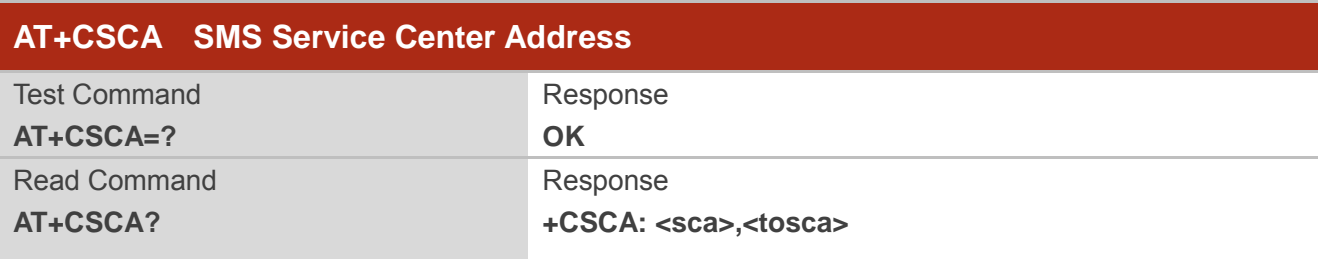

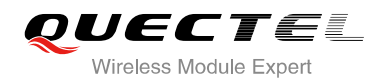

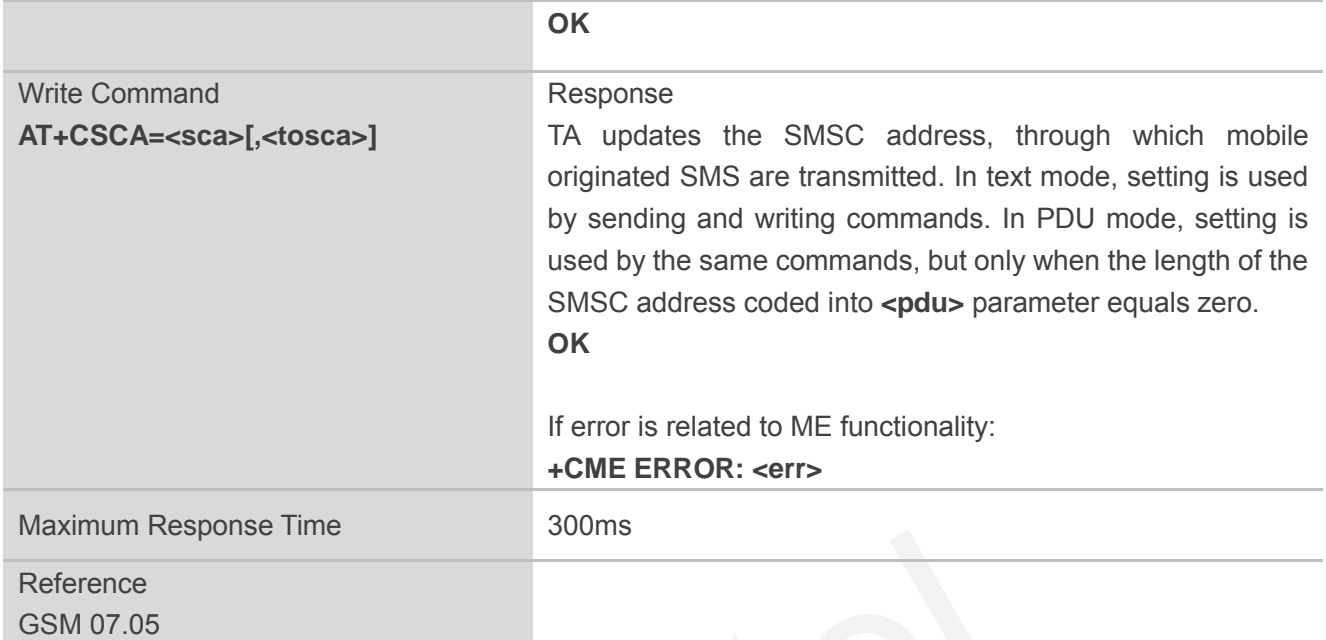

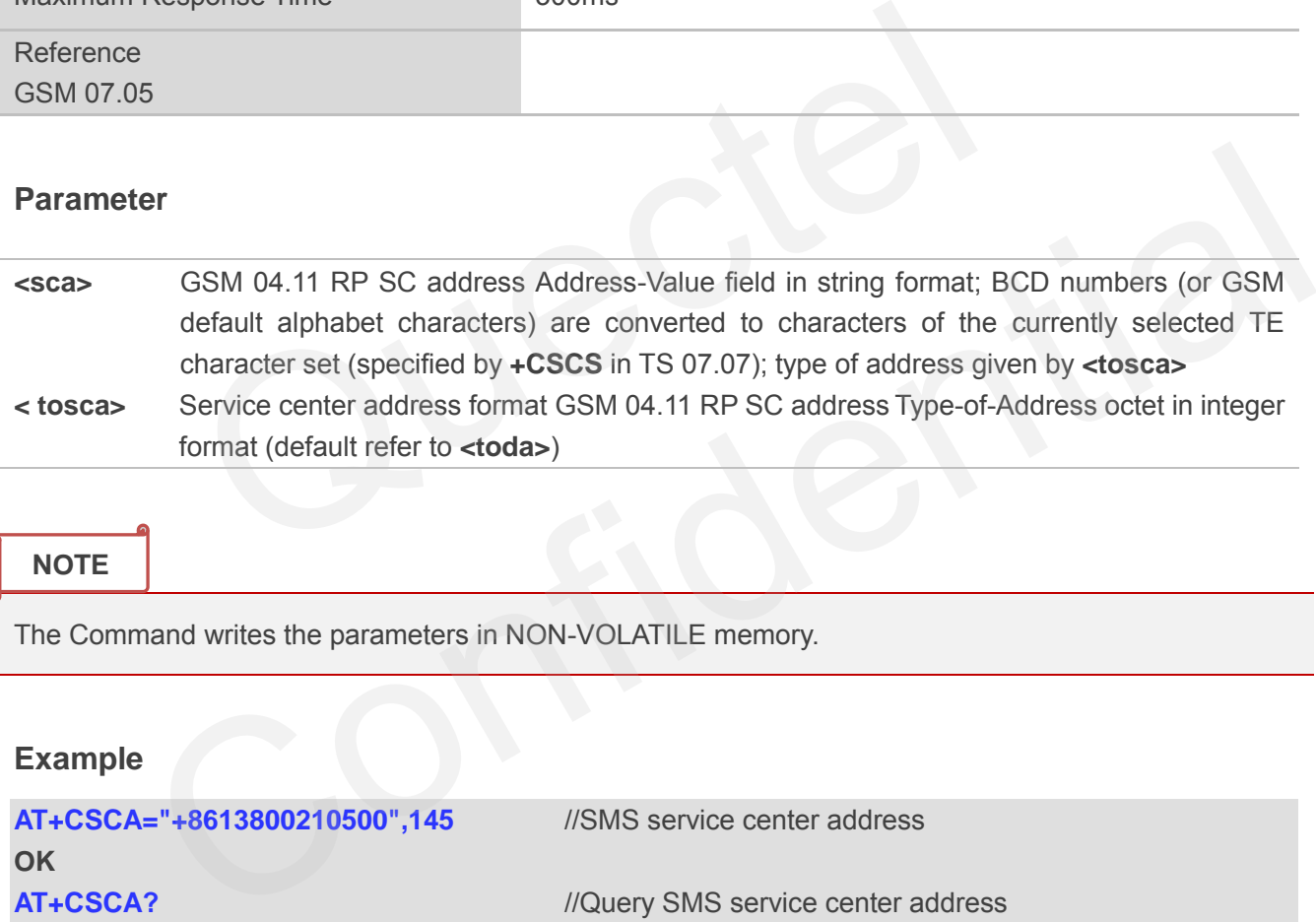

#### **NOTE**

The Command writes the parameters in NON-VOLATILE memory.

### **Example**

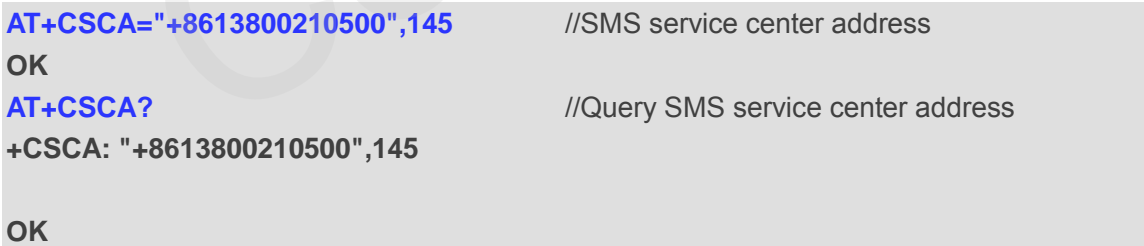

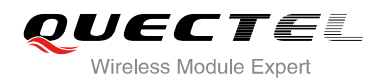

# **8.4. AT+CPMS Preferred SMS Message Storage**

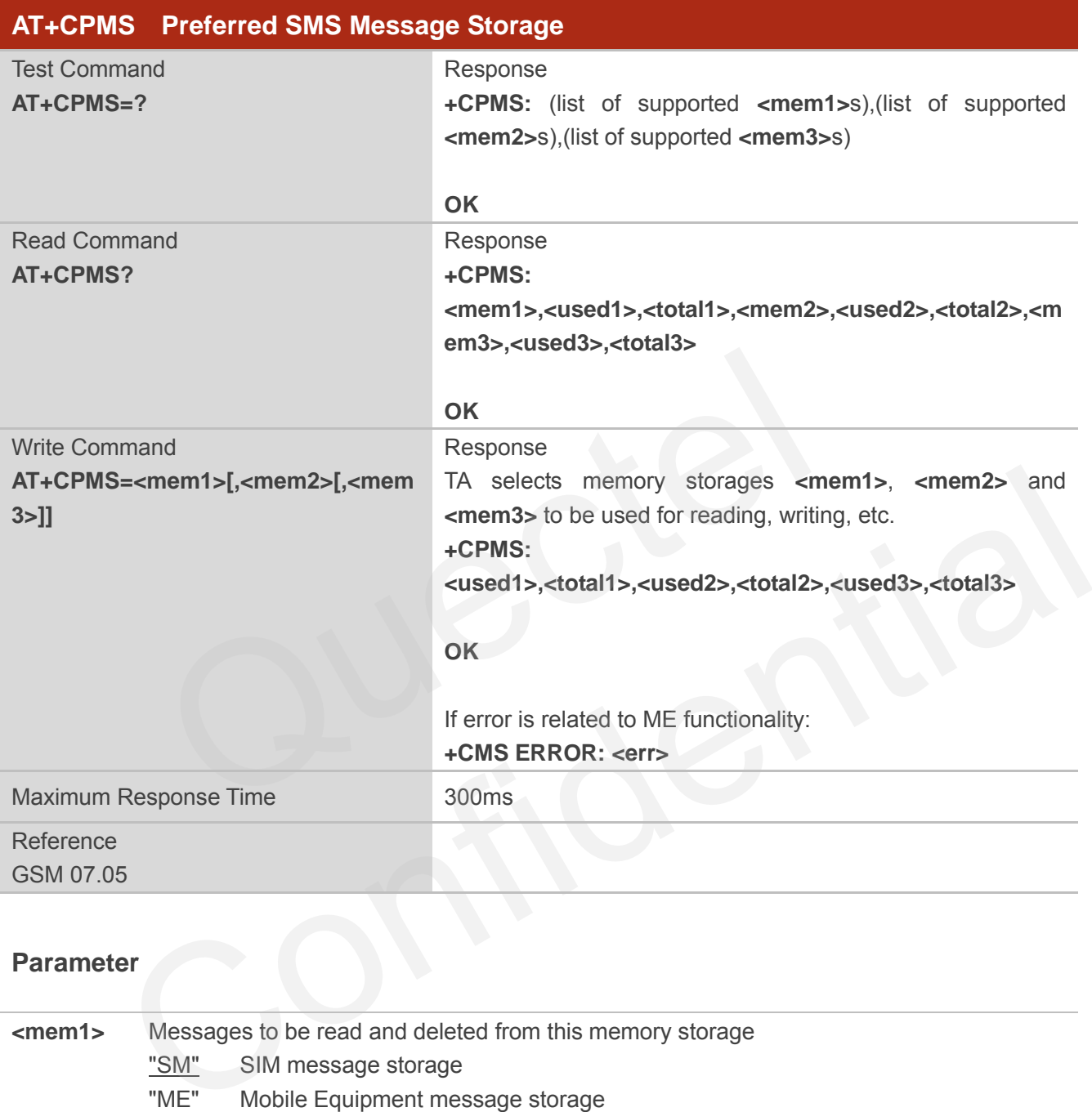

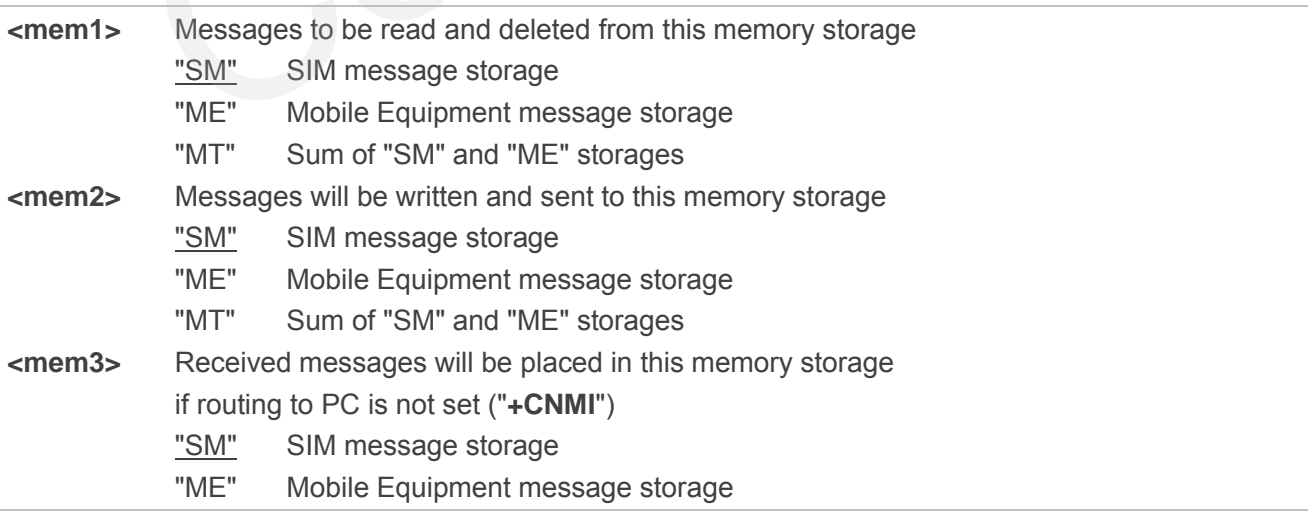

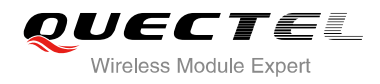

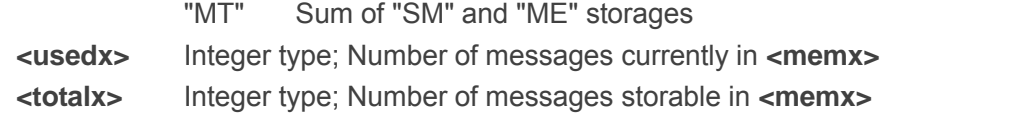

### **NOTE**

The message storages of SIM and ME offer maximum space for 60, the SIM message storage will be priority stored. The SIM storage offer maximum space for 50, the ME storage offer maximum space for 10.

### **Example**

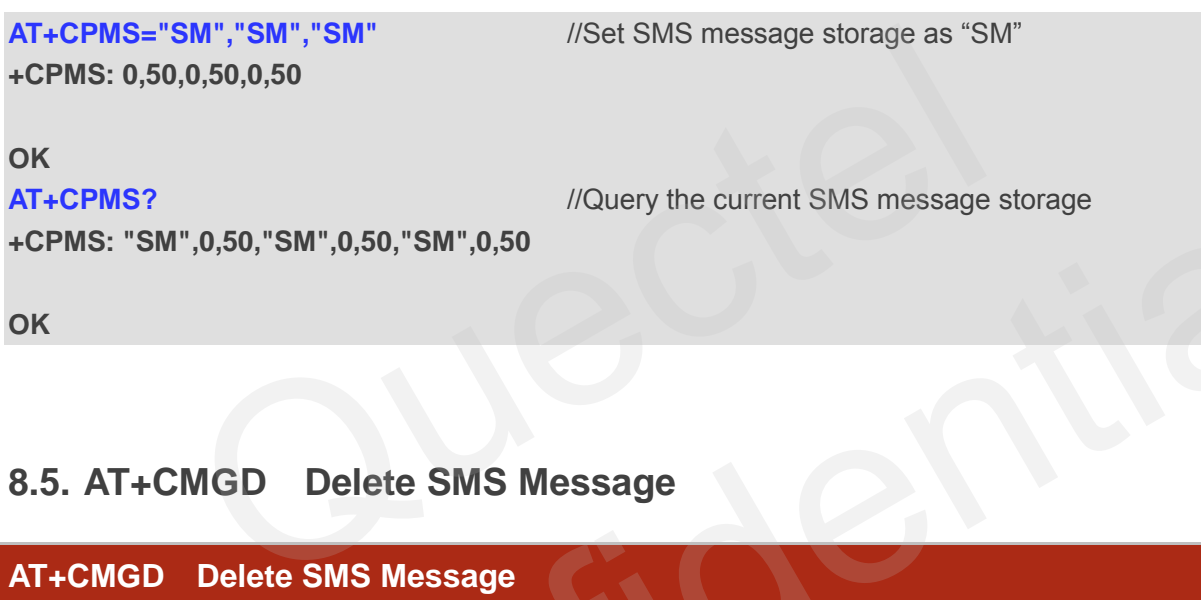

**OK**

### **8.5. AT+CMGD Delete SMS Message**

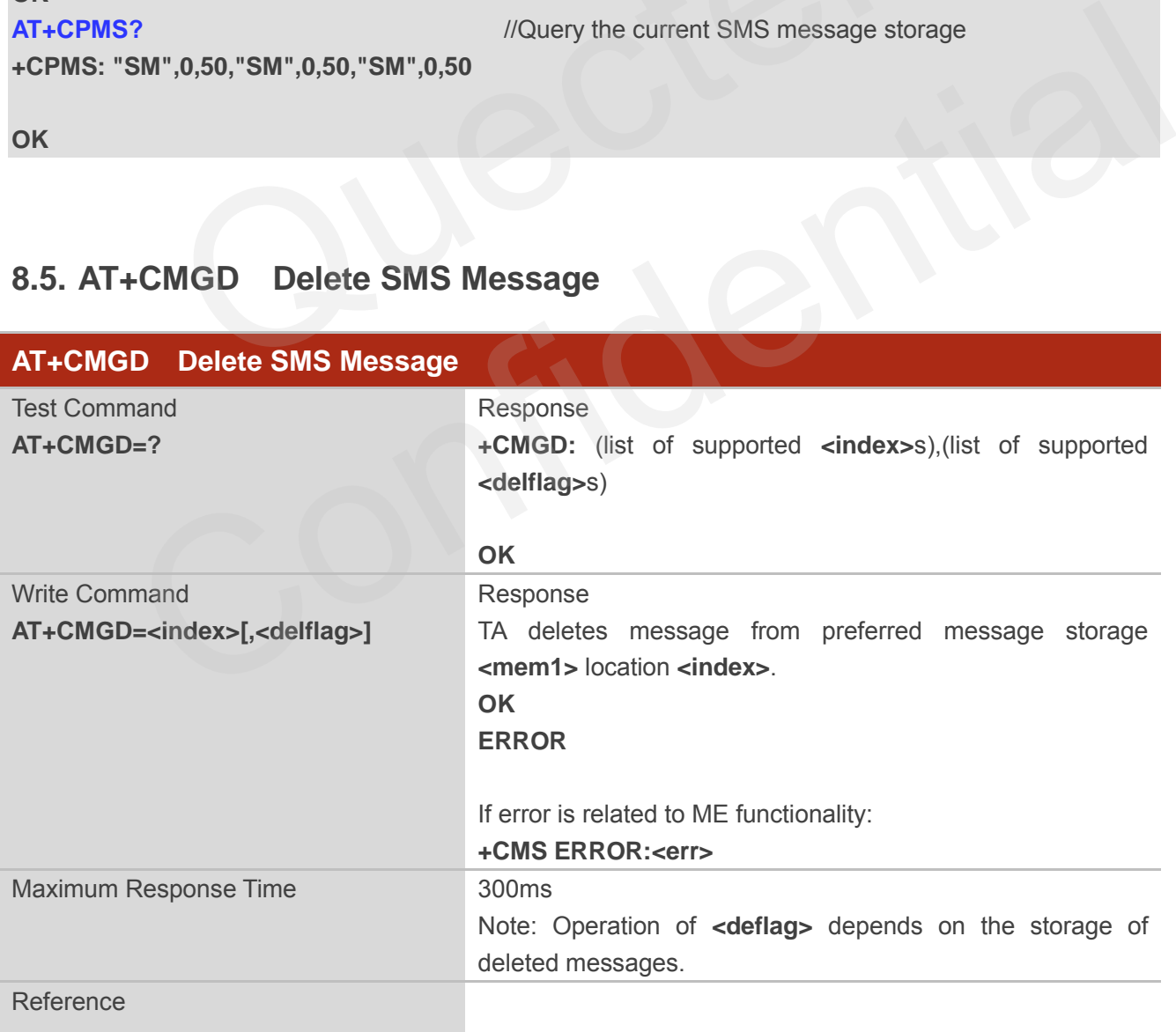

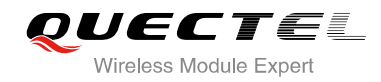

GSM 07.05

### **Parameter**

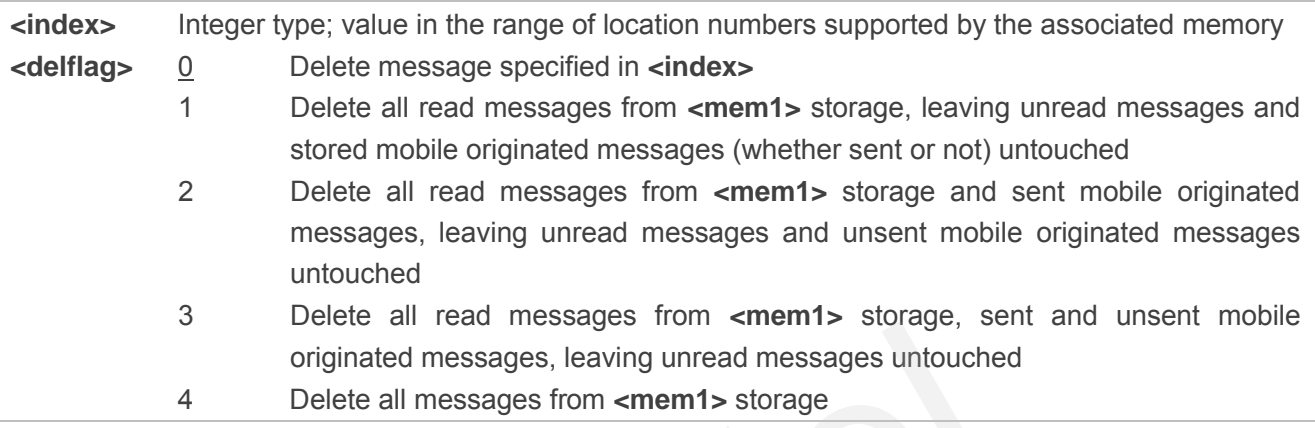

### **Example**

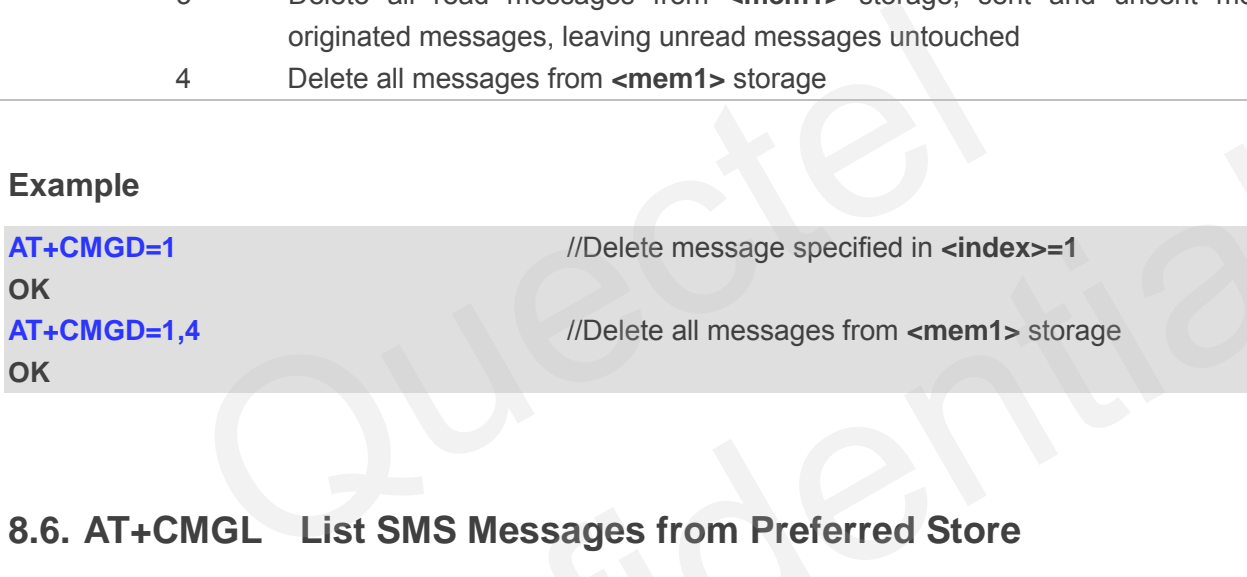

# **8.6. AT+CMGL List SMS Messages from Preferred Store**

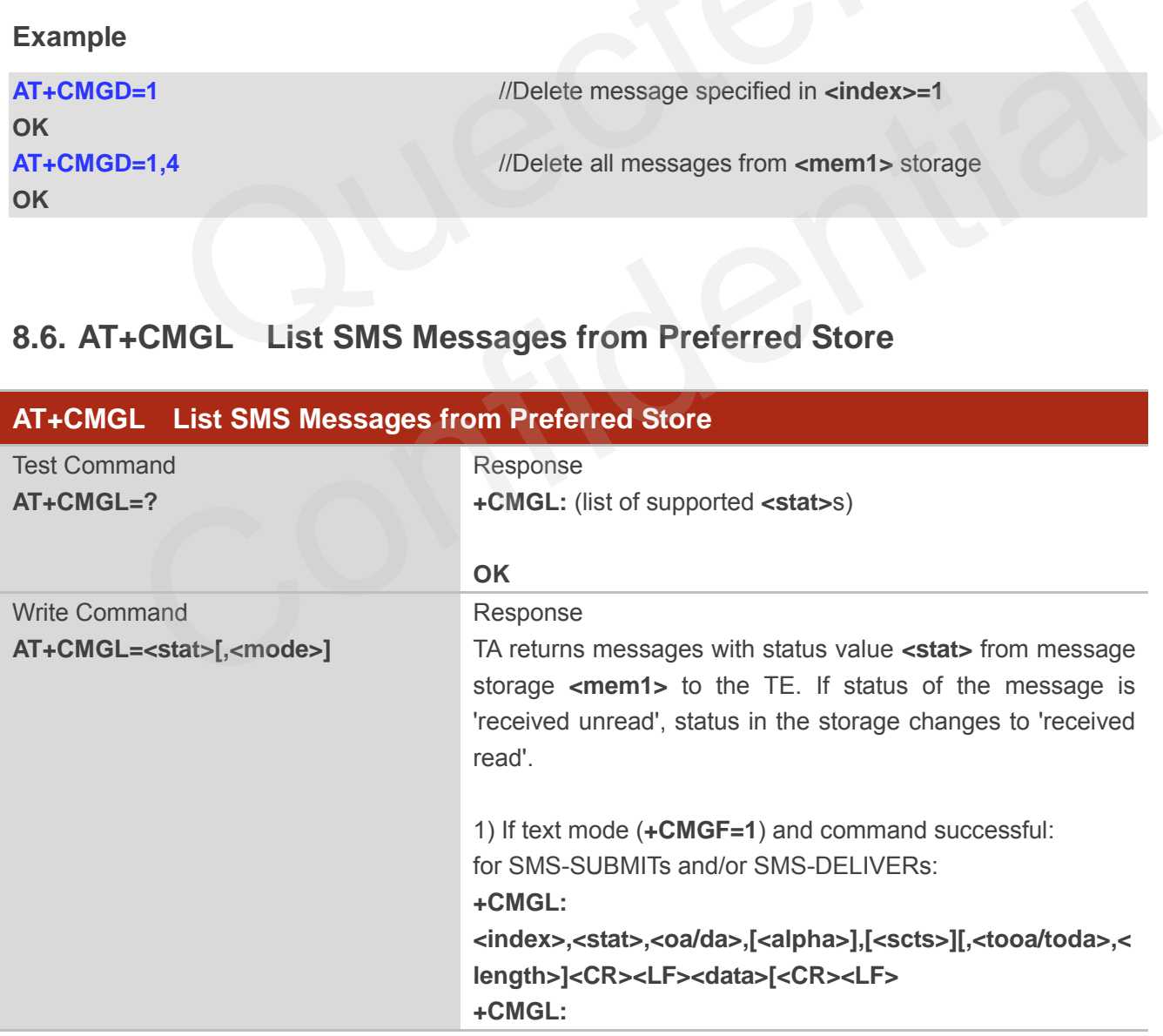

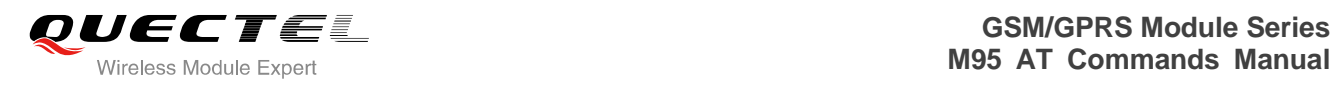

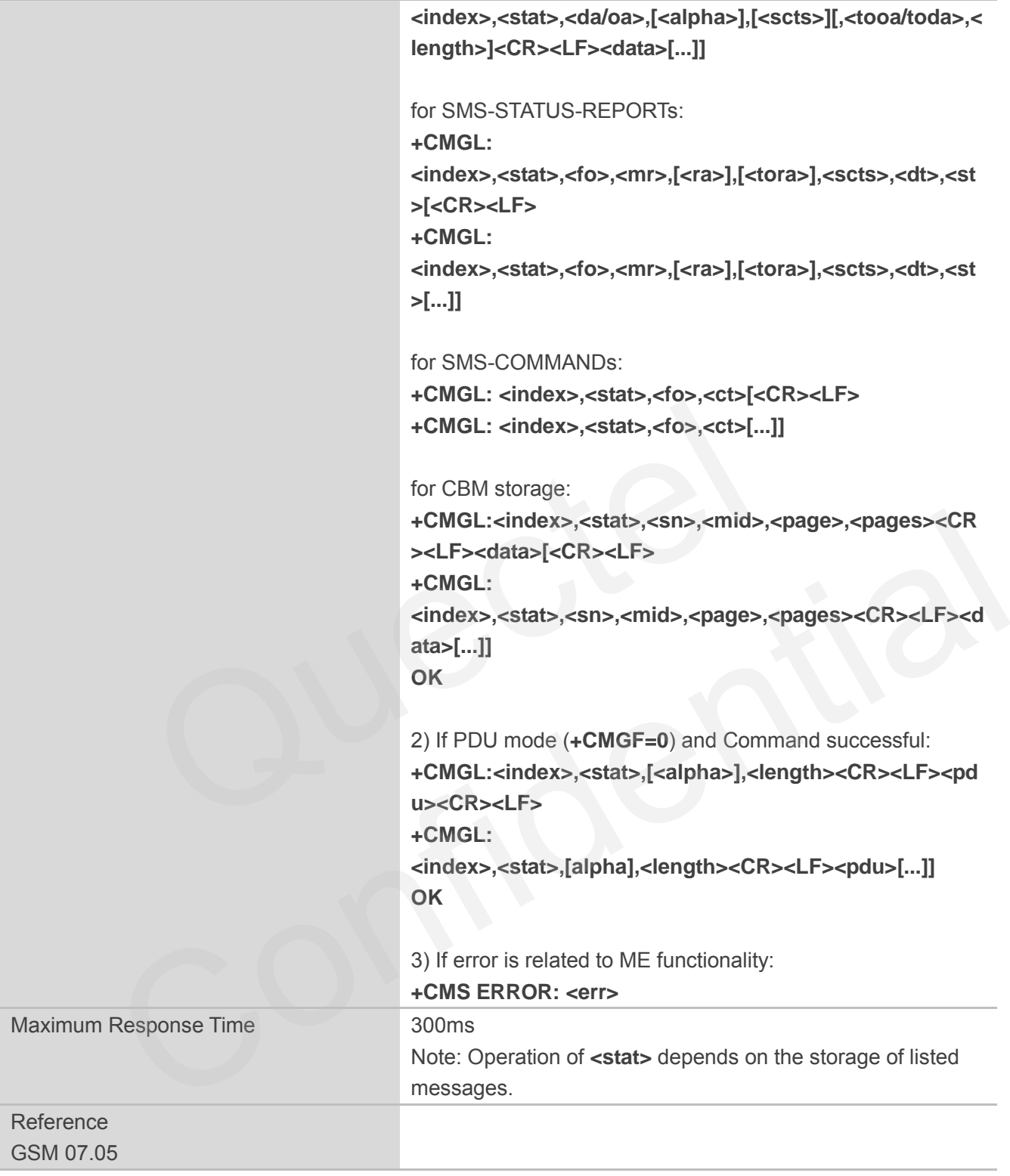

**<stat>** 1) If text mode "REC UNREAD" Received unread messages "REC READ" Received read messages

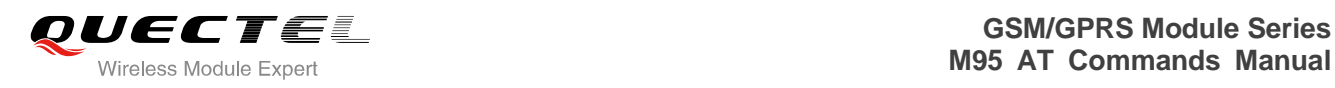

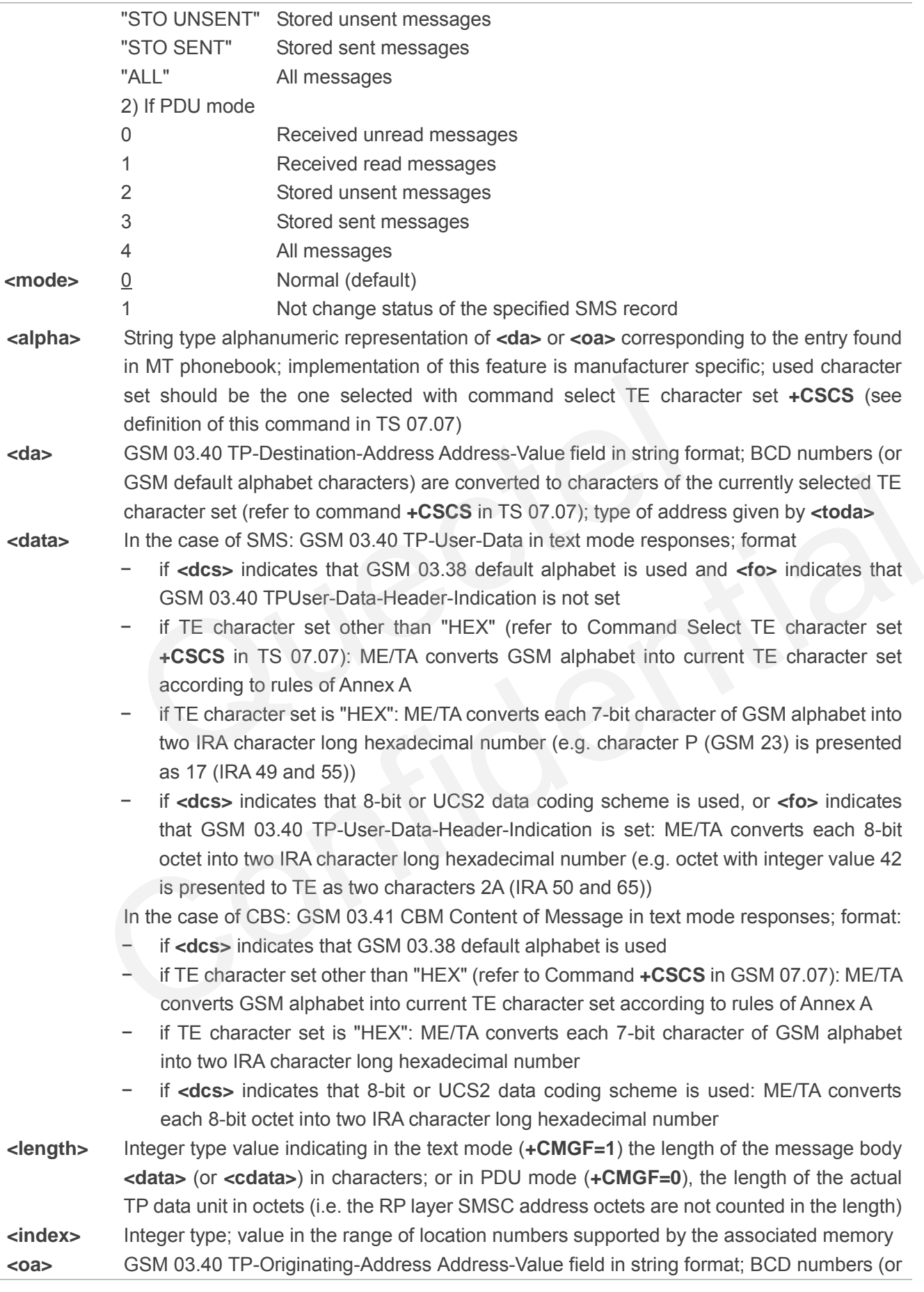

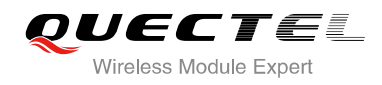

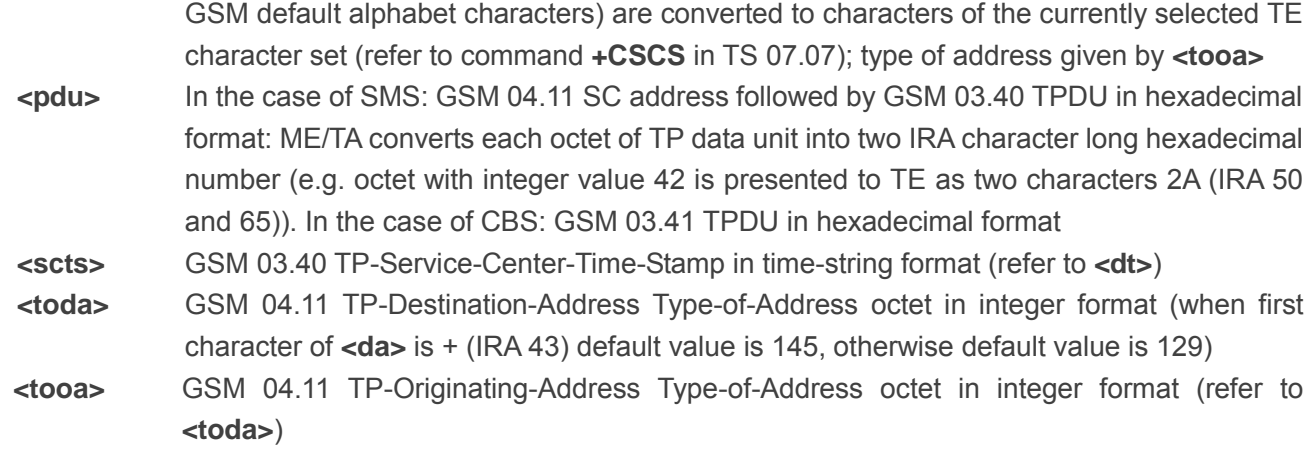

**NOTE**

If parameter is omitted the command returns the list of SMS with "REC UNREAD" status.

#### **Example**

**OK +CMGL: 1,"STO UNSENT","","", This is a test from Quectel**  Somitted the command returns the list of SMS with "REC UNREAD" statement<br>
(Set SMS message format as text mode<br>
(Set SMS message format as text mode<br>
(Set SMS message format as text mode<br>
(Set SMS messages from message sto

**AT+CMGF=1** //Set SMS message format as text mode

**AT+CMGL="ALL"** //List all messages from message storage

**+CMGL: 2,"STO UNSENT","","", This is a test from Quectel,once again.** 

**OK**

### **8.7. AT+CMGR Read SMS Message**

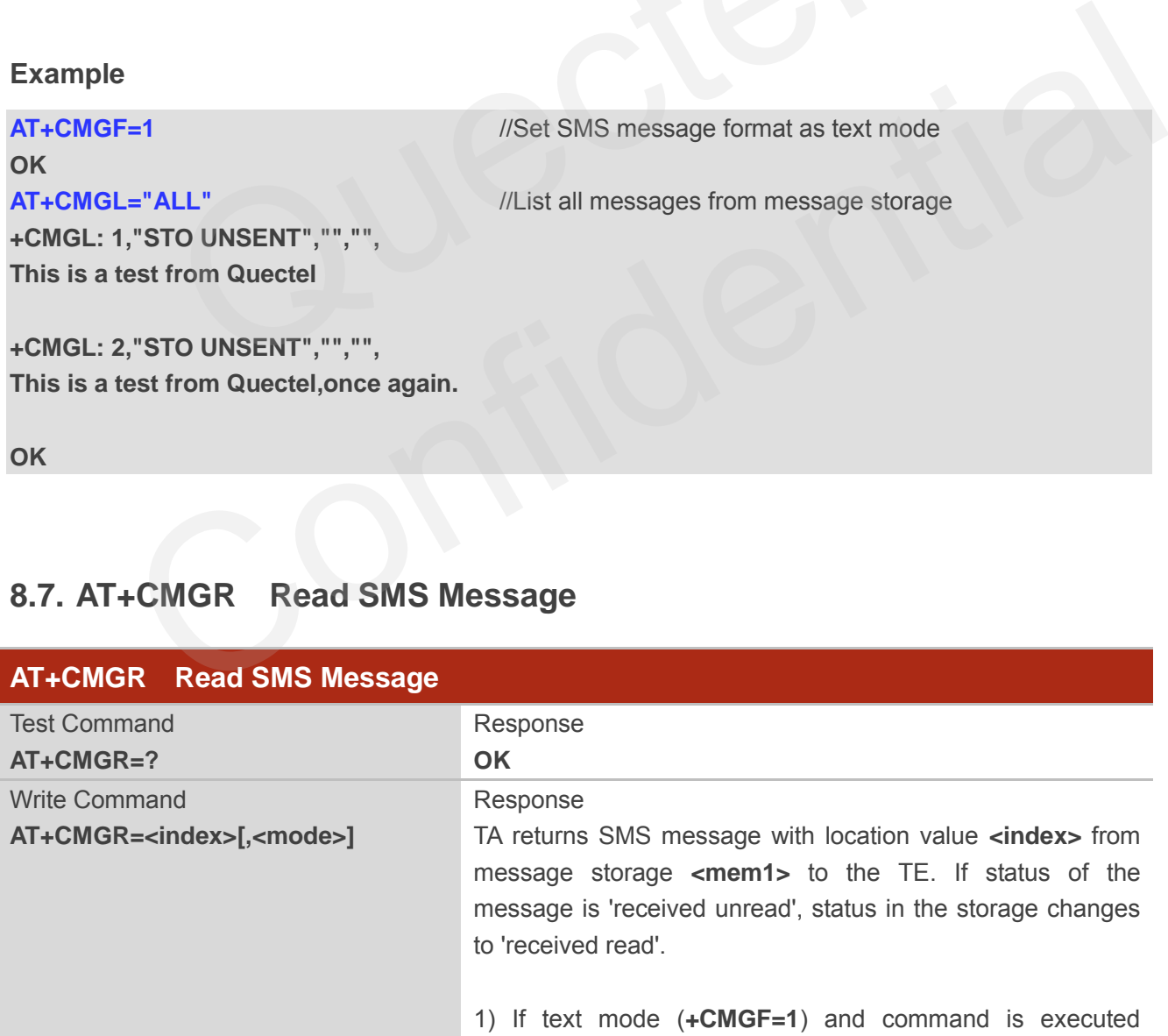

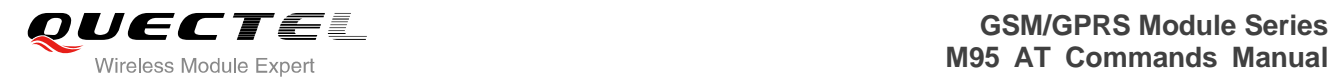

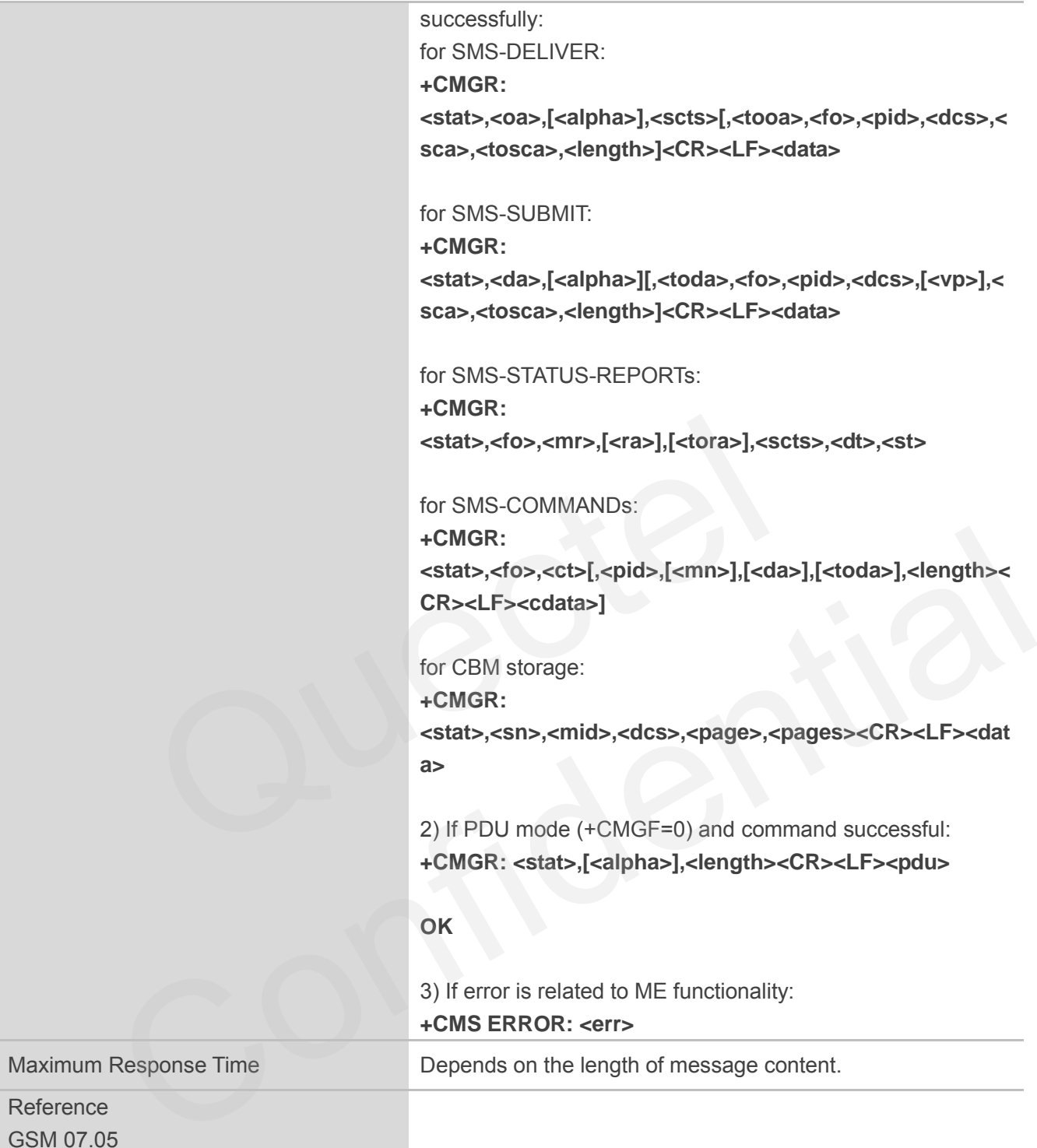

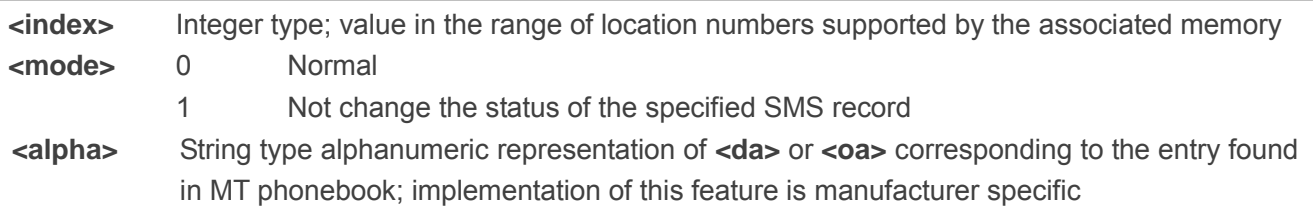

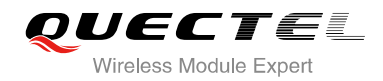

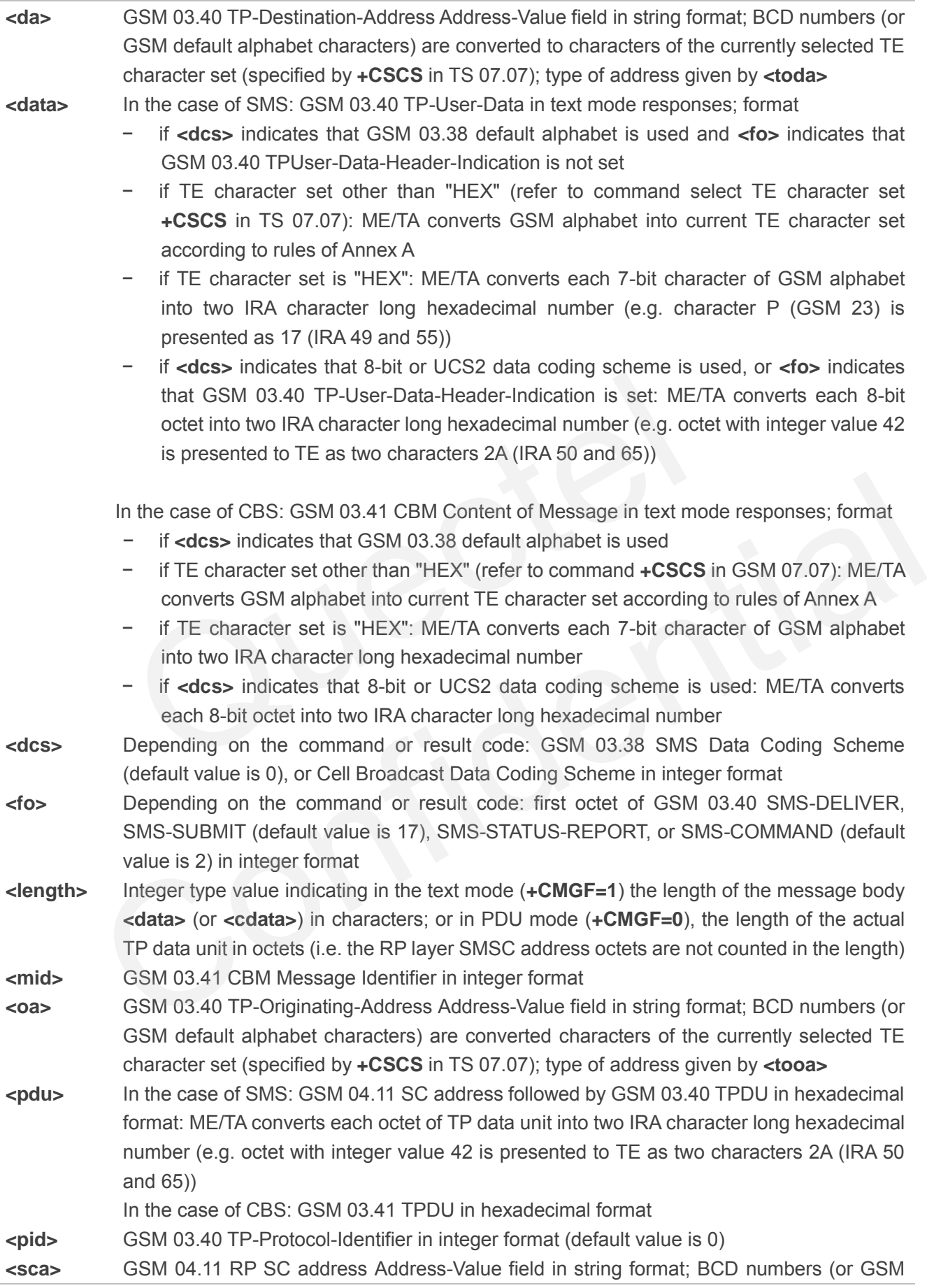

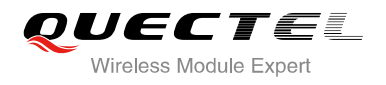

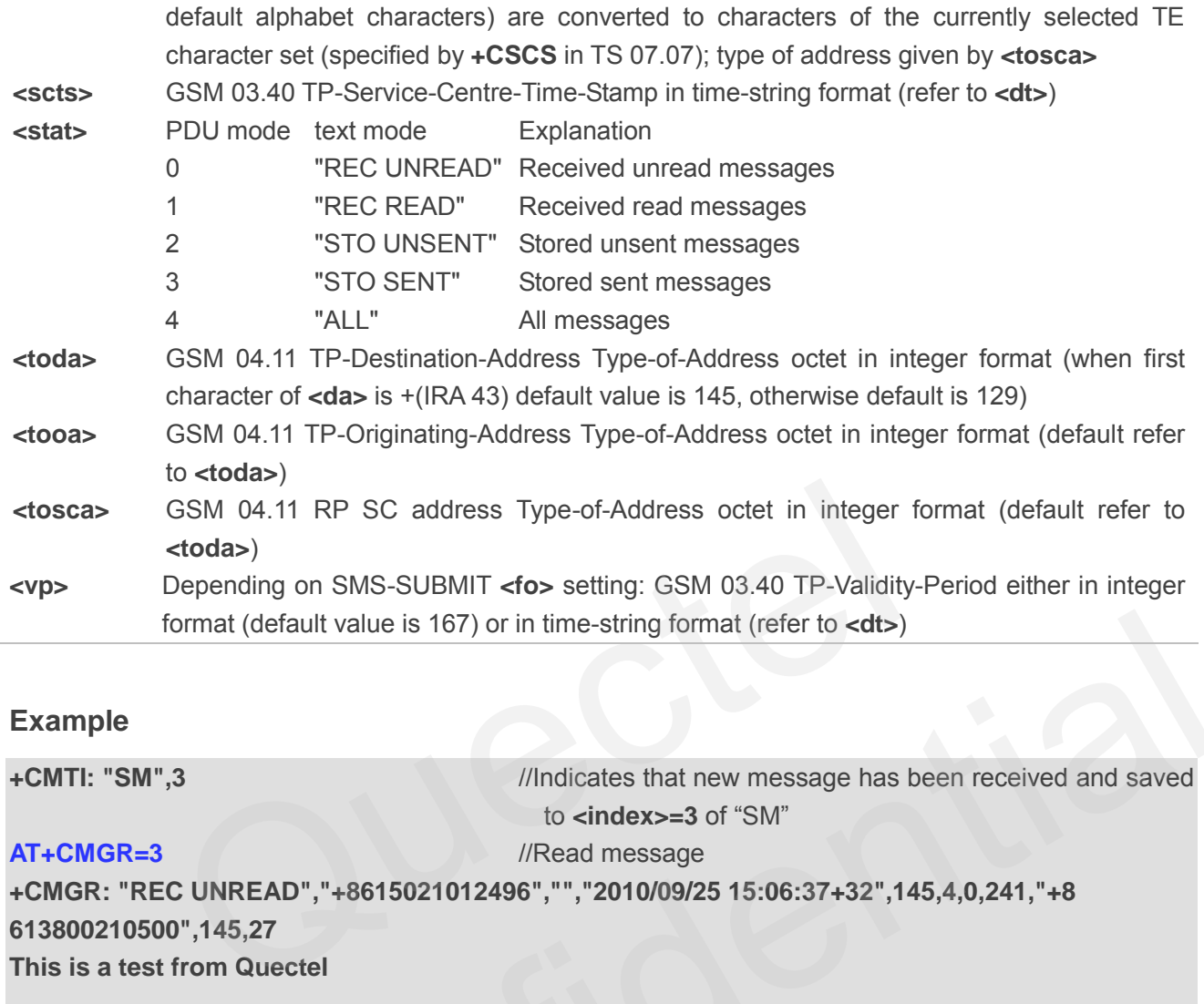

### **Example**

**+CMTI: "SM",3** //Indicates that new message has been received and saved to **<index>=3** of "SM" **AT+CMGR=3** //Read message **+CMGR: "REC UNREAD","+8615021012496","","2010/09/25 15:06:37+32",145,4,0,241,"+8**  Confidential

**This is a test from Quectel** 

**613800210500",145,27** 

**OK**

### **8.8. AT+CMGS Send SMS Message**

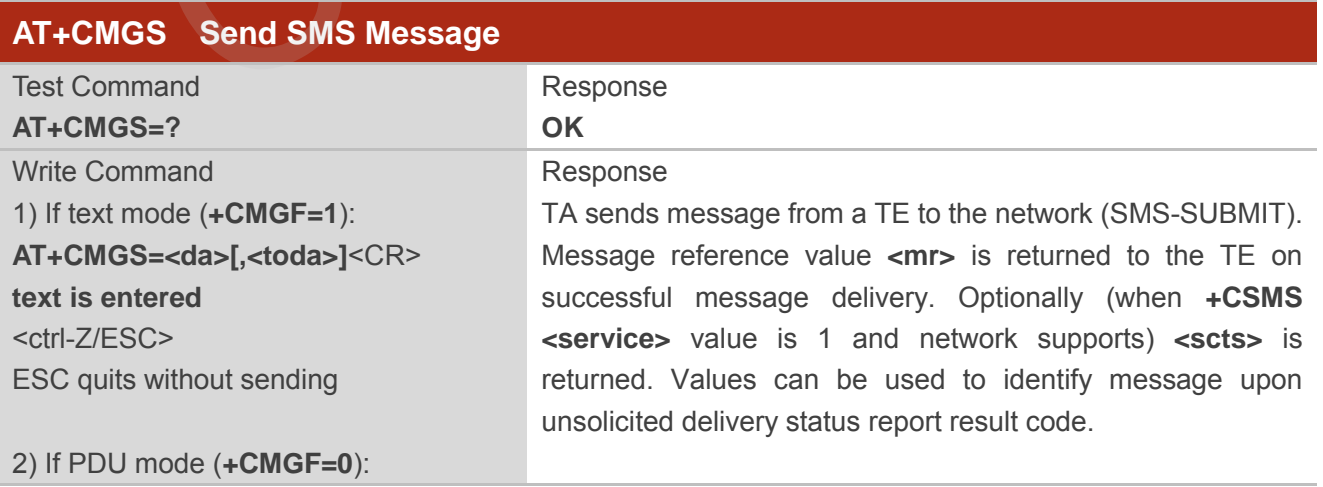
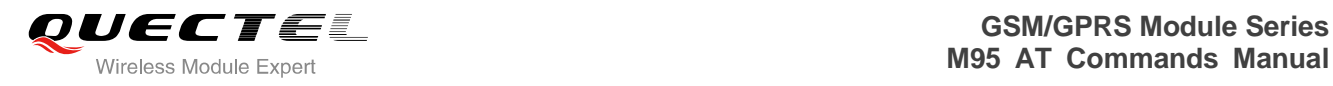

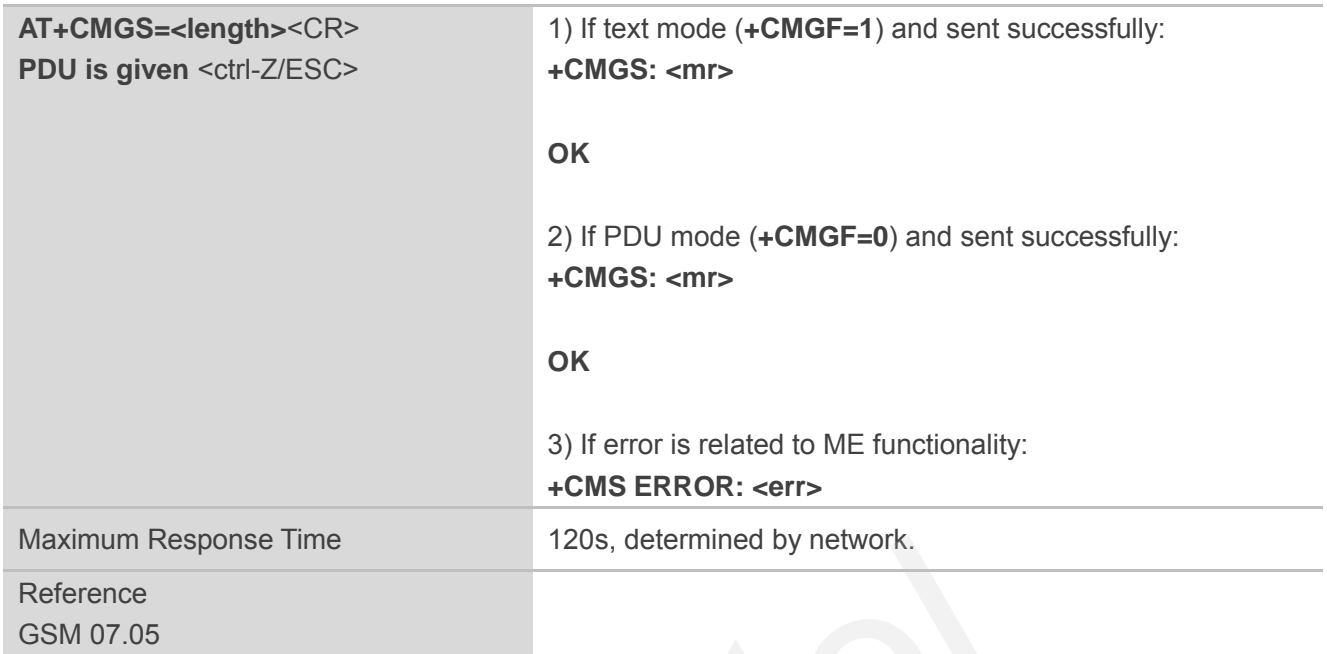

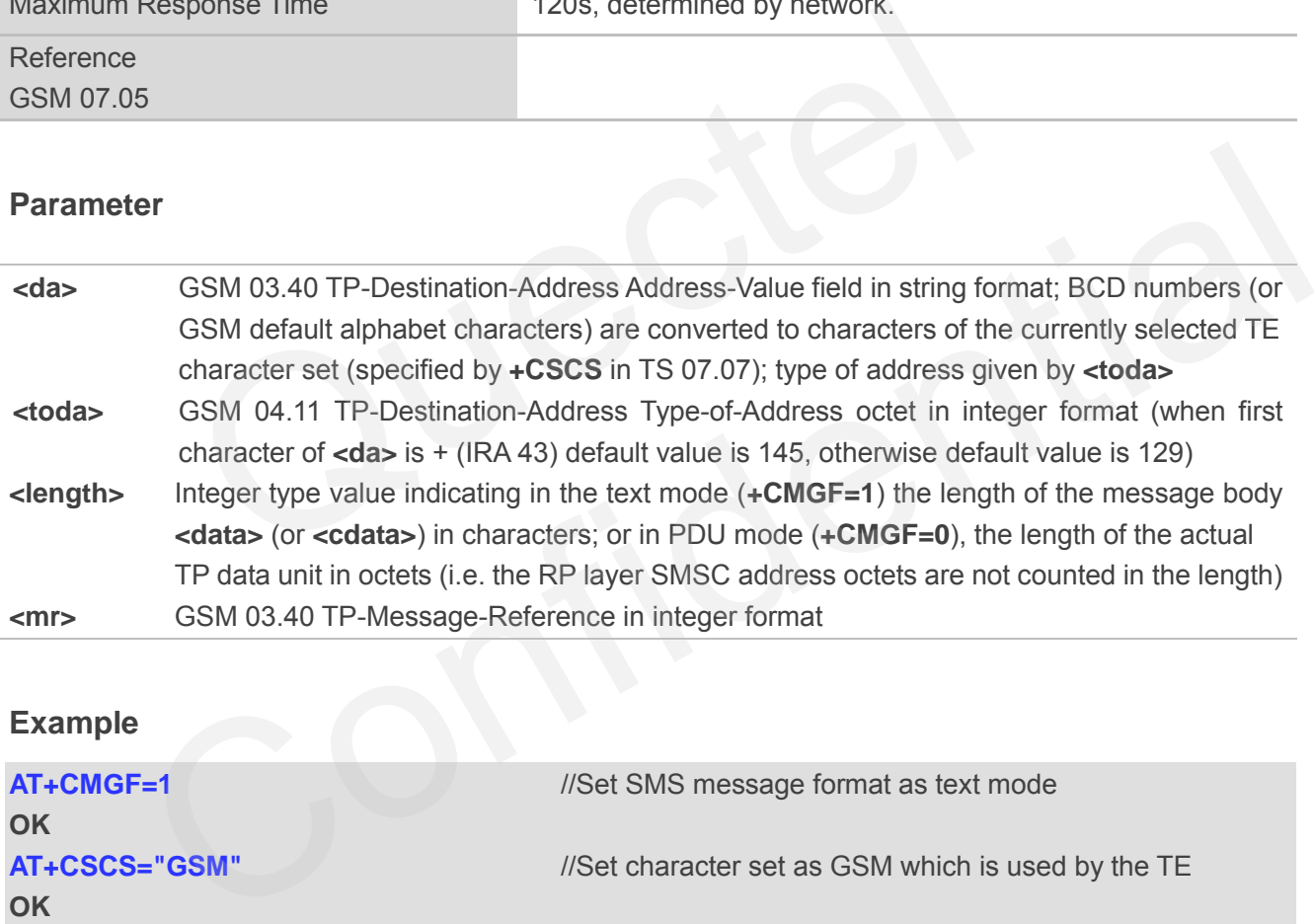

# **Example**

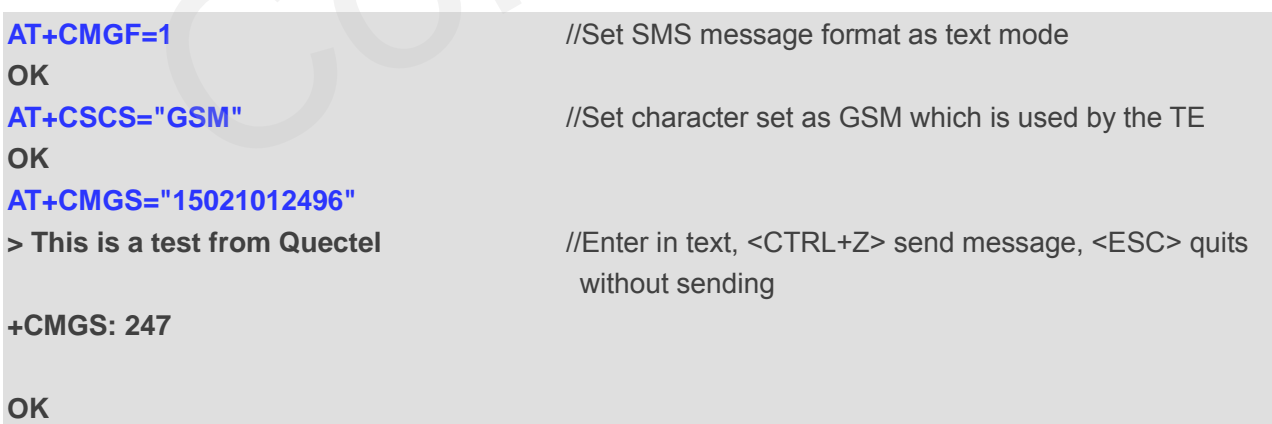

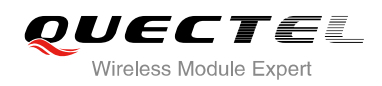

# **8.9. AT+CMGW Write SMS Message to Memory**

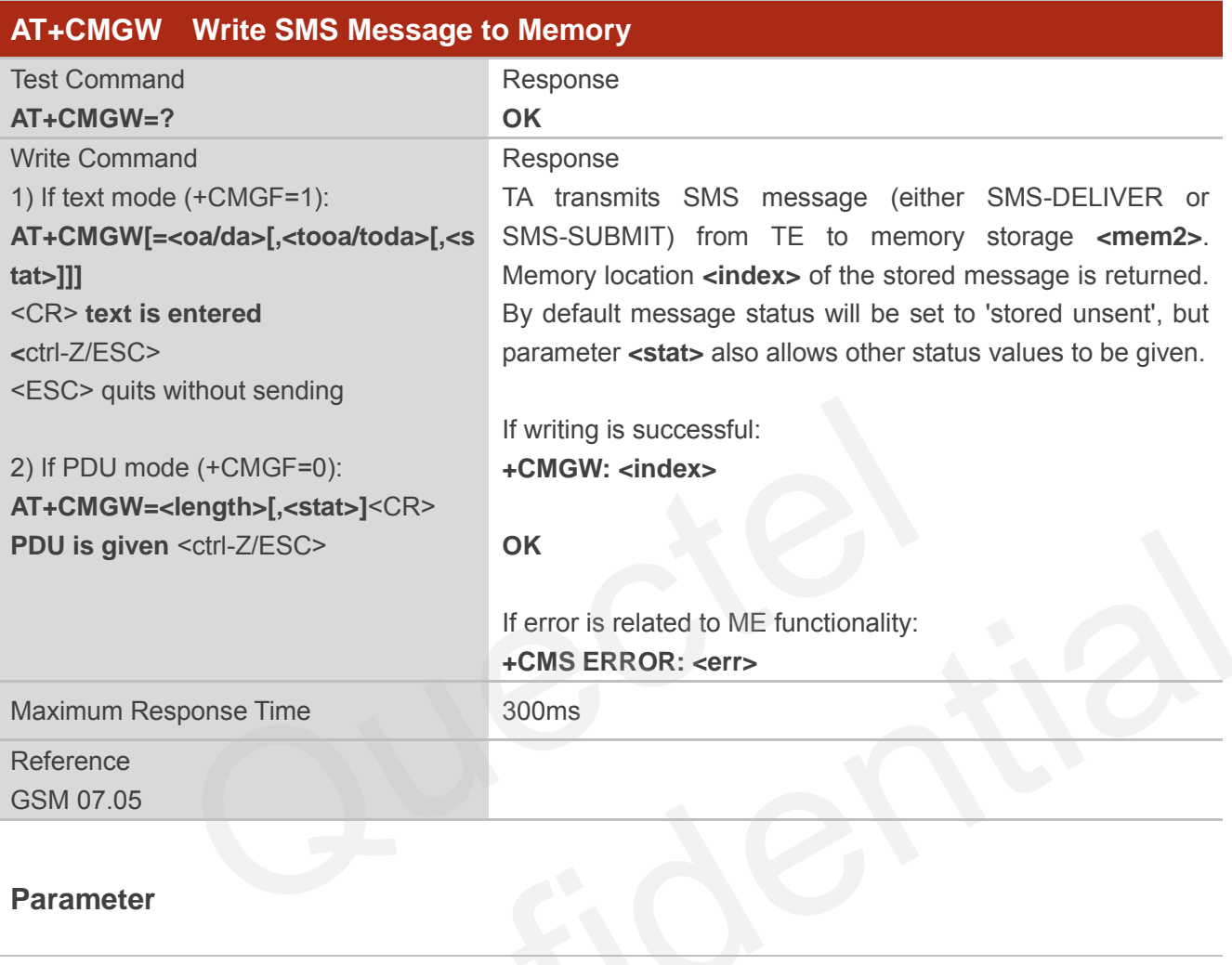

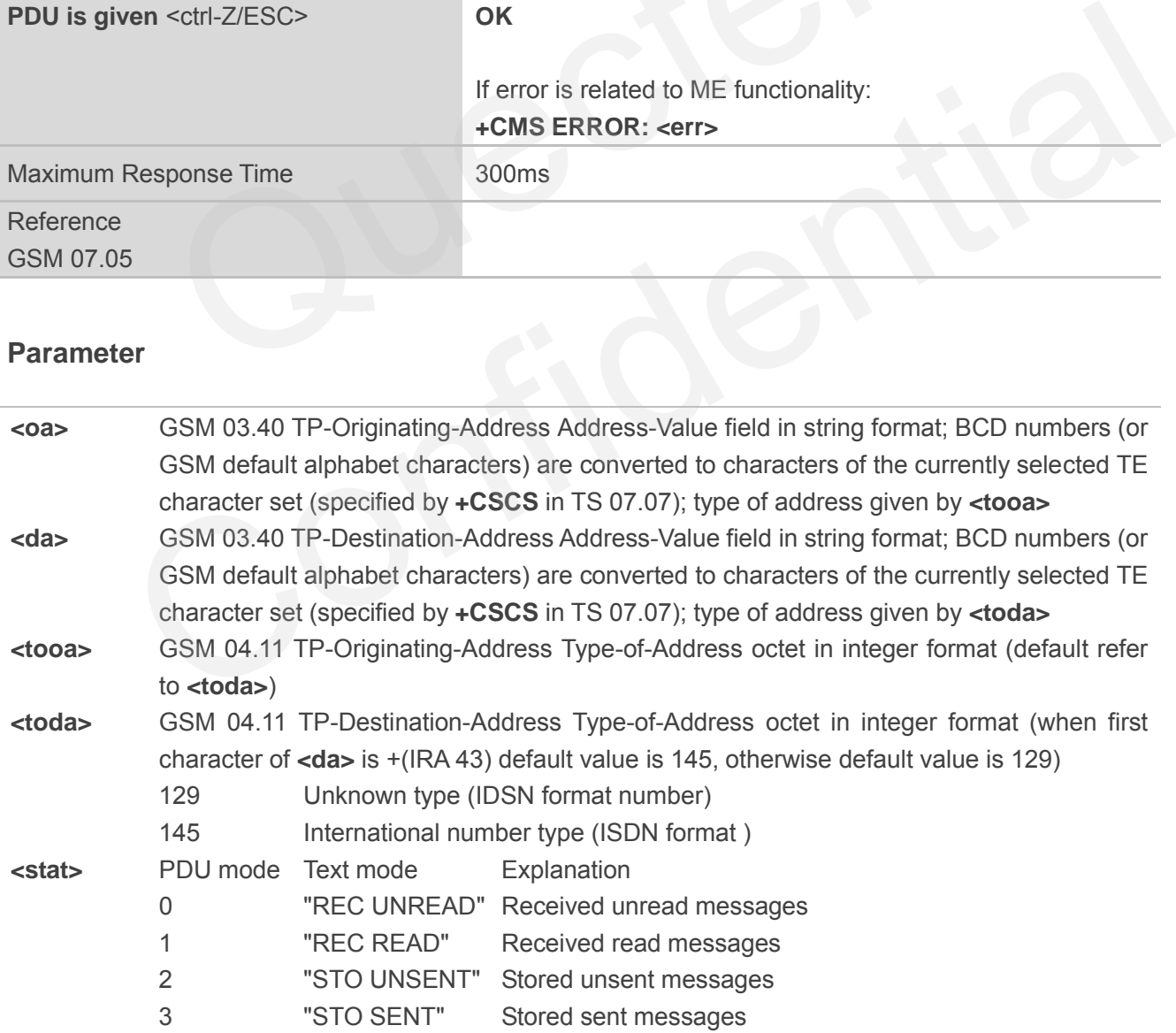

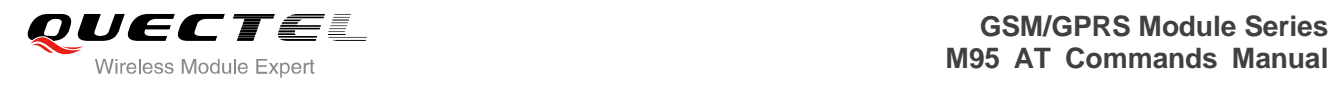

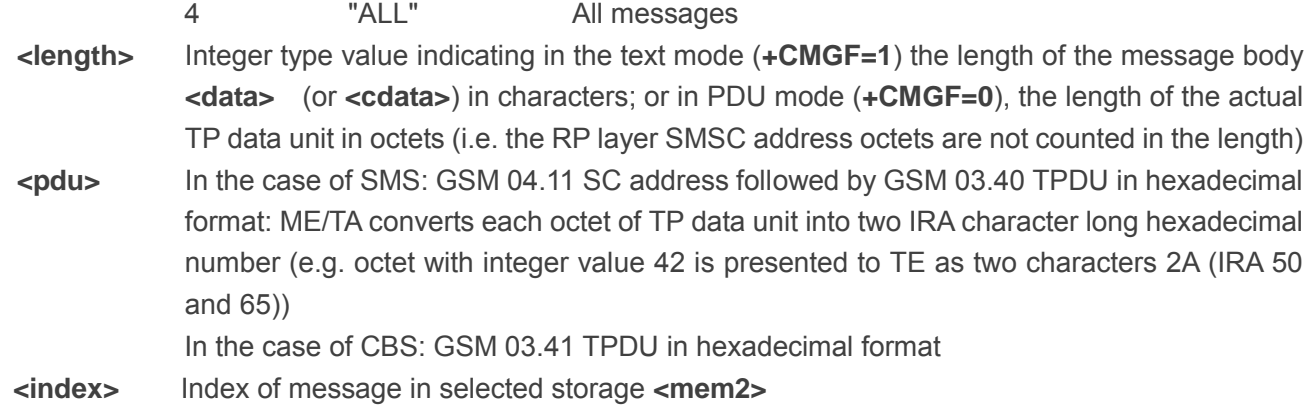

# **Example**

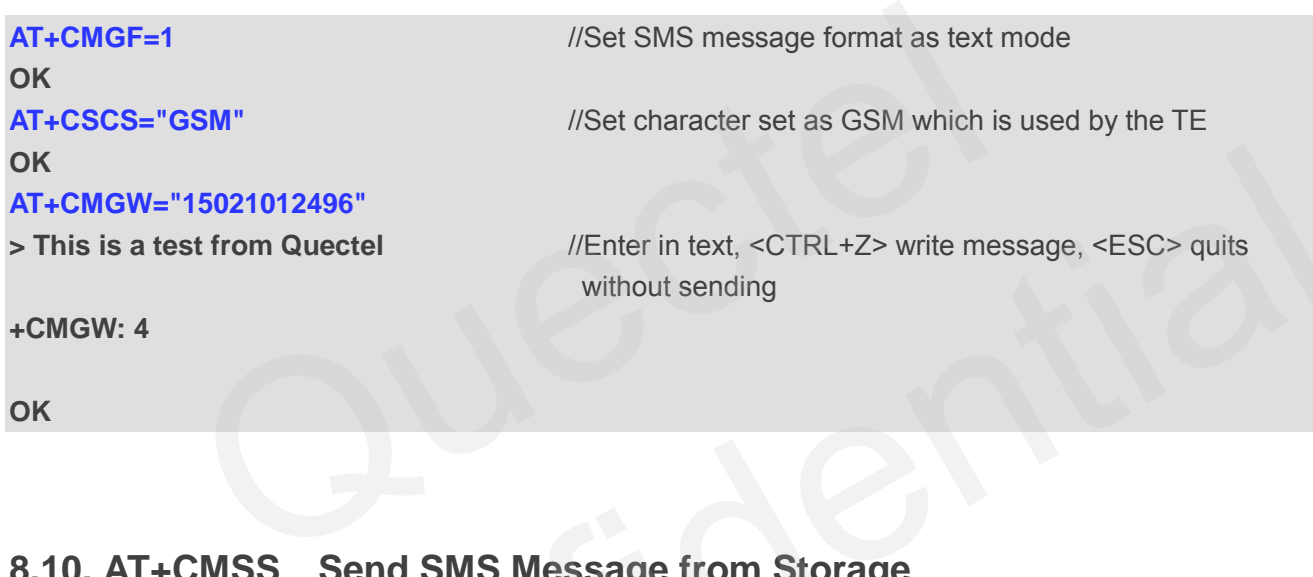

# **8.10. AT+CMSS Send SMS Message from Storage**

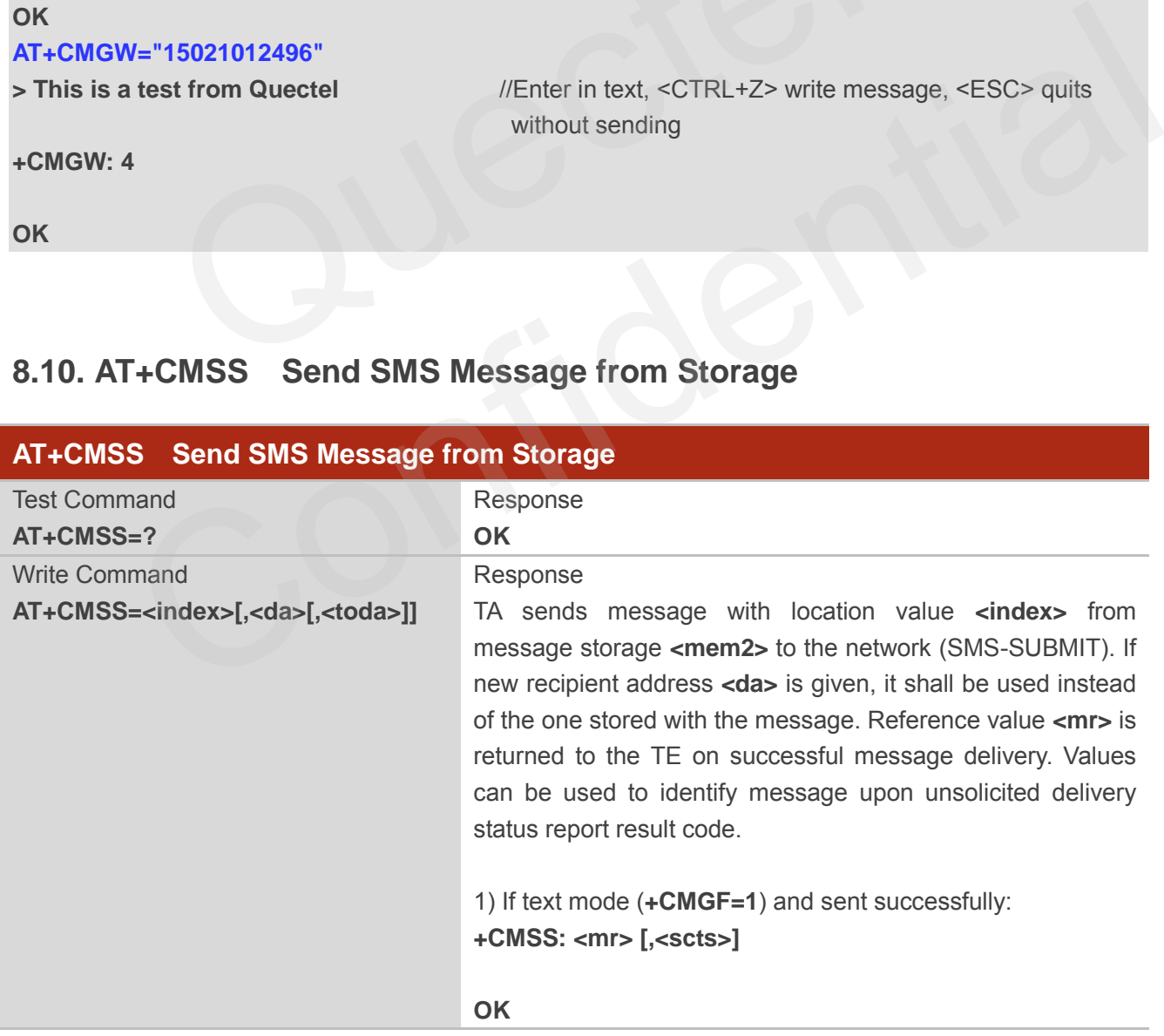

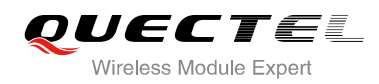

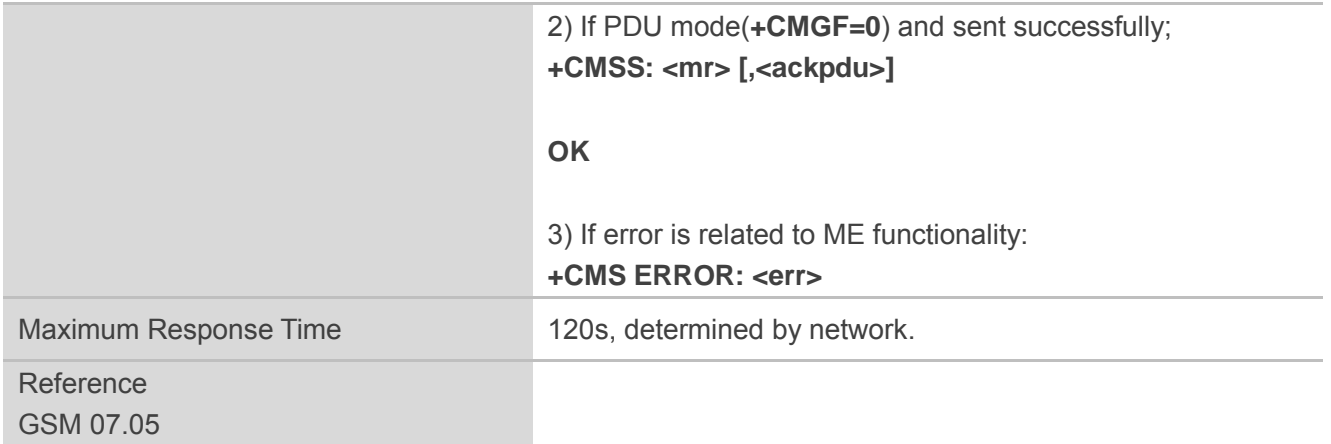

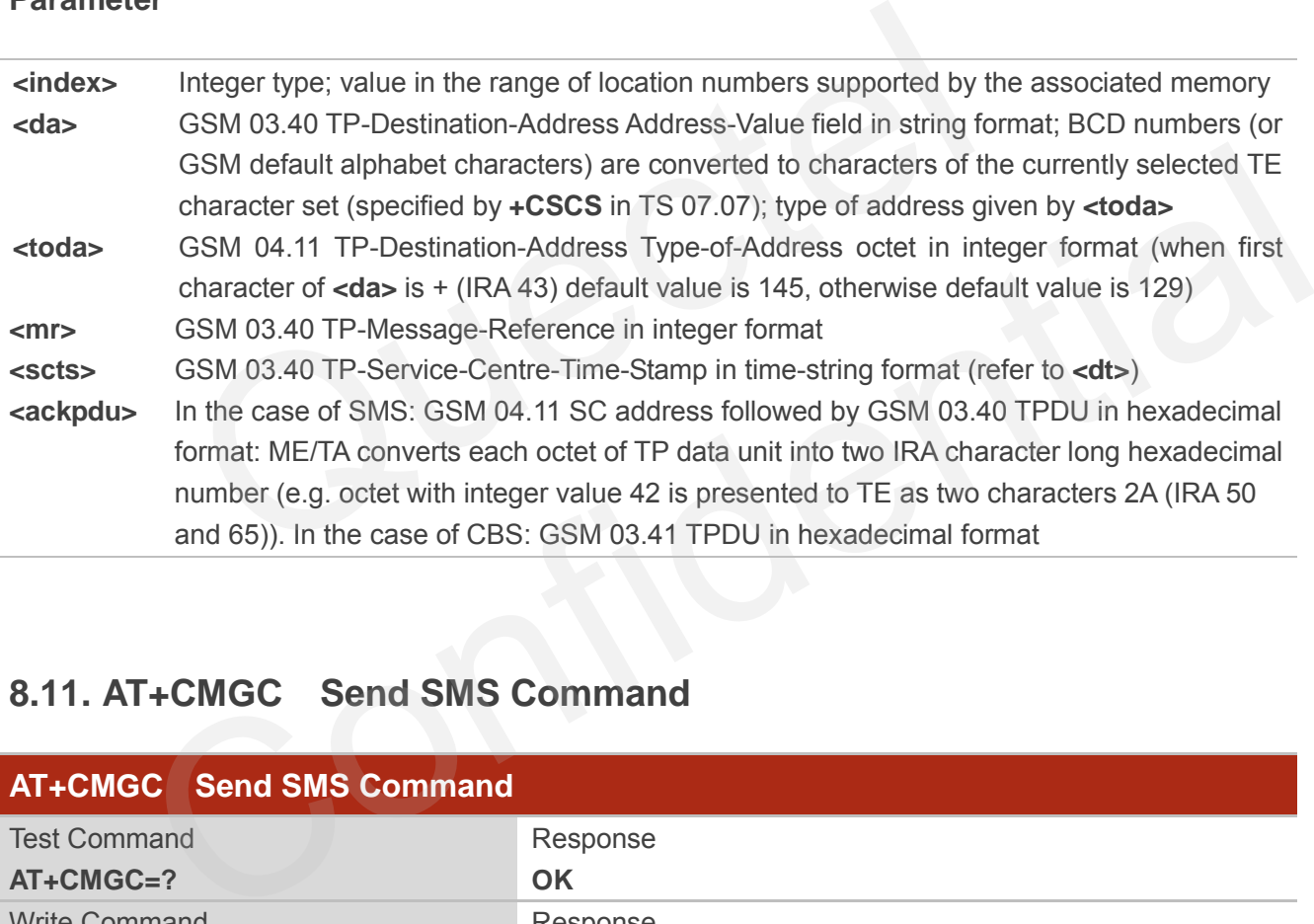

# **8.11. AT+CMGC Send SMS Command**

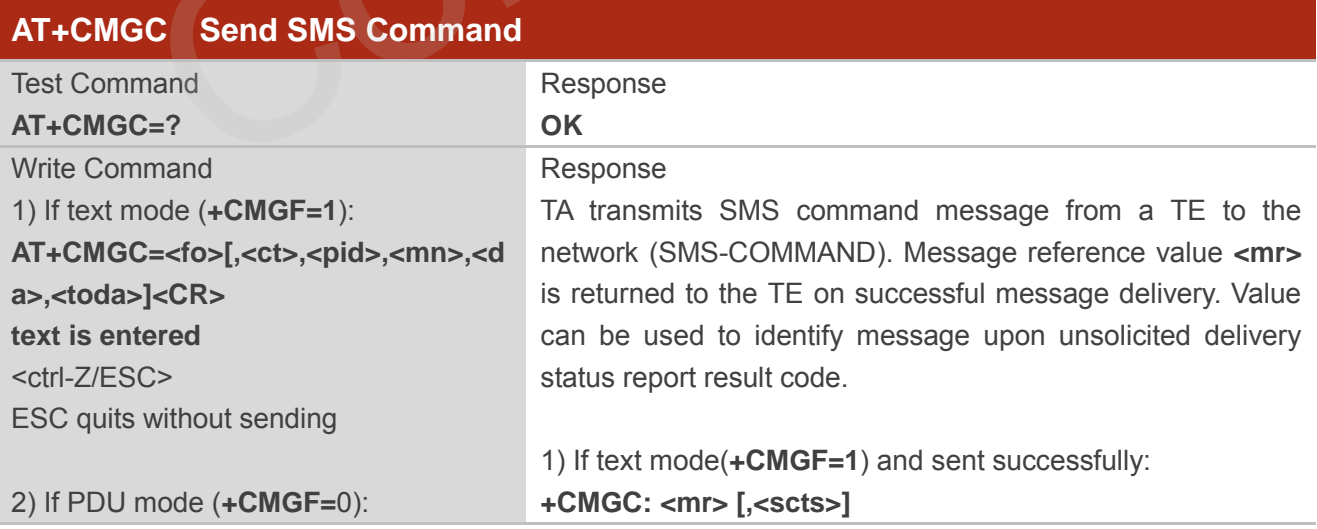

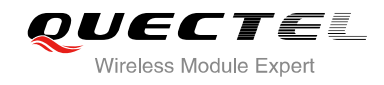

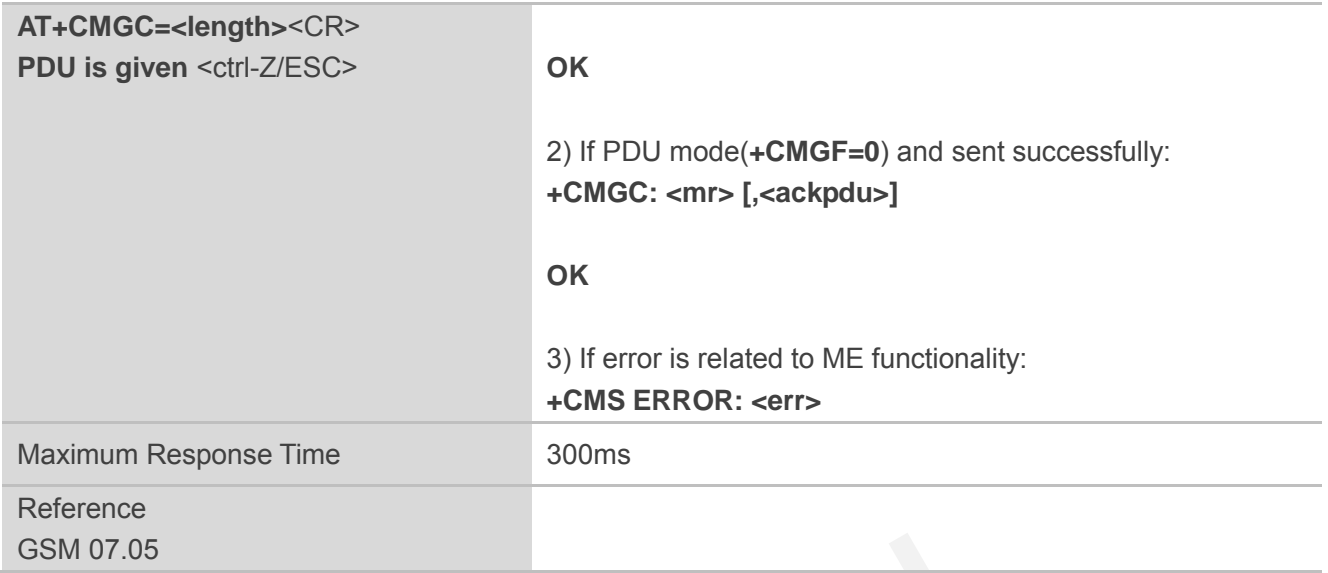

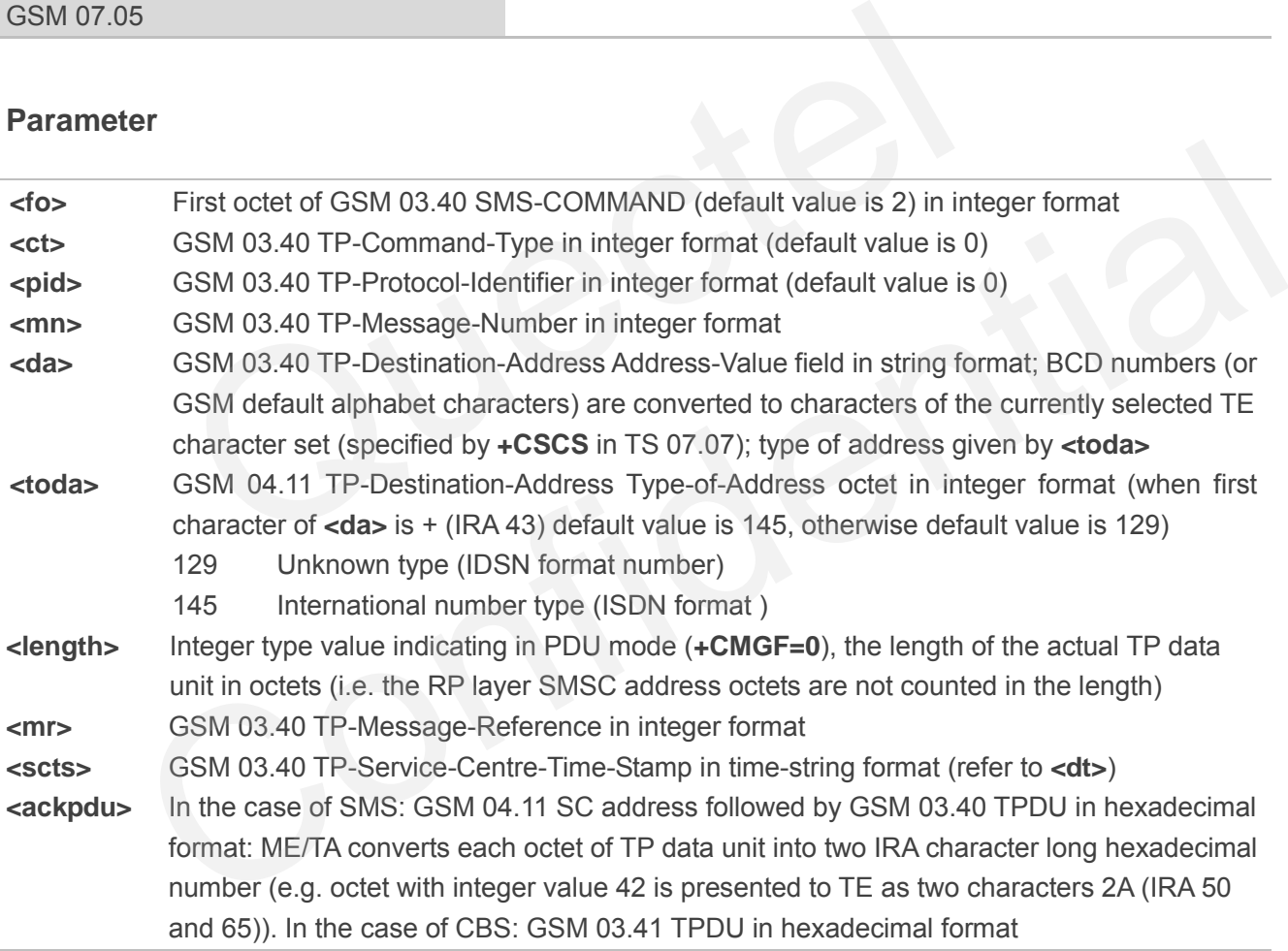

# **8.12. AT+CNMI New SMS Message Indications**

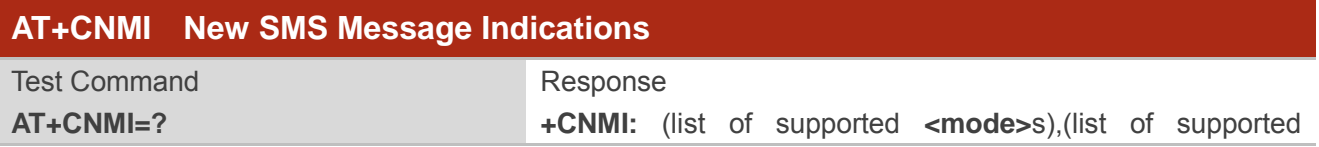

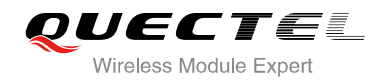

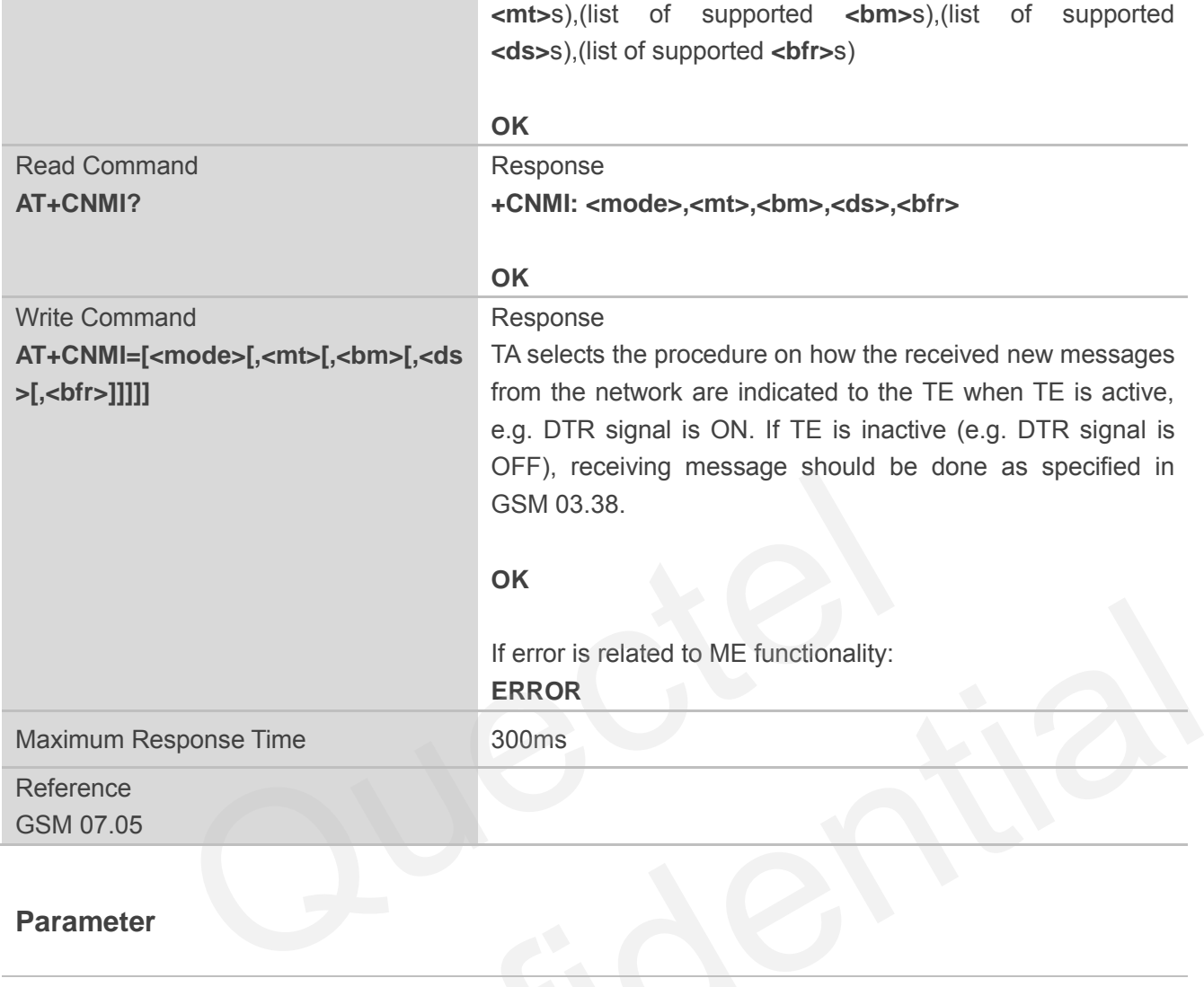

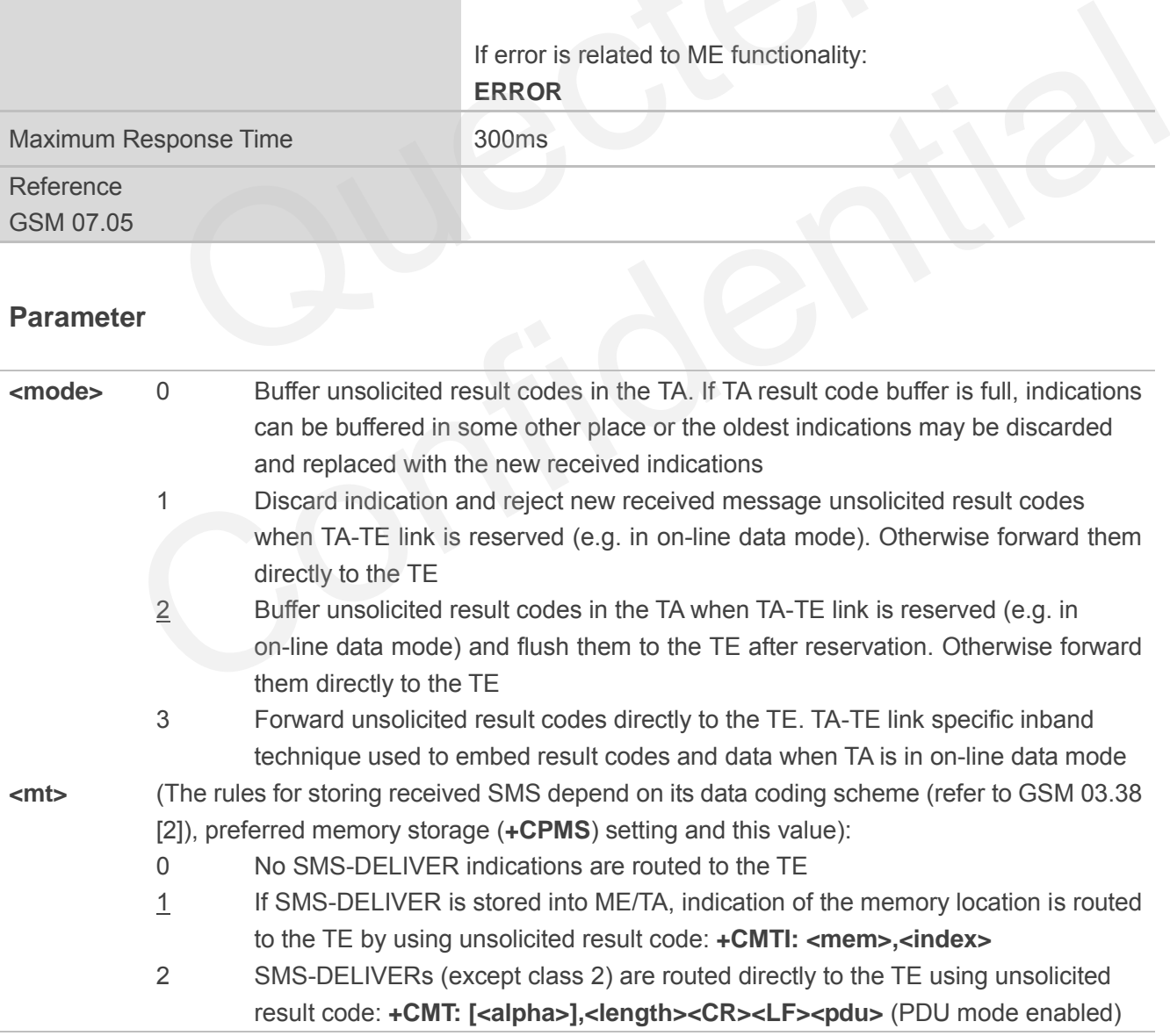

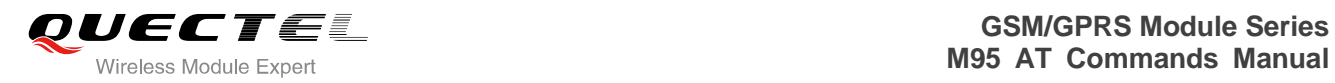

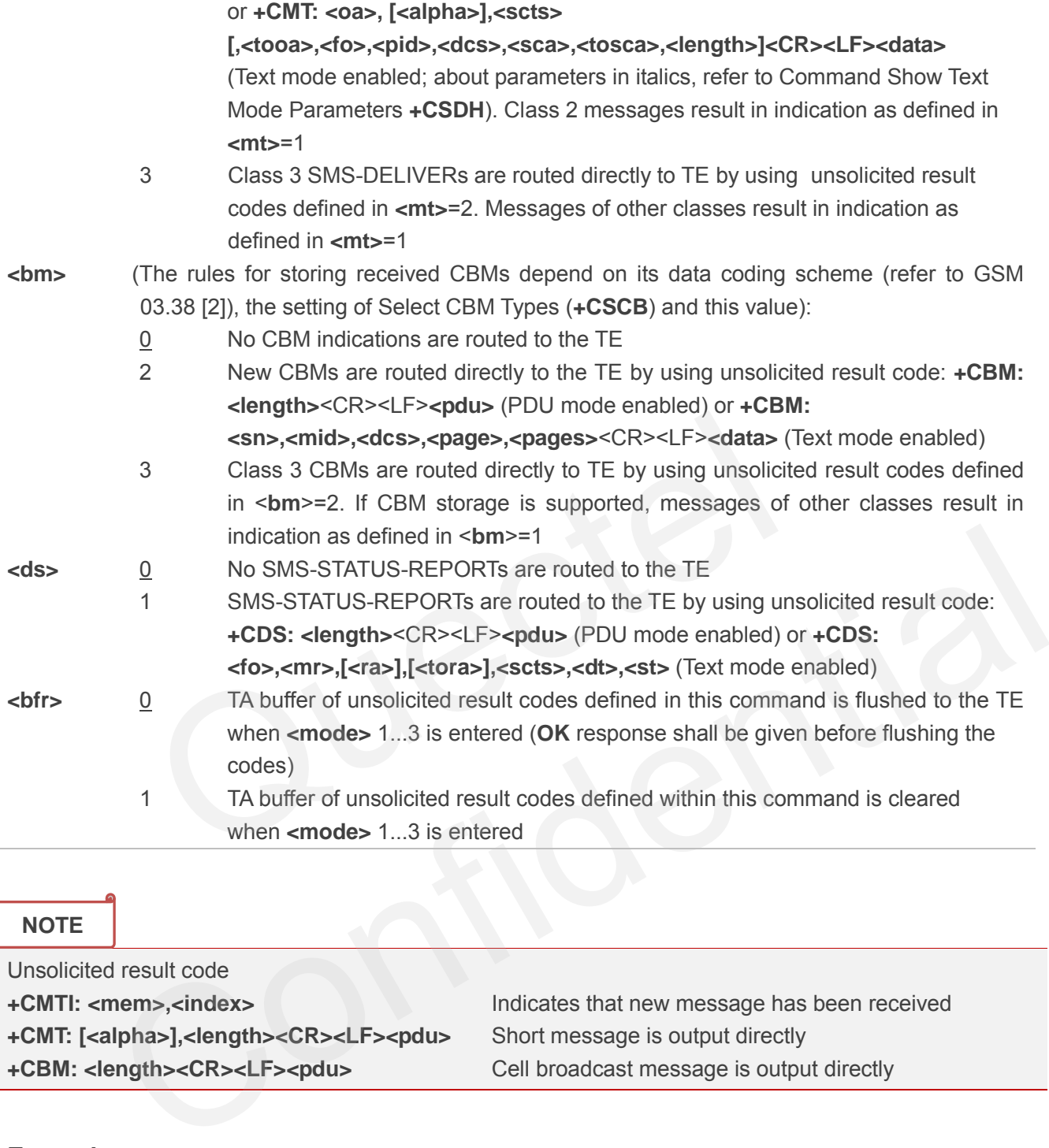

**NOTE**

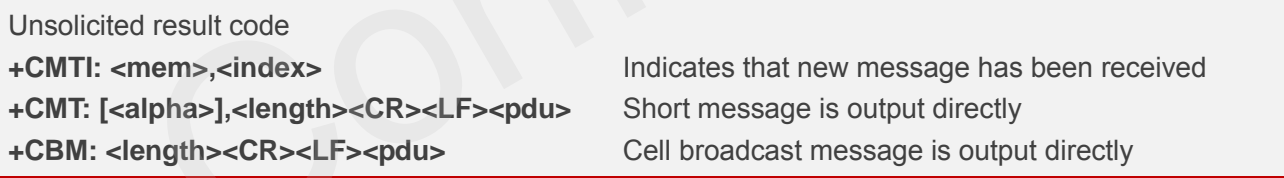

# **Example**

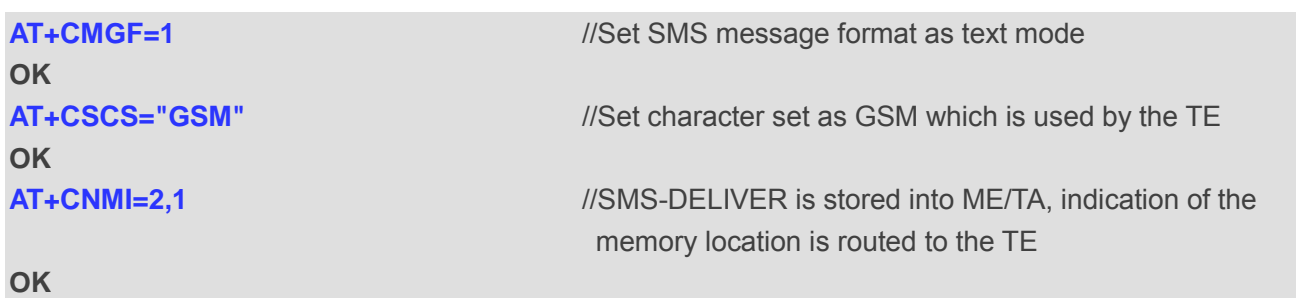

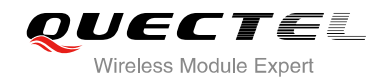

# **OK**

**+CMTI: "SM",5** //Indicate that new message has been received **AT+CNMI=2,2** //Set SMS-DELIVERs are routed directly to the TE

**+CMT: "+8615021012496"," ","2010/09/25 17:25:01+32",145,4,0,241,"+8613800210500",145,27 This is a test from Quectel** *//Short message is output directly* 

# **8.13. AT+CRES Restore SMS Settings**

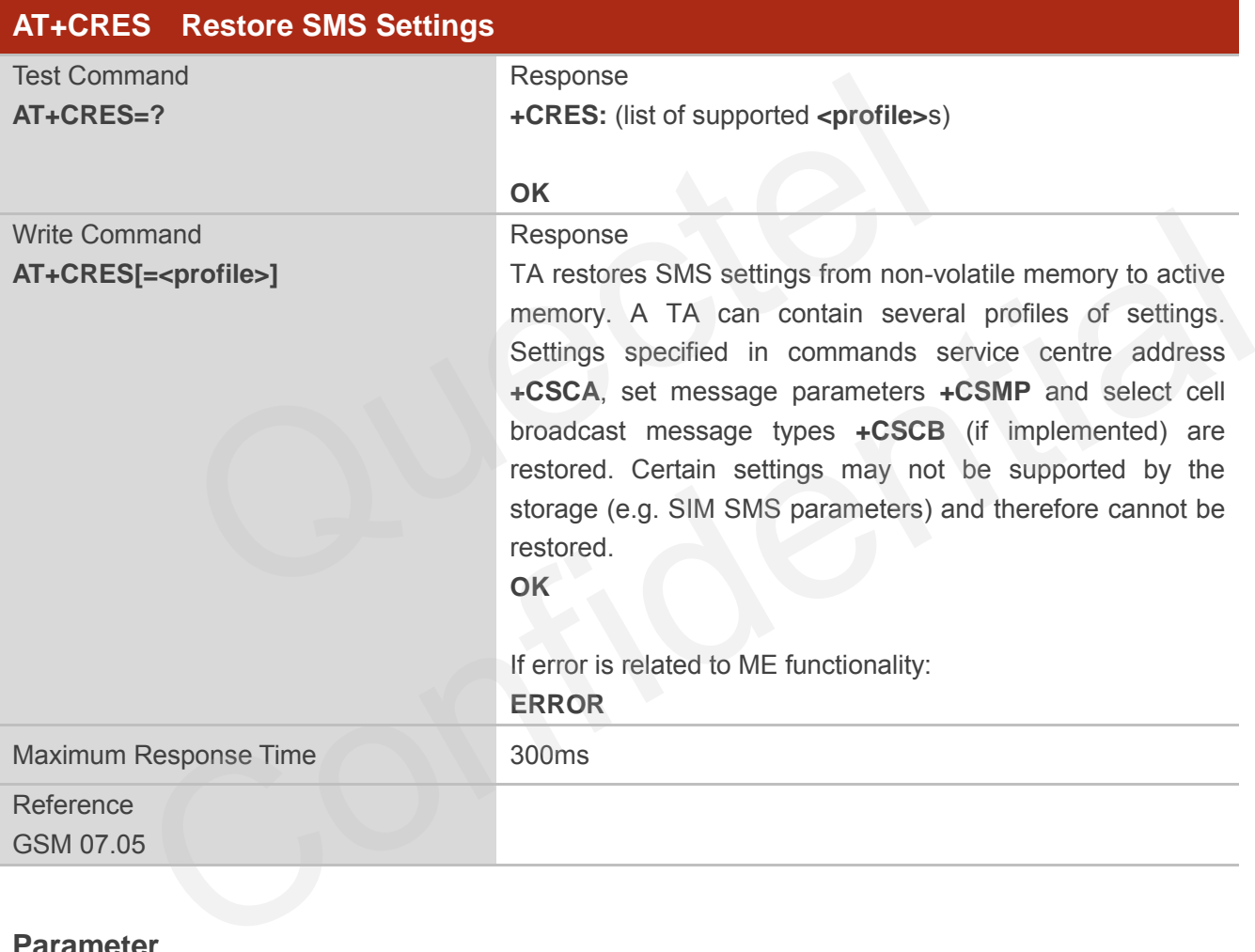

#### **Parameter**

**<profile>** 0-3 Manufacturer specific profile number where settings are to be stored

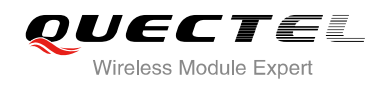

# **8.14. AT+CSAS Save SMS Settings**

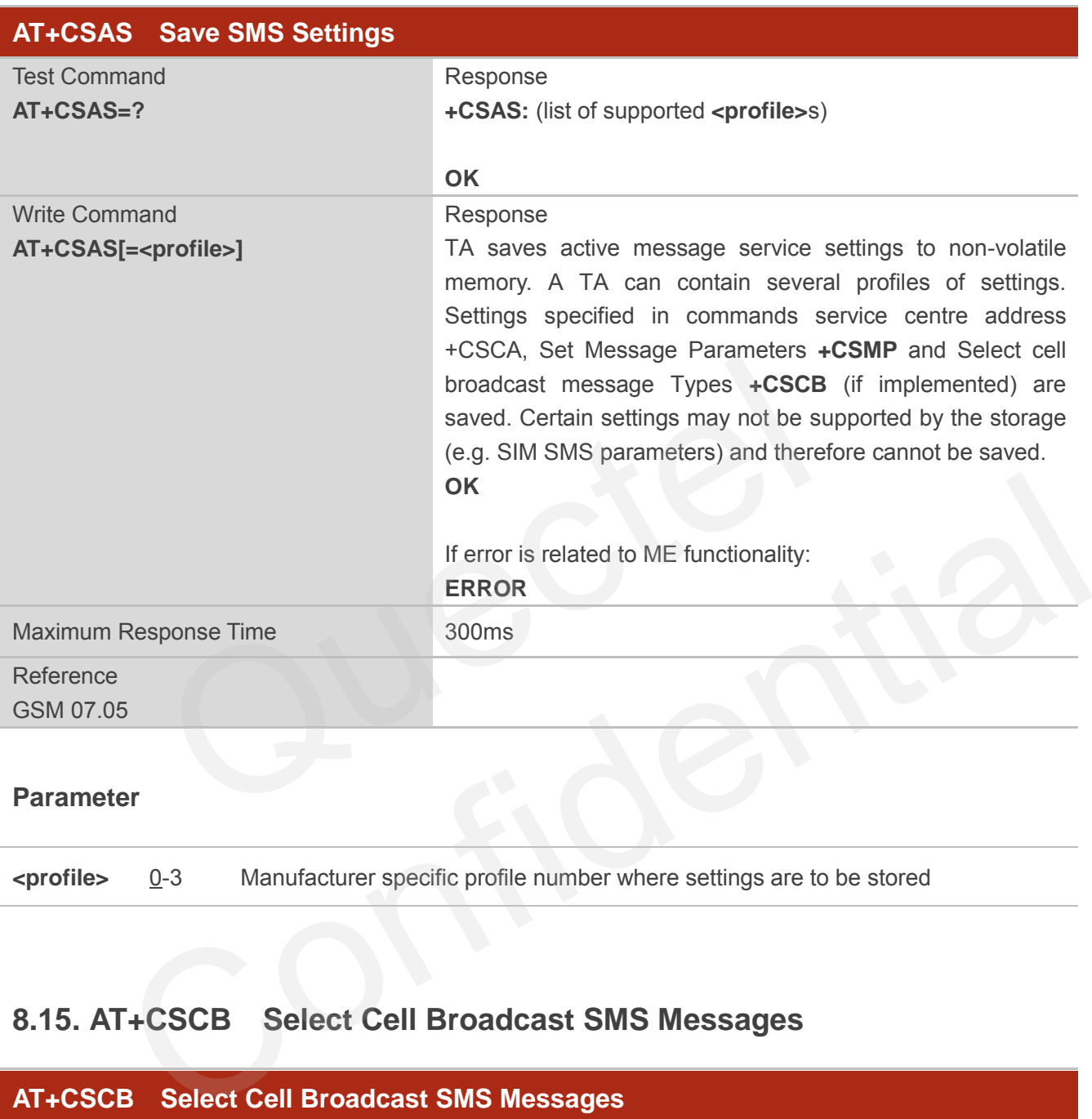

#### **Parameter**

**<profile>** 0-3 Manufacturer specific profile number where settings are to be stored

# **8.15. AT+CSCB Select Cell Broadcast SMS Messages**

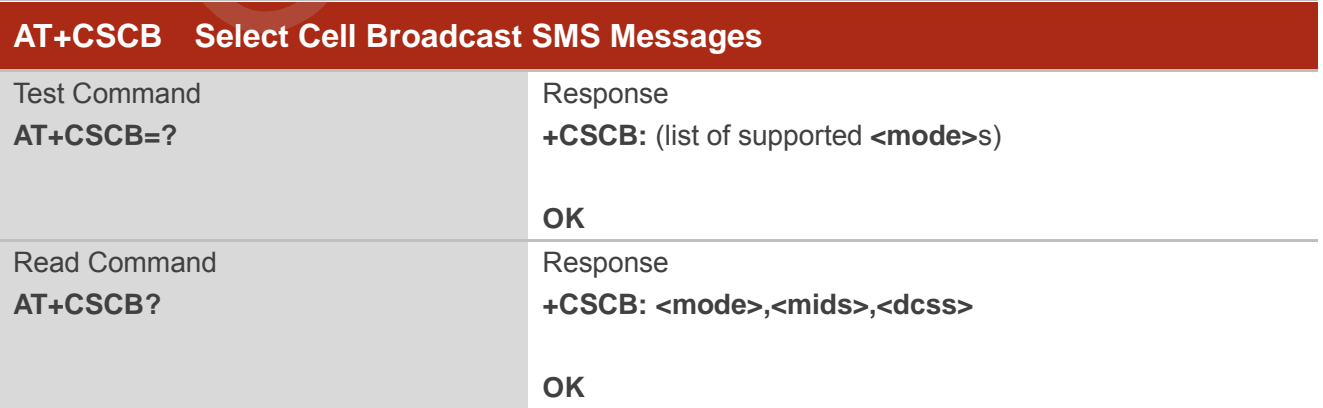

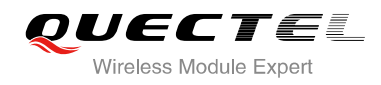

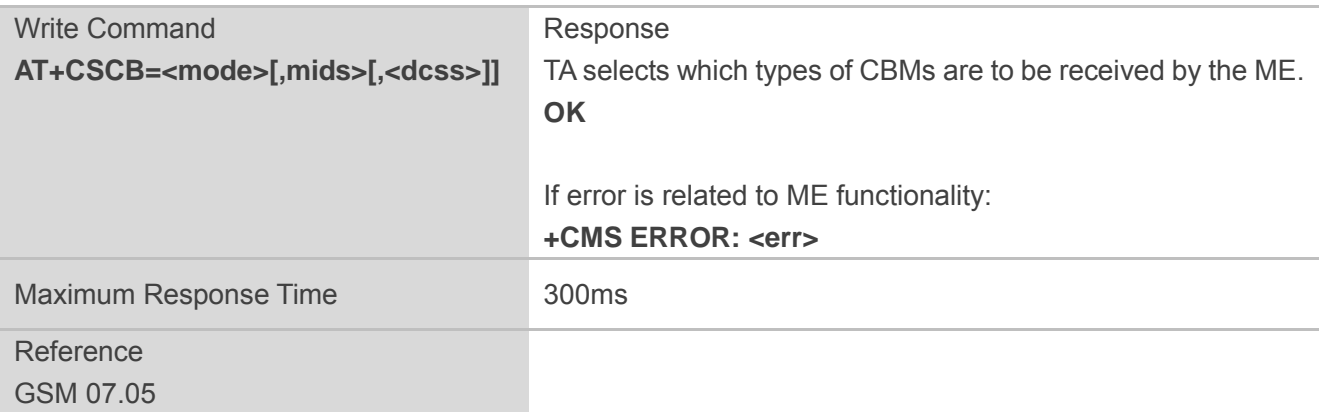

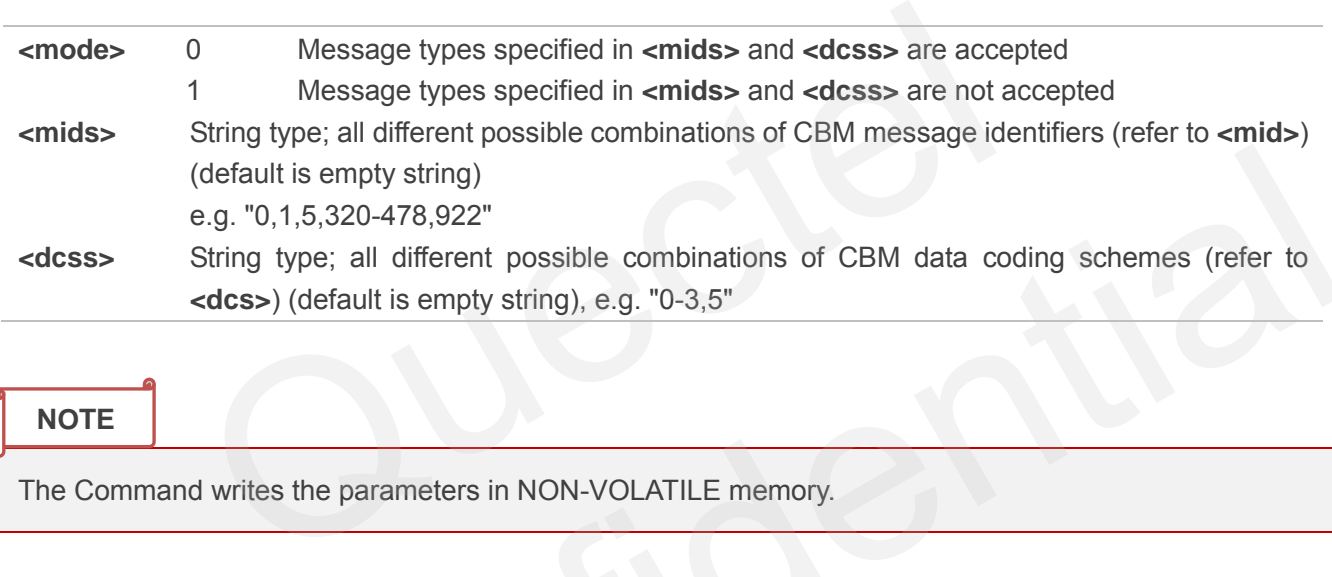

**NOTE**

The Command writes the parameters in NON-VOLATILE memory.

# **8.16. AT+CSDH Show SMS Text Mode Parameters**

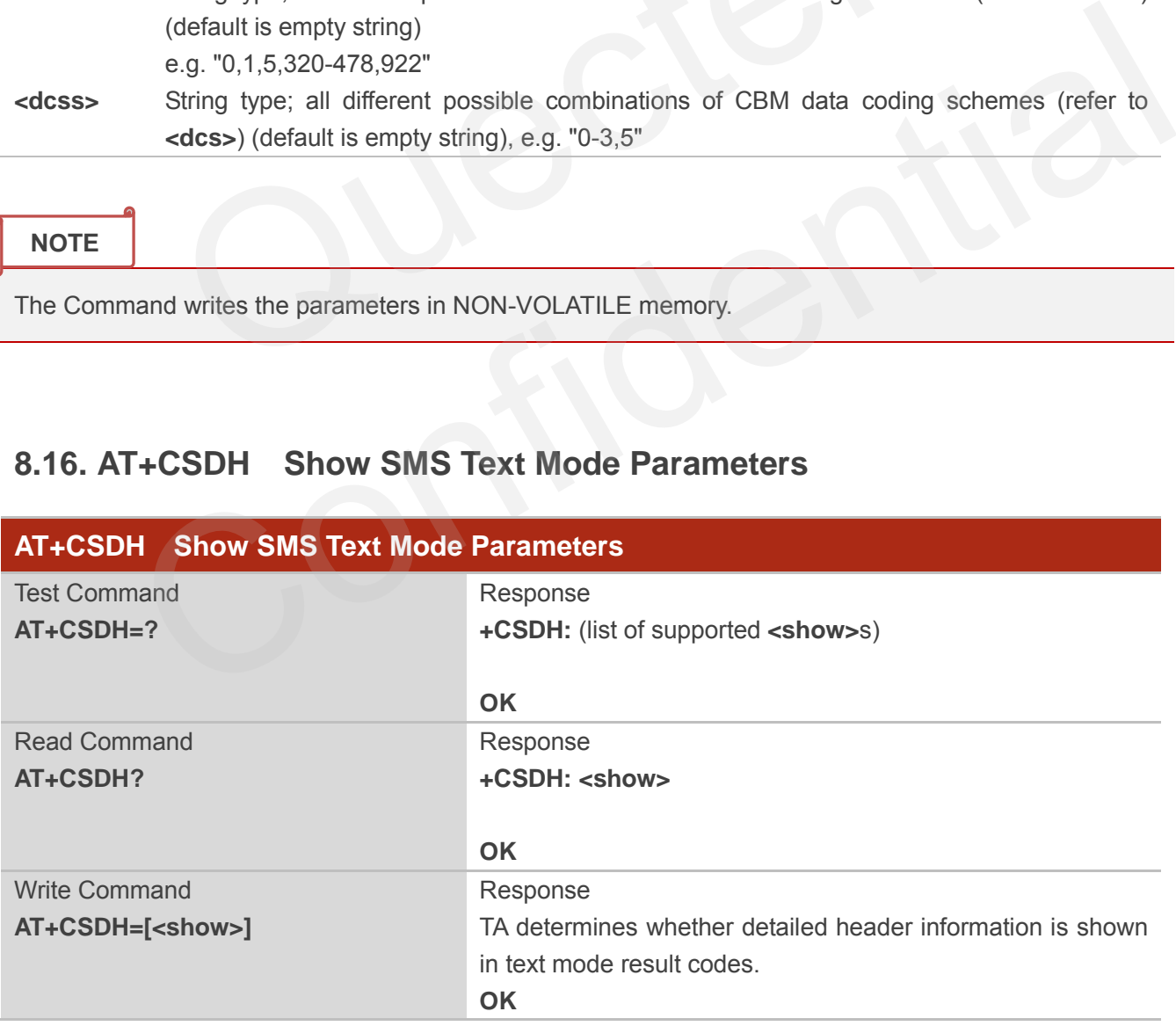

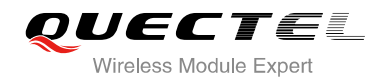

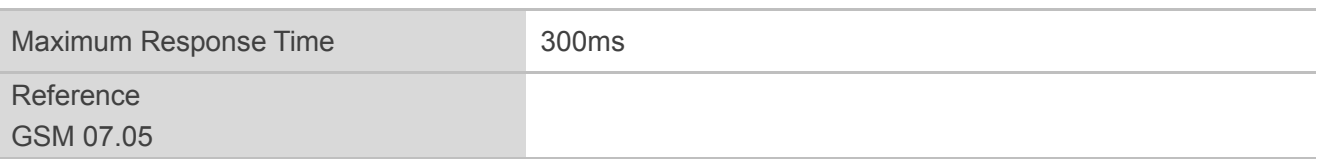

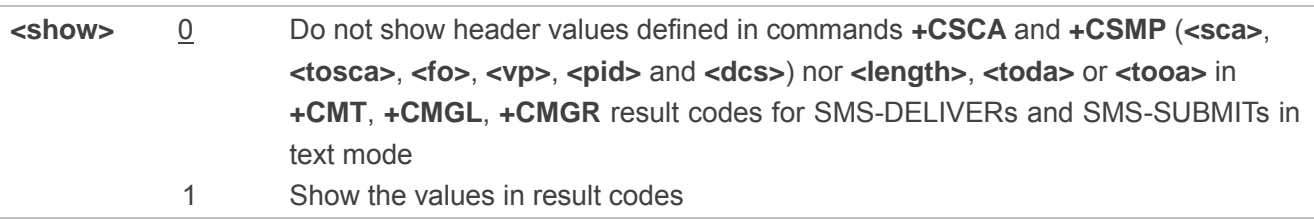

#### **Example**

**AT+CSDH=0 OK AT+CMGR=3 +CMGR: "REC READ","+8615021012496","","2010/09/25 15:06:37+32"** 

**This is a test from Quectel** 

#### **OK**

**AT+CSDH=1 OK AT+CMGR=3 +CMGR: "REC READ","+8615021012496", ,"2010/09/25 15:06:37+32",145,4,0,241,"+861 3800210500",145,27 This is a test from Quectel**  C READ","+8615021012496","","2010/09/25 15:06:37+32"<br>from Quectel<br>C READ","+8615021012496", ,"2010/09/25 15:06:37+32",145,4,0,241 x=3<br>
REC READ","+8615021012496","","2010/09/25 15:06:37+32"<br>
est from Quectel<br>
=1<br>
=1<br>
REC READ","+8615021012496", ,"2010/09/25 15:06:37+32",145,4,0,241,"+861<br>
00",145,27<br>
est from Quectel<br>
F+CSMP Set SMS Text Mode Parame

**OK**

# **8.17. AT+CSMP Set SMS Text Mode Parameters**

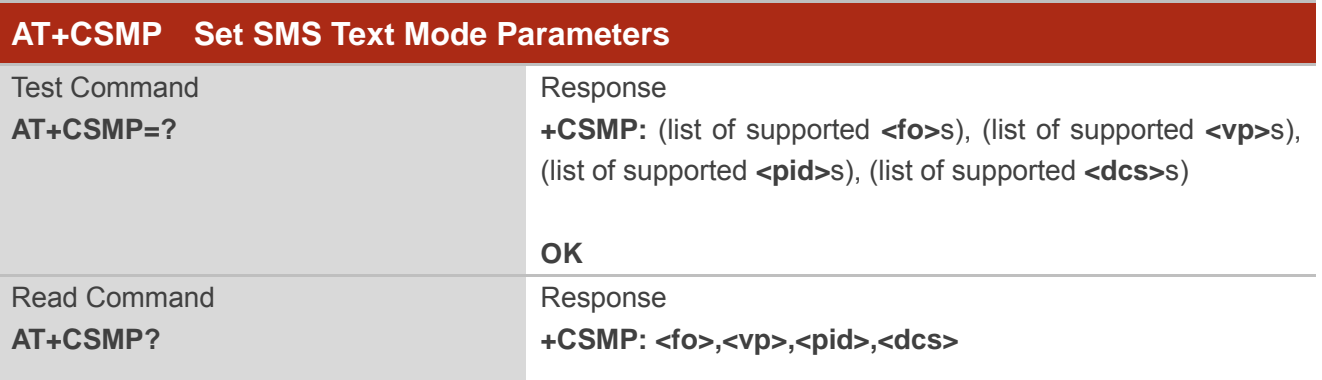

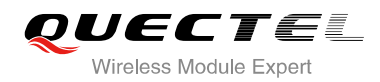

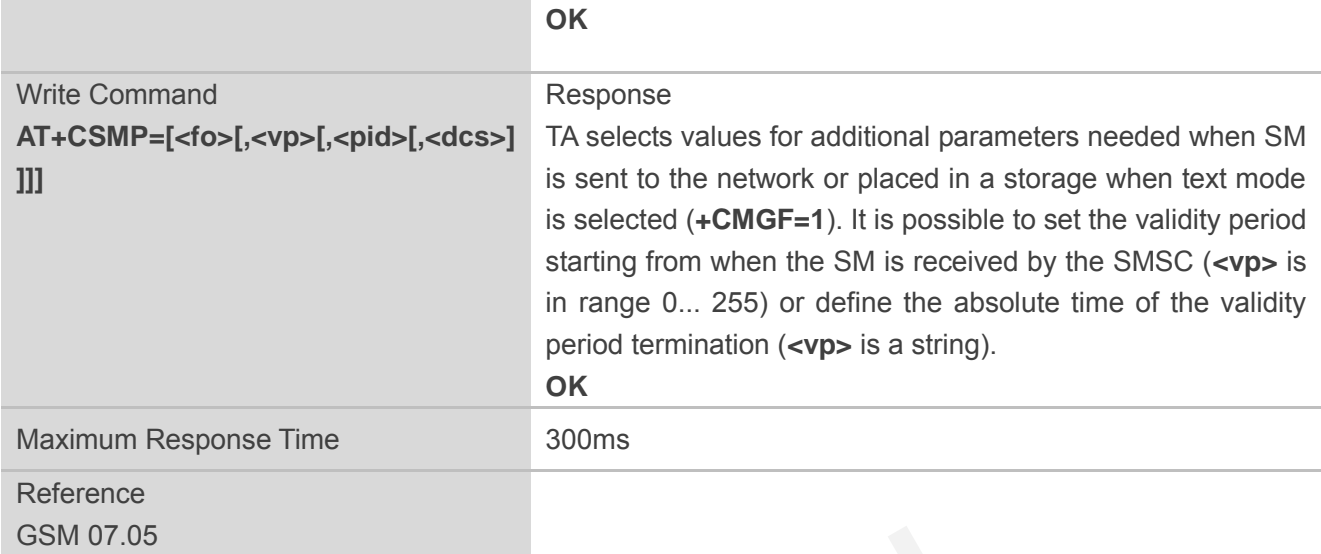

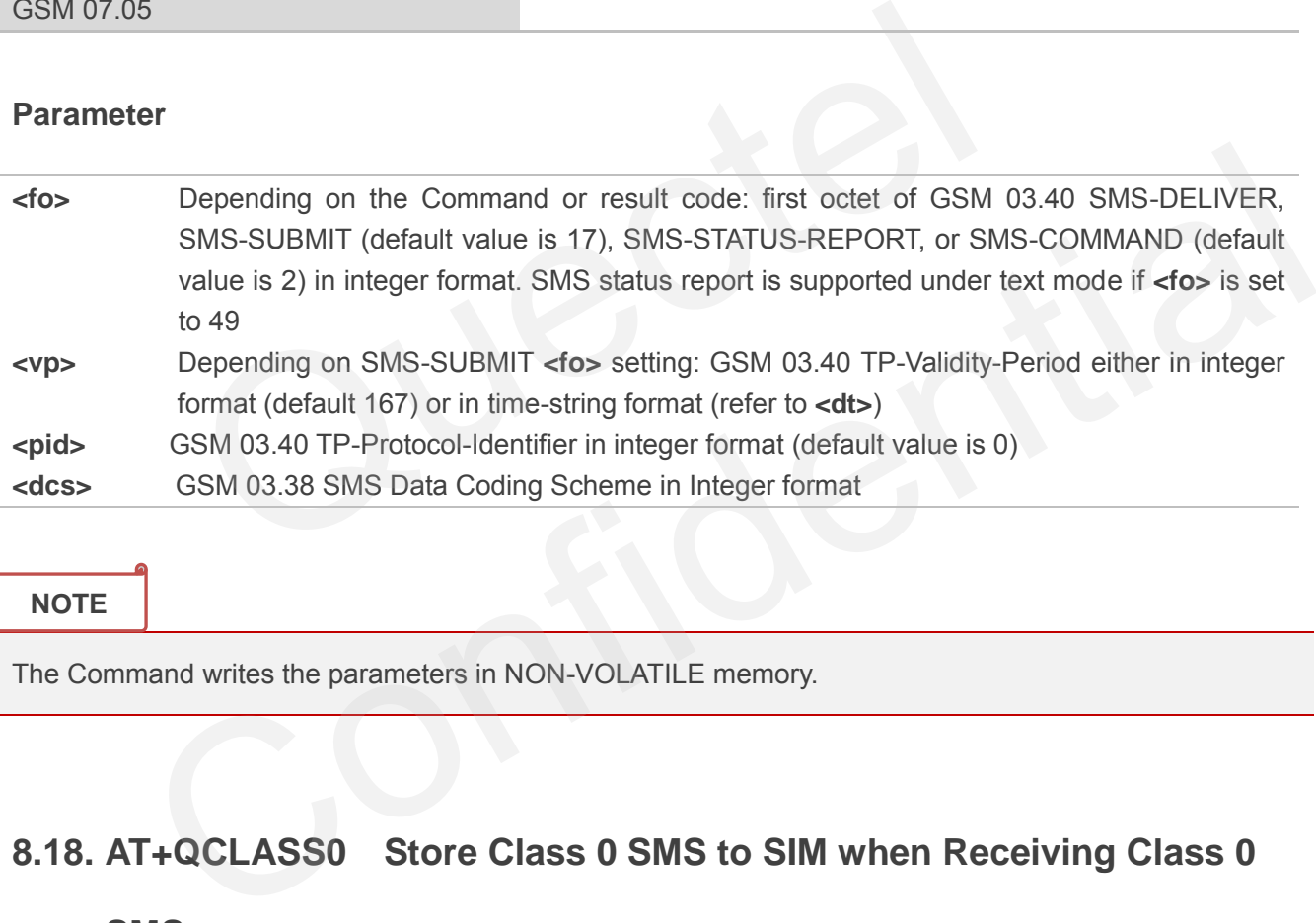

**NOTE**

The Command writes the parameters in NON-VOLATILE memory.

# **8.18. AT+QCLASS0 Store Class 0 SMS to SIM when Receiving Class 0**

# **SMS**

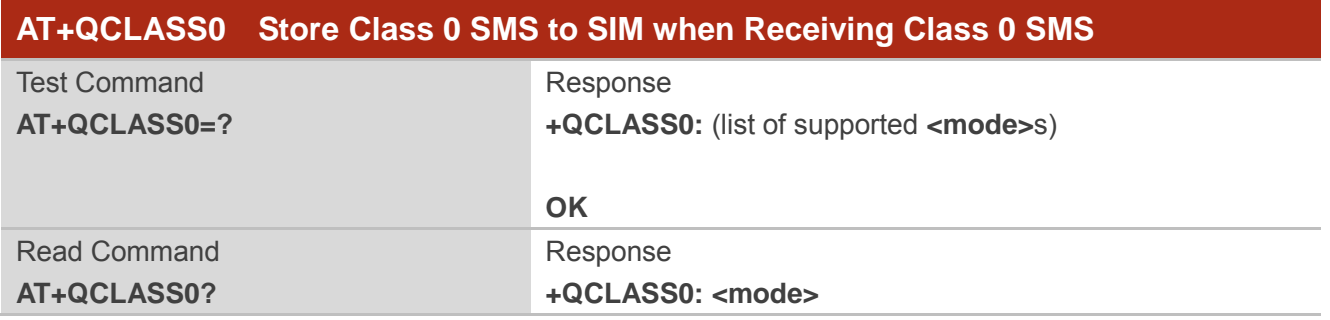

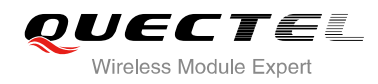

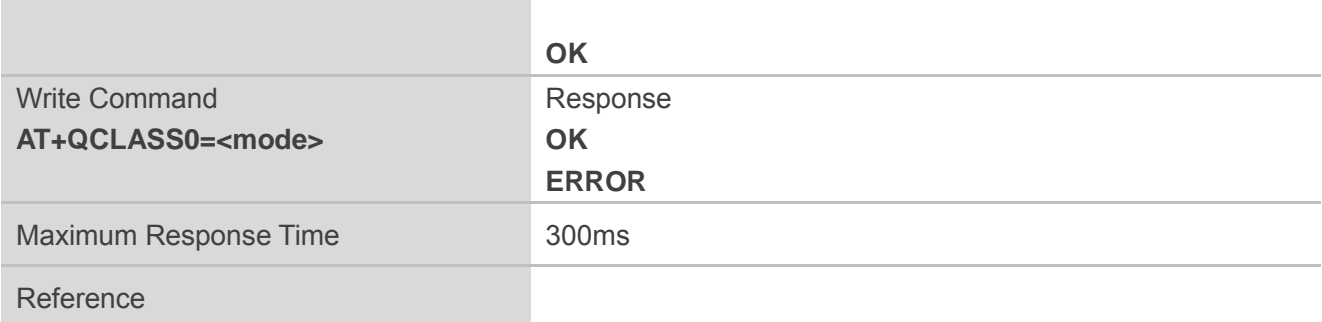

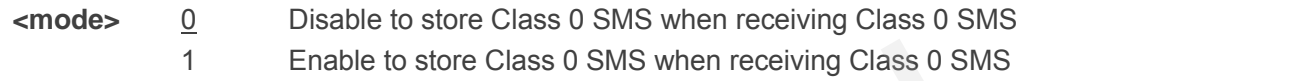

#### **Example**

```
For example message in text mode: 
AT+CPMS? 
+CPMS: "SM",6,50,"SM",6,50,"SM",6,50 
OK
AT+QCLASS0=0 //Disable to store SMS when receiving Class 0 SMS
OK
+CMT: "+8615021012496",,"2010/09/26 09:55:37+32" 
TEST1 from Quectel //Short message is output directly
AT+QCLASS0=1 //Enable to store SMS when receiving Class 0 SMS
OK
+CMTI: "SM",7 //Indicate that new message has been received
AT+CMGR=7 
+CMGR: "REC UNREAD","+8615021012496","","2010/09/26 09:56:17+32" 
TEST2 from Quectel 
OK
                Enable to store Class 0 SMS when receiving Class 0 SMS<br>
message in text mode:<br>
The Solution SMS when the SMS when receiving C<br>
D=0<br>
S021012496",,"2010/09/26 09:55:37+32"<br>
Ruectel //Short message is output directly
            9 NH",6,50, "SM",6,50, "SM",6,50<br>
SM",6,50, "SM",6,50, "SM",6,50<br>
SS0=0 //Disable to store SMS when receiving Class 0 SMS<br>
9615021012496",,"2010/09/26 09:55:37+32"<br>
//Enable to store SMS when receiving Class 0 SMS<br>
SS0=1
```
# **8.19. AT+QMGDA Delete all SMS**

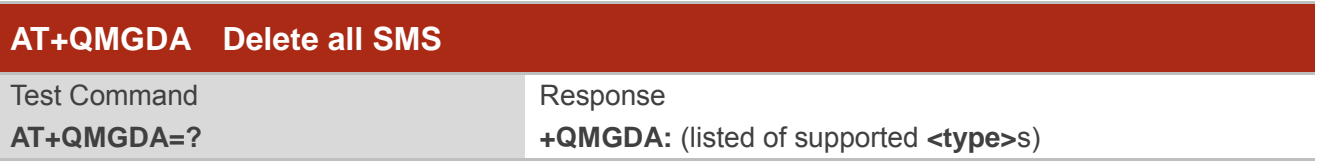

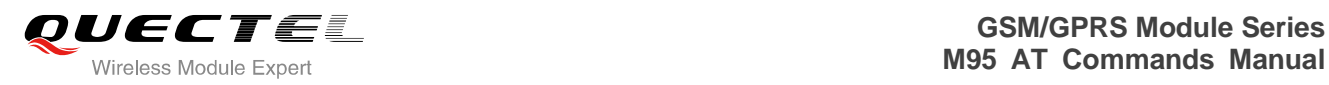

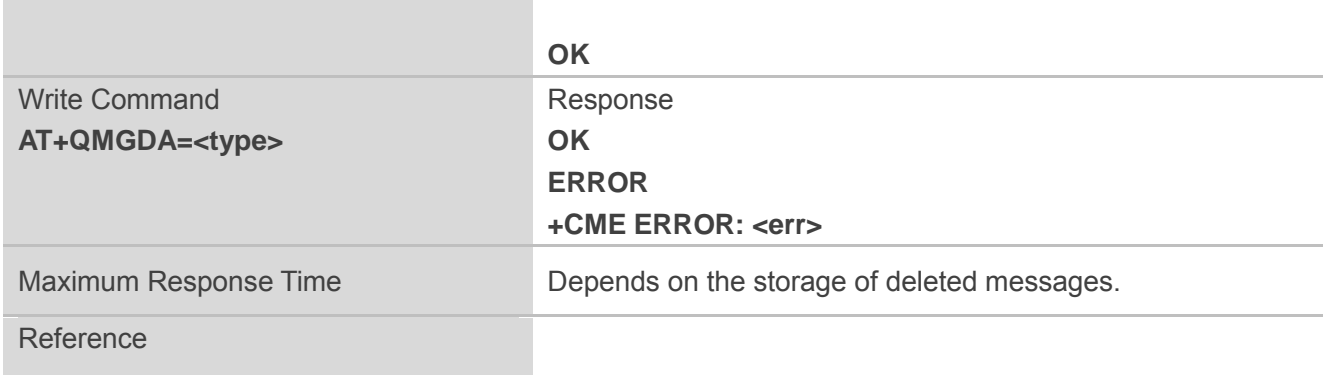

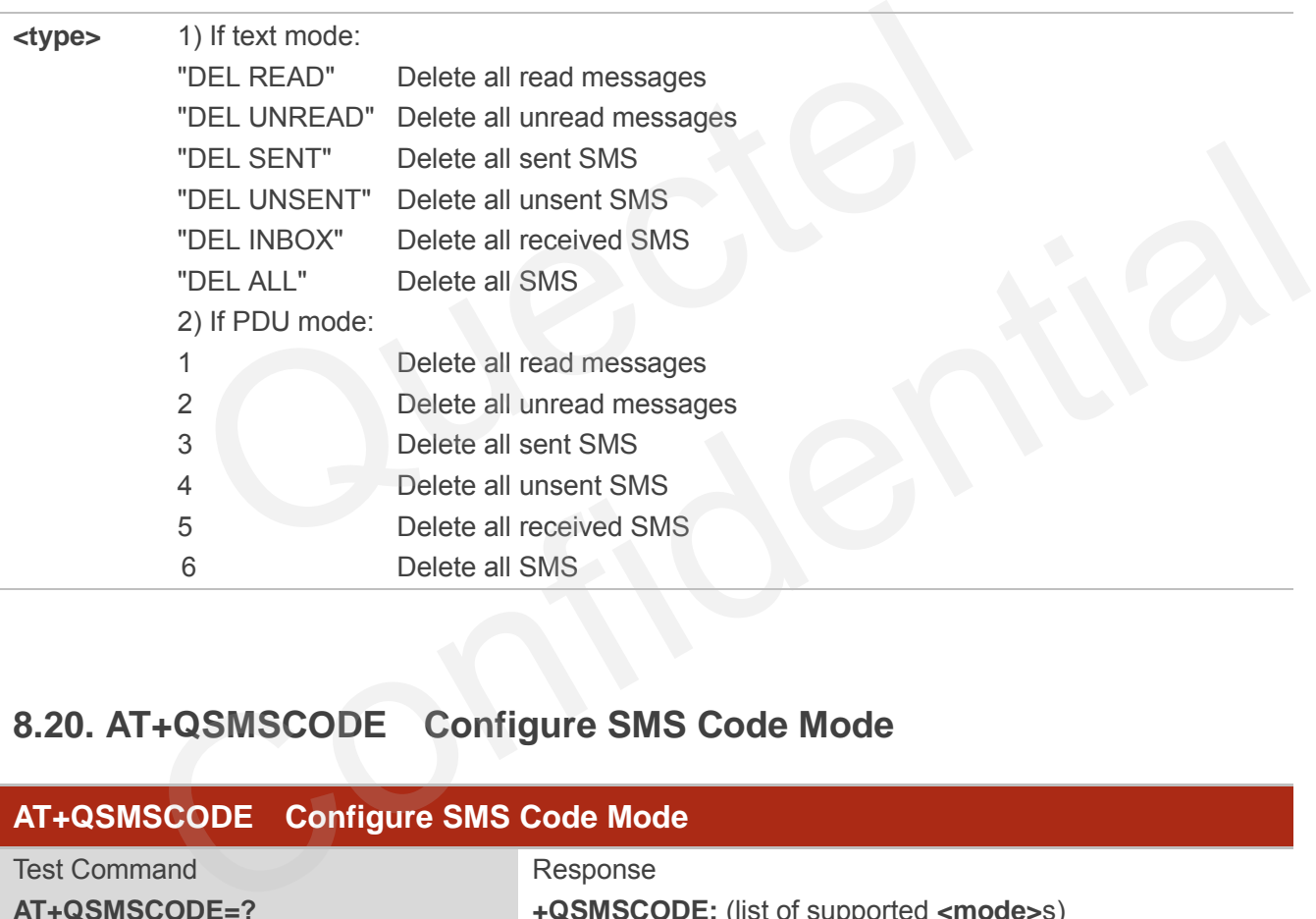

# **8.20. AT+QSMSCODE Configure SMS Code Mode**

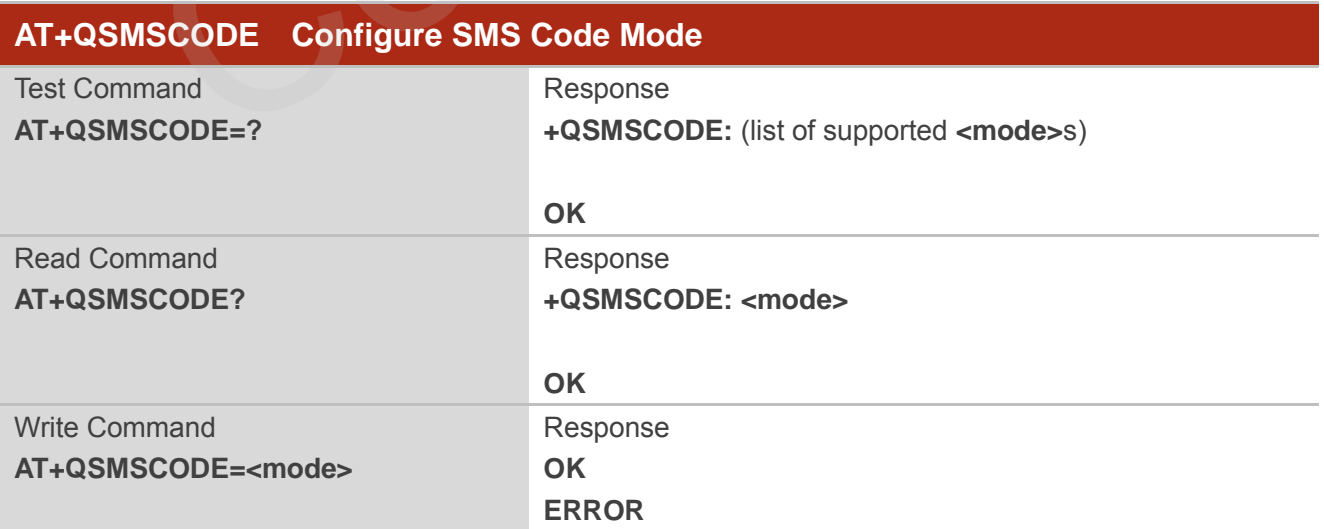

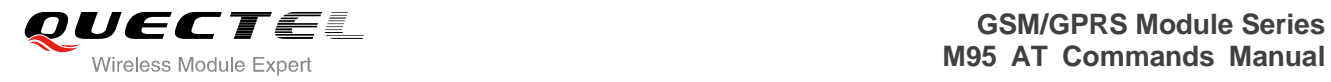

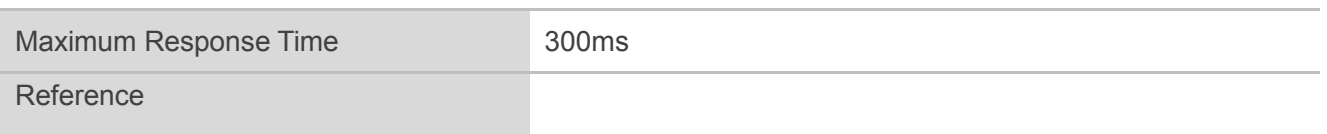

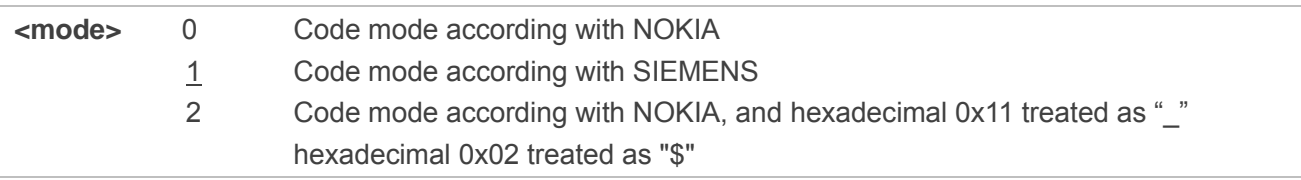

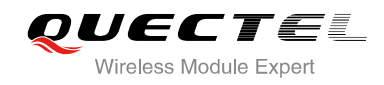

# **9 Phonebook Commands**

# **9.1. AT+CPBS Select Phonebook Memory Storage**

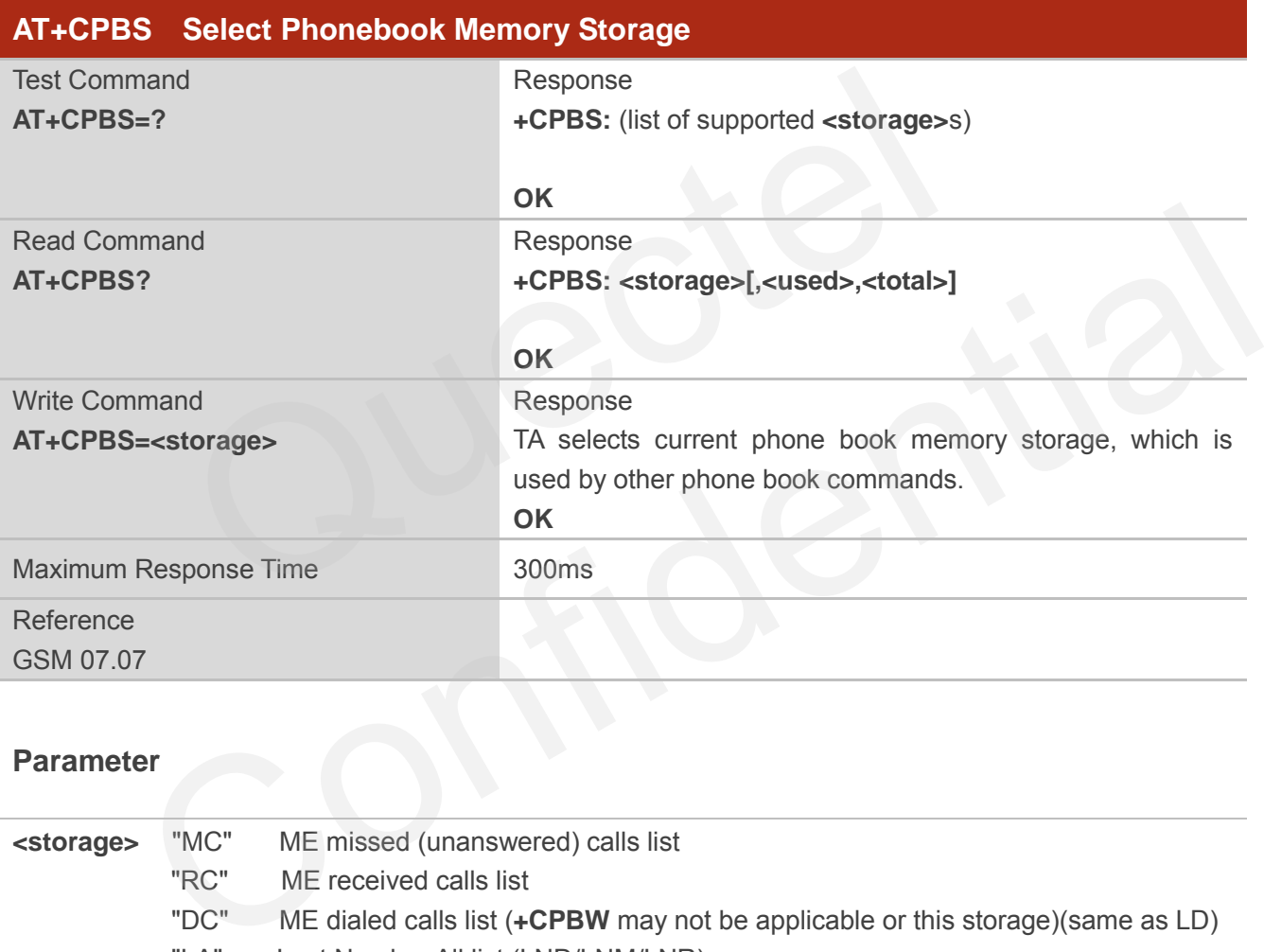

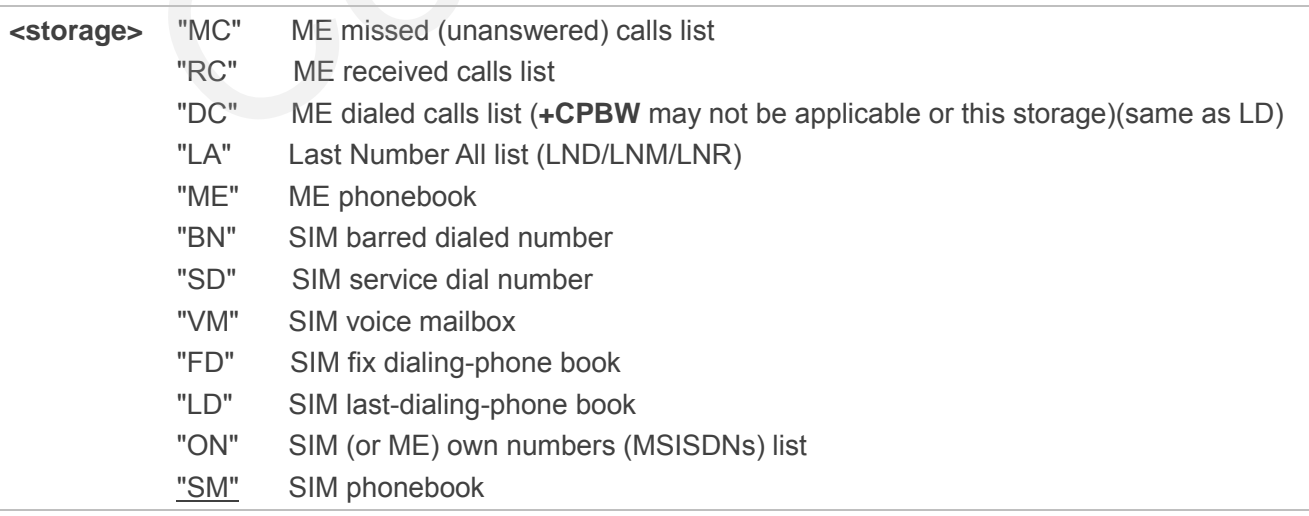

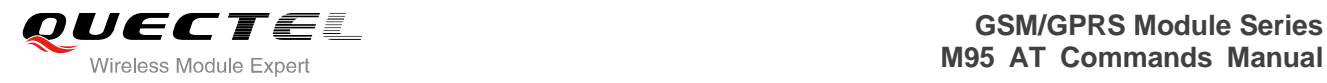

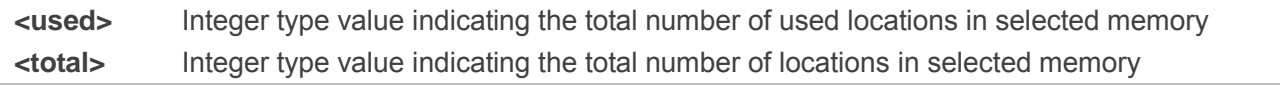

**NOTE**

SIM phonebook record can stores up to 250pcs and ME phonebook record can store up to 200pcs.

# **9.2. AT+CPBW Write Phonebook Entry**

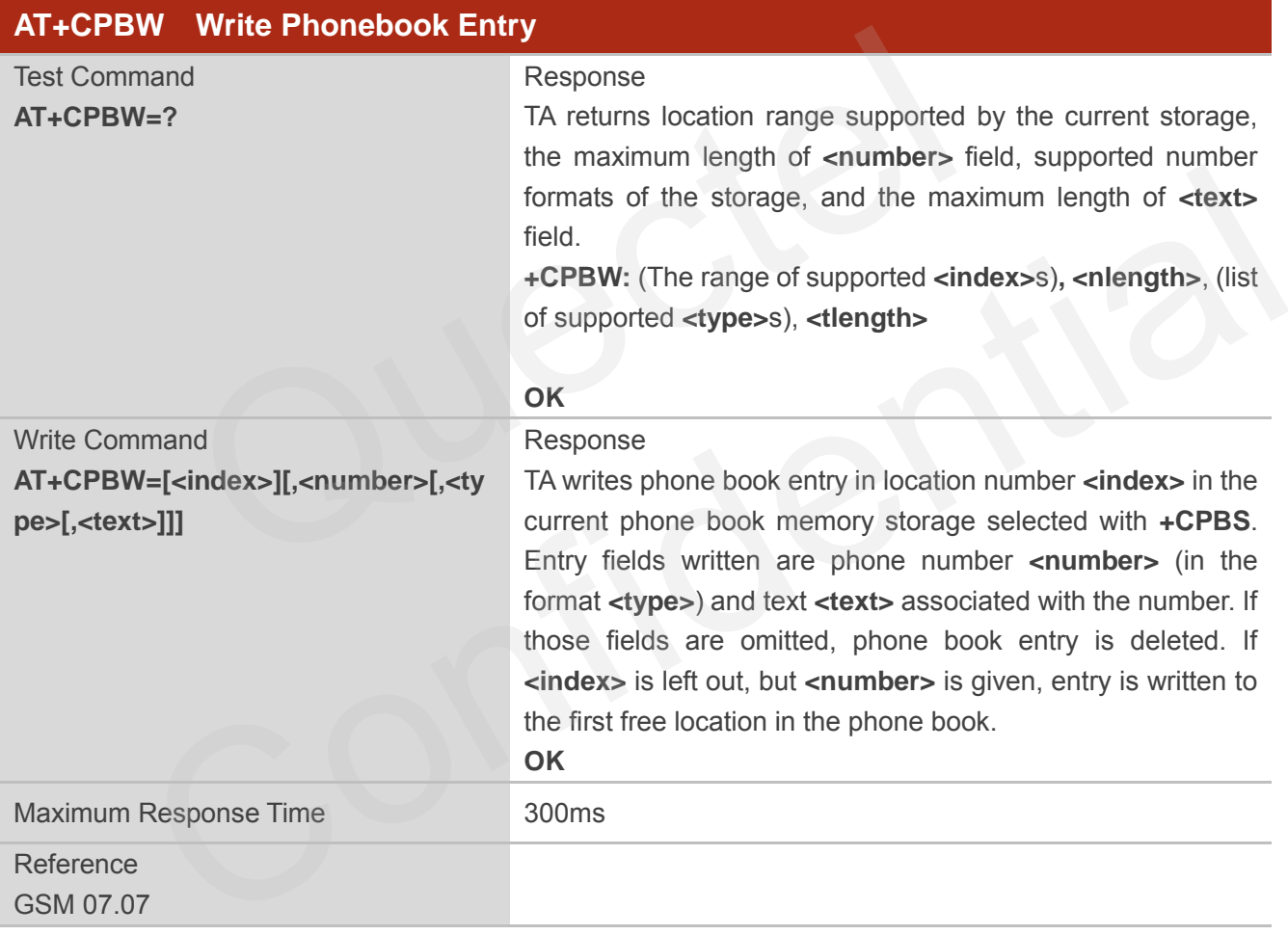

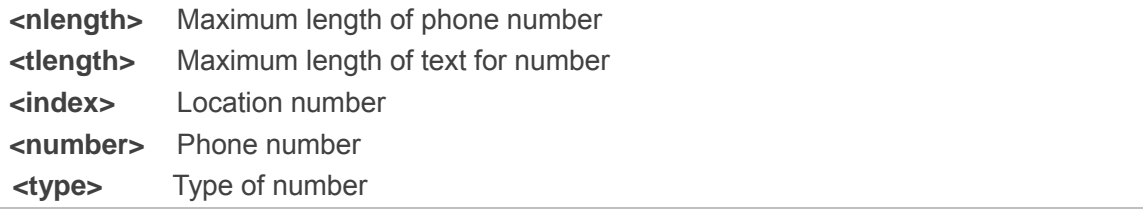

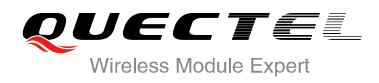

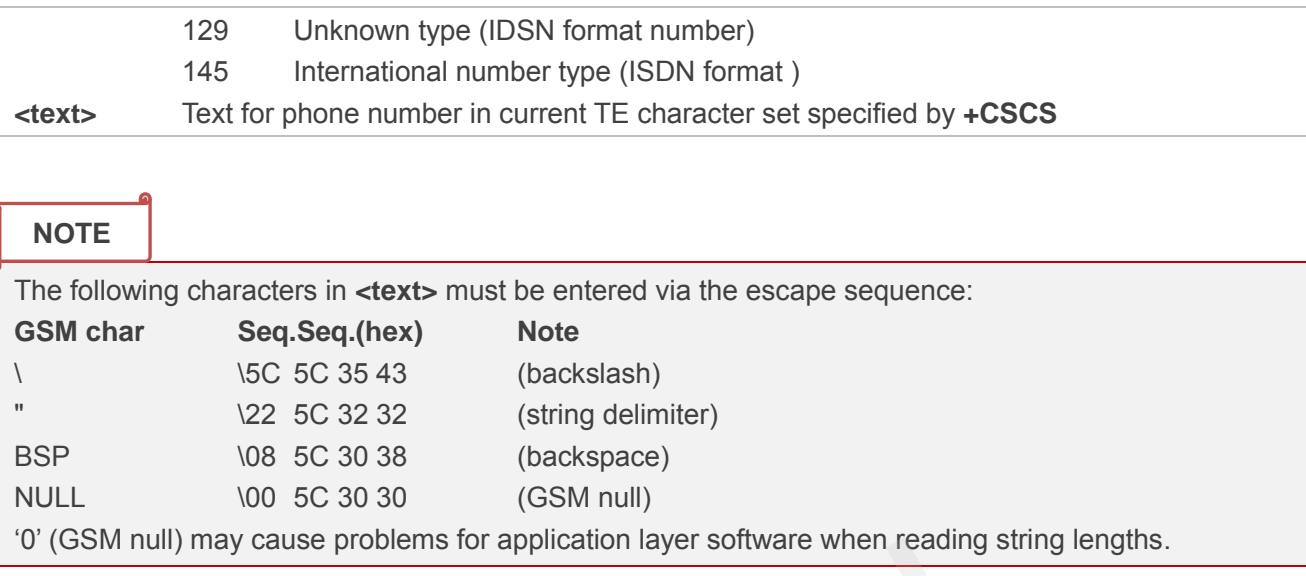

# **Example**

 $\int_0^a$ 

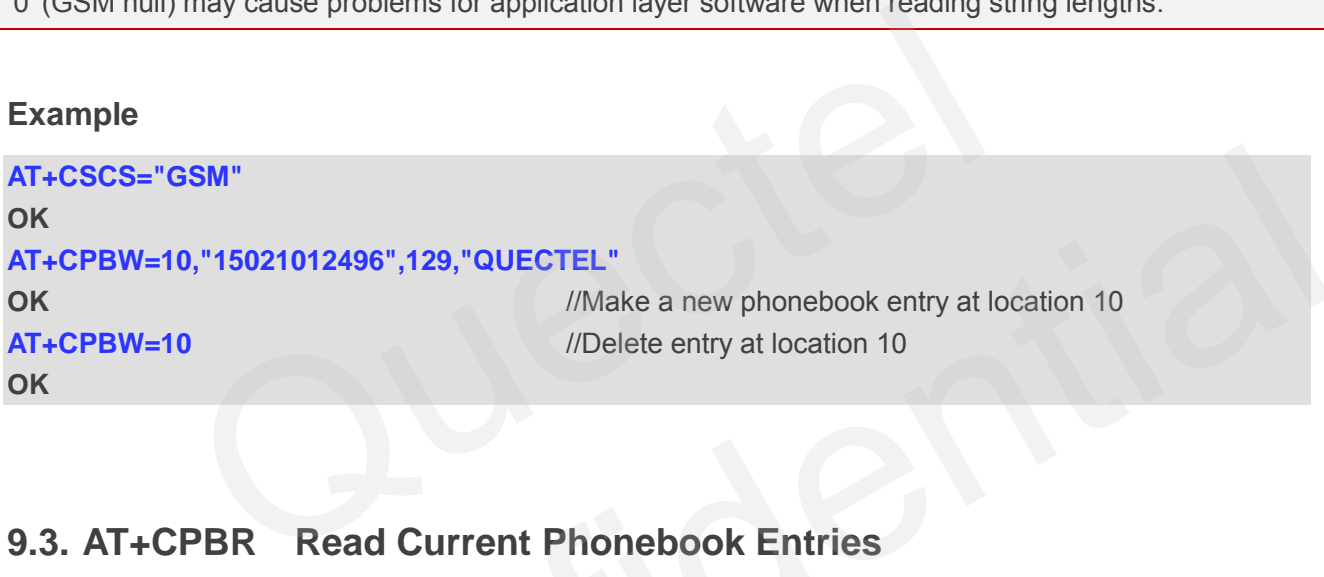

# **9.3. AT+CPBR Read Current Phonebook Entries**

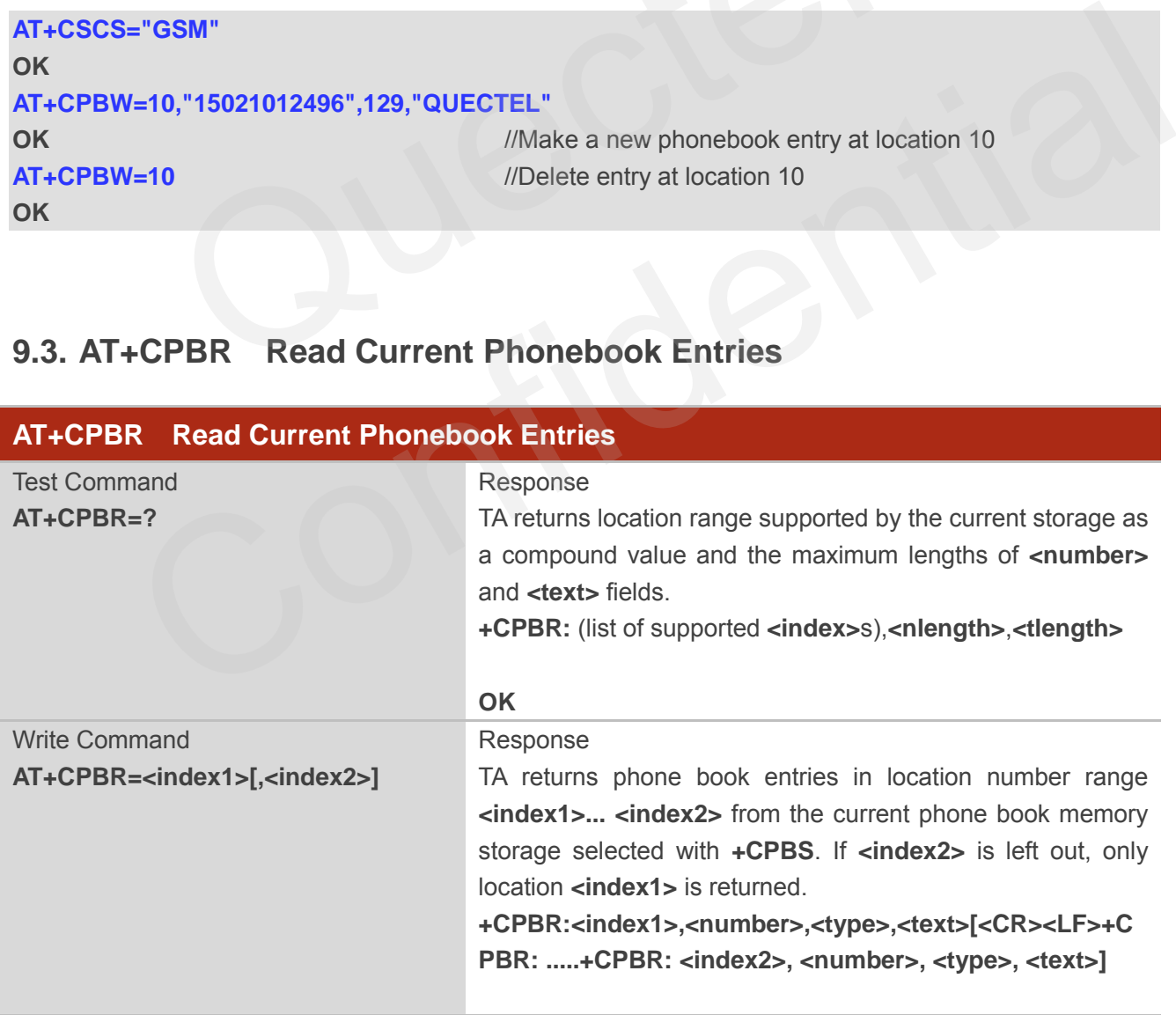

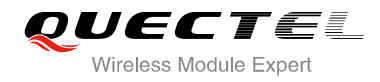

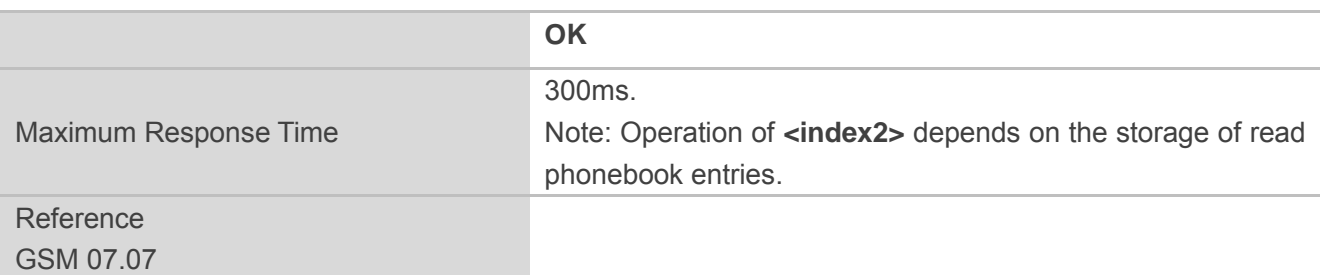

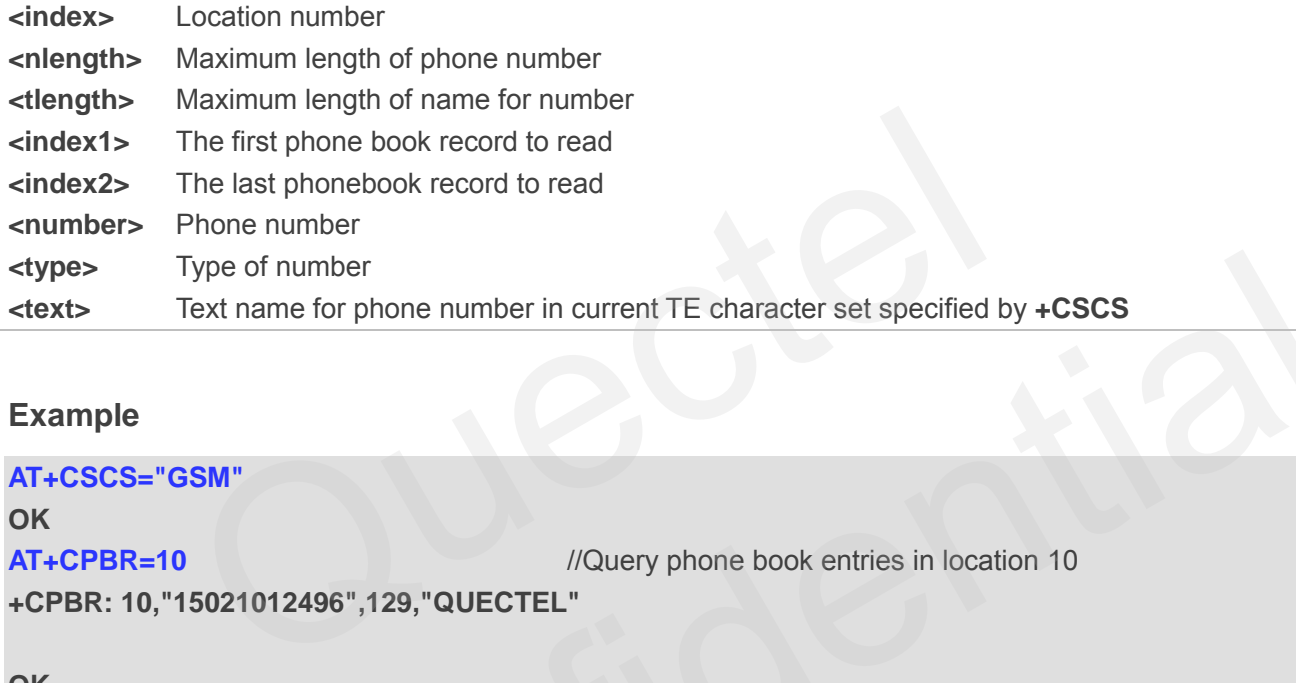

#### **Example**

# **AT+CSCS="GSM" OK AT+CPBR=10** //Query phone book entries in location 10 **+CPBR: 10,"15021012496",129,"QUECTEL"**  Type of number<br>
Text name for phone number in current TE character set specified by +CSCS<br>
Partner of the method of the set of the set of the set of the set of the set of the set of the set of the set of the set of the Set

**OK**

# **9.4. AT+CPBF Find Phonebook Entries**

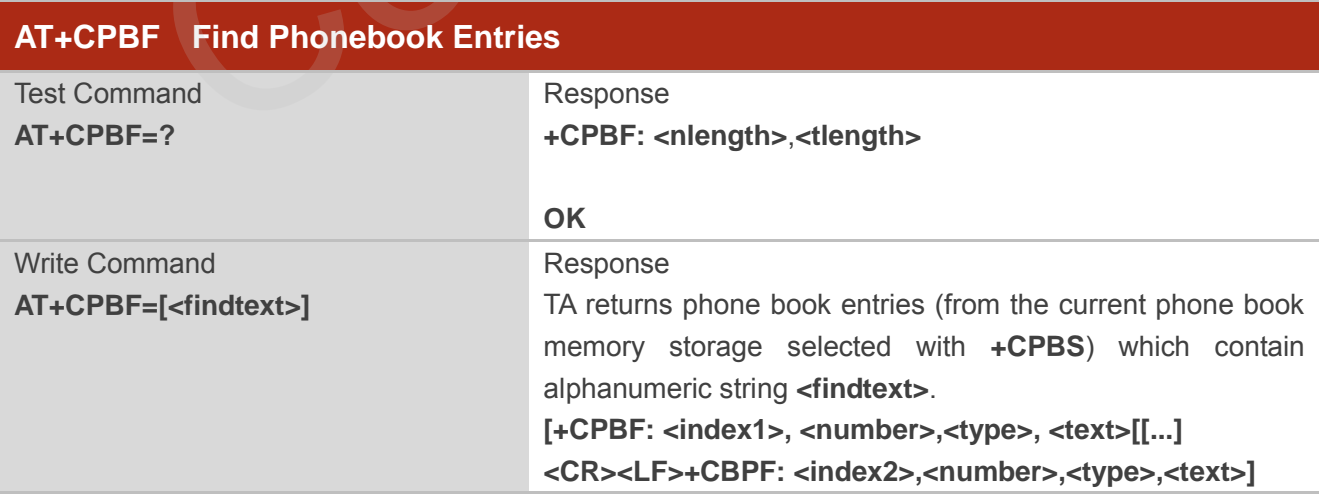

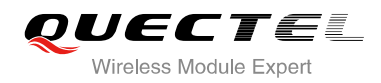

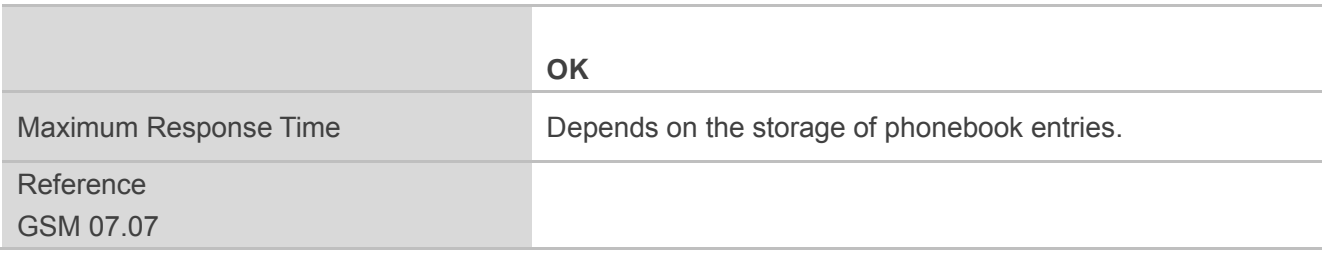

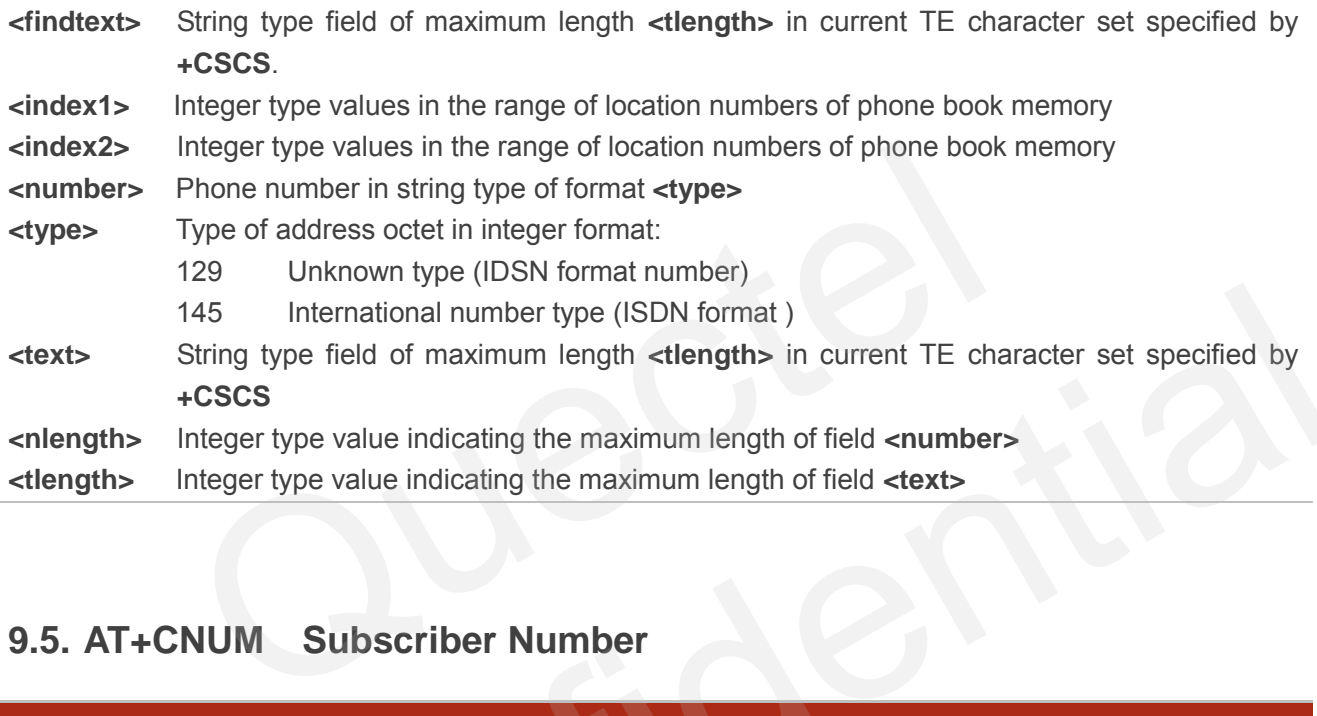

# **9.5. AT+CNUM Subscriber Number**

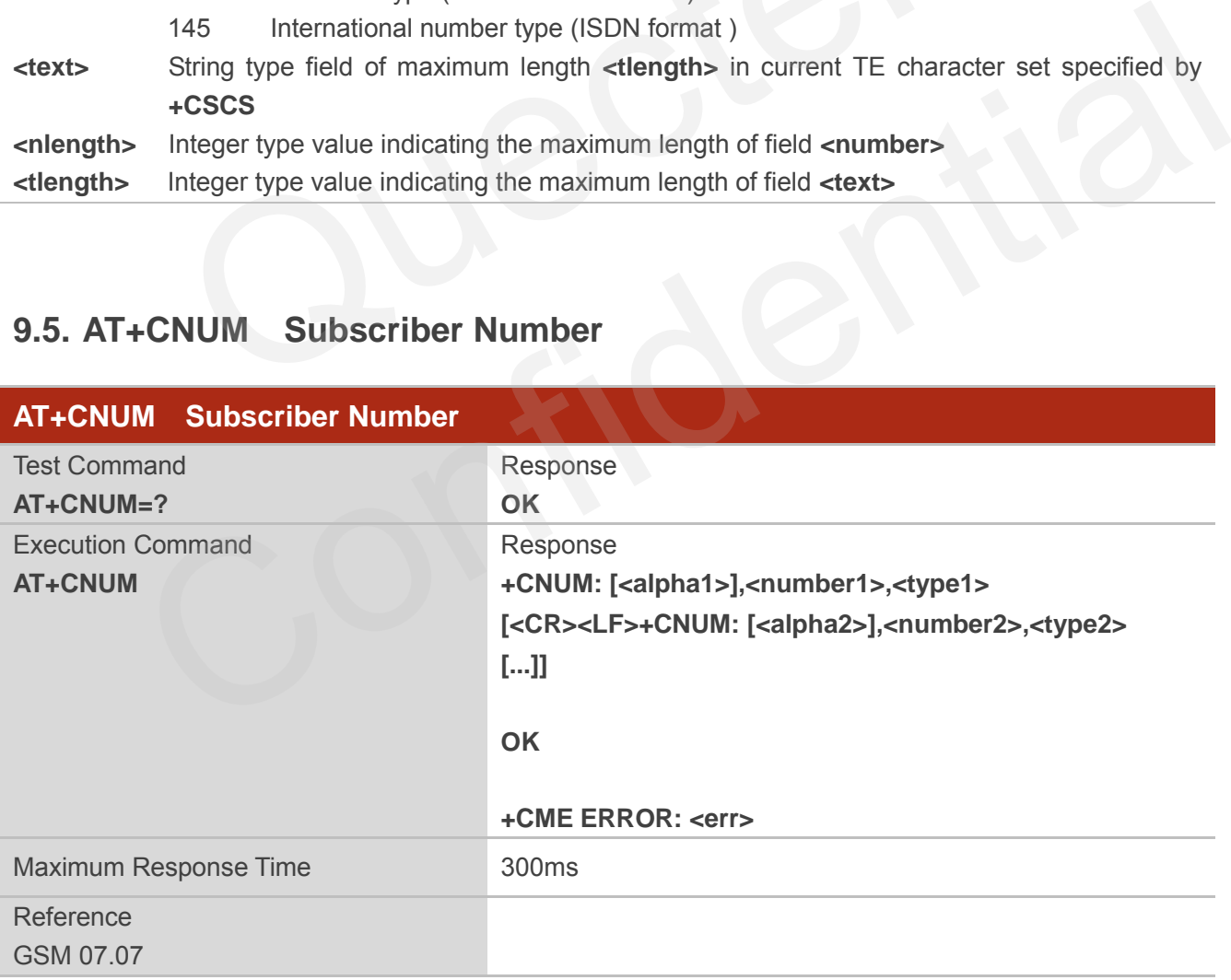

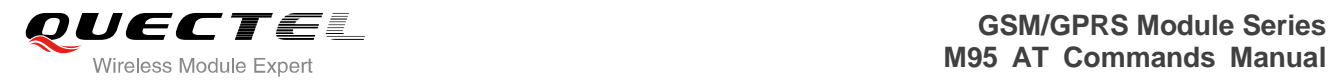

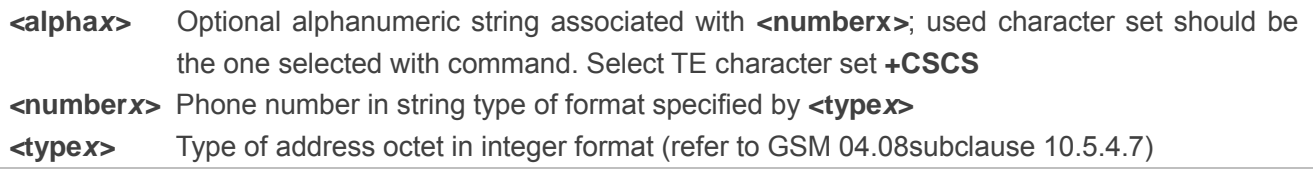

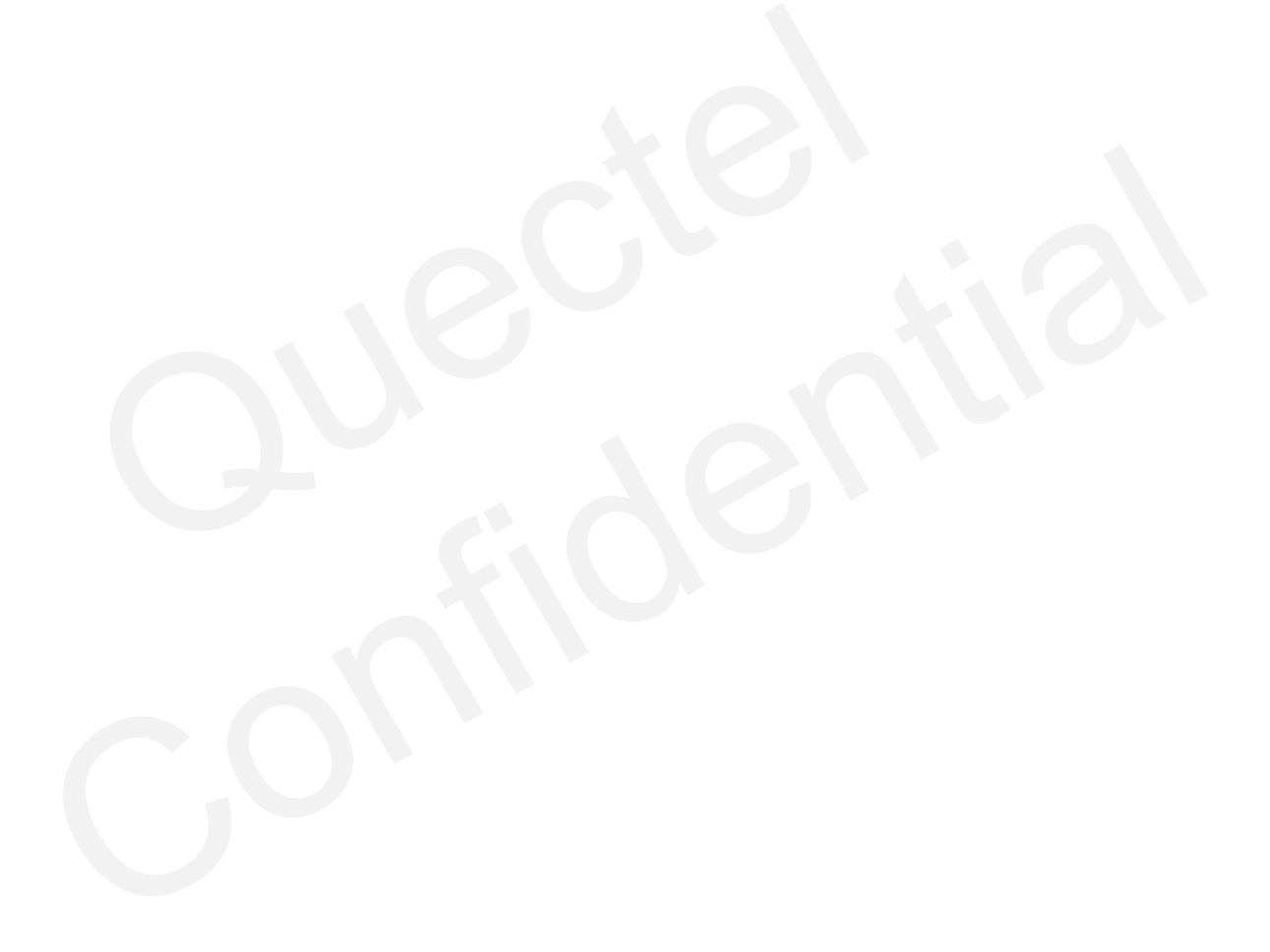

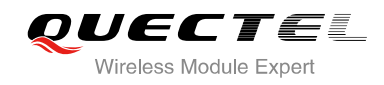

# **10 GPRS Commands**

# **10.1. AT+CGATT Attach to/Detach from GPRS Service**

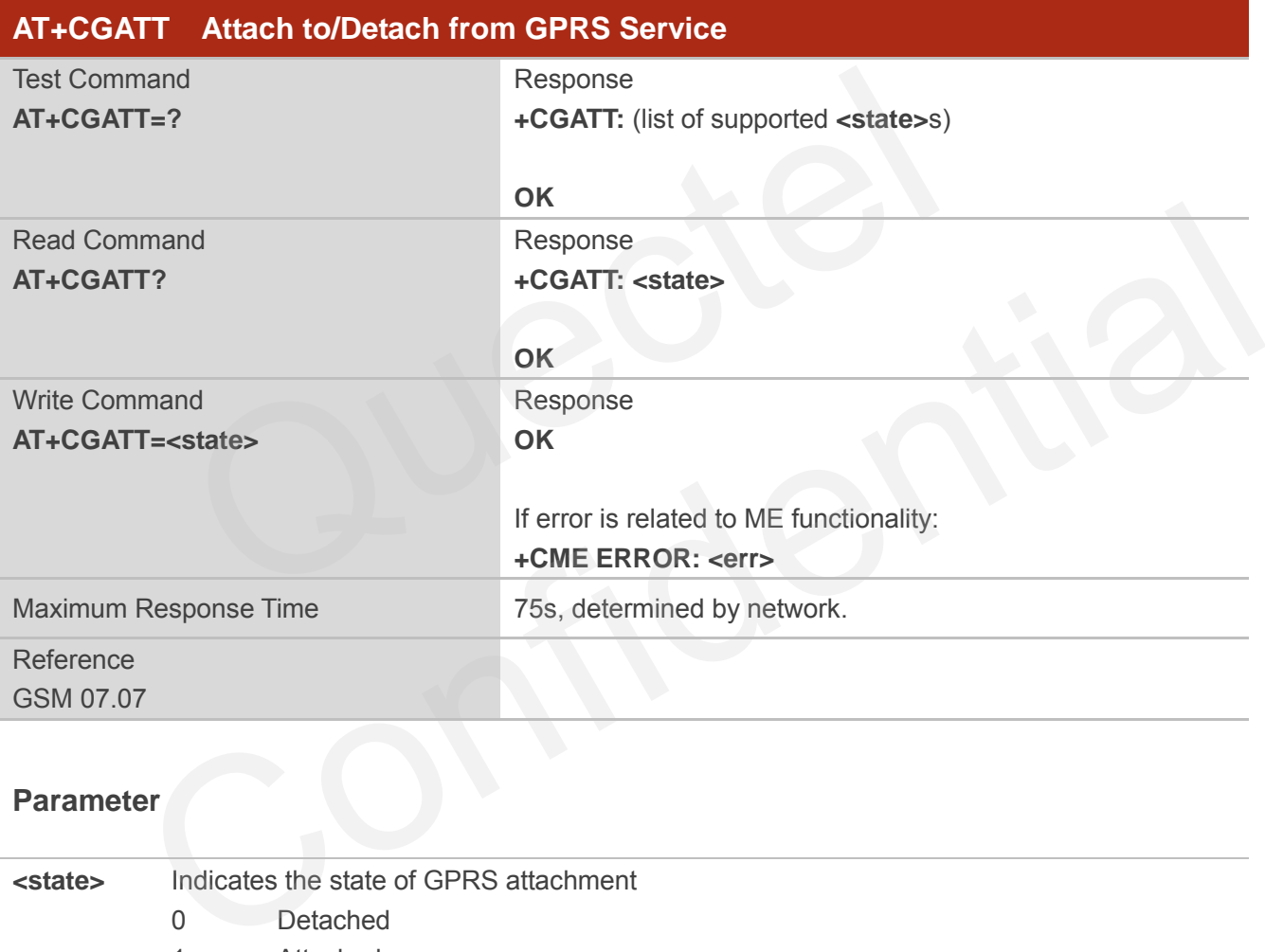

### **Parameter**

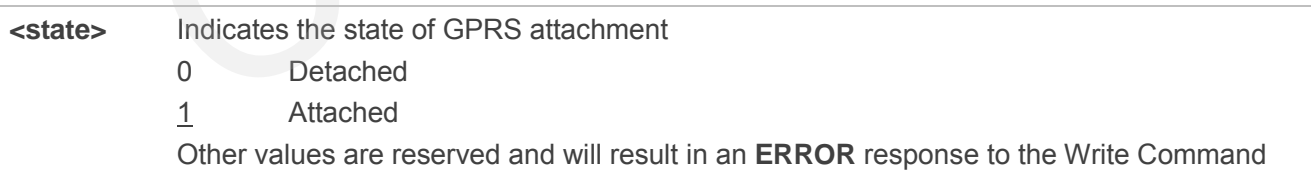

# **Example**

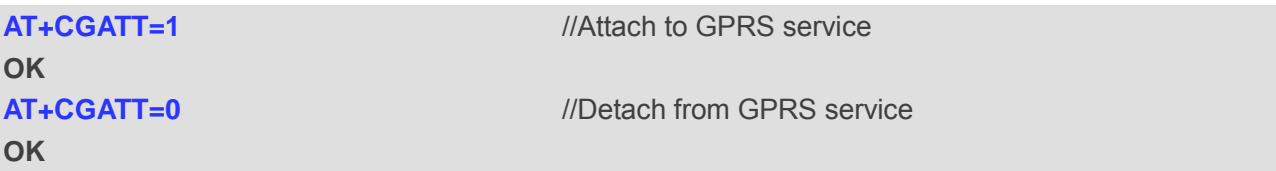

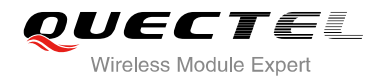

# **AT+CGATT?** *//Query the current GPRS service state*

**+CGATT: 0** 

**OK**

# **10.2. AT+CGDCONT Define PDP Context**

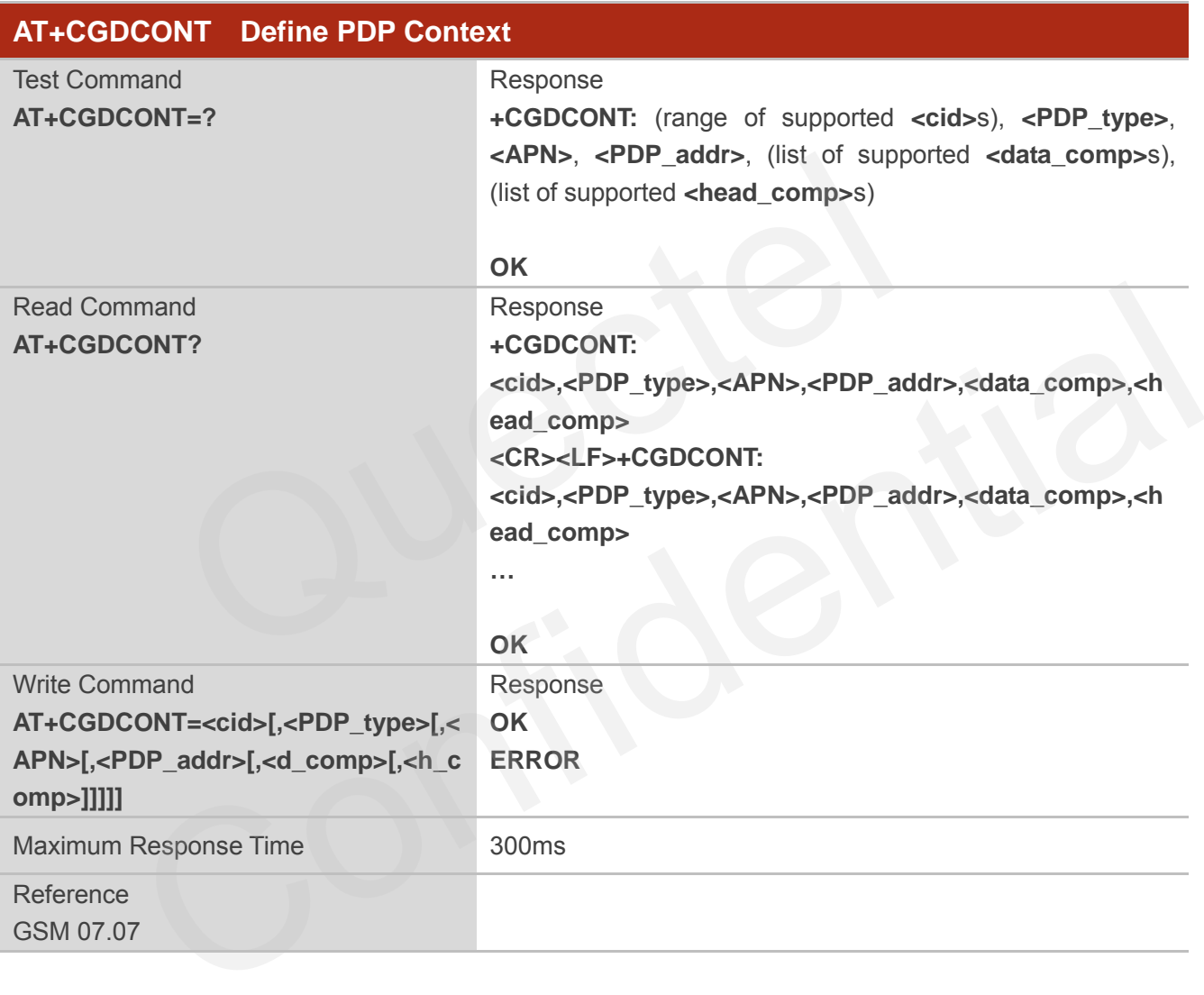

- **<cid>** (PDP Context Identifier) a numeric parameter which specifies a particular PDP context definition. The parameter is local to the TE-MT interface and is used in other PDP context-related commands. The range of permitted values (minimum value=1) is returned by the test form of the command
- **<PDP\_type>** (Packet Data Protocol type) a string parameter which specifies the type of packet data protocol X25 ITU-T/CCITT X.25 layer 3 IP Internet Protocol (IETF STD 5) OSPIH Internet Hosted Octet Stream Protocol PPP Point to Point Protocol (IETF STD 51)

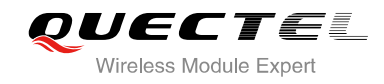

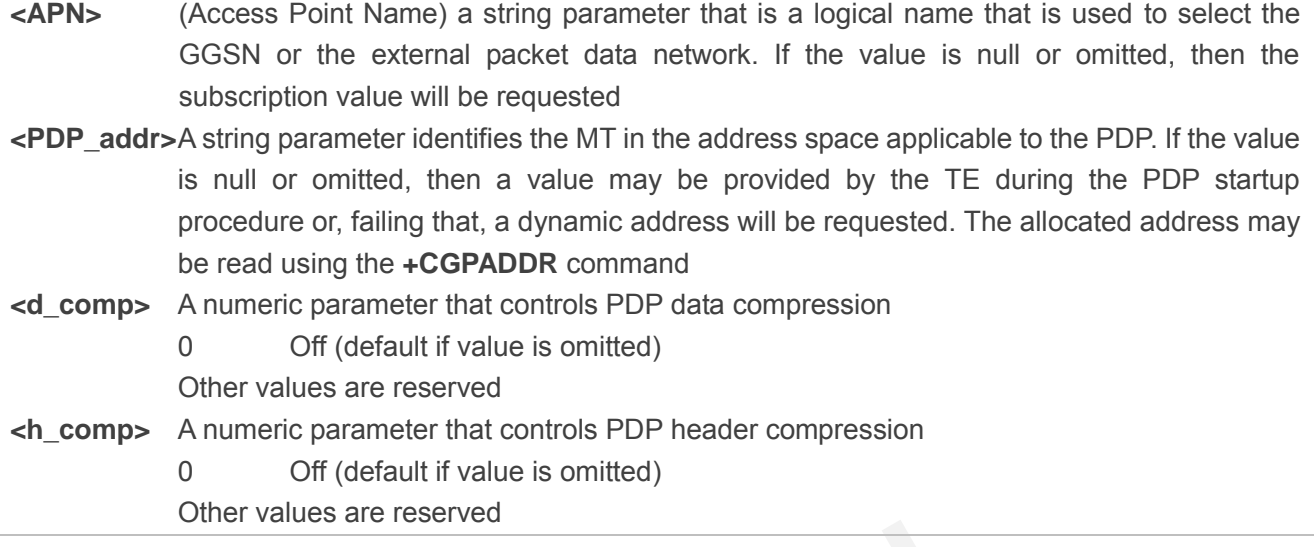

# **Example**

**AT+CGDCONT=1,"IP","CMNET"** //Define PDP context, **<cid>=1, <PDP\_type>=IP,<APN>=CMNET OK**

# **10.3. AT+CGQREQ Quality of Service Profile (Requested)**

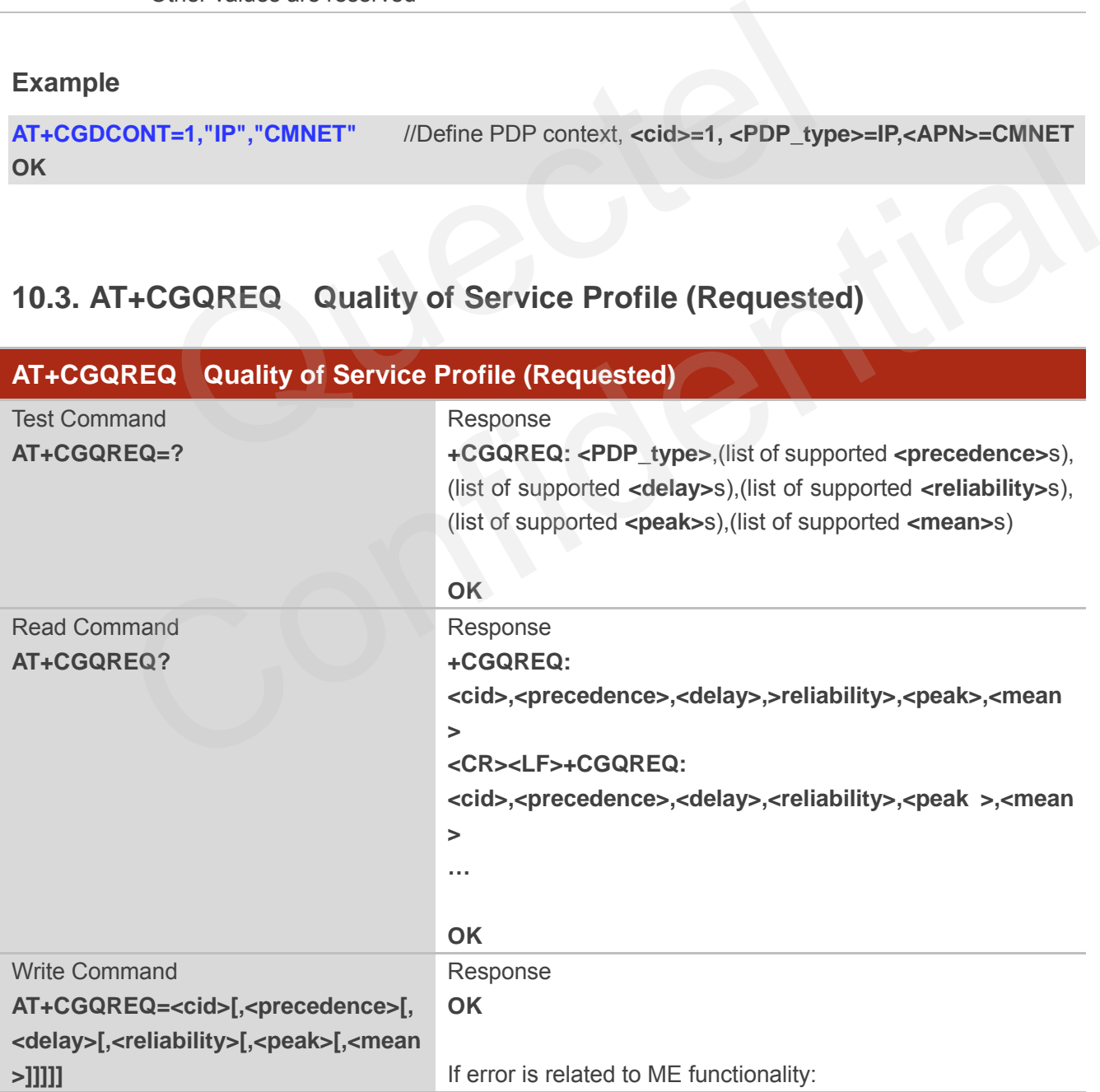

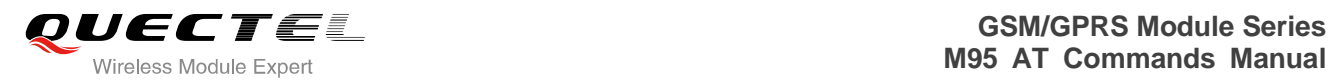

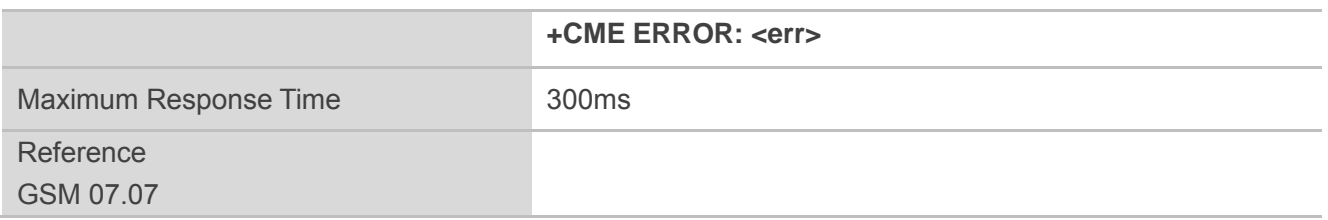

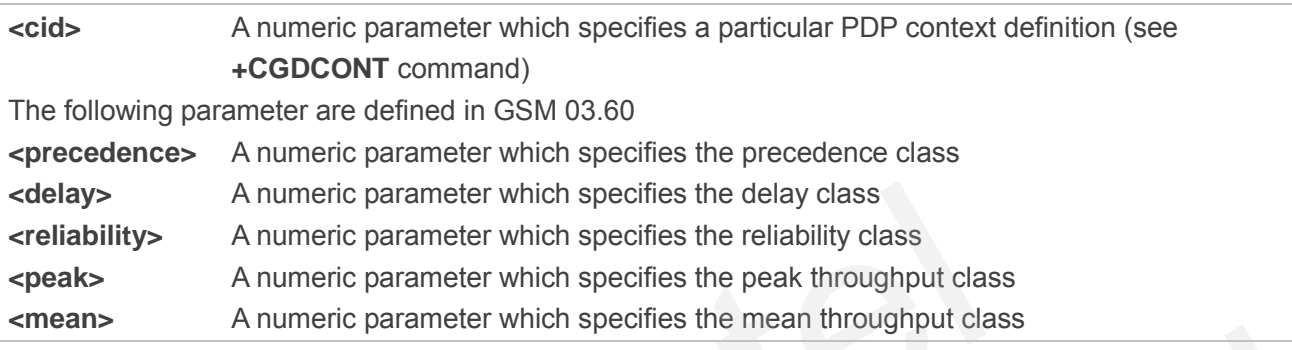

# **10.4. AT+CGQMIN Quality of Service Profile (Minimum Acceptable)**

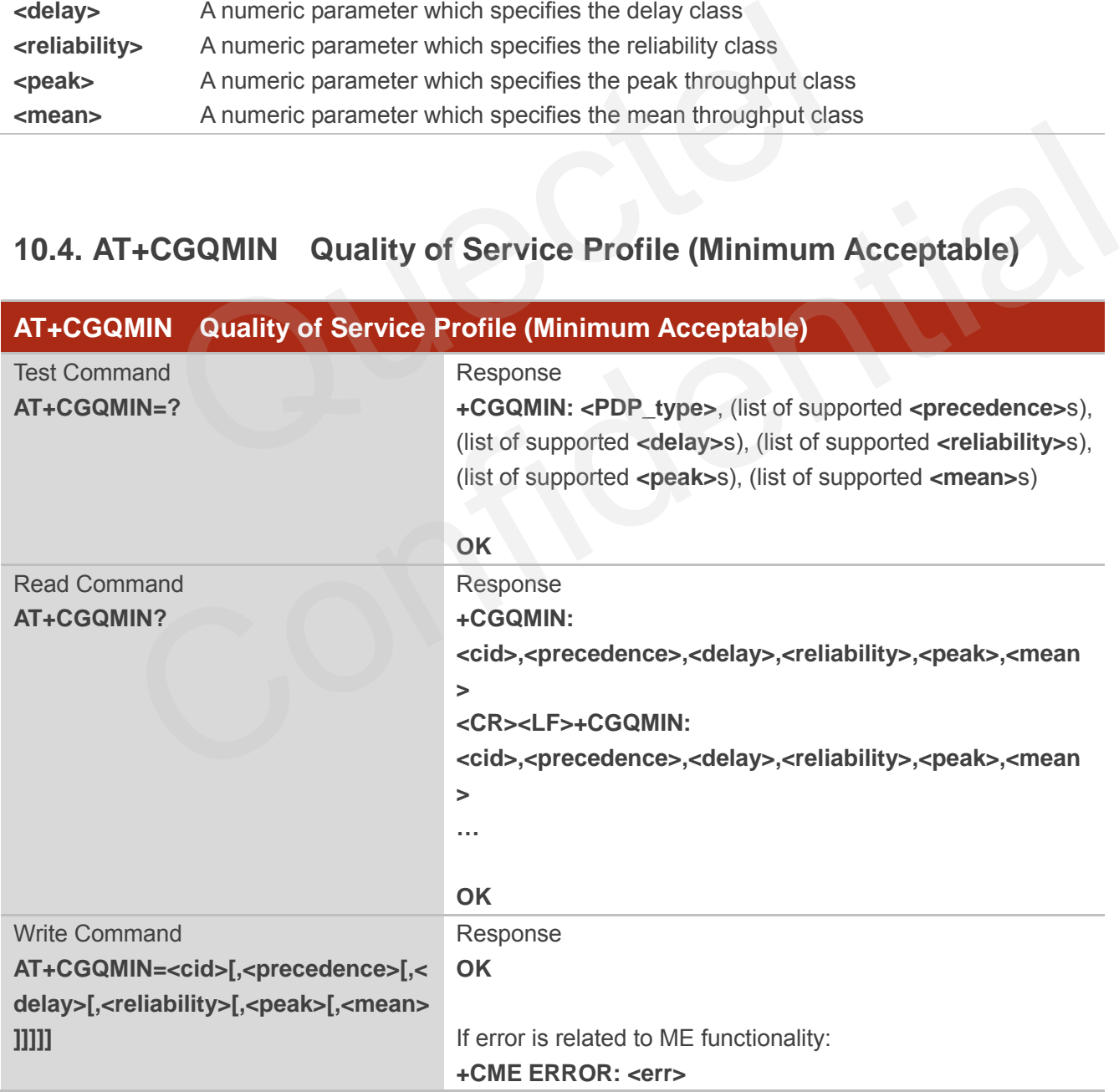

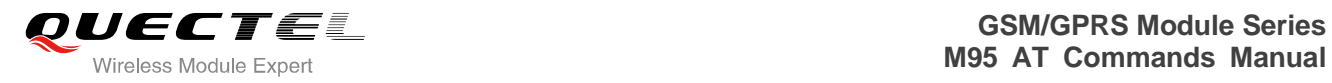

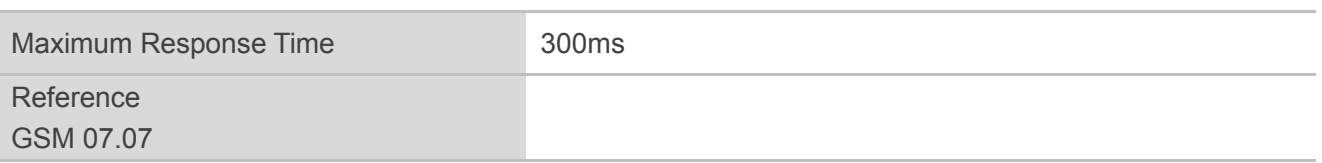

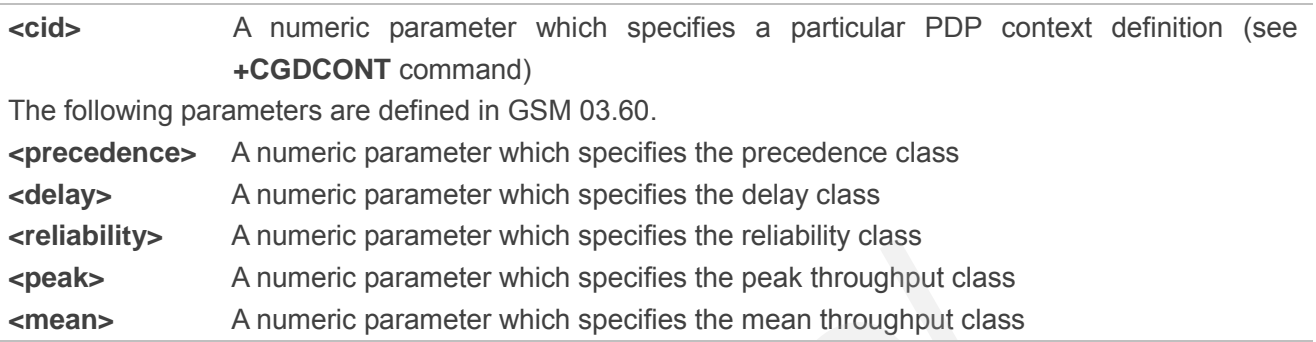

# **10.5. AT+CGACT PDP Context Activate or Deactivate**

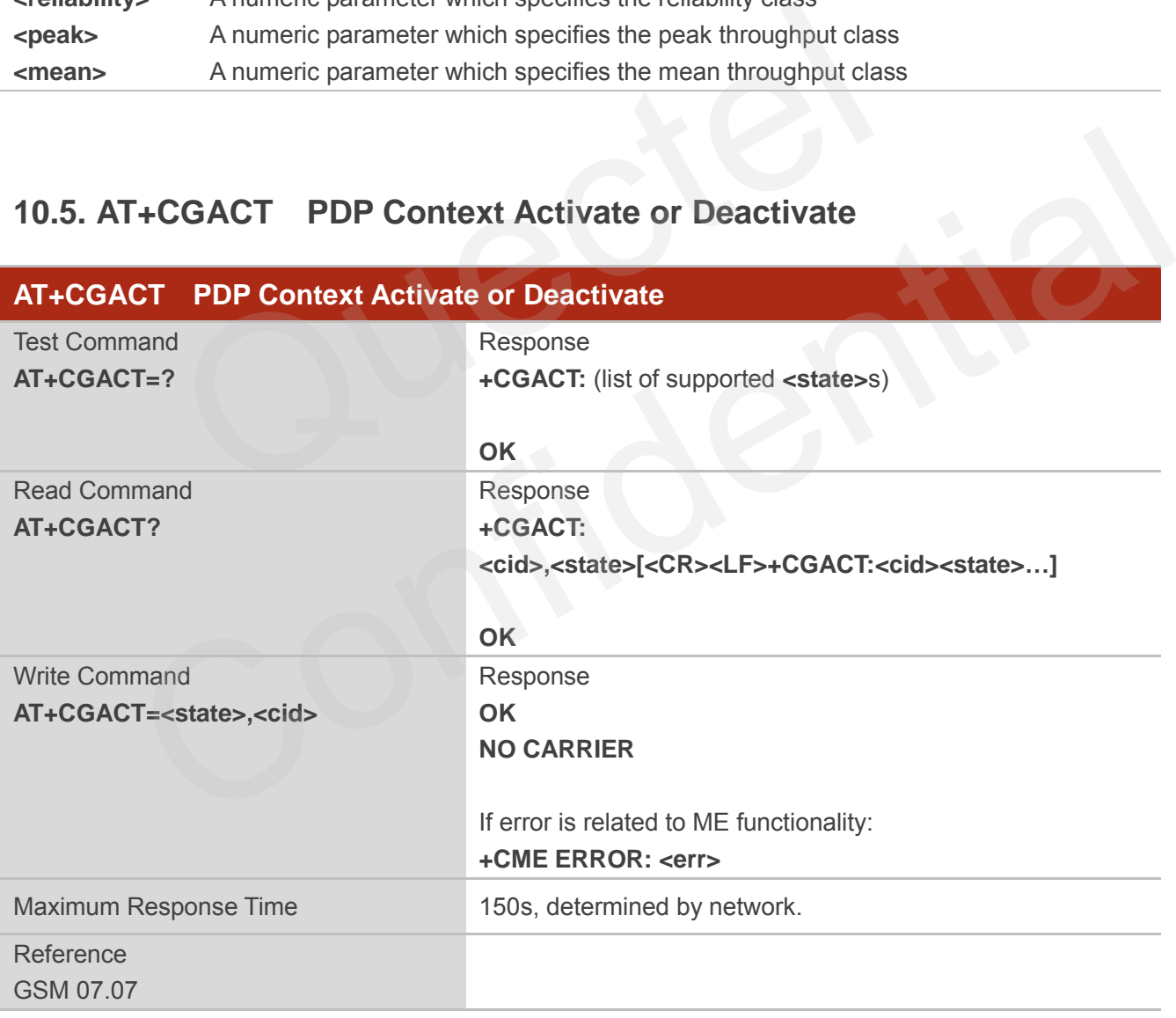

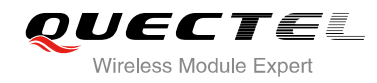

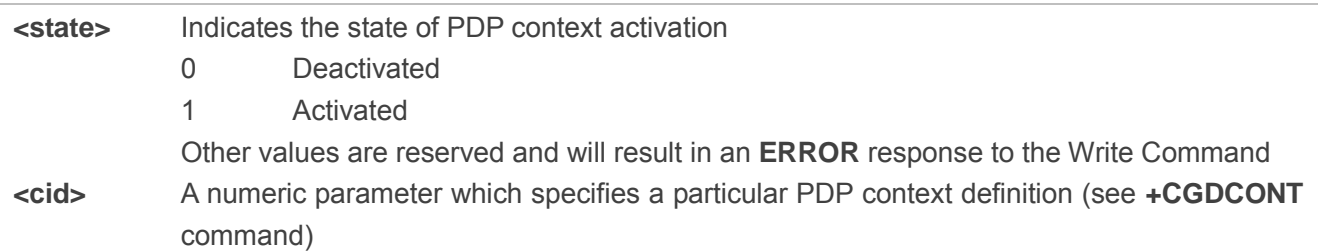

**NOTE**

If context is deactivated successfully, **NO CARRIER** is returned.

#### **Example**

**AT+CGDCONT=1,"IP","CMNET"** //Define PDP context **OK AT+CGACT=1,1** //Activated PDP **OK AT+CGACT=0,1** //Deactivated PDP **NO CARRIER**  T=1,"IP","CMNET" //Define PDP context<br>1,1 //Activated PDP<br>1,1 //Deactivated PDP<br>CGDATA Enter Data State

# **10.6. AT+CGDATA Enter Data State**

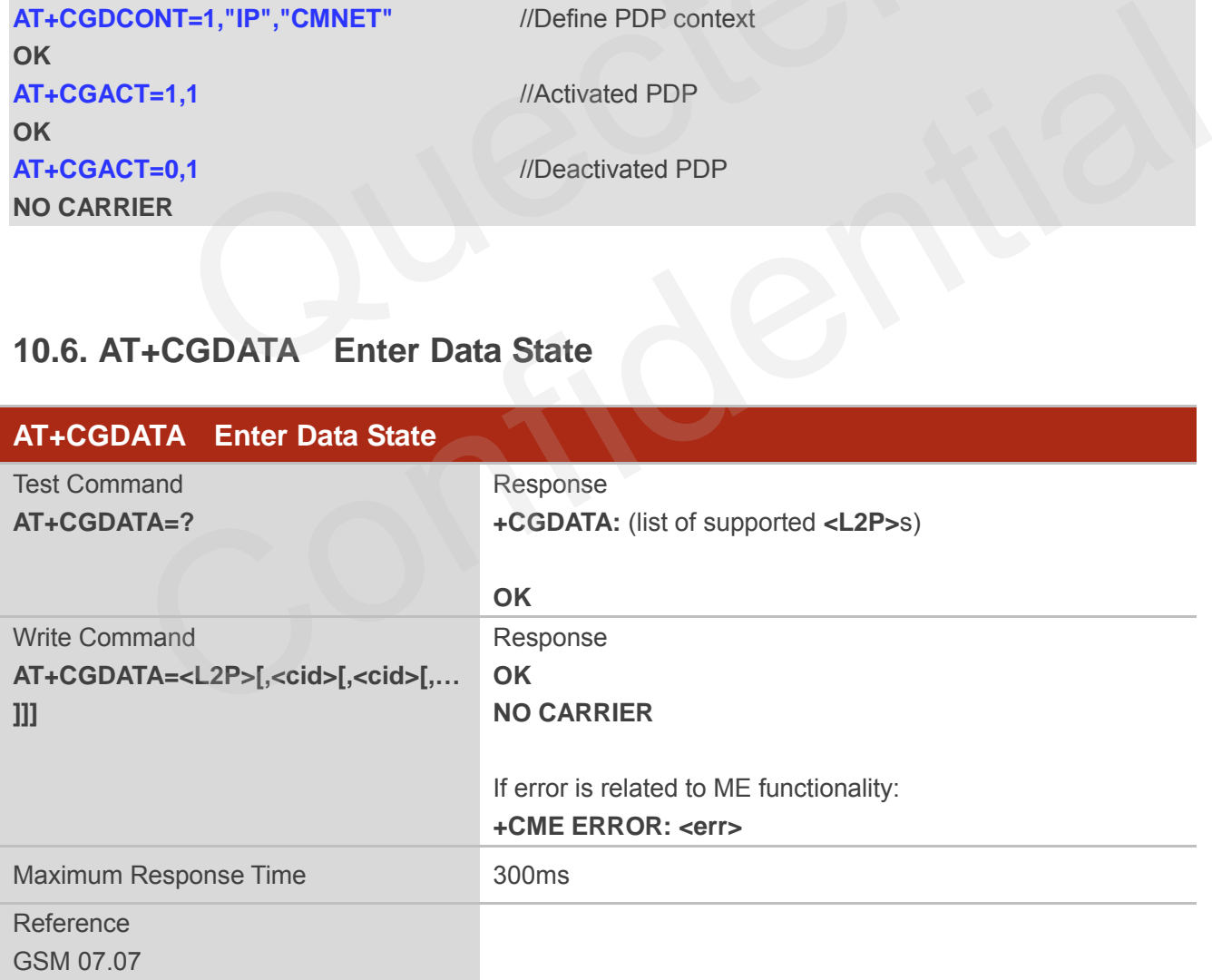

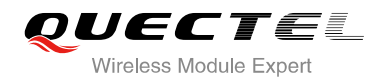

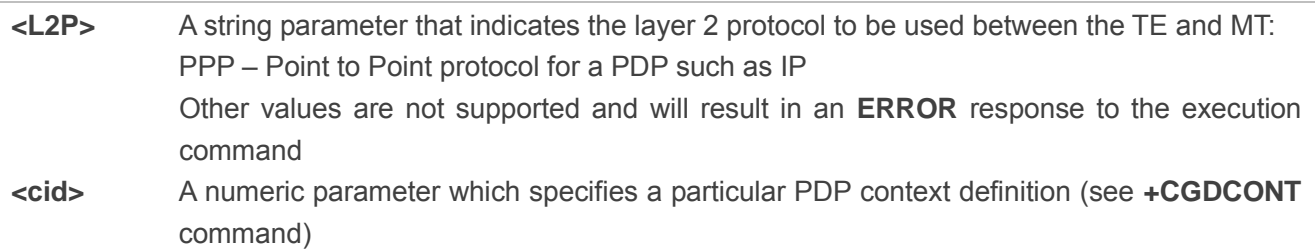

# **10.7. AT+CGPADDR Show PDP Address**

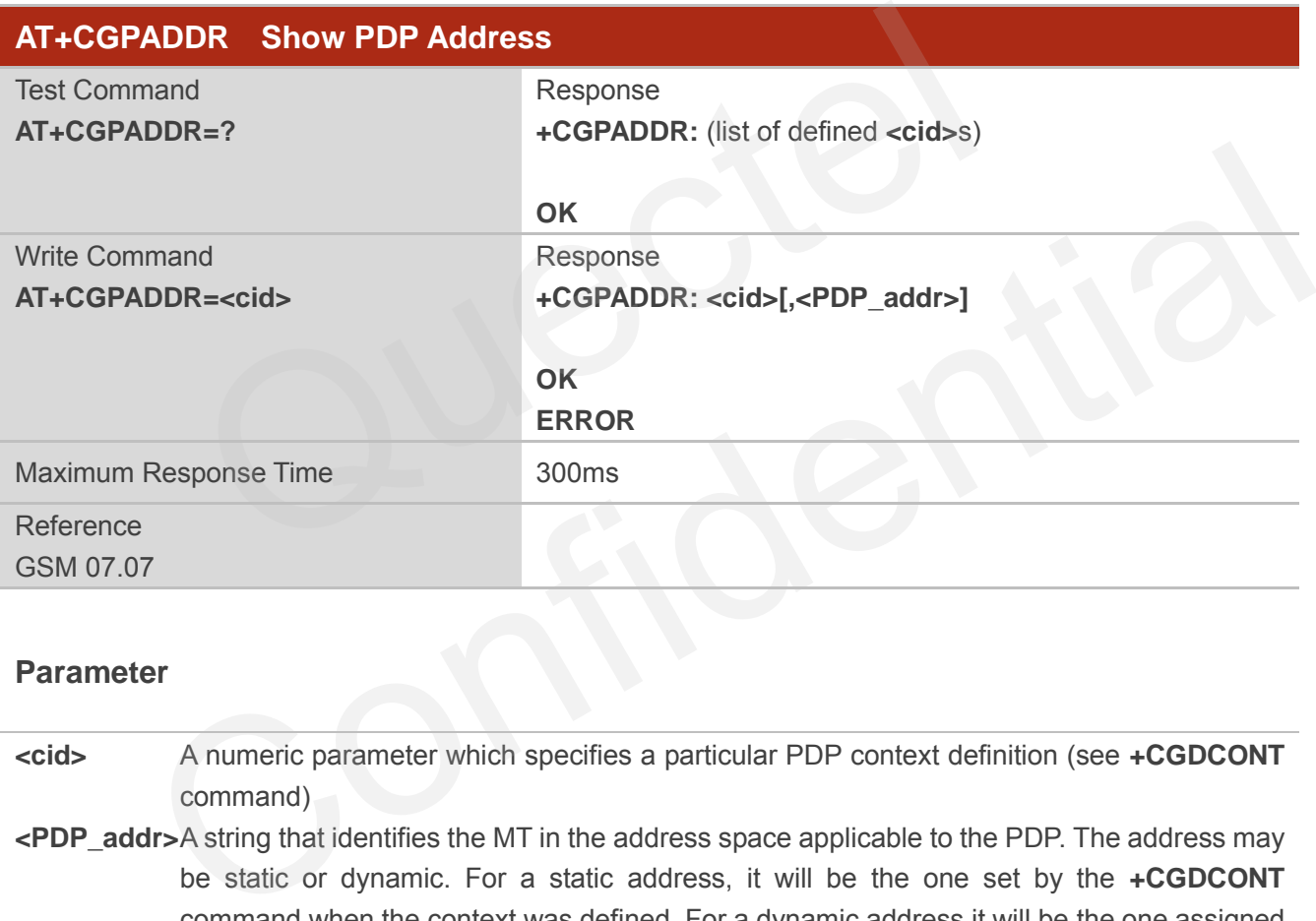

#### **Parameter**

**<cid>** A numeric parameter which specifies a particular PDP context definition (see **+CGDCONT** command)

**<PDP\_addr>**A string that identifies the MT in the address space applicable to the PDP. The address may be static or dynamic. For a static address, it will be the one set by the **+CGDCONT** command when the context was defined. For a dynamic address it will be the one assigned during the last PDP context activation that used the context definition referred to **<cid>**. **<PDP\_address>** is omitted if none is available

#### **NOTE**

This command dictates the behaviour of PPP in the ME but not that of any other GPRS-enabled foreground layer, e.g. browser.

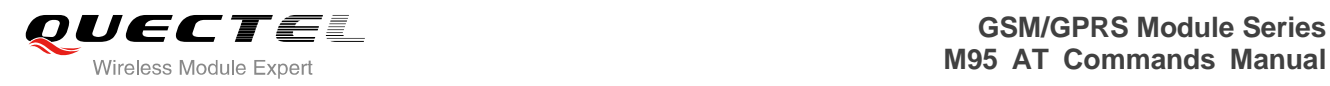

# **Example**

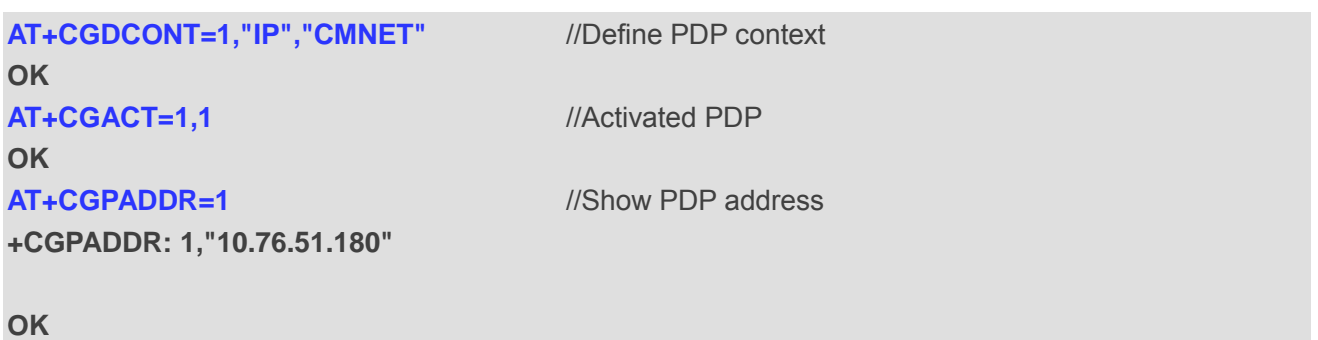

# **10.8. AT+CGCLASS GPRS Mobile Station Class**

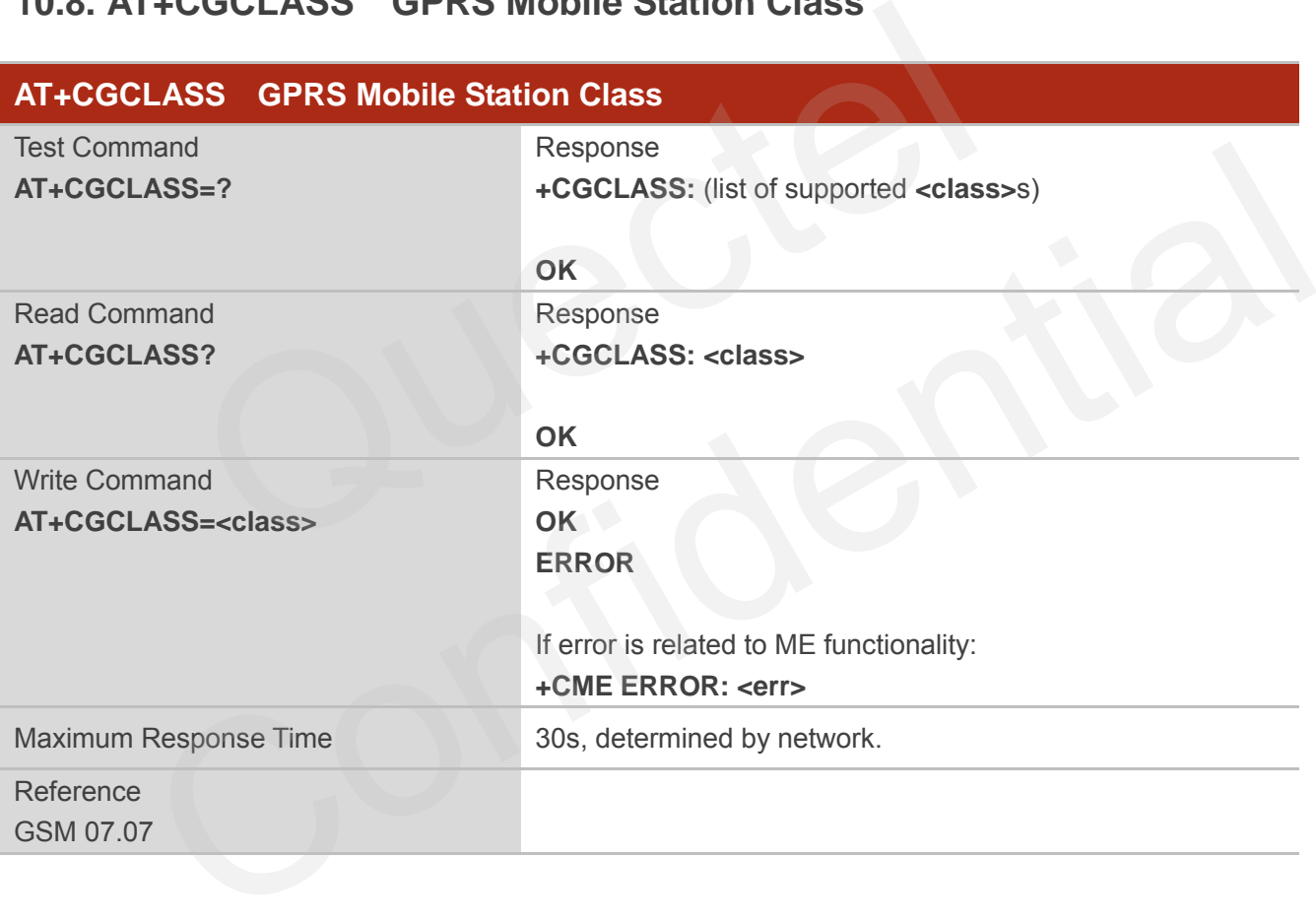

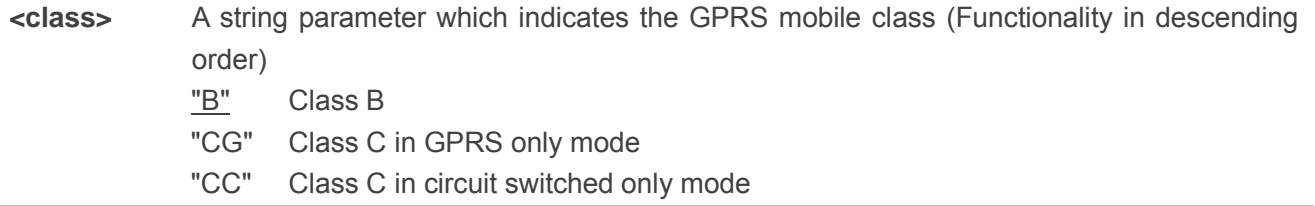

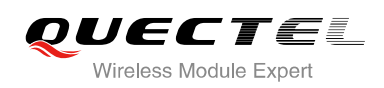

# **10.9. AT+CGEREP Control Unsolicited GPRS Event Reporting**

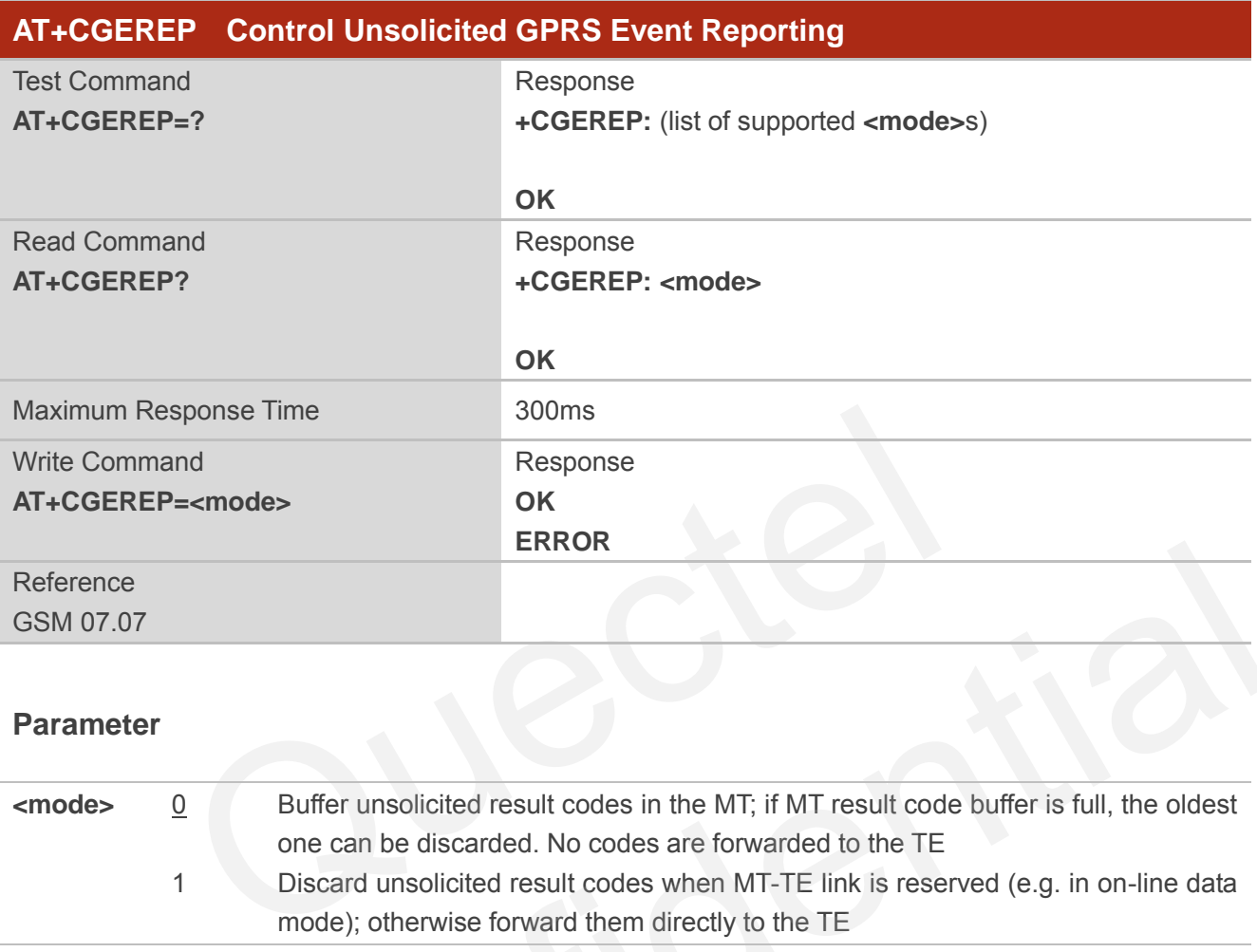

#### **Parameter**

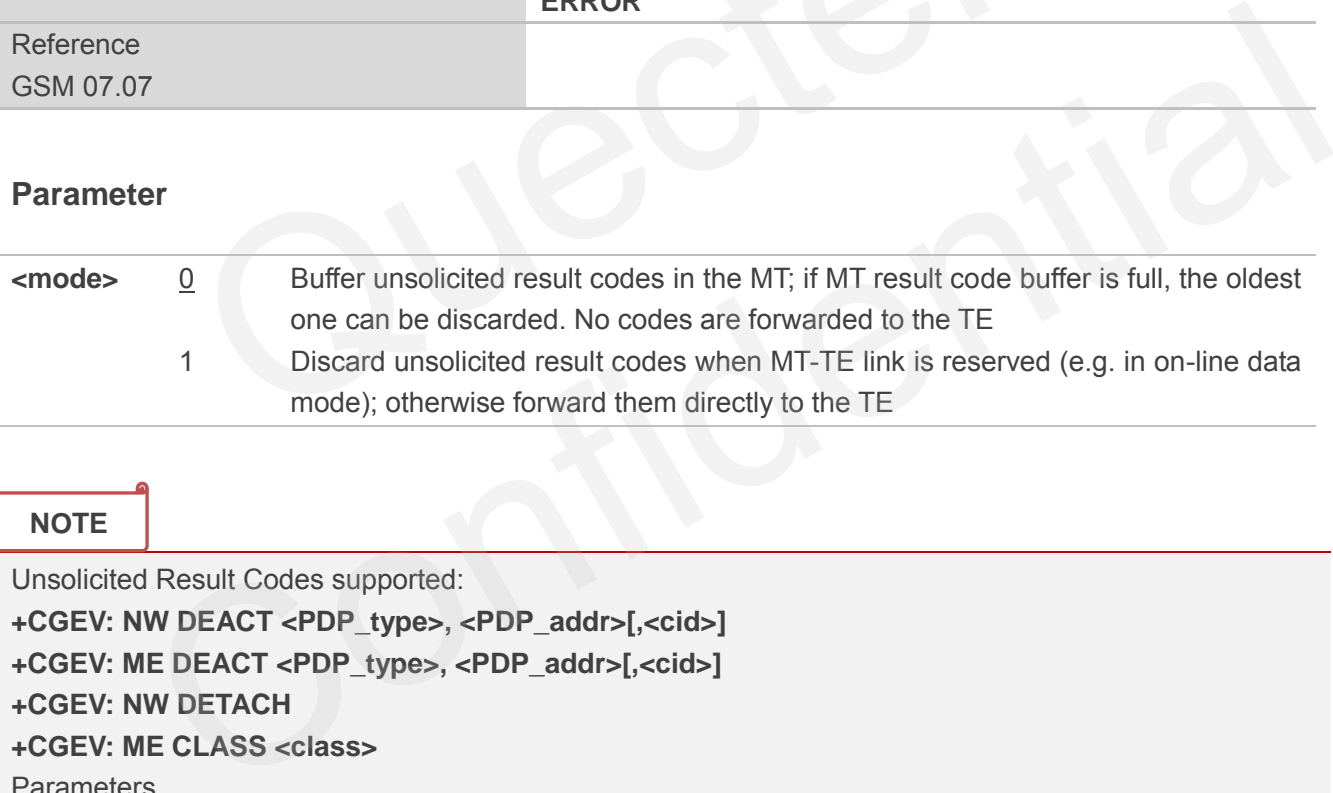

#### **NOTE**

Unsolicited Result Codes supported:

**+CGEV: NW DEACT <PDP\_type>, <PDP\_addr>[,<cid>] +CGEV: ME DEACT <PDP\_type>, <PDP\_addr>[,<cid>]**

**+CGEV: NW DETACH**

**+CGEV: ME CLASS <class>**

**Parameters** 

**<PDP\_type>**Packet Data Protocol type (see **+CGDCONT** command)

**<PDP\_addr>**Packet Data Protocol address (see **+CGDCONT** command)

**<cid>** Context ID (see **+CGDCONT** command)

**<class>** GPRS mobile class (see **+CGCLASS** command)

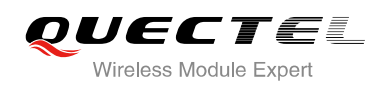

# **10.10. AT+CGREG Network Registration Status**

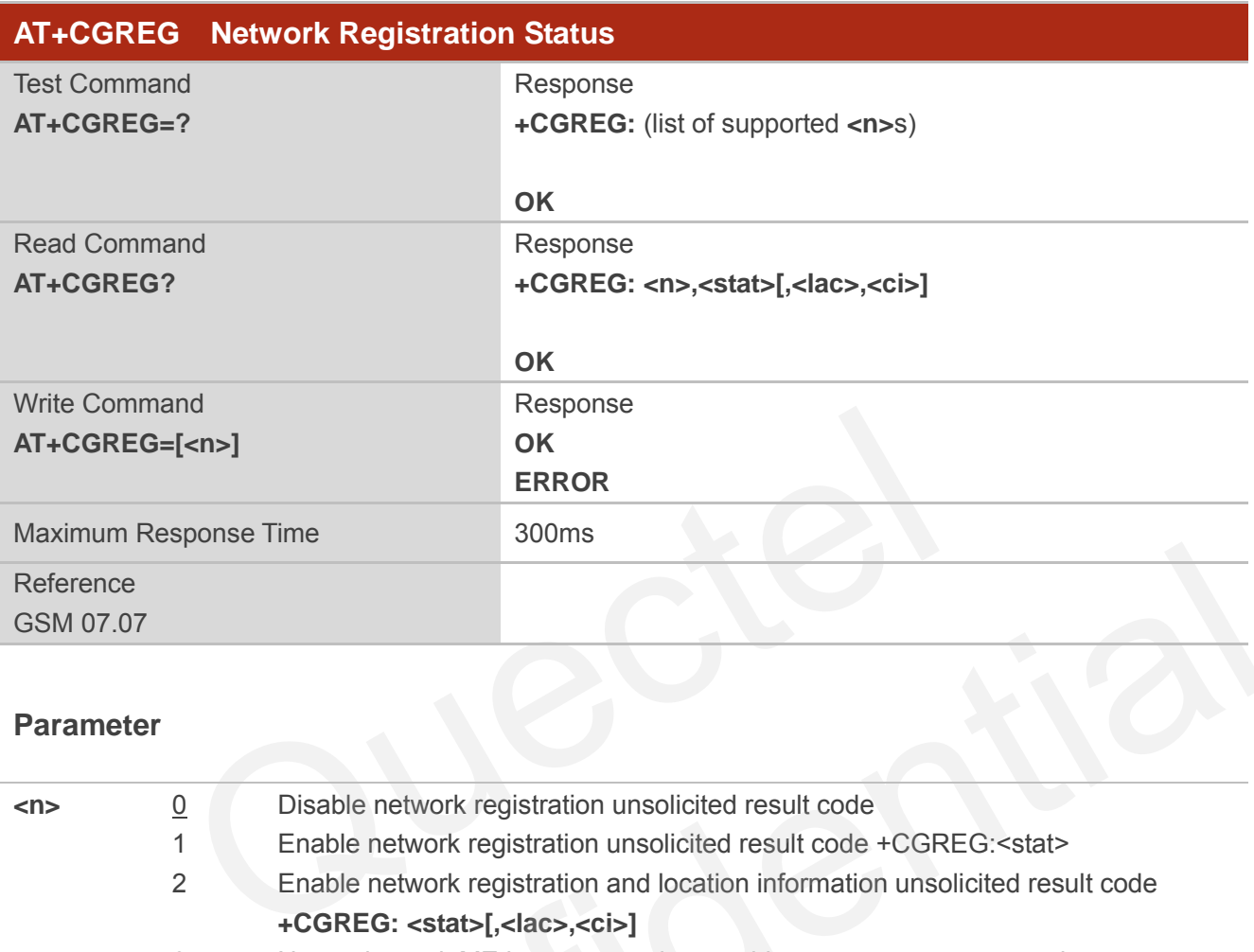

# **Parameter**

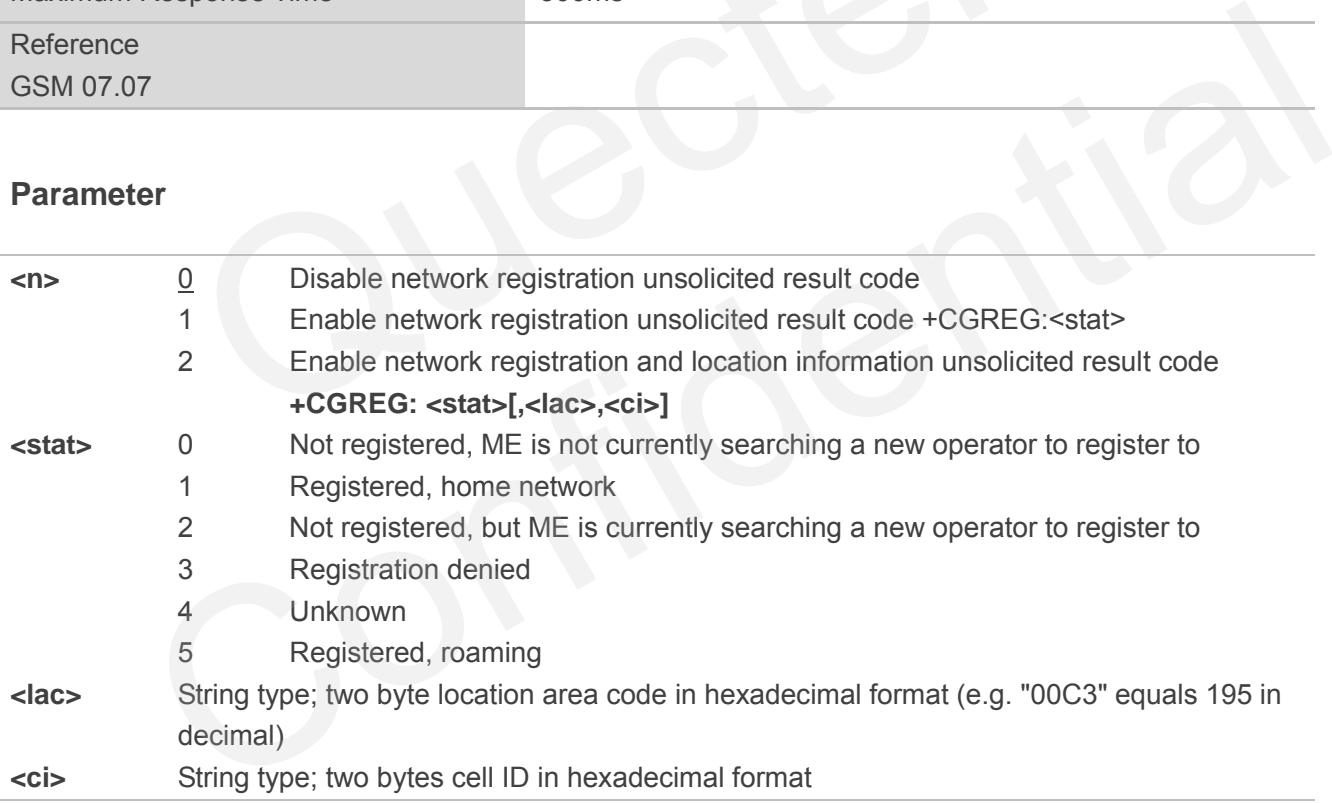

**NOTE**

For parameter state, options of 0 and 1 are supported only.

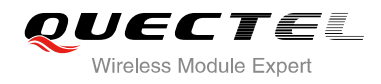

#### **Example**

**AT+CGATT=0 NO CARRIER** 

**+CGREG: 0,"1878","0873" AT+CGATT=1** 

**OK**

**+CGREG: 2,"1878","0873"** 

**+CGREG: 1,"1878","0873"** 

# **10.11. AT+CGSMS Select Service for MO SMS Messages**

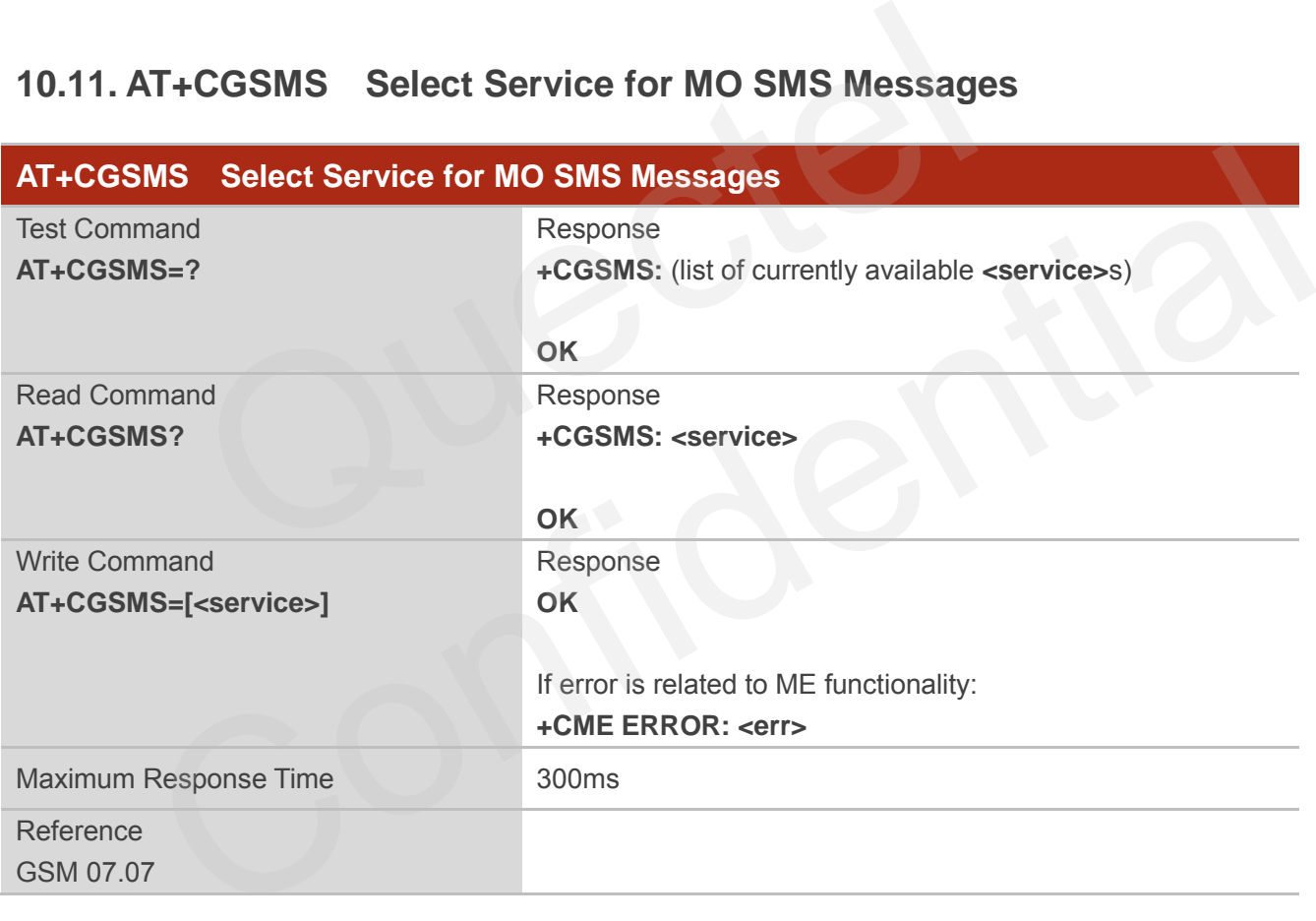

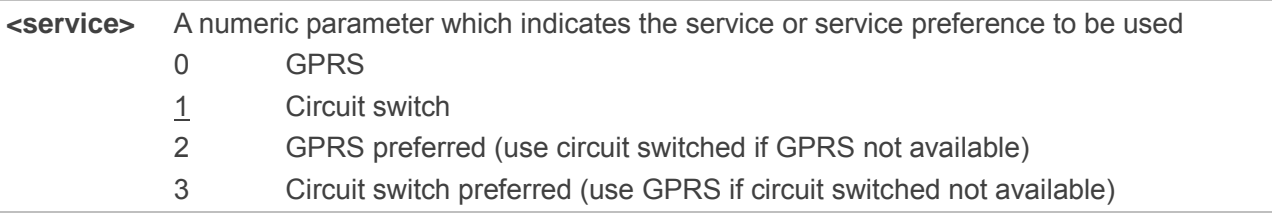

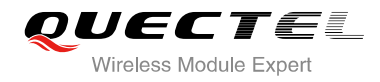

**NOTE**

The circuit switched service route is the default method.

# **10.12. AT+QGPCLASS Change GPRS Multi-slot Class**

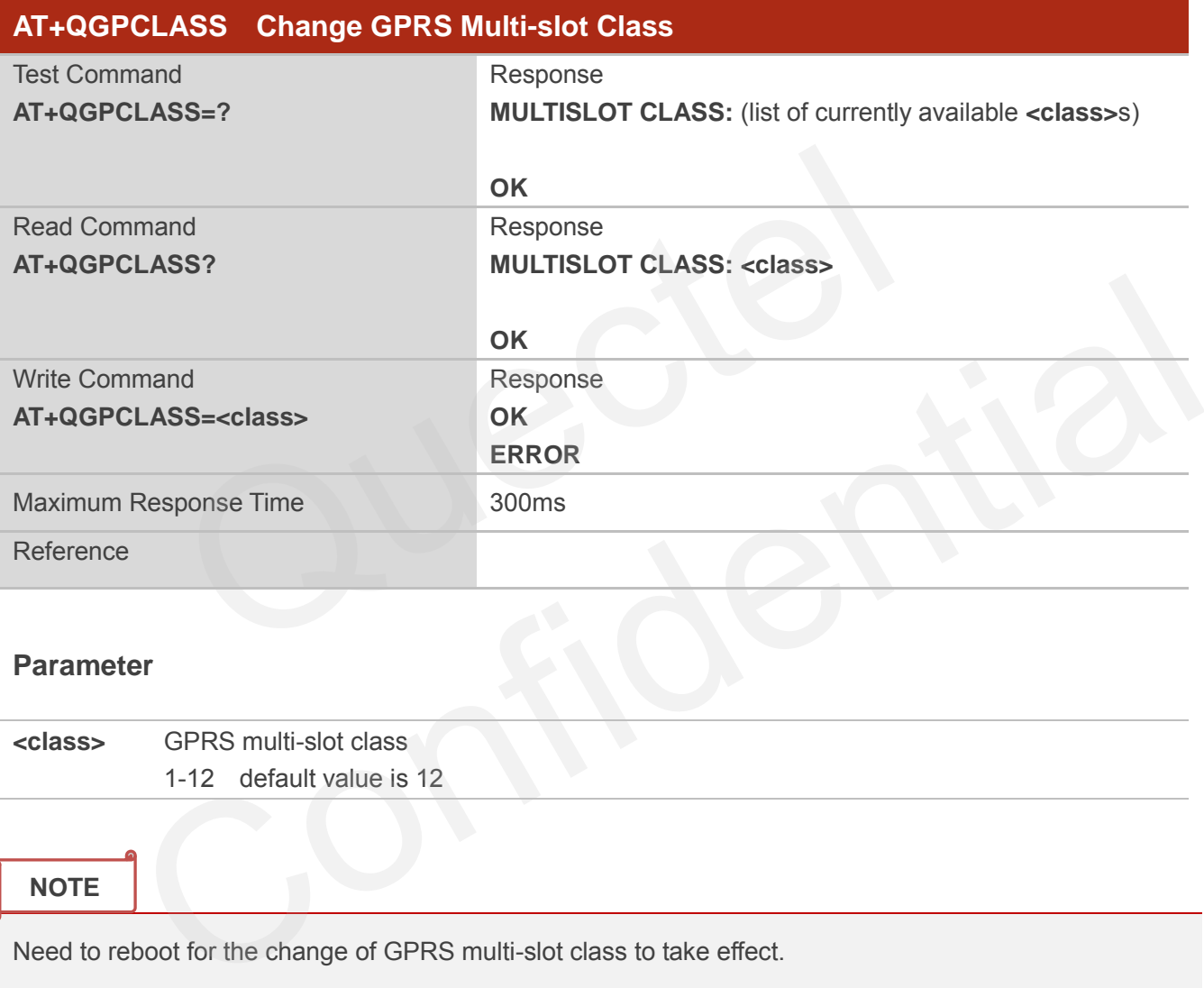

# **Parameter**

**<class>** GPRS multi-slot class 1-12 default value is 12

#### **NOTE**

Need to reboot for the change of GPRS multi-slot class to take effect.

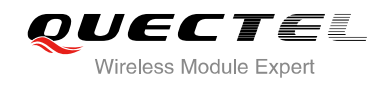

# **11 TCPIP Commands**

# **11.1. AT+QIOPEN Start up TCP or UDP Connection**

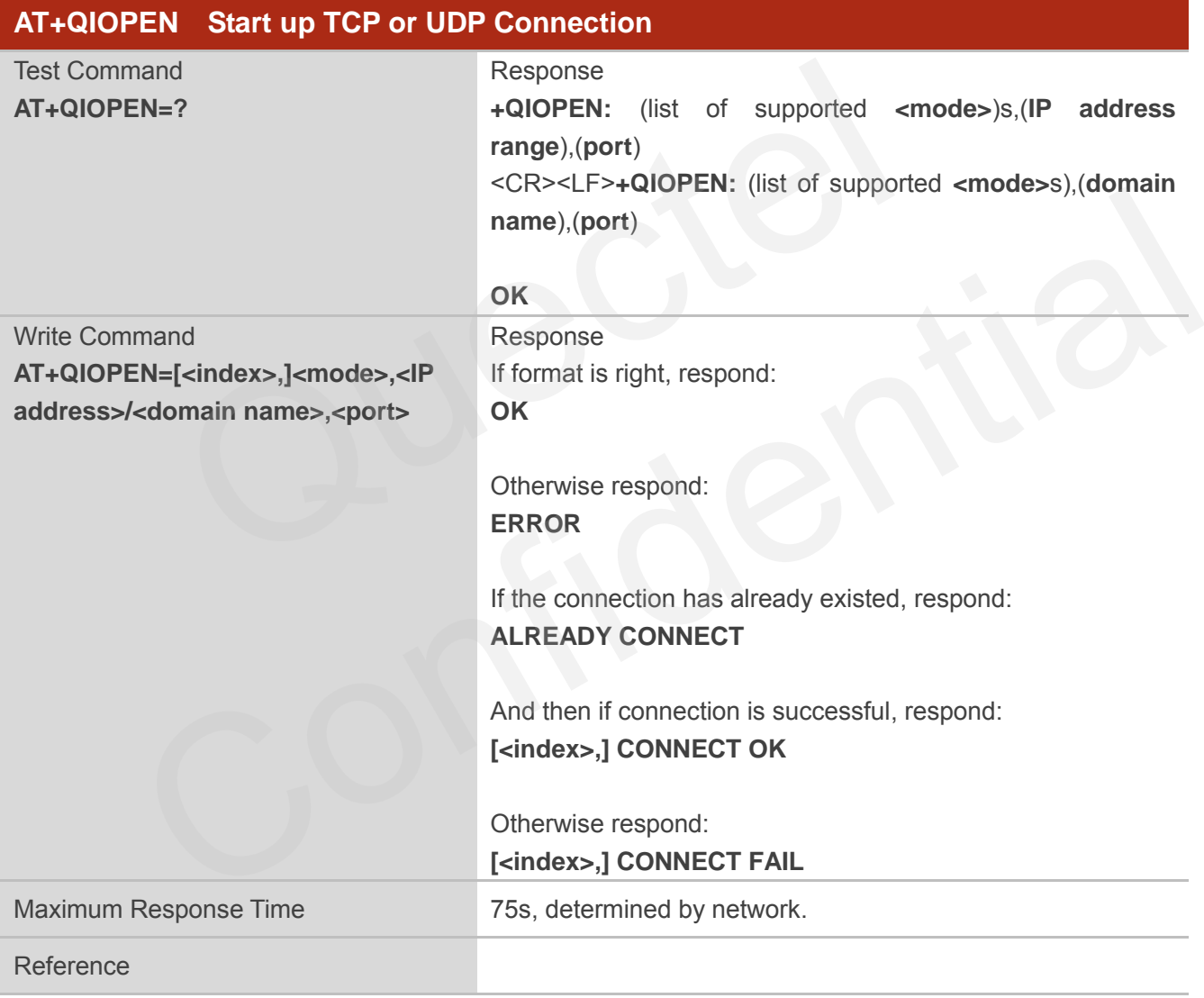

#### **Parameter**

<**index**> A numeric indicates which socket opens the connection. M95 supports at most 6 sockets at the same time. This parameter is necessary only if **AT+QIMUX** was set as 1 (refer to **AT+QIMUX**). When **AT+QIMUX** was set as 0, the parameter MUST be

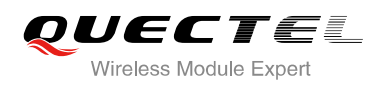

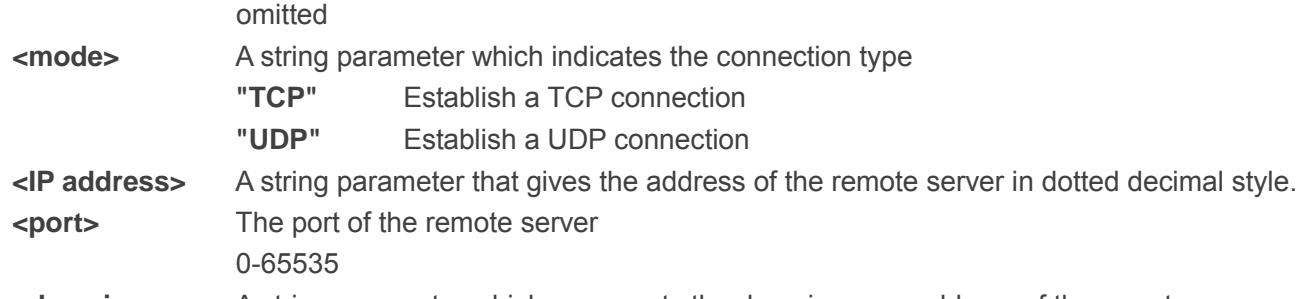

**<domain name>** A string parameter which represents the domain name address of the remote server

# **NOTES**

- 1. This command is allowed to establish a TCP/UDP connection only when the state is IP INITIAL or IP STATUS or IP CLOSE. So it is necessary to process "**AT+QIDEACT**" or "**AT+QICLOSE**" before establishing a TCP/UDP connection with this command when the state is not IP INITIAL or IP STATUS or IP CLOSE.
- 2. If **AT+QIMUX** was set as 0 and the current state is CONNECT OK, which means the connection channel is used, it will reply "ALREADY CONNECT" after issuing the Write command.

# **11.2. AT+QISEND Send Data through TCP or UDP Connection**

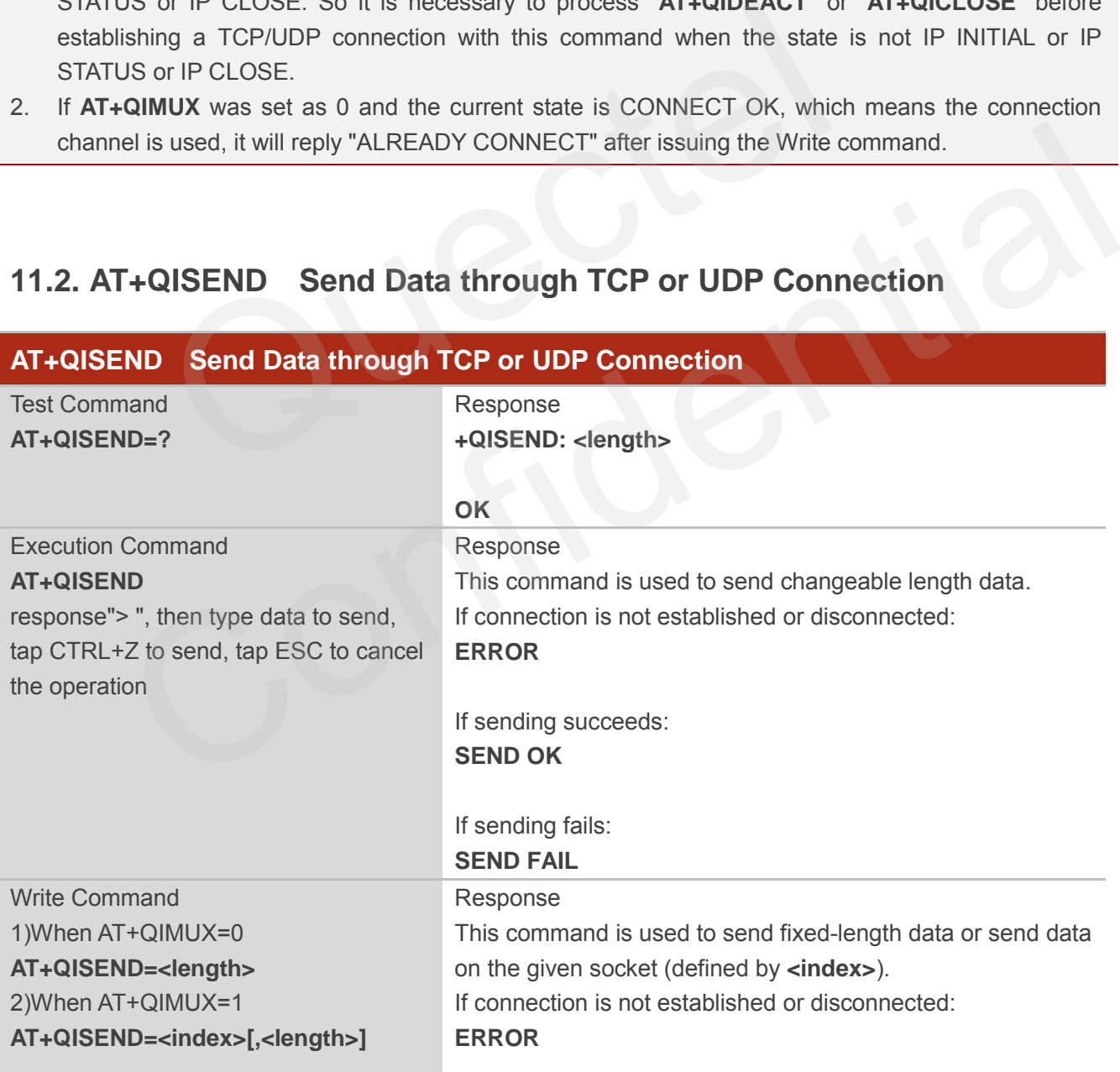

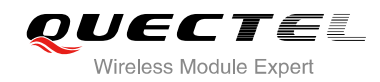

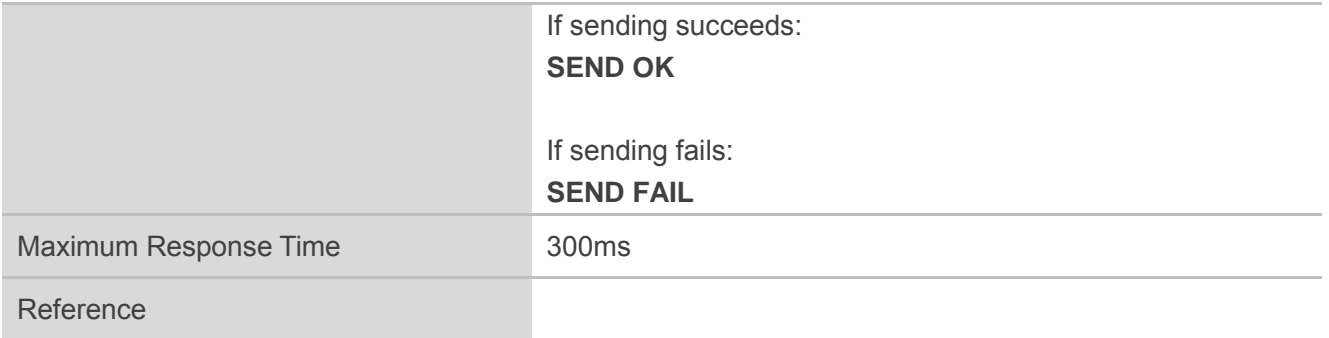

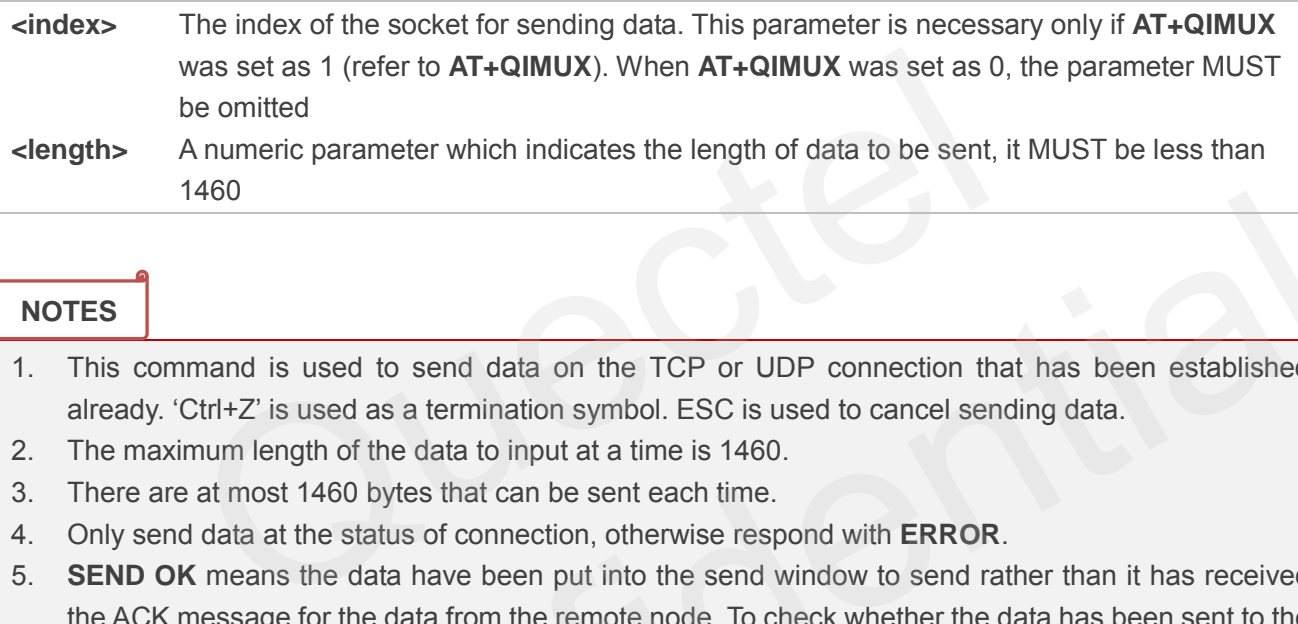

# **NOTES**

- 1. This command is used to send data on the TCP or UDP connection that has been established already. 'Ctrl+Z' is used as a termination symbol. ESC is used to cancel sending data.
- 2. The maximum length of the data to input at a time is 1460.
- 3. There are at most 1460 bytes that can be sent each time.
- 4. Only send data at the status of connection, otherwise respond with **ERROR**.
- 5. **SEND OK** means the data have been put into the send window to send rather than it has received the ACK message for the data from the remote node. To check whether the data has been sent to the remote node, it is necessary to execute the command **AT+QISACK** to query it. From the state of the data on the TCP or UDP connection that has been established<br>
Suy. Ctrl+Z' is used as a termination symbol. ESC is used to cancel sending data.<br>
Examplement of the data to input at a time is 1460.<br>
The

# **11.3. AT+QICLOSE Close TCP or UDP Connection**

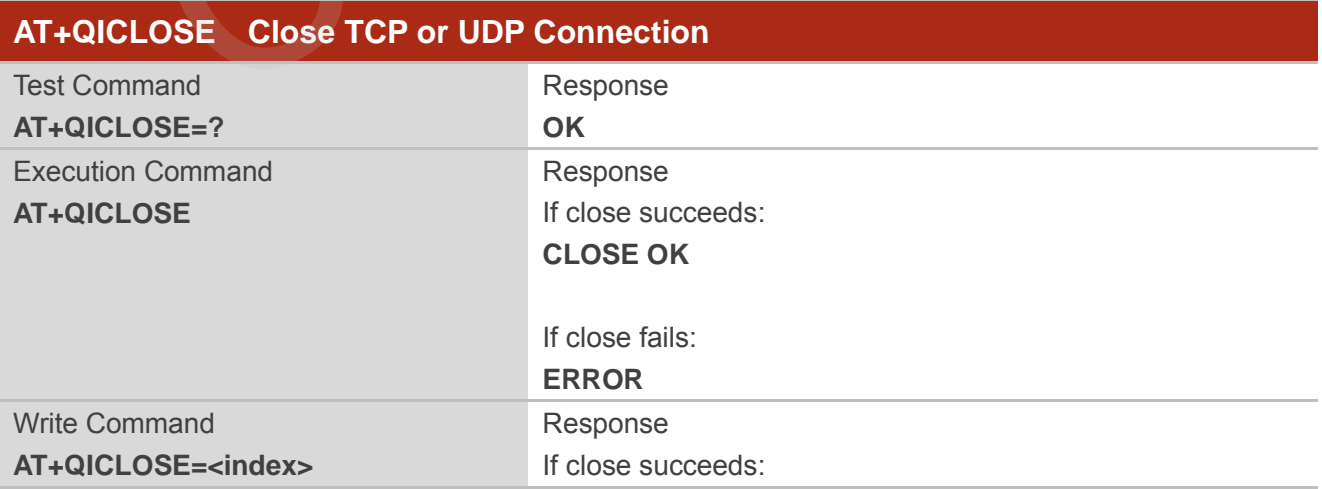
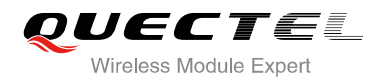

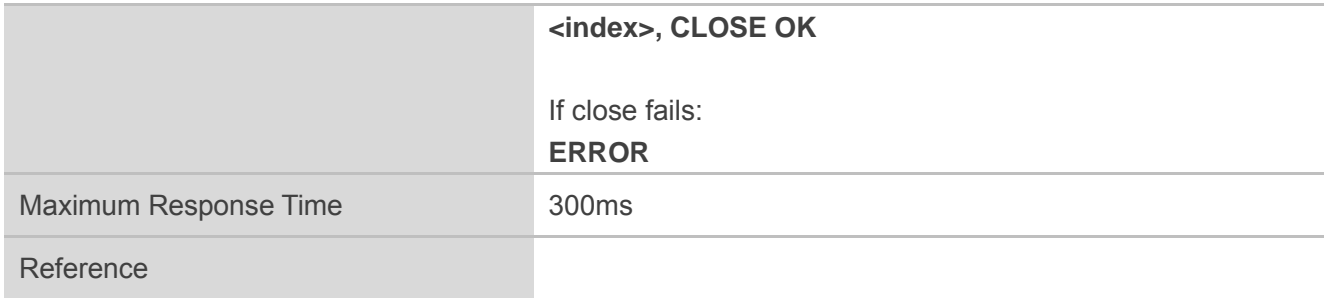

**<index>** The index of the socket for sending data. This parameter is necessary only if **AT+QIMUX** was set as 1 (refer to **AT+QIMUX**). When **AT+QIMUX** was set as 0, the parameter MUST be omitted

# **NOTES**

- 1. Execution Command **AT+QICLOSE**:
	- If QISRVC is 1 (please refer to **AT+QISRVC**) and QIMUX is 0 (please refer to **AT+QIMUX**), this command will close the connection in which the module is used as a client.
	- If QISRVC is 1 and QIMUX is 1, it will return **ERROR**.
- If QISRVC is 2 and QIMUX equals 0 and the module is used as a server and some clients have been connected to it, this command will close the connection between the module and the remote client. or command AT+QICLOSE:<br>SRVC is 1 (please refer to AT+QISRVC) and QIMUX is 0 (please refer<br>nand will close the connection in which the module is used as a client.<br>SRVC is 1 and QIMUX is 1, it will return ERROR.<br>SRVC is 2 an **Solution Command AT+QICLOSE:**<br>COLORETY CONSTRANT CONDUITY IS A CONDUITY ON THE CONSTRANT CONDUITY ON THE CONSTRANT CONSTRANT CONSTRANT CONST<br>COLORETY IS 1 and COLORETY IS and COLORETY ON THE CONDUITY IS ON THE CONSTRANT C
	- If QISRVC is 2 and QIMUX is 0 and the module is in listening state without any client, this command will cause the module to quit the listening state.
	- If QISRVC is 2 and QIMUX is 1 and the module is used as a server, this command will close all the income connection and cause the module to quit the listening state.
- 2. Write Command **AT+QICLOSE=<index>**:
	- This command is valid only if QIMUX is 1.
	- If QISRVC is 1 and QIMUX is 1, this command will close the corresponding connection according to **<index>** and the module used as a client in the connection.
	- If QISRVC is 2 and QIMUX is 1, this command will close the incoming connection according to **<index>**.
- 3. If QISRVC is 1 and QIMUX is 0, **AT+QICLOSE** only closes the connection when the statue is CONNECTING or CONNECT OK, otherwise respond with **ERROR**. After closing the connection, the status is IP CLOSE.

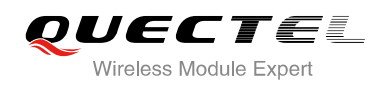

# **11.4. AT+QIDEACT Deactivate GPRS/CSD PDP Context**

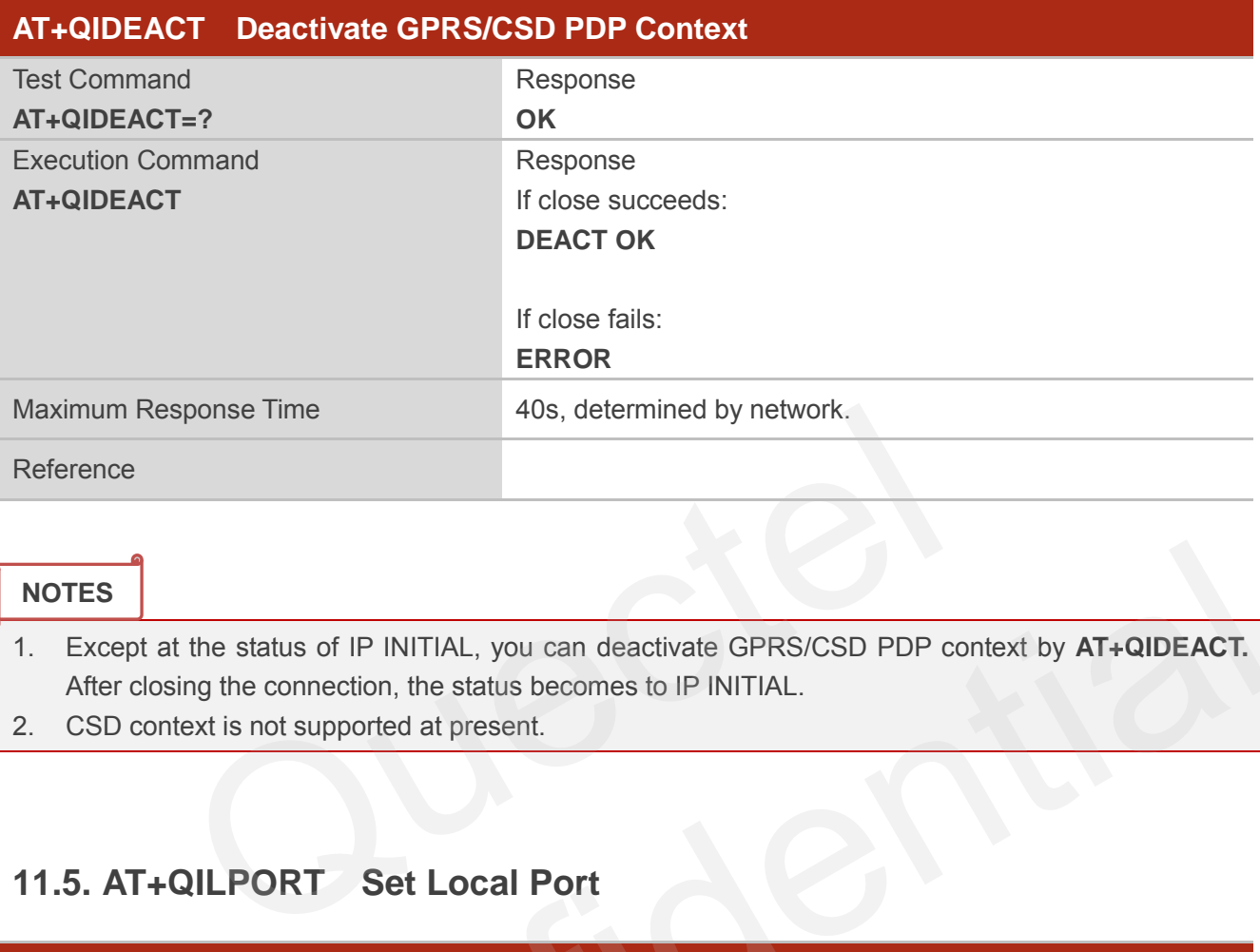

#### **NOTES**

- 1. Except at the status of IP INITIAL, you can deactivate GPRS/CSD PDP context by **AT+QIDEACT.** After closing the connection, the status becomes to IP INITIAL.
- 2. CSD context is not supported at present.

# **11.5. AT+QILPORT Set Local Port**

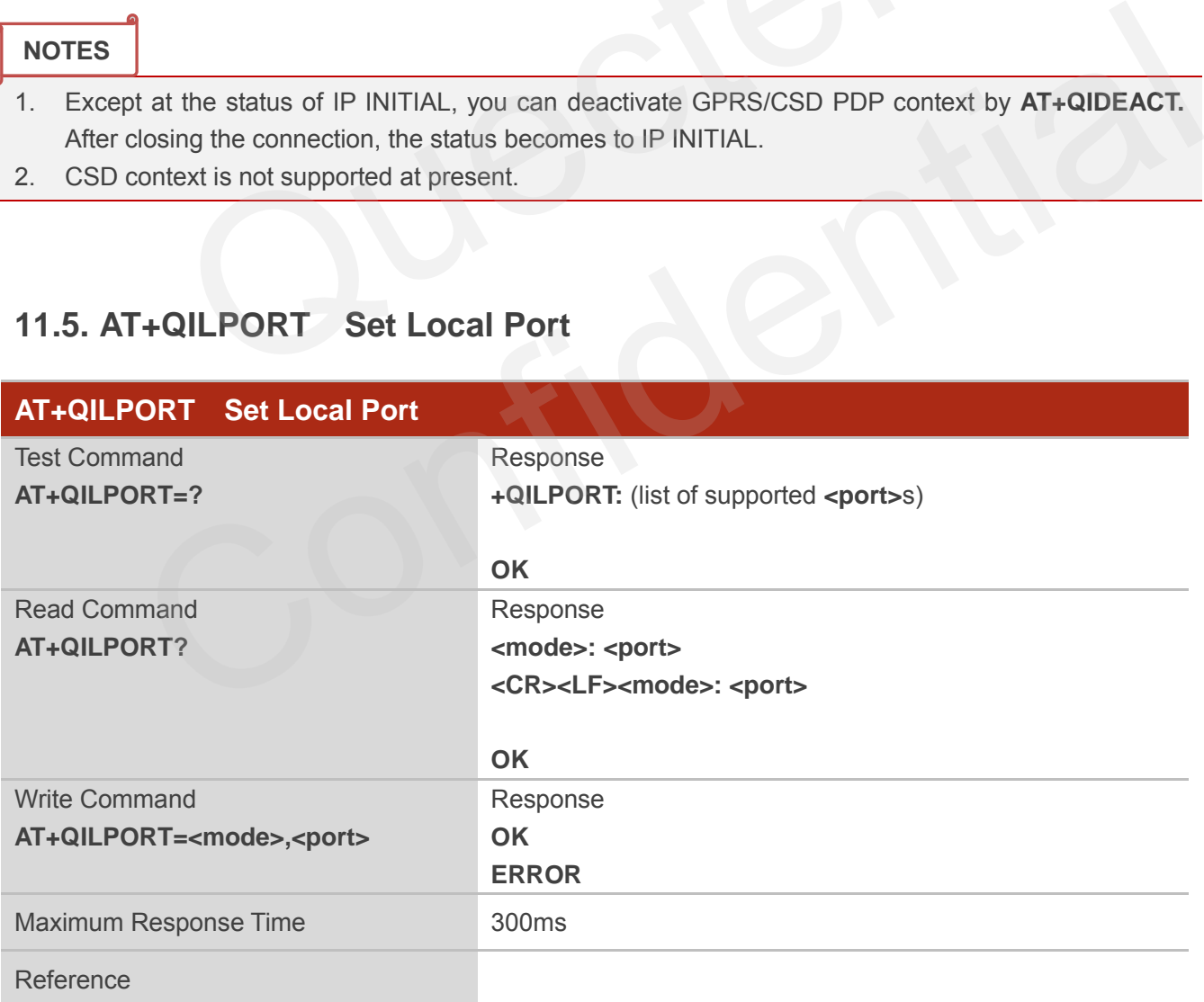

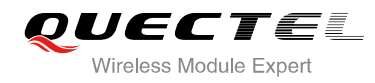

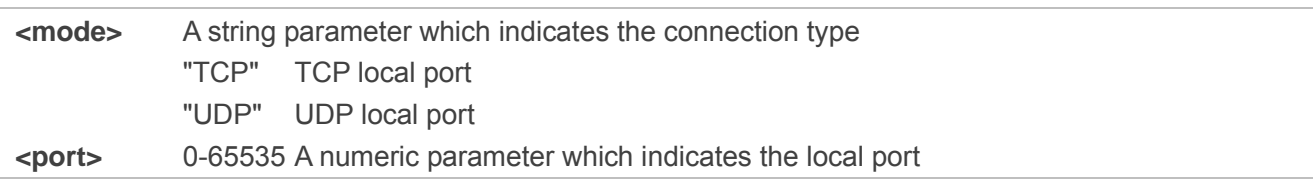

**NOTE**

This command is used to set the port for listening.

# **11.6. AT+QIREGAPP Start TCPIP Task and Set APN, User Name and**

**Password** 

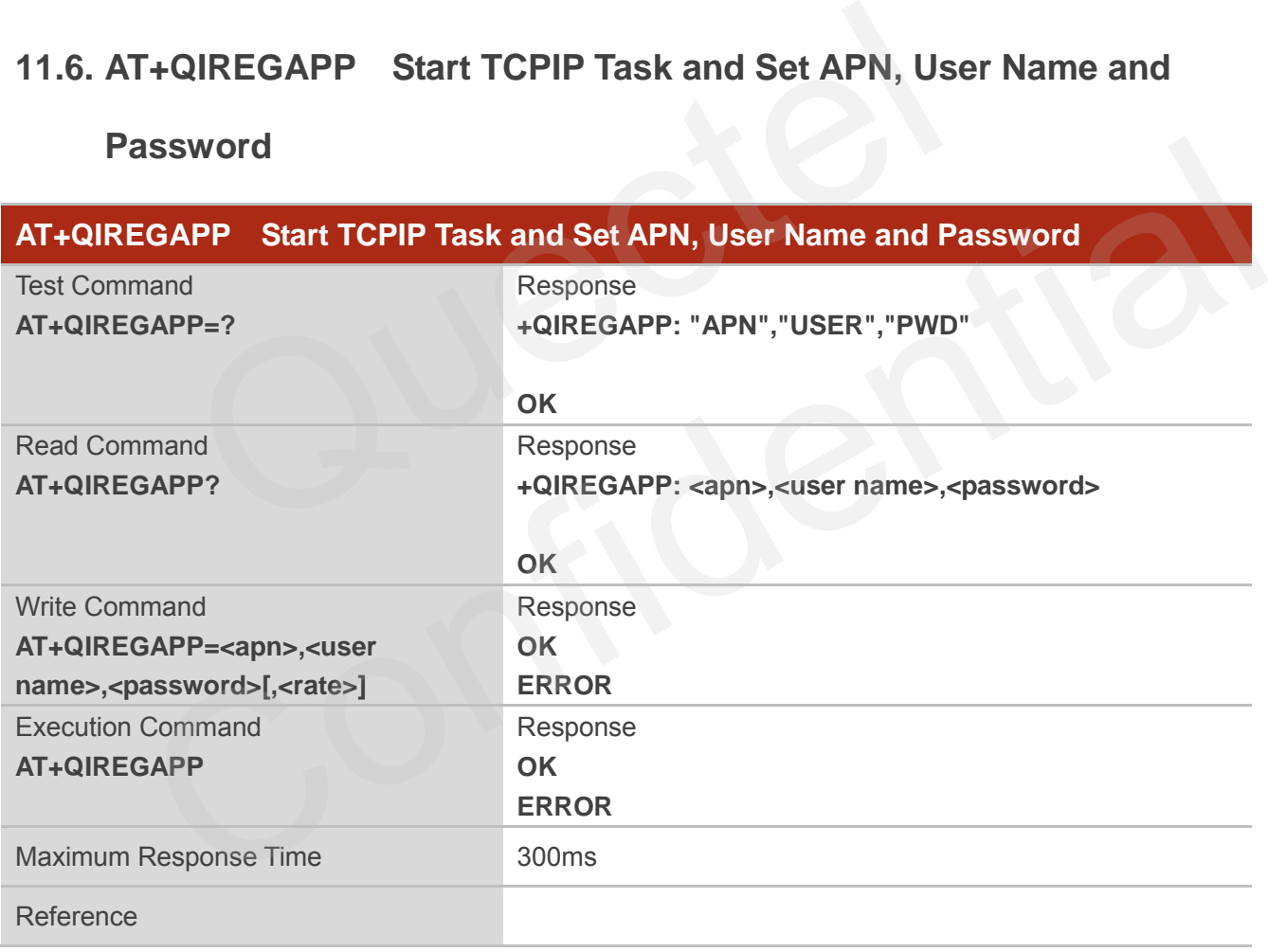

# **Parameter**

**<apn>** A string parameter which indicates the GPRS access point name or the call number of CSD **<user name>**A string parameter which indicates the GPRS/CSD user name **<password>** A string parameter which indicates the GPRS/CSD password **<rate>** The speed of data transmit for CSD

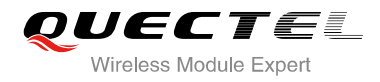

**NOTES**

- 1. The write command and execution command of this command is valid only at the status of IP INITIAL. After operating this command, the status will become to IP START.
- 2. The value of QICSGP (please refer to **AT+QICSGP**) defines what kind of bearer (GPRS or CSD) the parameters are used for.
- 3. CSD function and related configuration are not supported at present.

# **11.7. AT+QIACT Activate GPRS/CSD Context**

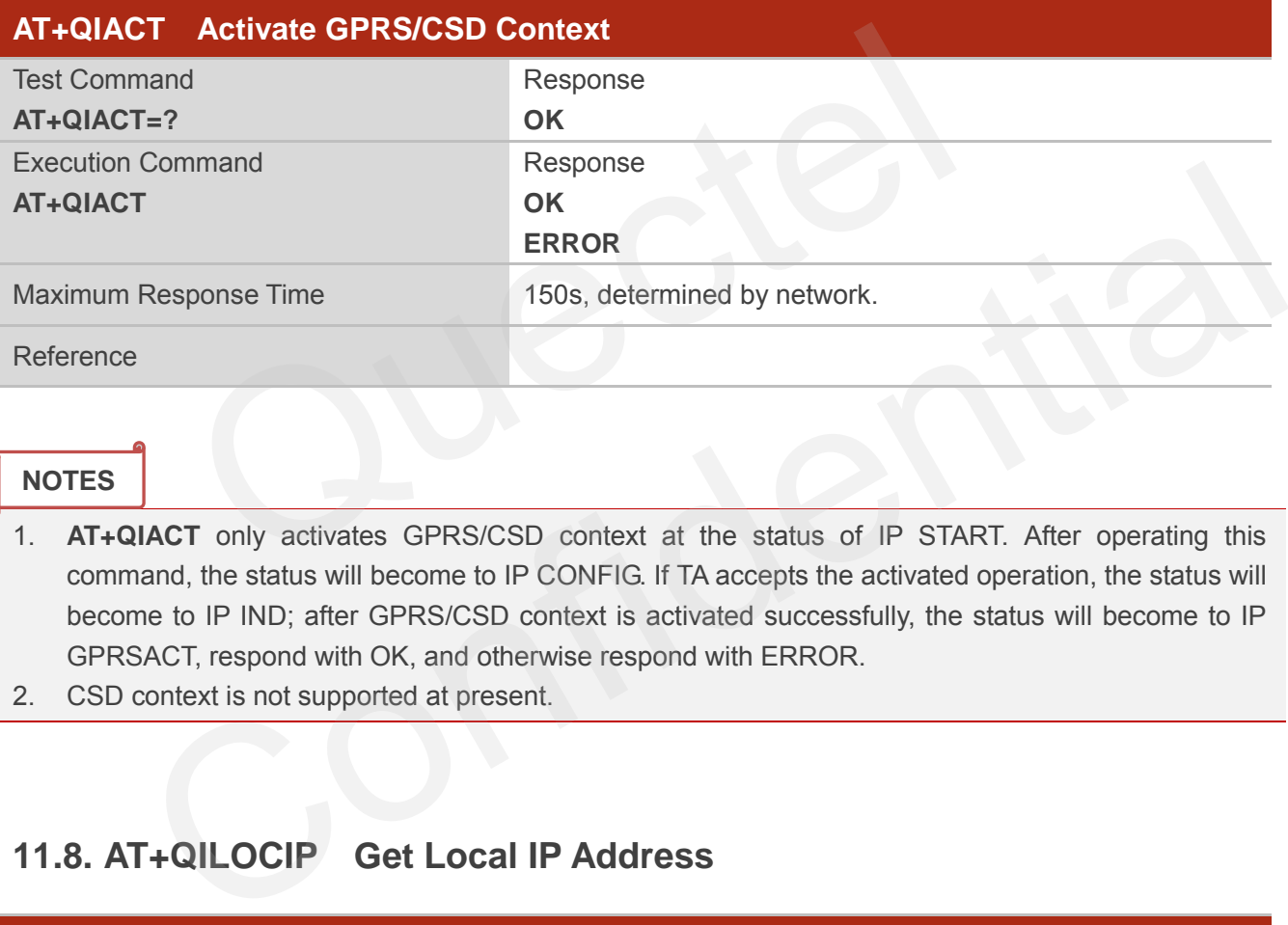

# **NOTES**

- 1. **AT+QIACT** only activates GPRS/CSD context at the status of IP START. After operating this command, the status will become to IP CONFIG. If TA accepts the activated operation, the status will become to IP IND; after GPRS/CSD context is activated successfully, the status will become to IP GPRSACT, respond with OK, and otherwise respond with ERROR.
- 2. CSD context is not supported at present.

# **11.8. AT+QILOCIP Get Local IP Address**

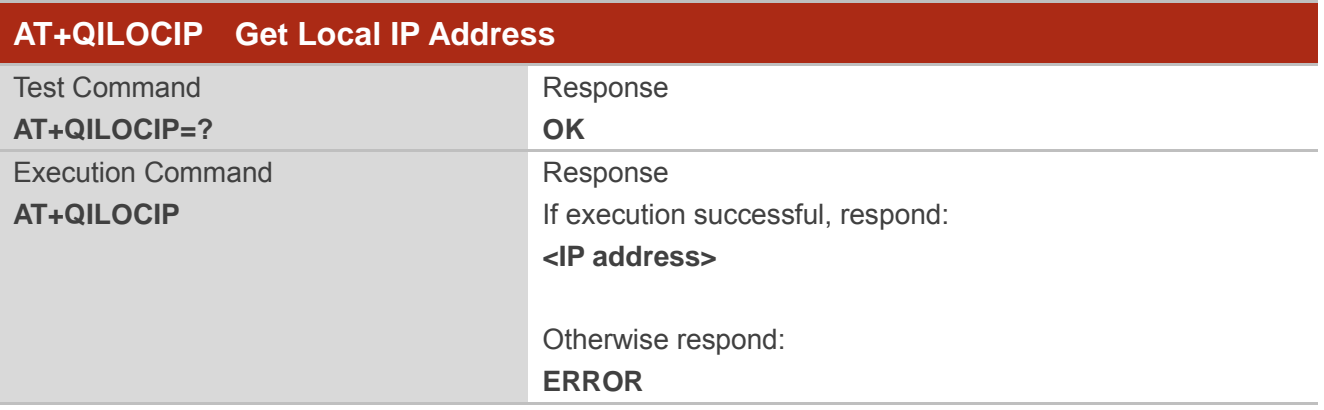

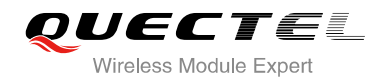

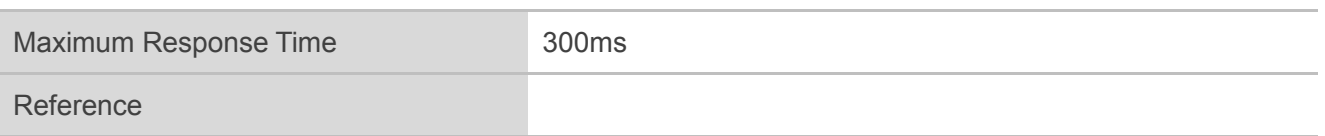

**<IP address>** A string parameter which indicates the IP address assigned from GPRS or CSD network

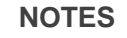

- 1. Only at the following status: IP GPRSACT, IP STATUS, TCP/UDP CONNECTING, CONNECT OK, IP CLOSE can get local IP address by **AT+QILOCIP**, otherwise respond ERROR. And if the status before executing the command is IP GPRSACT, the status will become to IP STATUS after the command.
- 2. CSD function is not supported at present.

# **11.9. AT+QISTAT Query Current Connection Status**

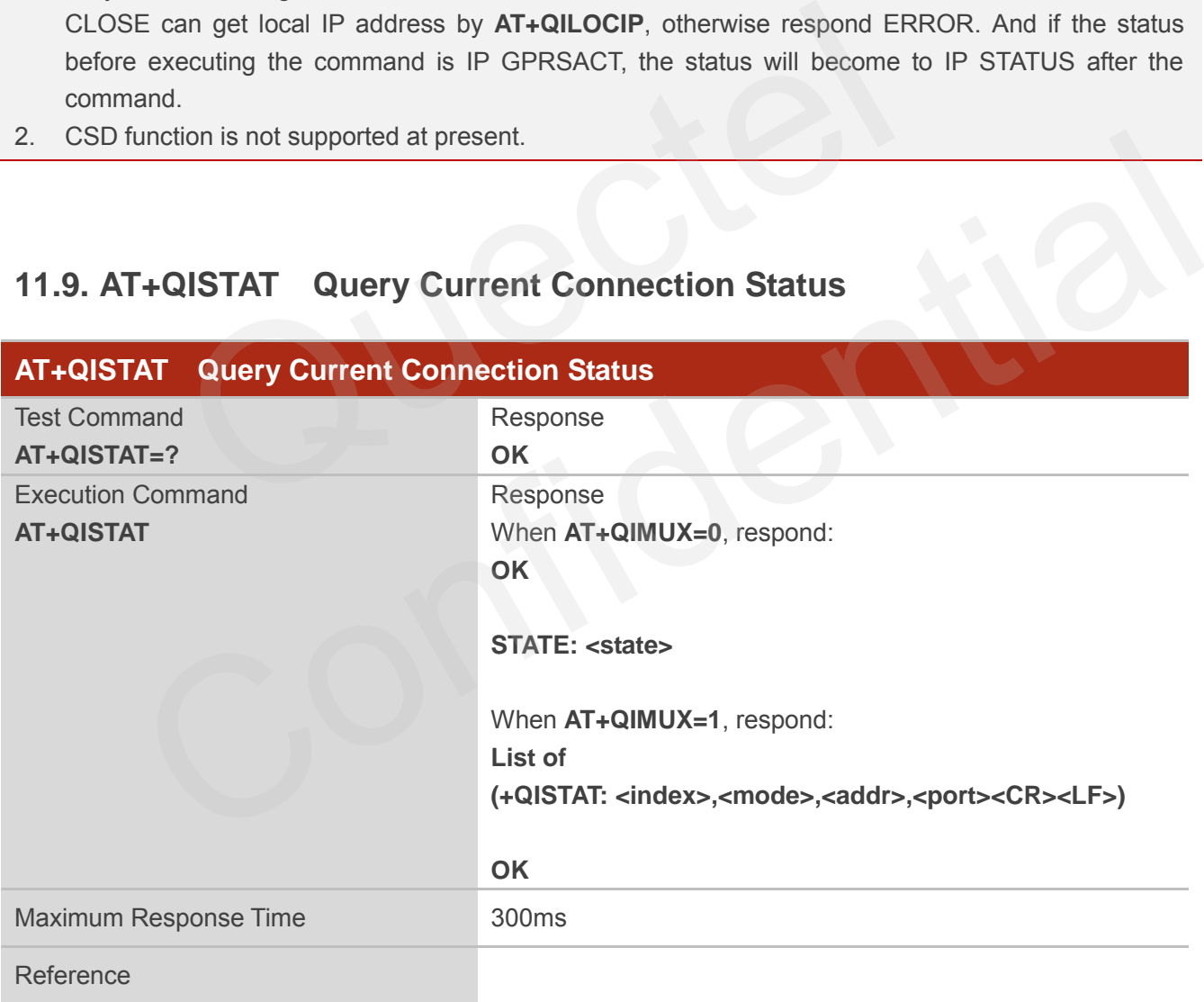

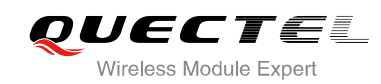

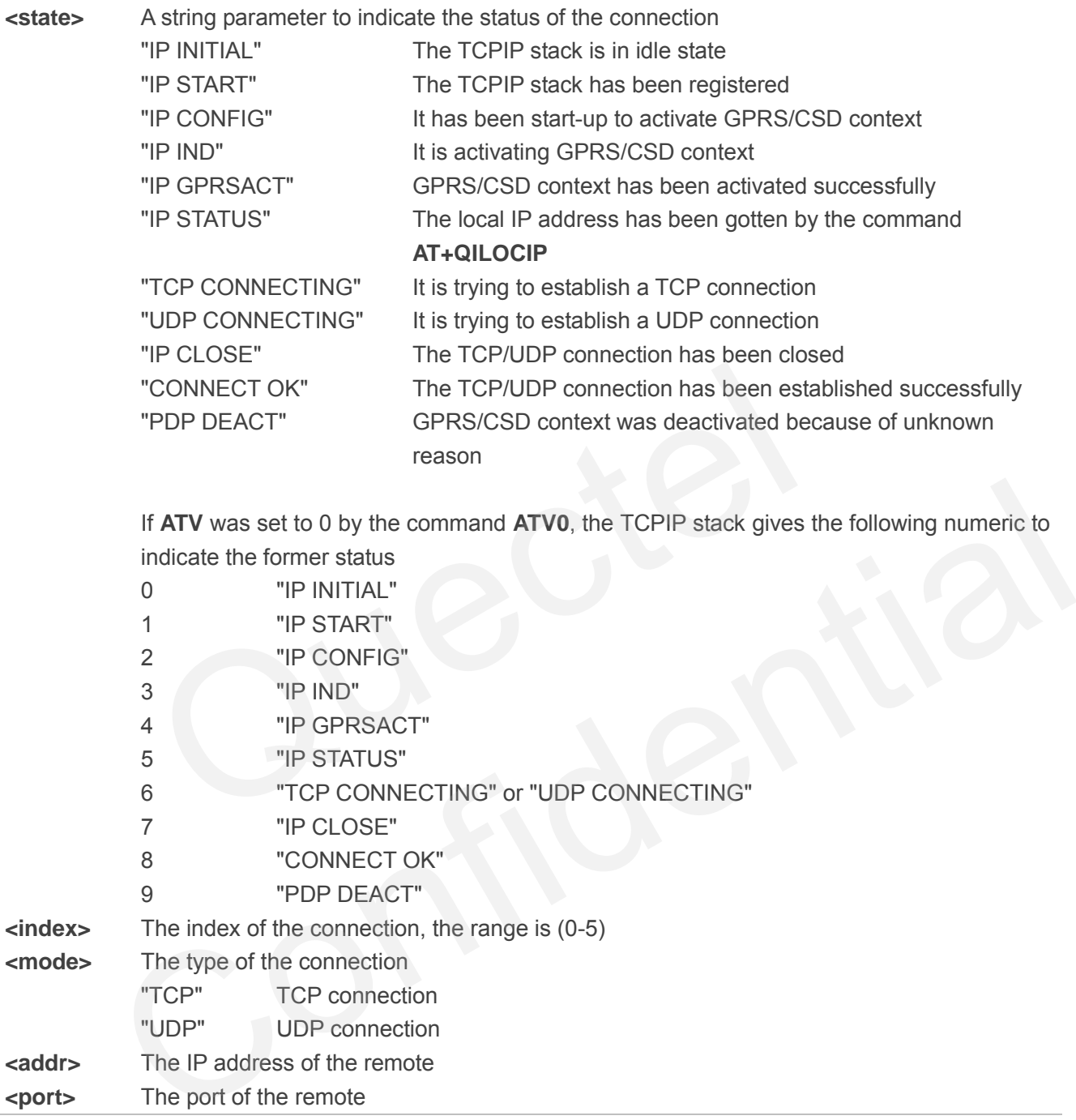

**NOTES**

- 1. Display former style of response when **QIMUX=0** and the later style of response when **QIMUX=1**.
- 2. CSD context is not supported at present.

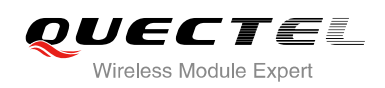

# **11.10. AT+QISTATE Query Connection Status of the Current Access**

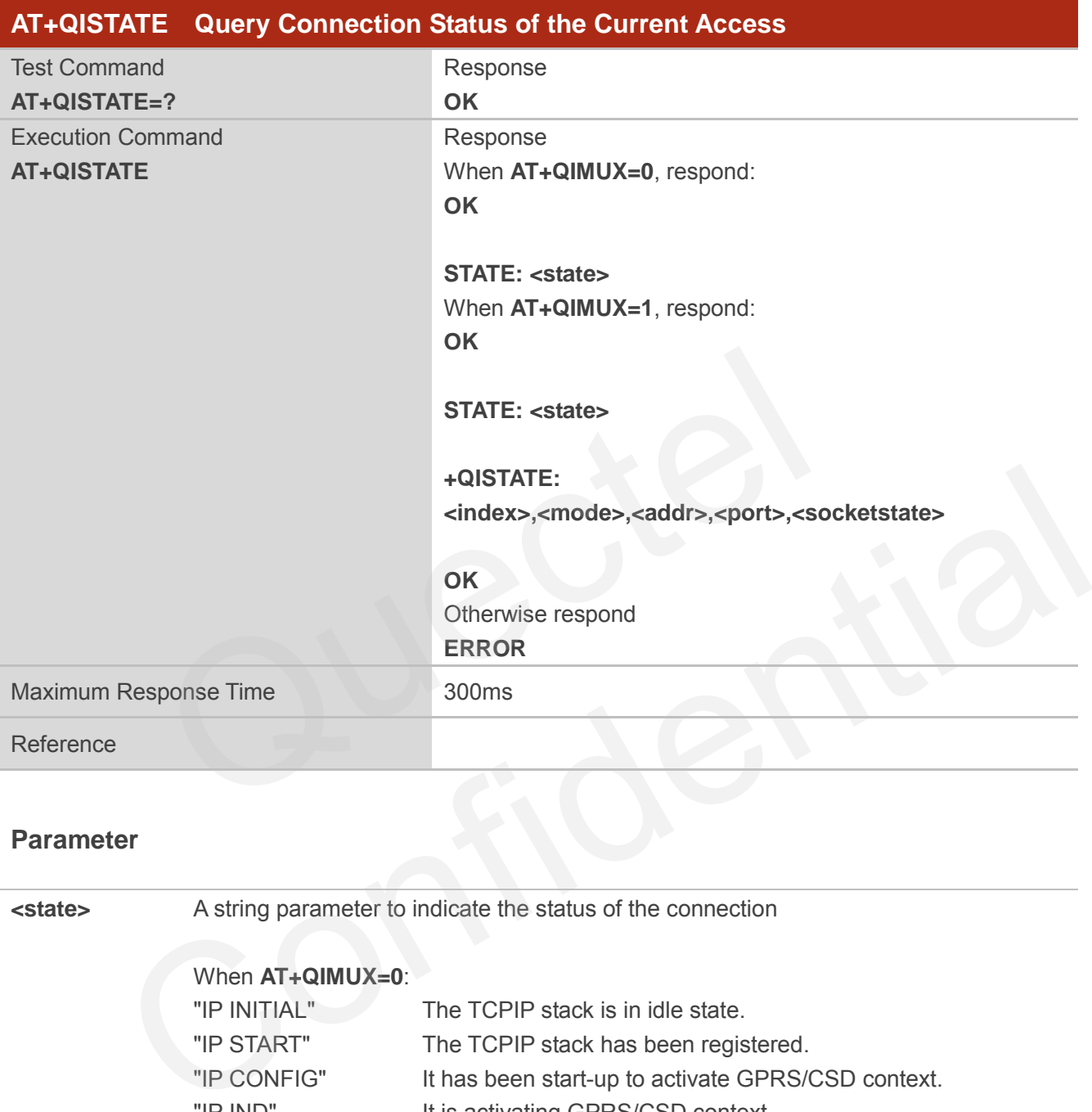

#### **Parameter**

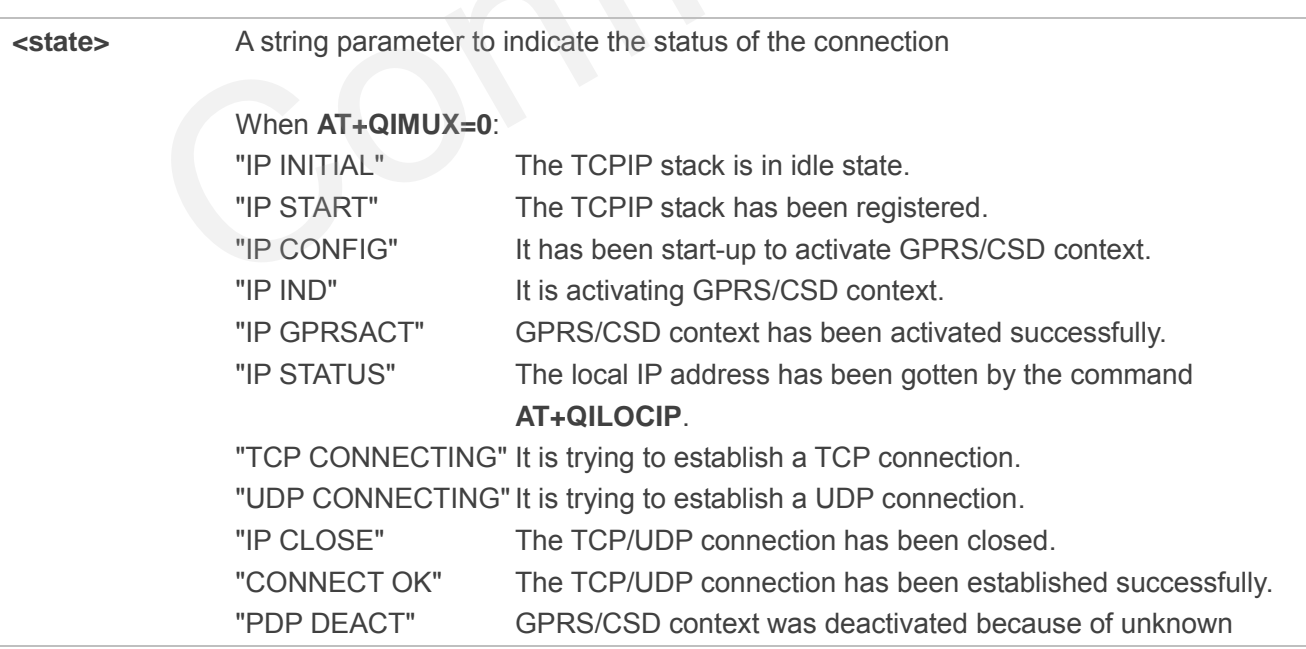

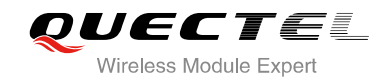

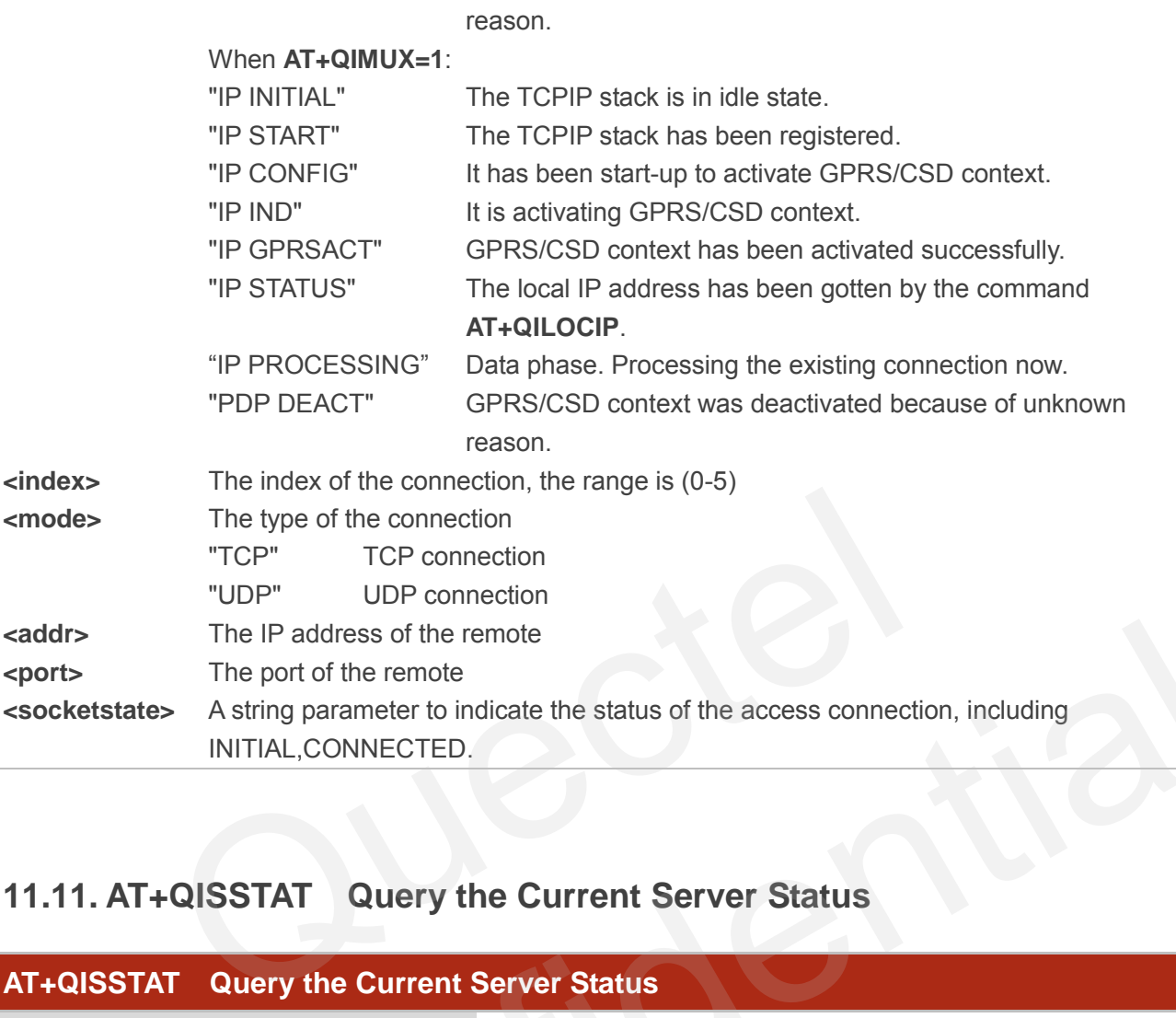

# **11.11. AT+QISSTAT Query the Current Server Status**

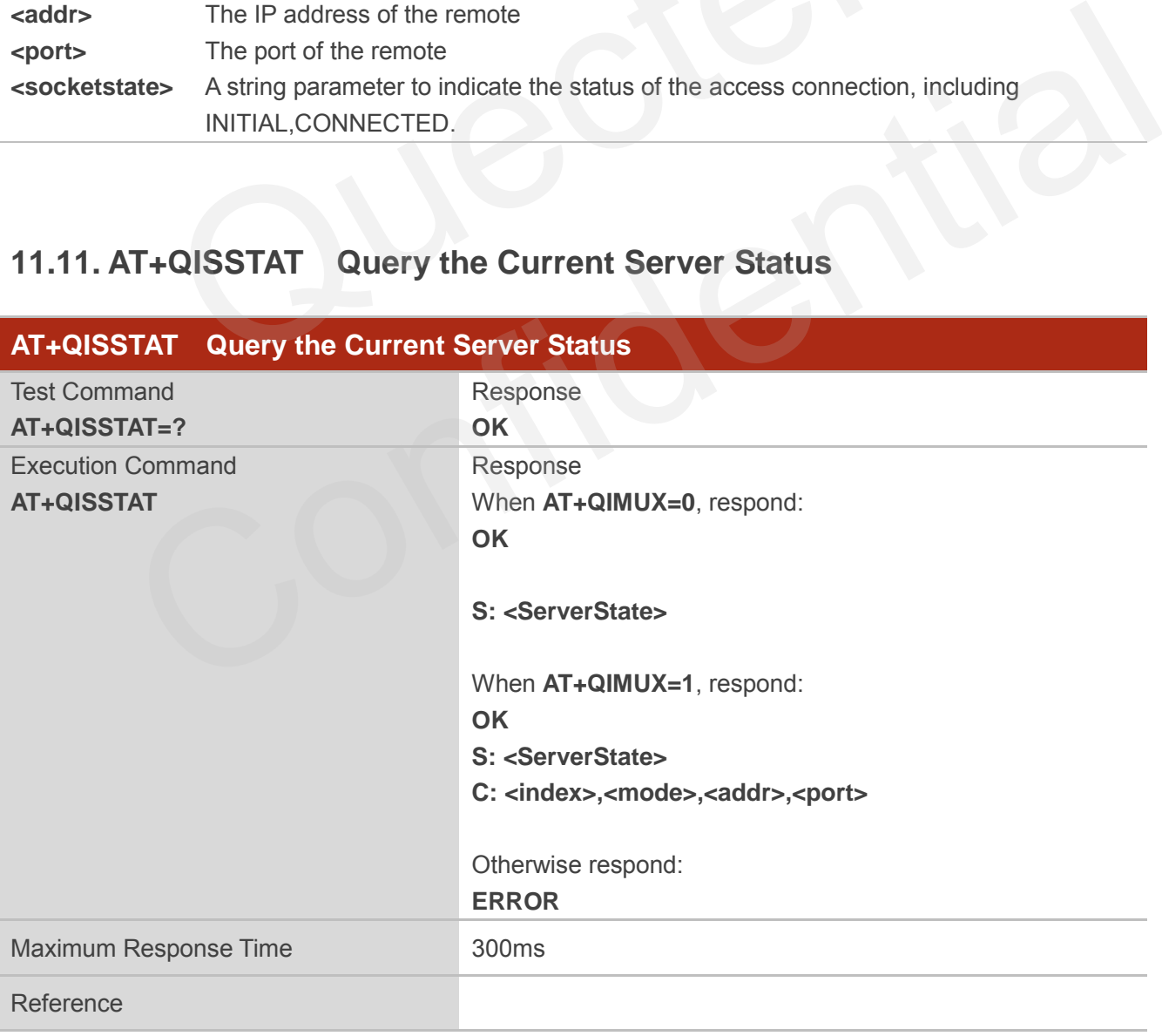

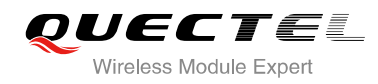

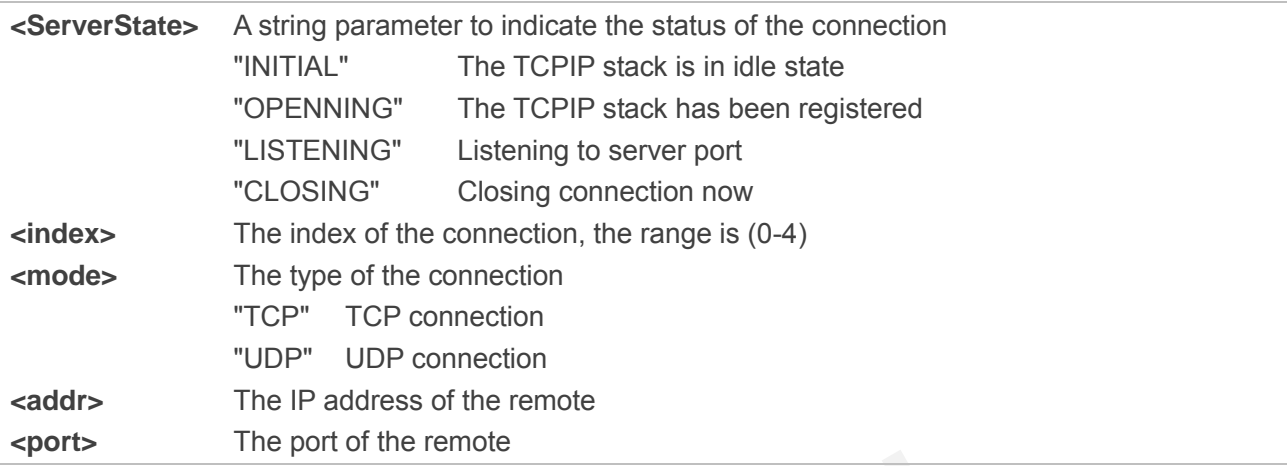

# **11.12. AT+QIDNSCFG Configure Domain Name Server**

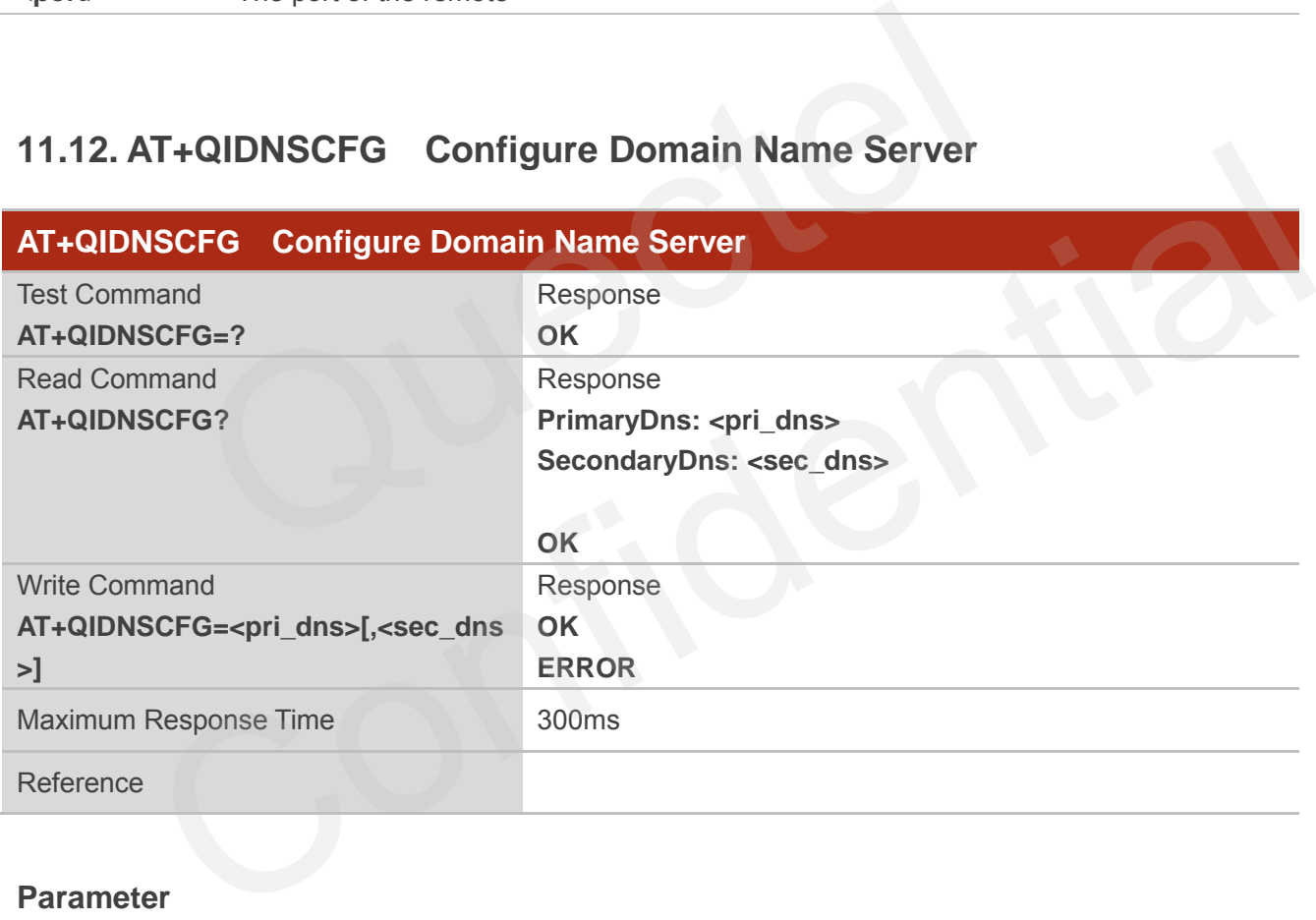

# **Parameter**

**<pri\_dns>** A string parameter which indicates the IP address of the primary domain name server **<sec\_dns>** A string parameter which indicates the IP address of the secondary domain name server

# **NOTES**

1. Because TA will negotiate to get the DNS server from GPRS/CSD network automatically when activating GPRS/CSD context, it is STRONGLY suggested to configure the DNS server at the status of IP GPRSACT, IP STATUS, CONNECT OK and IP CLOSE if it is necessary.

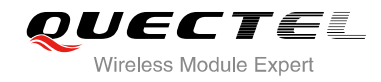

2. CSD function and configuration are not supported currently.

# **11.13. AT+QIDNSGIP Query the IP Address of Given Domain Name**

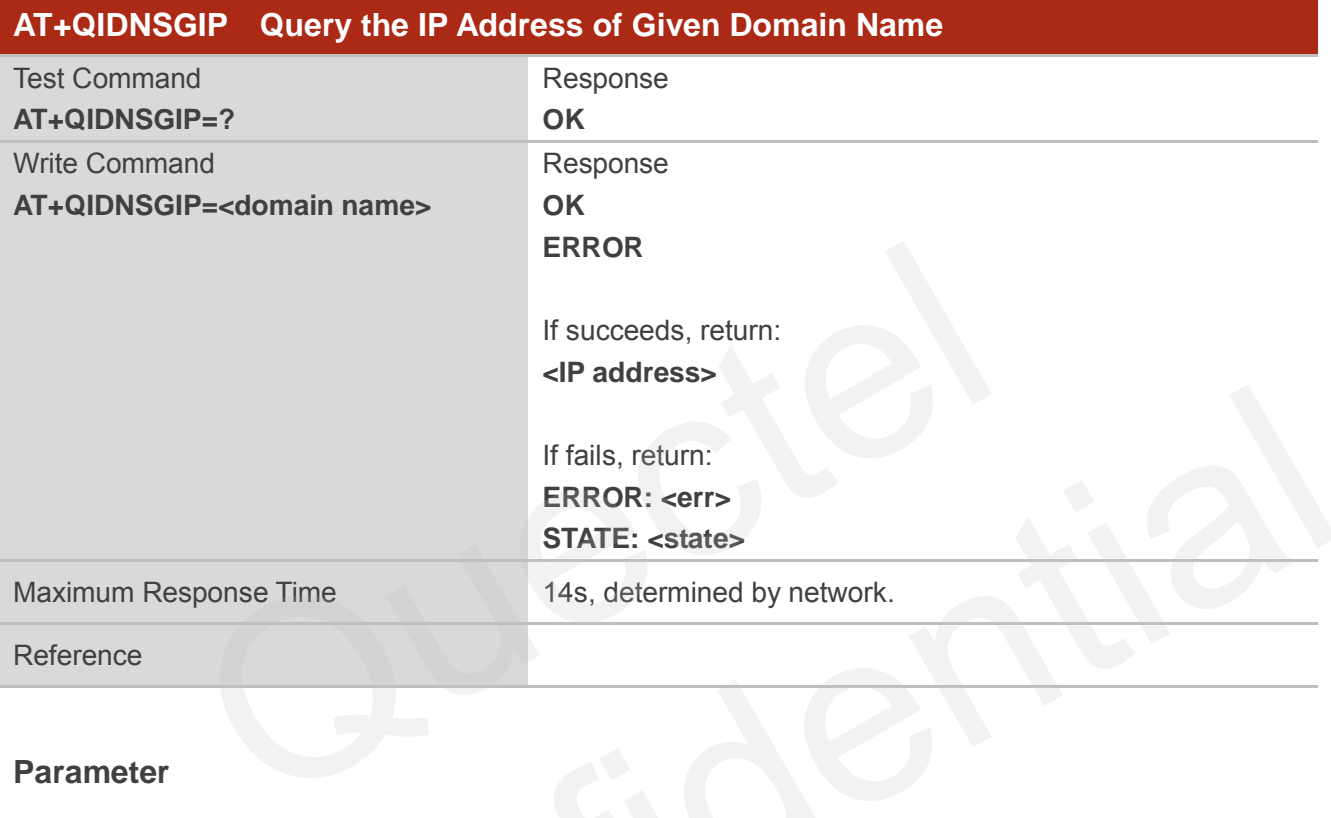

#### **Parameter**

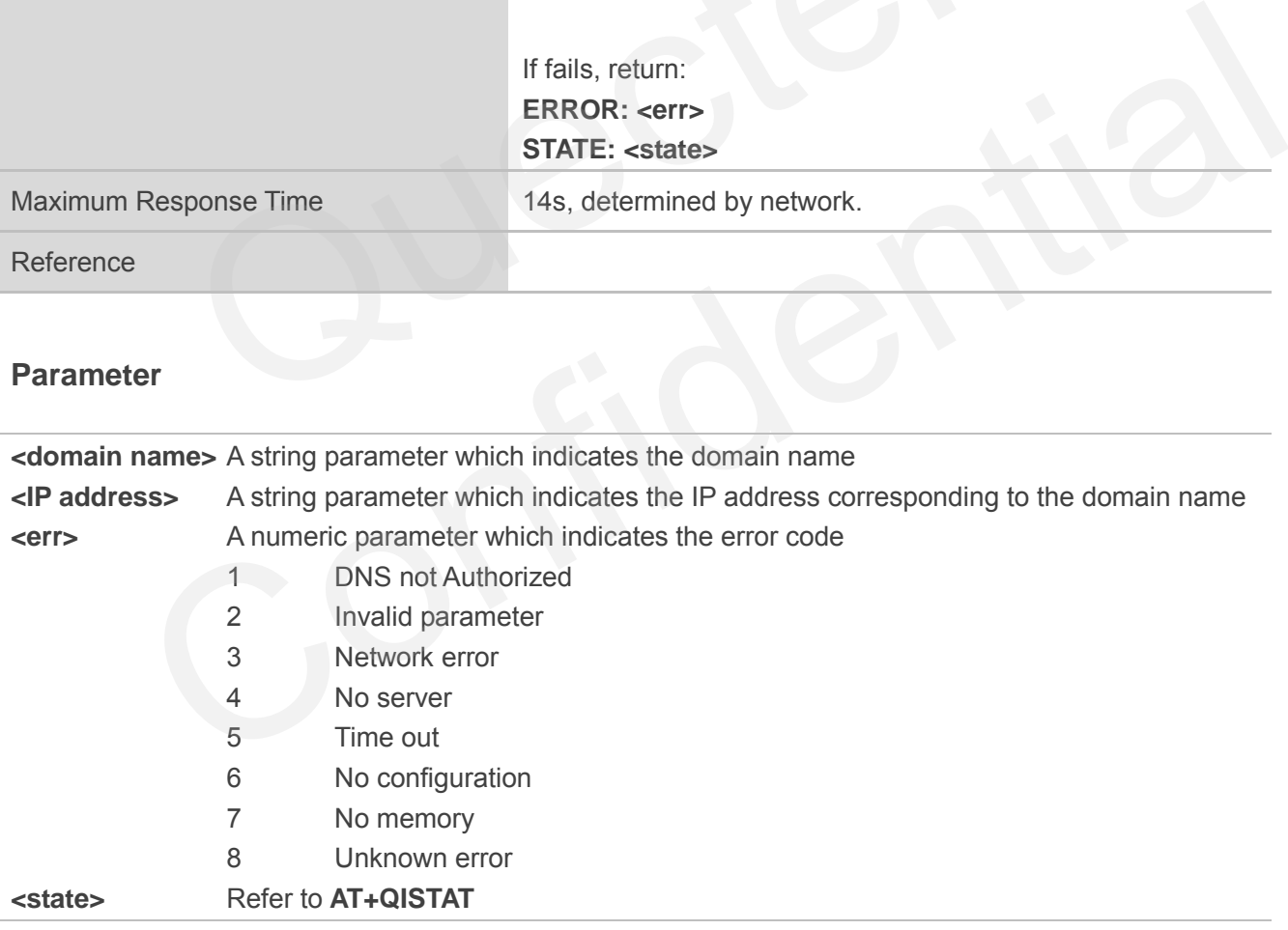

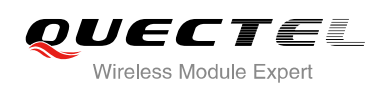

# **11.14. AT+QIDNSIP Connect with IP Address or Domain Name Server**

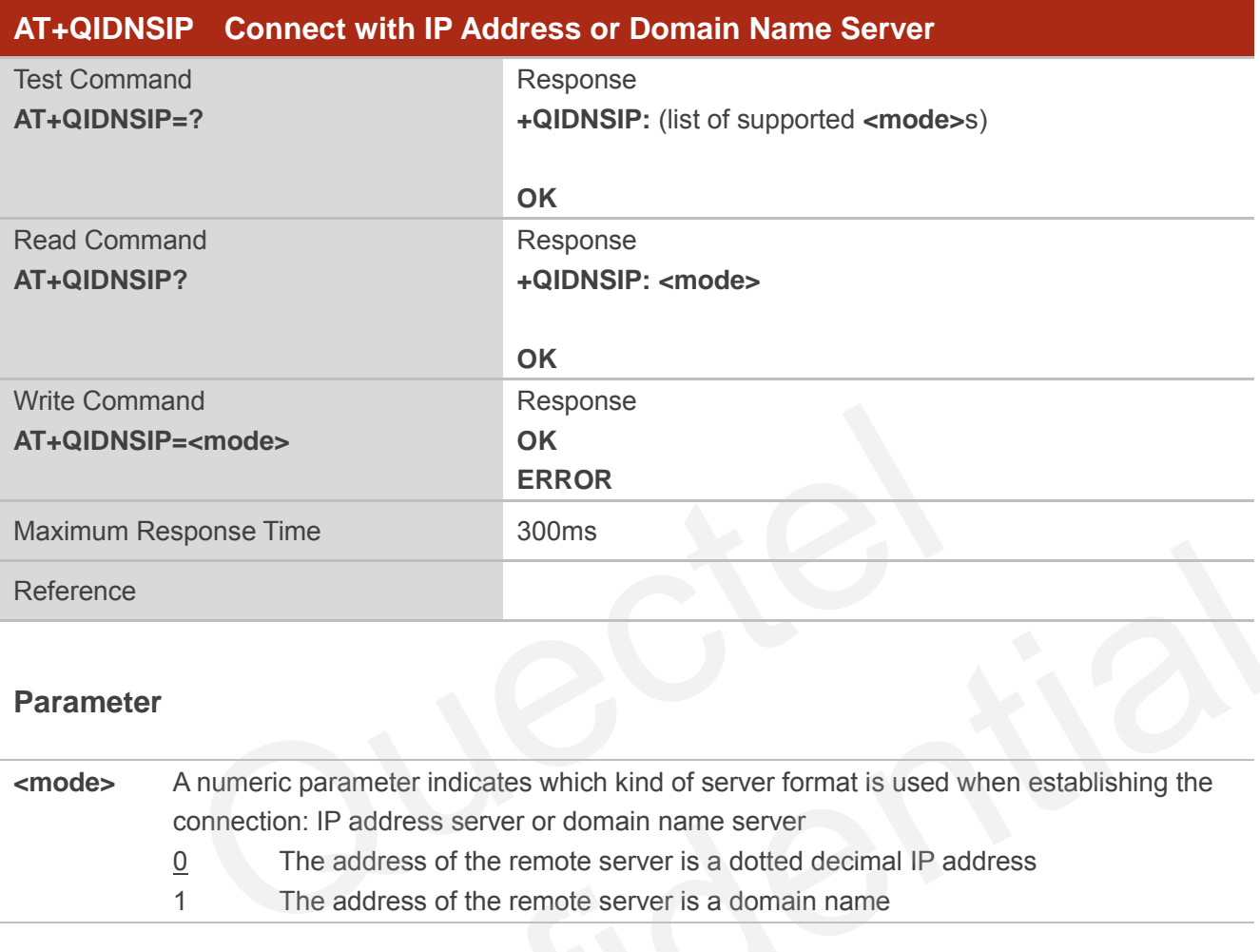

#### **Parameter**

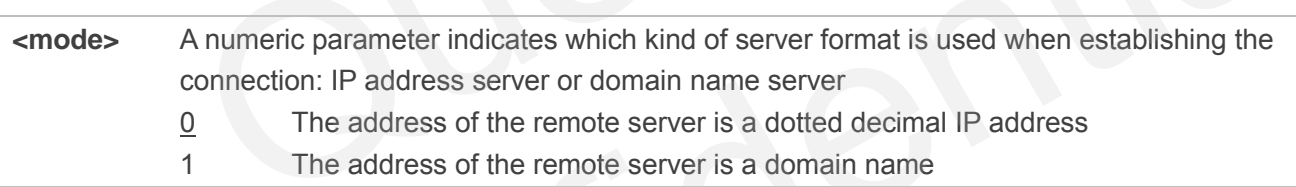

# **11.15. AT+QIHEAD Add an IP Header when Receiving Data**

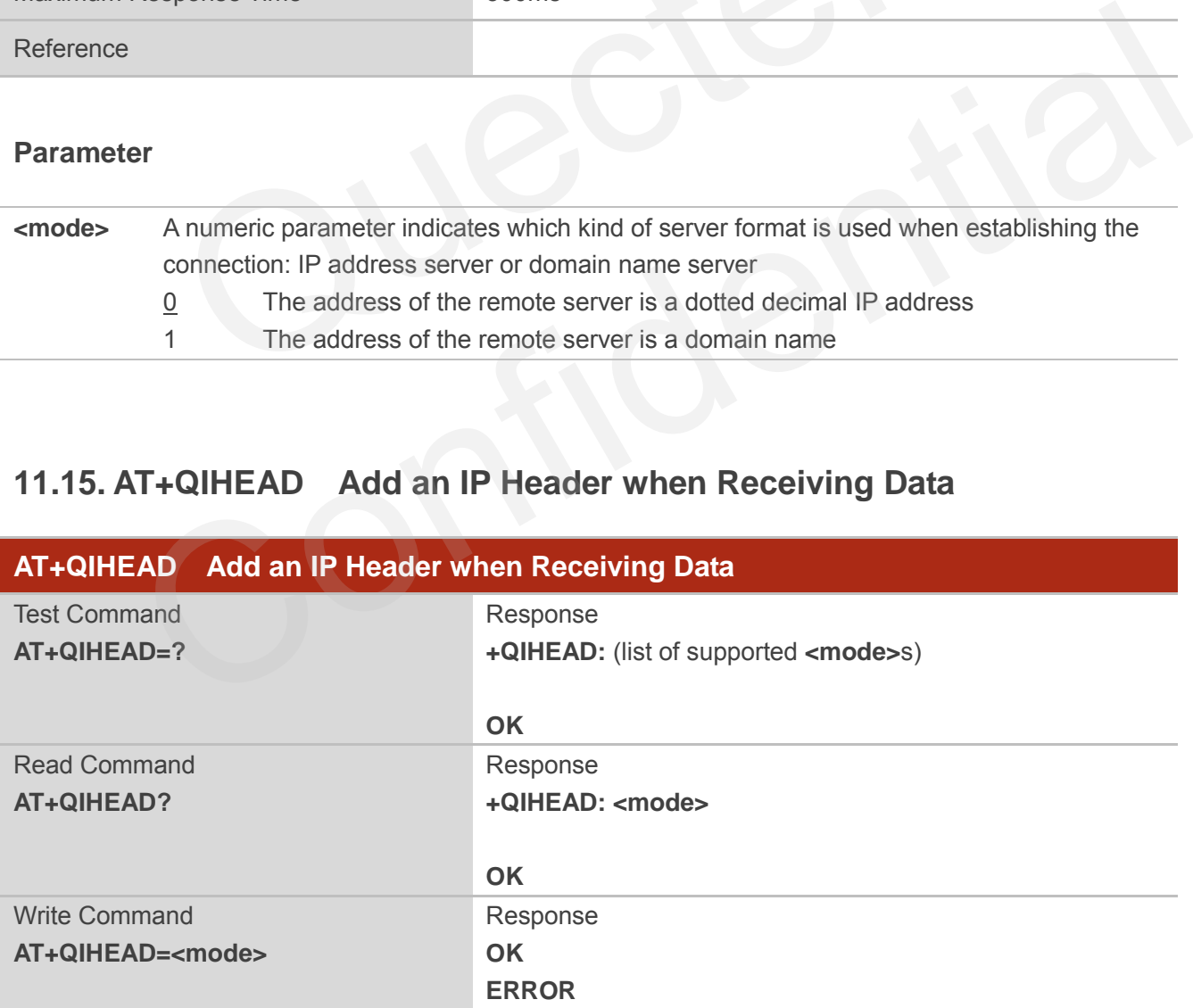

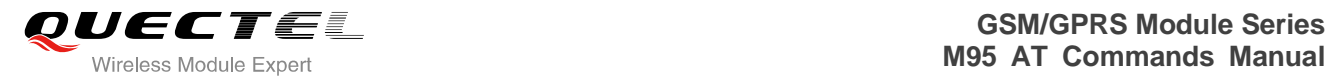

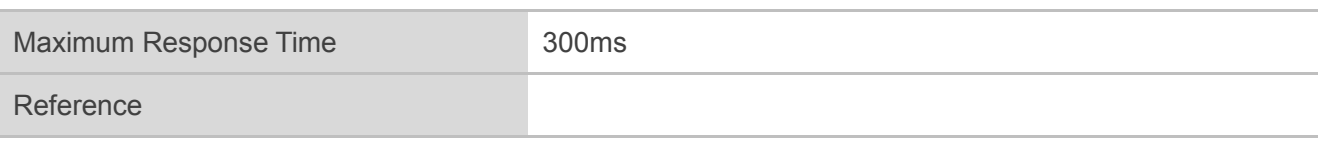

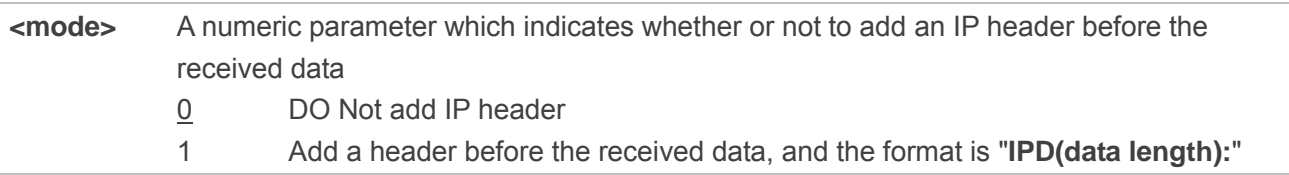

# **11.16. AT+QIAUTOS Set Auto Sending Timer**

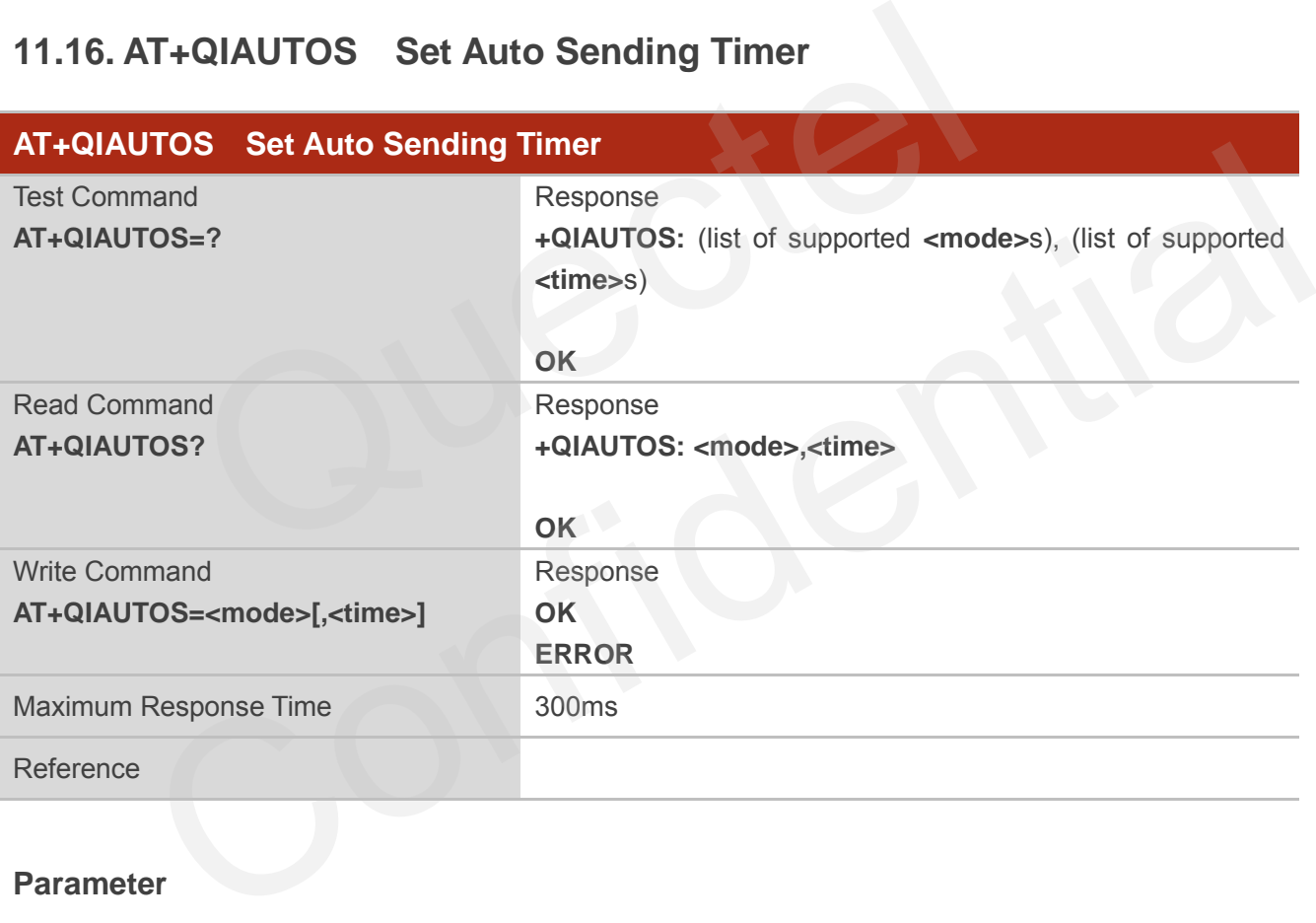

# **Parameter**

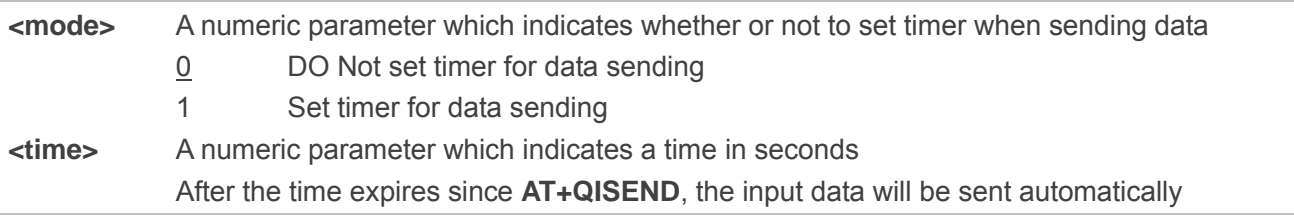

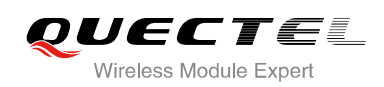

# **11.17. AT+QIPROMPT Set Prompt of '>' when Sending Data**

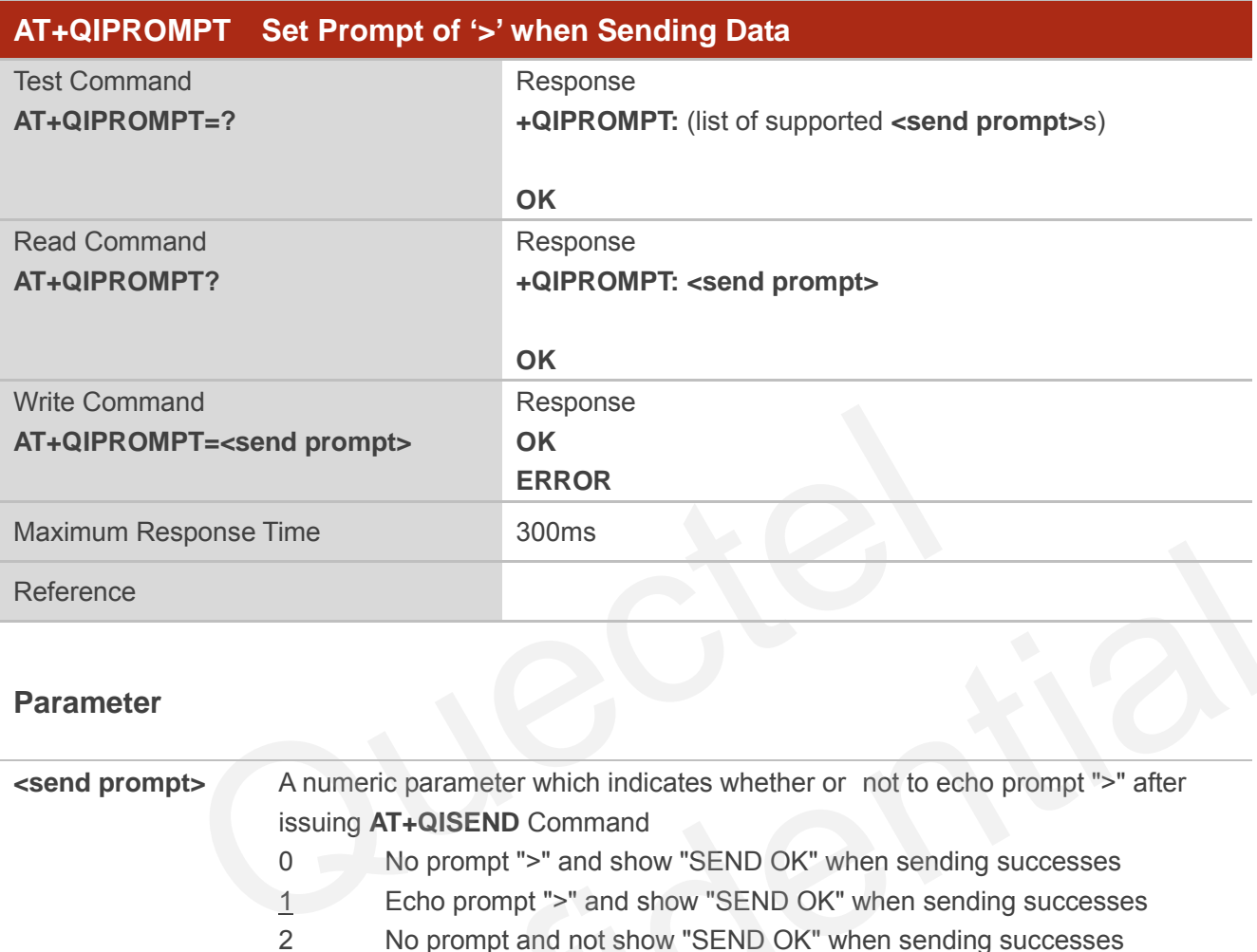

### **Parameter**

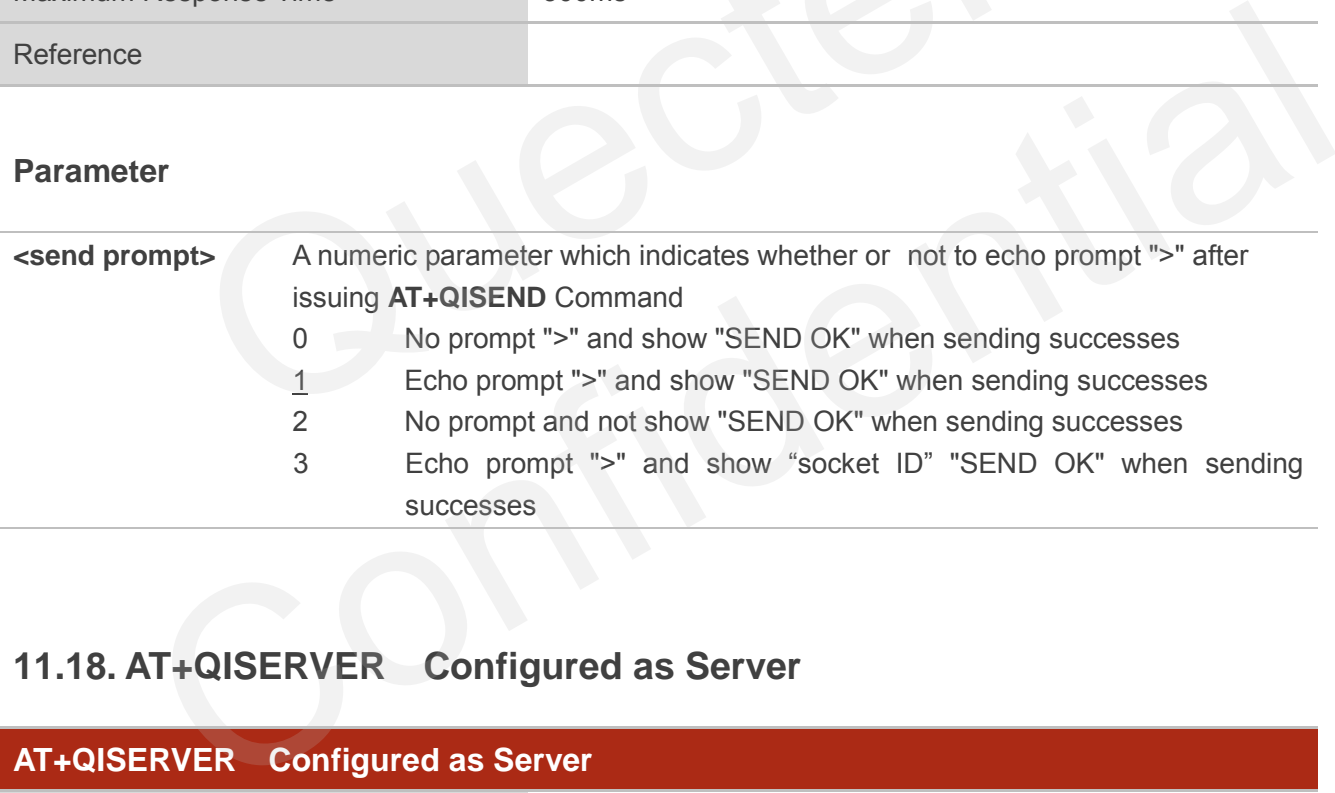

# **11.18. AT+QISERVER Configured as Server**

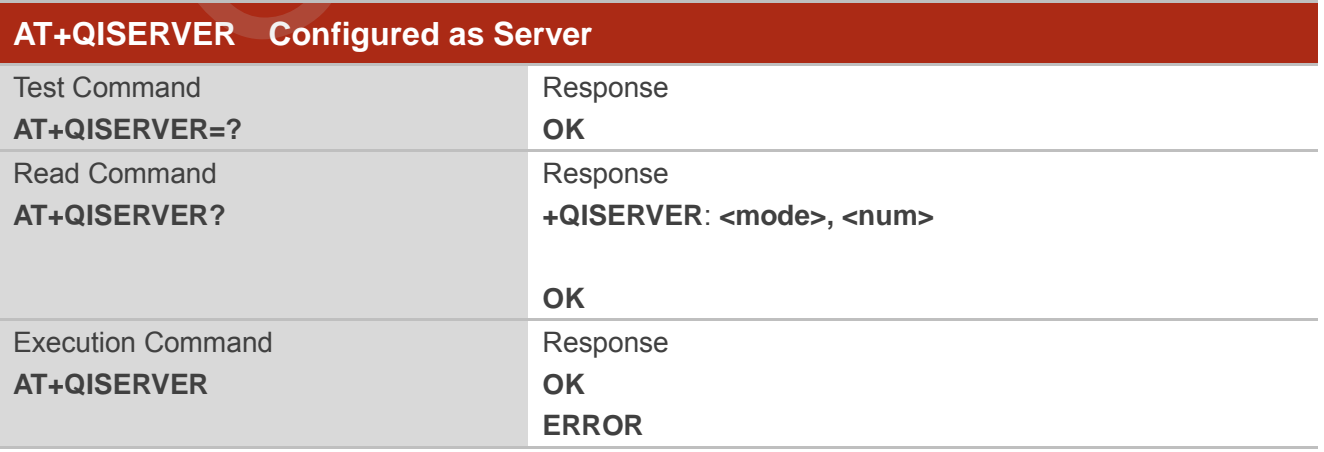

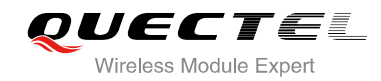

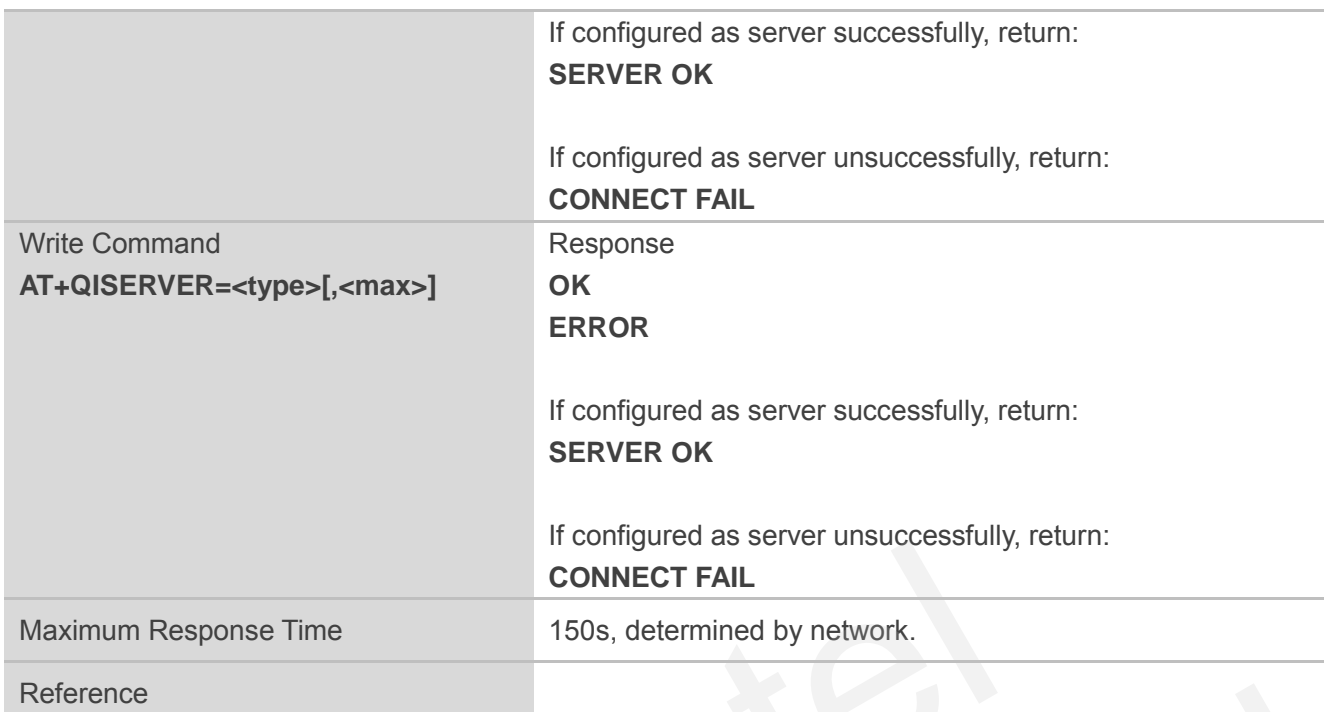

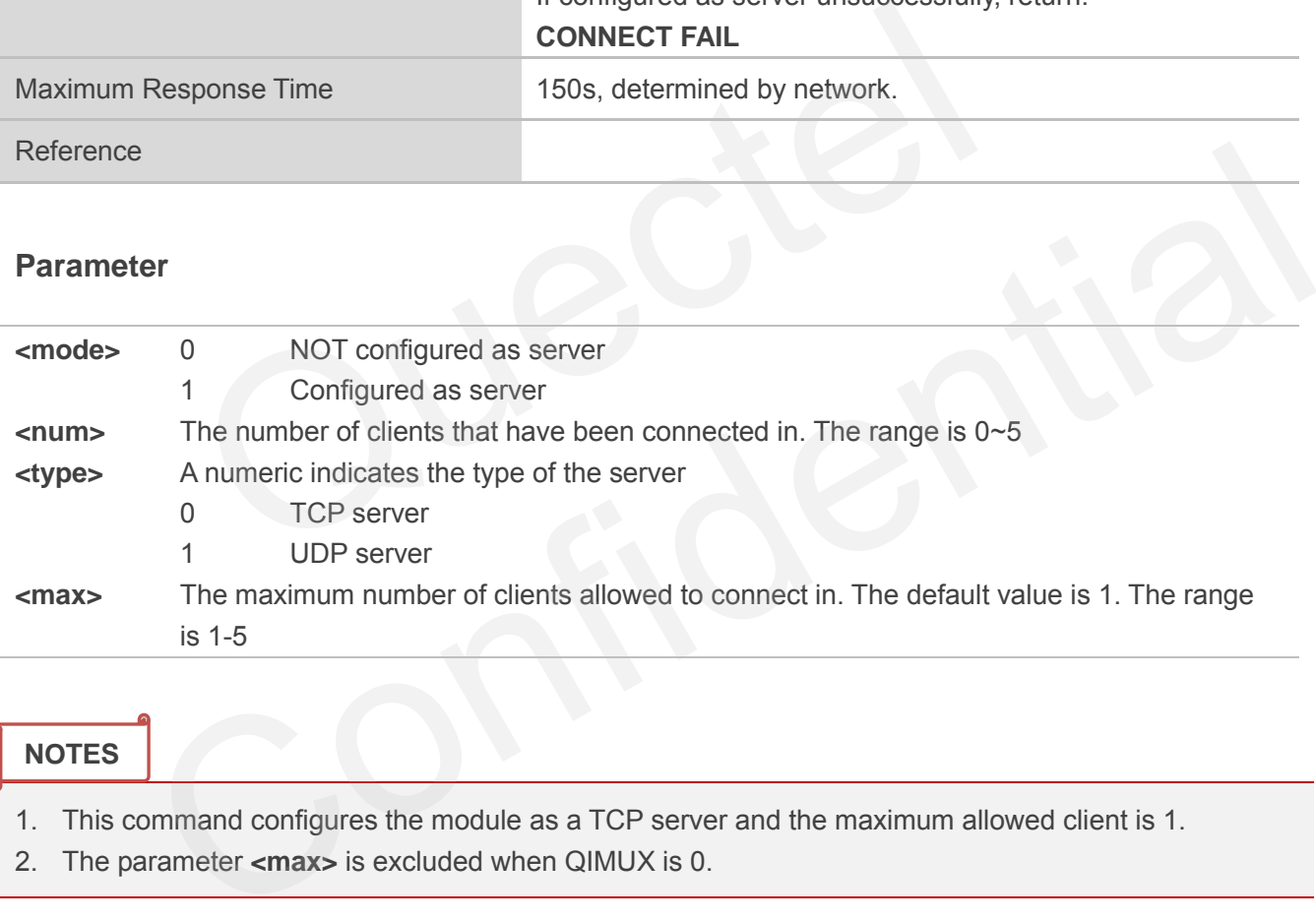

**NOTES**

- 1. This command configures the module as a TCP server and the maximum allowed client is 1.
- 2. The parameter **<max>** is excluded when QIMUX is 0.

# **11.19. AT+QICSGP Select CSD or GPRS as the Bearer**

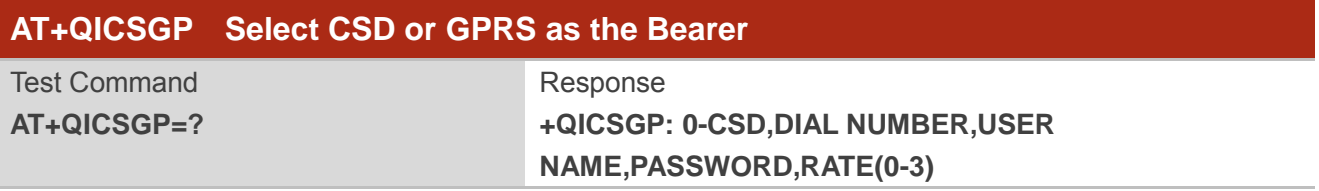

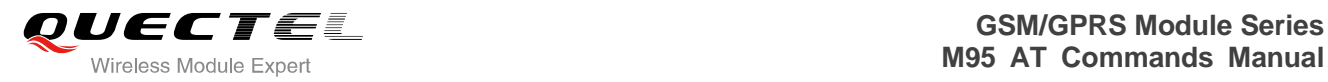

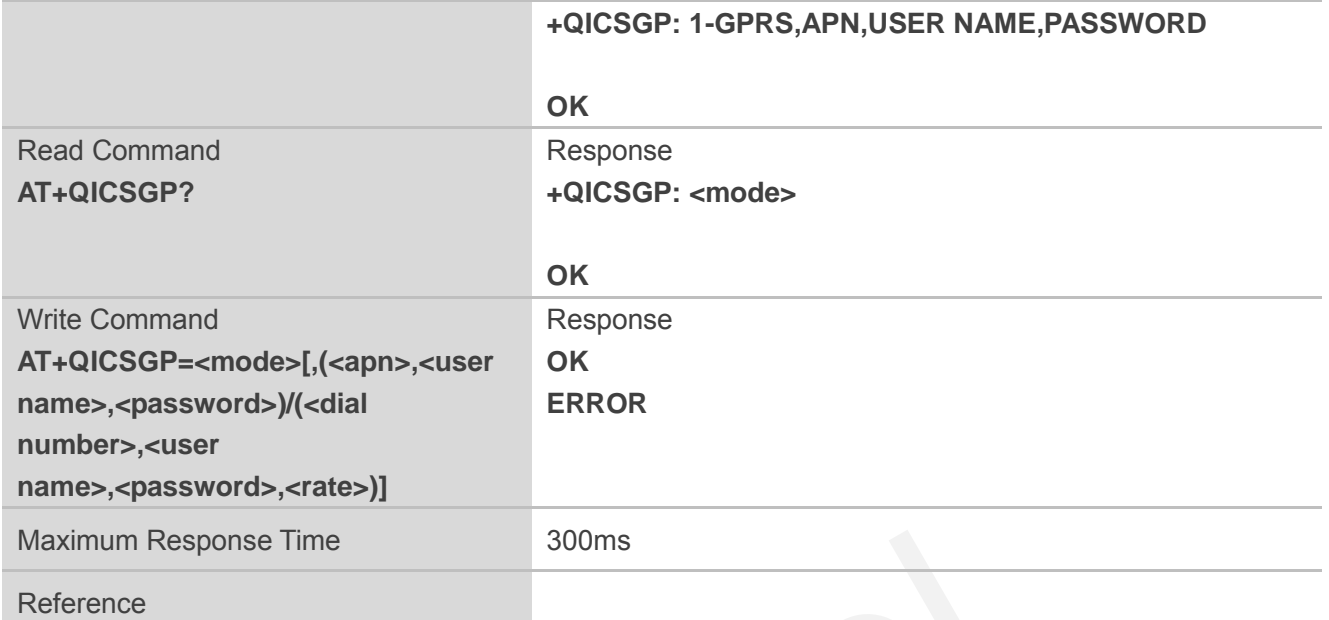

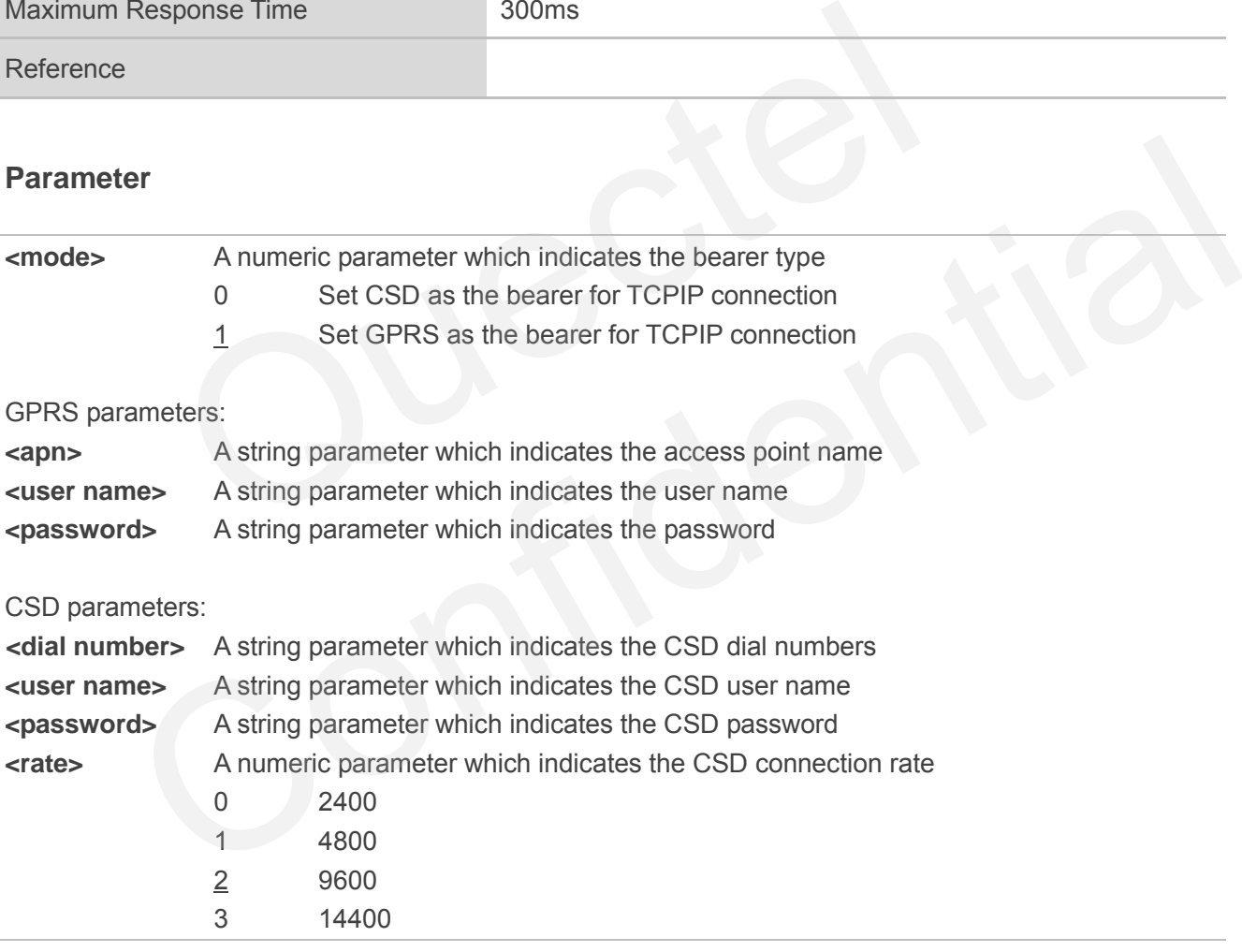

# **NOTE**

CSD configuration is not supported at present.

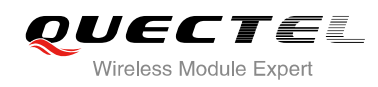

# **11.20. AT+QISRVC Choose Connection**

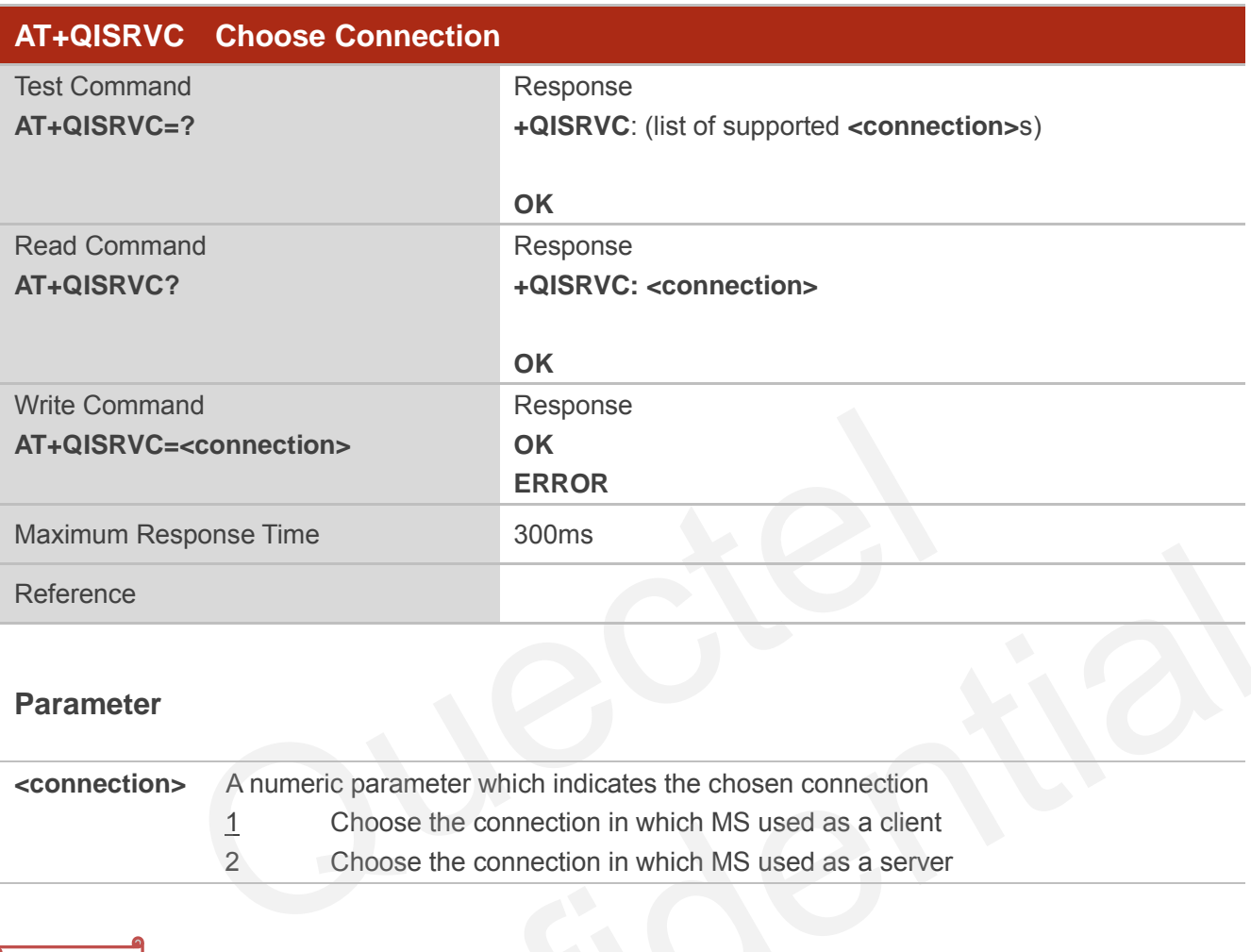

# **Parameter**

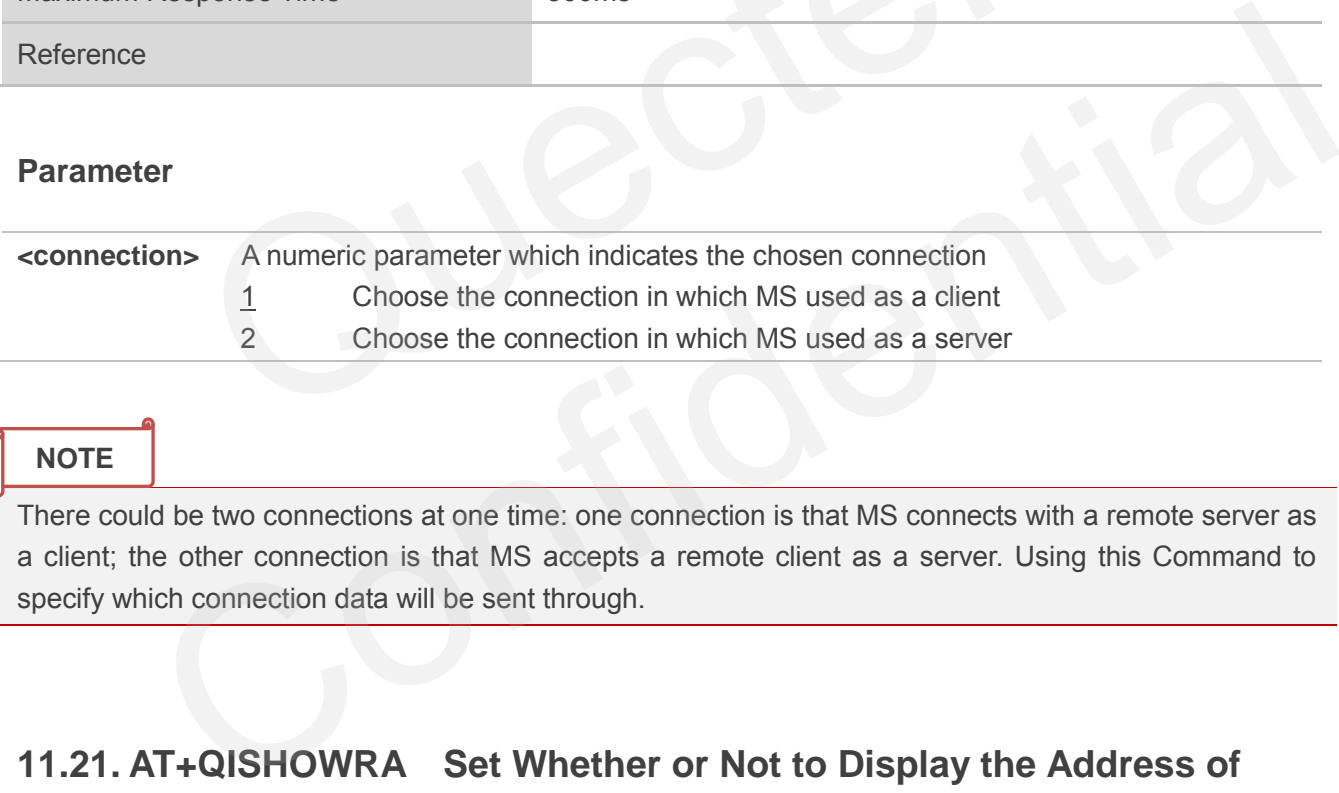

# **NOTE**

There could be two connections at one time: one connection is that MS connects with a remote server as a client; the other connection is that MS accepts a remote client as a server. Using this Command to specify which connection data will be sent through.

# **11.21. AT+QISHOWRA Set Whether or Not to Display the Address of**

# **Sender**

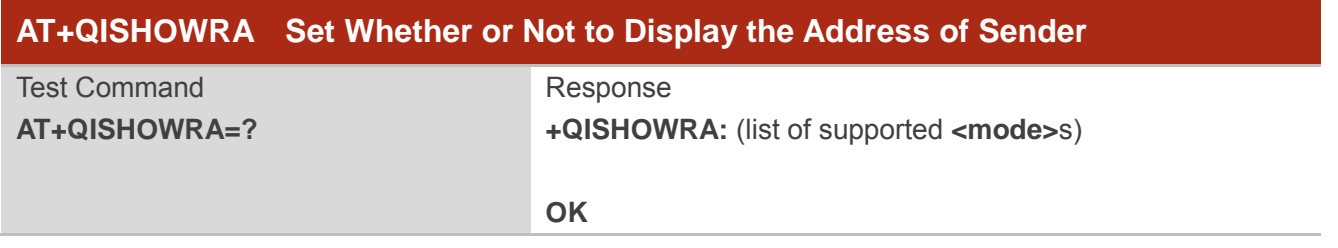

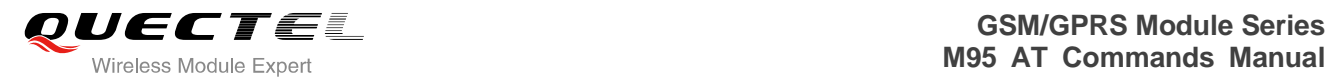

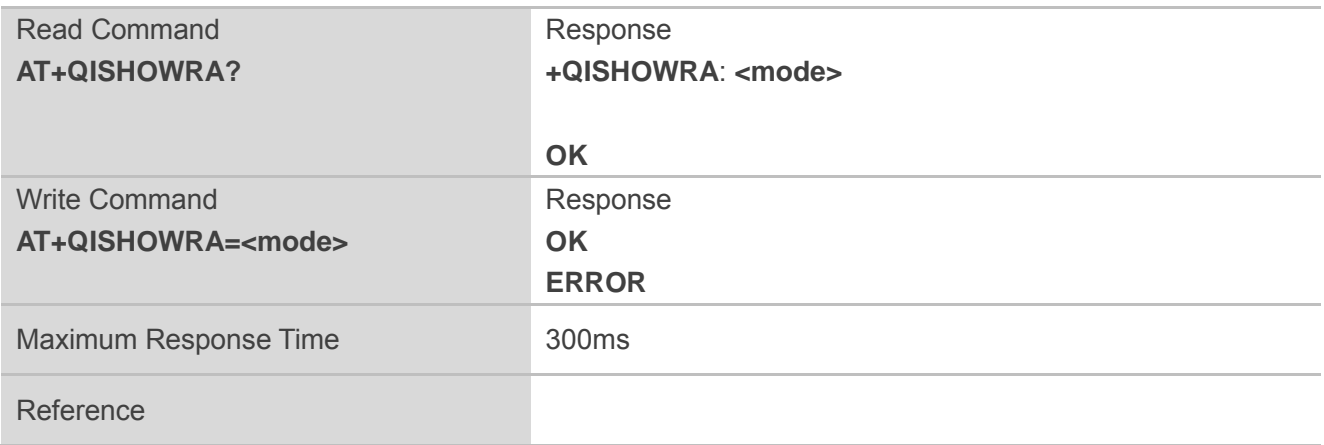

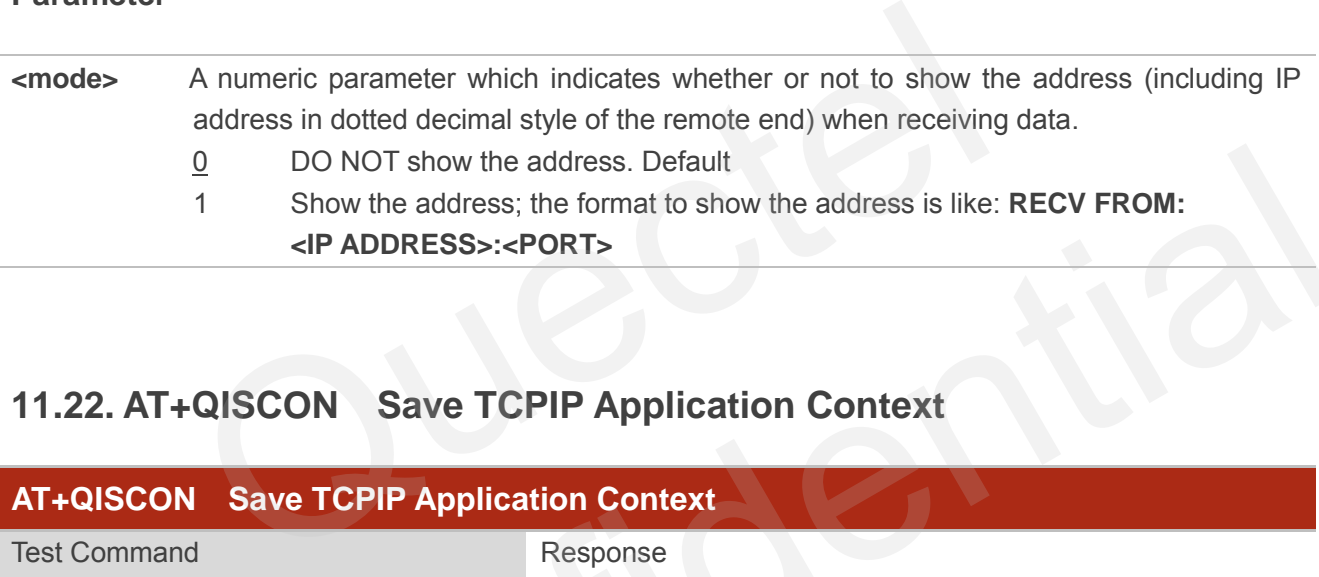

# **11.22. AT+QISCON Save TCPIP Application Context**

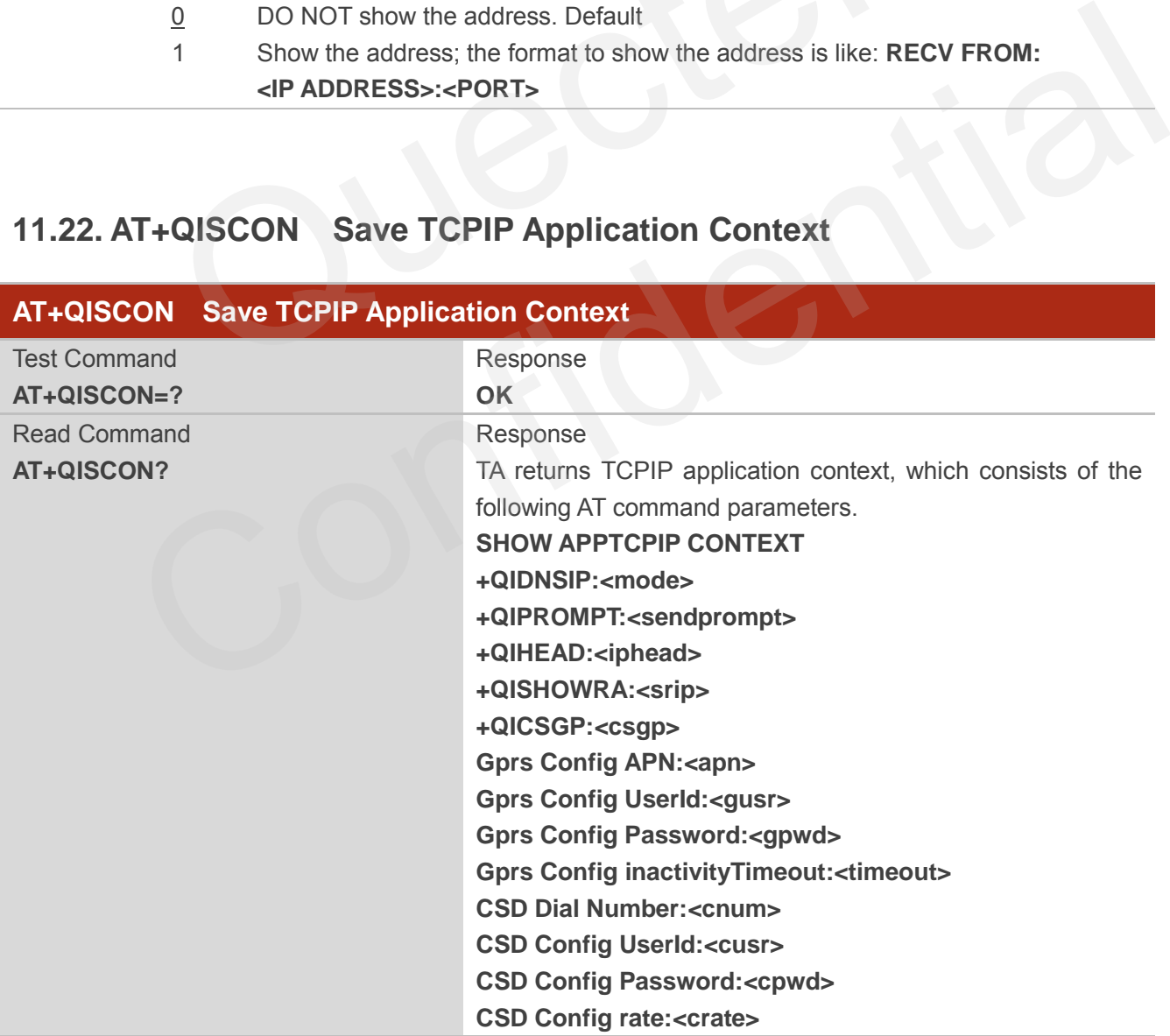

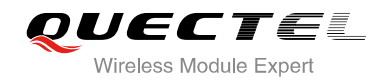

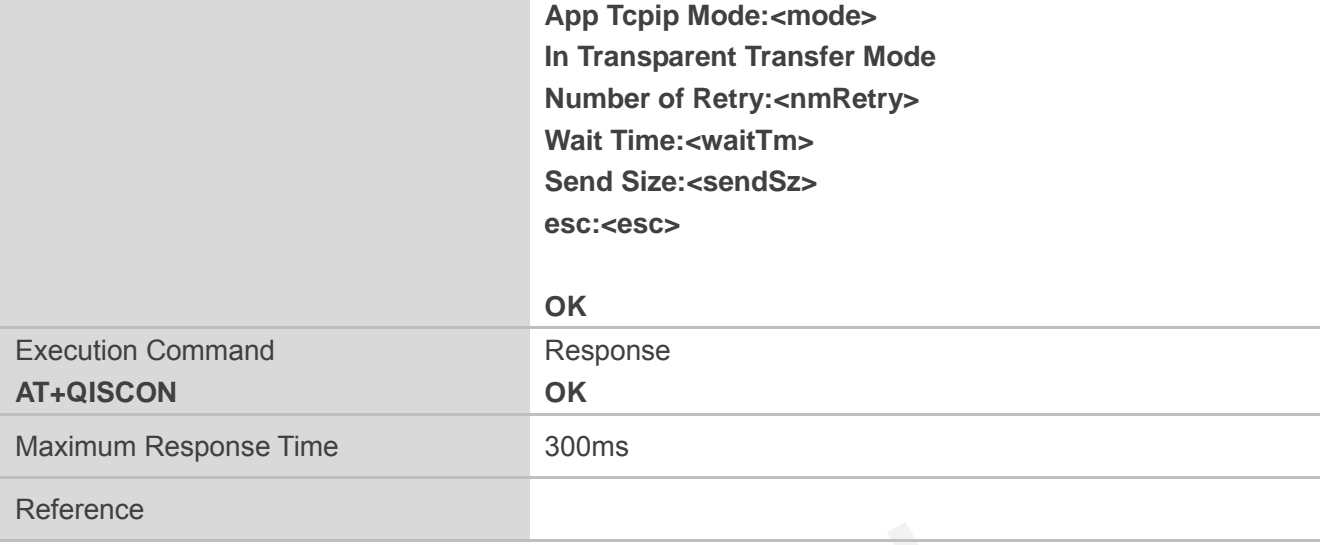

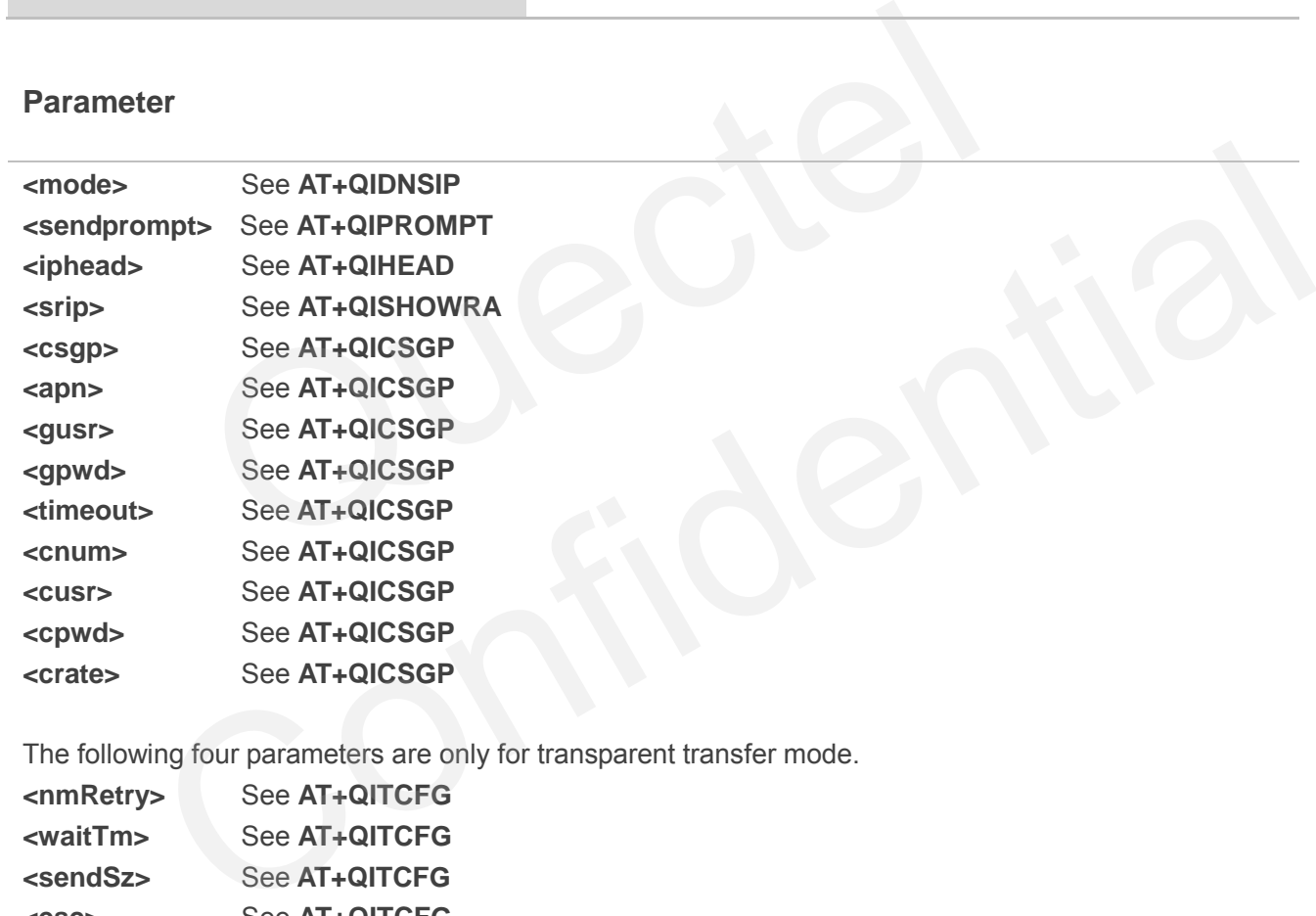

The following four parameters are only for transparent transfer mode.

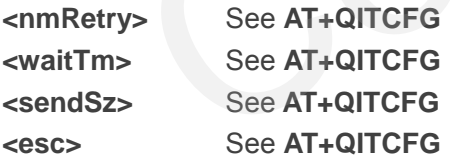

# **NOTES**

- 1. The execution command TA saves TCPIP Application Context which consists of the following AT Command parameters, and when system is rebooted, the parameters will be loaded automatically: **AT+QIDNSIP**,**AT+QIPROMPT**,**AT+QIHEAD**,**AT+QISHOWRA**, **AT+QICSGP**, **AT+QITCFG**.
- 2. The execution command only save the corresponding parameters of the foreground context (refer to **AT+QIFGCNT**).

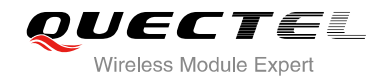

3. CSD configuration is not supported at present.

# **11.23. AT+QIMODE Select TCPIP Transfer Mode**

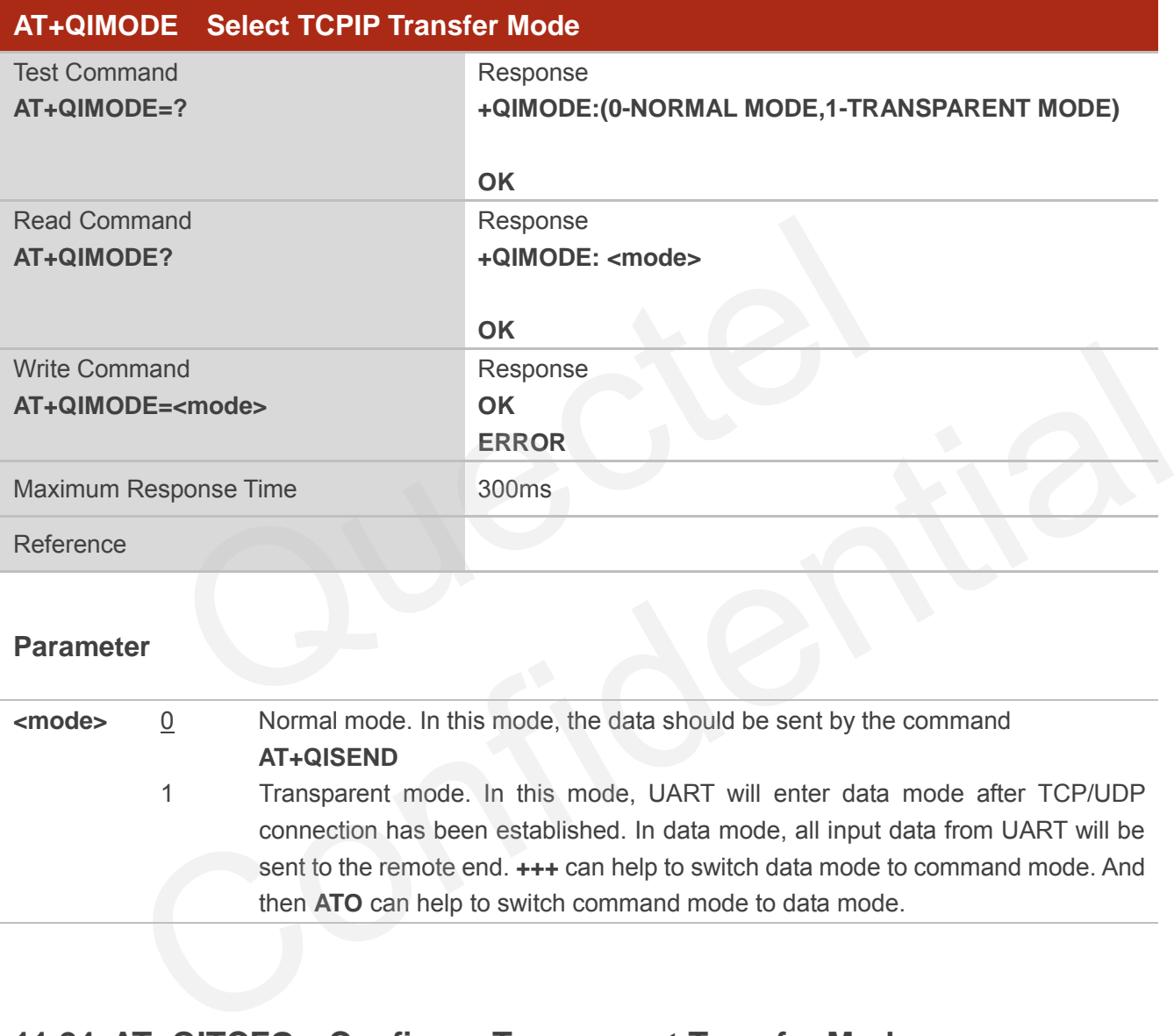

# **Parameter**

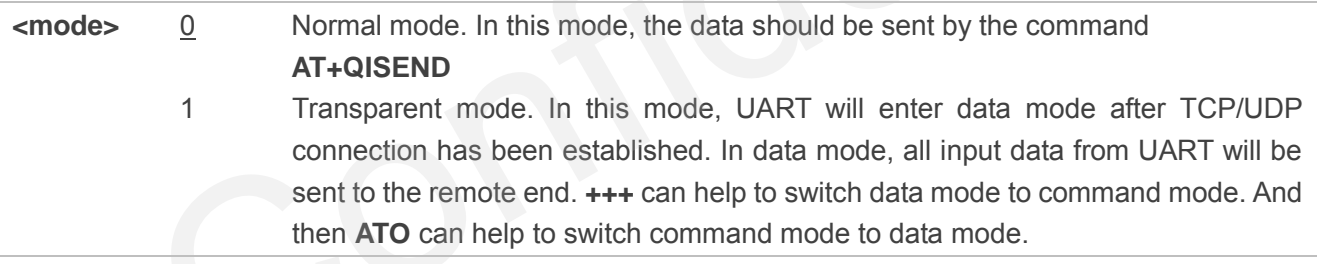

# **11.24. AT+QITCFG Configure Transparent Transfer Mode**

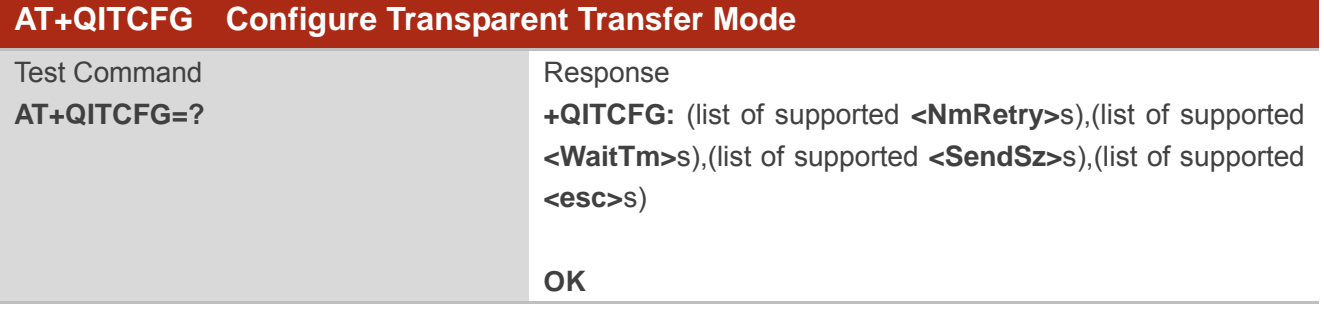

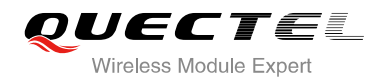

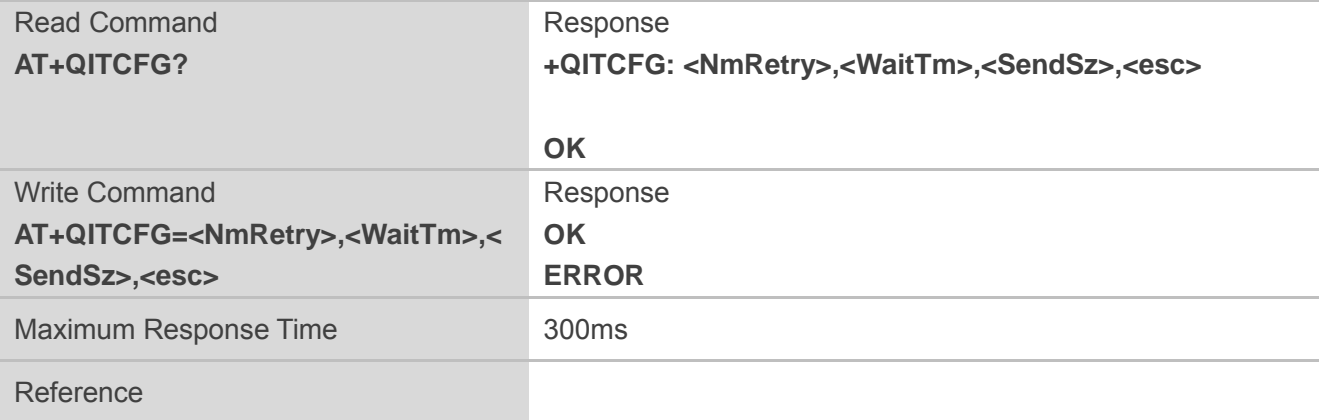

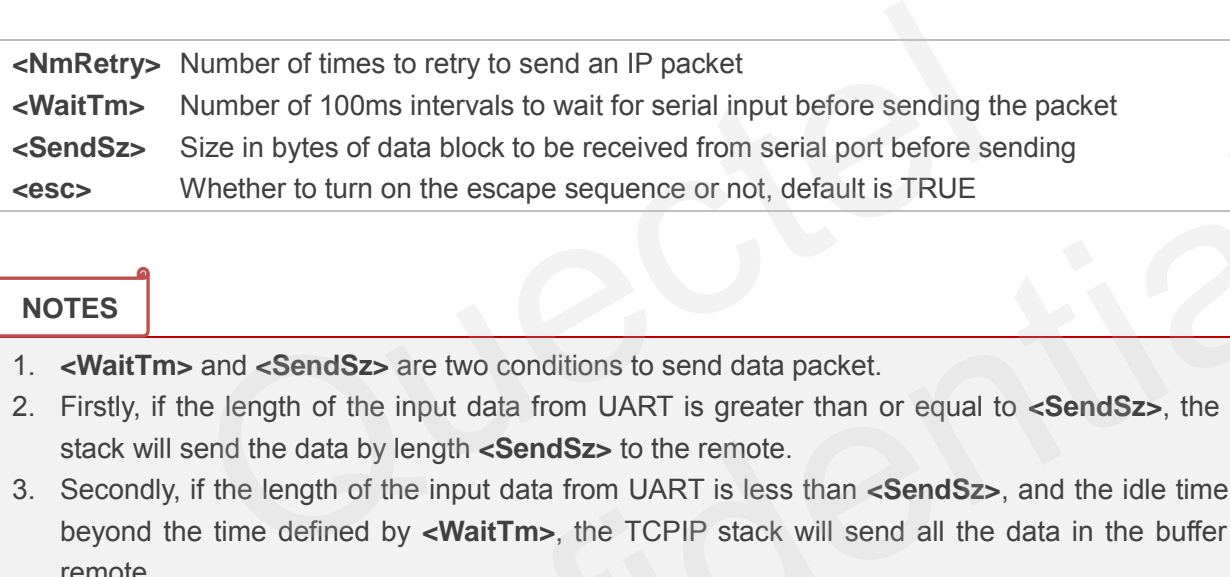

#### **NOTES**

- 1. **<WaitTm>** and **<SendSz>** are two conditions to send data packet.
- 2. Firstly, if the length of the input data from UART is greater than or equal to **<SendSz>**, the TCPIP stack will send the data by length **<SendSz>** to the remote.
- 3. Secondly, if the length of the input data from UART is less than **<SendSz>**, and the idle time keeps beyond the time defined by **<WaitTm>**, the TCPIP stack will send all the data in the buffer to the remote. Size in bytes or data block to be received from senal port before sending<br>Whether to turn on the escape sequence or not, default is TRUE<br>
If the length of the input data from UART is greater than or equal to <**SendSz>**, th
- 4. This command is invalid when QIMUX is 1.

# **11.25. AT+QISHOWPT Control Whether or Not to Show the Protocol**

**Type**

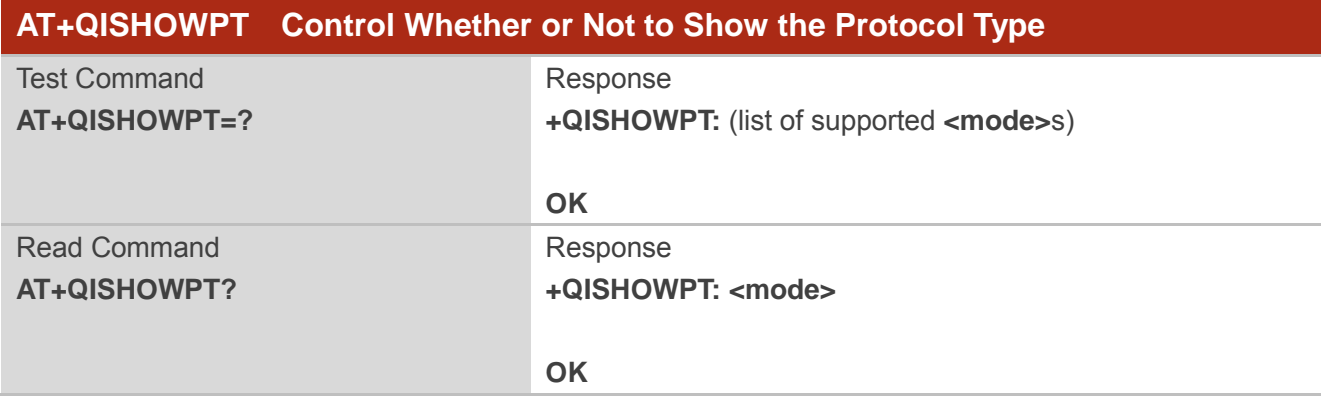

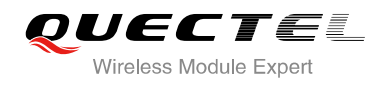

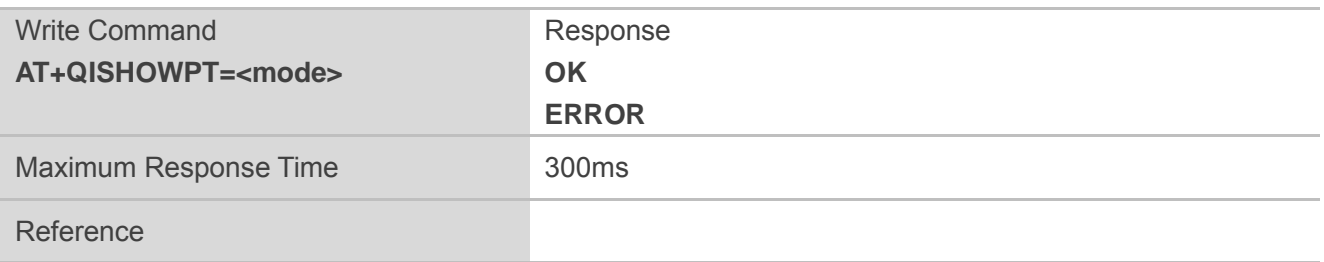

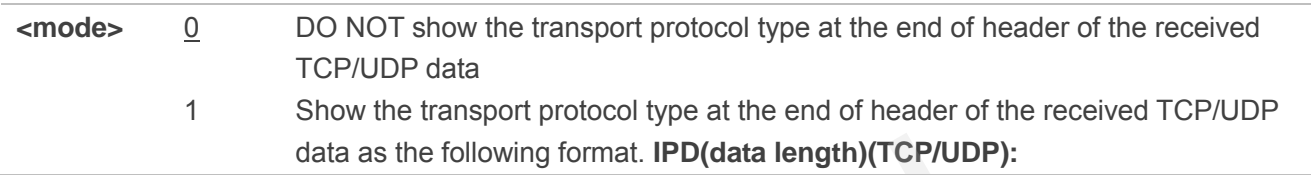

**NOTE**

This command is invalid if QIHEAD was set as 0 by the command **AT+QIHEAD=0**.

# **11.26. AT+QIMUX Control Whether or Not to Enable Multiple TCPIP**  data as the following format. IPD(data length)(TCP/UDP):<br>
<br>
I is invalid if QIHEAD was set as 0 by the command AT+QIHEAD=0.<br>
<br>
QIMUX Control Whether or Not to Enable Multiple TCPIP Session<br>
Control Whether or Not to Enable

# **Session**

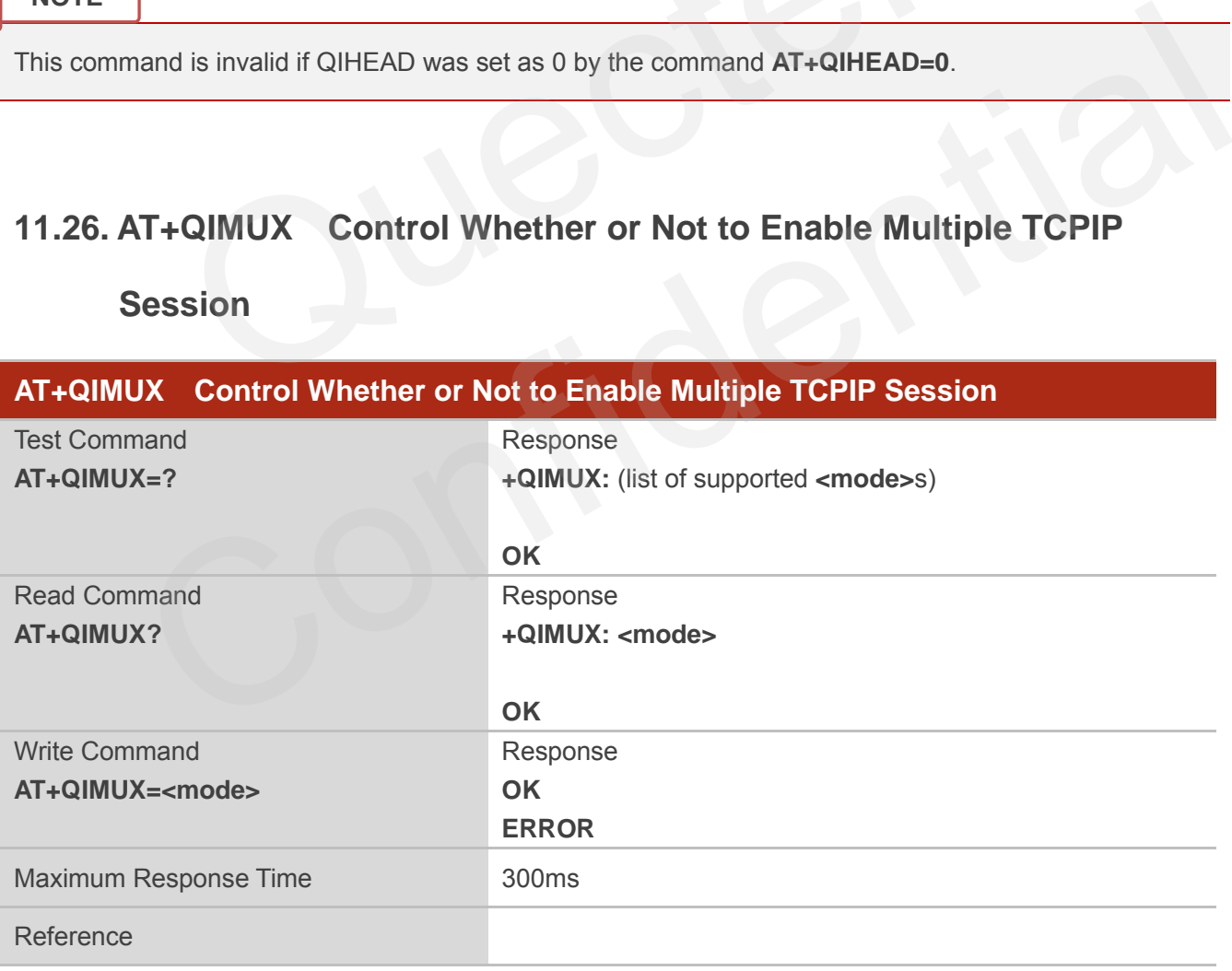

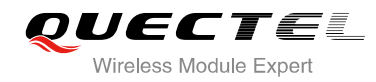

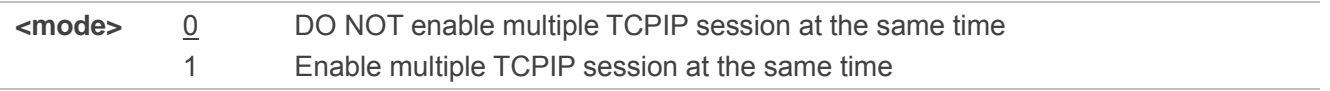

# **11.27. AT+QISHOWLA Control Whether or Not to Display Local IP**

# **Address**

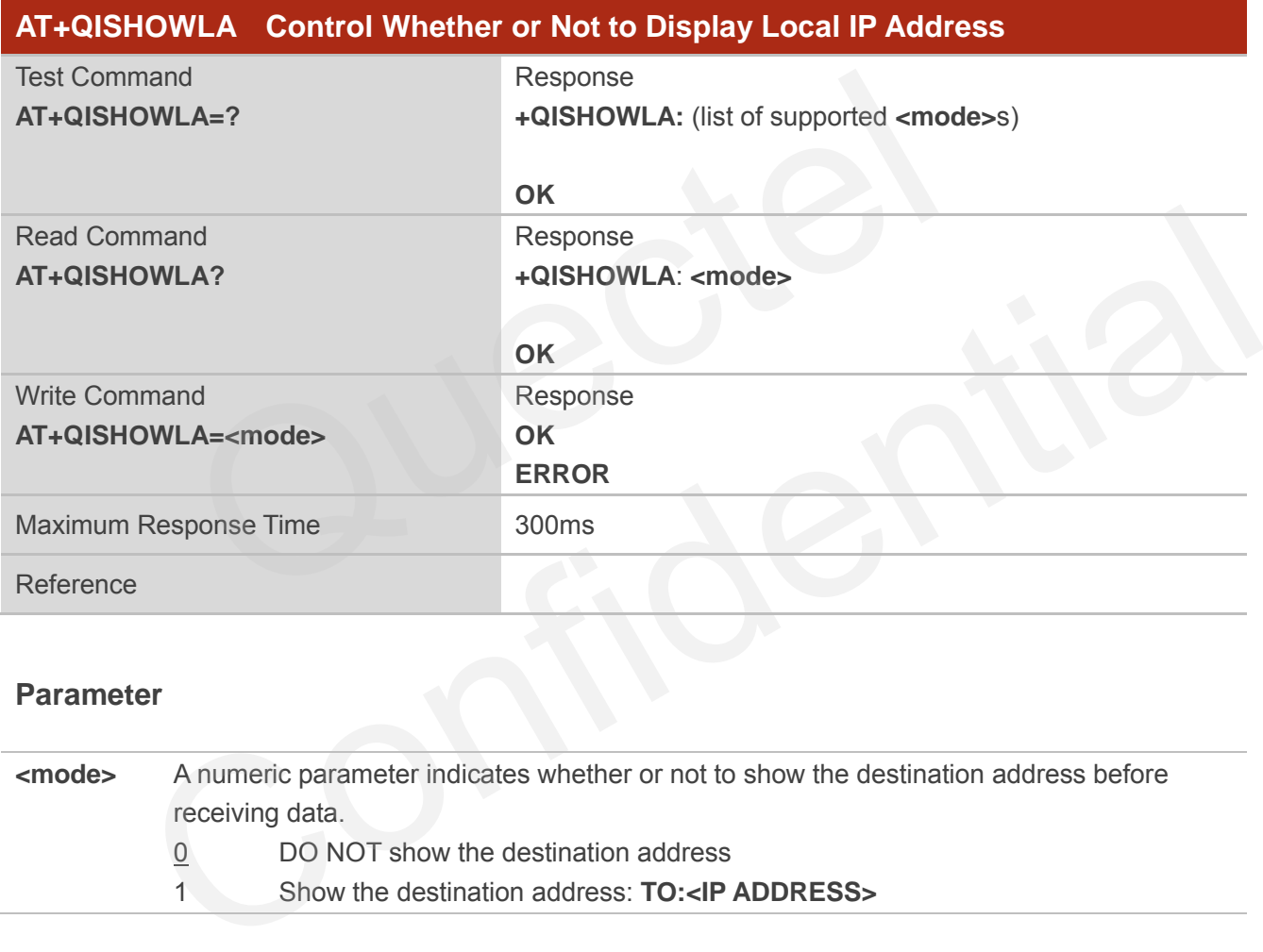

# **Parameter**

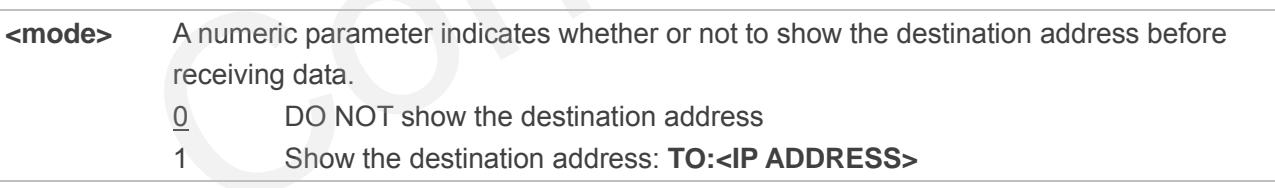

# **NOTE**

Because M95 can activate two GPRS contexts at the same time, i.e. M95 can get two local IP addresses. It is necessary to point out the destination of the received data when two GPRS contexts have been activated at the same time.

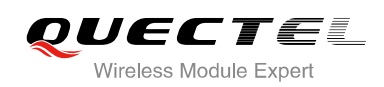

# **11.28. AT+QIFGCNT Select a Context as Foreground Context**

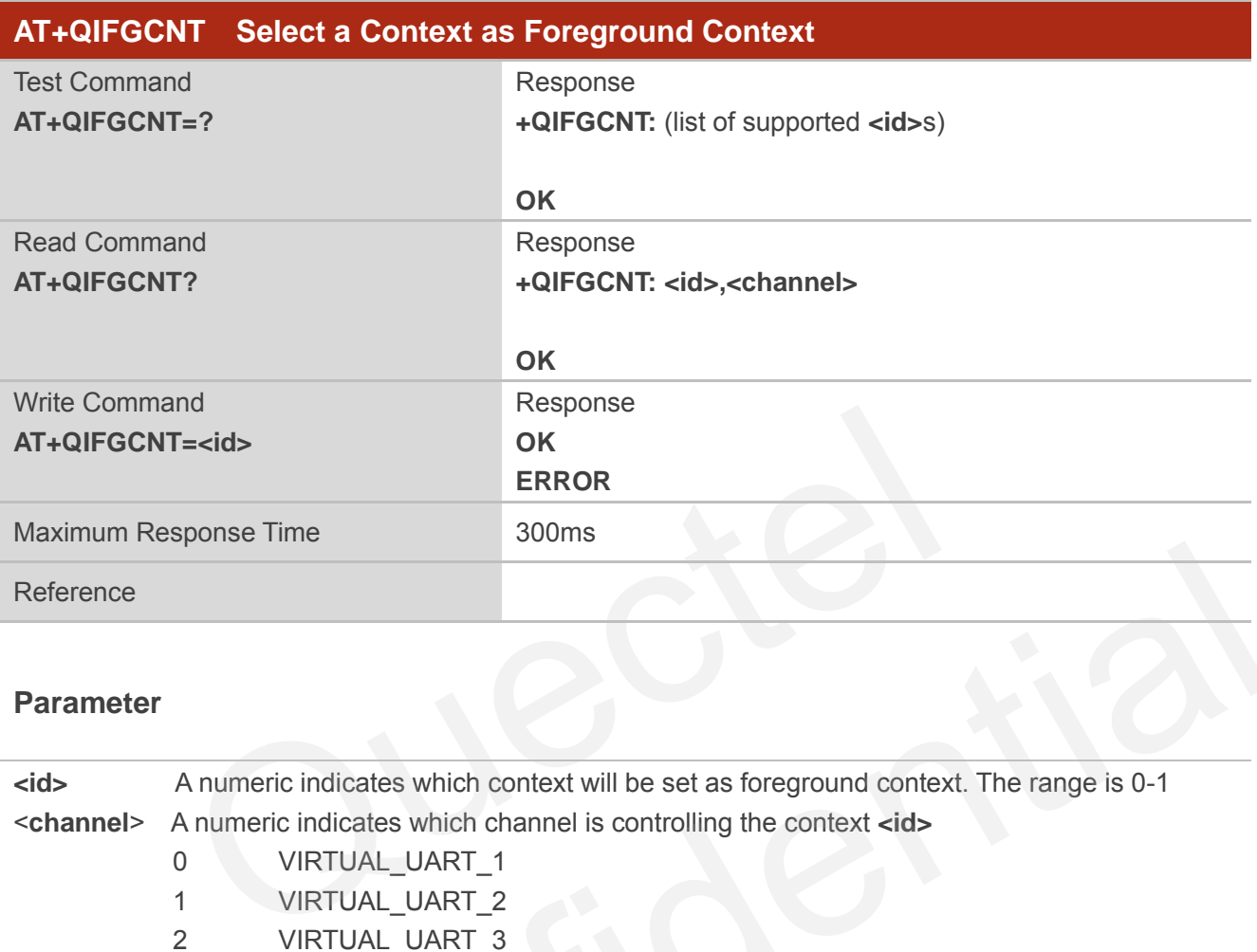

### **Parameter**

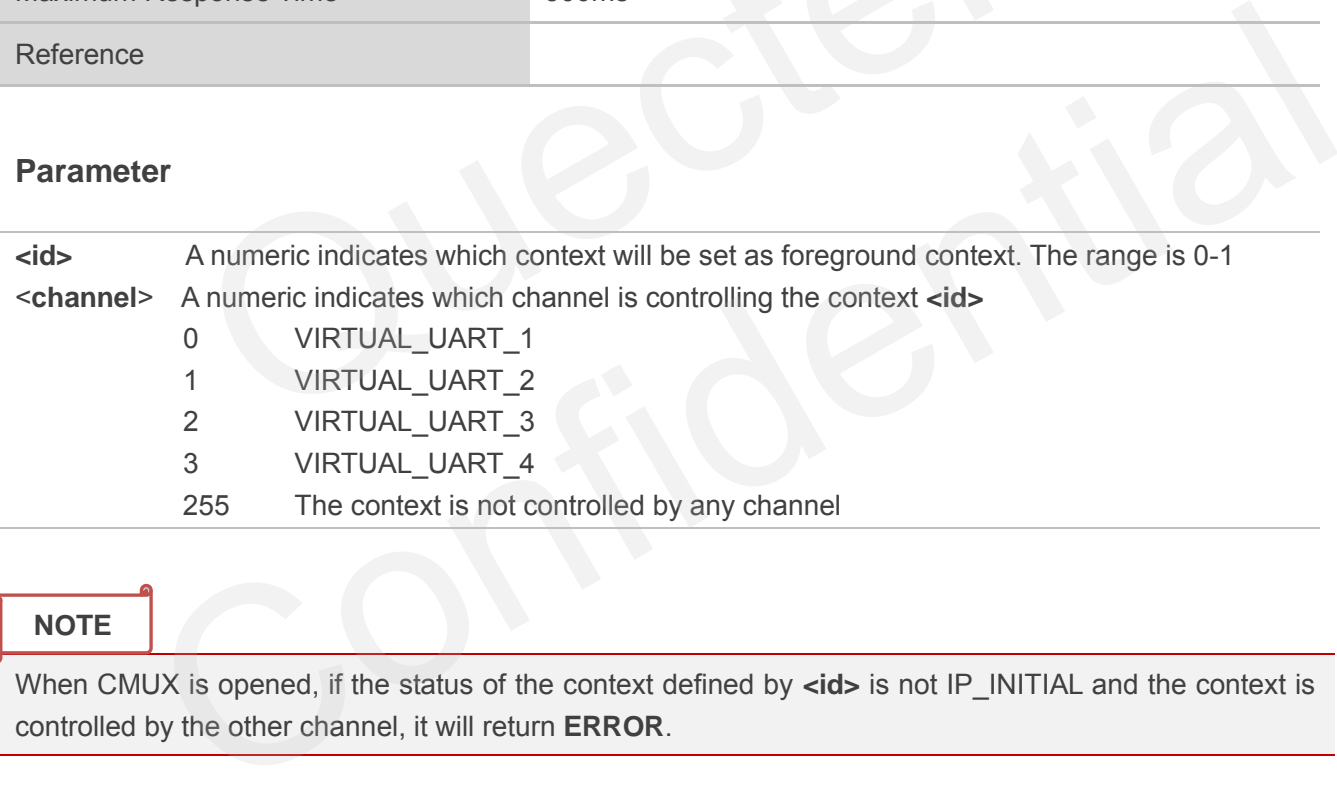

# **NOTE**

When CMUX is opened, if the status of the context defined by **<id>** is not IP\_INITIAL and the context is controlled by the other channel, it will return **ERROR**.

# **11.29. AT+QISACK Query the Data Information for Sending**

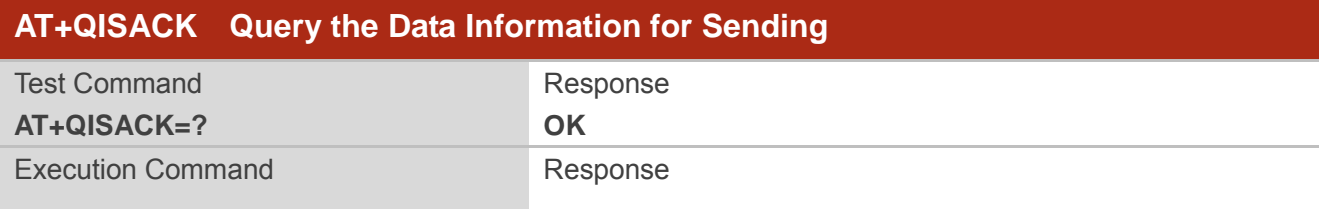

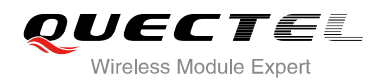

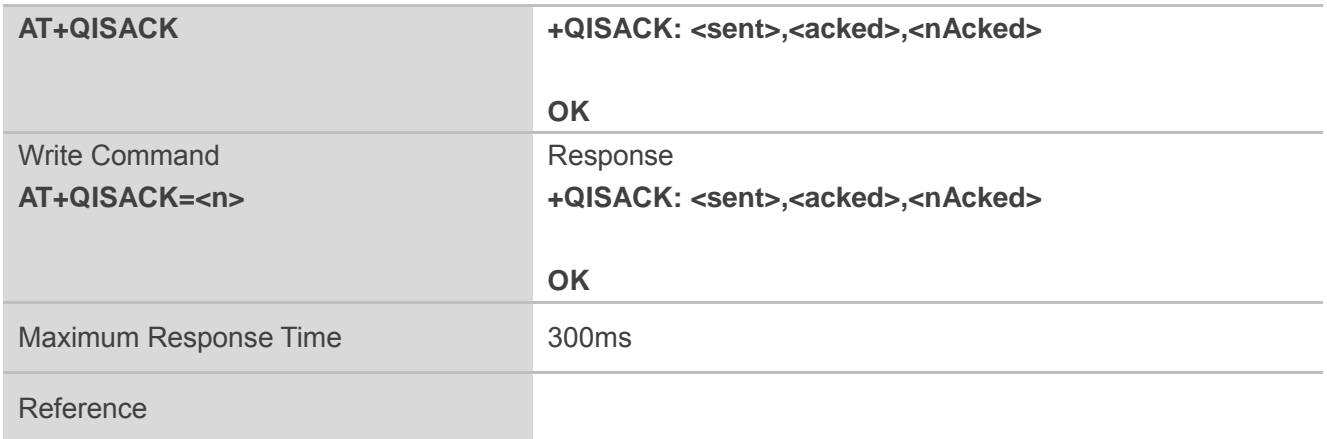

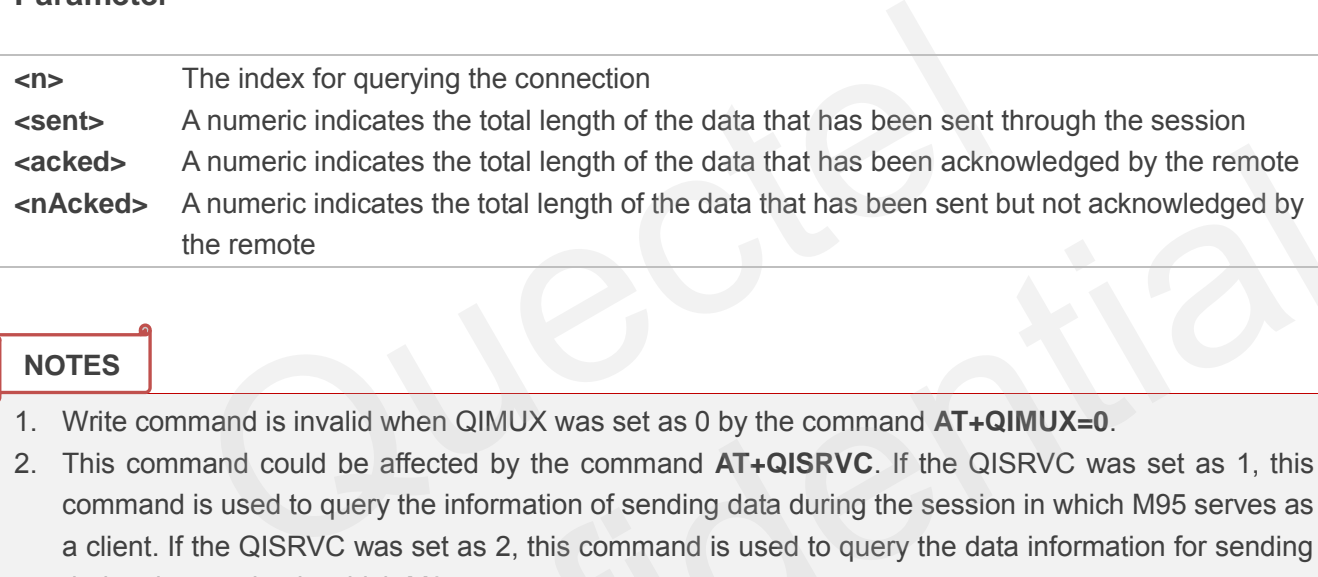

#### **NOTES**

- 1. Write command is invalid when QIMUX was set as 0 by the command **AT+QIMUX=0**.
- 2. This command could be affected by the command **AT+QISRVC**. If the QISRVC was set as 1, this command is used to query the information of sending data during the session in which M95 serves as a client. If the QISRVC was set as 2, this command is used to query the data information for sending during the session in which M95 serves as a server. A numeric indicates the total length of the data that has been acknowledged by the remote<br>
A numeric indicates the total length of the data that has been sent but not acknowledged by<br>
the remote<br>
Command is invalid when QI

# **11.30. AT+QINDI Set the Method to Handle Received TCP/IP Data**

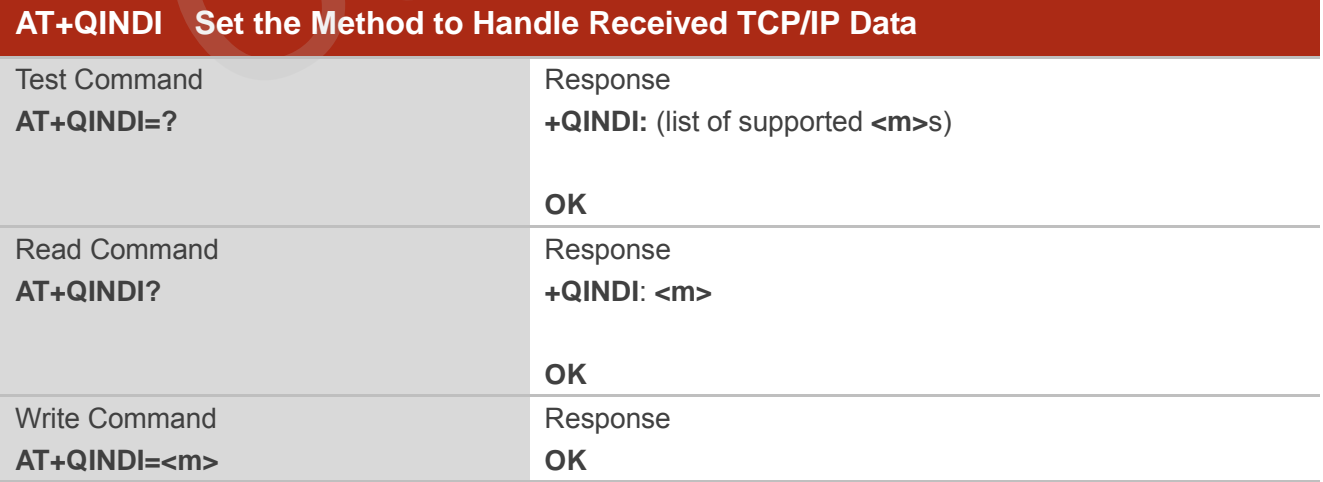

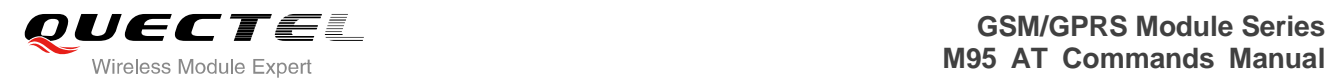

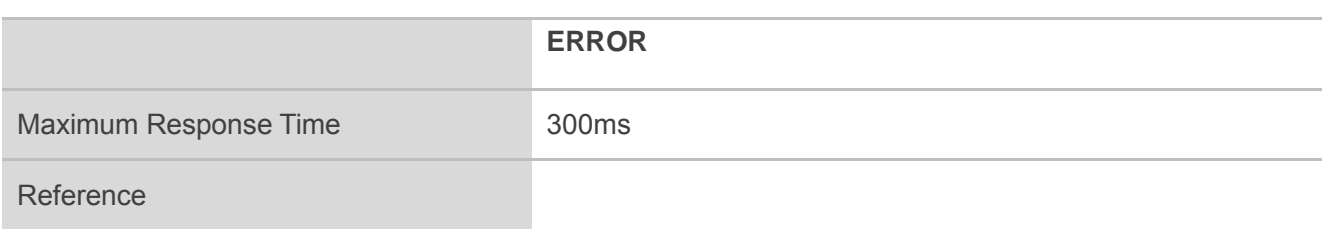

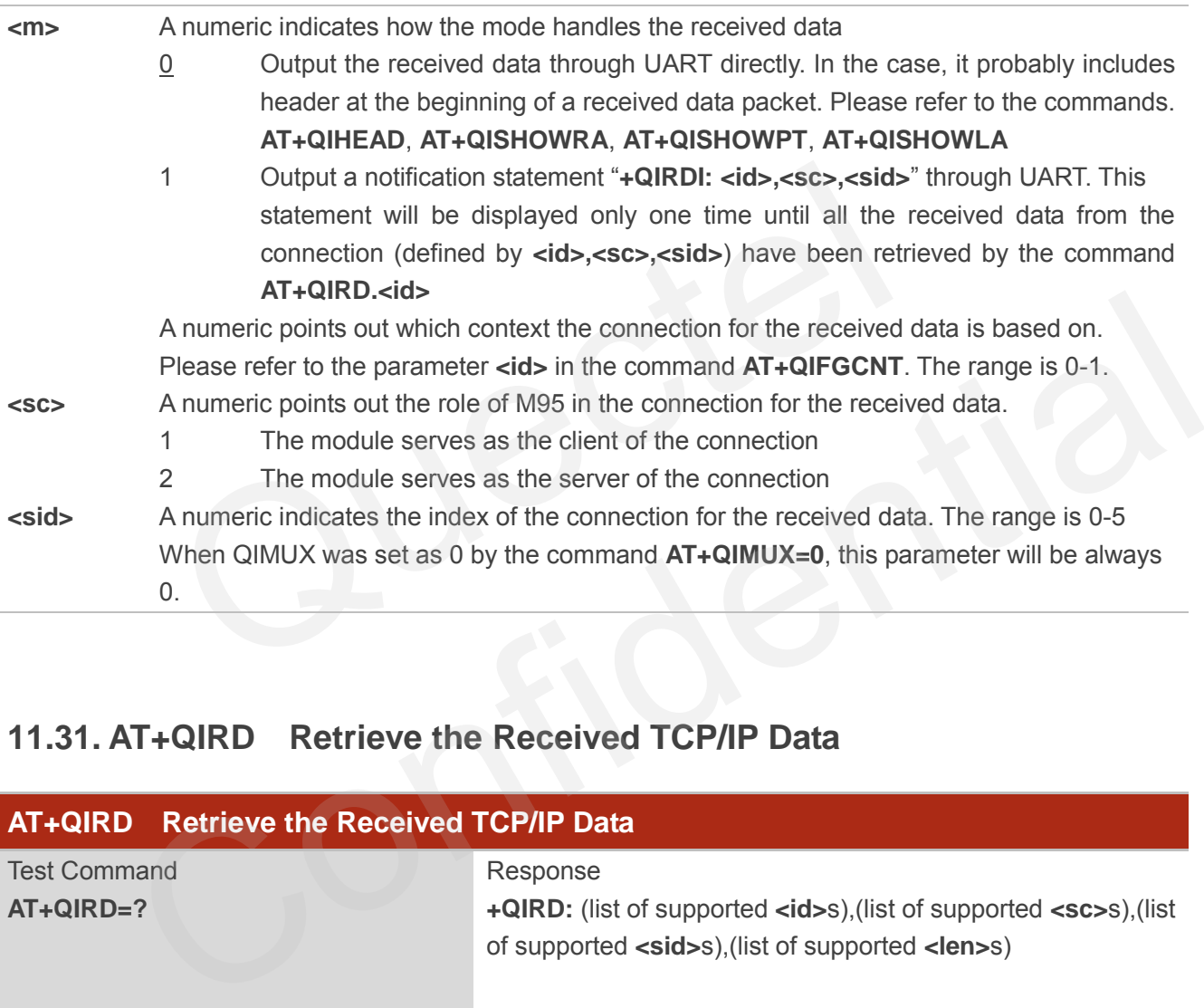

# **11.31. AT+QIRD Retrieve the Received TCP/IP Data**

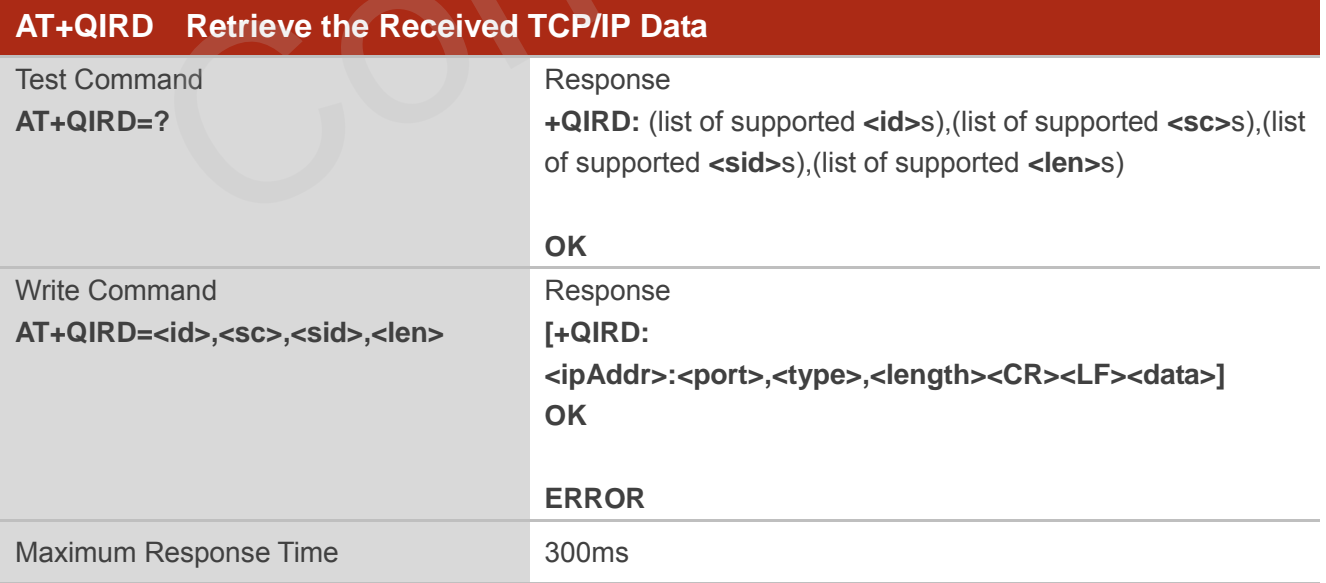

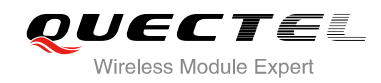

#### Reference

#### **Parameter**

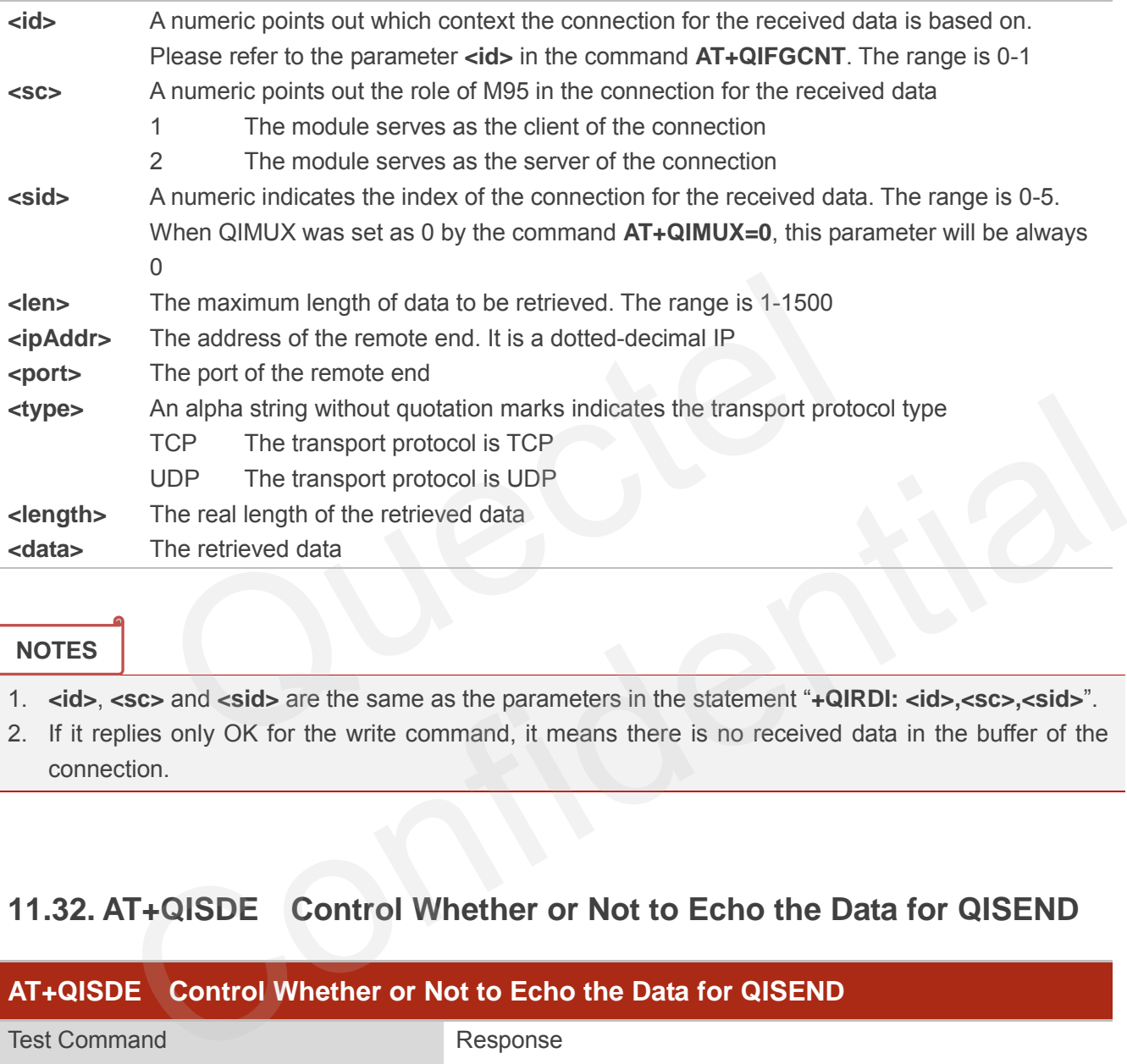

#### **NOTES**

- 1. **<id>**, **<sc>** and **<sid>** are the same as the parameters in the statement "**+QIRDI: <id>,<sc>,<sid>**".
- 2. If it replies only OK for the write command, it means there is no received data in the buffer of the connection.

# **11.32. AT+QISDE Control Whether or Not to Echo the Data for QISEND**

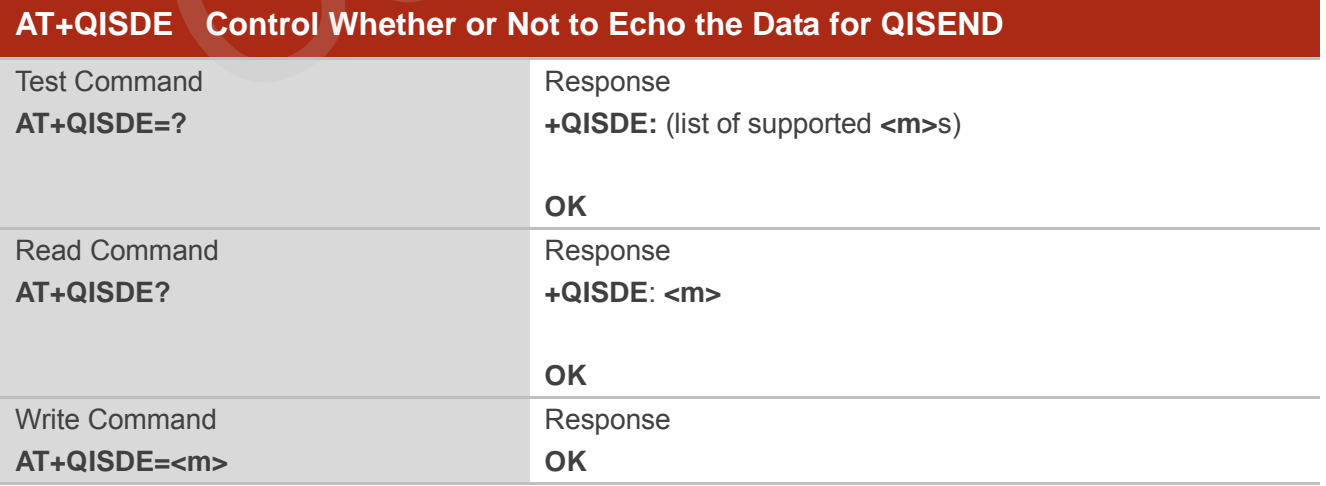

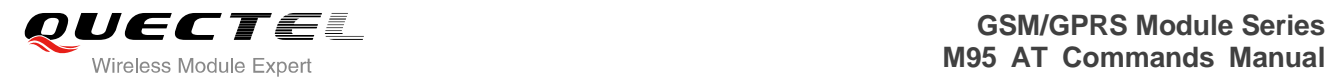

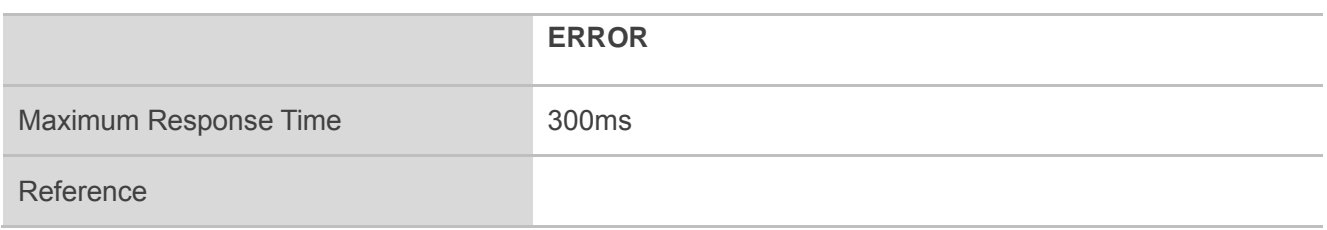

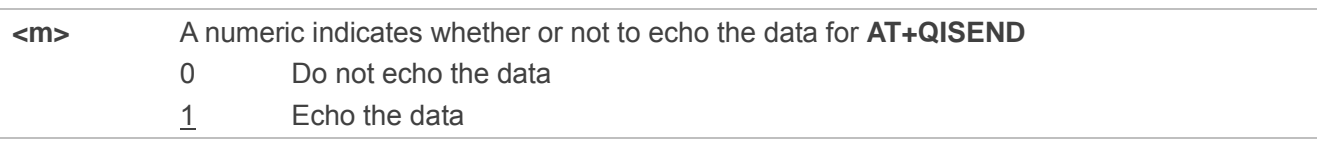

# **11.33. AT+QPING Ping a Remote Server**

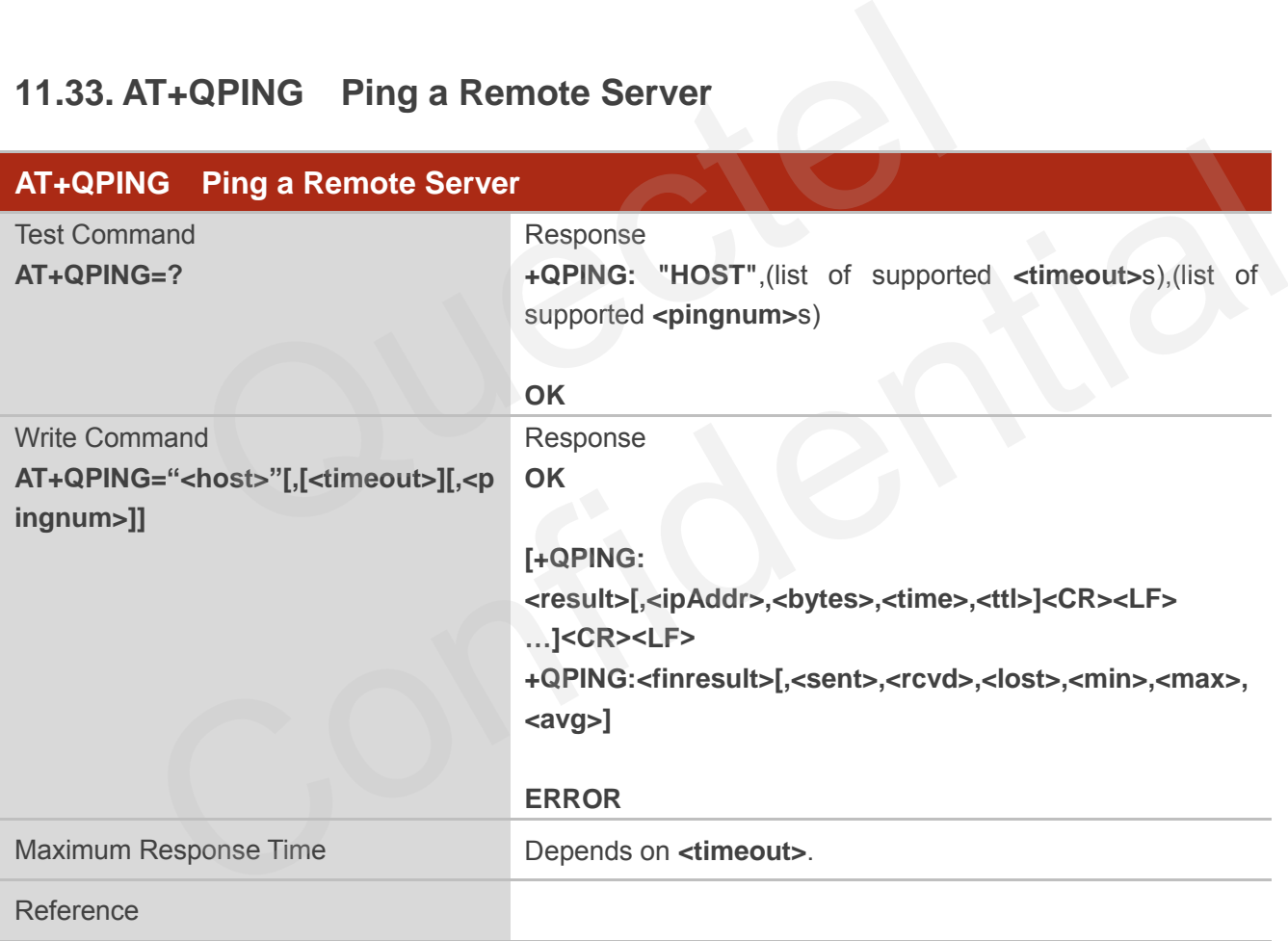

# **Parameter**

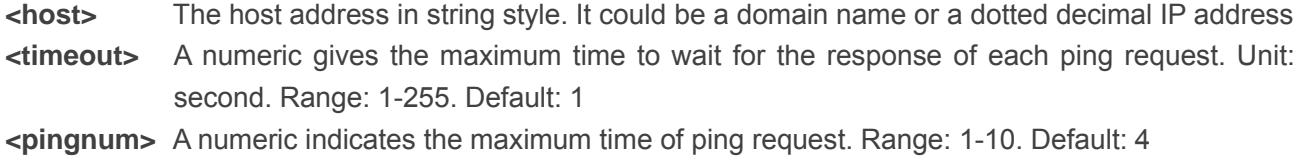

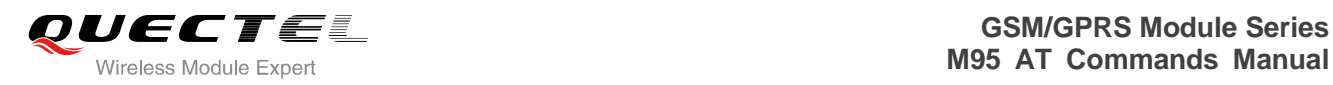

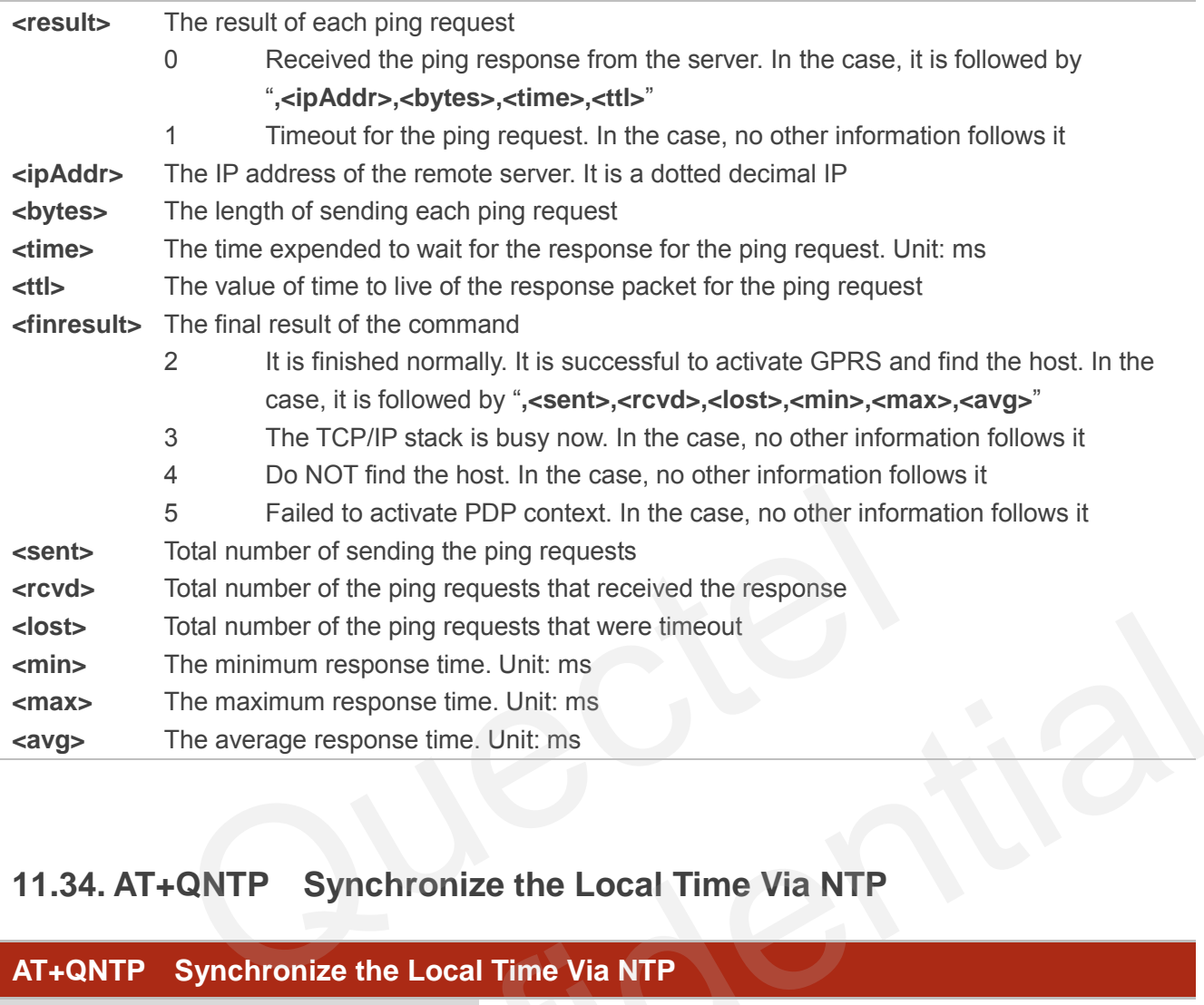

# **11.34. AT+QNTP Synchronize the Local Time Via NTP**

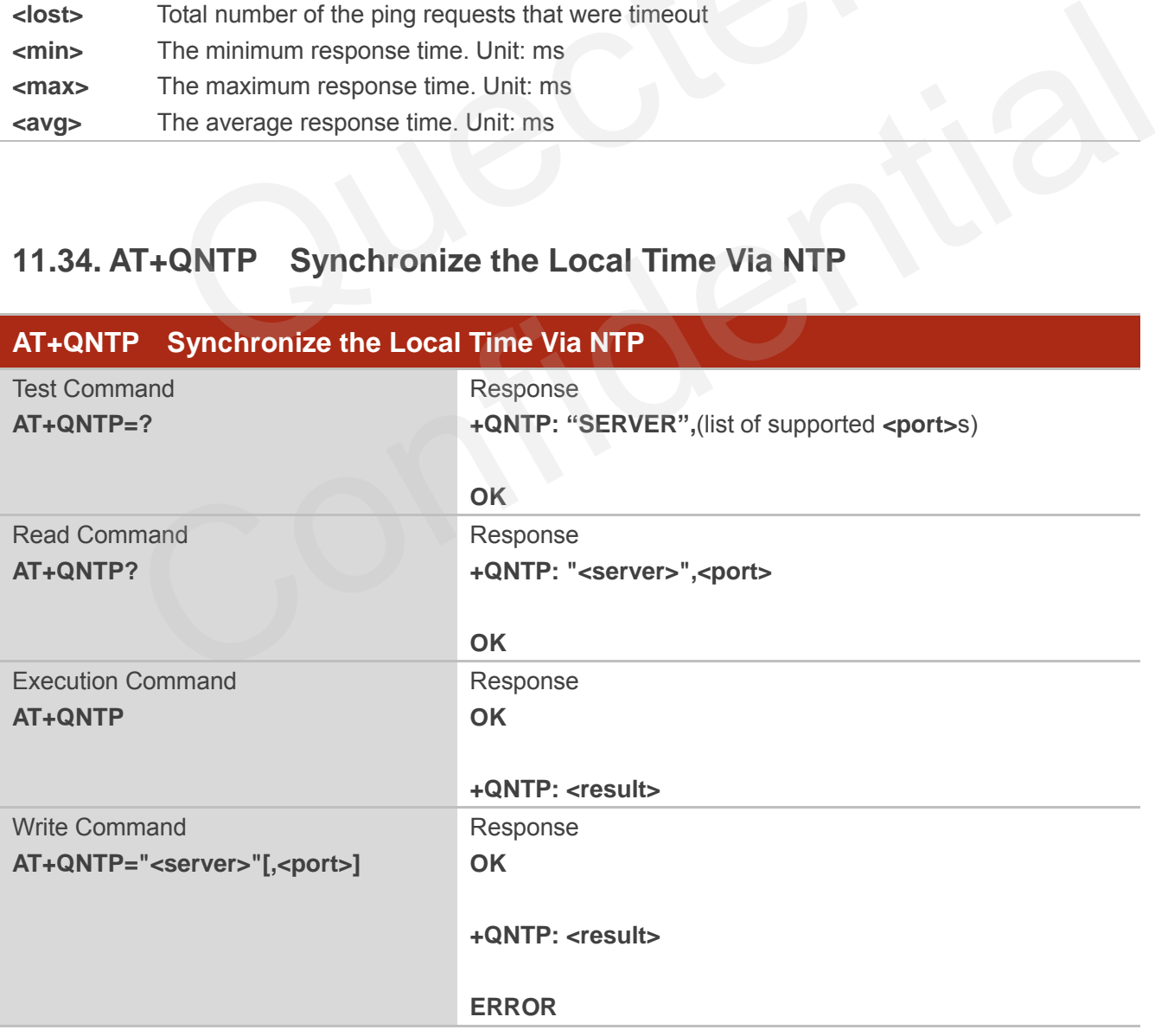

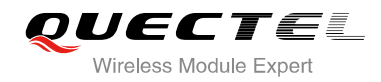

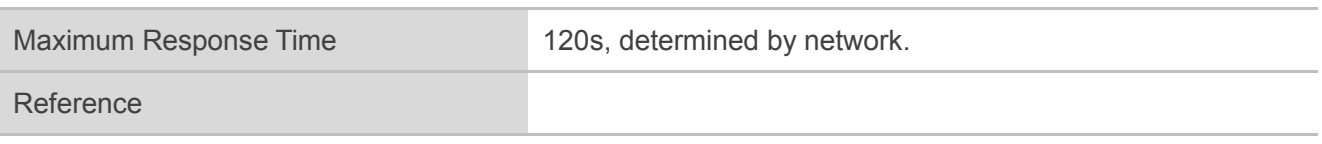

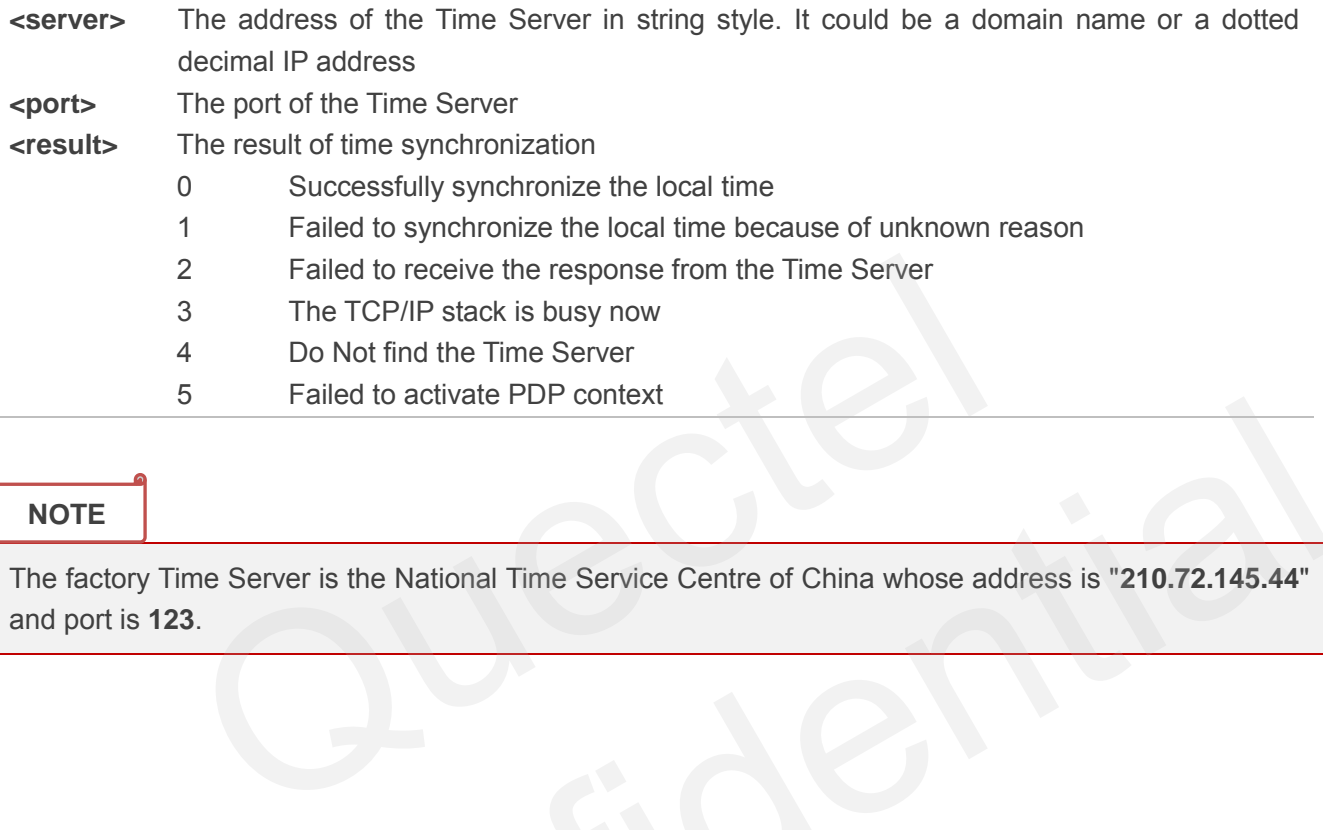

#### **NOTE**

The factory Time Server is the National Time Service Centre of China whose address is "**210.72.145.44**" and port is **123**. TIME Server is the National Time Service Centre of China whose address is "210.72.145.44"

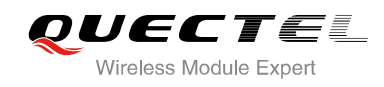

# **12 Supplementary Service Commands**

# **12.1. AT+CCFC Call Forwarding Number and Conditions Control**

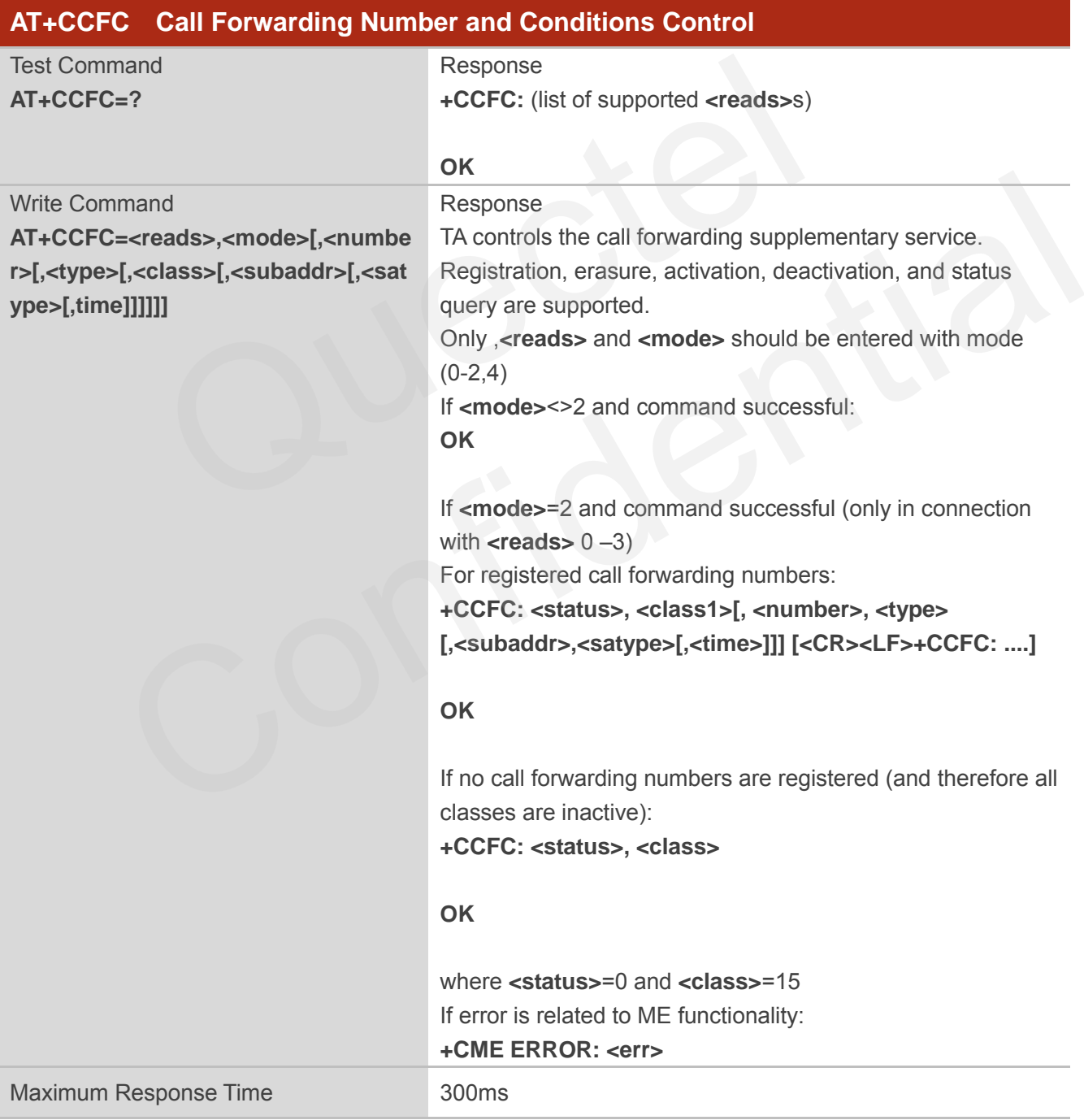

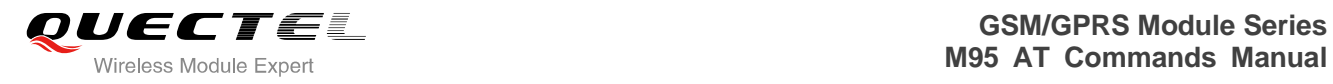

Reference GSM 07.07

#### **Parameter**

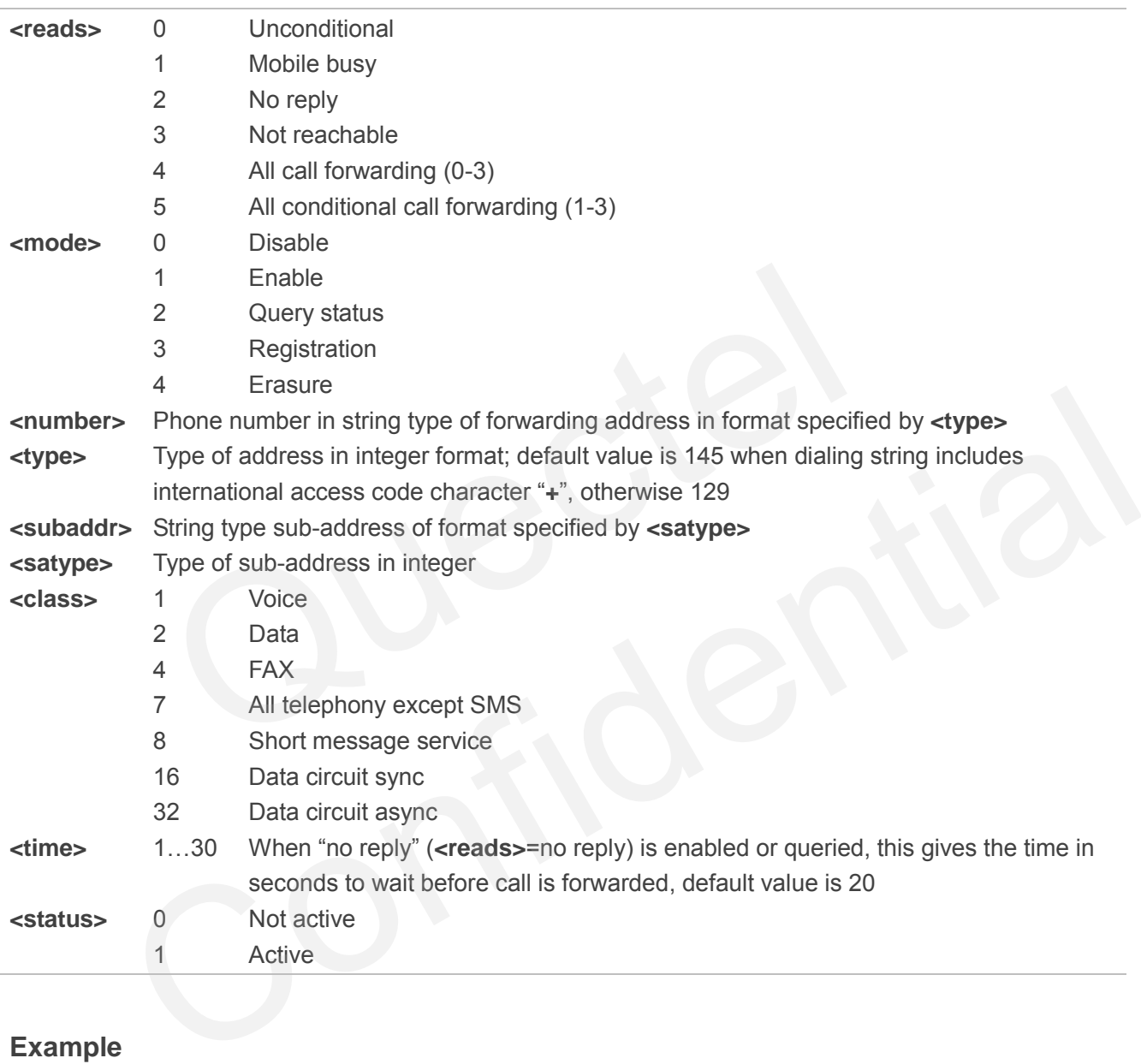

# **Example**

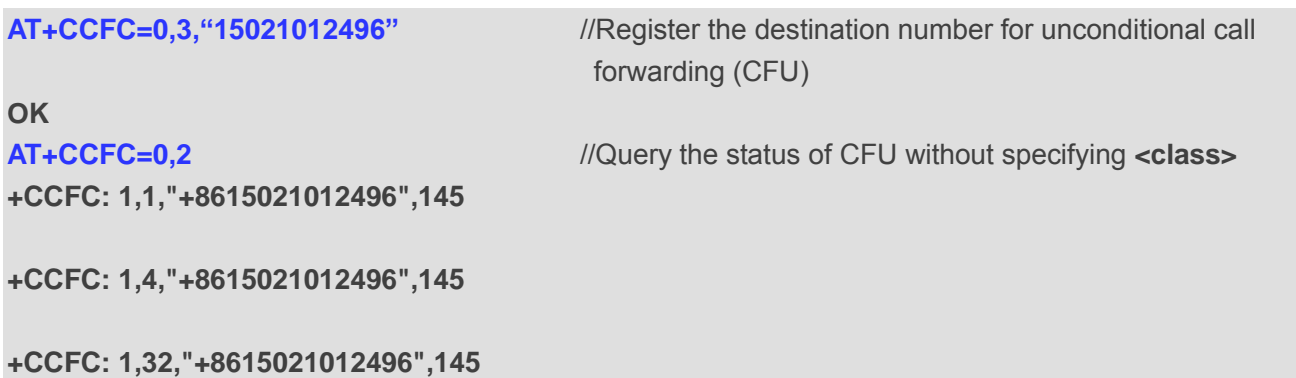

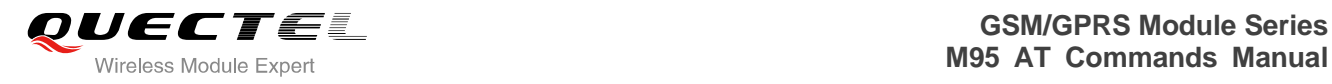

# **+CCFC: 1,16,"+8615021012496",145**

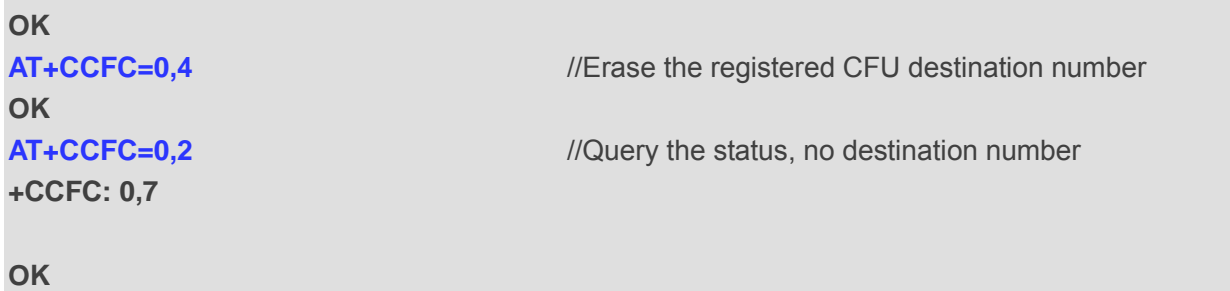

# **12.2. AT+CCUG Closed User Group Control**

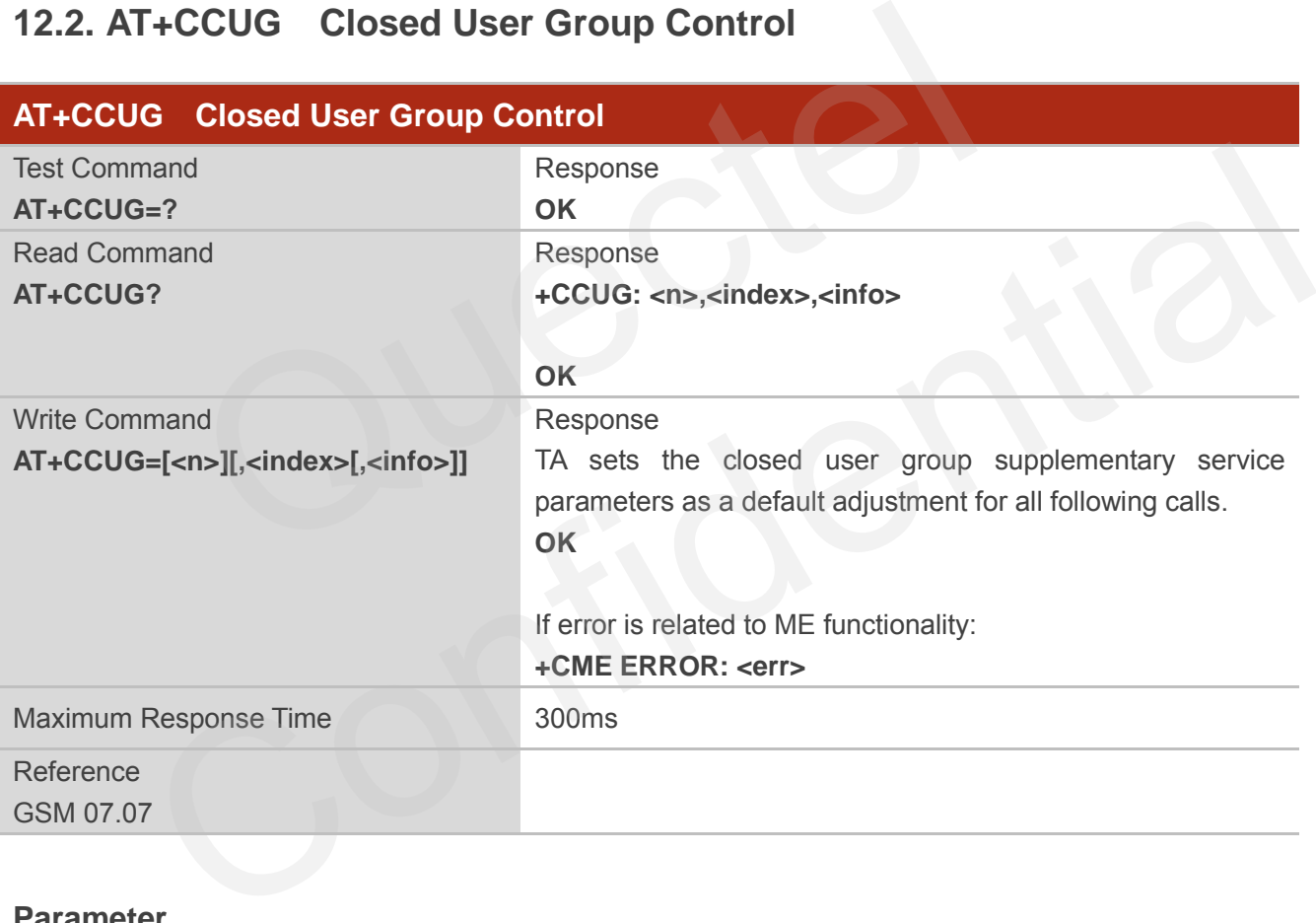

# **Parameter**

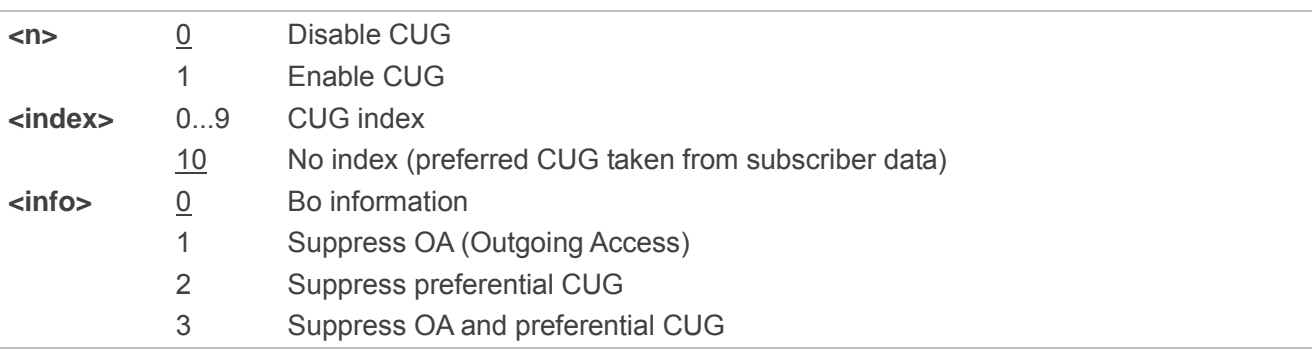

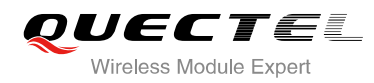

# **12.3. AT+CCWA Call Waiting Control**

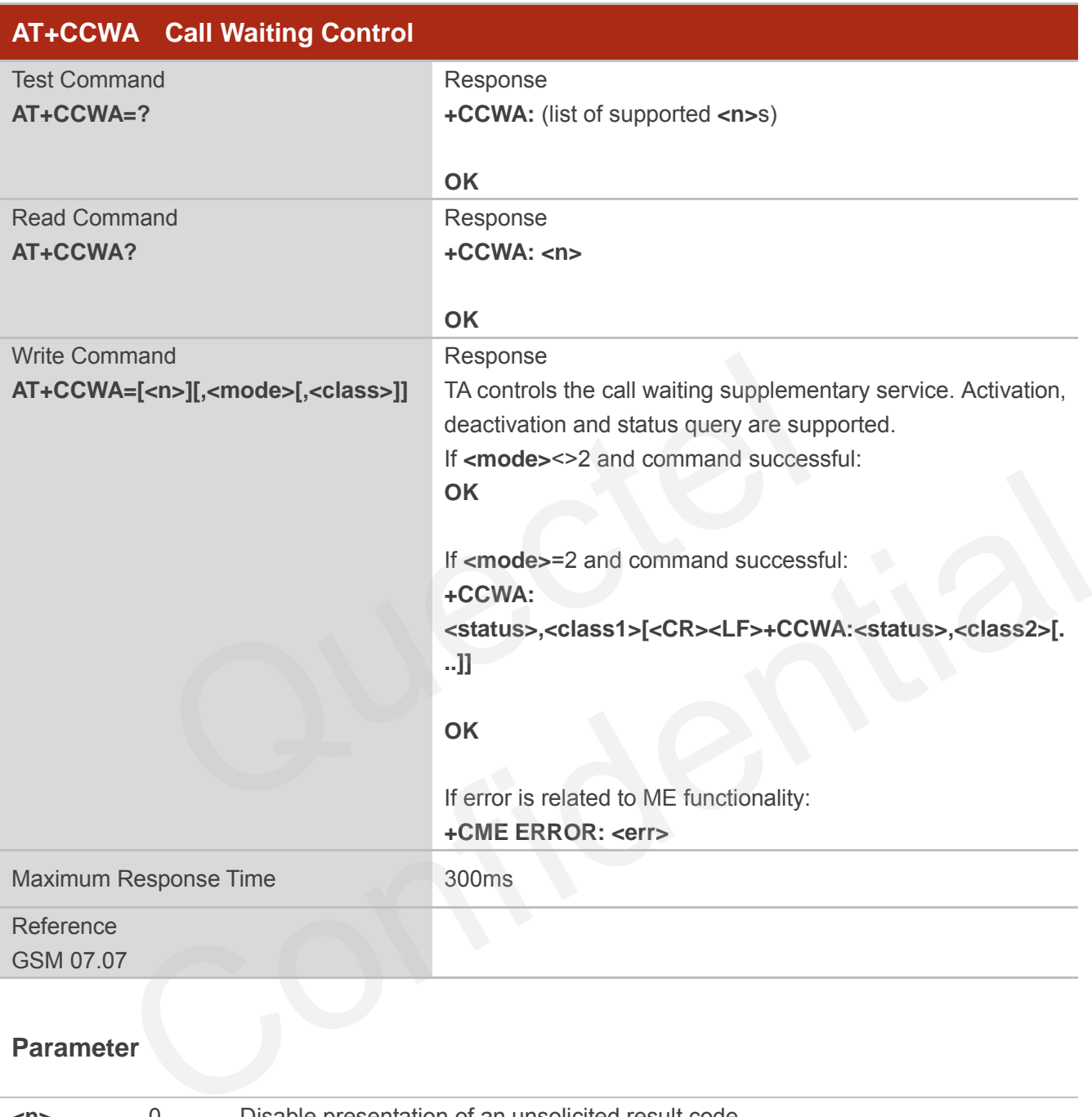

# **Parameter**

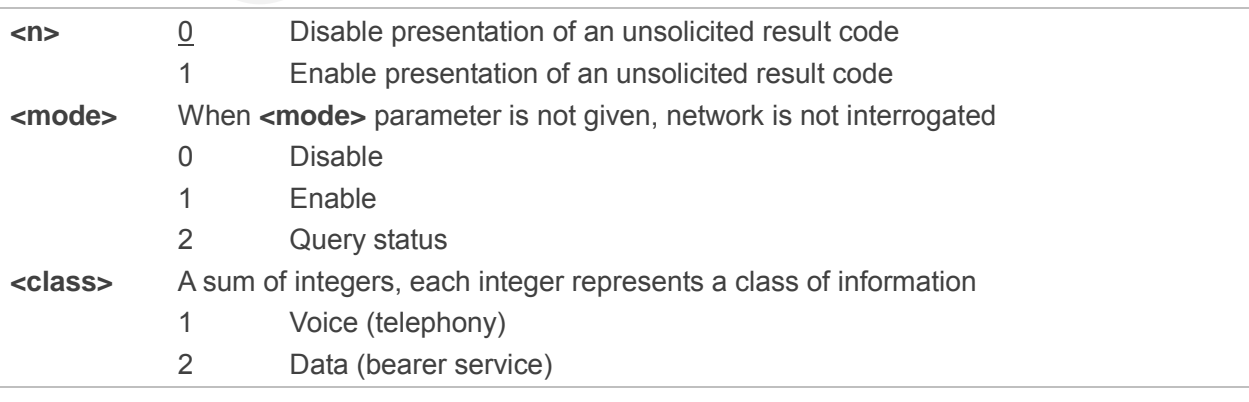

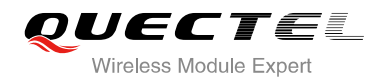

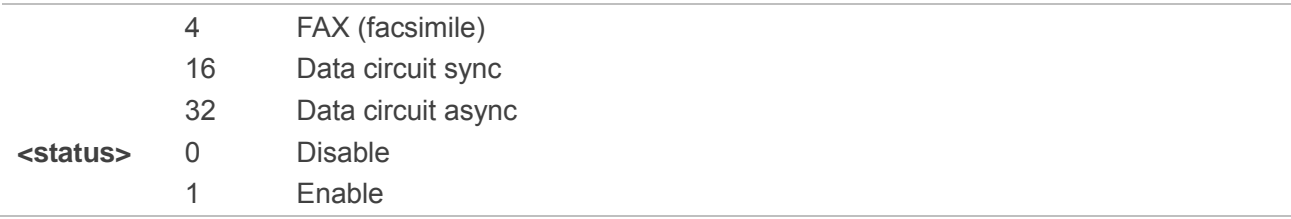

# **NOTES**

- 1. **<status>**=0 should be returned only if service is not active for any **<class>** i.e. +CCWA: 0, 7 will be returned in this case.
- 2. When **<mode>**=2, all active call waiting classes will be reported. In this mode the command is abortable by pressing any key.
- 3. Unsolicited result code

When the presentation call waiting at the TA is enabled (and call waiting is enabled) and a terminating call set up during an established call, an unsolicited result code is returned:

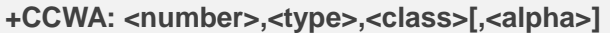

**Parameters** 

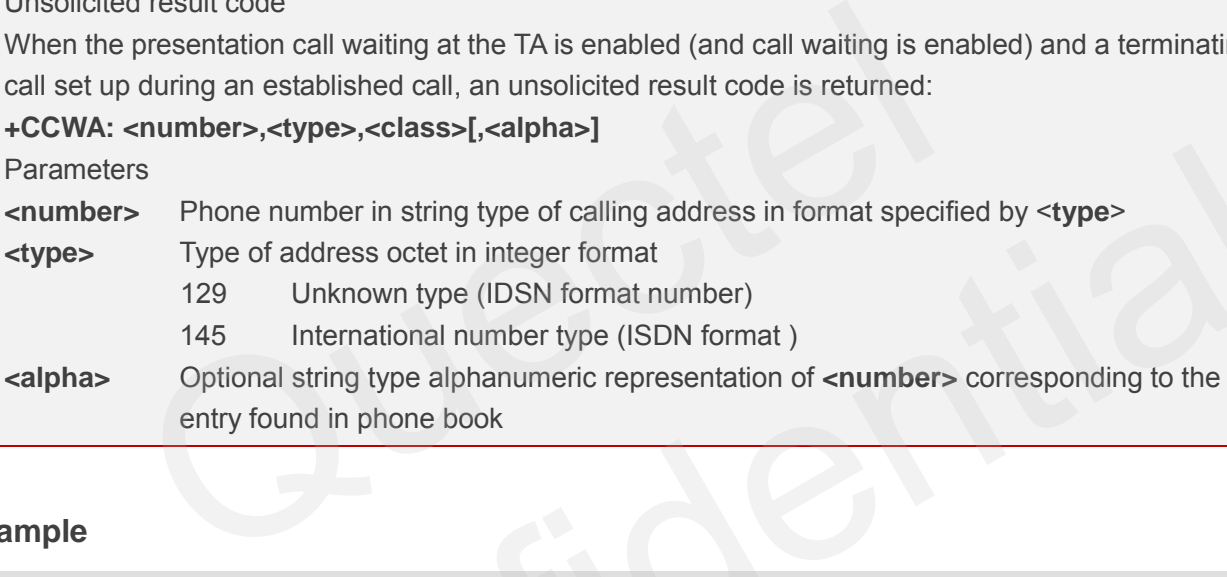

# **Example**

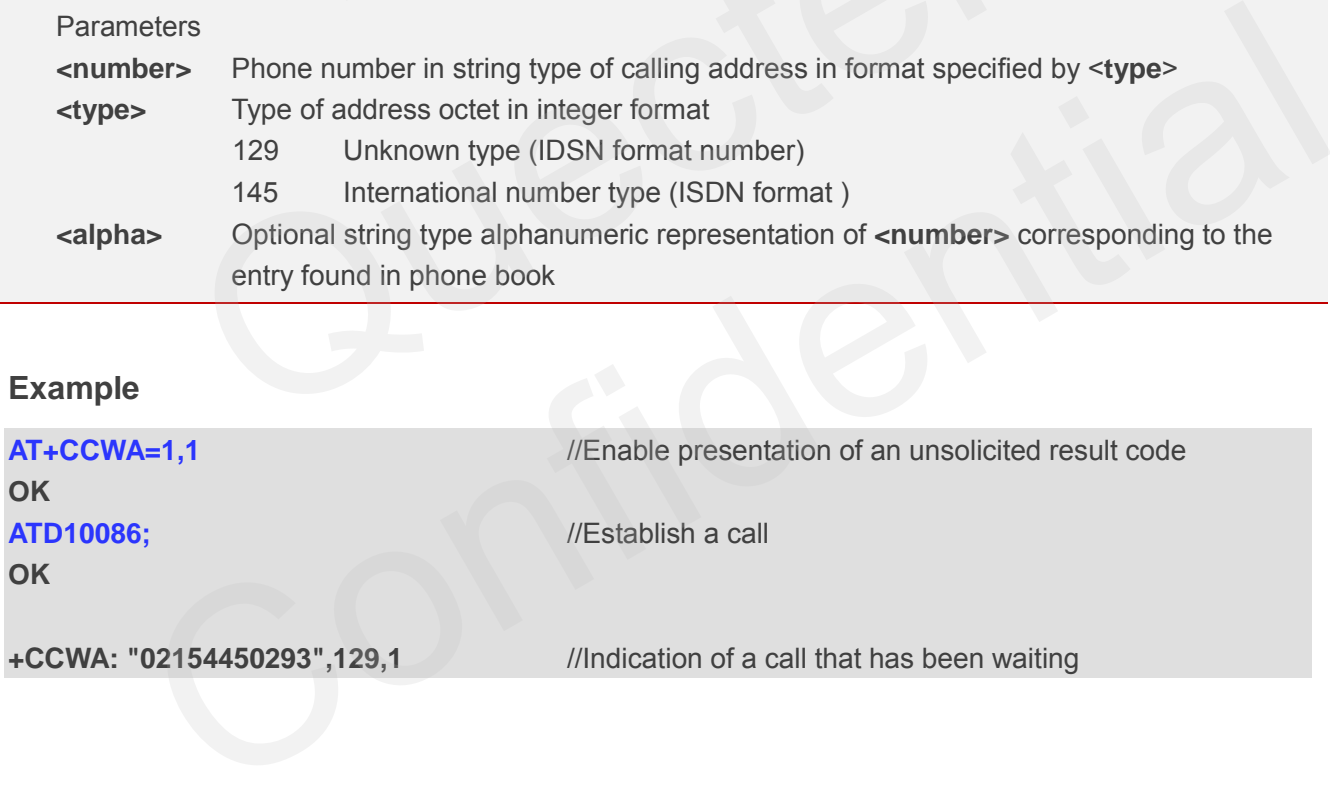

# **12.4. AT+CHLD Call Hold and Multiparty**

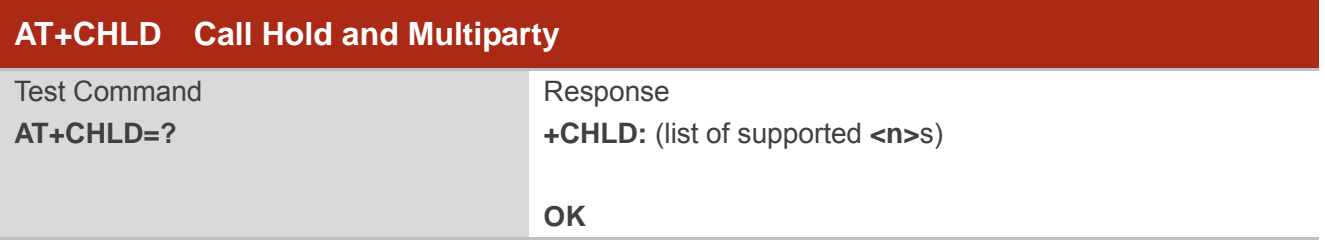

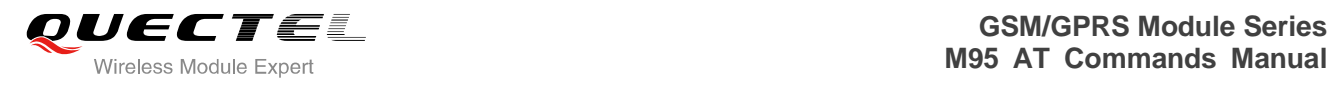

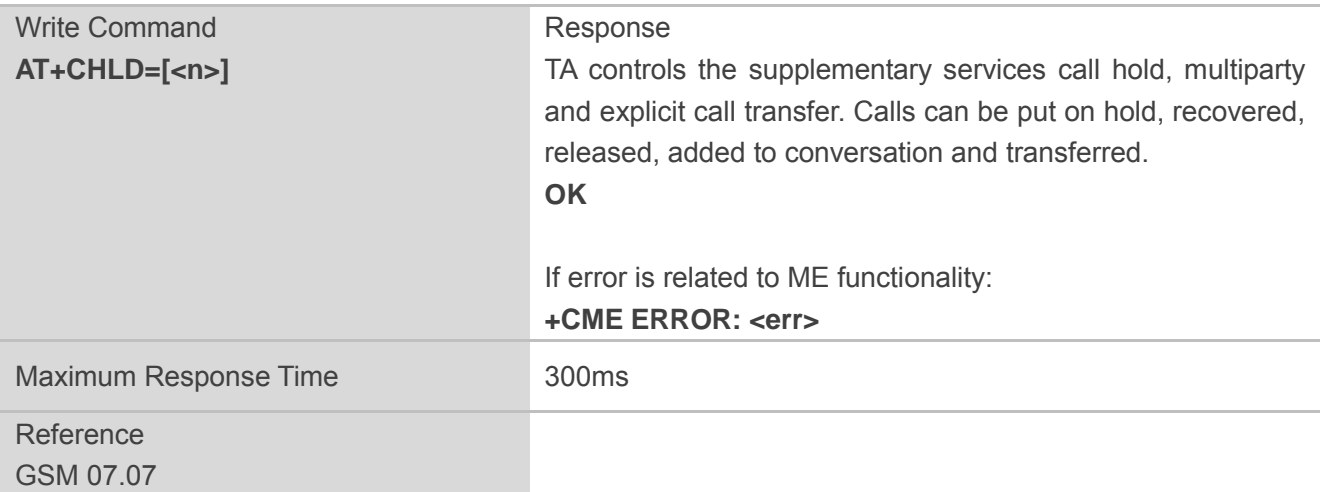

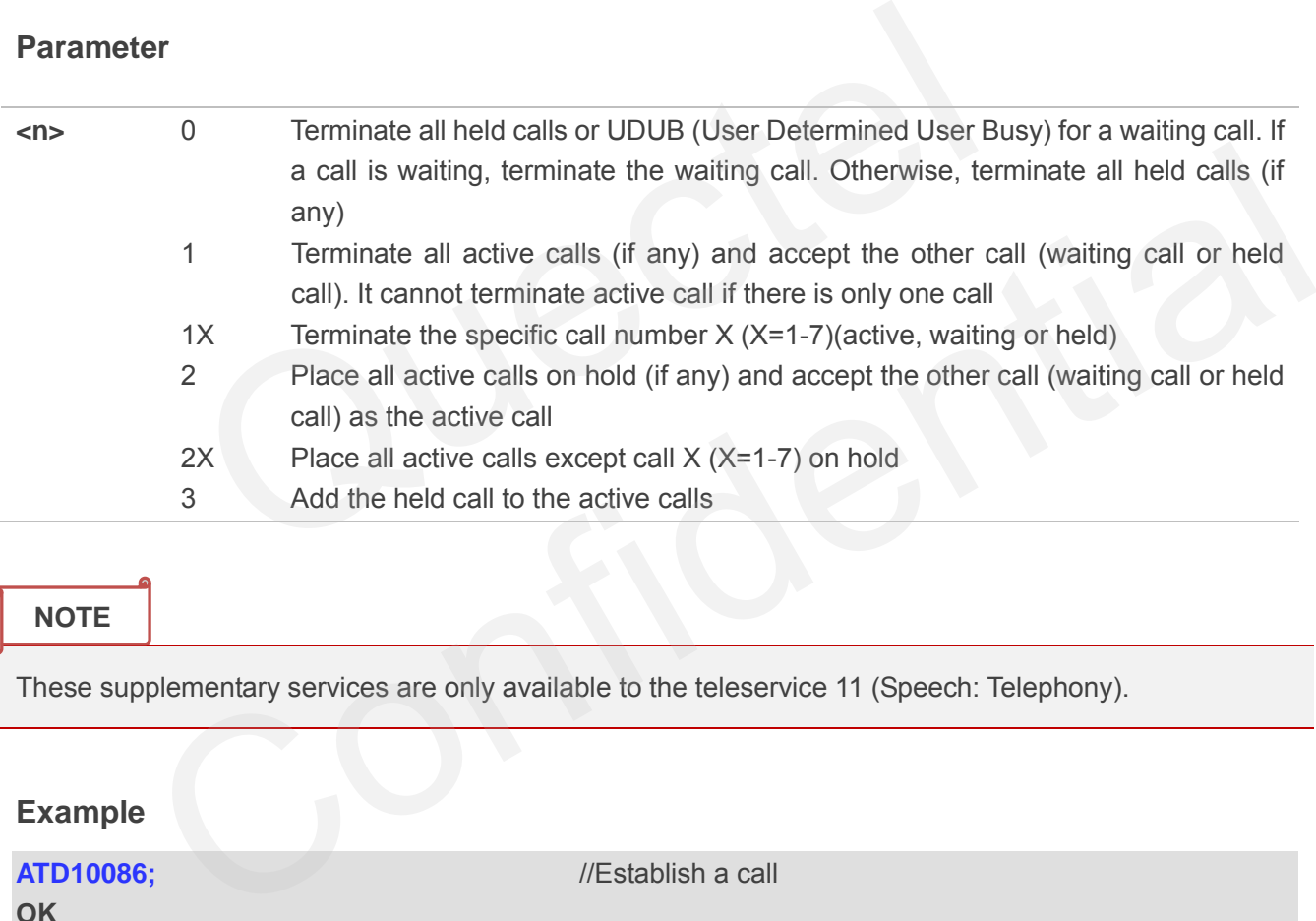

**NOTE**

These supplementary services are only available to the teleservice 11 (Speech: Telephony).

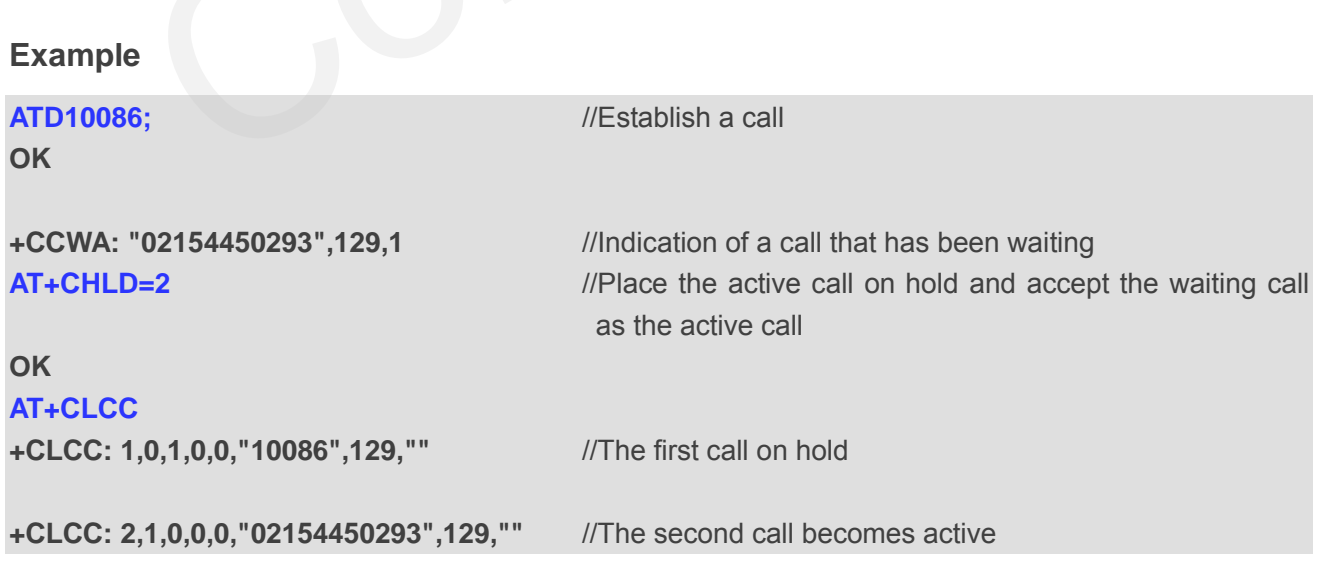

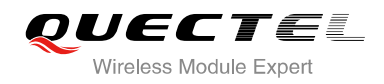

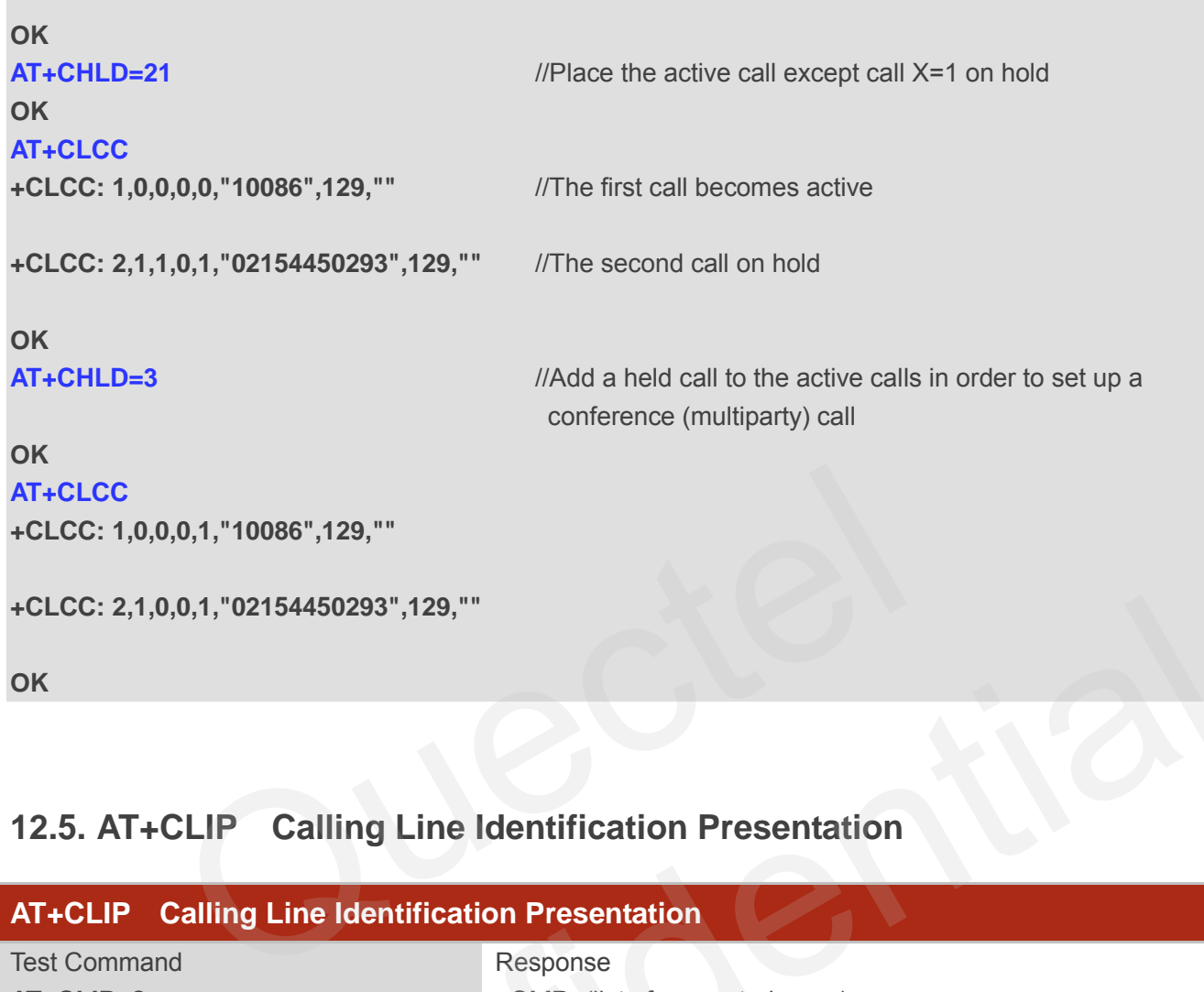

# **12.5. AT+CLIP Calling Line Identification Presentation**

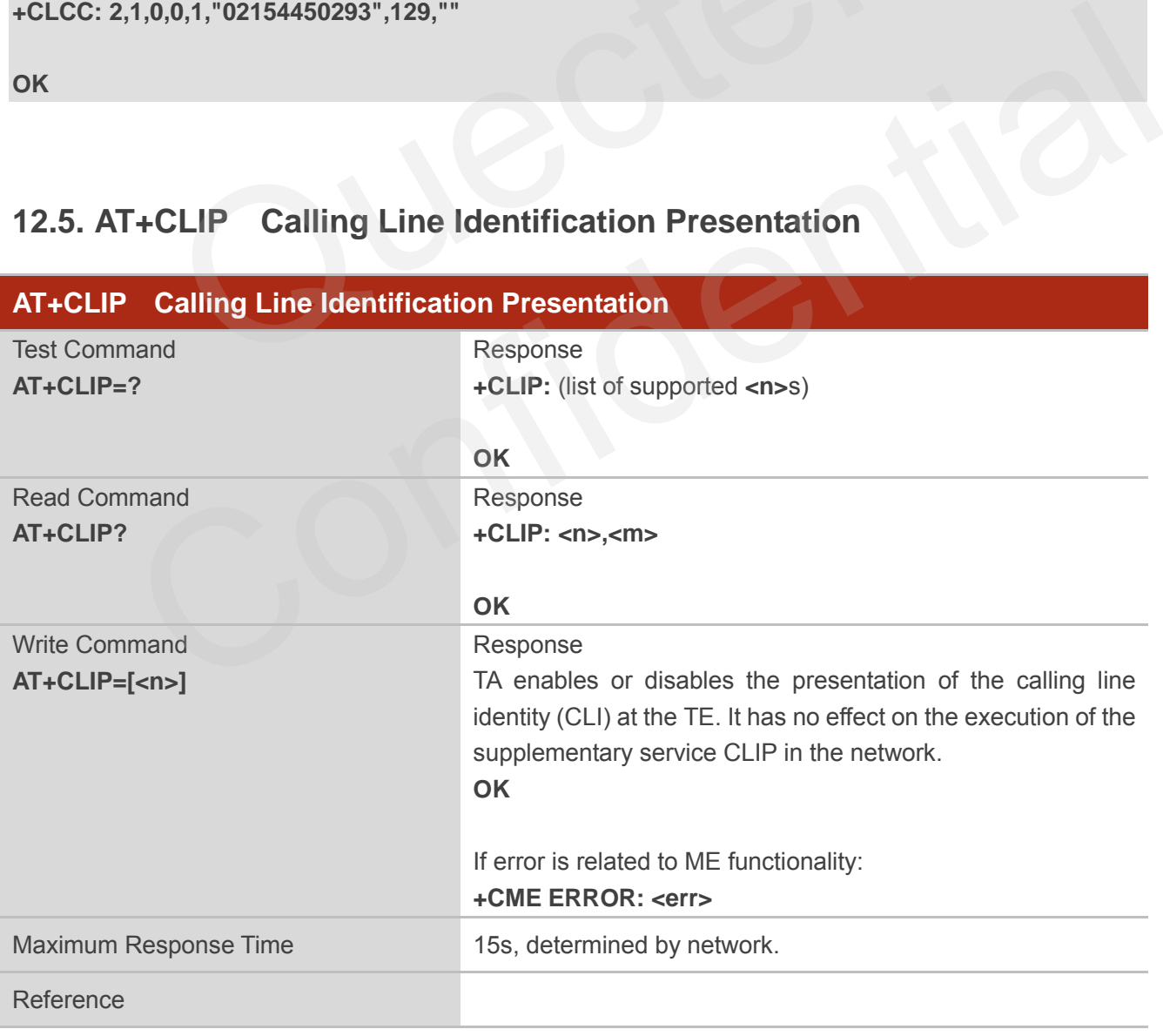
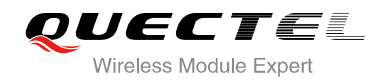

#### GSM 07.07

#### **Parameter**

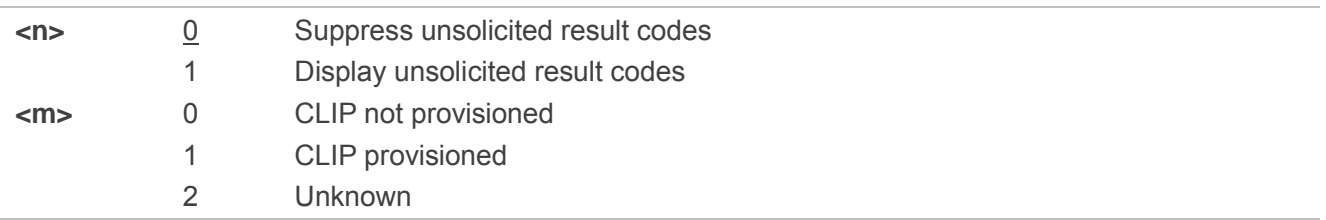

#### **NOTE**

Unsolicited result code

When the presentation of the CLI at the TE is enabled (and calling subscriber allows), an unsolicited result code is returned after every RING (or **+CRING: <type>**) at a mobile terminating call.

#### **+CLIP: <number>, <type>,"",,<alphaId>,<CLI validity**>

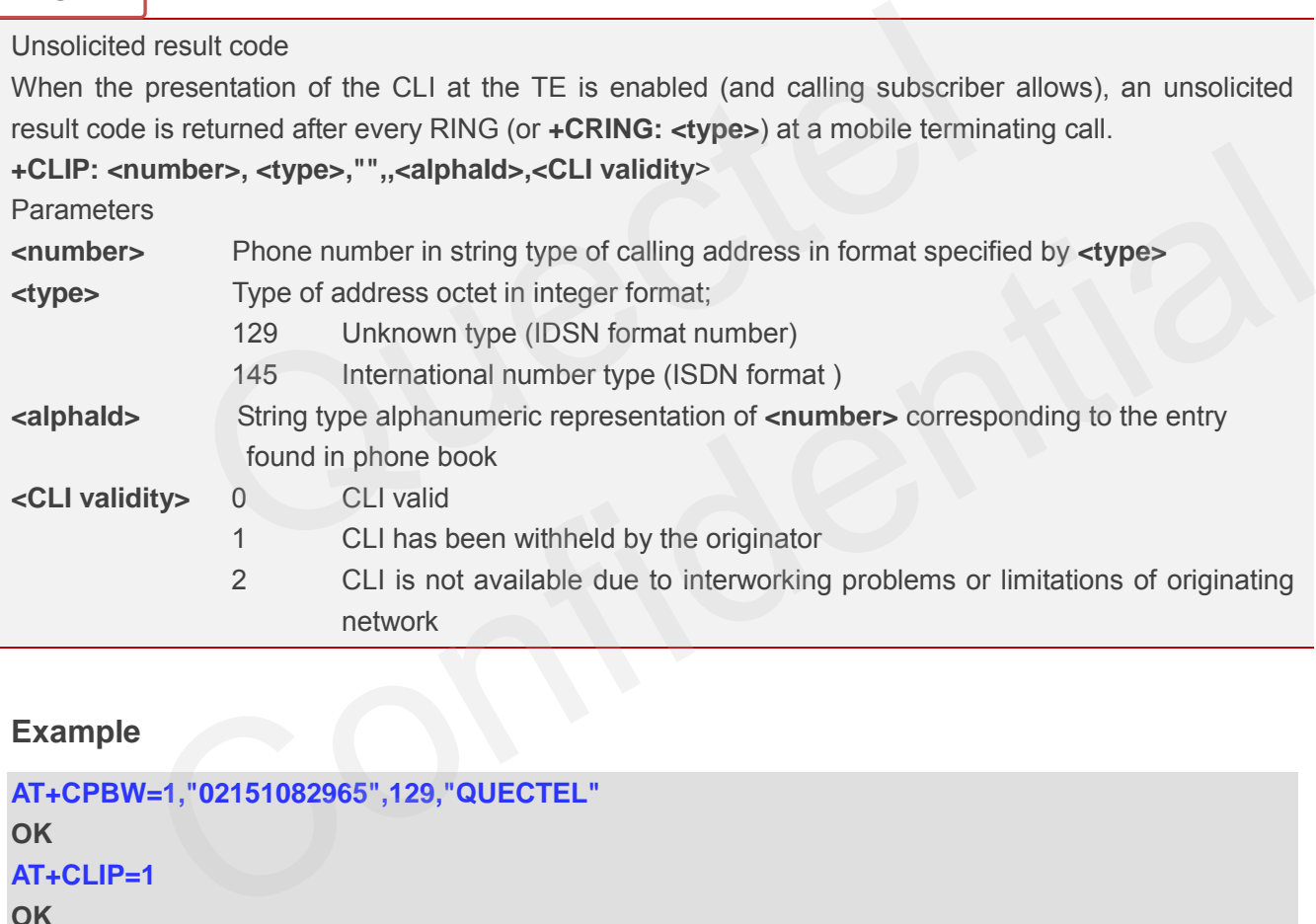

#### **Example**

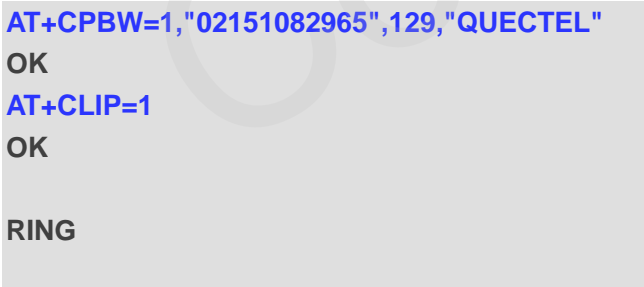

**+CLIP: "02151082965",129,"",,"",0** 

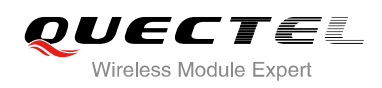

# **12.6. AT+QCLIP Display the +CLIP Number Name**

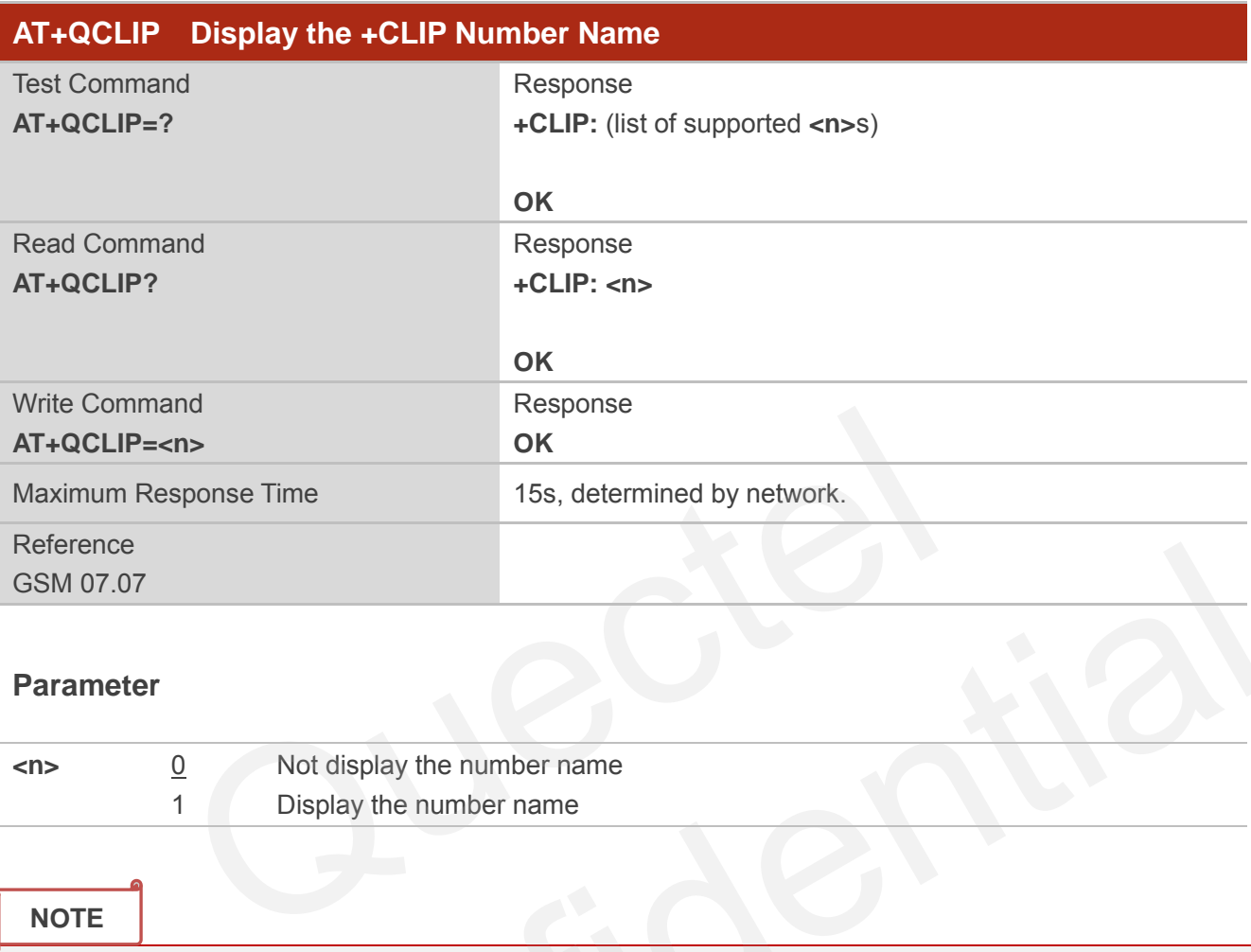

## **Parameter**

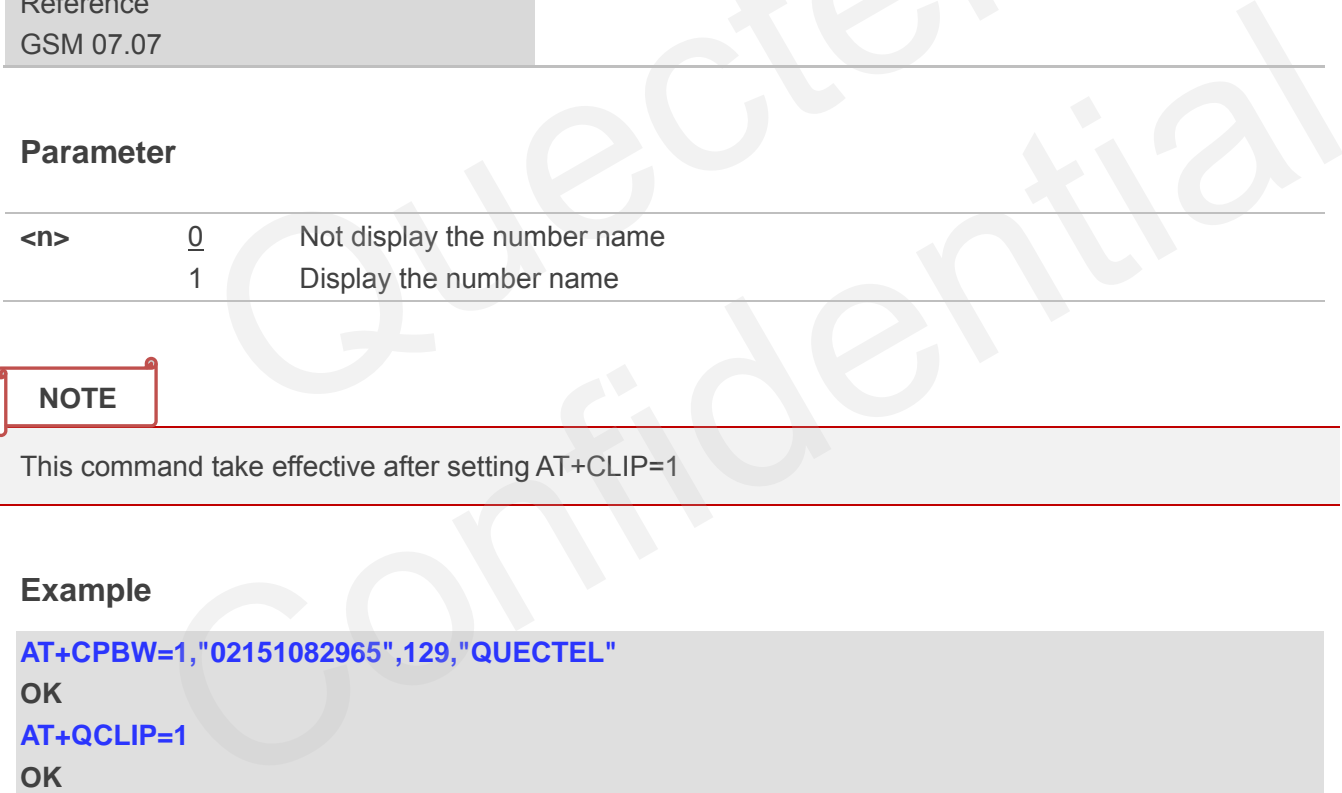

## **NOTE**

This command take effective after setting AT+CLIP=1

#### **Example**

```
AT+CPBW=1,"02151082965",129,"QUECTEL" 
OK
AT+QCLIP=1
OK
AT+CLIP=1 
OK
RING
```

```
+CLIP: "02151082965",129,"",,"QUECTEL",0
```
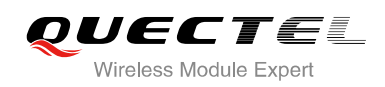

# **12.7. AT+CLIR Calling Line Identification Restriction**

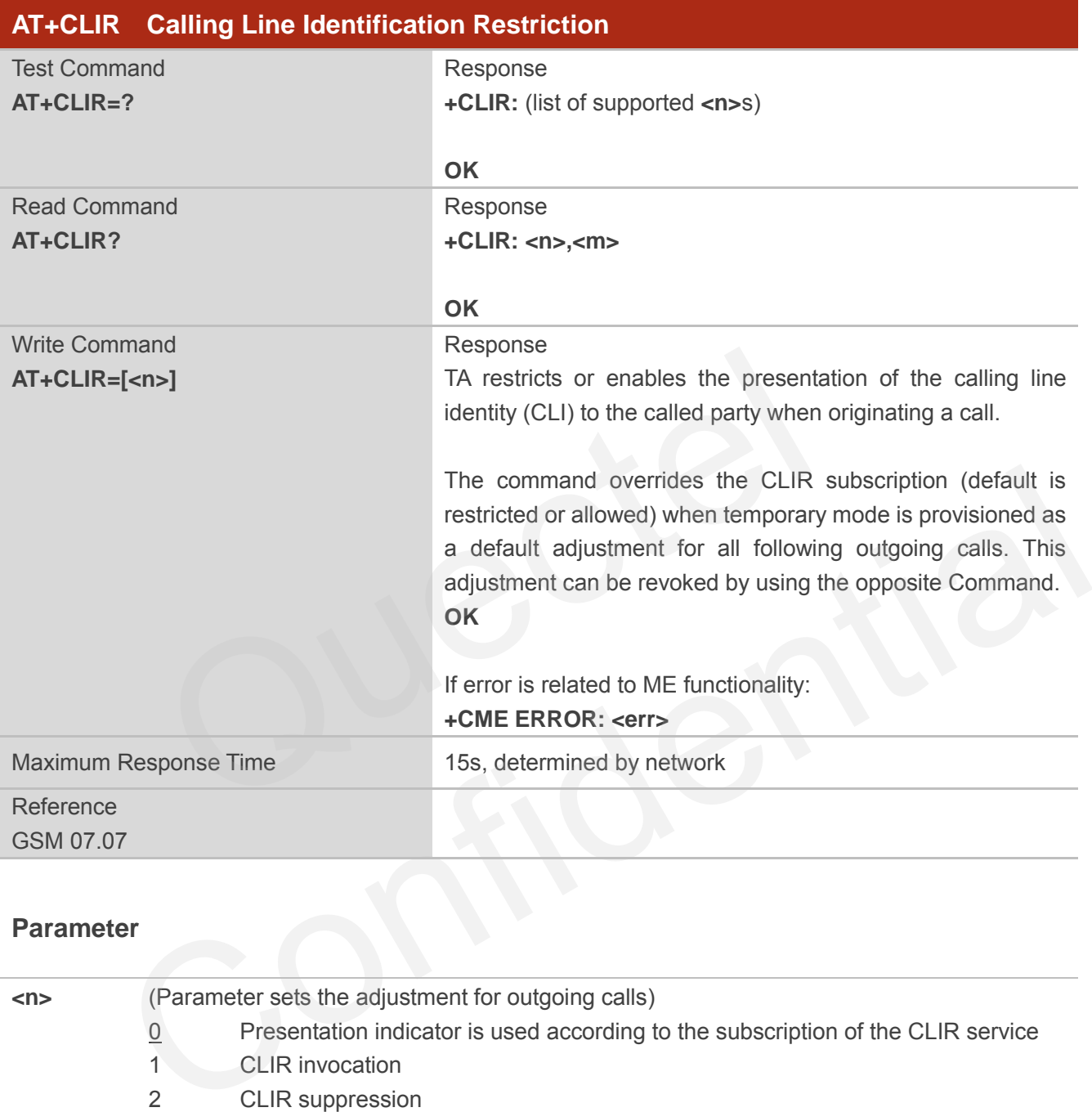

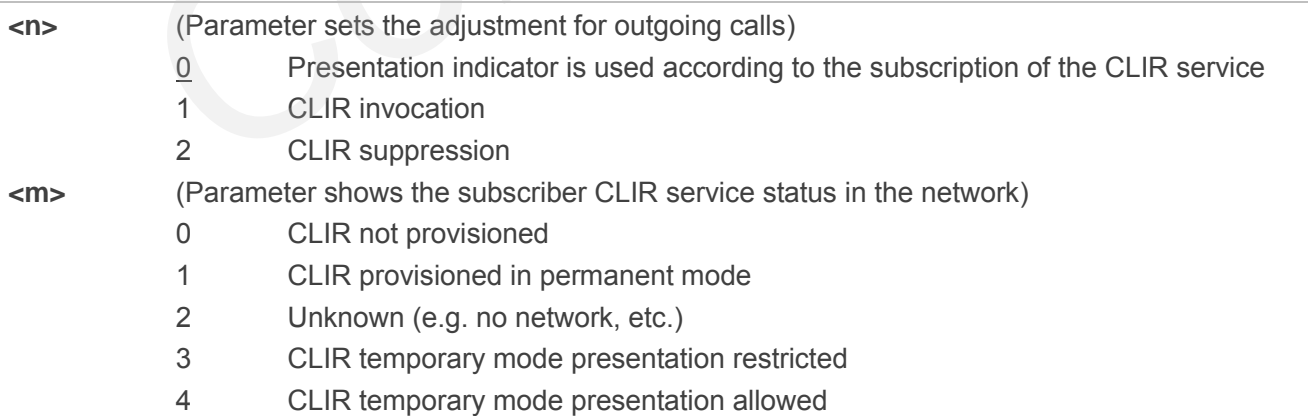

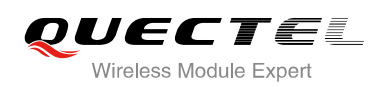

# **12.8. AT+COLP Connected Line Identification Presentation**

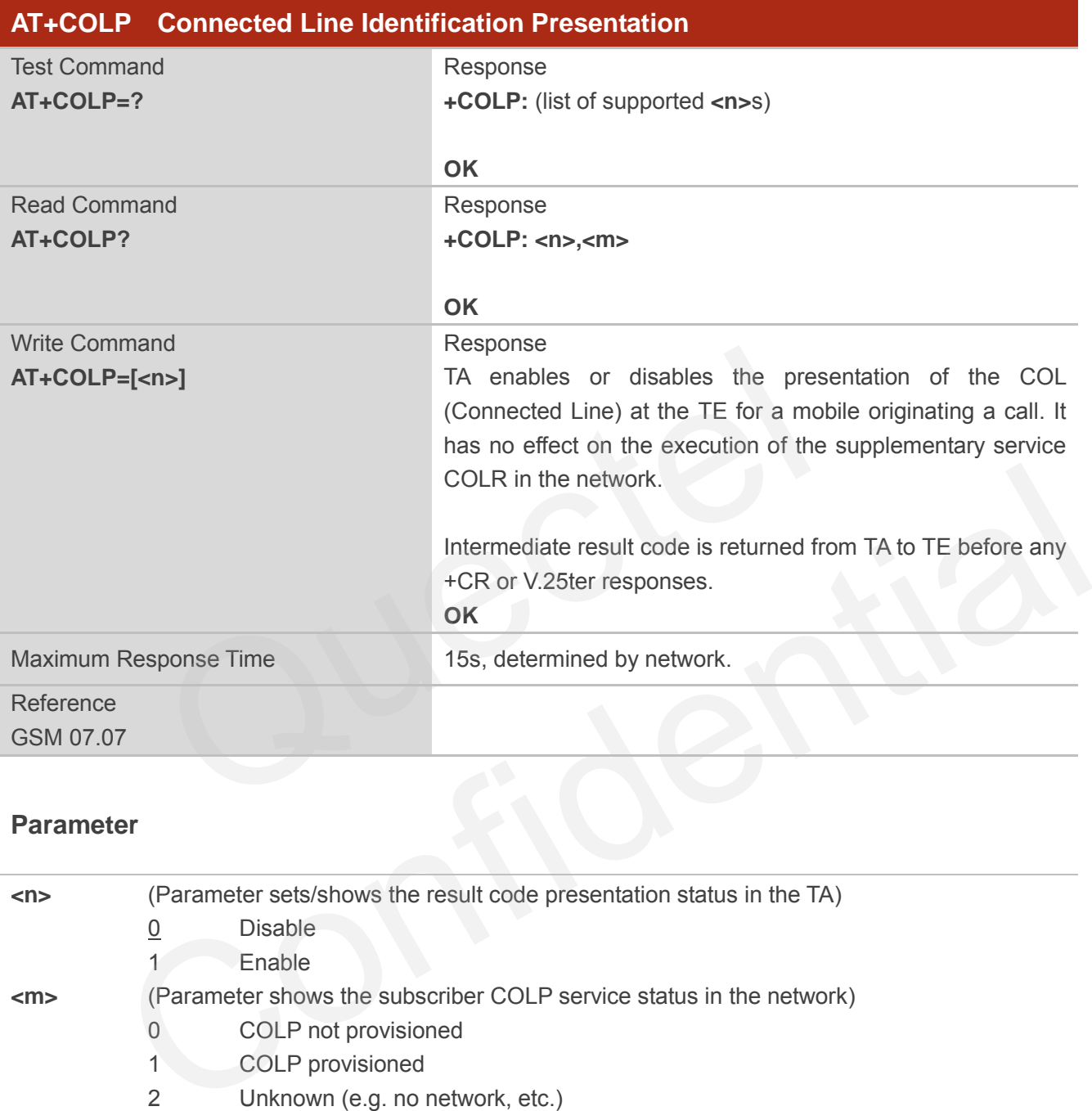

## **Parameter**

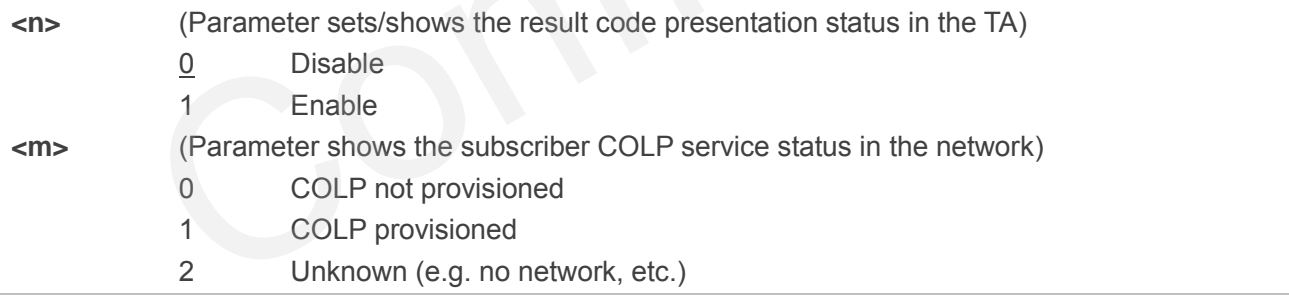

## **NOTE**

Intermediate result code

When enabled (and called subscriber allows), an intermediate result code is returned before any +CR or V.25ter responses:

**+COLP: <number>,<type>[,<subaddr>,<satype> [,<alpha>]]**

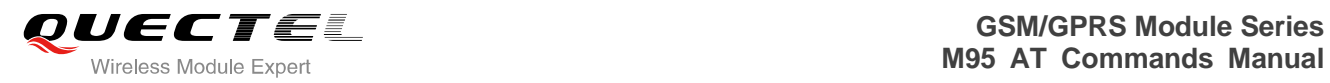

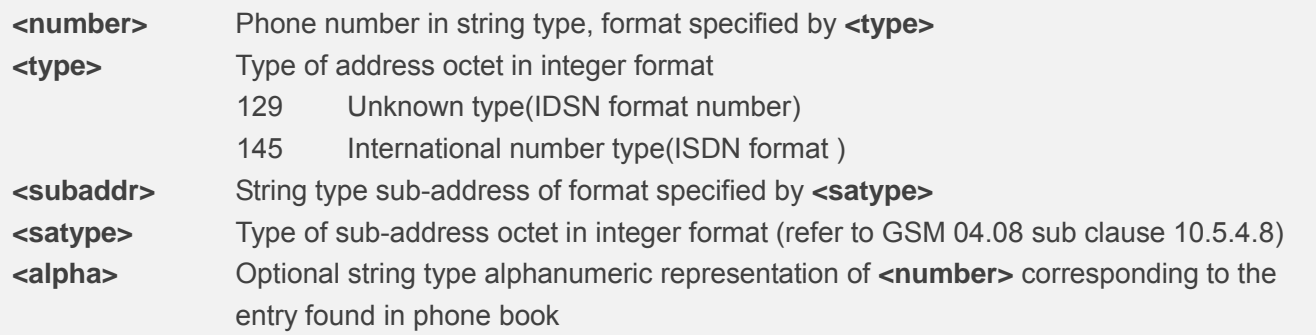

## **Example**

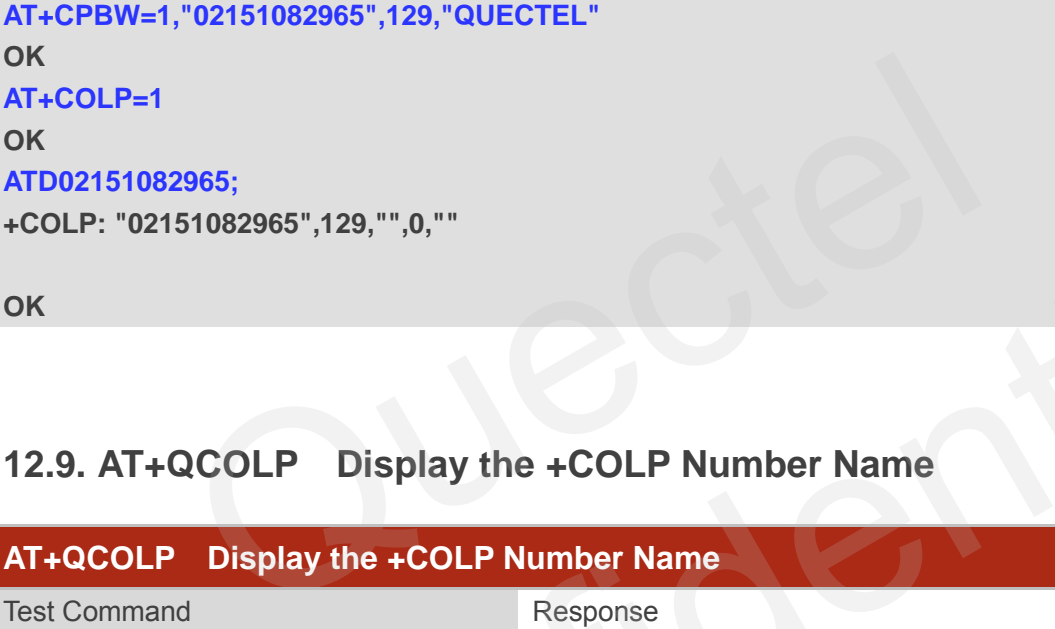

**OK**

# **12.9. AT+QCOLP Display the +COLP Number Name**

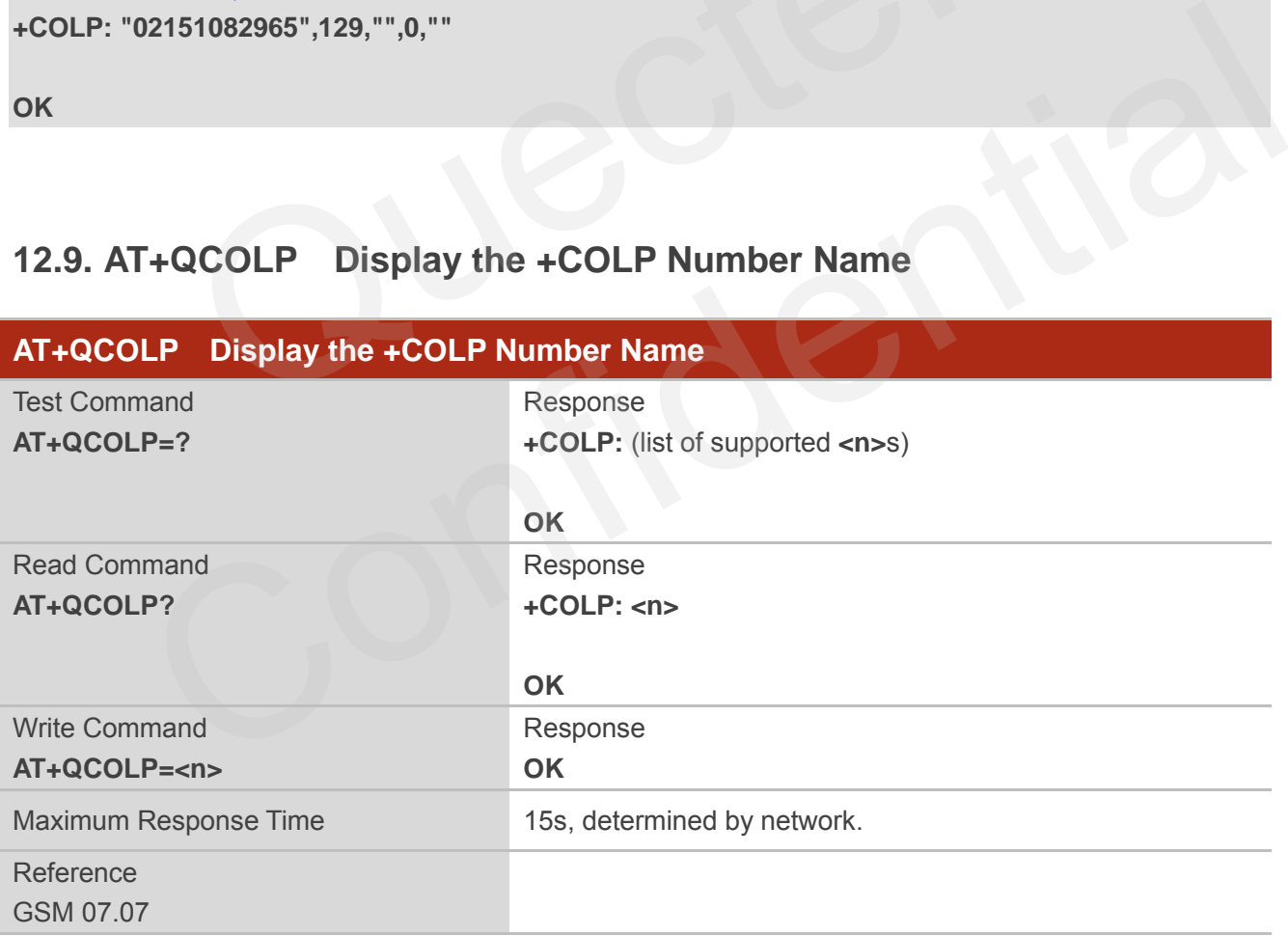

#### **Parameter**

**<n>** 0 Do not display the number name

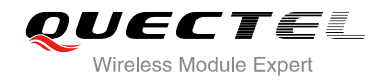

1 Display the number name

## **NOTE**

This command take effective after setting AT+COLP=1

#### **Example**

**AT+CPBW=1,"02151082965",129,"QUECTEL" OK AT+QCOLP=1 OK AT+COLP=1 OK ATD02151082965; +COLP: "02151082965",129,"",0,"QUECTEL"**  1965;<br>51082965",129,"",0,"QUECTEL"<br>CUSD Unstructured Supplementary Service Data<br>Unstructured Supplementary Service Data

**OK**

# **12.10. AT+CUSD Unstructured Supplementary Service Data**

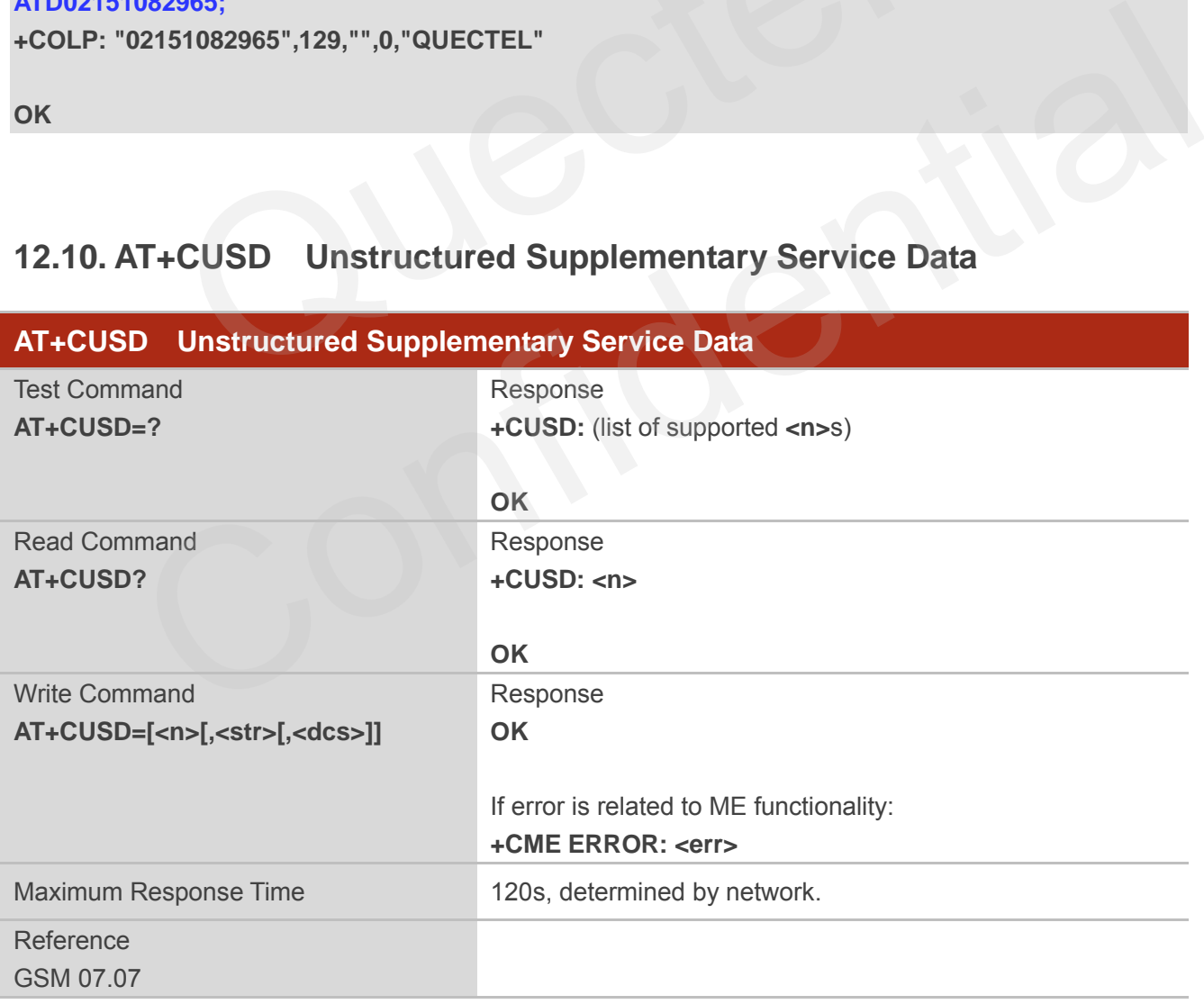

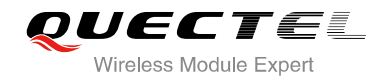

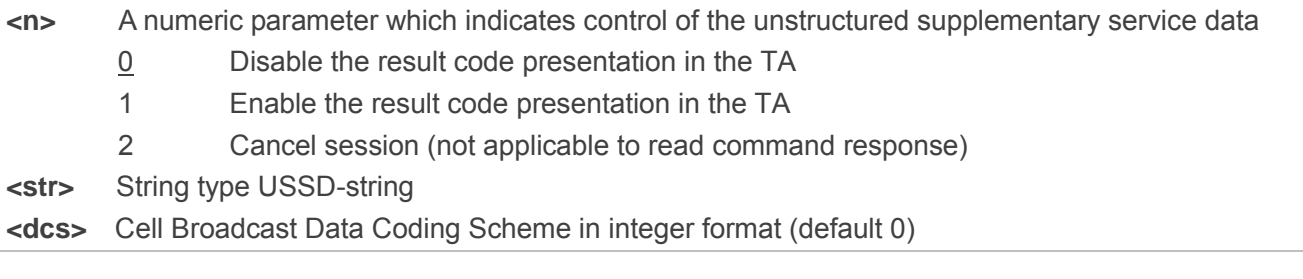

## **Example**

#### **AT+CSCS="UCS2"**

#### **OK**

#### **AT+CUSD=1,"002A0031003000300023"**

**+CUSD:** 

**1,"0031002E59296C14000A0032002E65B095FB000A0033002E8BC15238000A0034002E5F6979680 00A0035002E751F6D3B000A0036002E5A314E50000A0037002E5E385DDE98CE91C7000A002A002 E900051FA000A", 72**  "002A0031003000300023"<br>|9296C14000A0032002E65B095FB000A0033002E8BC15238000A00<br>!751F6D3B000A0036002E5A314E50000A0037002E5E385DDE98CE9<br>|0A", 72<br>|CSSN Supplementary Services Notification<br>|Supplementary Services Notification

**OK**

# **12.11. AT+CSSN Supplementary Services Notification**

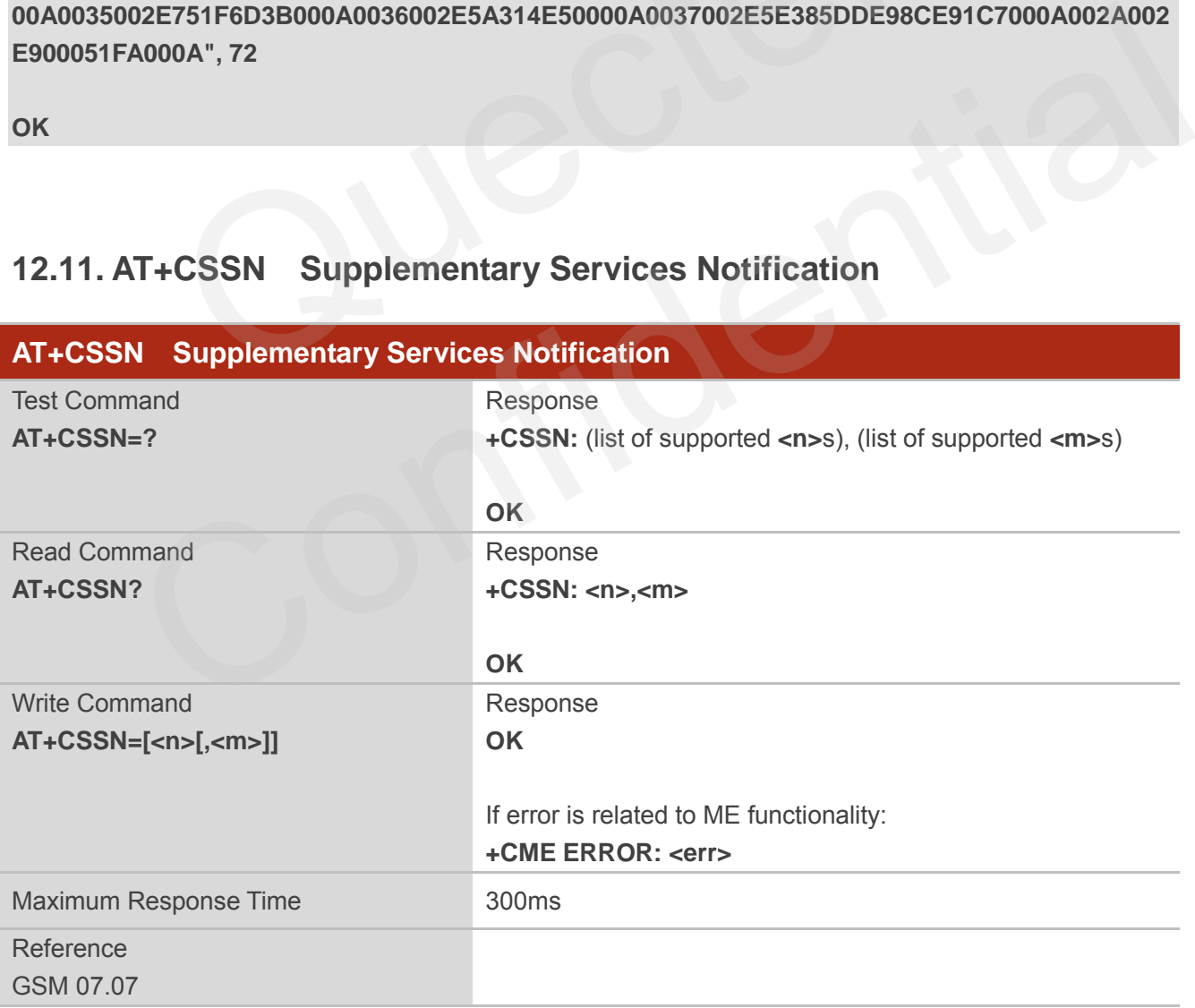

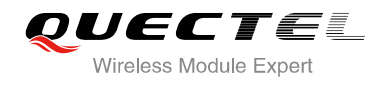

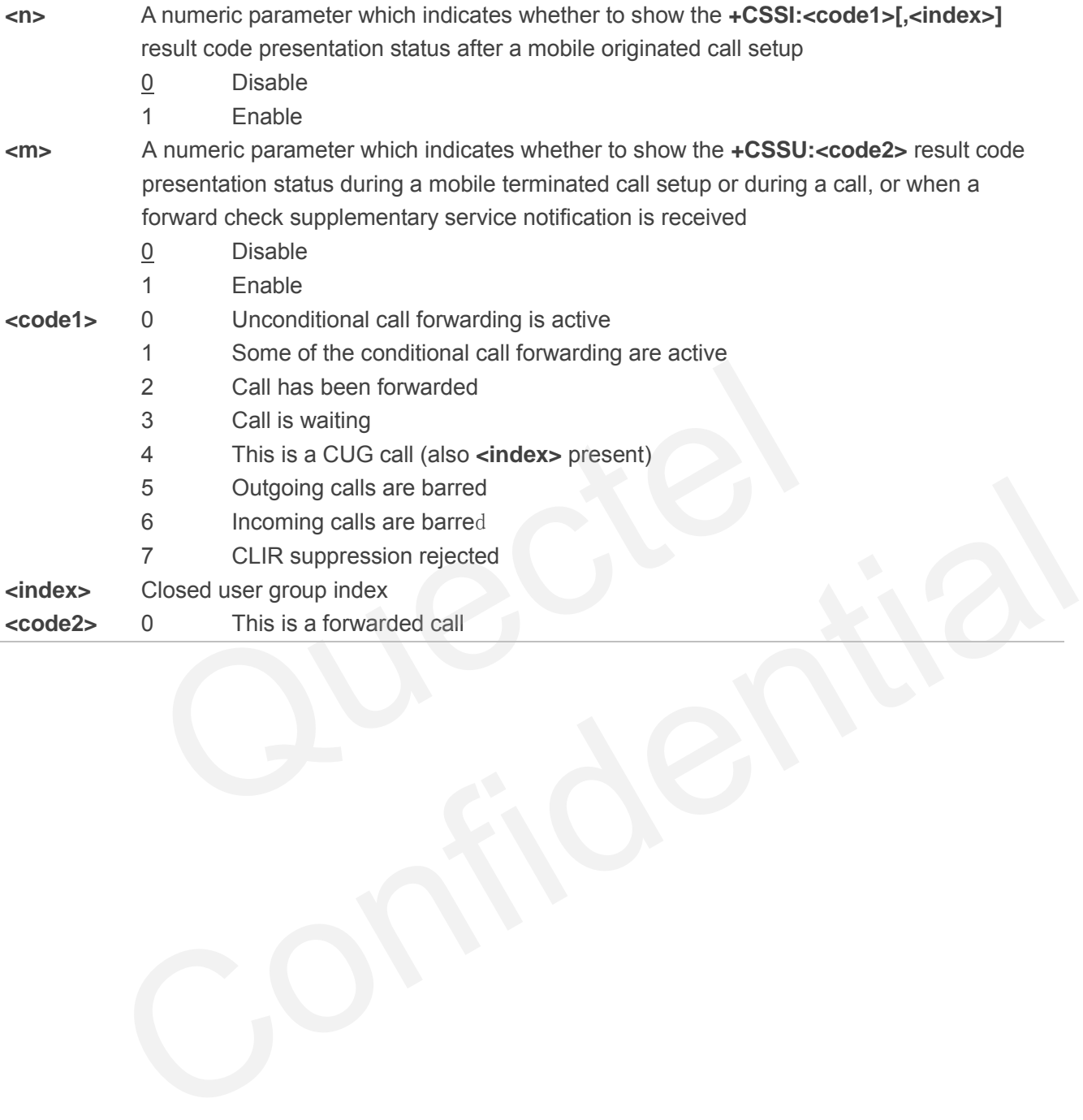

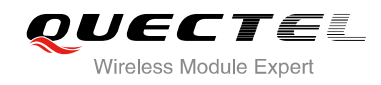

# **13 Audio Commands**

# **13.1. ATL Set Monitor Speaker Loudness**

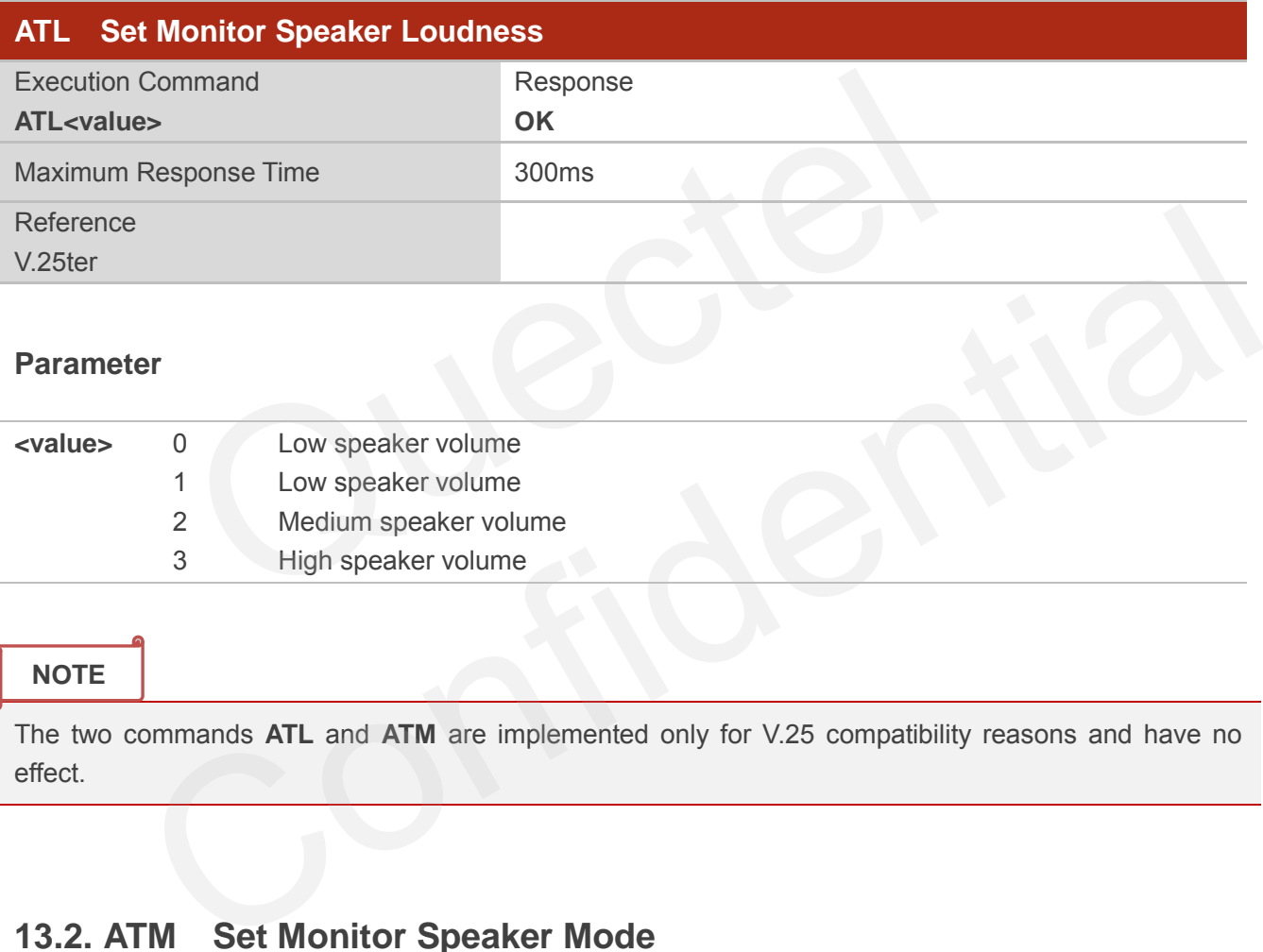

## **Parameter**

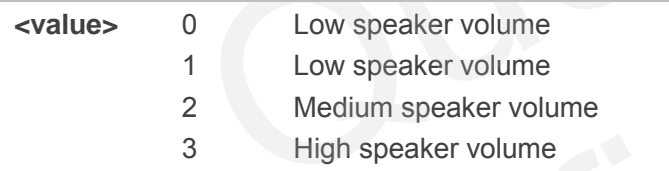

## **NOTE**

The two commands **ATL** and **ATM** are implemented only for V.25 compatibility reasons and have no effect.

# **13.2. ATM Set Monitor Speaker Mode**

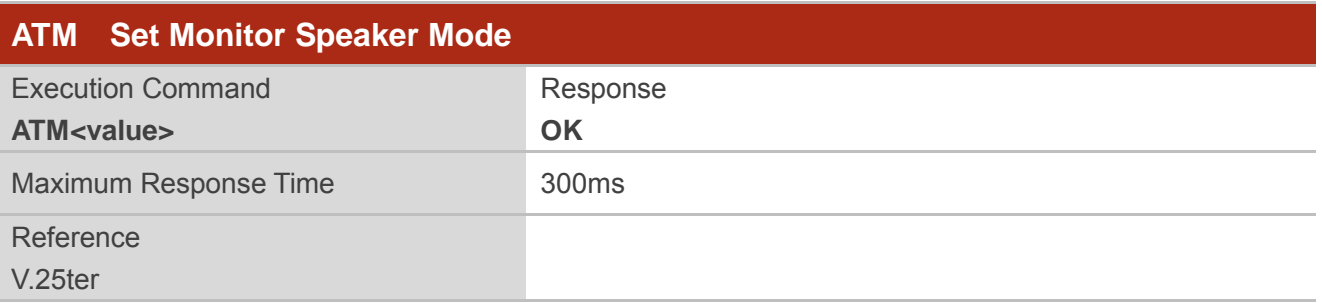

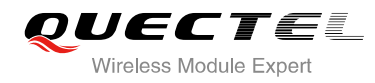

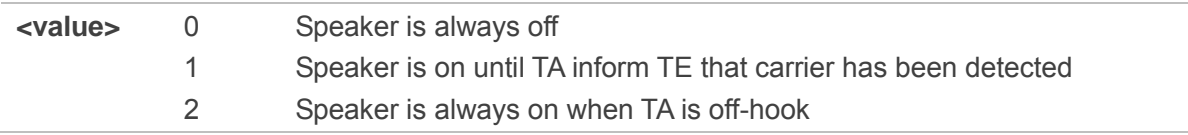

## **NOTE**

The two commands **ATL** and **ATM** are implemented only for V.25 compatibility reasons and have no effect.

# **13.3. AT+VTD Tone Duration**

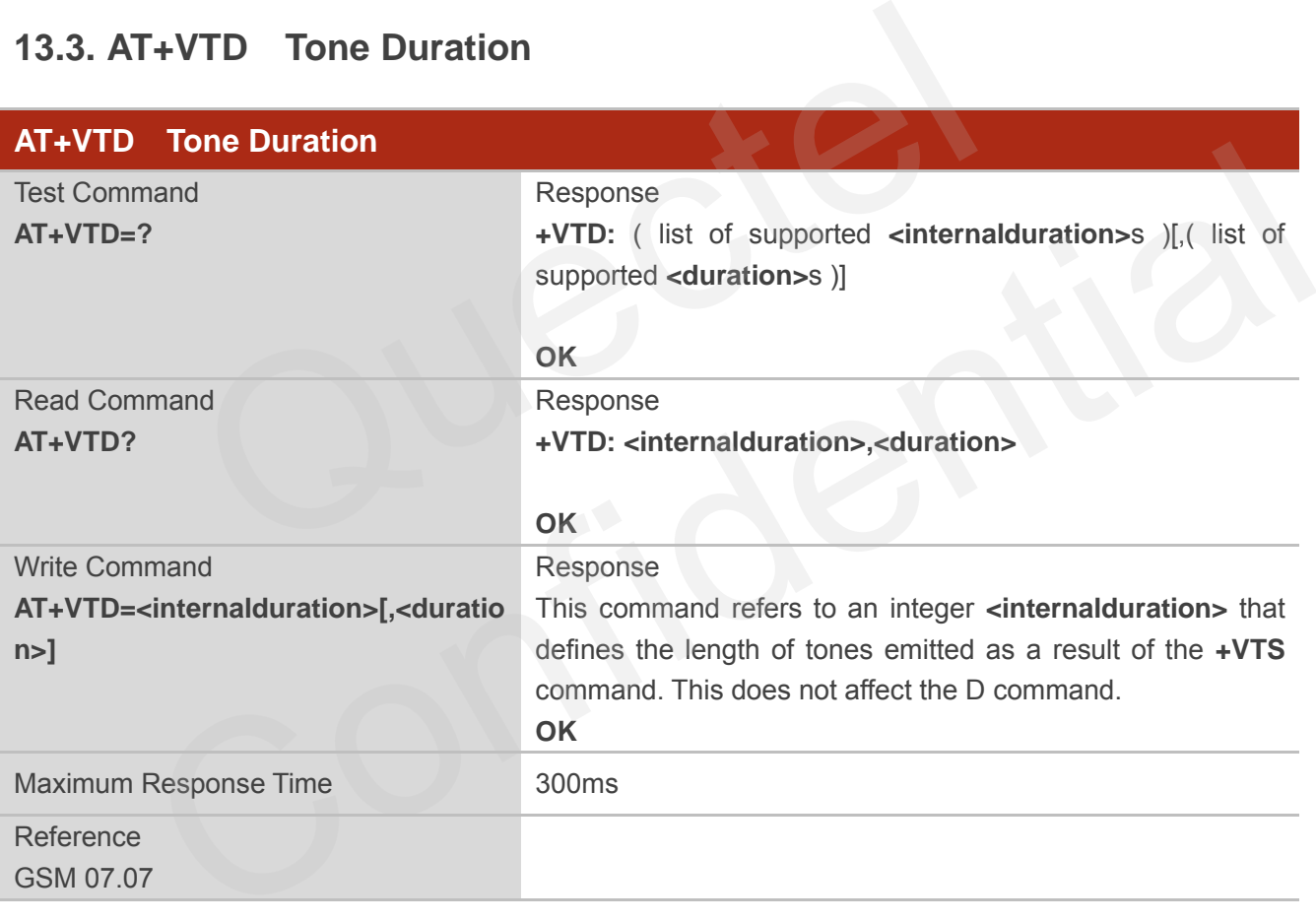

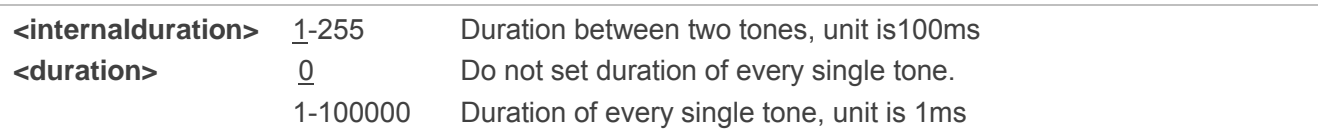

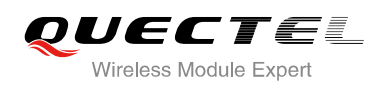

# **13.4. AT+VTS DTMF and Tone Generation**

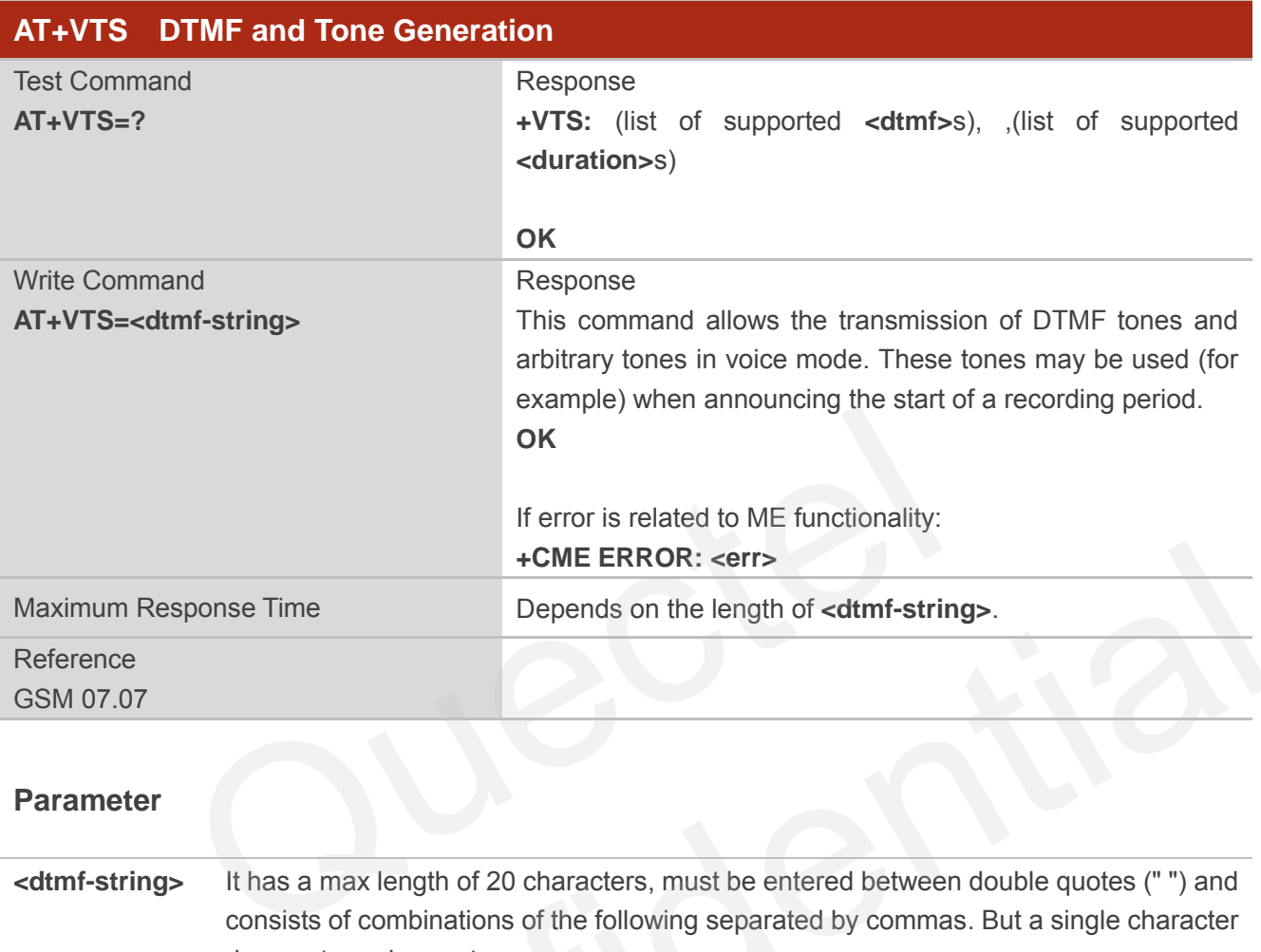

## **Parameter**

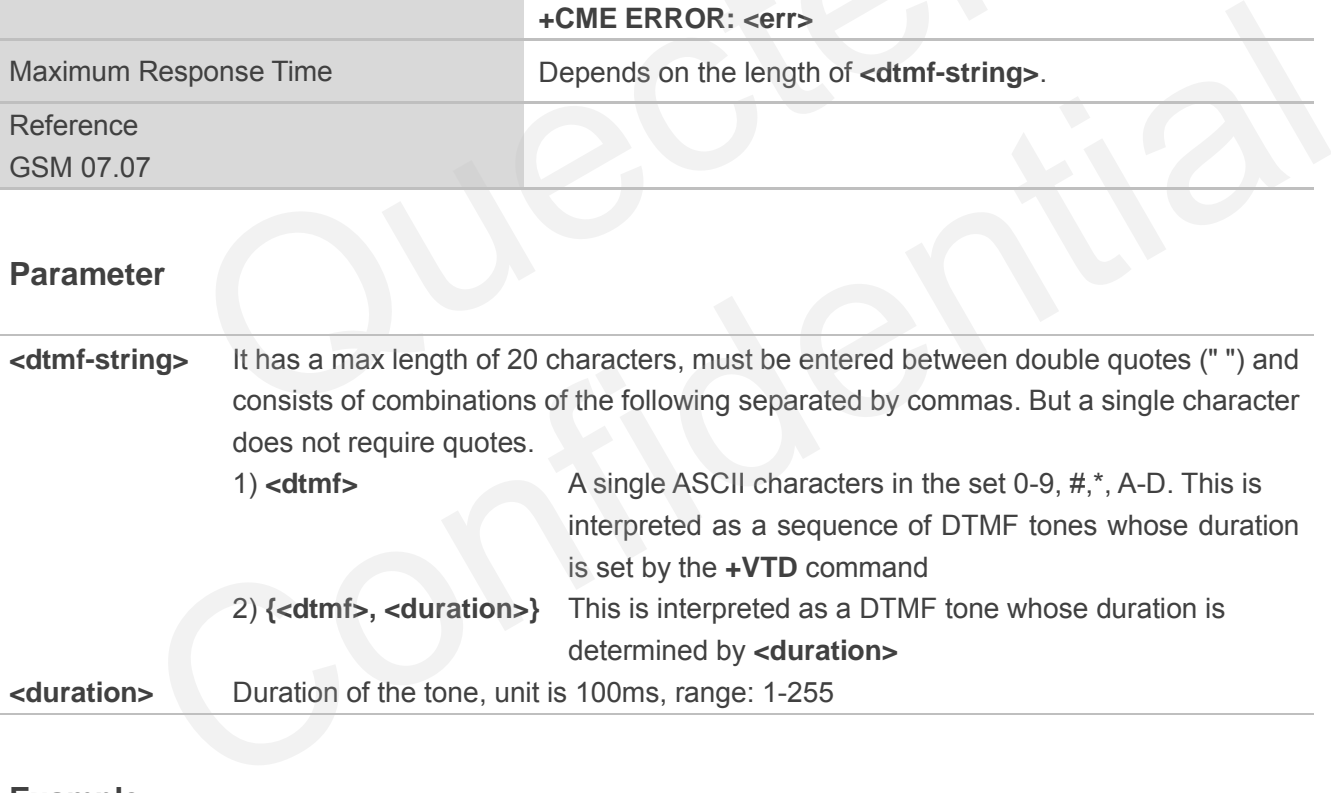

## **Example**

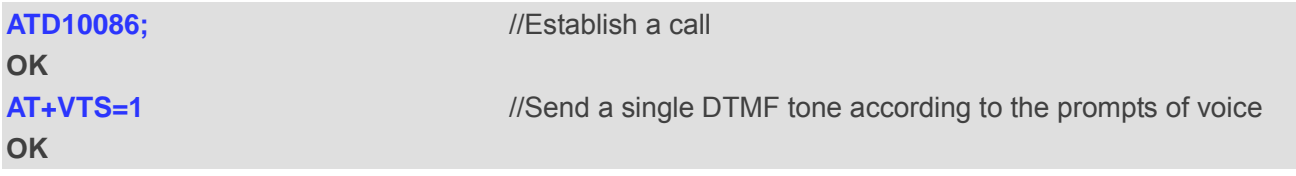

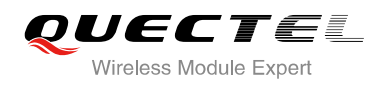

# **13.5. AT+CALM Alert Sound Mode**

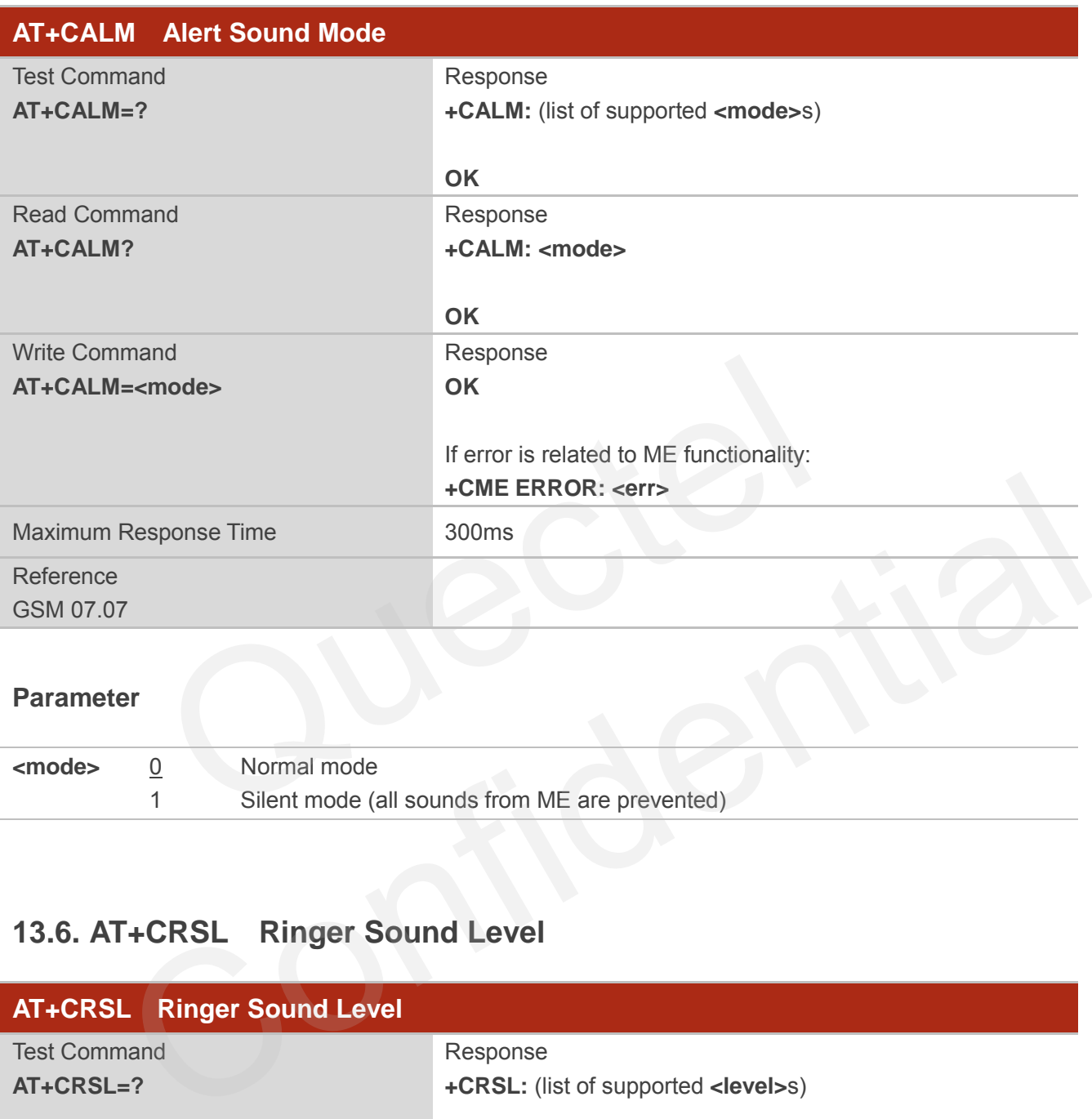

#### **Parameter**

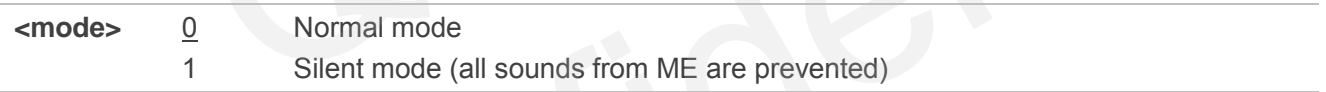

# **13.6. AT+CRSL Ringer Sound Level**

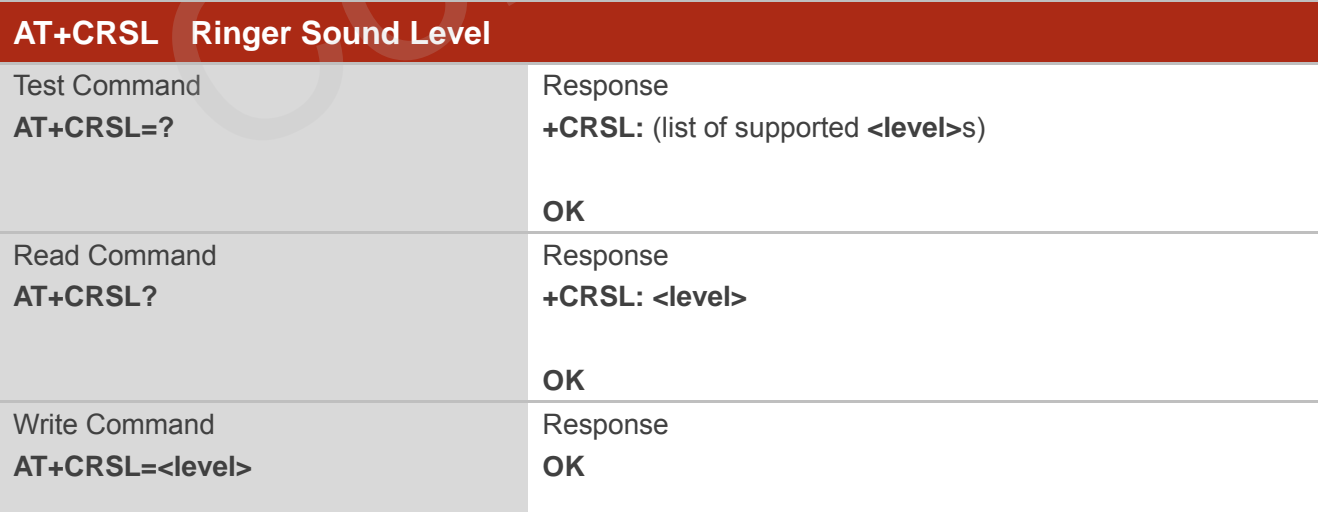

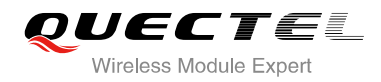

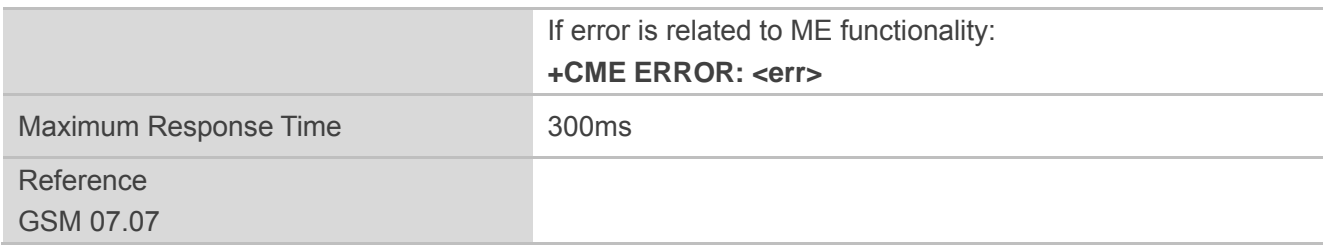

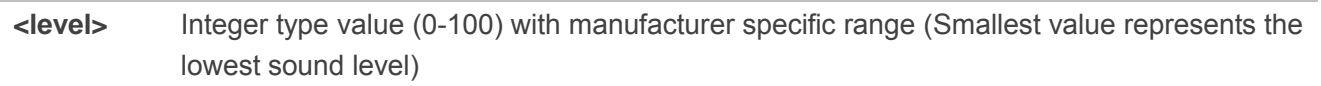

# **13.7. AT+CLVL Loud Speaker Volume Level**

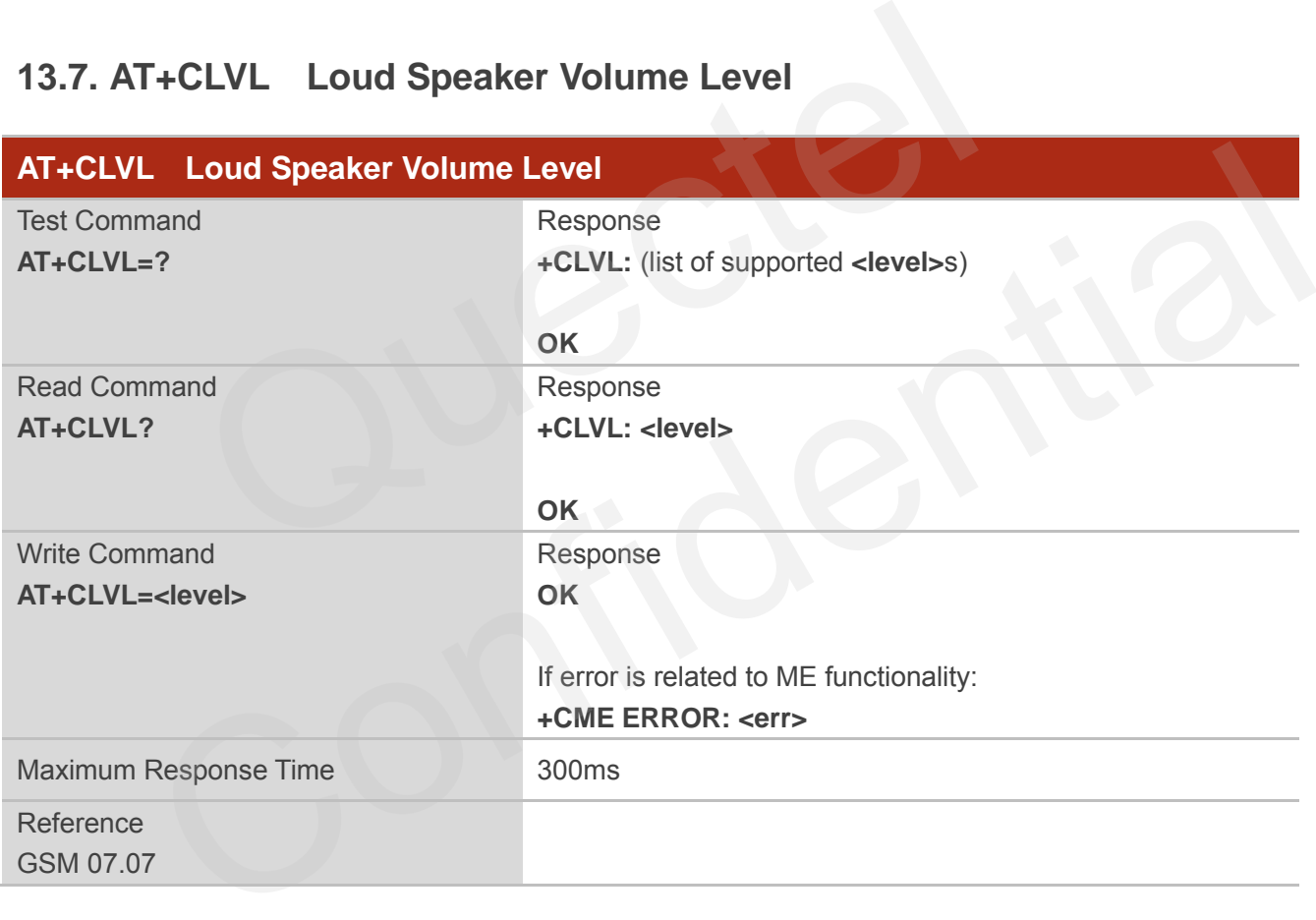

## **Parameter**

**<level>** Integer type value (0-100) with manufacturer specific range (Smallest value represents the lowest sound level)

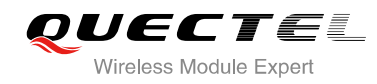

# **13.8. AT+CMUT Mute Control**

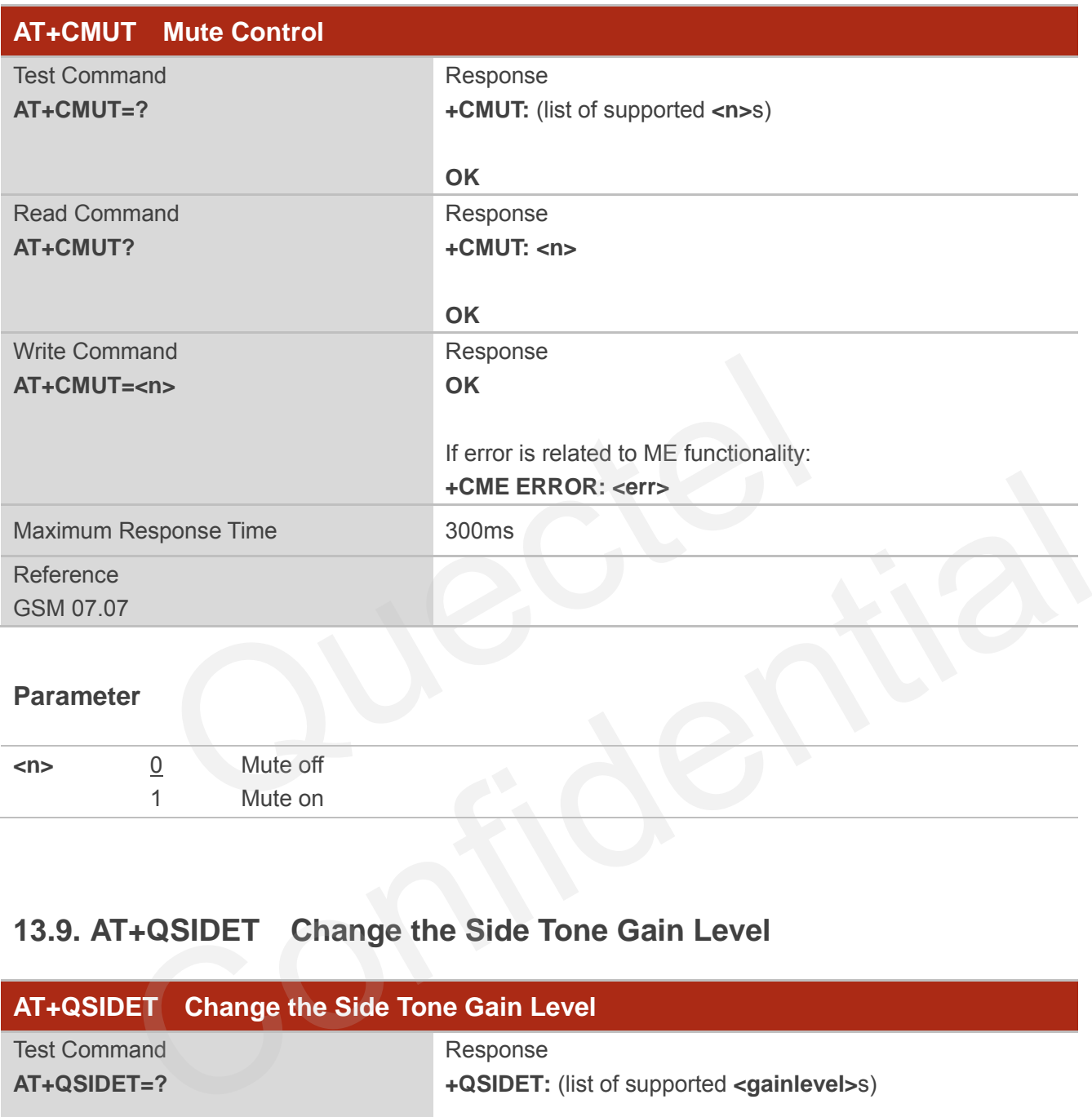

## **Parameter**

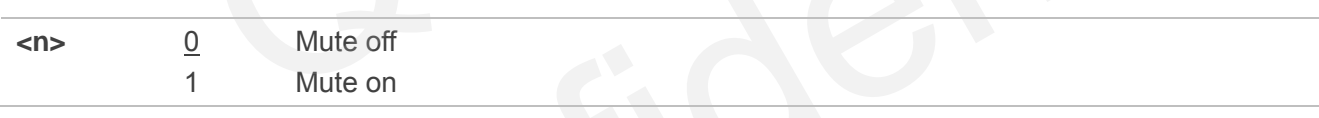

# **13.9. AT+QSIDET Change the Side Tone Gain Level**

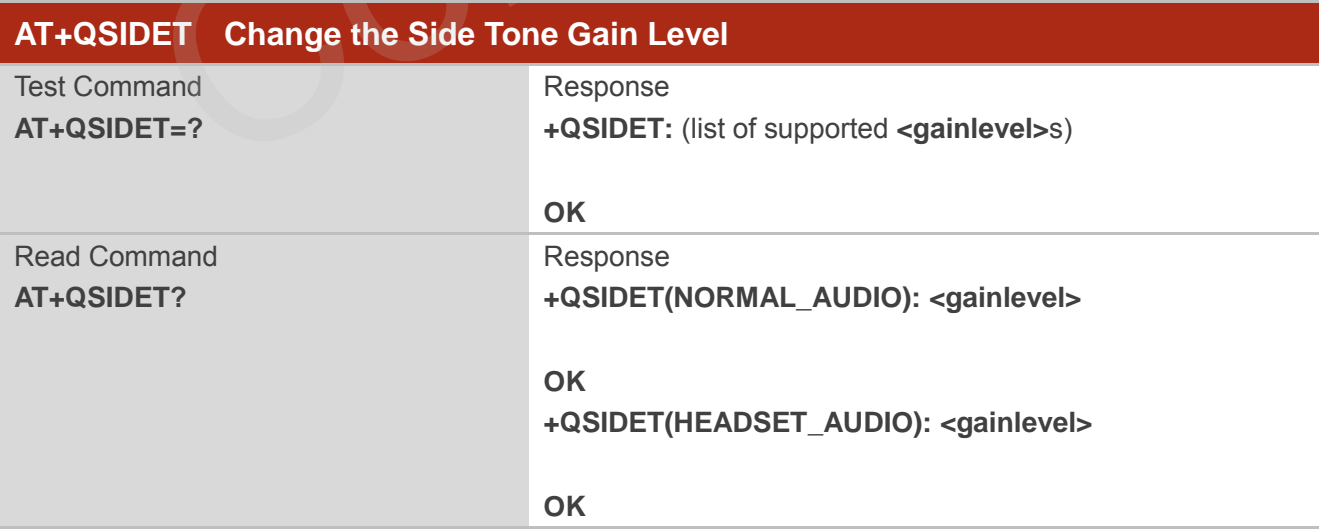

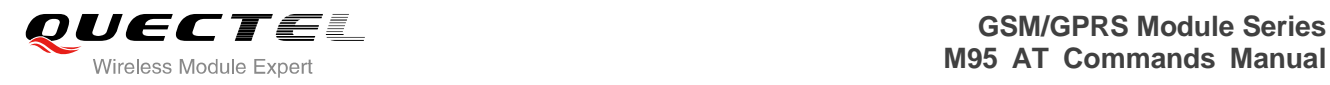

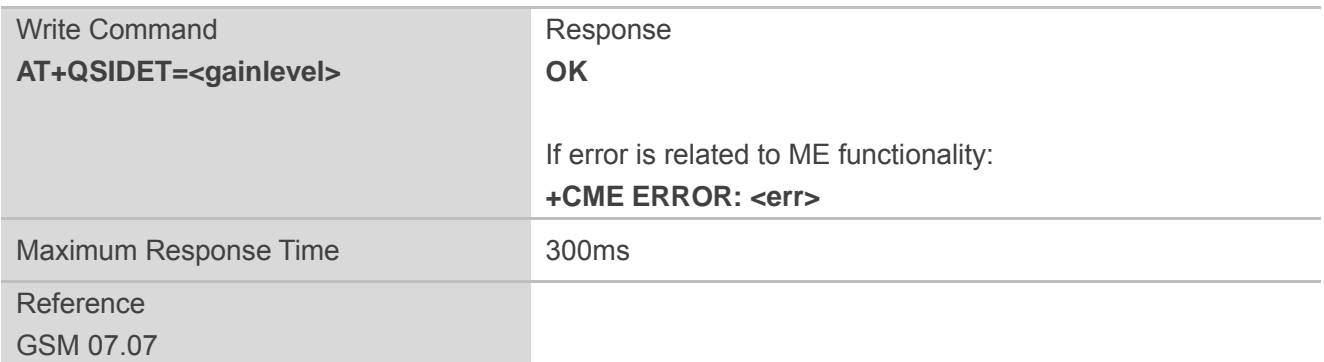

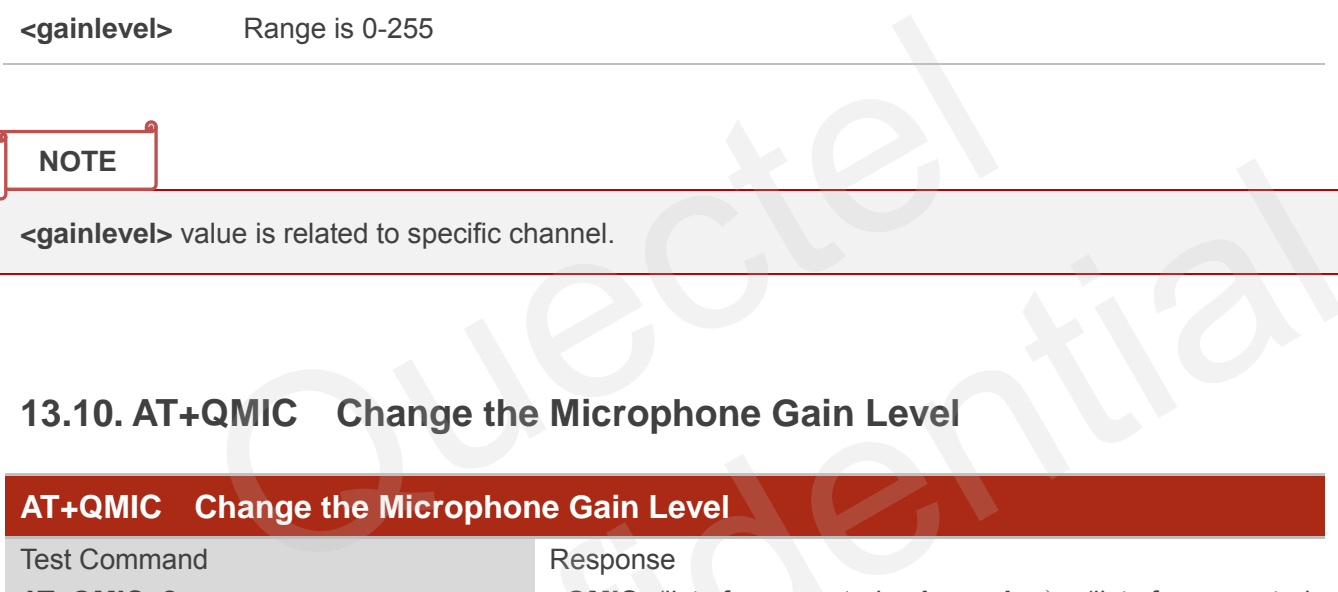

# **13.10. AT+QMIC Change the Microphone Gain Level**

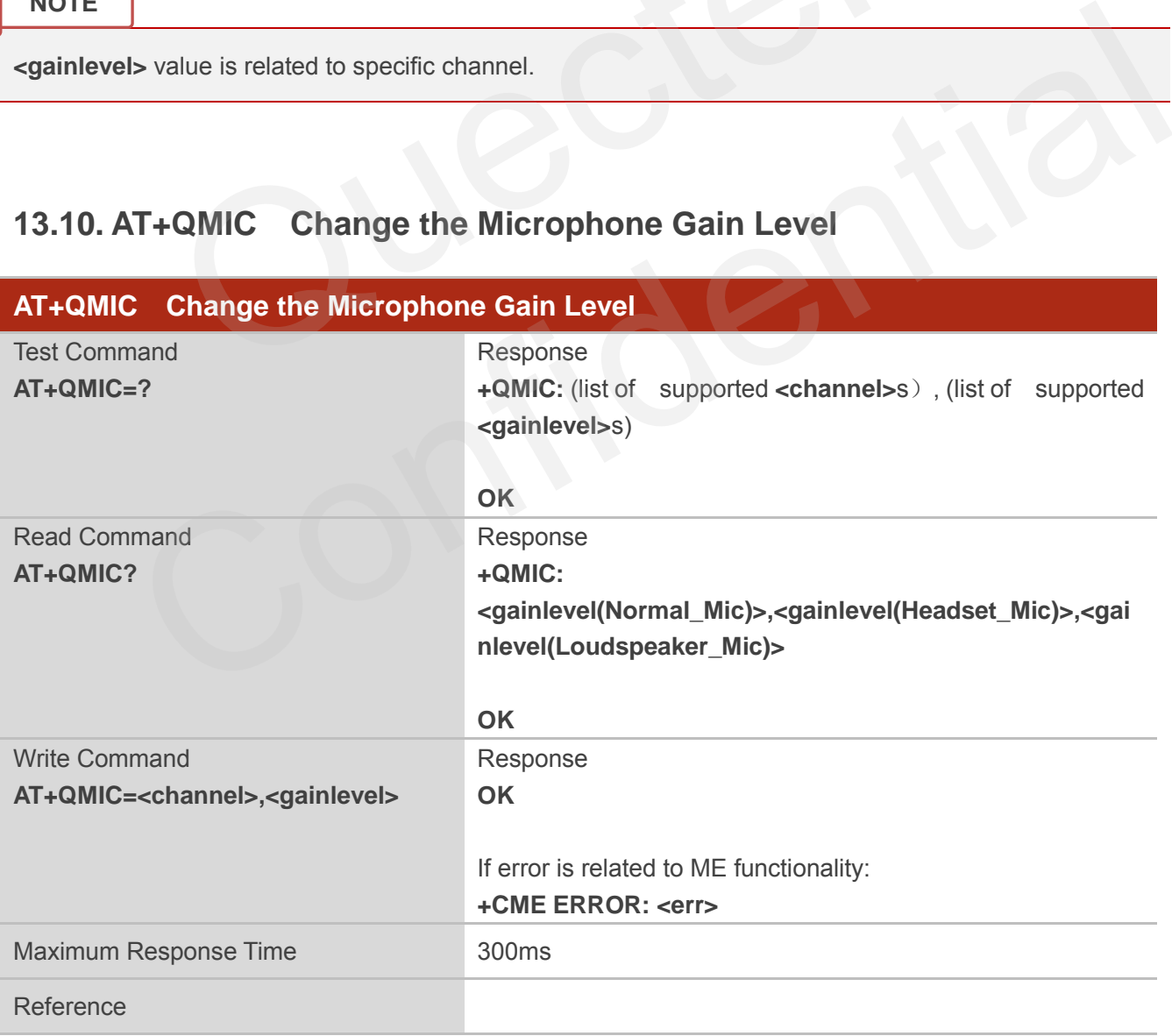

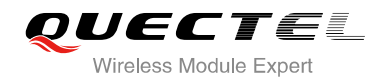

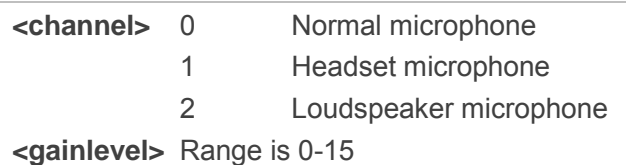

# **13.11. AT+QLDTMF Generate Local DTMF Tones**

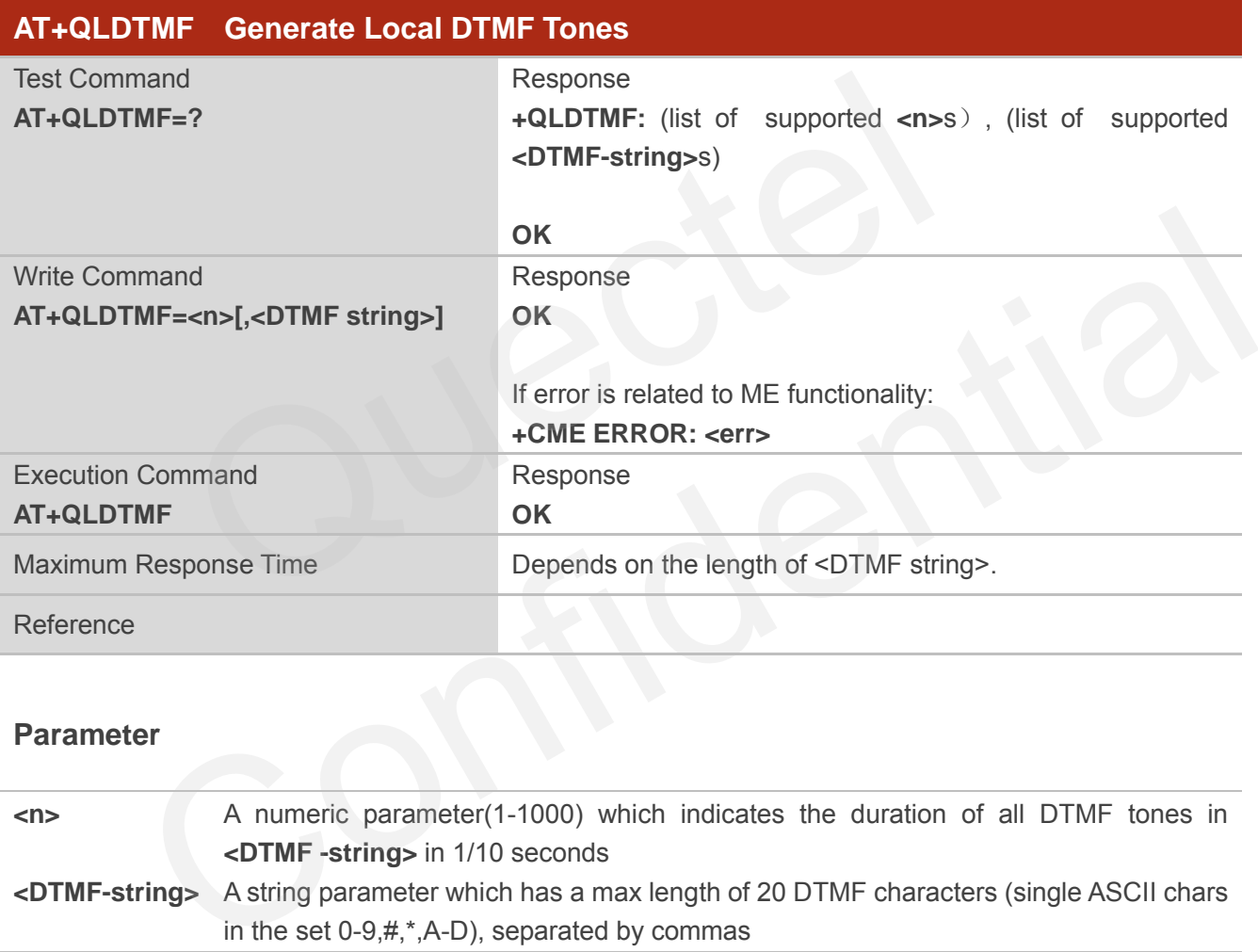

## **Parameter**

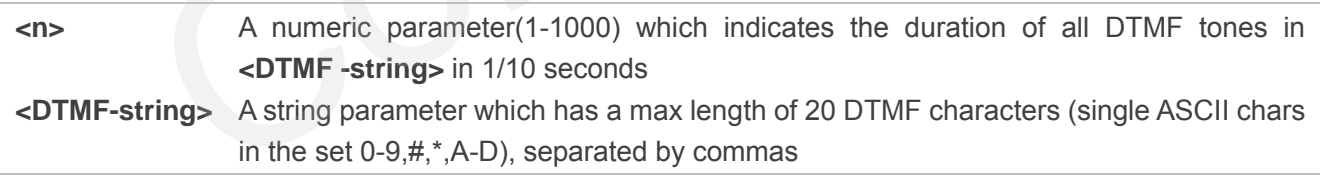

**NOTE**

Aborts any DTMF tones that are generated currently and any DTMF tones sequence.

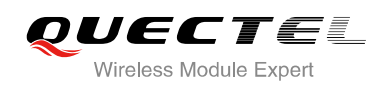

# **13.12. AT+QAUDCH Swap the Audio Channels**

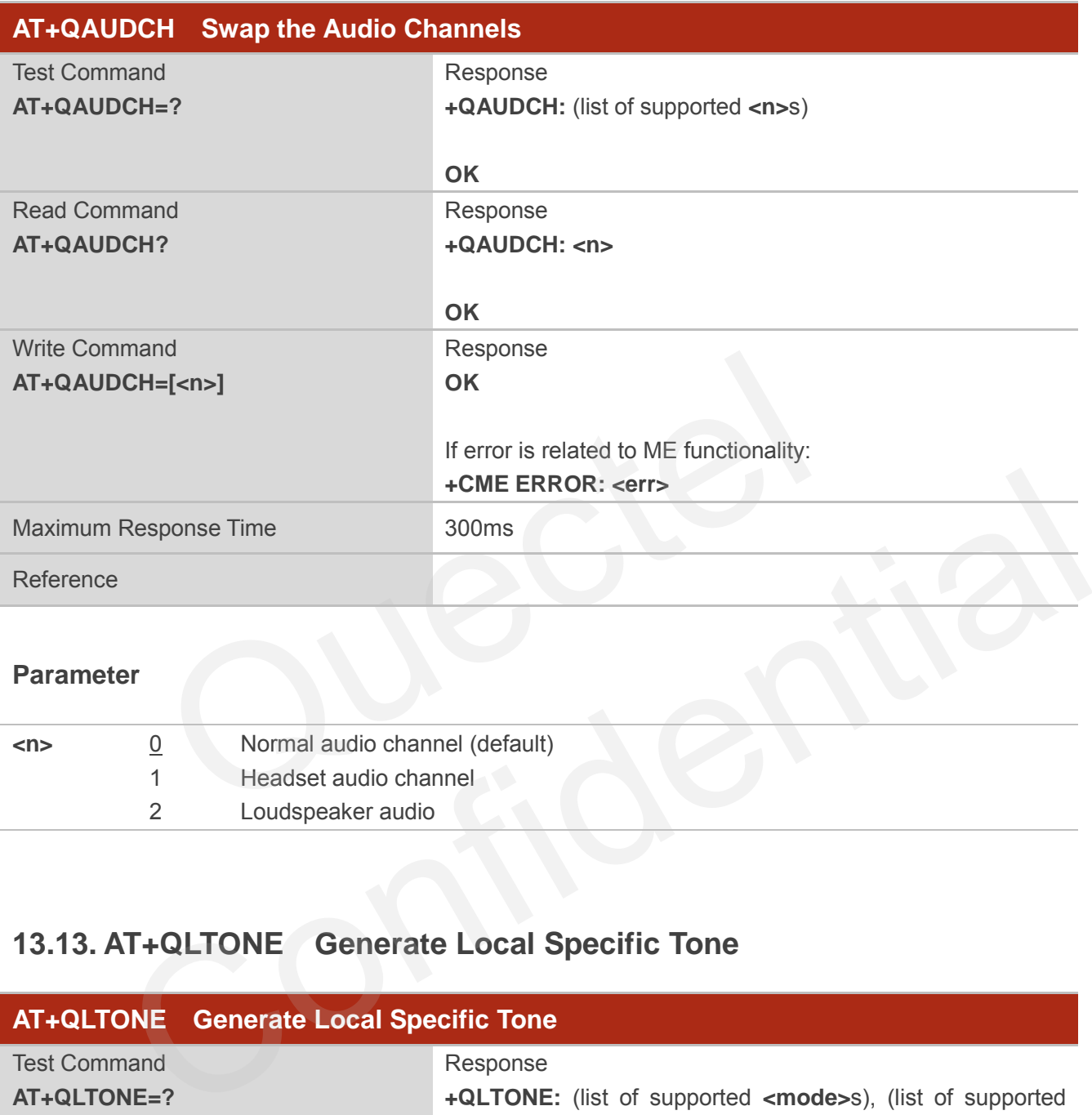

## **Parameter**

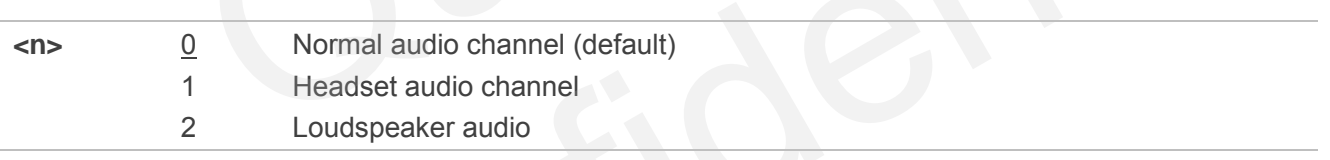

# **13.13. AT+QLTONE Generate Local Specific Tone**

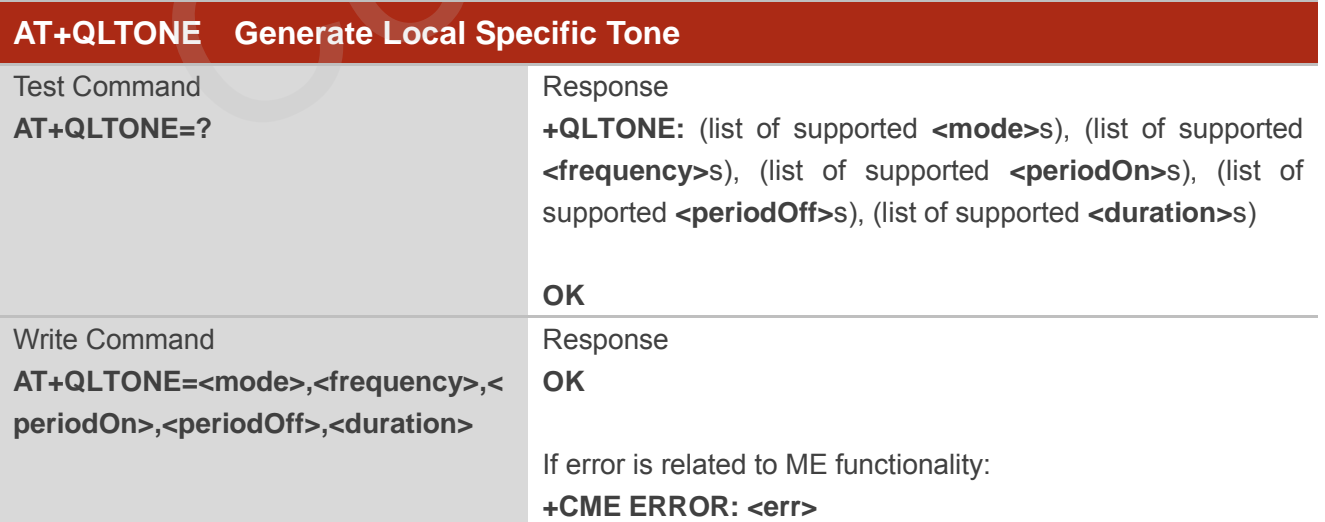

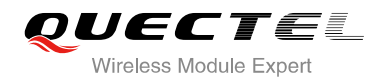

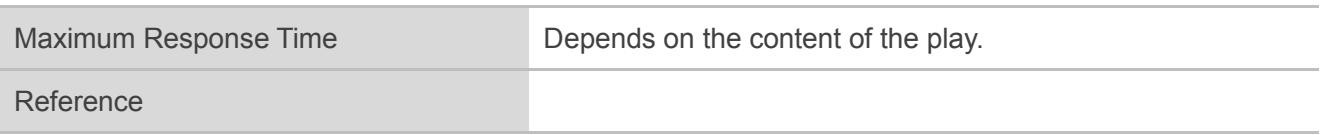

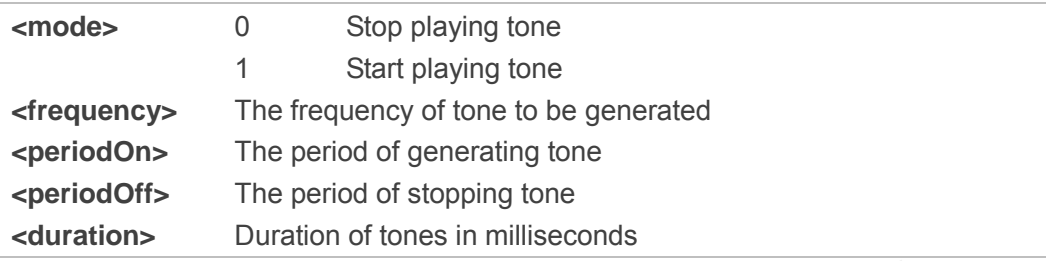

**NOTE**

When playing tone, module will continuously play for **<periodOn>**, then stop playing for **<periodOff>** in a cycle. The total time of cycles is **<duration>**.

# **13.14. AT+QTONEP Set DTMF Output Path**

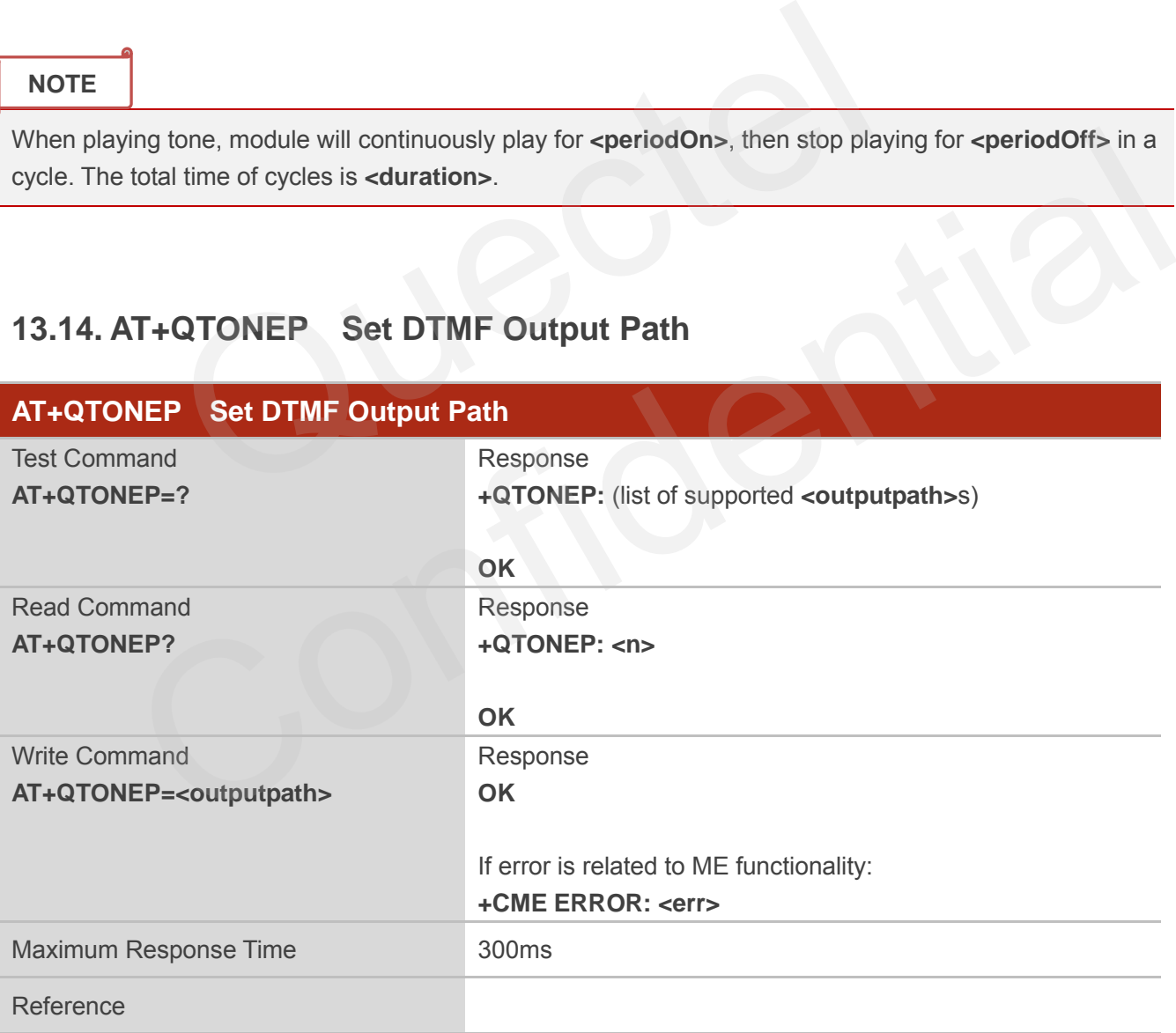

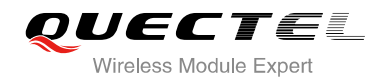

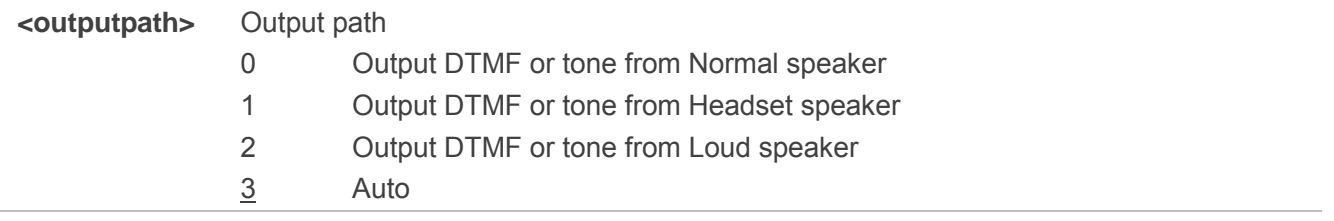

**NOTE**

Set **AT+QTONEP=3**, output DTMF or tone from default speak path. For more details, consult **AT+QAUDCH**.

# **13.15. AT+QTDMOD Set Tone Detection Mode**

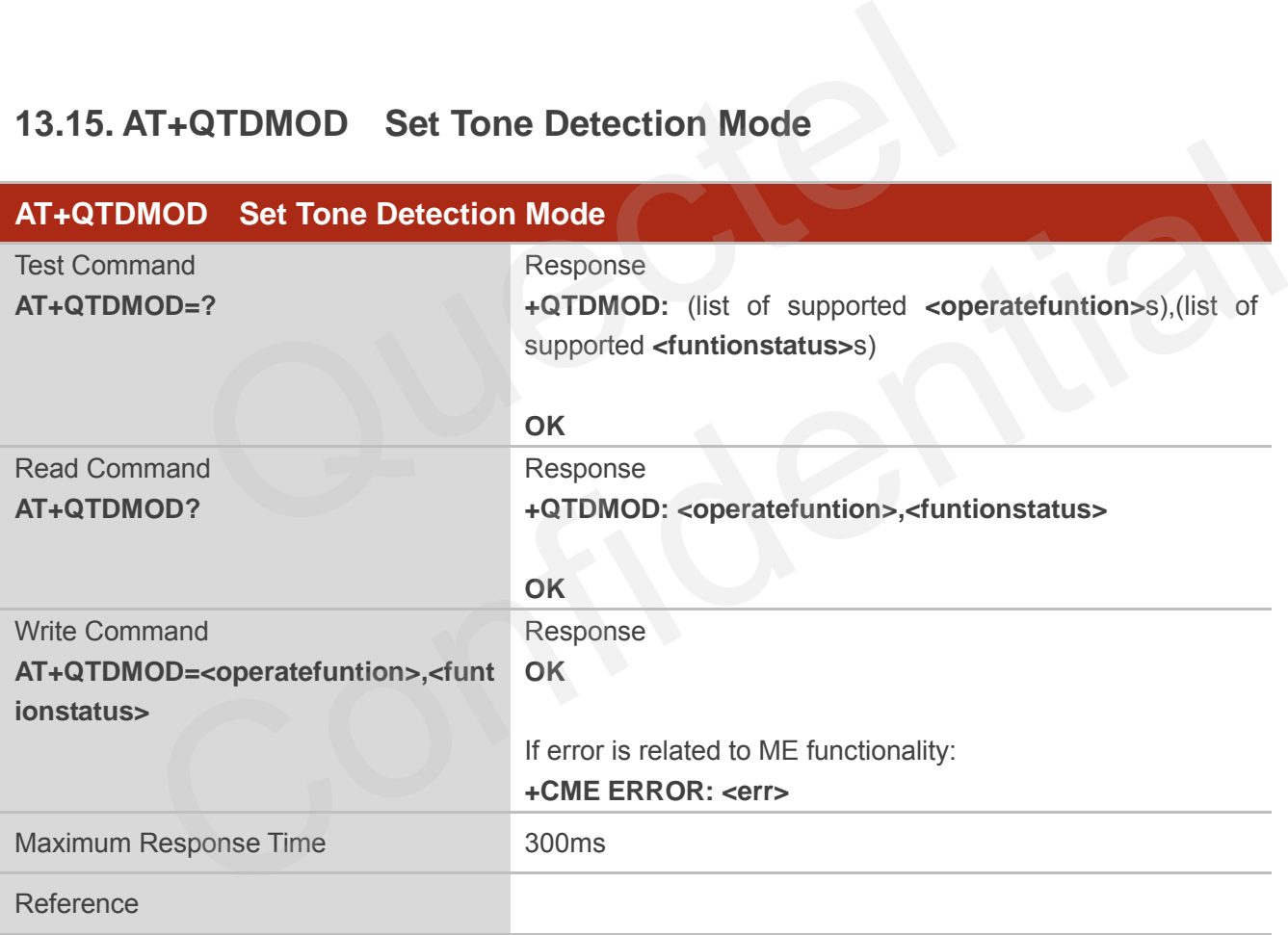

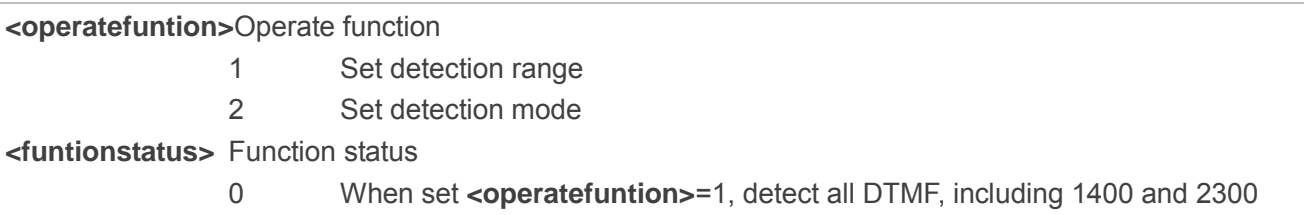

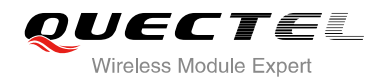

handshake signal. When set **<operatefuntion>**=2, detect DTMF tone by normal arithmetic

1 When set **<operatefuntion>**=1, only detect 1400 and 2300 handshake signal by using optimal arithmetic. When set **<operatefuntion>**=2, detect long continuous DTMF tone by using optimal arithmetic

## **NOTES**

- 1. Set **AT+QTDMOD=1,0**, detect all DTMF, including 1400 and 2300 handshake signal.
- 2. Set **AT+QTDMOD=1,1**, only detect 1400 and 2300 handshake signal by using optimal arithmetic.
- 3. Set **AT+QTDMOD=2,0**, detect DTMF tone by using normal arithmetic.
- 4. Set **AT+QTDMOD=2,1**, detect long continuous DTMF tone by using optimal arithmetic.
- 5. Consult **AT+QTONEDET**.

# **13.16. AT+QTONEDET Detect DTMF**

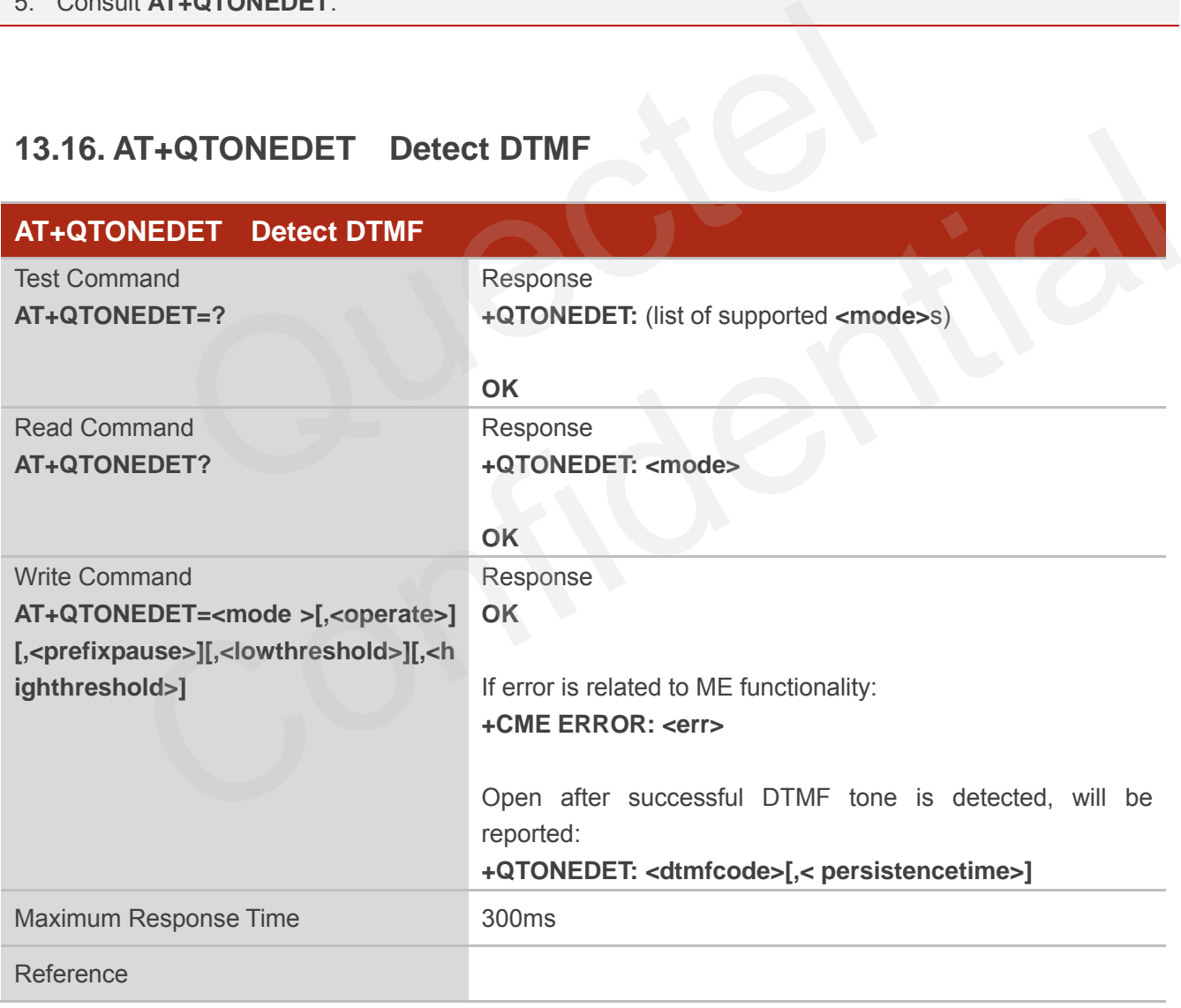

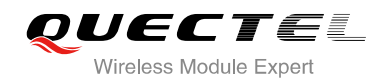

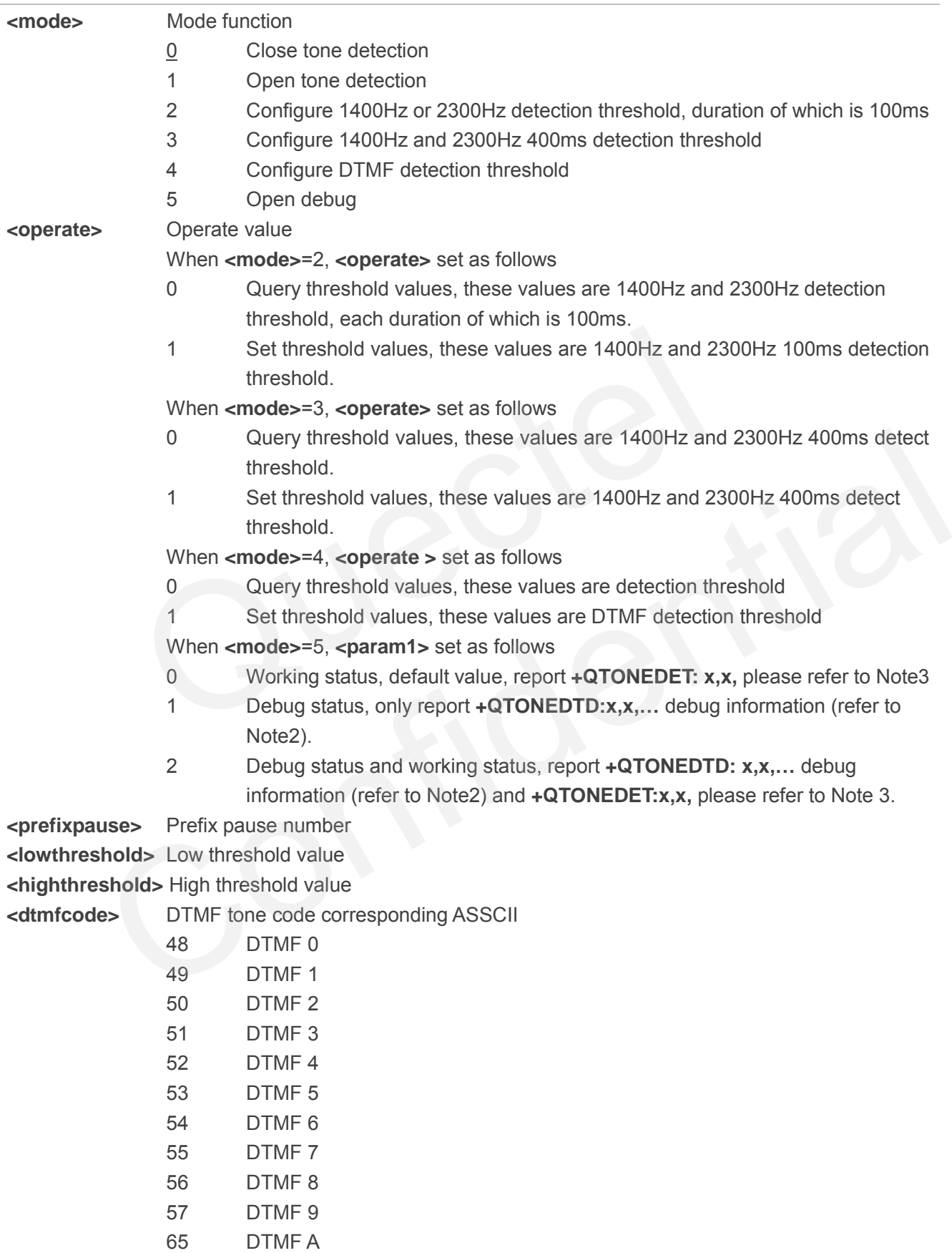

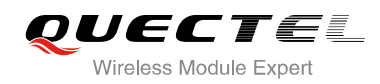

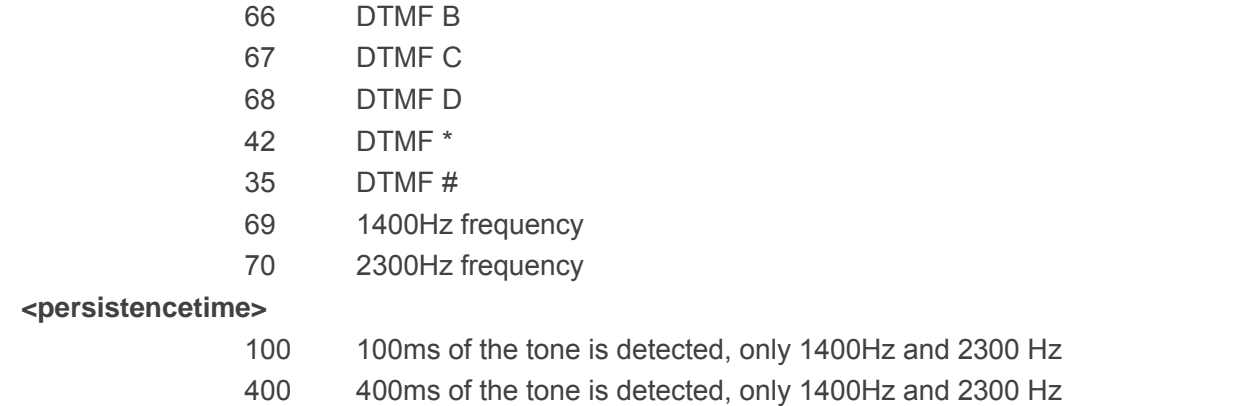

## **NOTES**

- 1. Available during voice call.
- 2. If the duration of DTMF tone is within the value range of low and high threshold value, its effective unit is 20ms.
- 3. When in debug mode, report **+QTONEDTD: <dtmfcode>,<weak>,<strong>,<pause\_f7>, <pause\_dtmf>,<pause\_unkown>,<framecnt>**.
- 4. When report as follow:

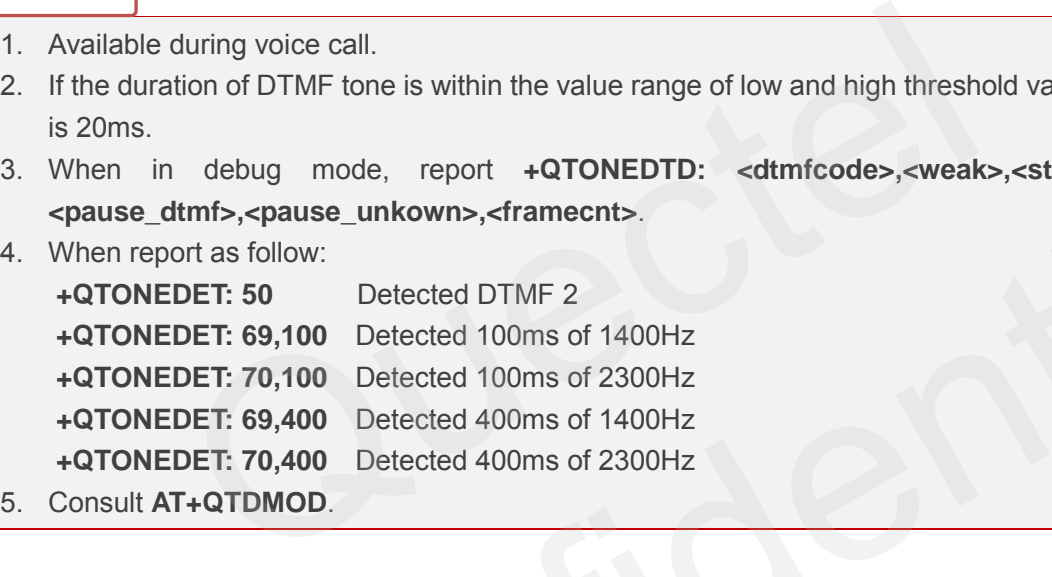

# **13.17. AT+QWDTMF Play DTMF Tone During the Call**

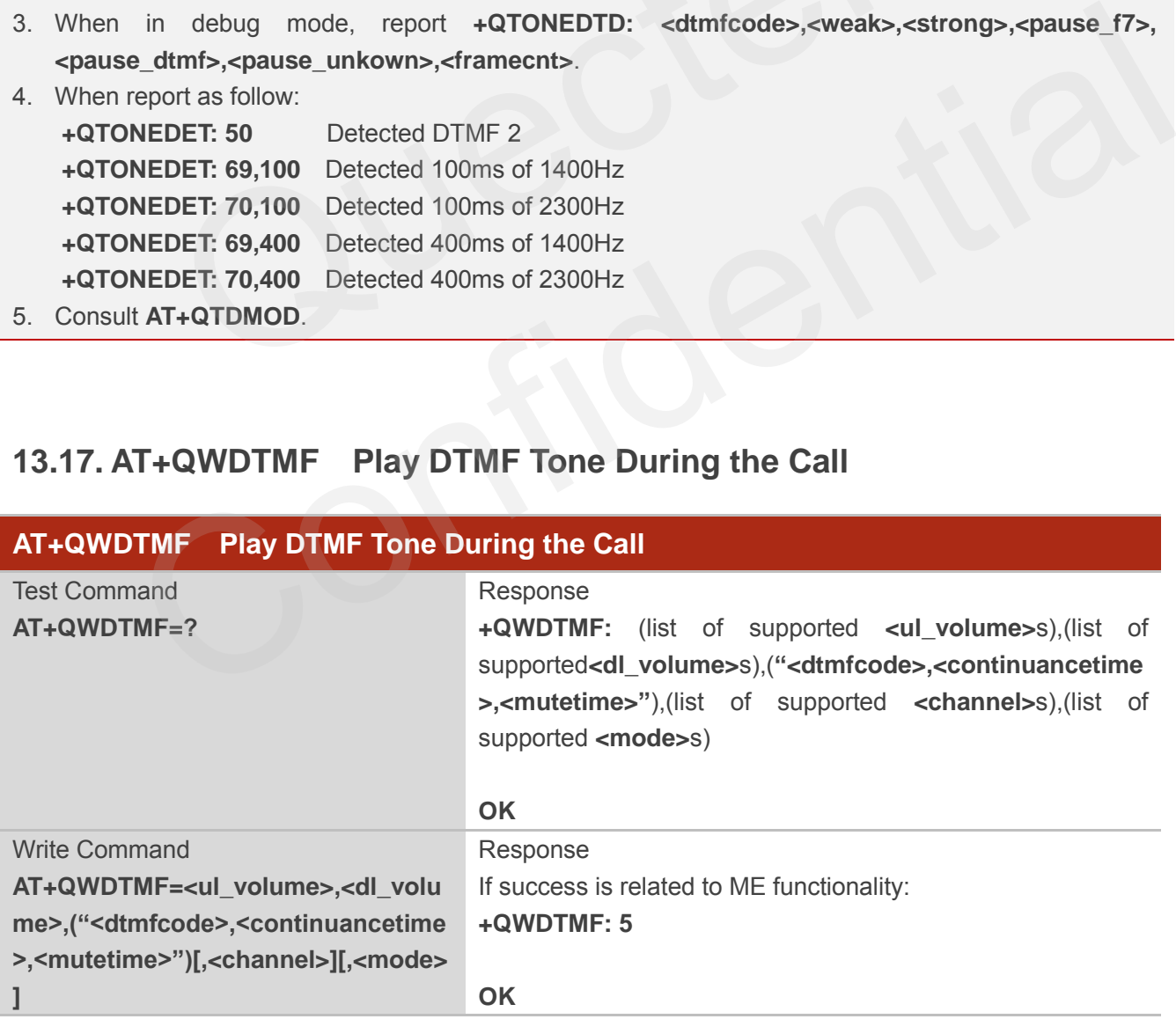

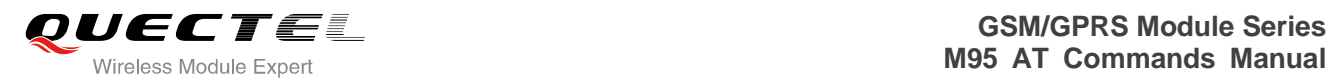

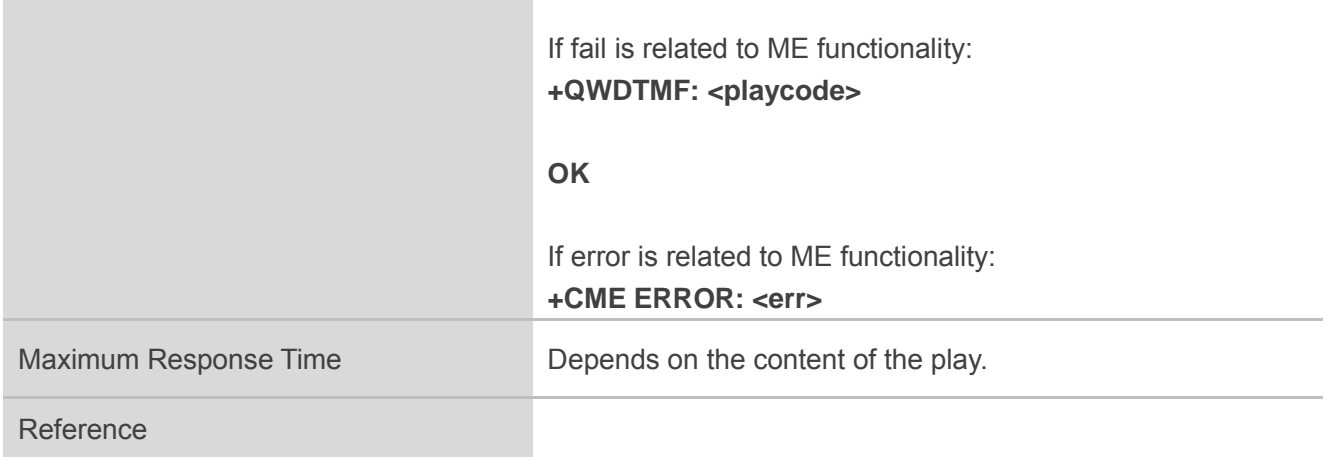

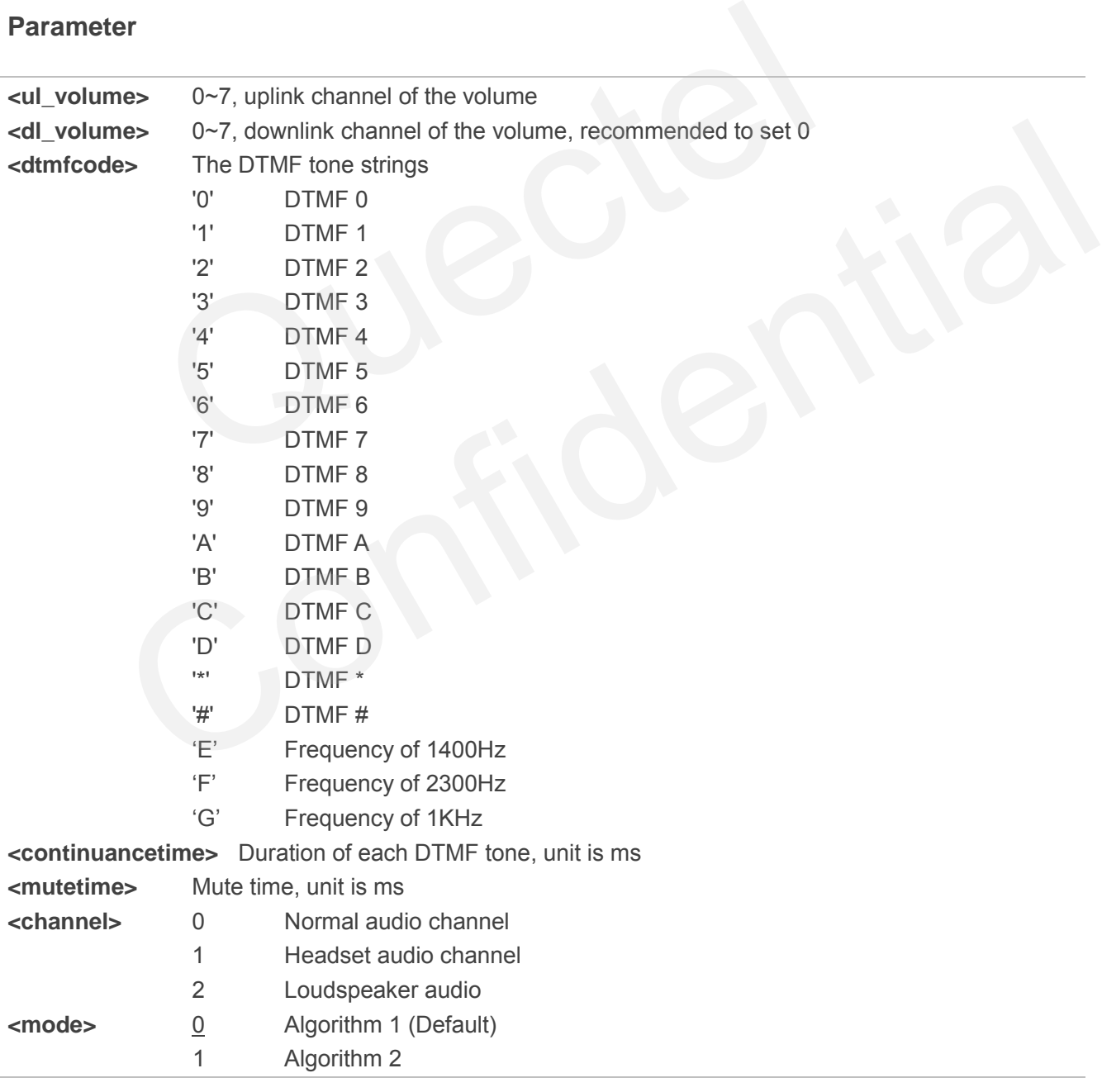

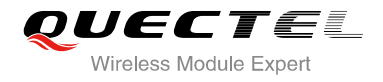

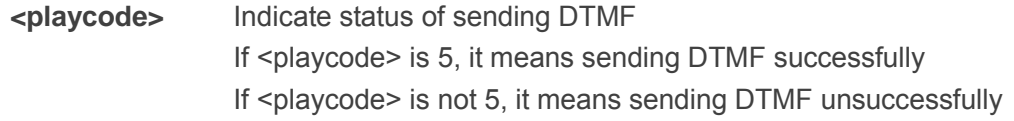

## **NOTES**

- 1. **AT+QWDTMF=7,0,"0A5,50,50,1,55,50,23,100,50"** Send DTMF '0' for 50ms, mute 50ms; send DTMF 'A' for 50ms, mute 50ms; send DTMF '5' for 50ms, mute 50ms; send DTMF '1' for 55ms, mute 50ms; send DTMF '2' for 100ms, mute 50ms; send DTMF '3' for 100ms, mute 50ms.
- 2. **<channel>** is available for non-call.

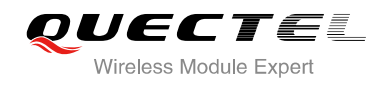

# **14 Hardware Related Commands**

# **14.1. AT+CCLK Clock**

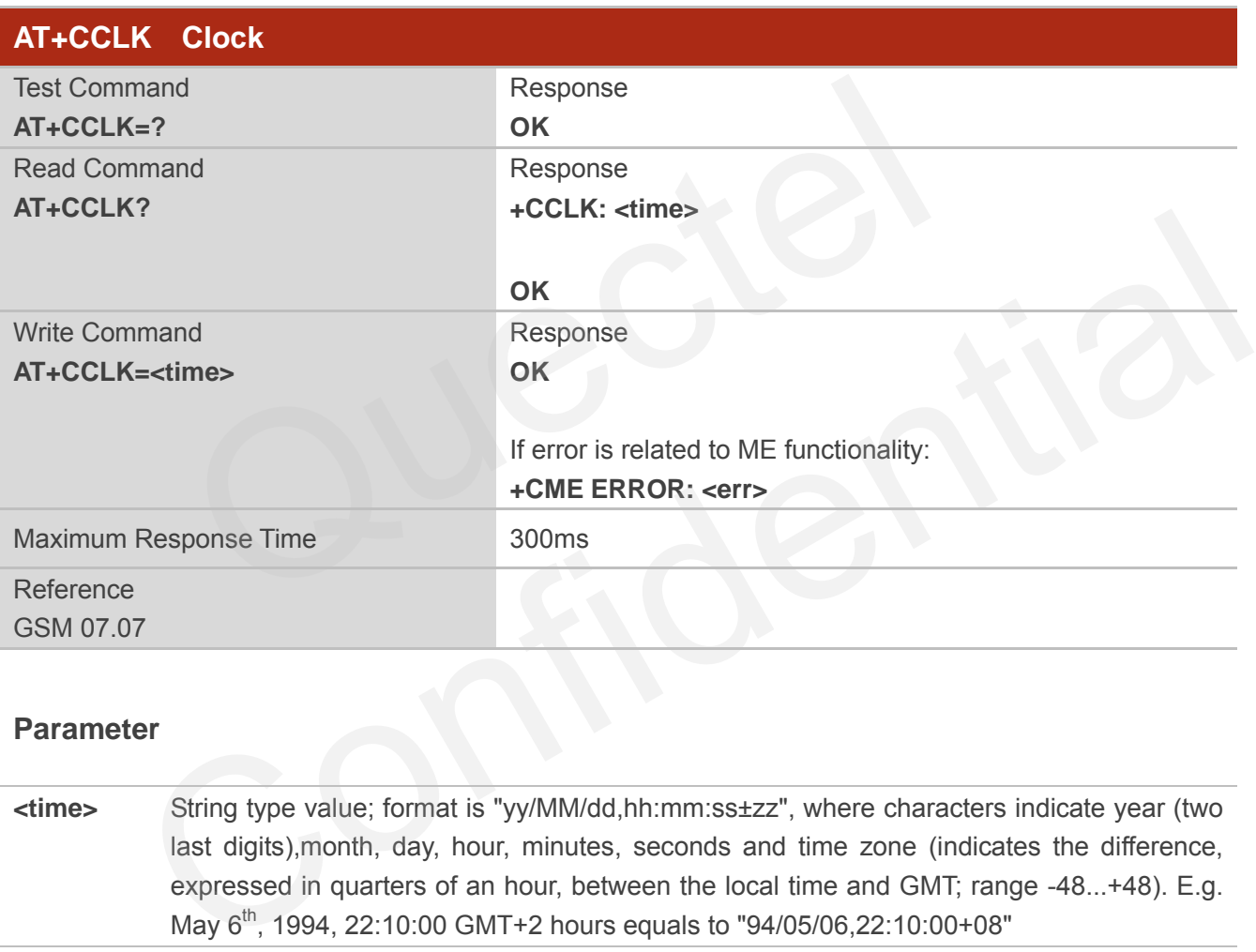

## **Parameter**

**<time>** String type value; format is "yy/MM/dd,hh:mm:ss±zz", where characters indicate year (two last digits),month, day, hour, minutes, seconds and time zone (indicates the difference, expressed in quarters of an hour, between the local time and GMT; range -48...+48). E.g. May 6<sup>th</sup>, 1994, 22:10:00 GMT+2 hours equals to "94/05/06,22:10:00+08"

#### **Example**

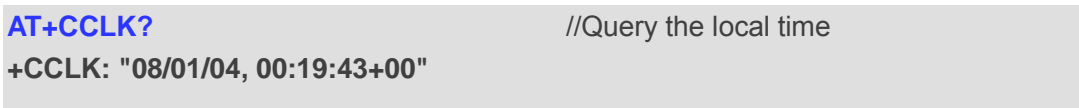

**OK**

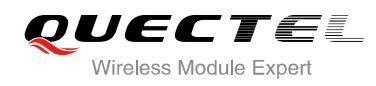

# **14.2. AT+QALARM Set Alarm**

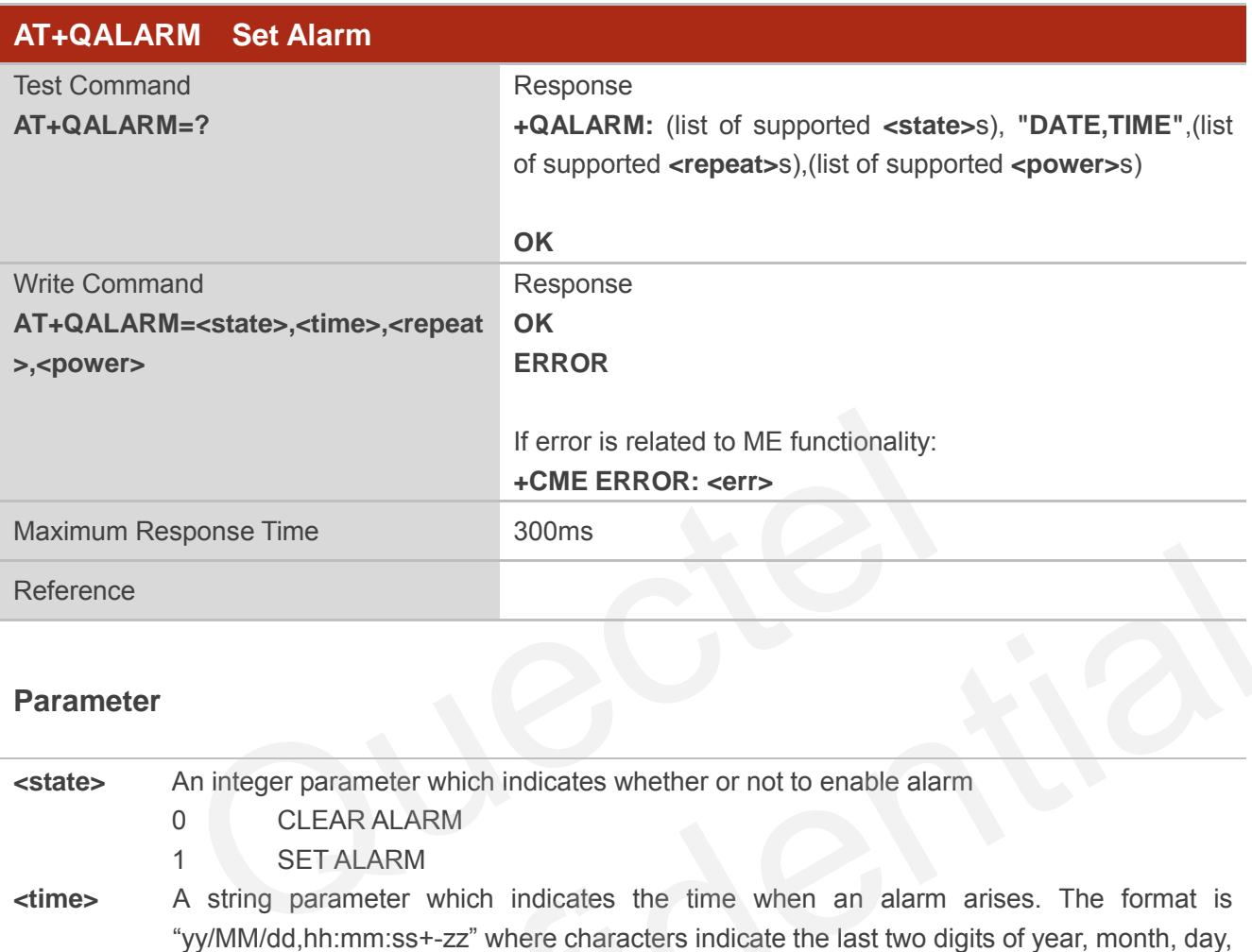

## **Parameter**

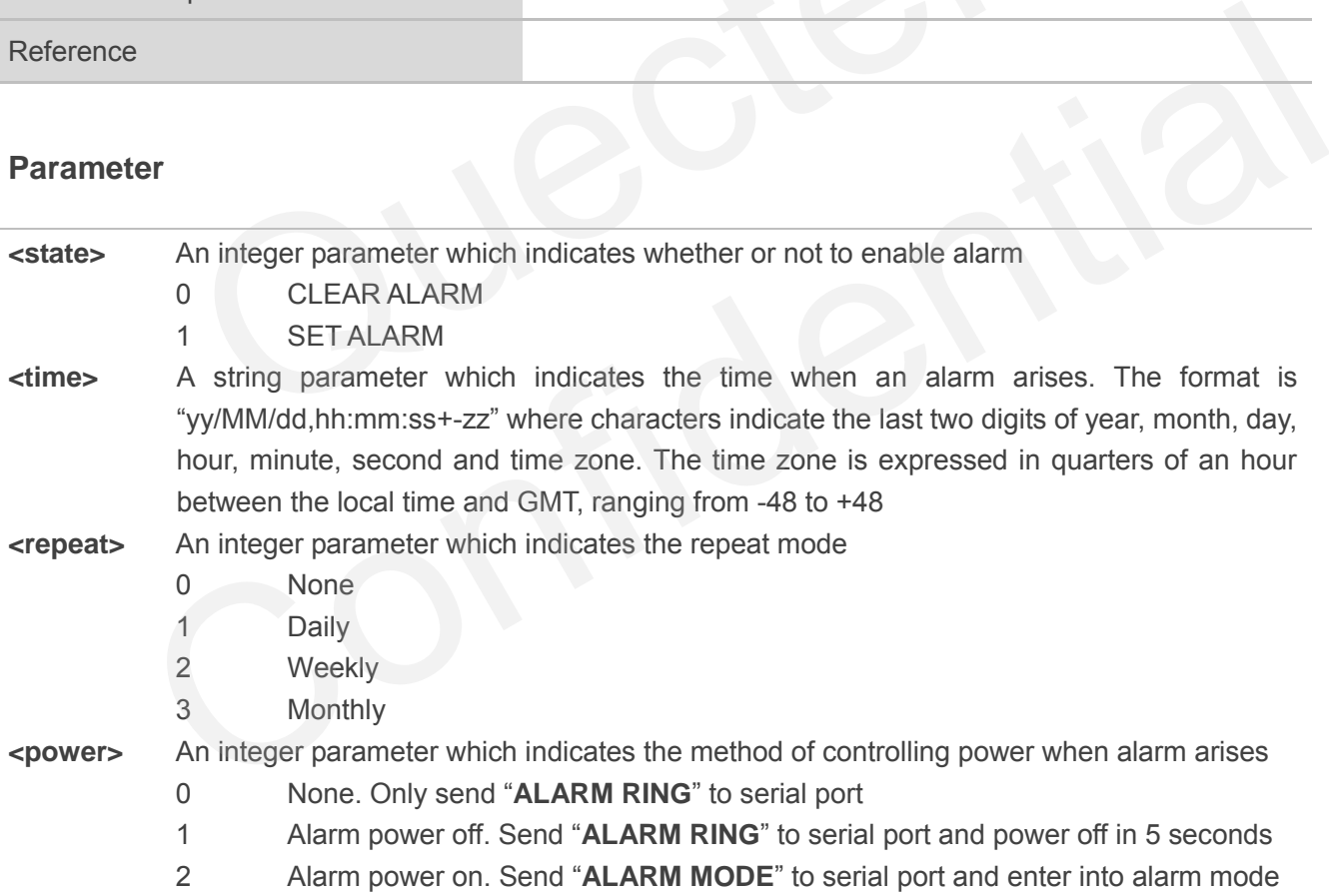

## **NOTE**

In alarm mode, protocol stack and SIM protocol are closed, only a few AT command can be executed, and system will be powered down after 90 seconds, if neither power key is pressed nor functionality is changed to full functionality. If power key is pressed, system will be powered down right now.

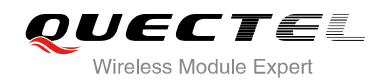

# **14.3. AT+CBC Battery Charge**

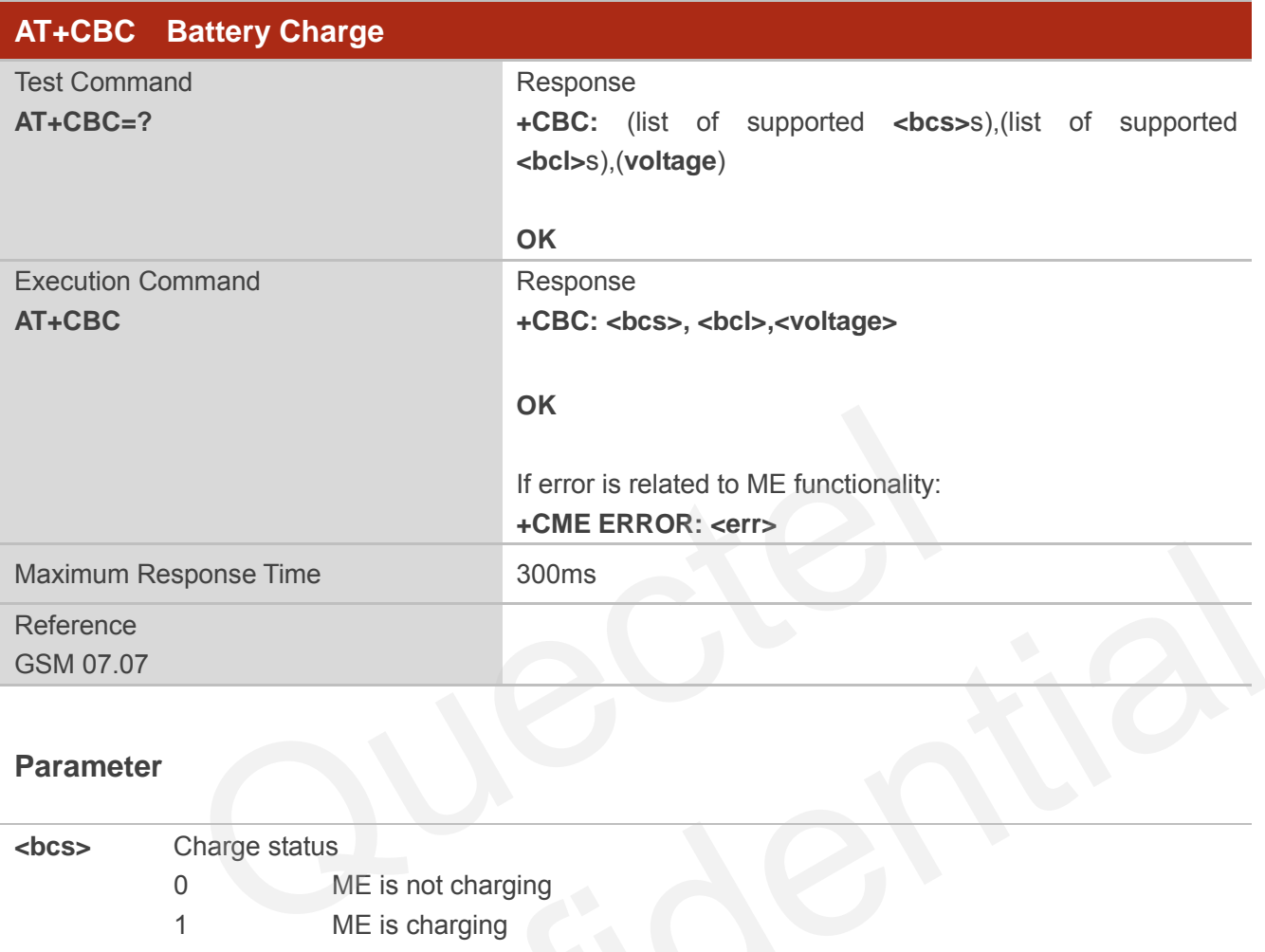

## **Parameter**

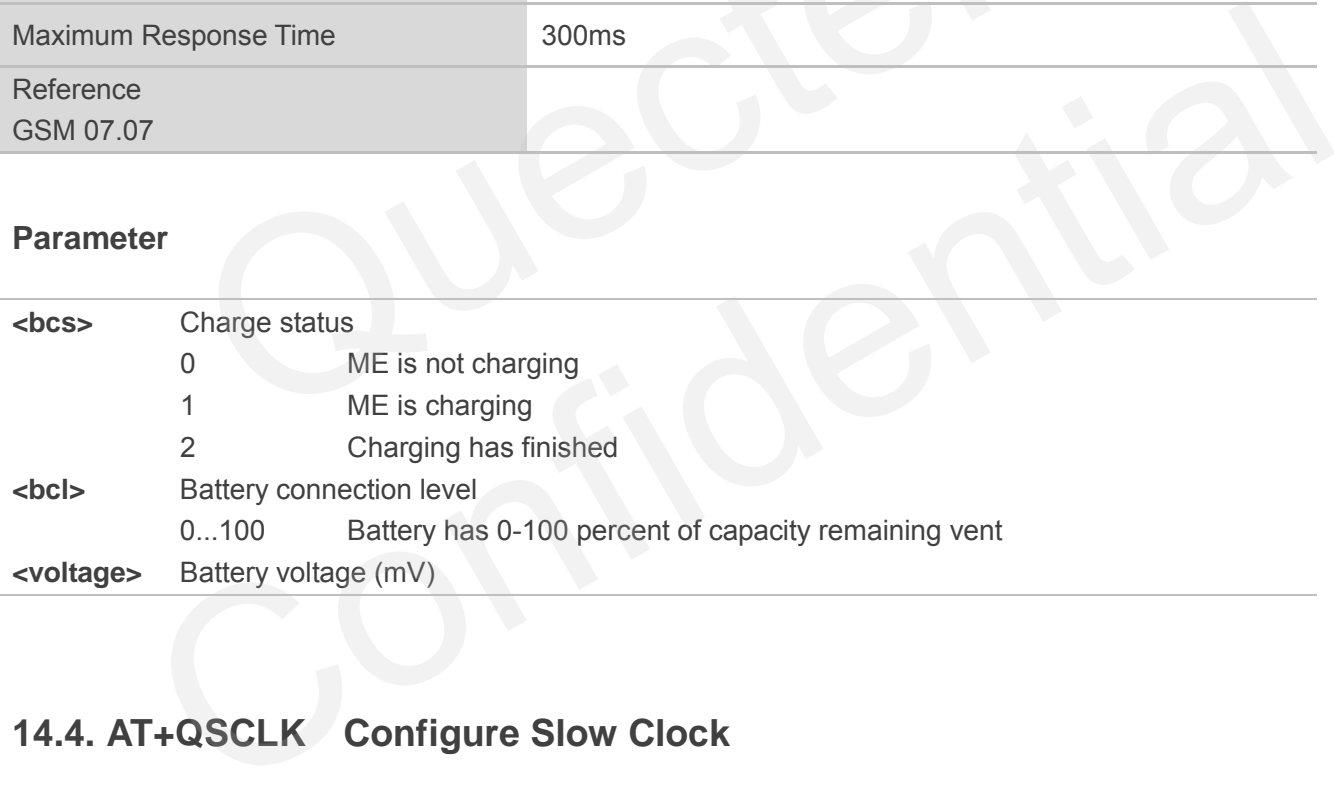

# **14.4. AT+QSCLK Configure Slow Clock**

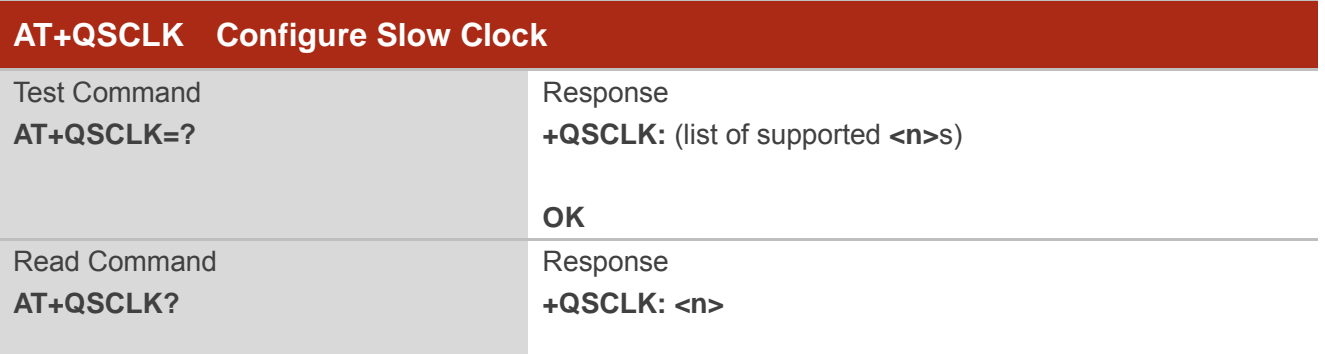

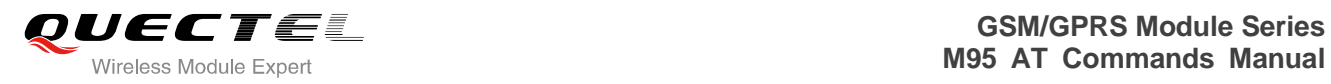

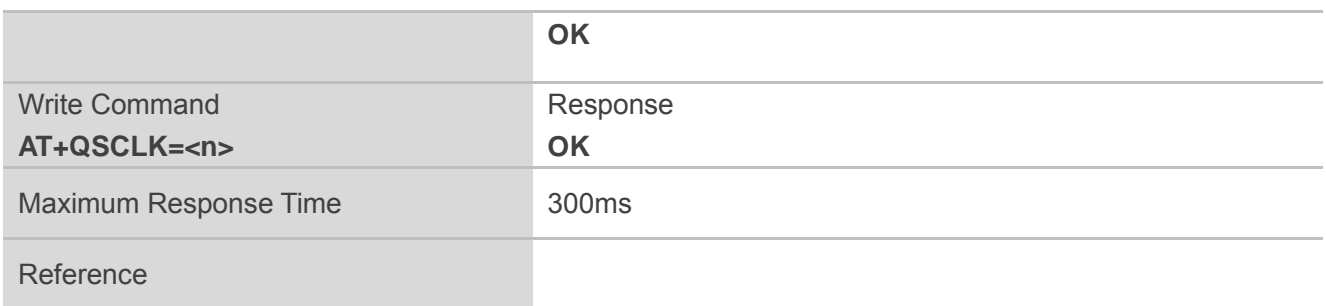

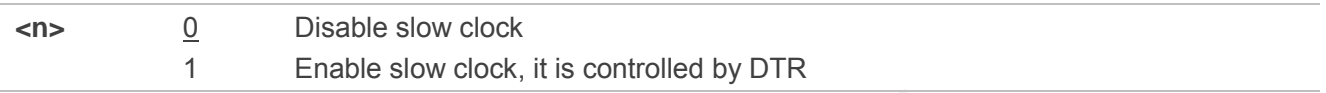

# **14.5. AT+QTEMP Query the Current Voltage and Temperature**

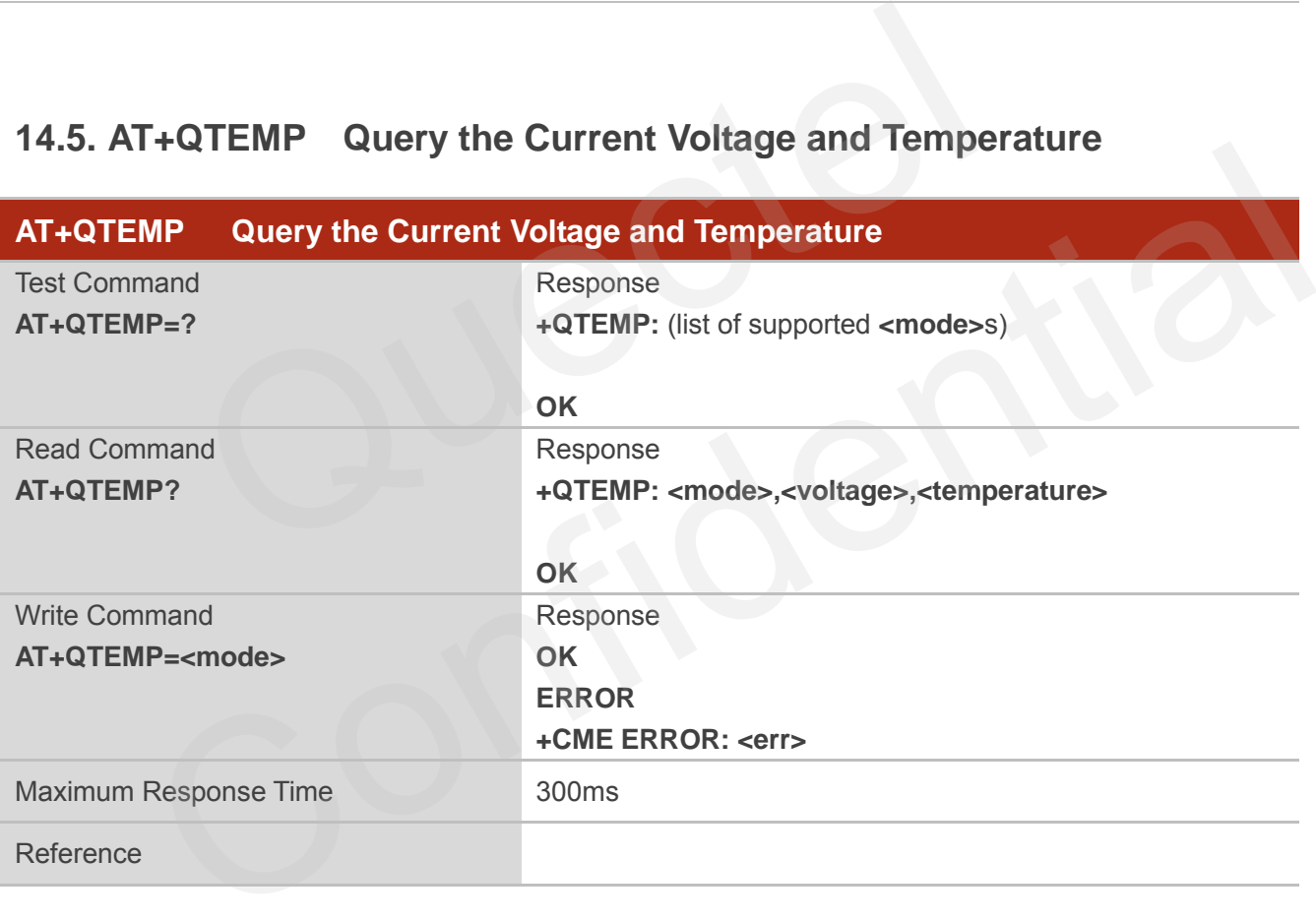

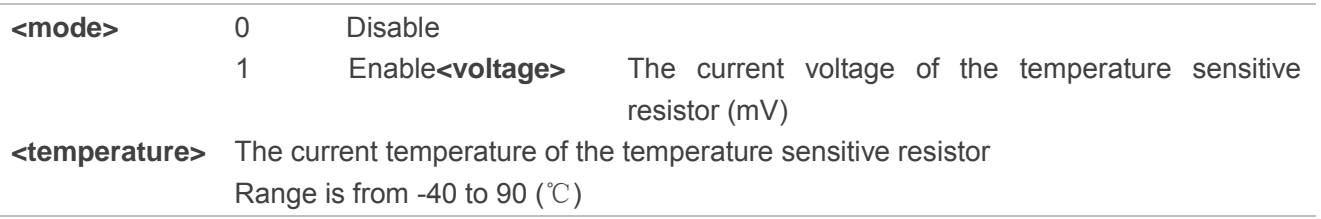

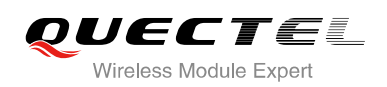

# **14.6. AT+QLEDMODE Configure the Network LED Patterns**

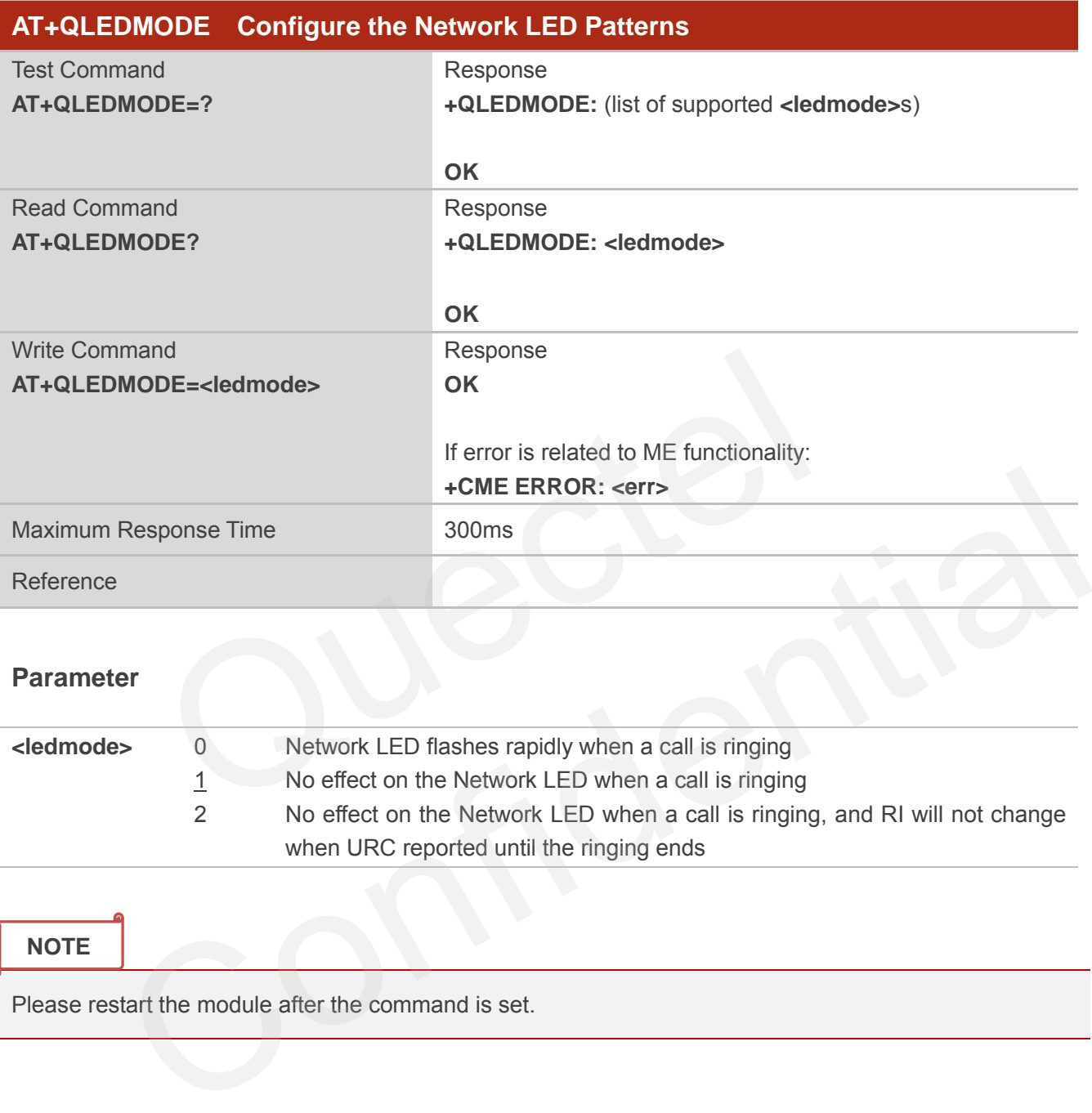

#### **Parameter**

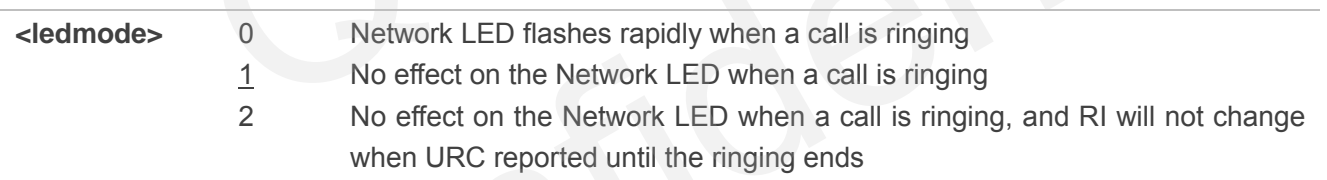

#### **NOTE**

Please restart the module after the command is set.

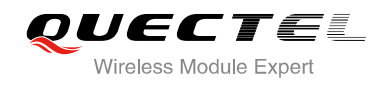

# **15 Others Commands**

# **15.1. A/ Re-issues the Last Command Given**

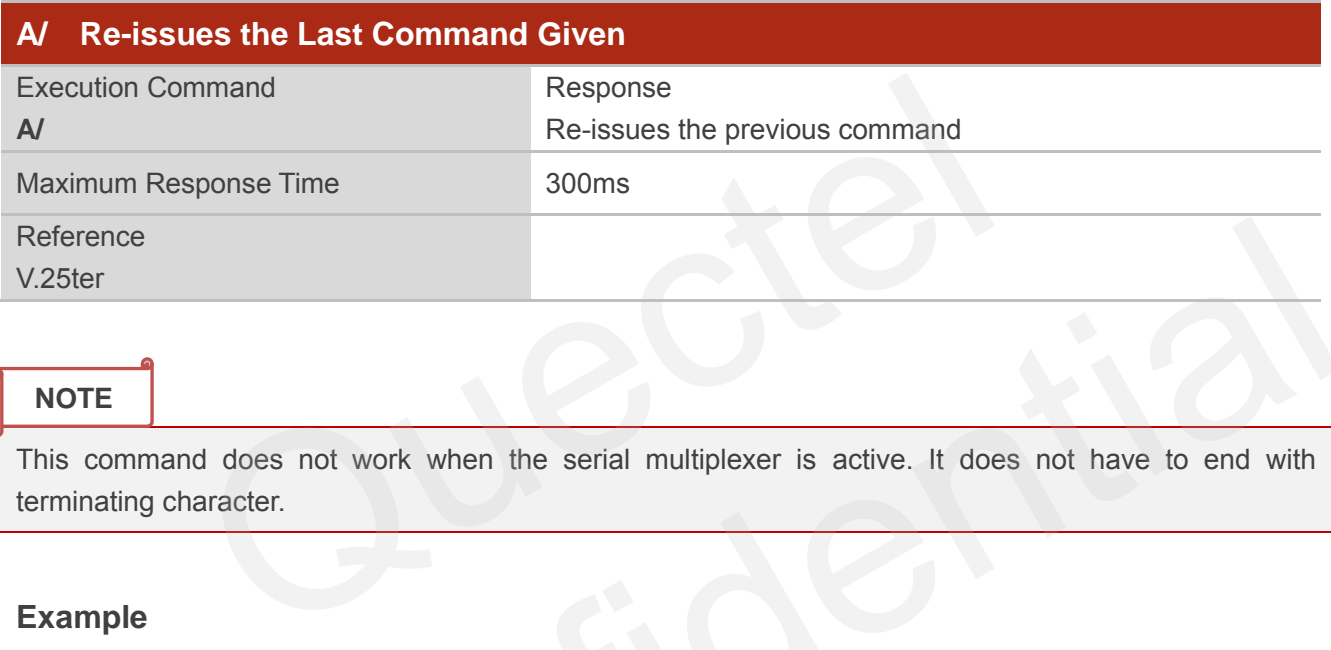

## **NOTE**

This command does not work when the serial multiplexer is active. It does not have to end with terminating character.

## **Example**

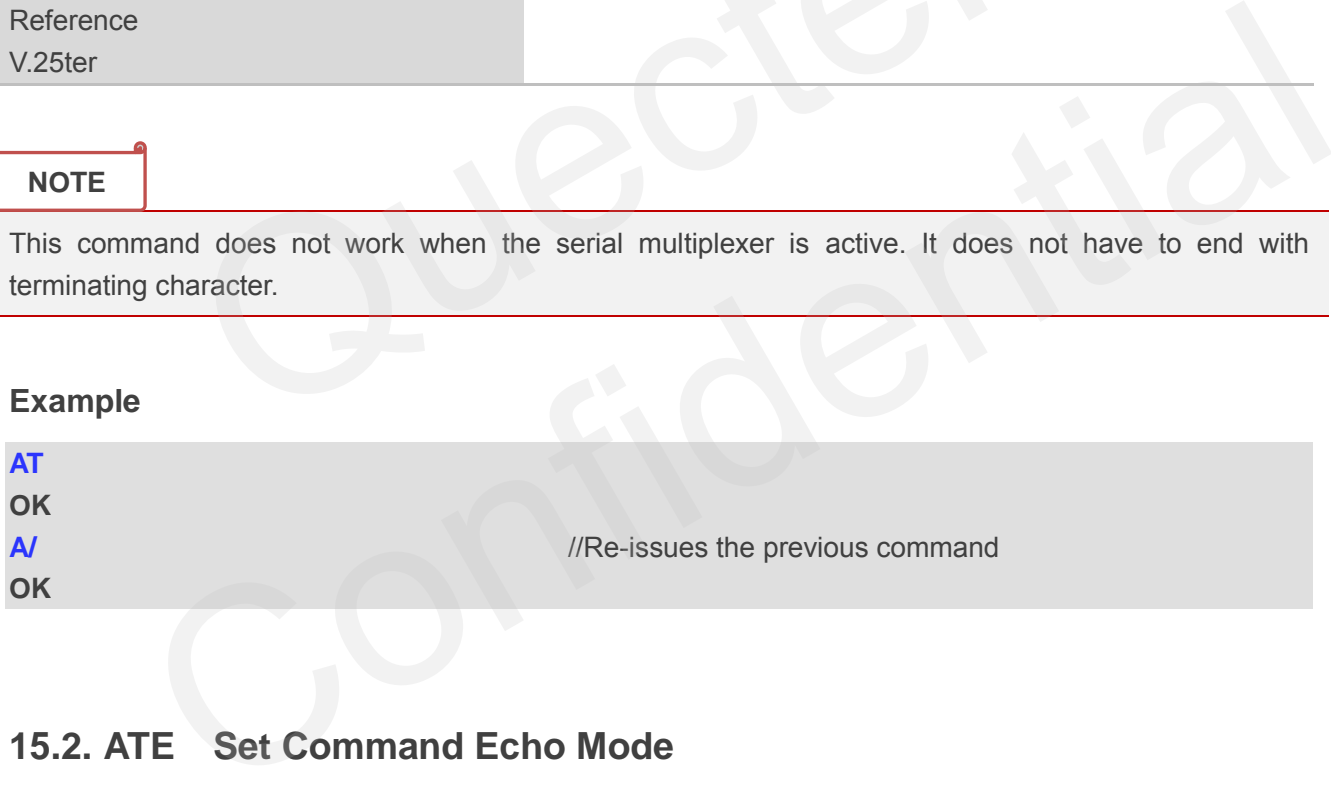

# **15.2. ATE Set Command Echo Mode**

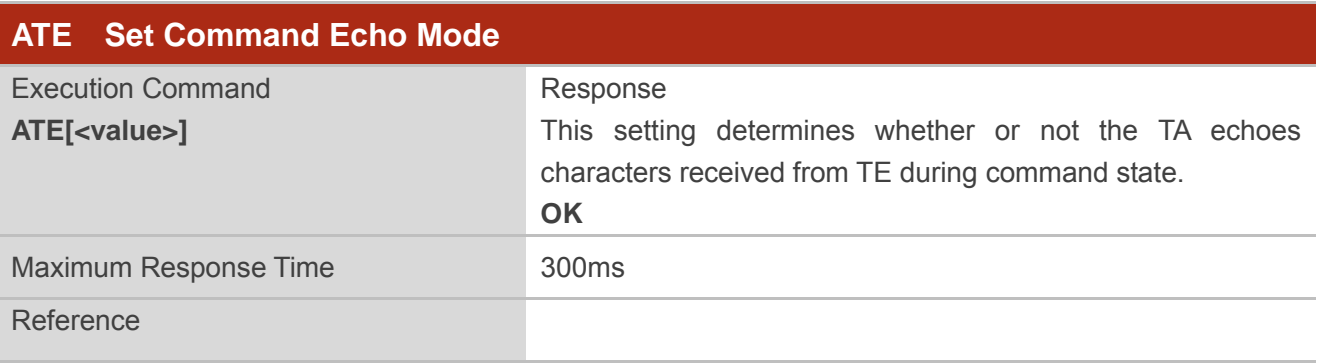

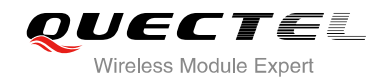

V.25ter

#### **Parameter**

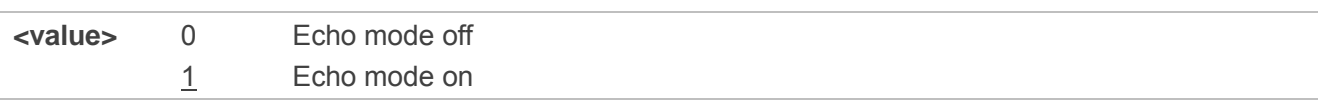

# **15.3. ATS3 Set Command Line Termination Character**

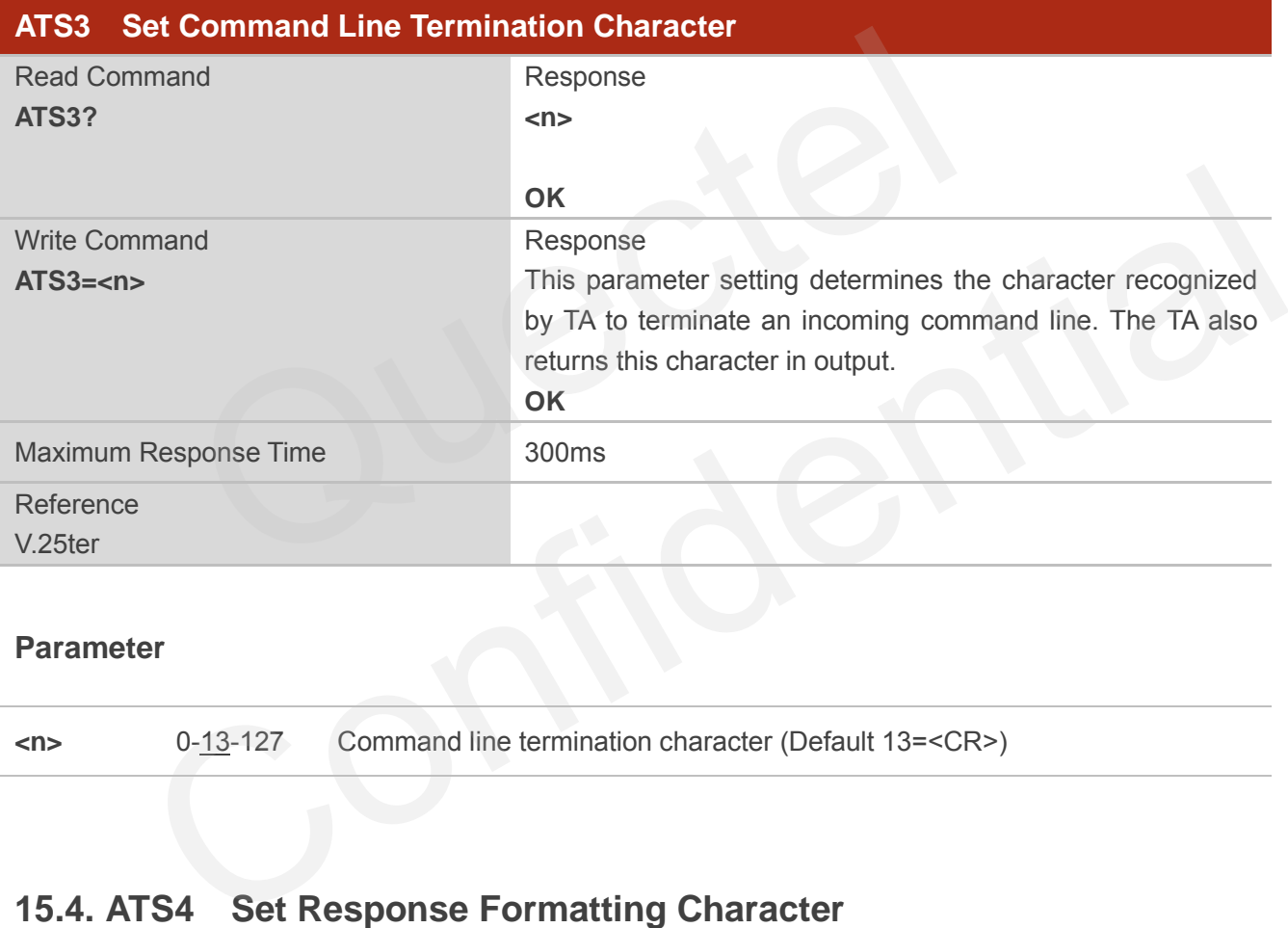

#### **Parameter**

**<n>** 0-13-127 Command line termination character (Default 13=<CR>)

# **15.4. ATS4 Set Response Formatting Character**

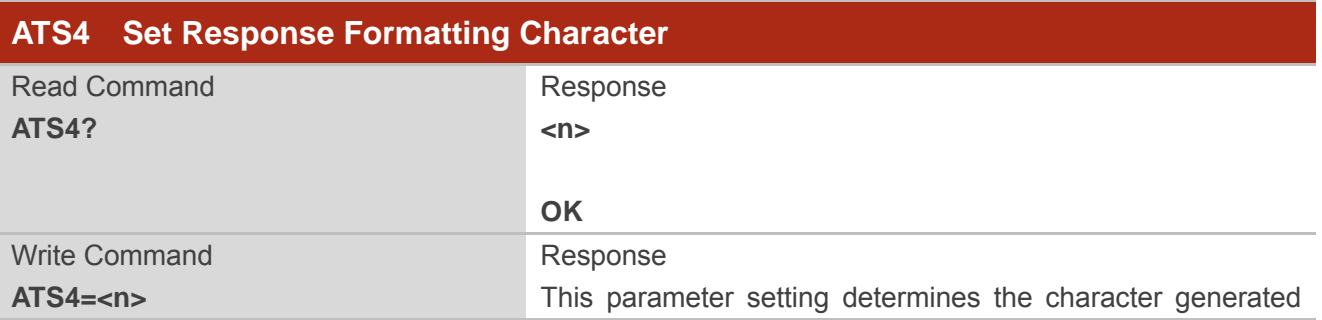

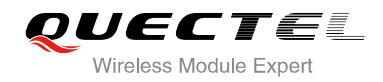

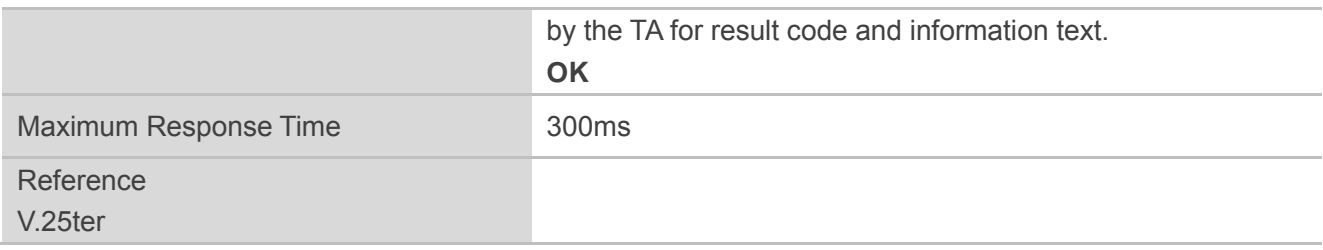

**<n>** 0-10-127 Response formatting character (Default 10=<LF>)

# **15.5. ATS5 Set Command Line Editing Character**

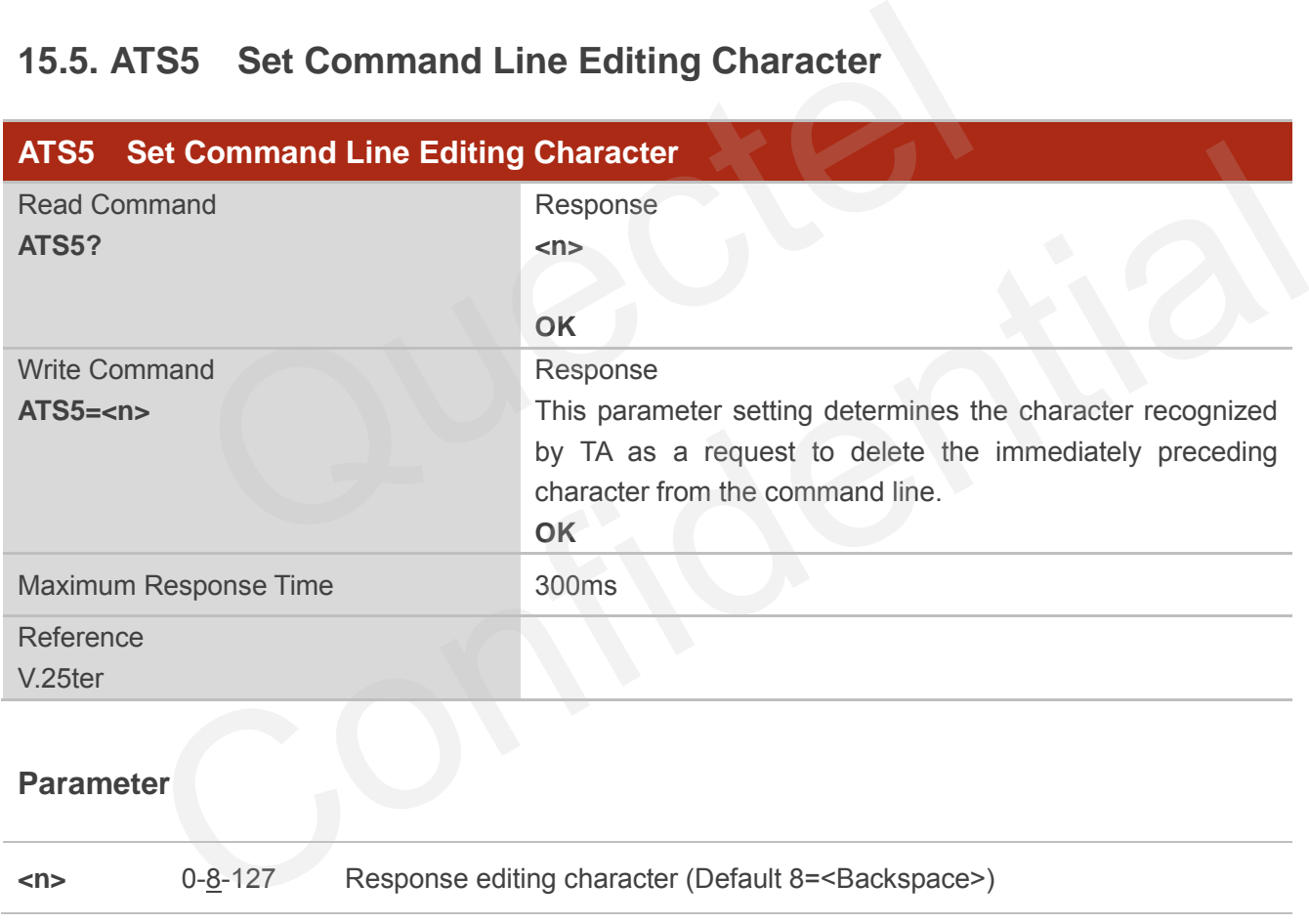

# **15.6. AT+DS V.42bis Data Compression Control**

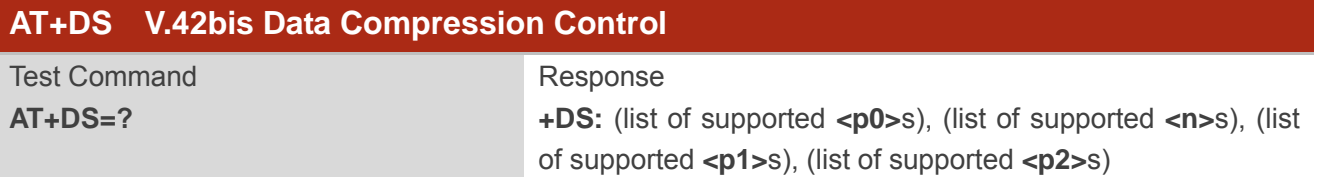

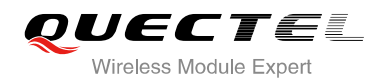

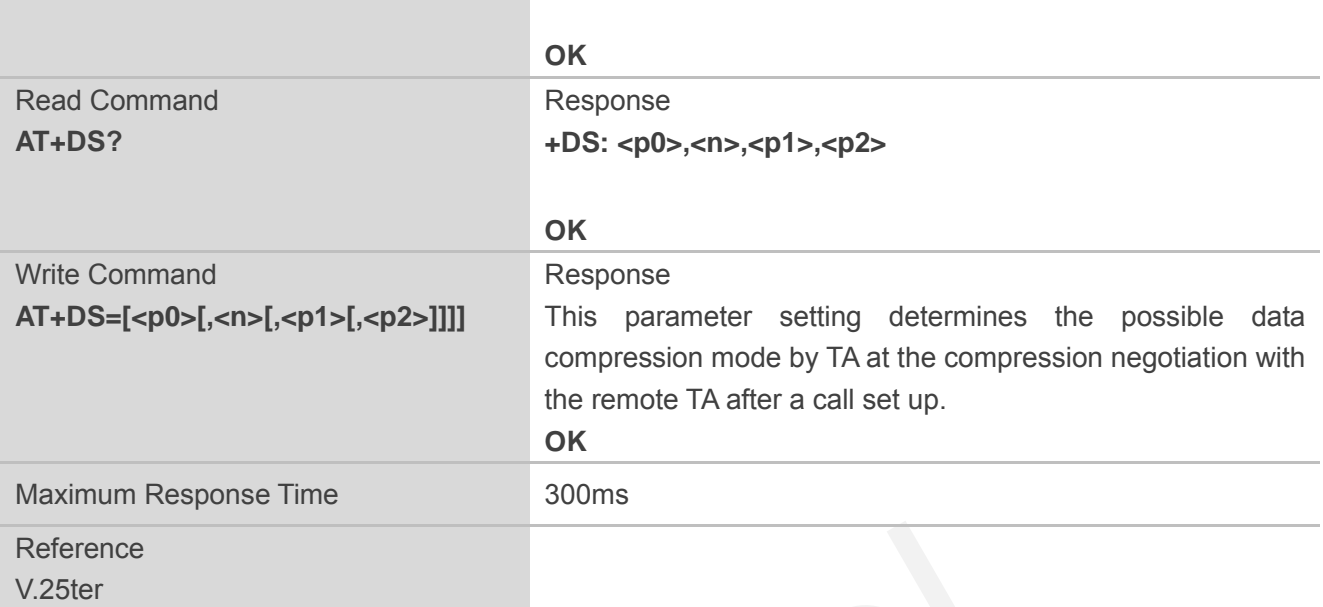

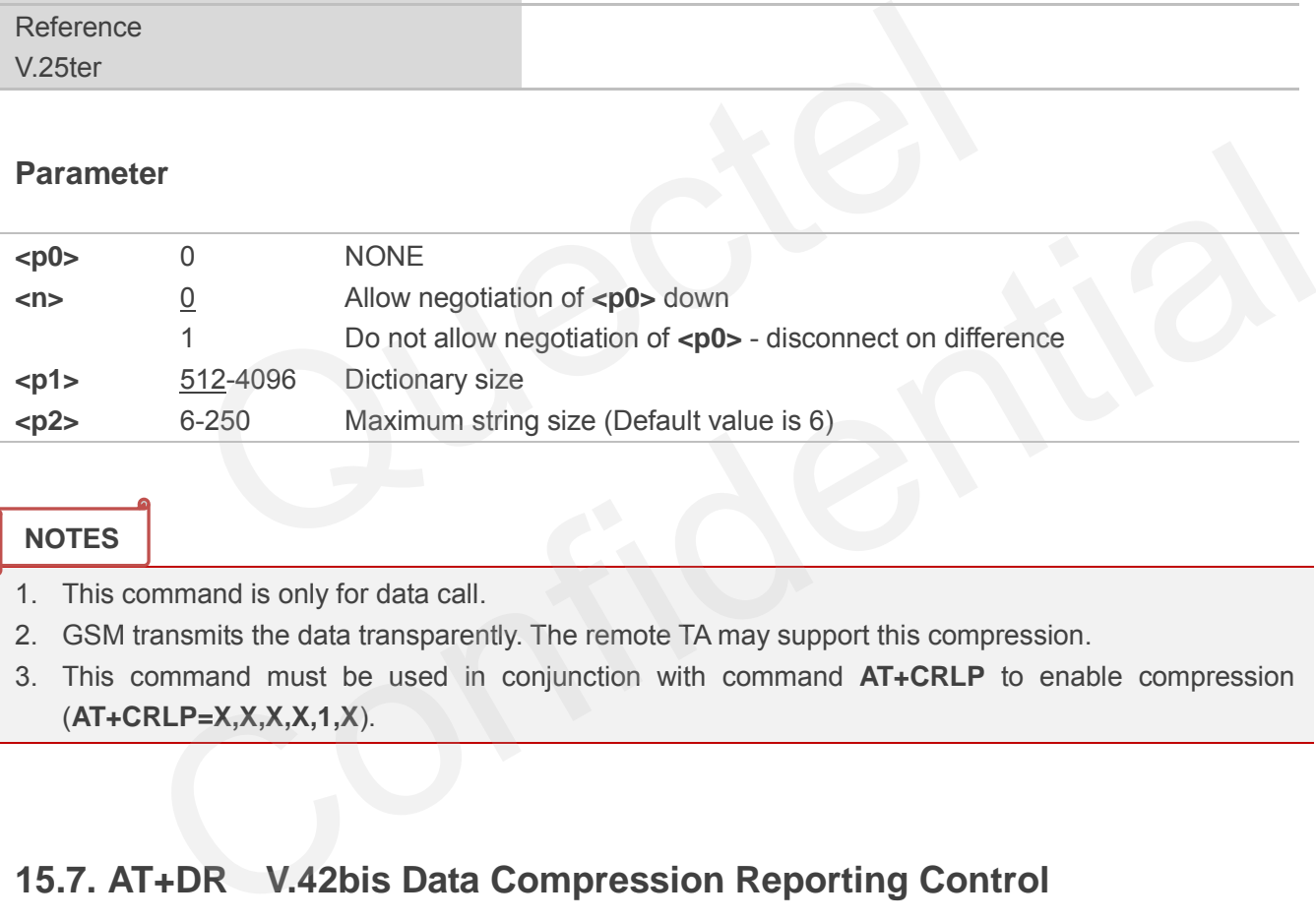

## **NOTES**

- 1. This command is only for data call.
- 2. GSM transmits the data transparently. The remote TA may support this compression.
- 3. This command must be used in conjunction with command **AT+CRLP** to enable compression (**AT+CRLP=X,X,X,X,1,X**).

# **15.7. AT+DR V.42bis Data Compression Reporting Control**

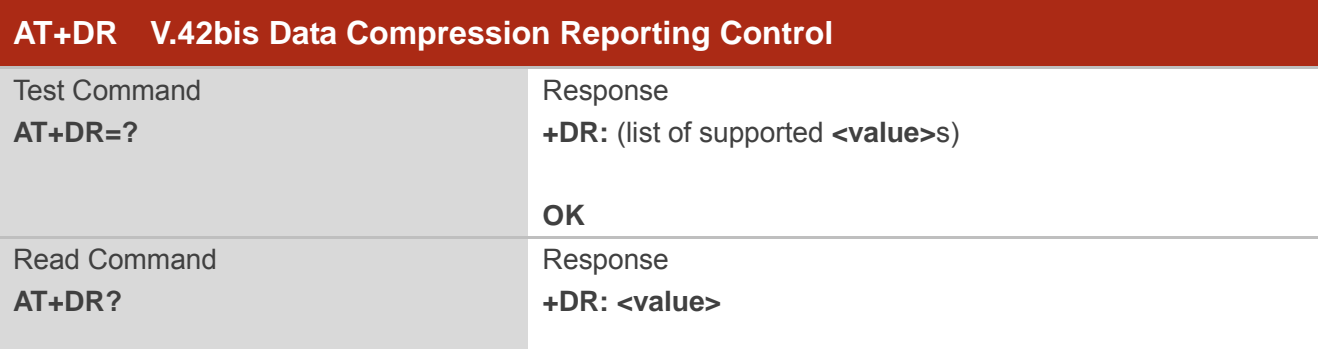

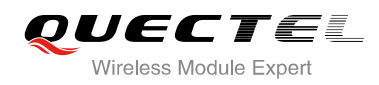

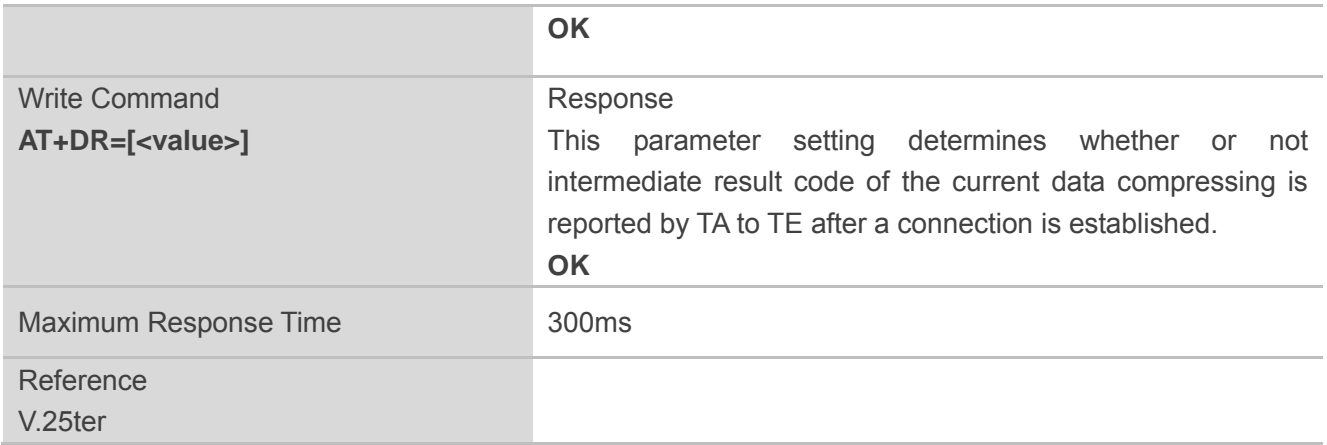

**<value>** 0 Reporting disabled

# **15.8. AT+QRIMODE Set RI Time**

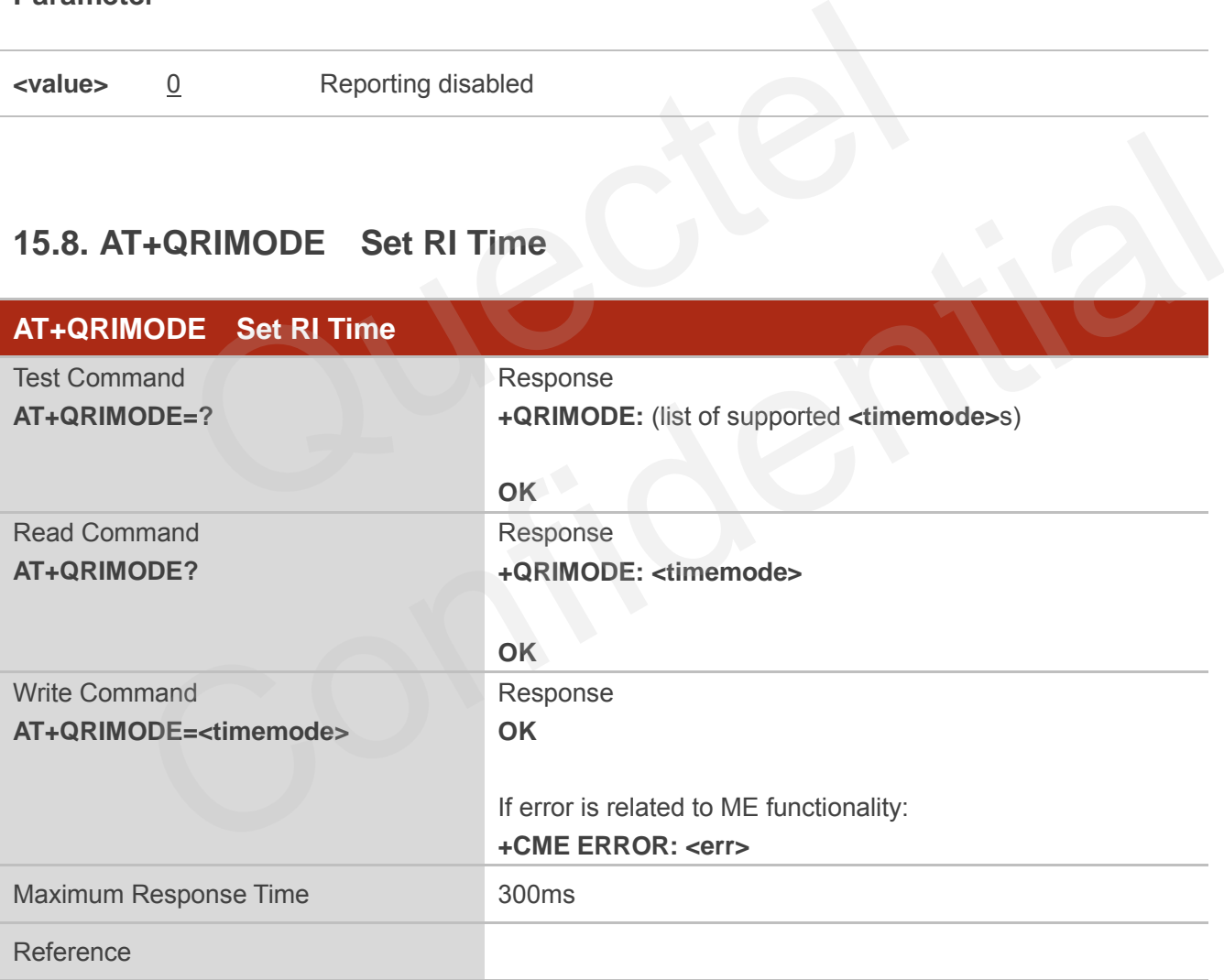

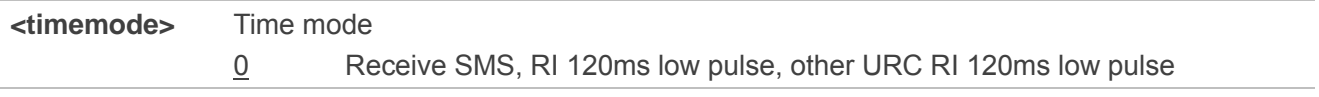

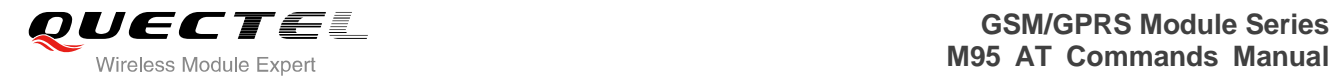

1 Receive SMS, RI 120ms low pulse, other URC RI 50ms low pulse 2 When a SMS is received, RI changes to LOW and holds low level for 120ms, other URC RI take no effect

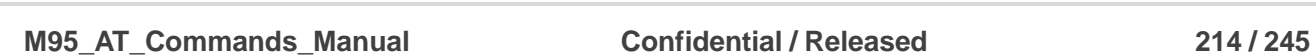

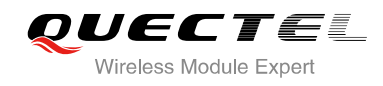

# **16 Appendix**

# **16.1. Related Documents**

#### **Table 4: Related Documents**

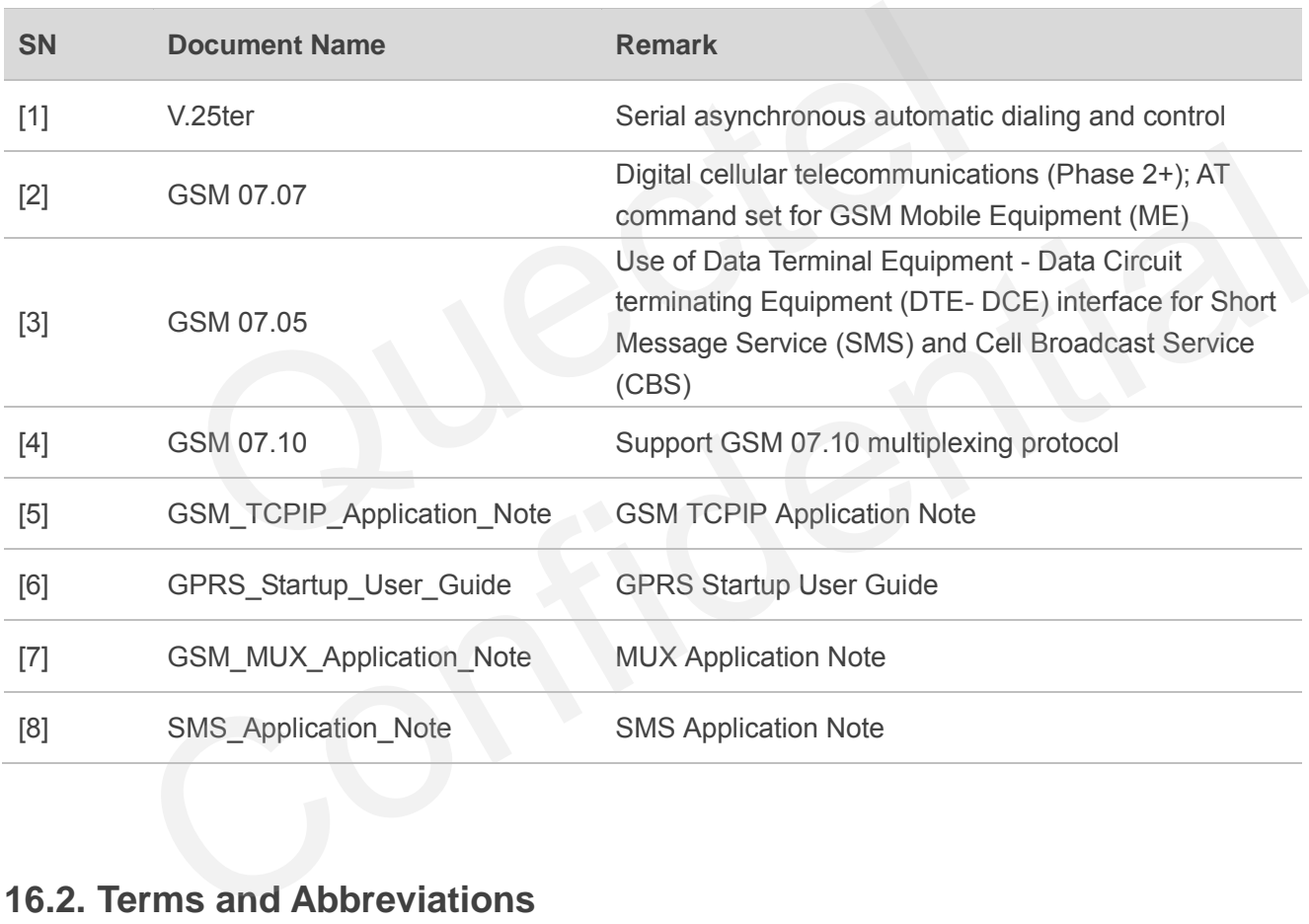

# **16.2. Terms and Abbreviations**

#### **Table 5: Terms and Abbreviations**

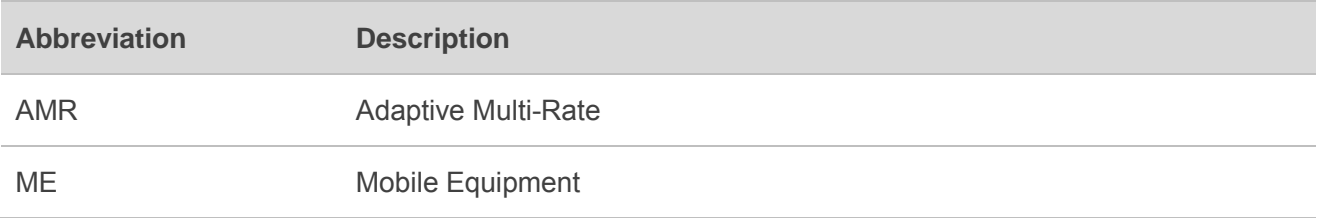
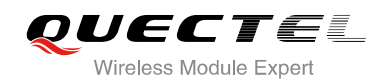

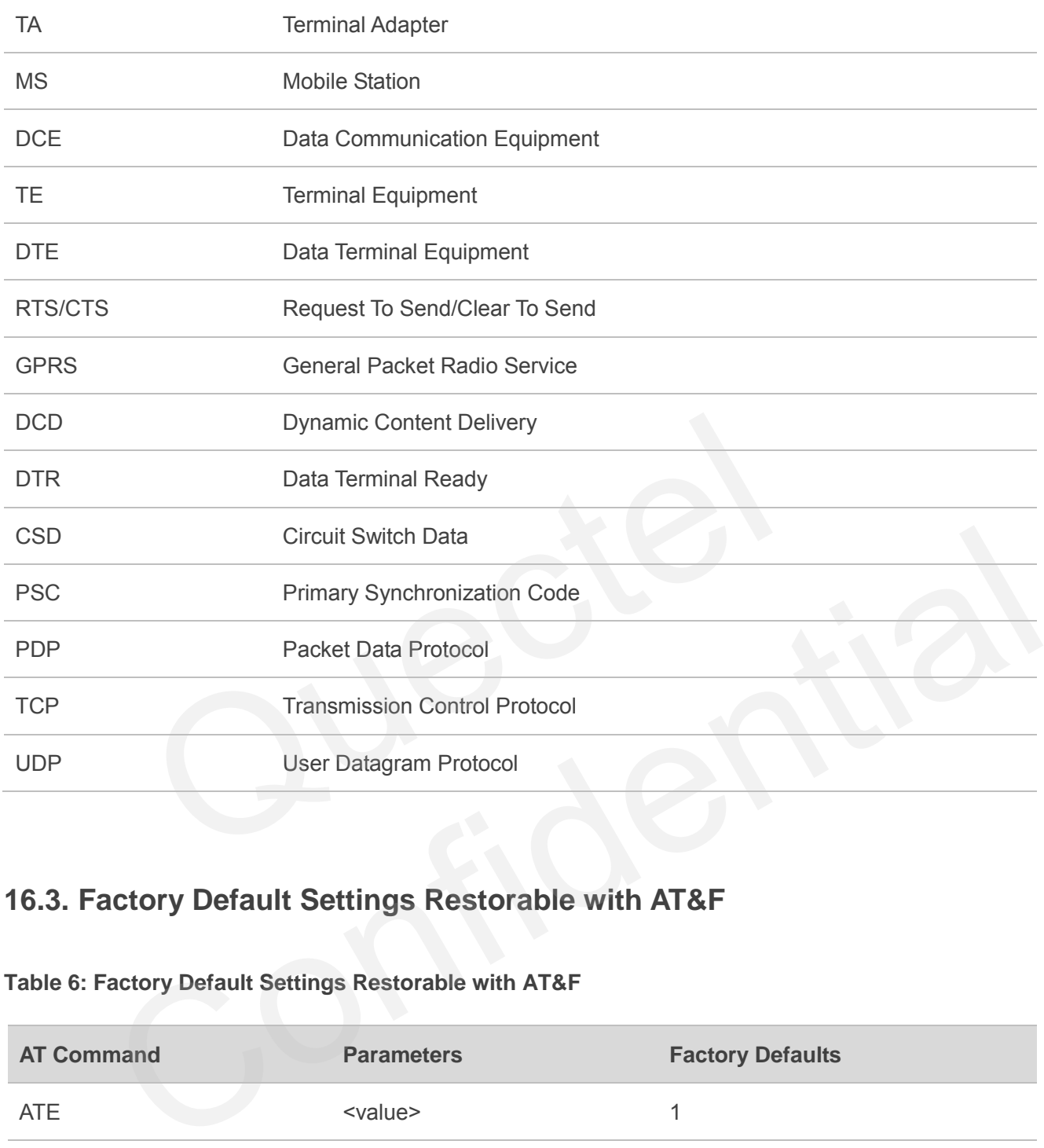

# **16.3. Factory Default Settings Restorable with AT&F**

### **Table 6: Factory Default Settings Restorable with AT&F**

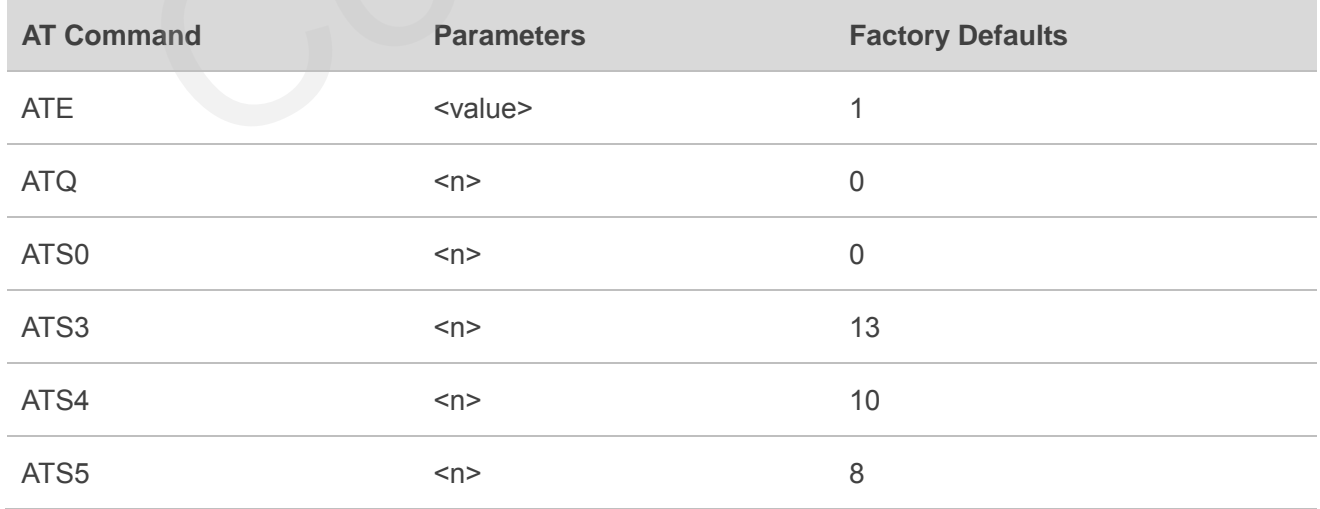

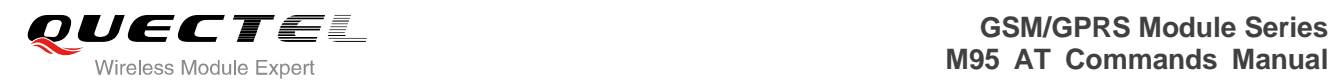

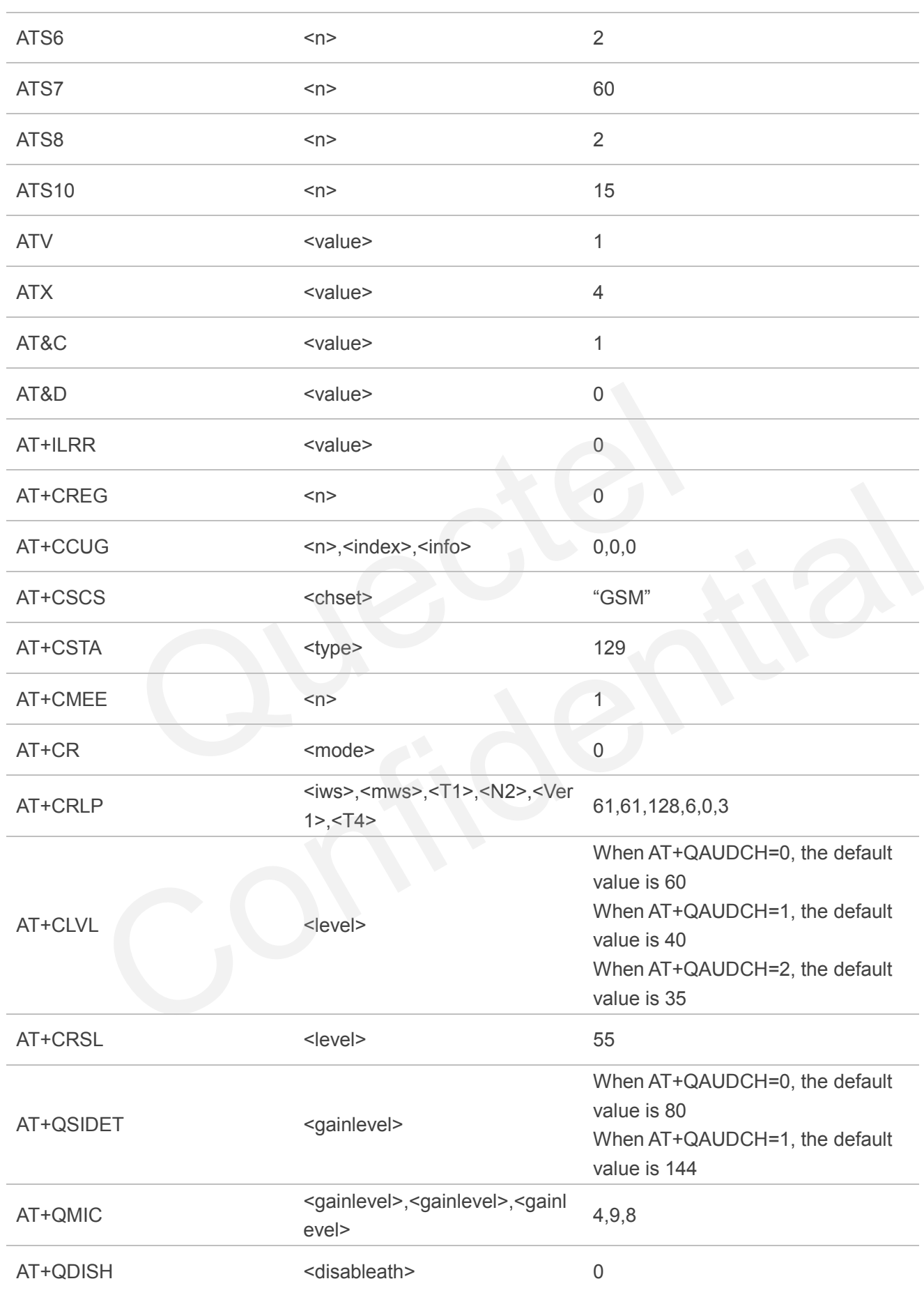

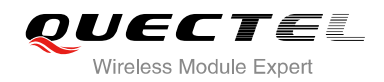

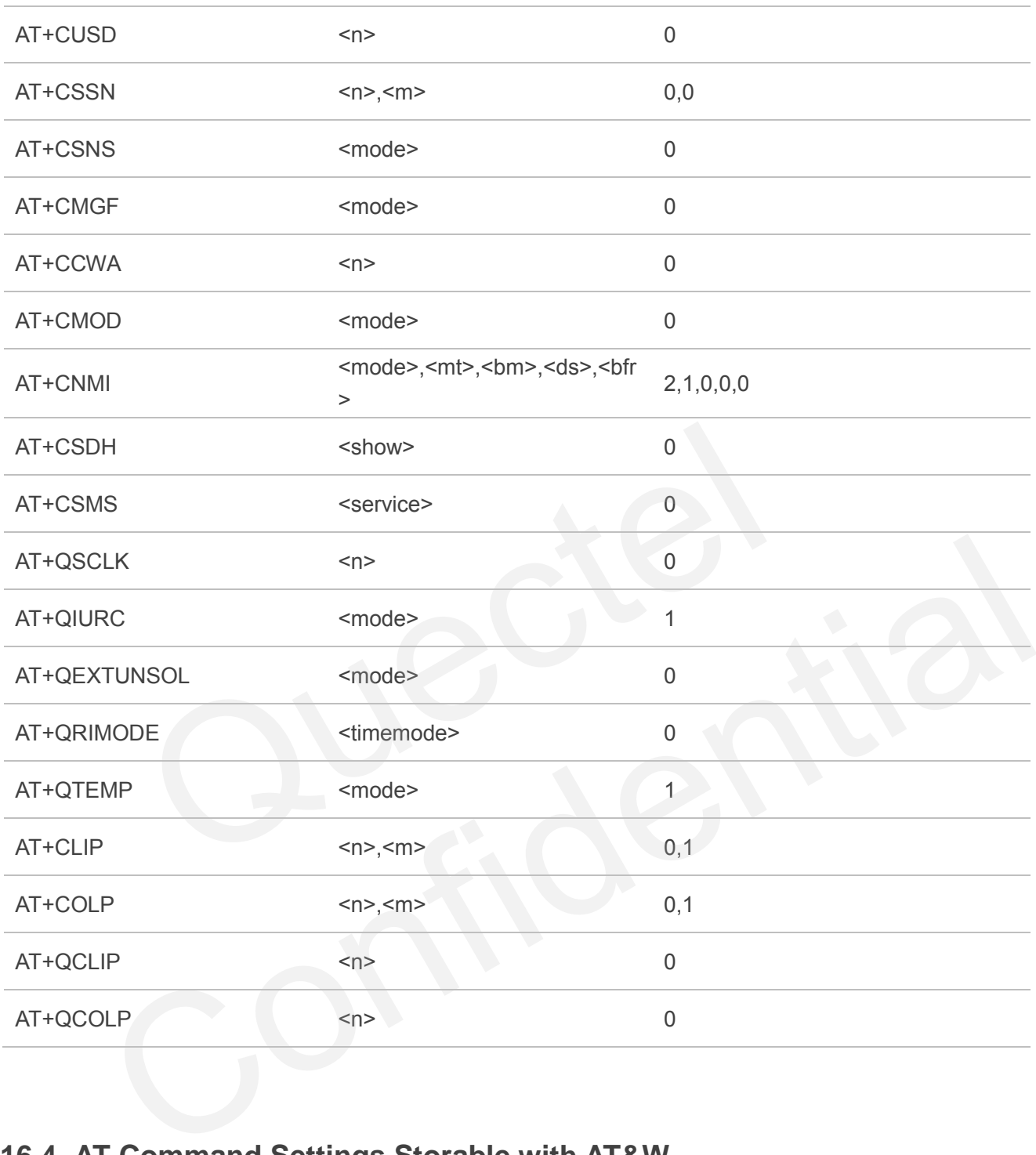

# **16.4. AT Command Settings Storable with AT&W**

### **Table 7: AT Command Settings Storable with AT&W**

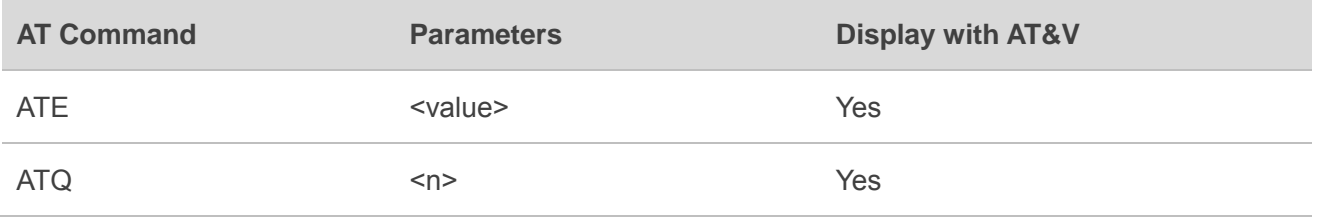

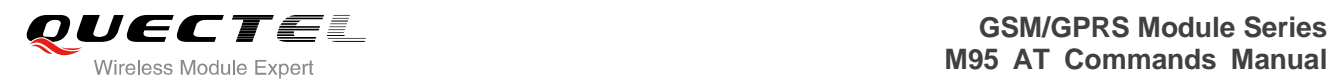

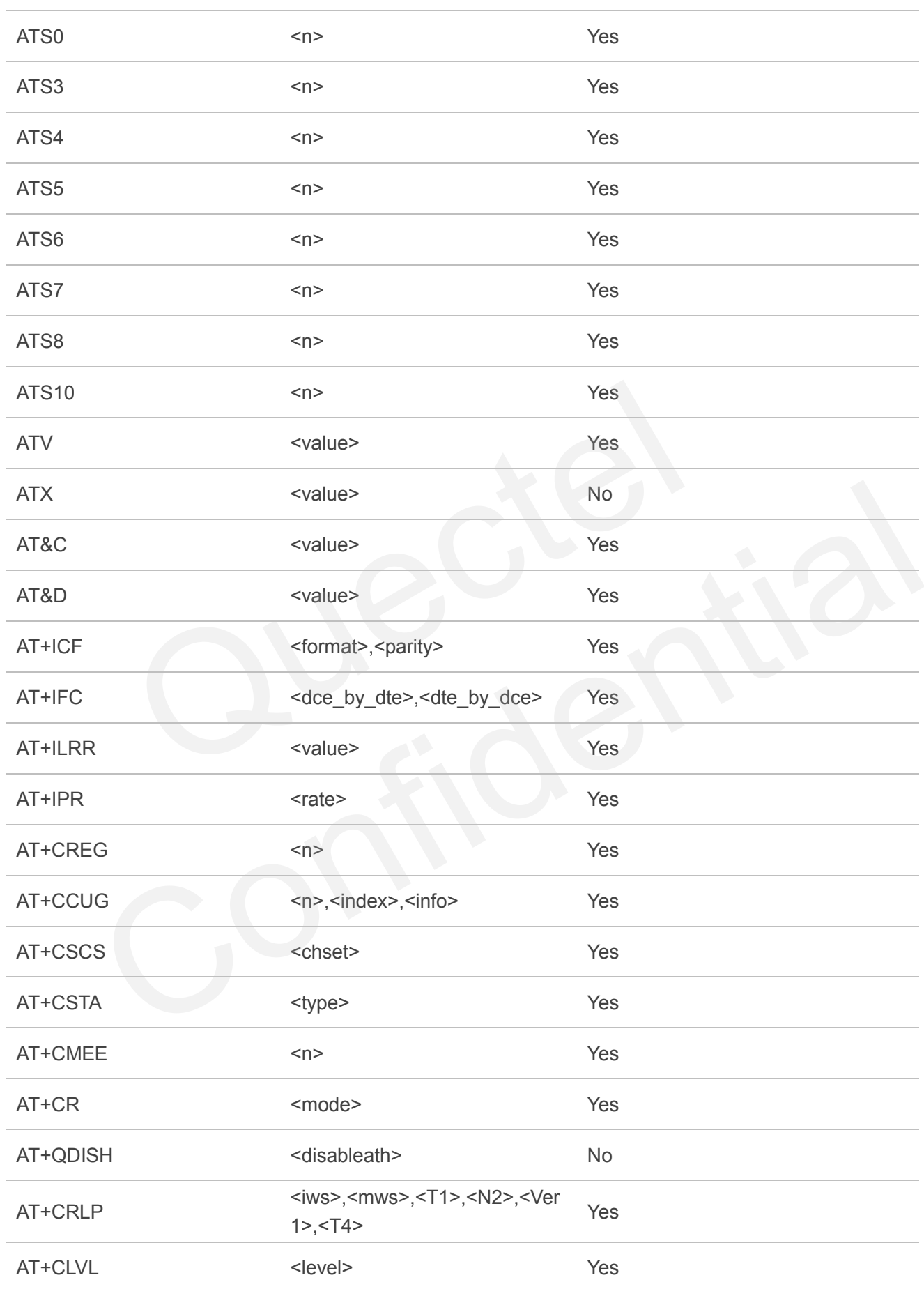

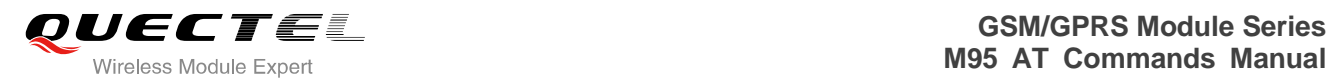

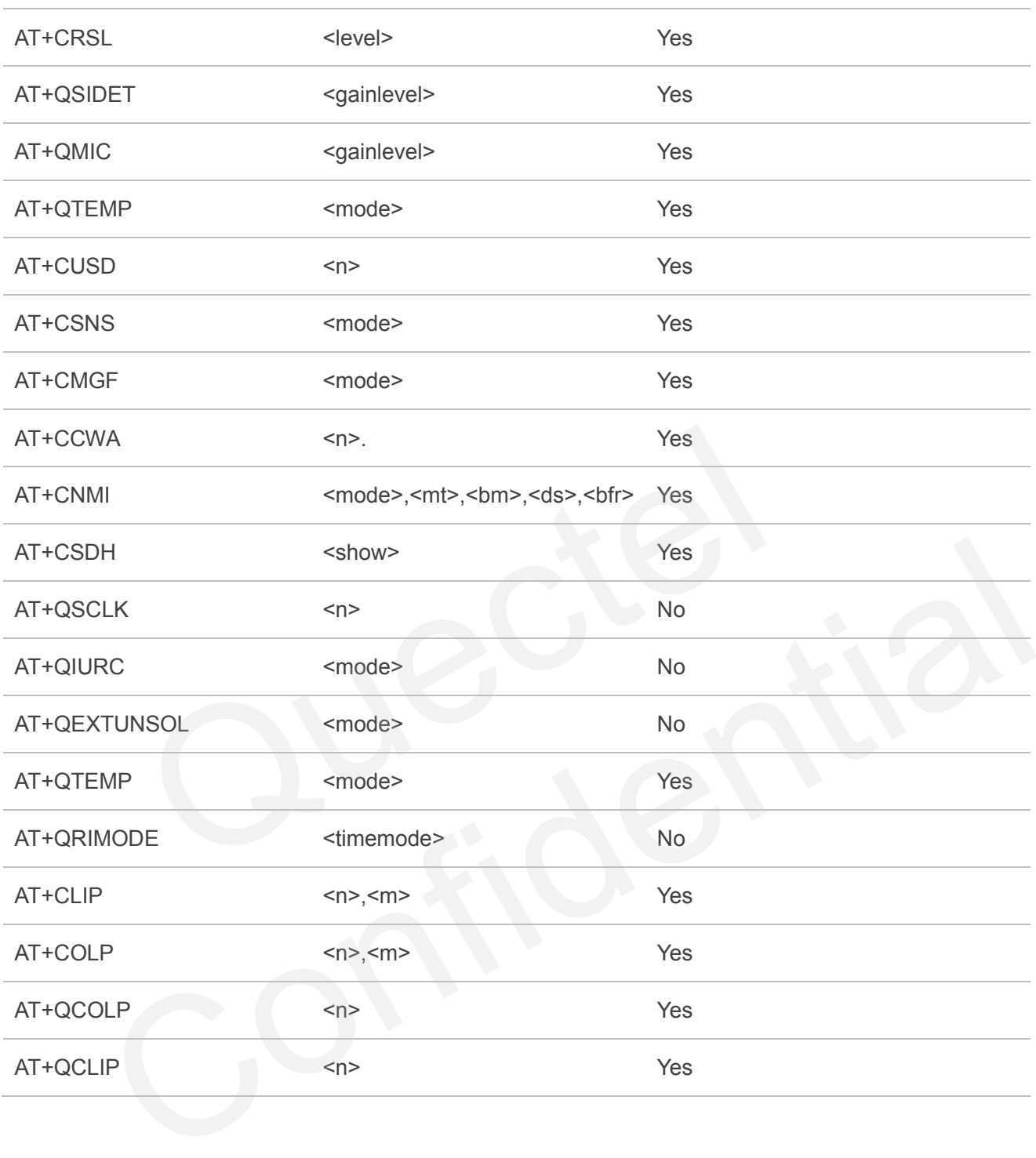

# **16.5. AT Command Settings Storable with ATZ**

### **Table 8: AT Command Settings Storable with ATZ**

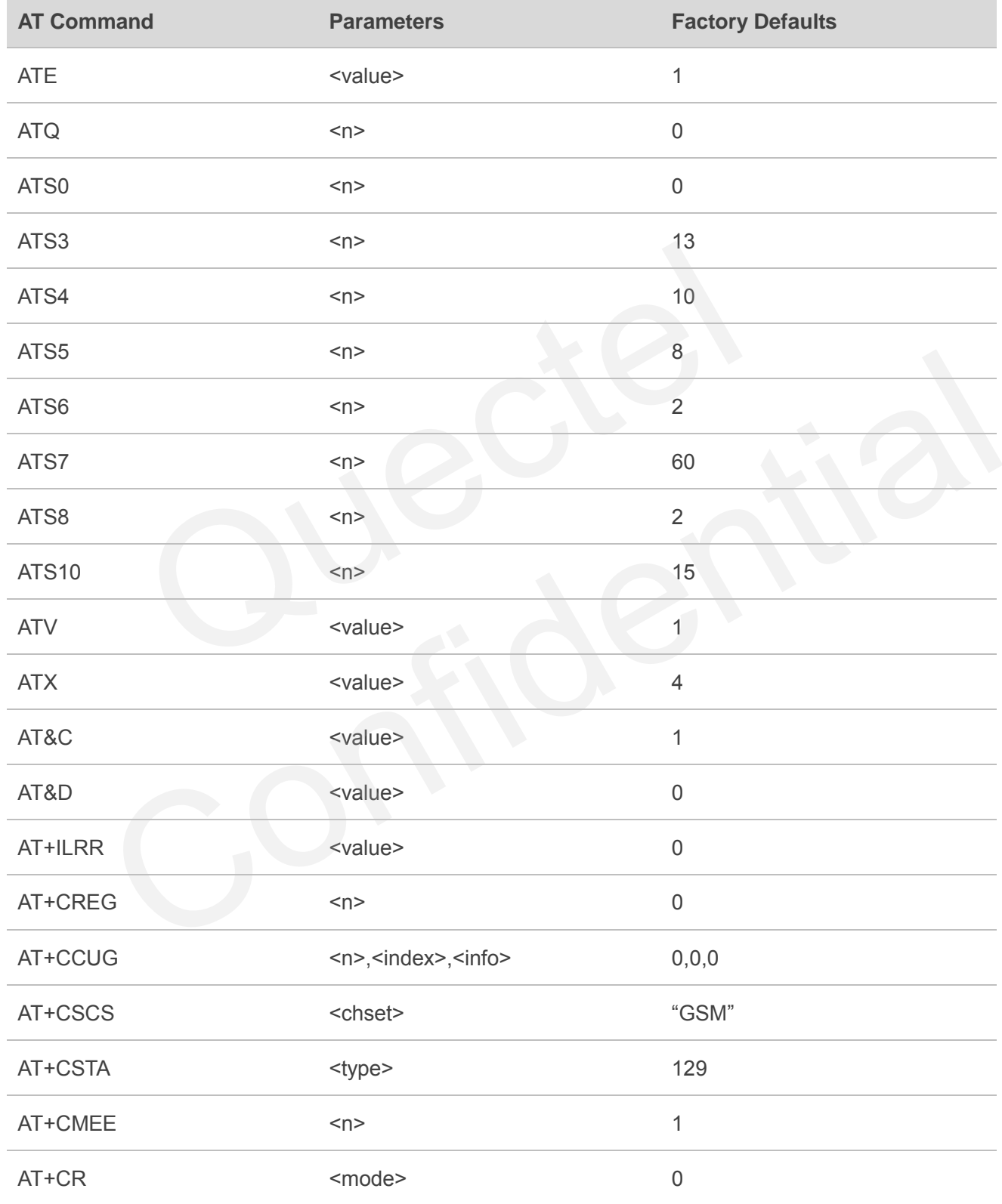

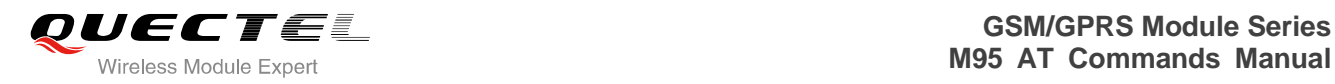

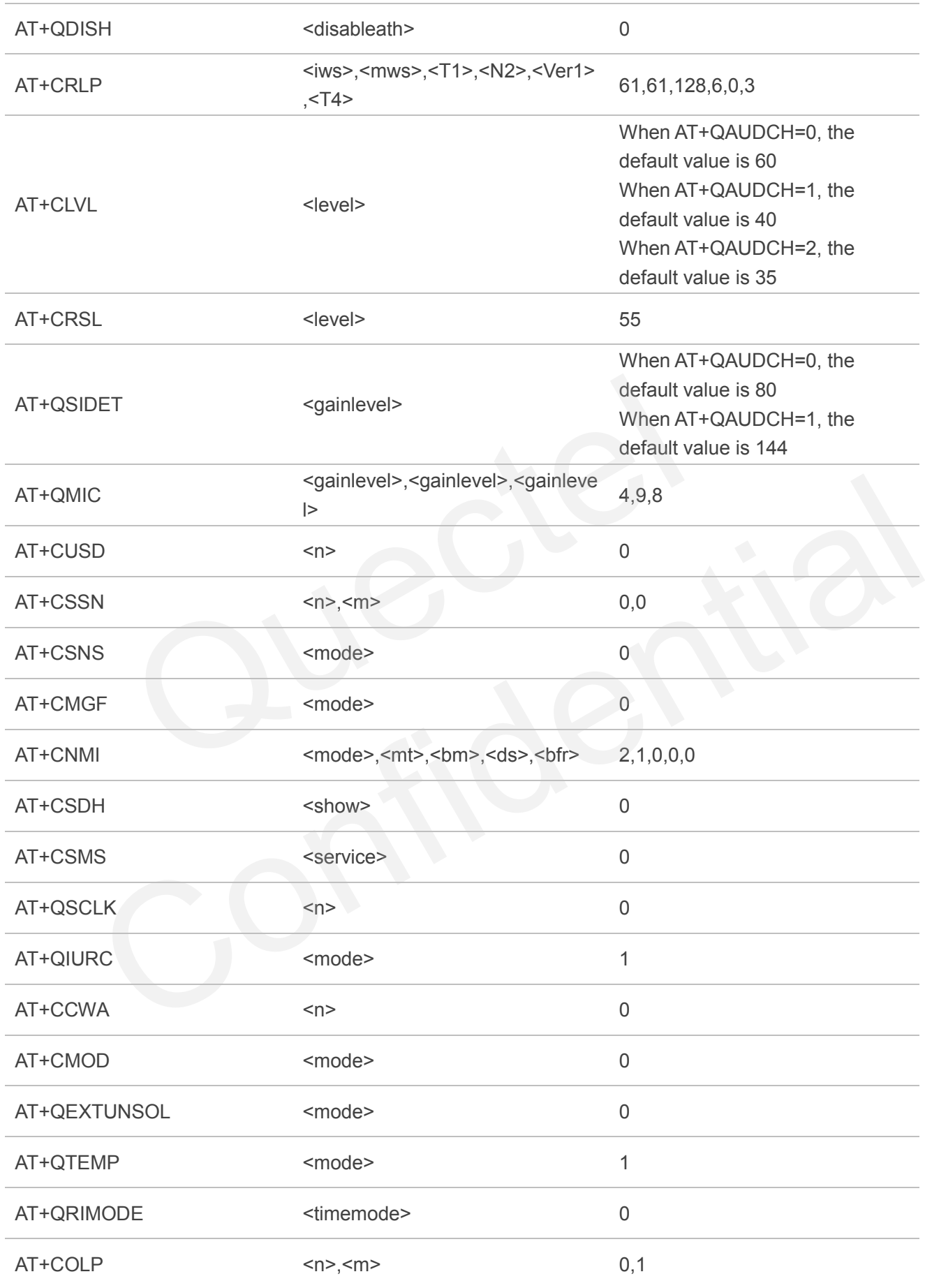

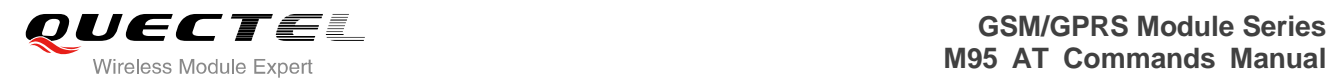

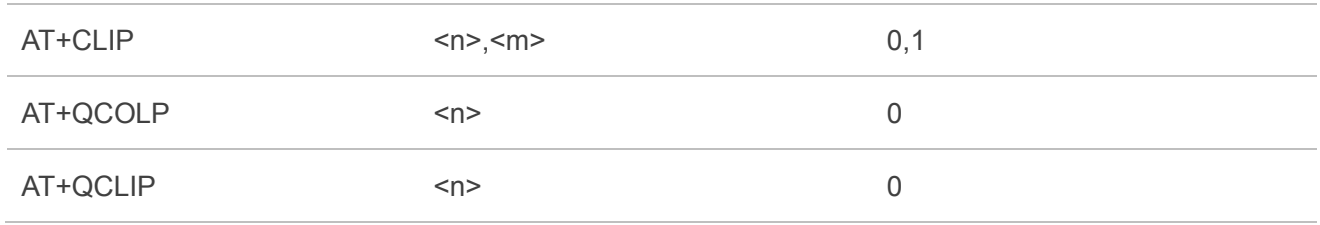

# **16.6. Summary of URC**

#### **Table 9: Summary of URC**

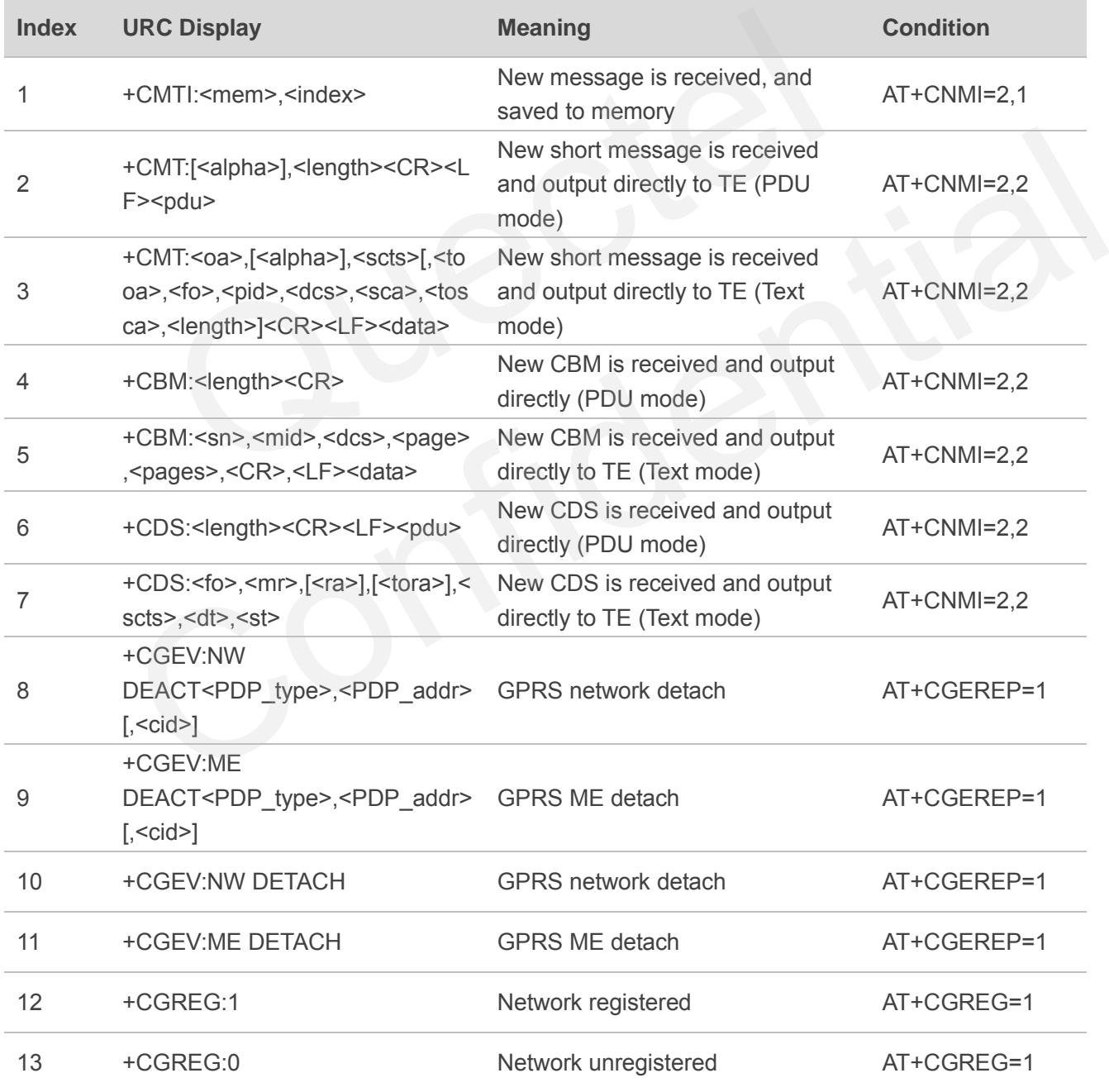

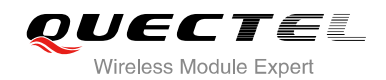

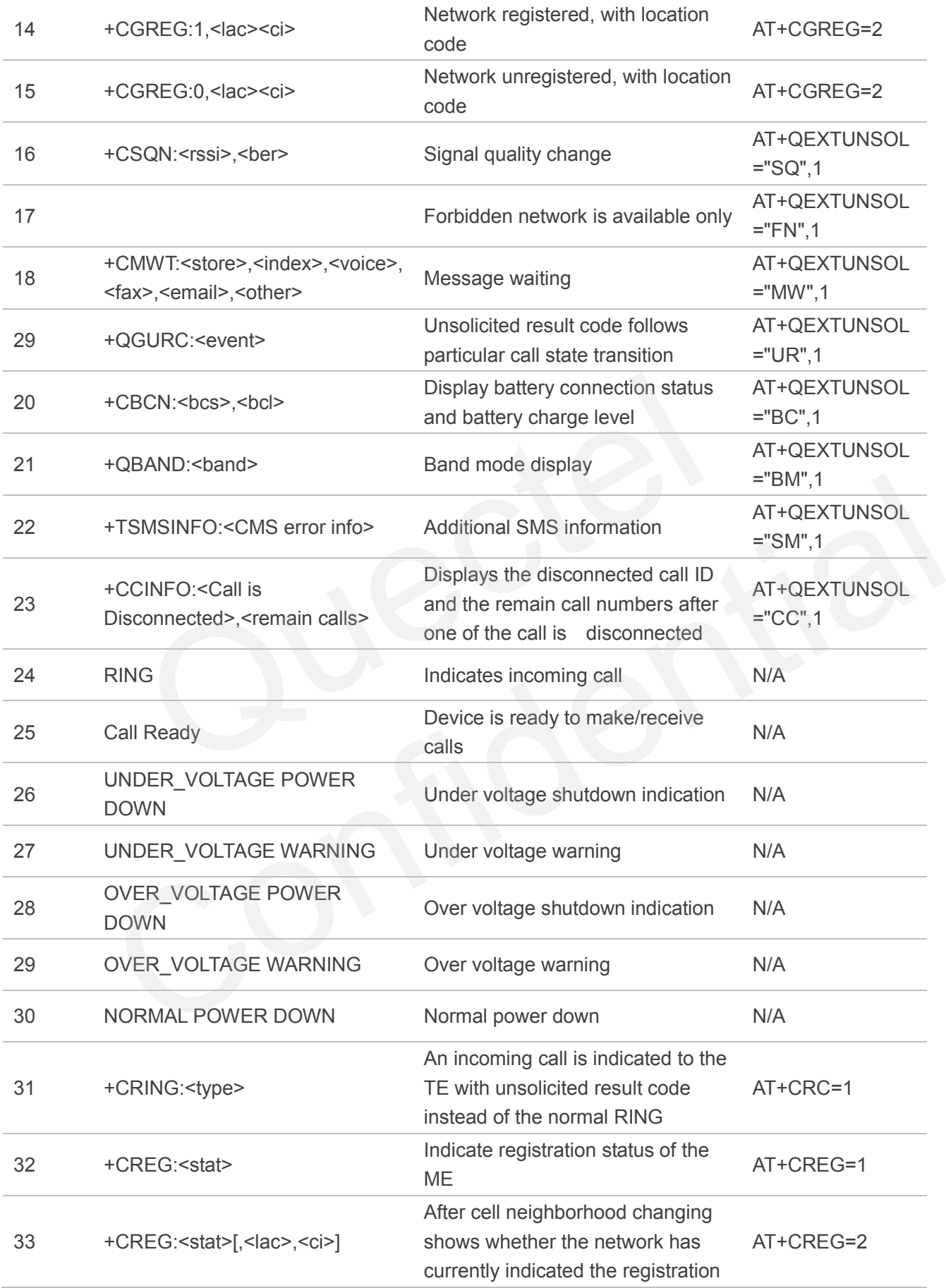

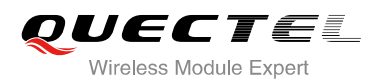

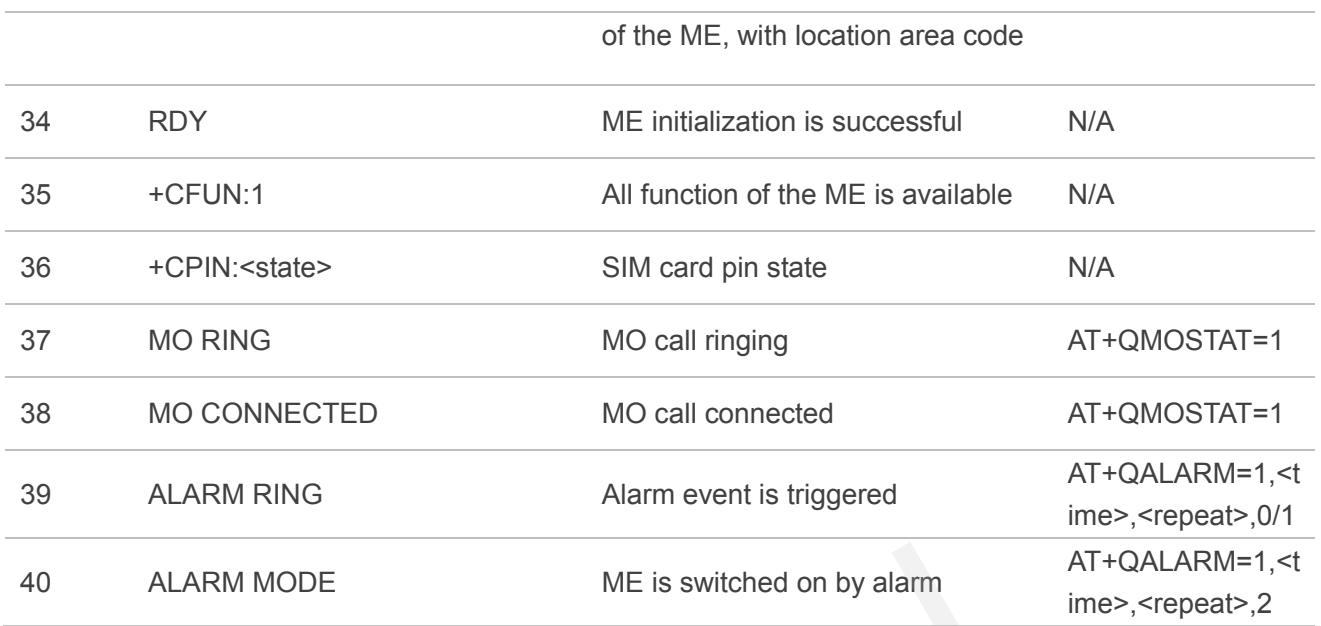

## **16.7. Summary of CME ERROR Codes**

Final result code **+CME ERROR: <err>** indicates an error related to mobile equipment or network. The operation is similar to **ERROR** result code. None of the following commands in the same command line is executed. Neither **ERROR** nor **OK** result code shall be returned. ME is switched on by alarm<br>
ME is switched on by alarm<br>
ME is switched on by alarm<br>
ME is switched on by alarm<br>
ME is switched on by alarm<br>
ME is switched on by alarm<br>
ME is switched on by alarm<br>
de +CME ERROR : <err>brain

**<err>** values are mostly used by common message commands. The following table lists most of general and GRPS related **ERROR** Codes. For some GSM protocol failure cause described in GSM specifications, the corresponding **ERROR** codes are not included.

### **Table 10: Different Coding Schemes of +CME ERROR: <err>**

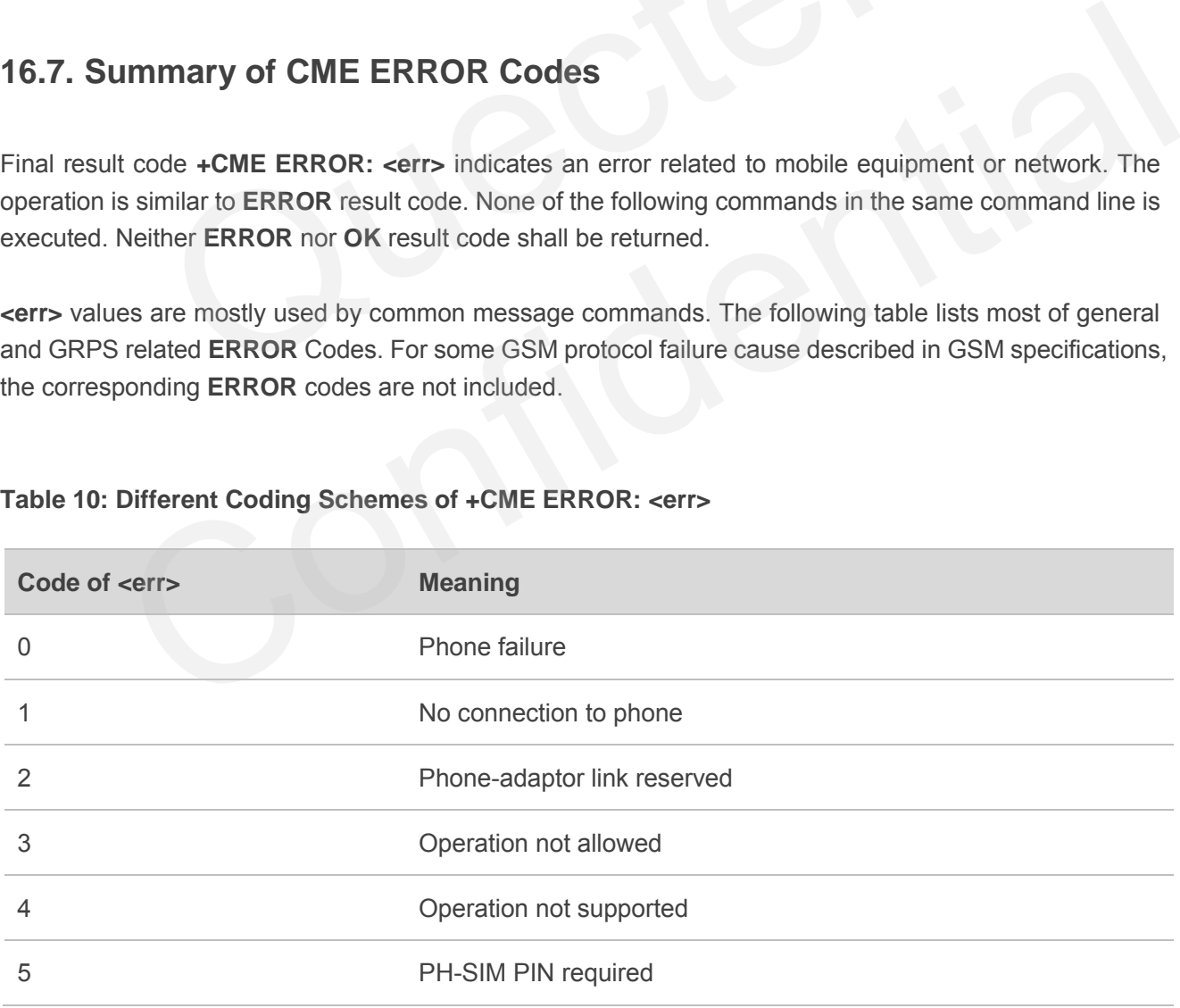

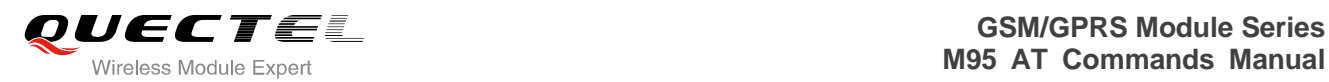

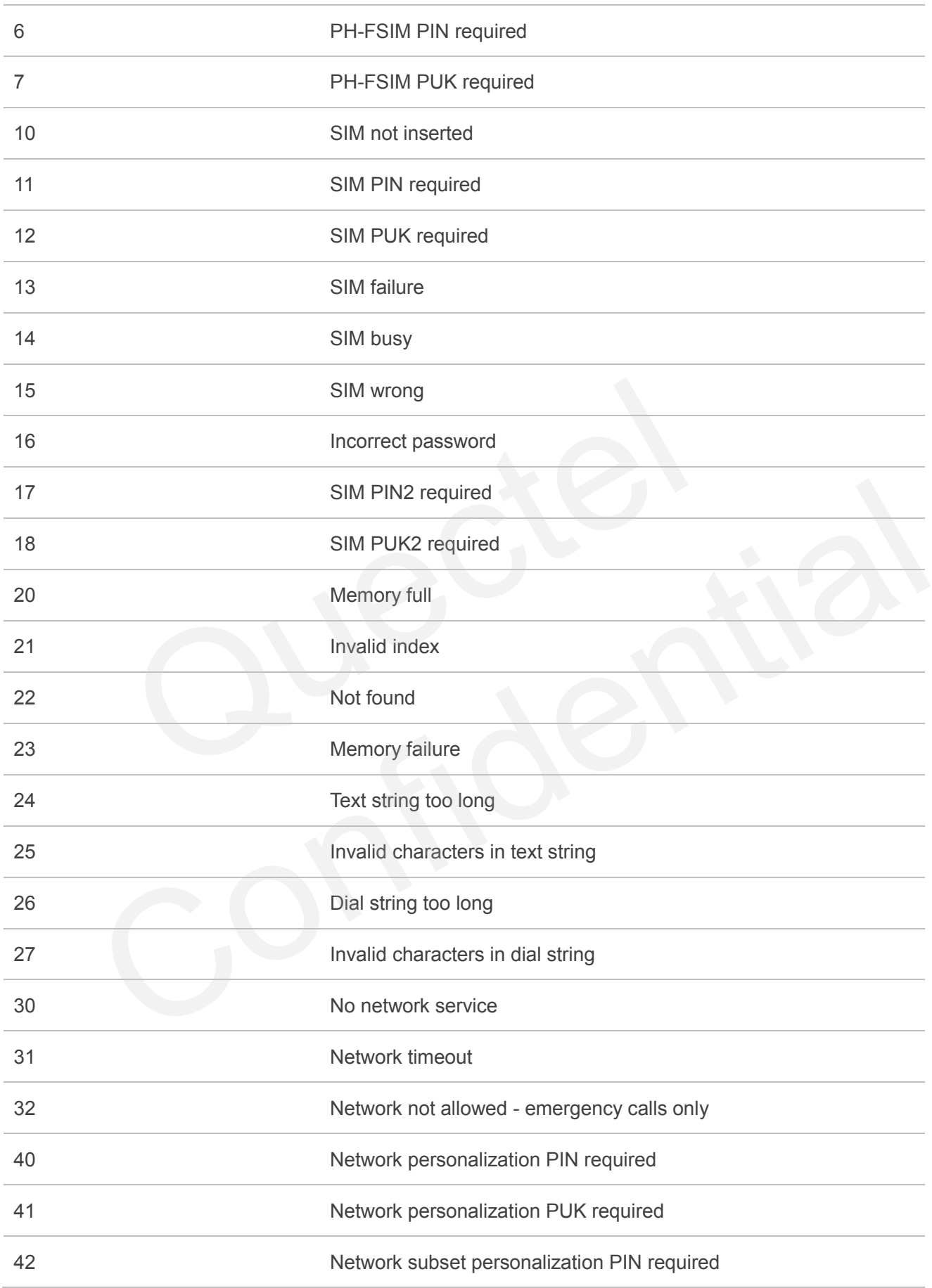

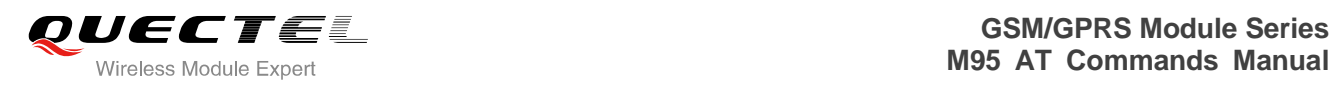

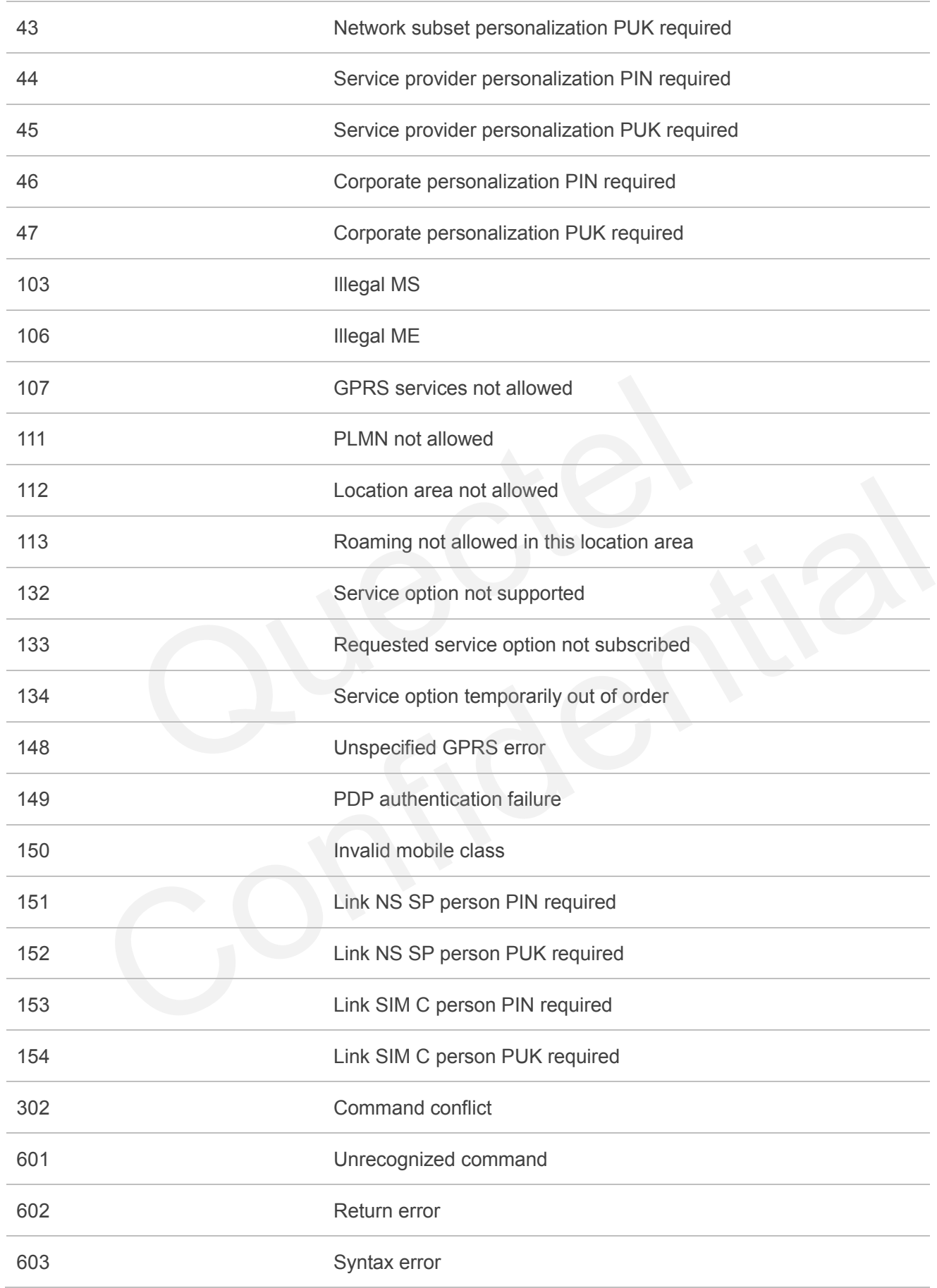

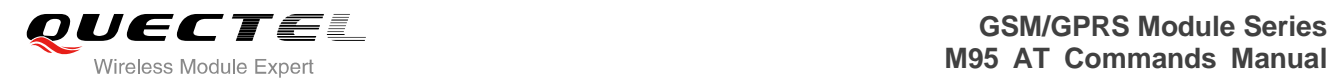

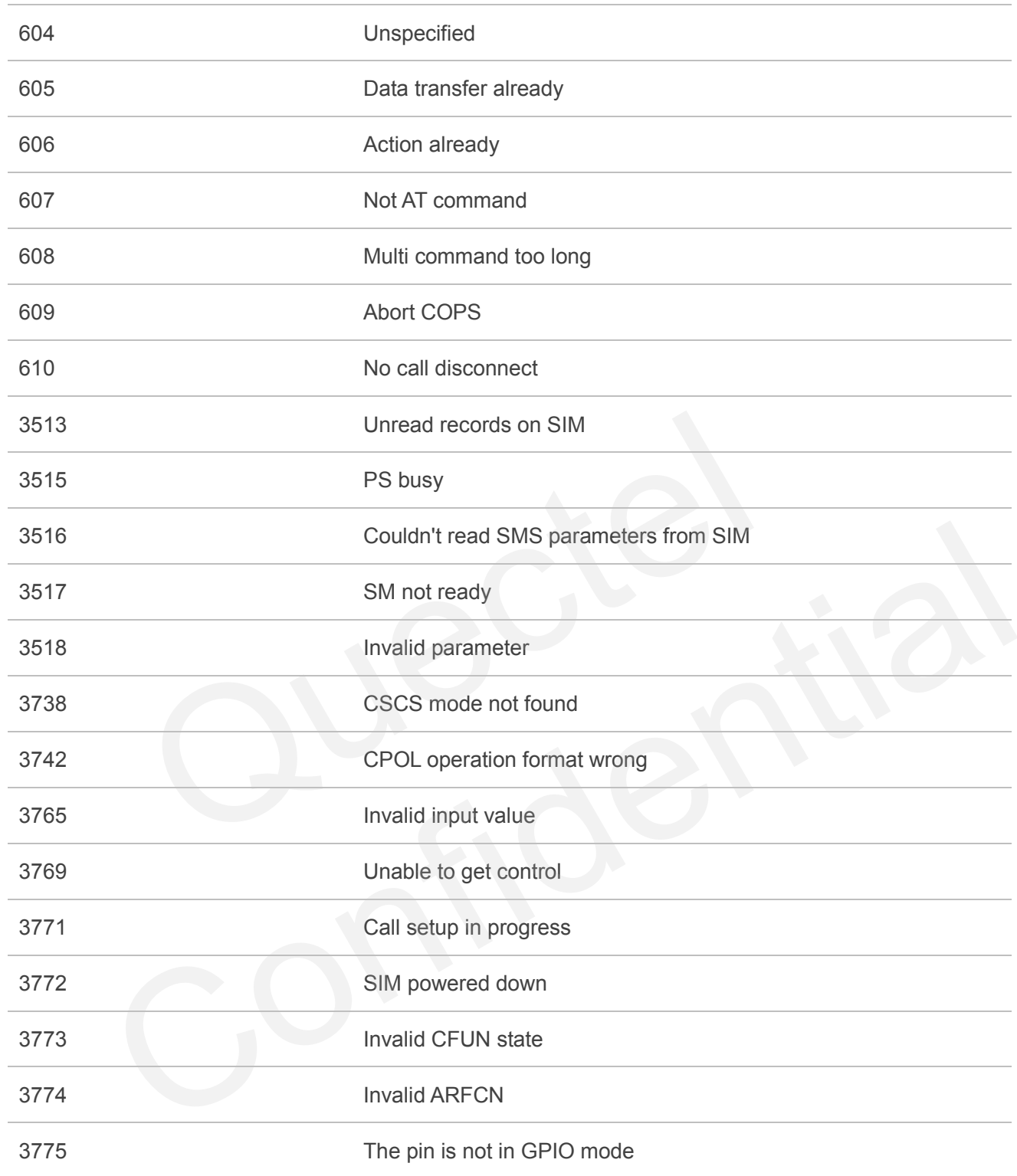

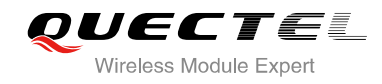

## **16.8. Summary of CMS ERROR Codes**

Final result code **+CMS ERROR: <err>** indicates an error related to mobile equipment or network. The operation is similar to ERROR result code. None of the following commands in the same command line is executed. Neither **ERROR** nor **OK** result code shall be returned.

**<err>** values are mostly used by common message commands:

### **Table 11: Different Coding Schemes of +CMS ERROR: <err>**

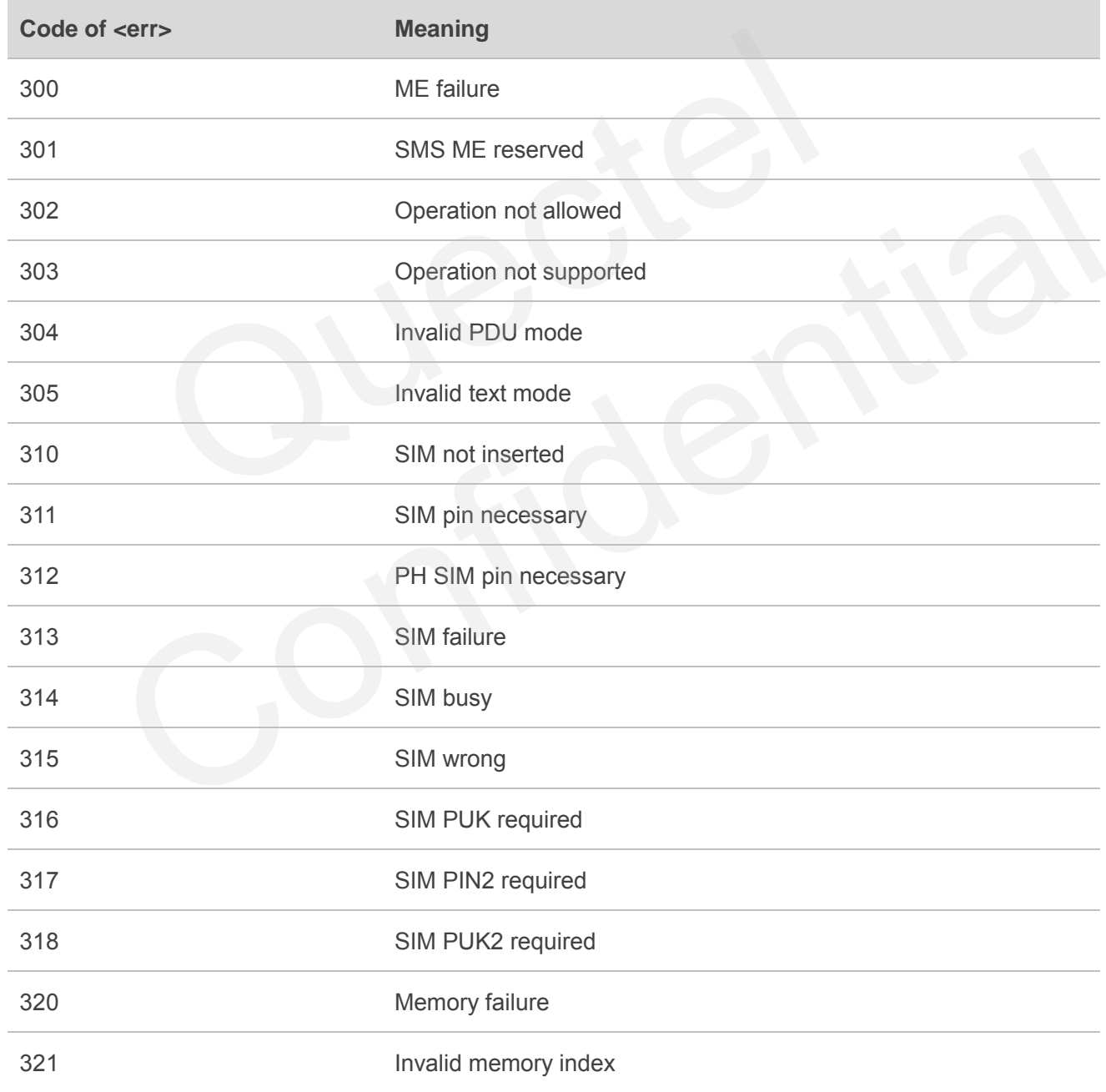

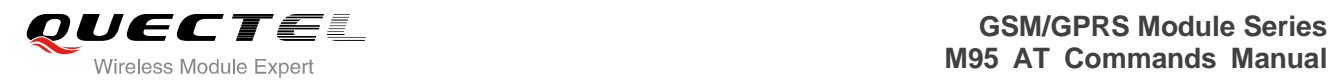

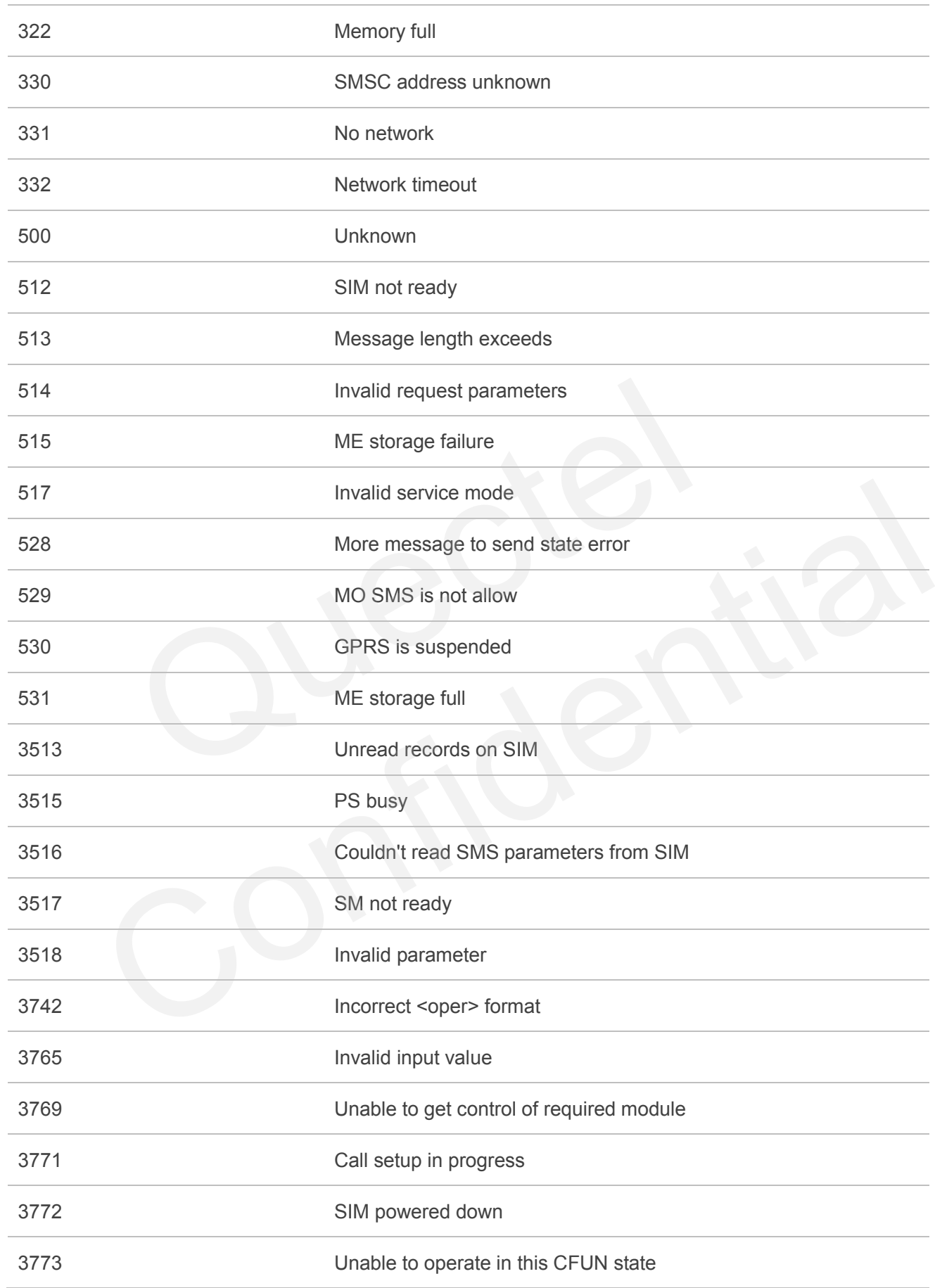

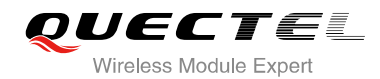

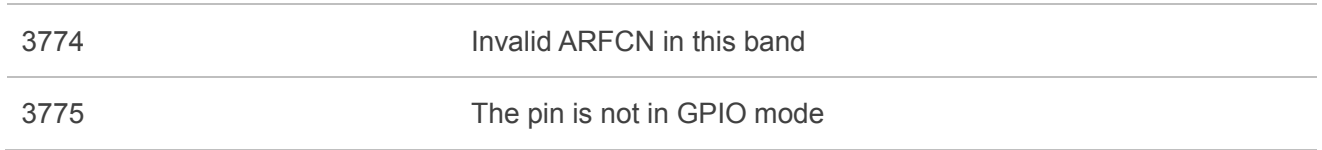

## **16.9. Summary of Cause for Extended Error Report**

### **16.9.1. Location ID for the Extended Error Report**

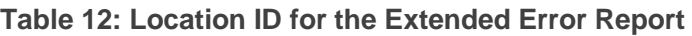

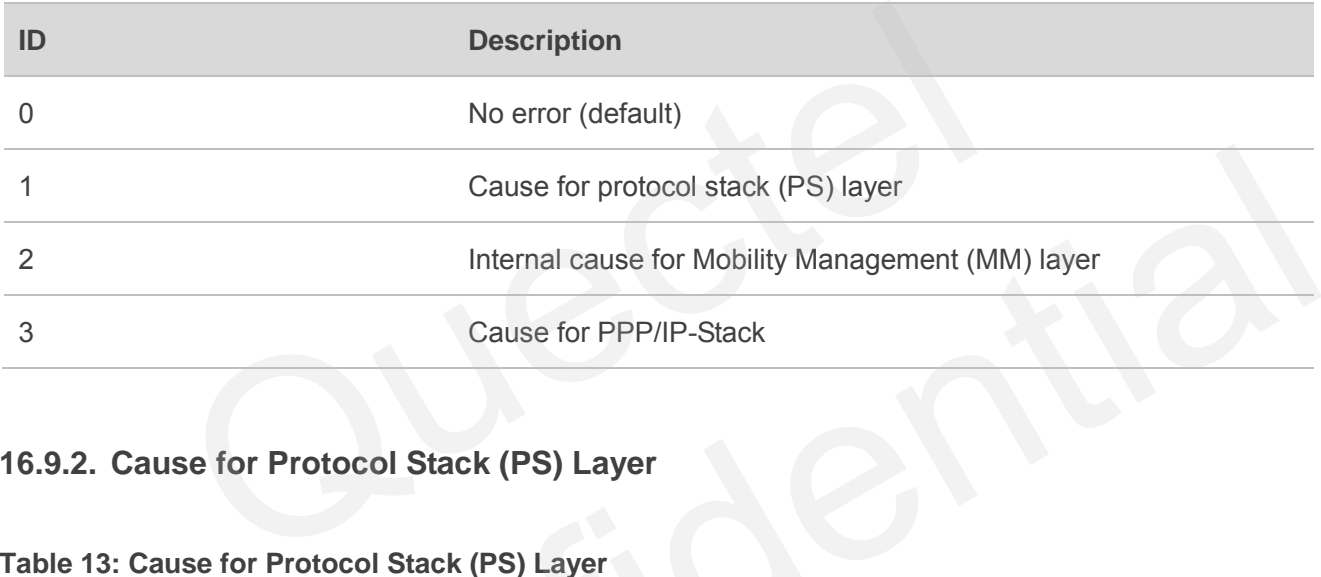

## **16.9.2. Cause for Protocol Stack (PS) Layer**

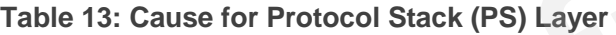

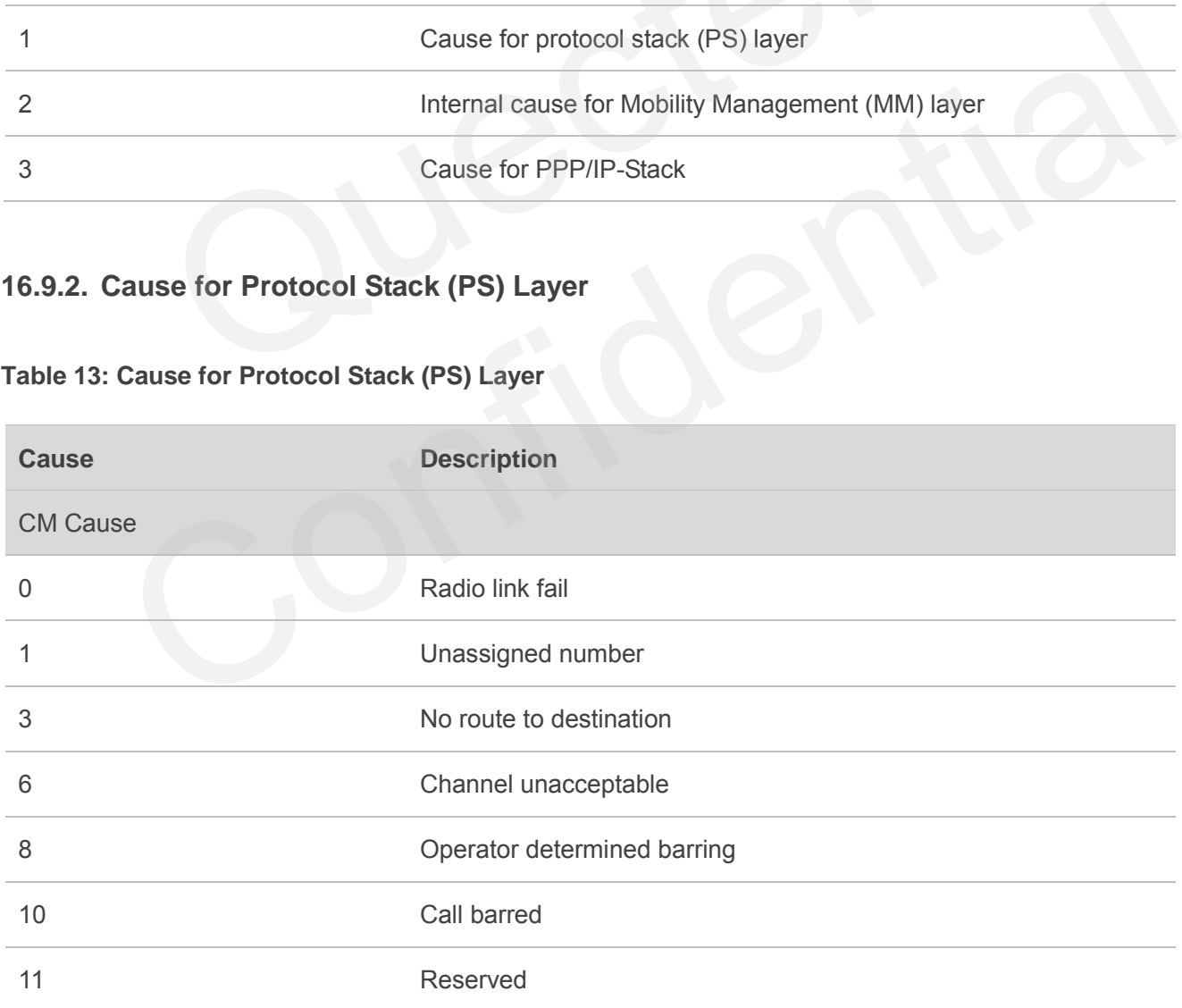

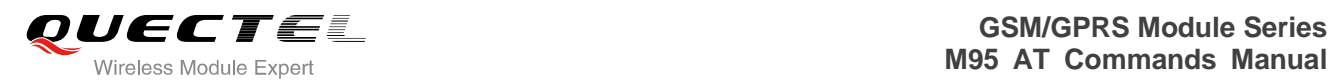

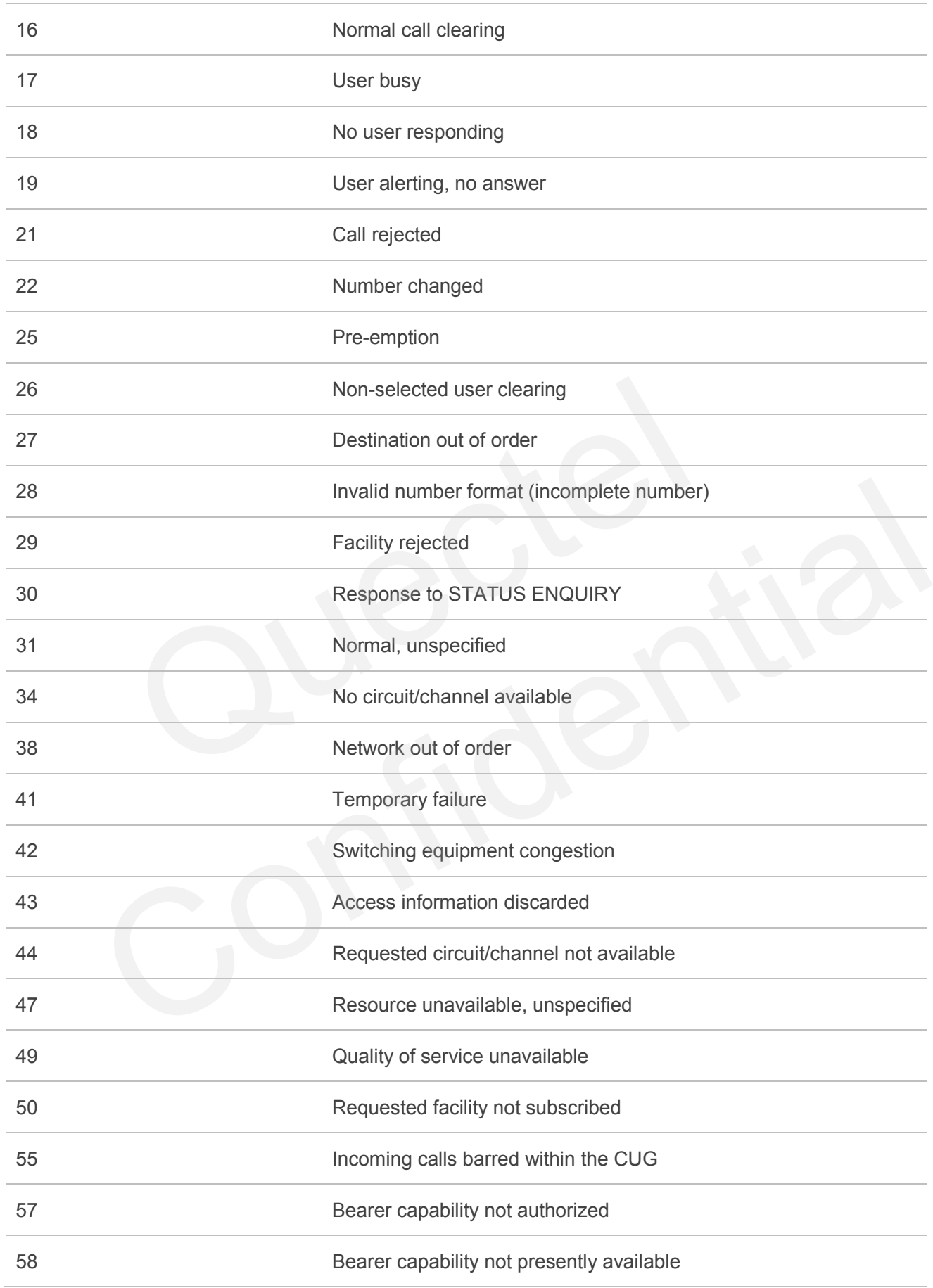

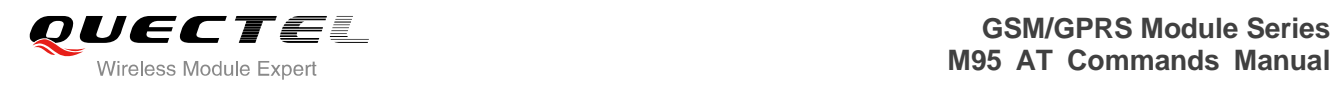

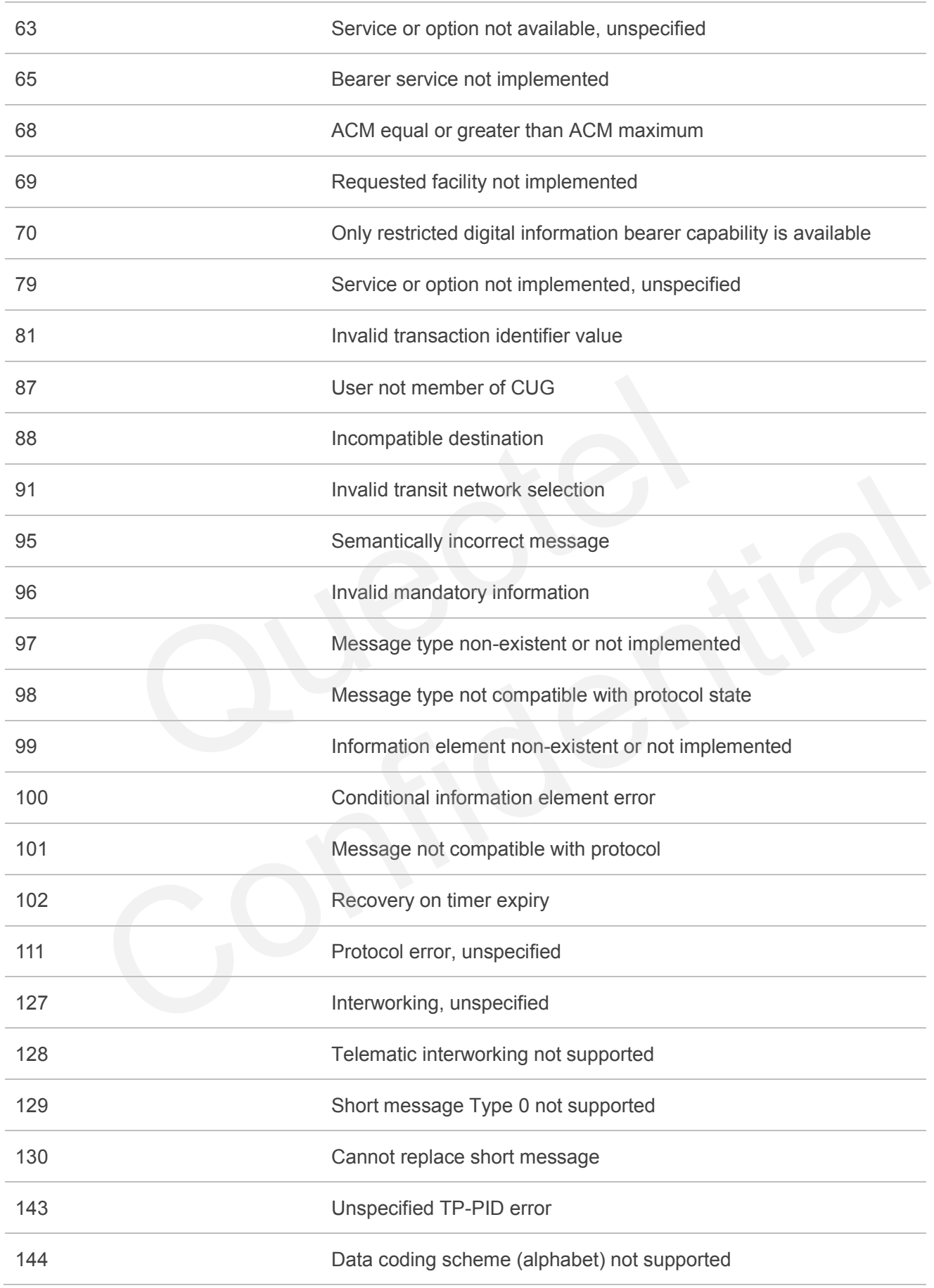

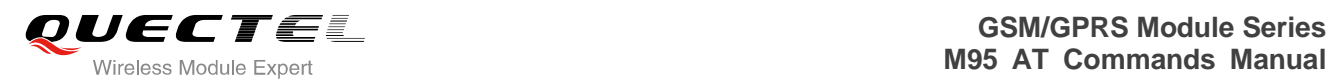

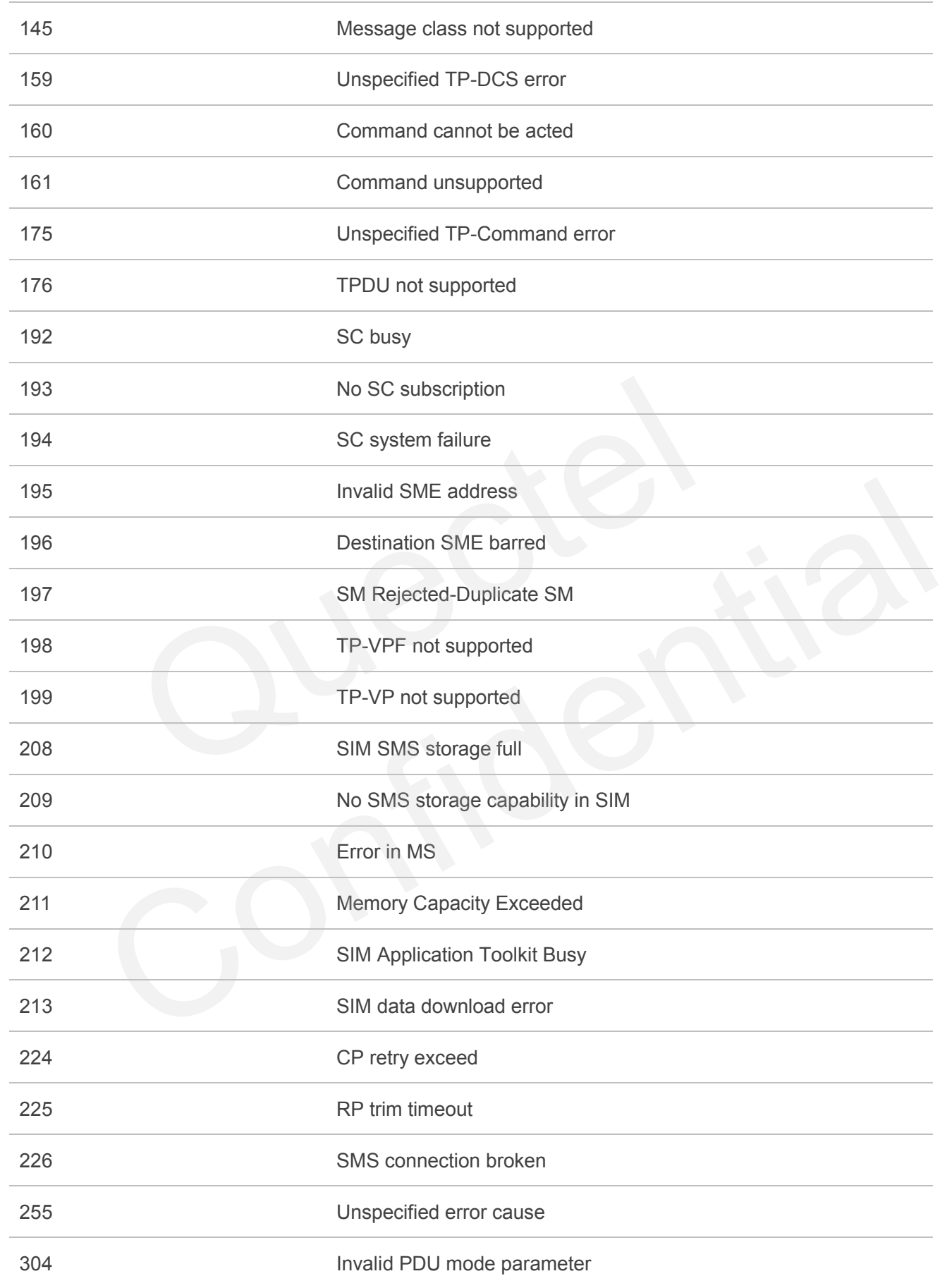

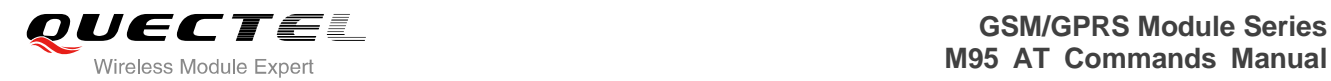

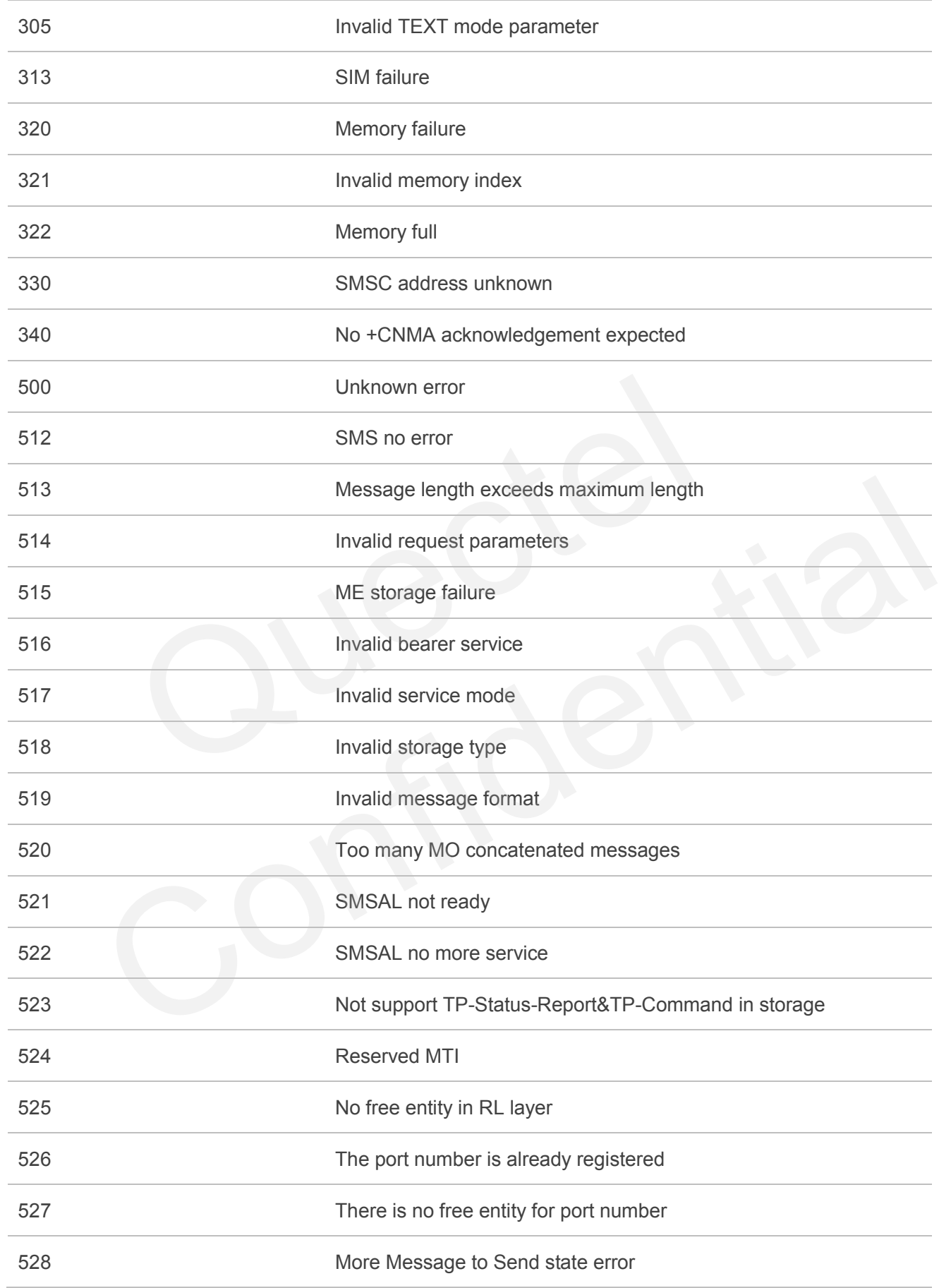

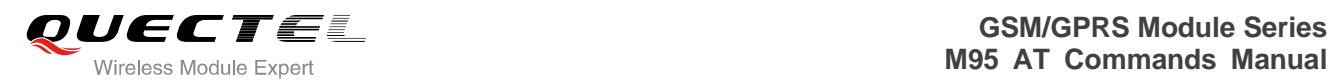

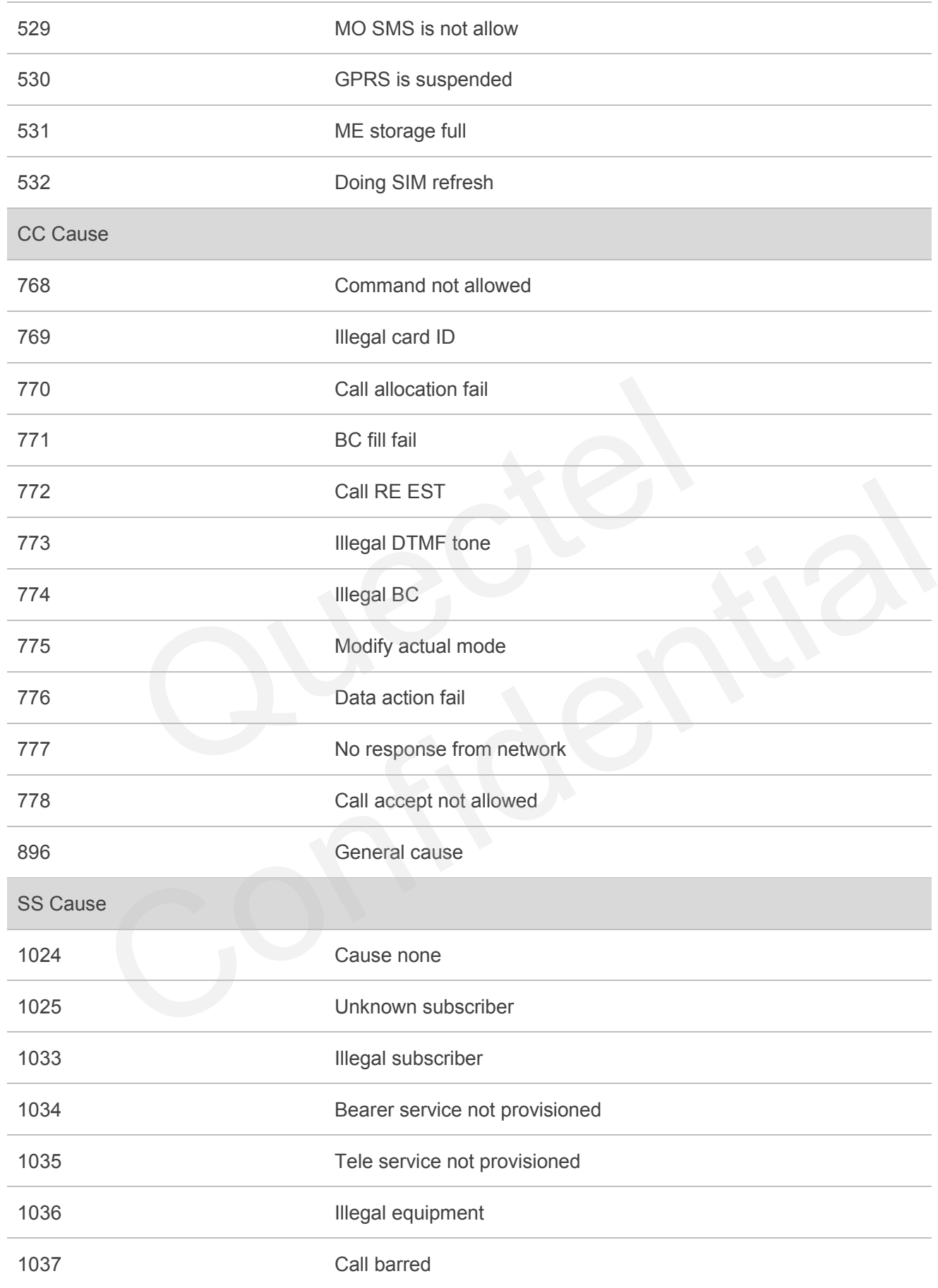

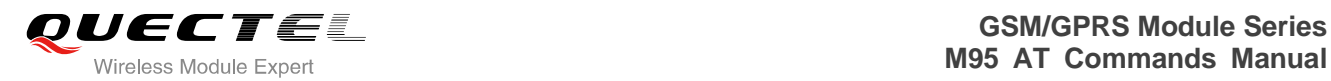

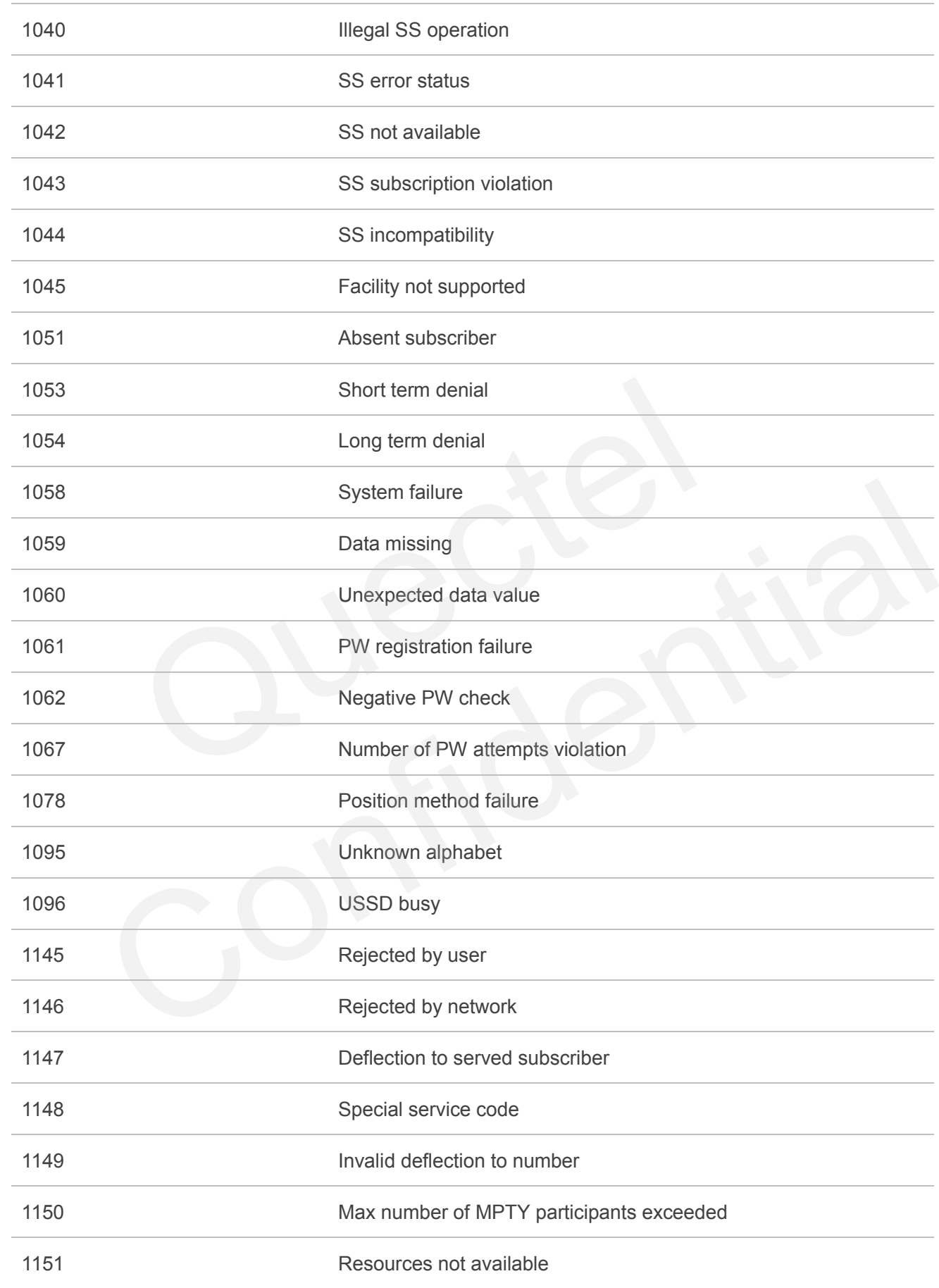

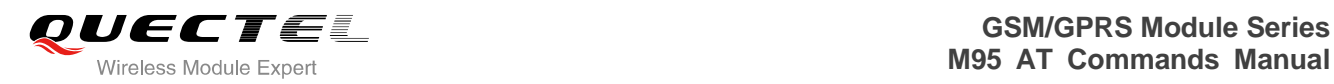

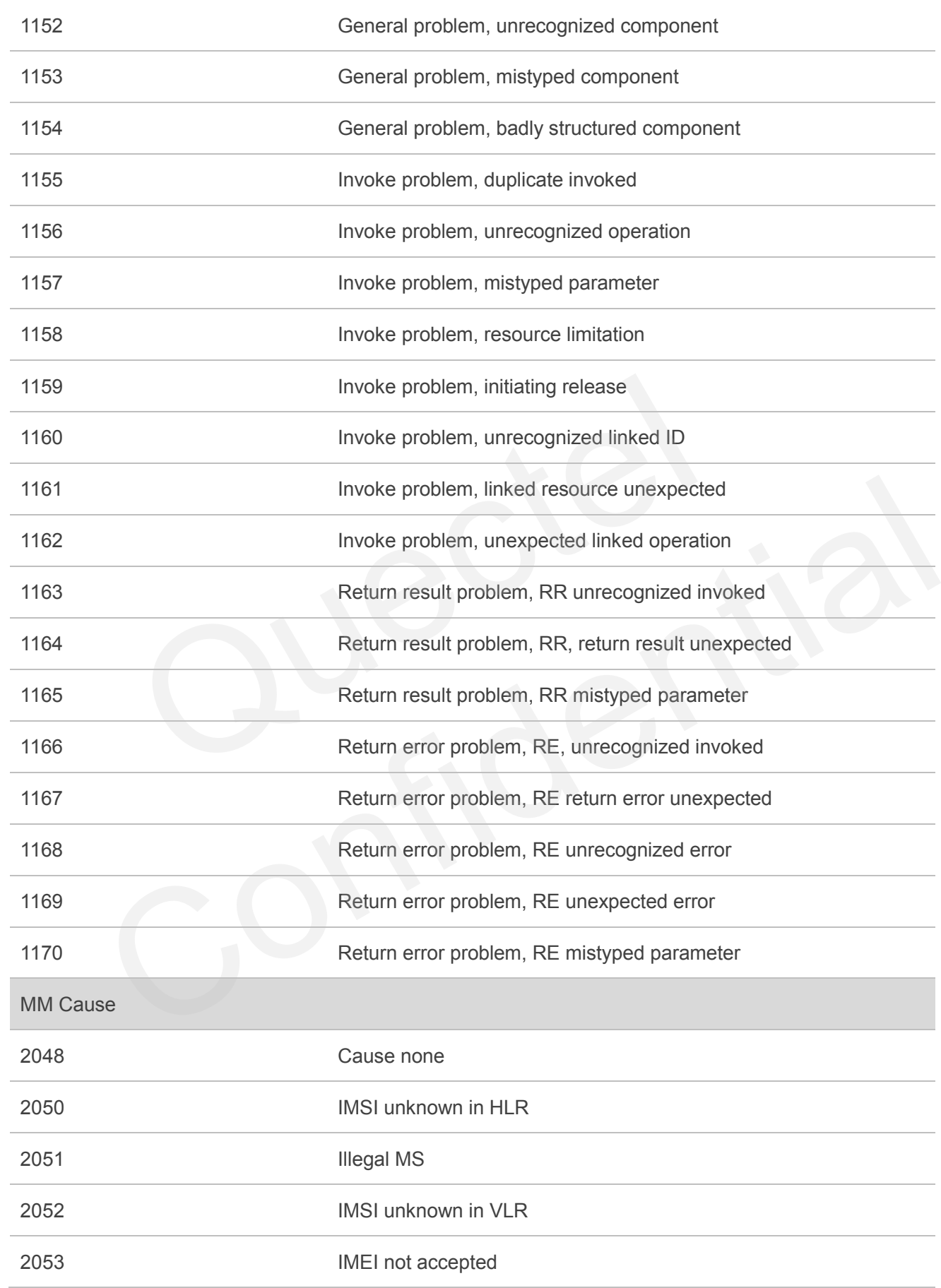

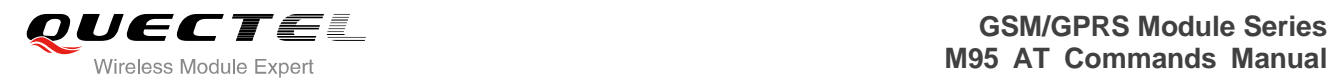

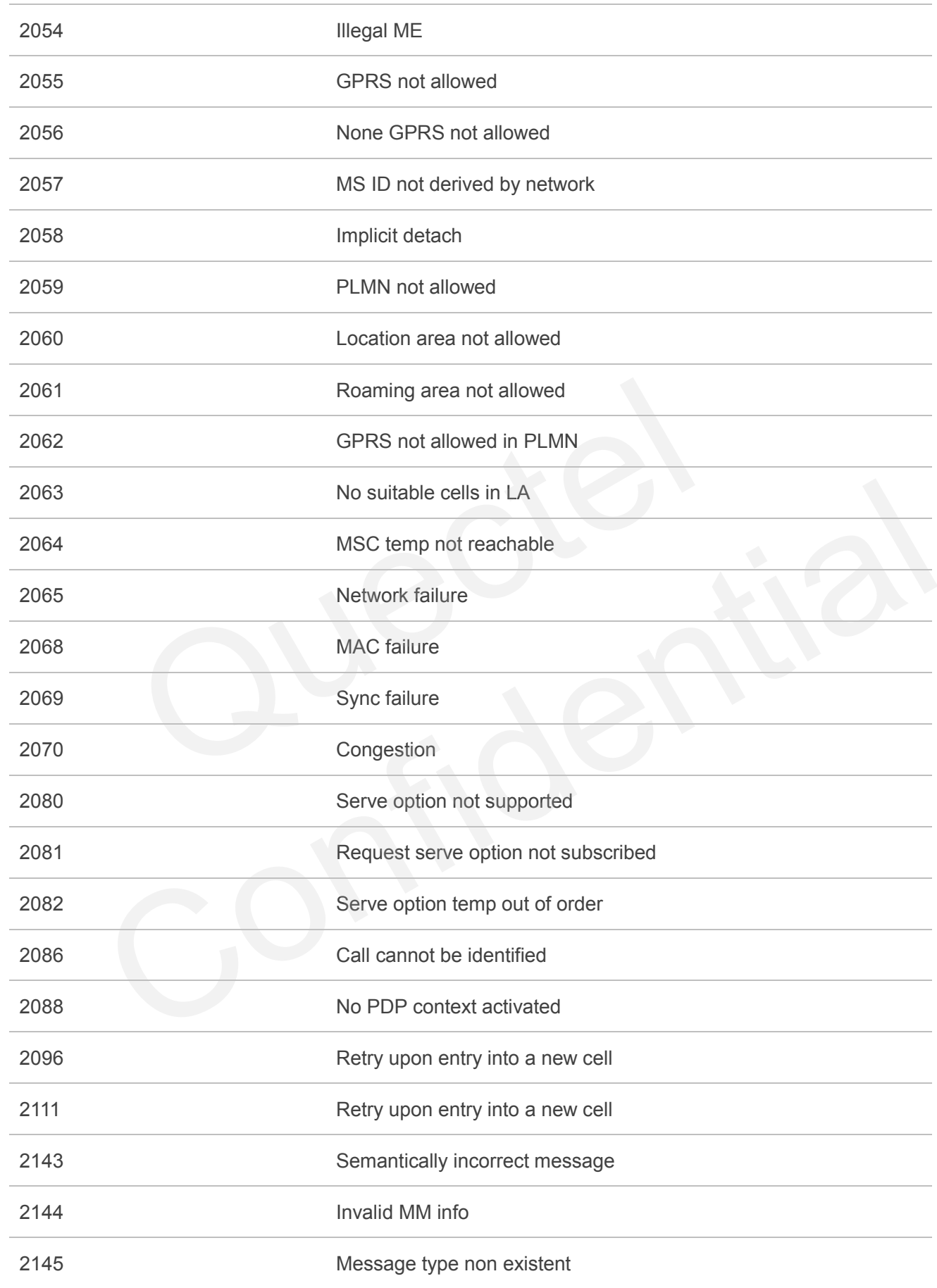

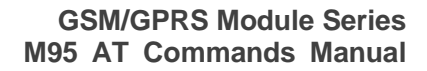

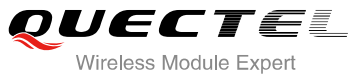

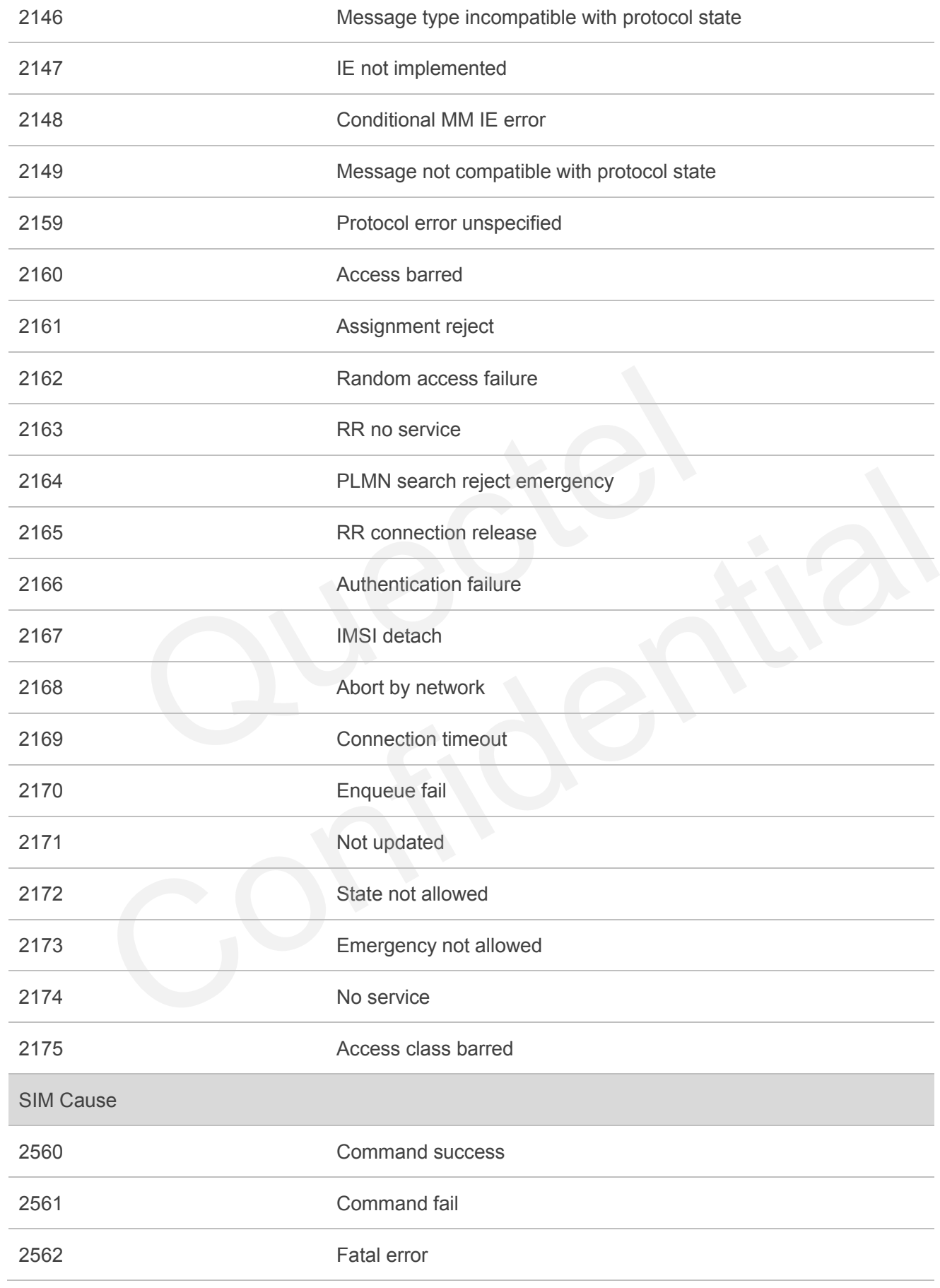

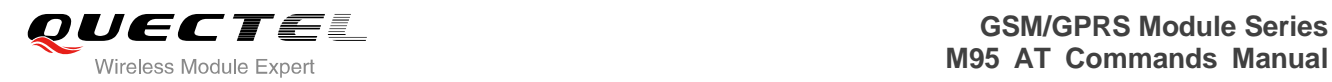

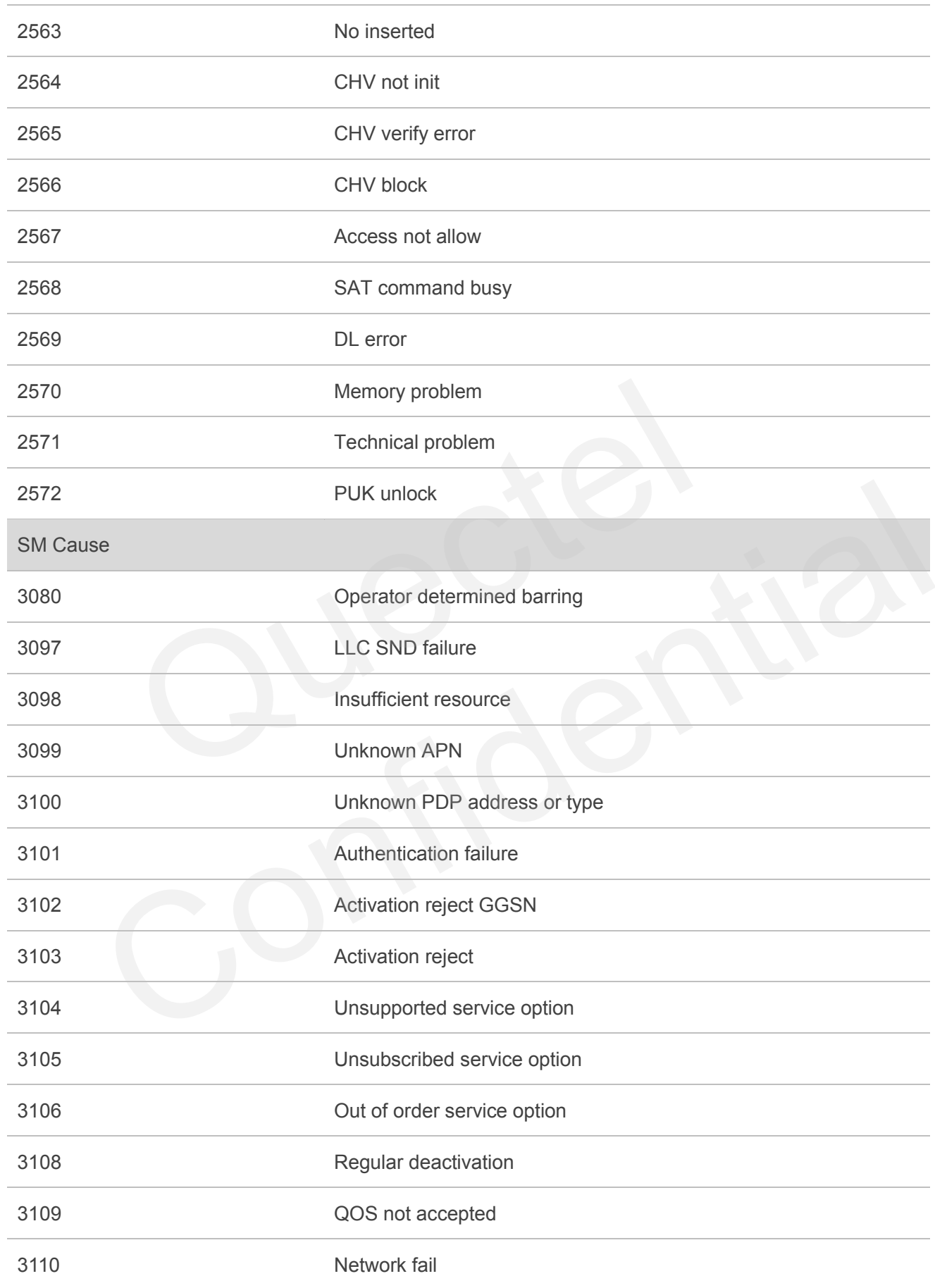

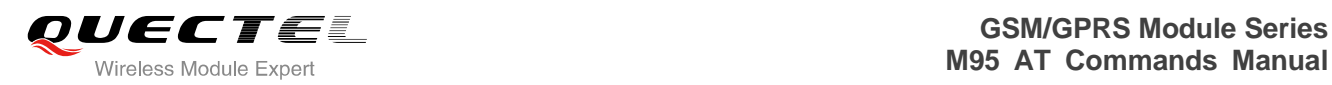

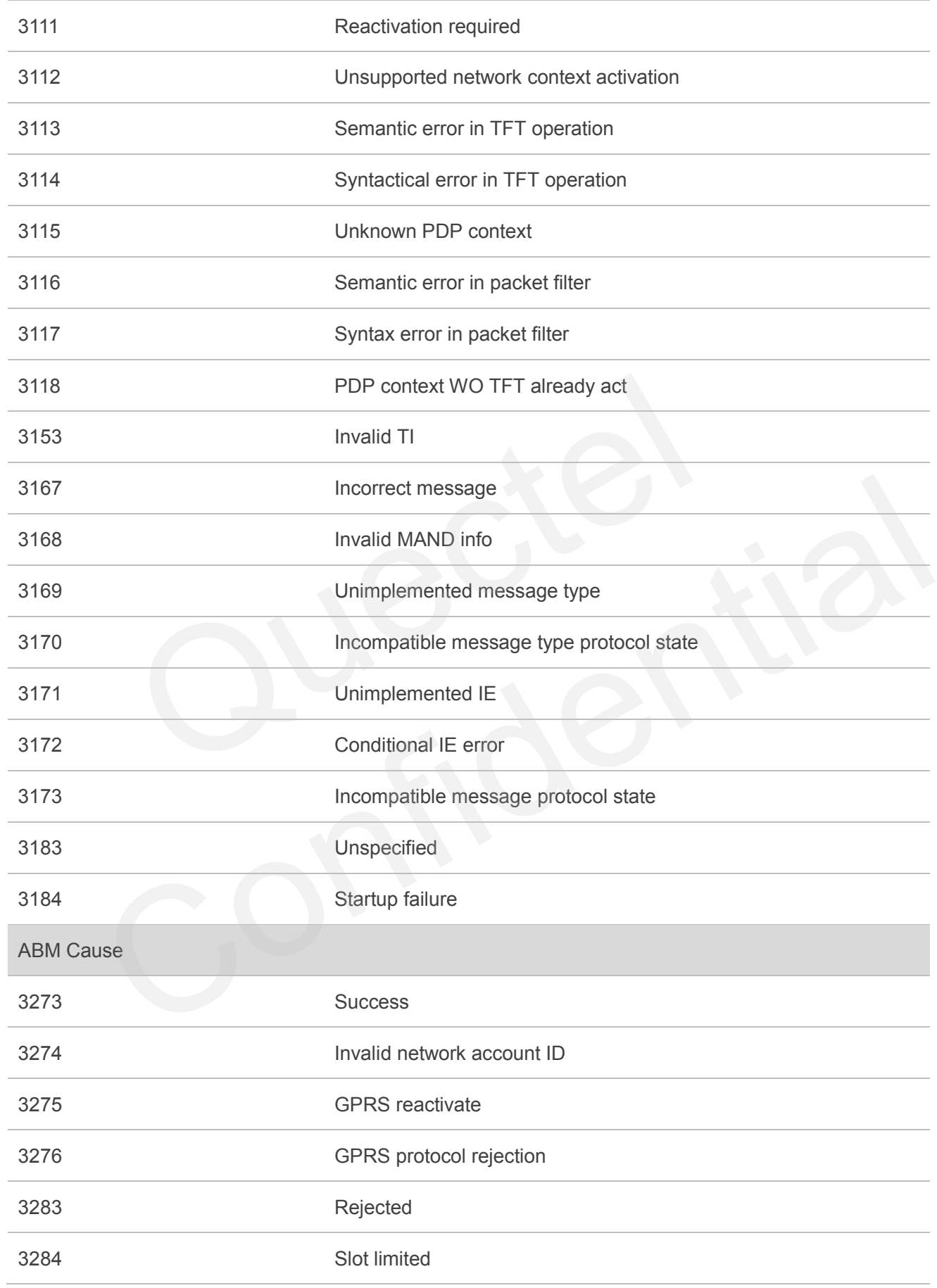

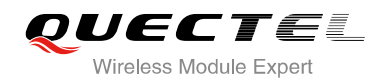

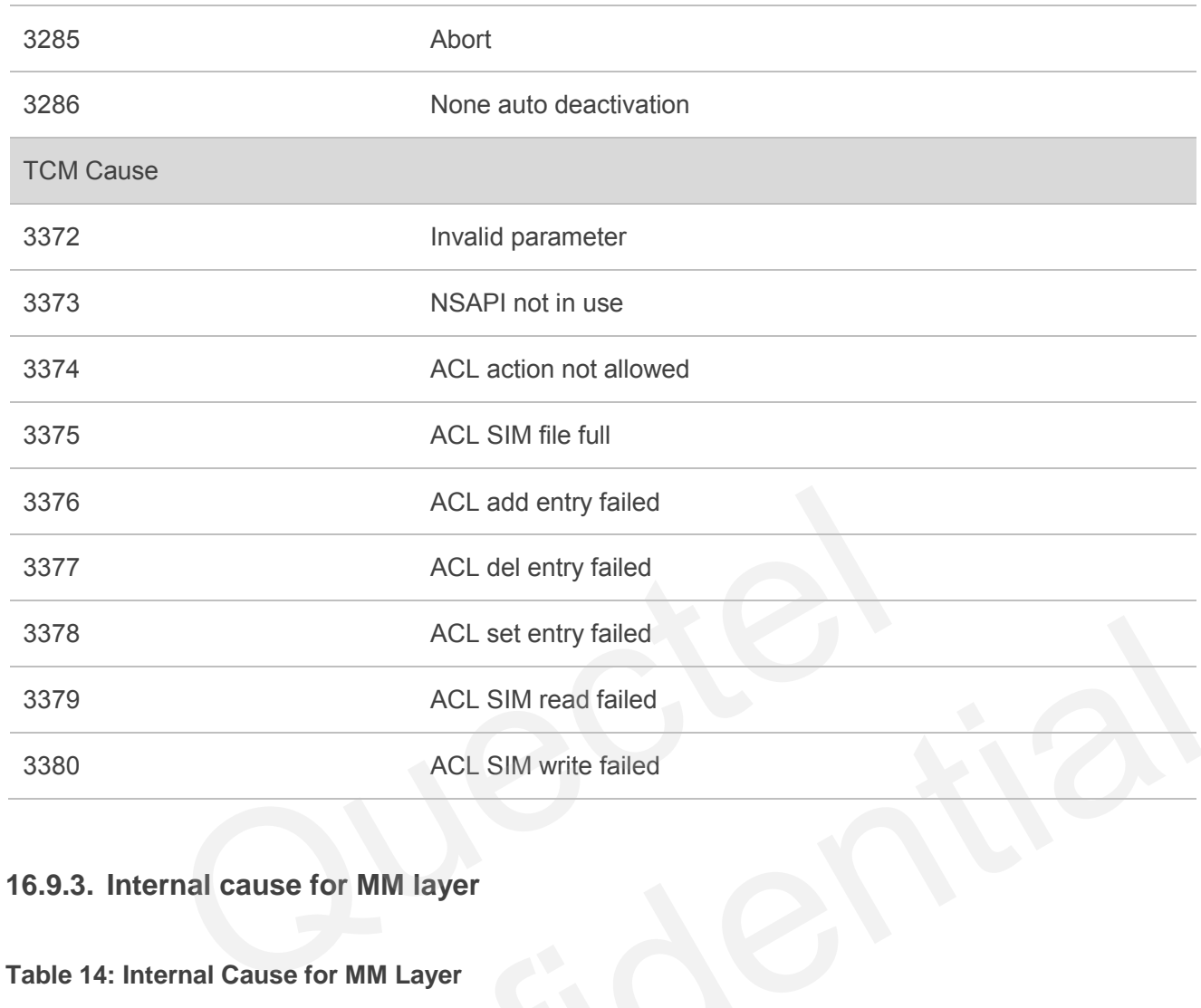

### **16.9.3. Internal cause for MM layer**

### **Table 14: Internal Cause for MM Layer**

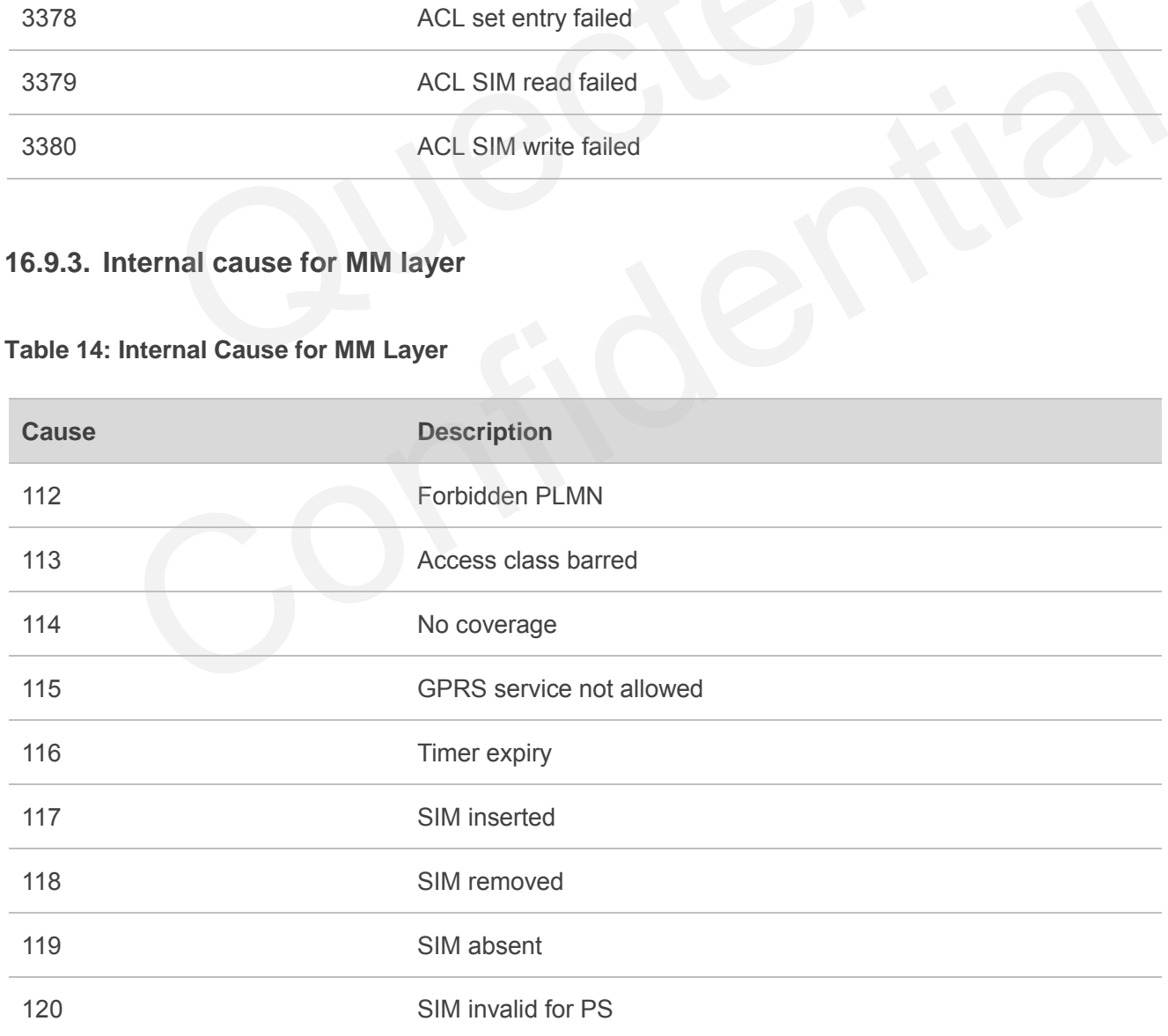

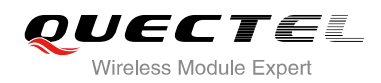

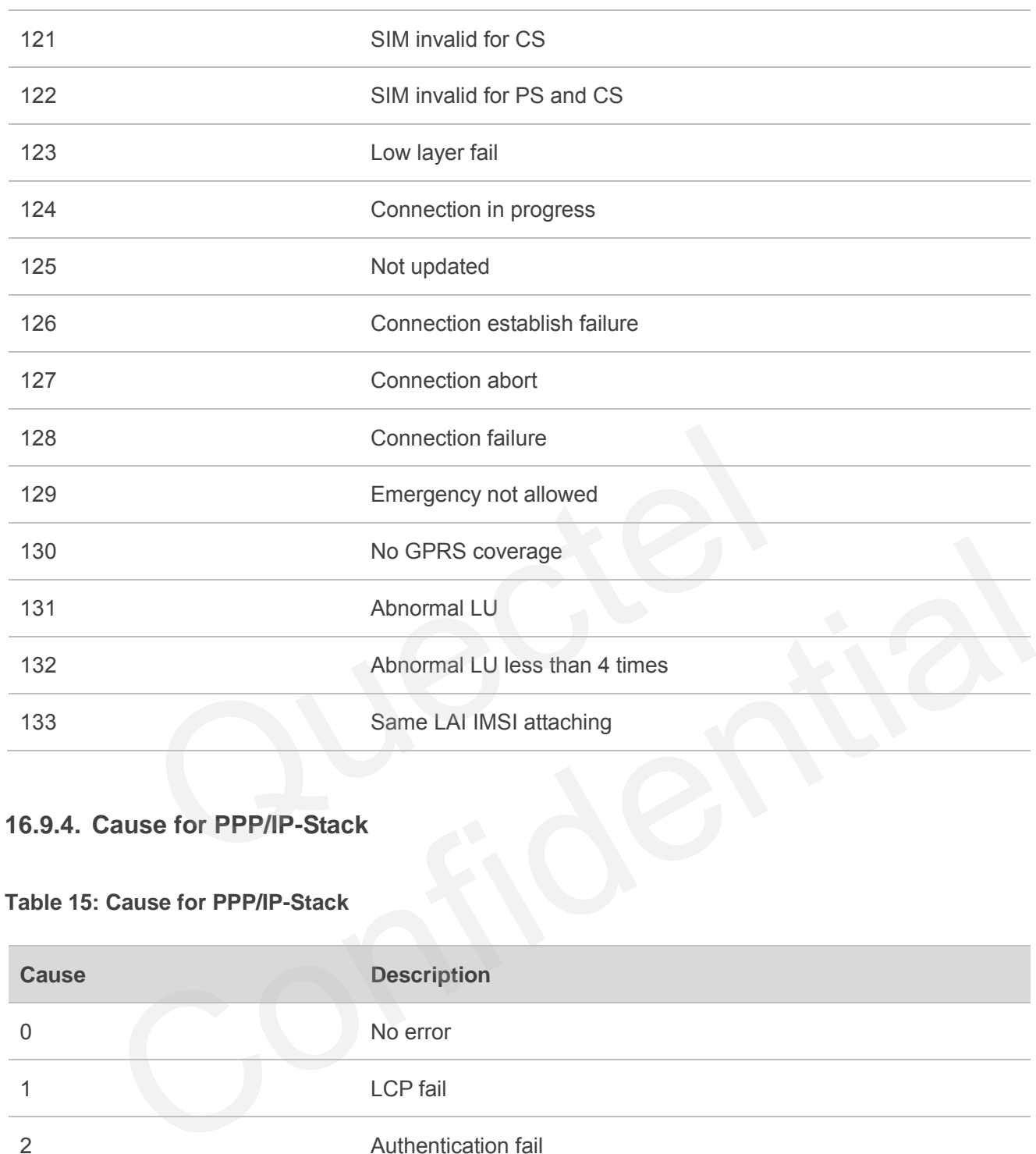

### **16.9.4. Cause for PPP/IP-Stack**

### **Table 15: Cause for PPP/IP-Stack**

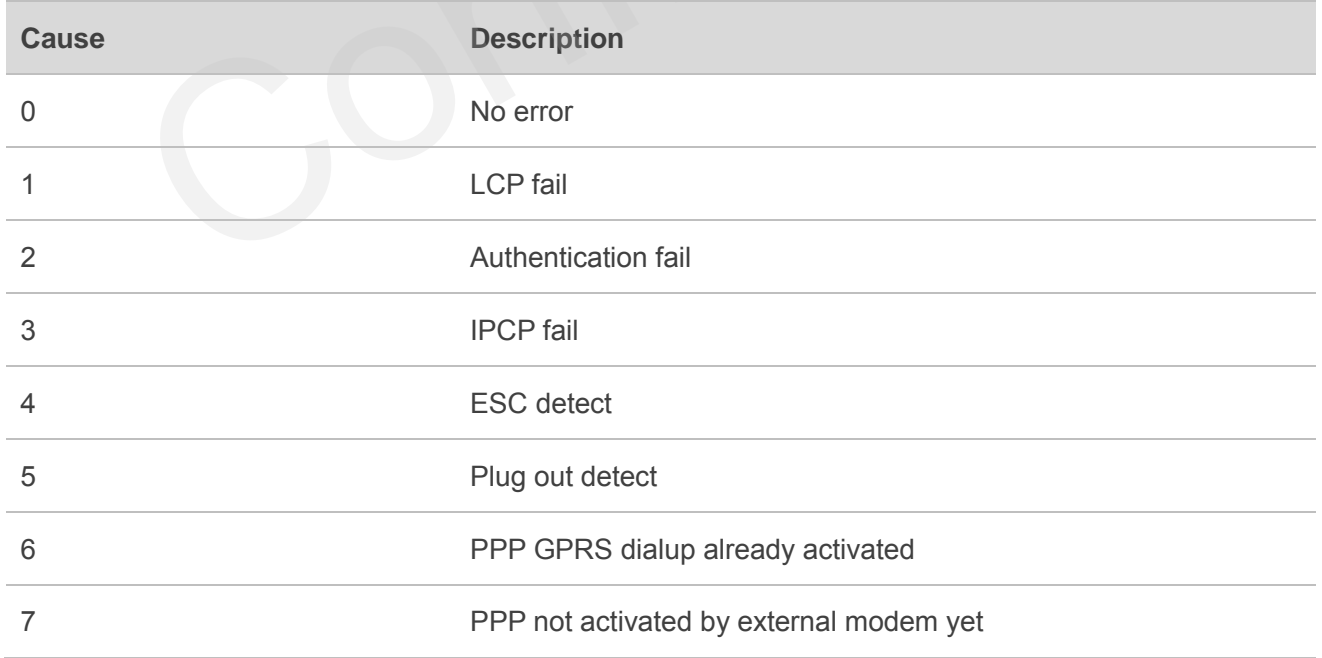

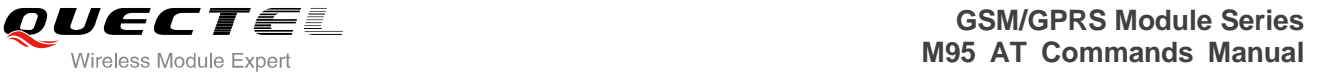

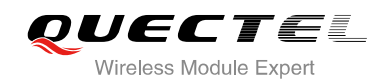

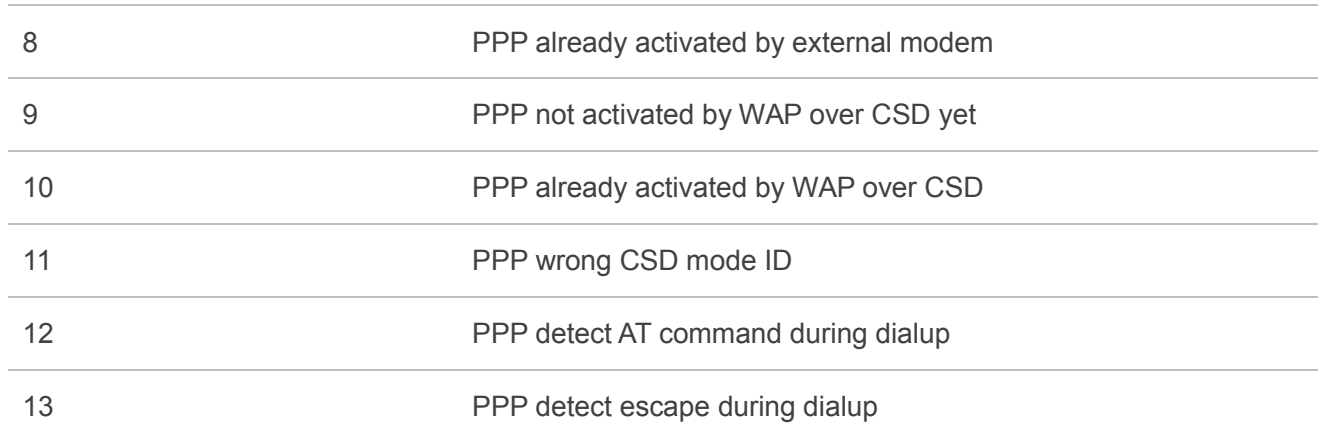

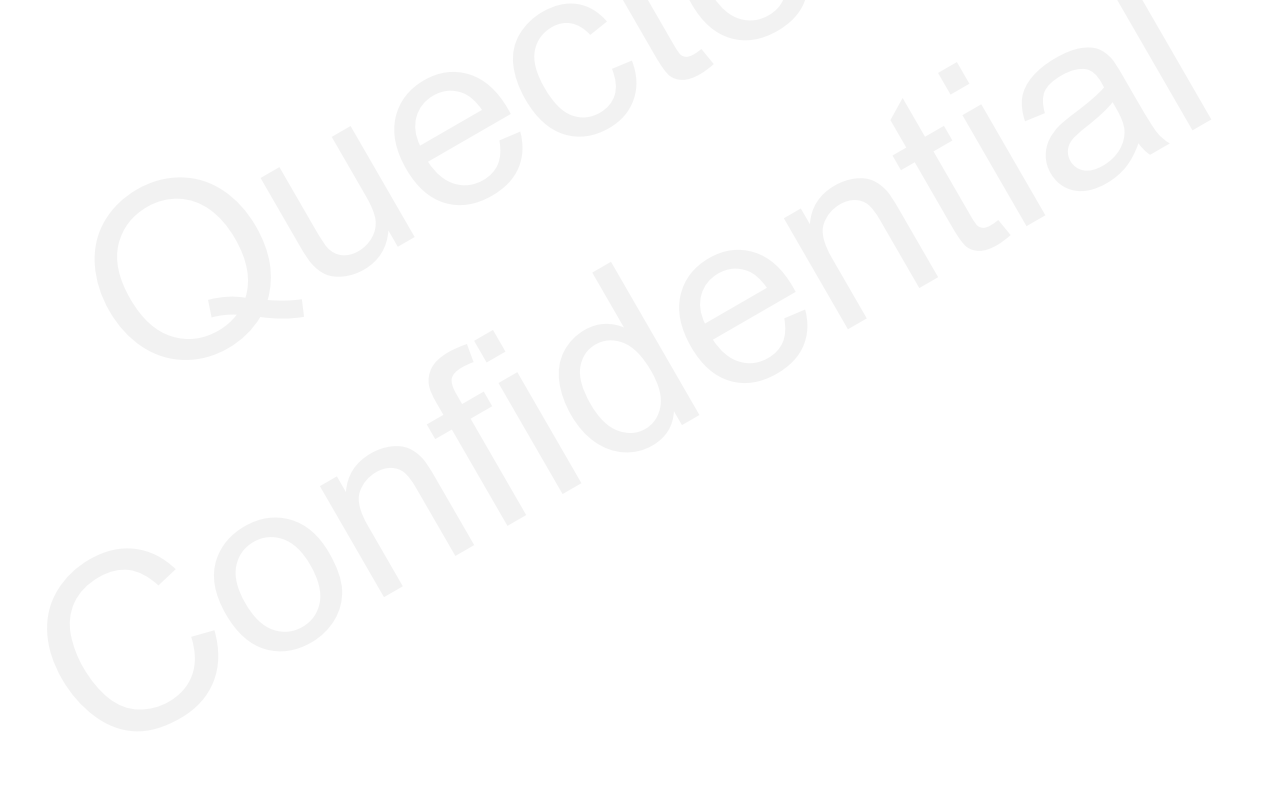